CICS® Transaction Server for OS/390®

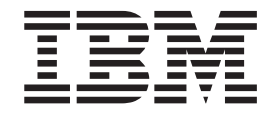

# CICS Problem Determination Guide

Release 3

CICS® Transaction Server for OS/390®

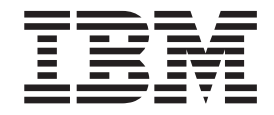

# CICS Problem Determination Guide

Release 3

#### **Note!**

Before using this information and the product it supports, be sure to read the general information under ["Notices" on](#page-8-0) [page vii](#page-8-0).

#### **Fourth edition (March 1999)**

This edition applies to Release 3 of CICS Transaction Server for OS/390, program number 5655-147, and to all subsequent versions, releases, and modifications until otherwise indicated in new editions. Make sure you are using the correct edition for the level of the product.

This edition replaces and makes obsolete the previous edition, GC33-1693-01. Changes since that edition are indicated by a # sign to the left of a change. Any vertical lines in the left margin indicate a change made between Version 1 Release 2 and Version 1 Release 3 of CICS Transaction Server for OS/390.

Order publications through your IBM representative or the IBM branch office serving your locality. Publications are not stocked at the address given below.

At the back of this publication is a page entitled "Sending your comments to IBM". If you want to make comments, but the methods described are not available to you, please address them to:

IBM United Kingdom Laboratories, Information Development, Mail Point 95, Hursley Park, Winchester, Hampshire, England, SO21 2JN.

When you send information to IBM, you grant IBM a nonexclusive right to use or distribute the information in any way it believes appropriate without incurring any obligation to you.

**© Copyright International Business Machines Corporation 1979, 1999. All rights reserved.**

US Government Users Restricted Rights – Use, duplication or disclosure restricted by GSA ADP Schedule Contract with IBM Corp.

# **Contents**

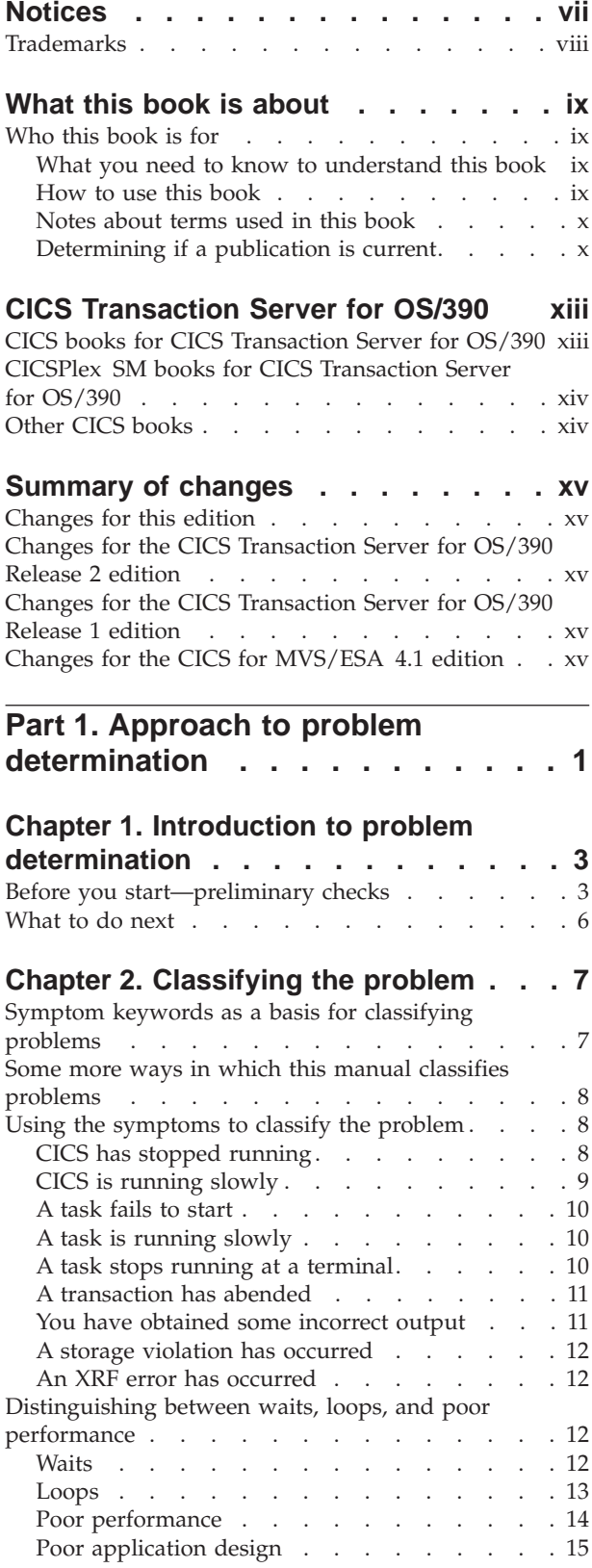

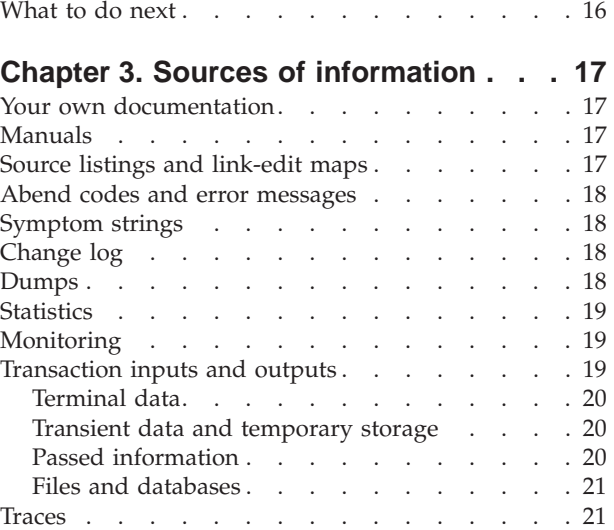

# **[Part 2. Dealing with the problem . . 23](#page-40-0)**

# **[Chapter 4. Dealing with transaction](#page-44-0)**

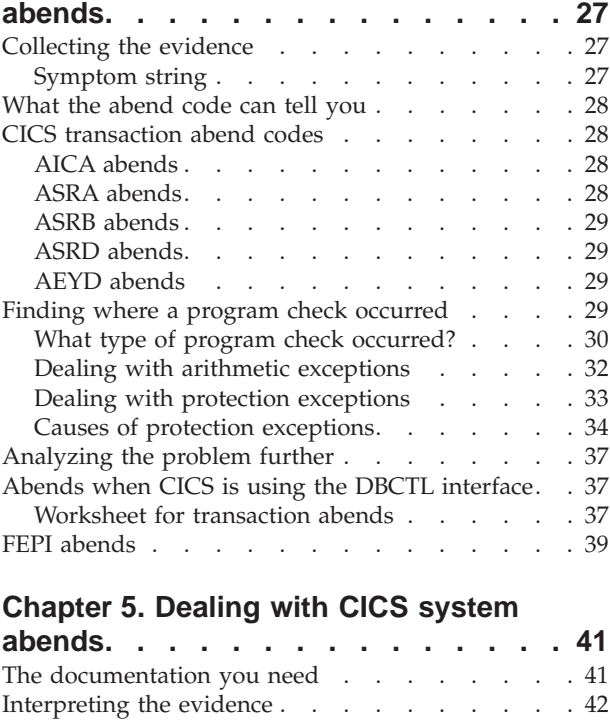

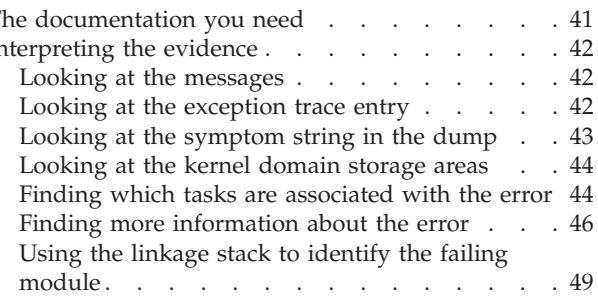

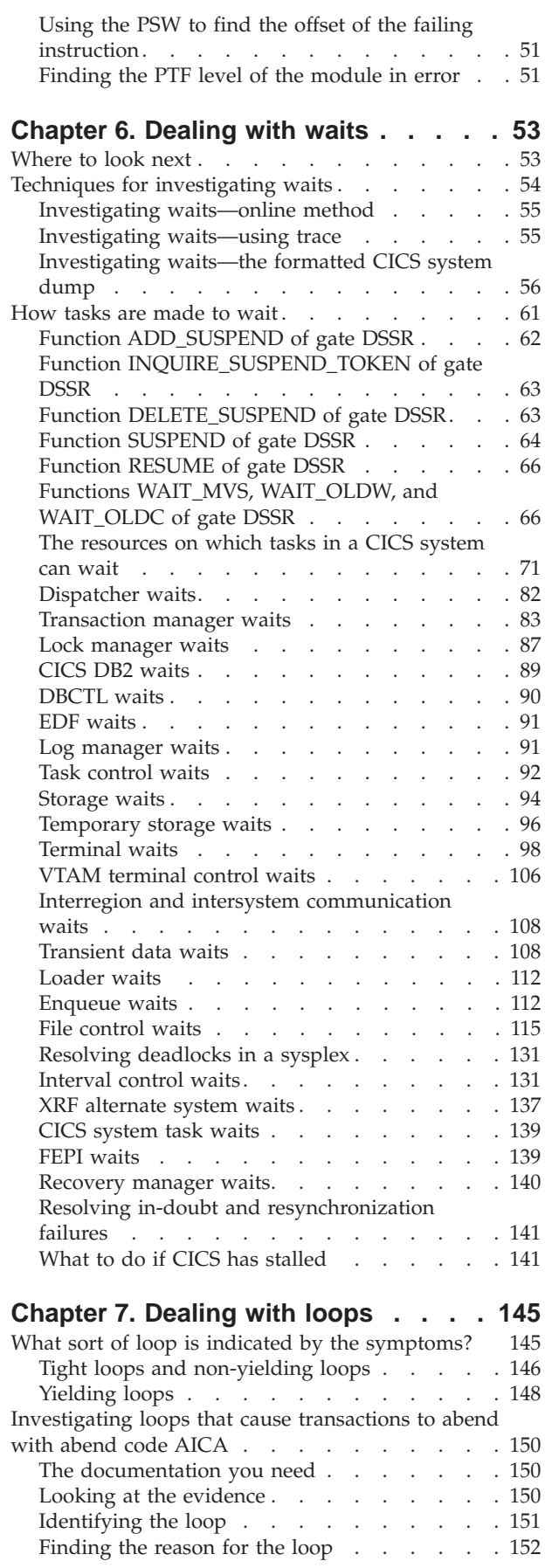

|<br>|<br>|<br>|

 $\overline{\phantom{a}}$ 

 $\bar{\phantom{a}}$ 

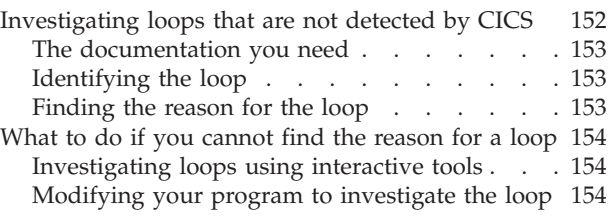

# **[Chapter 8. Dealing with performance](#page-172-0)**

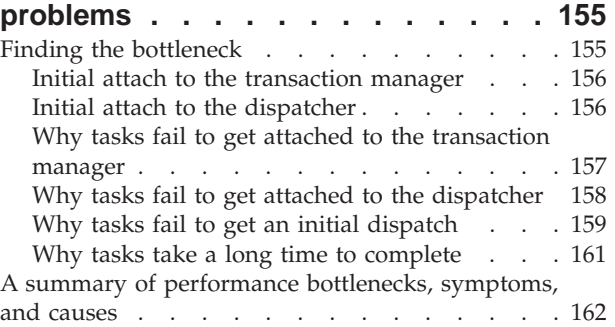

# **[Chapter 9. Dealing with incorrect](#page-182-0)**

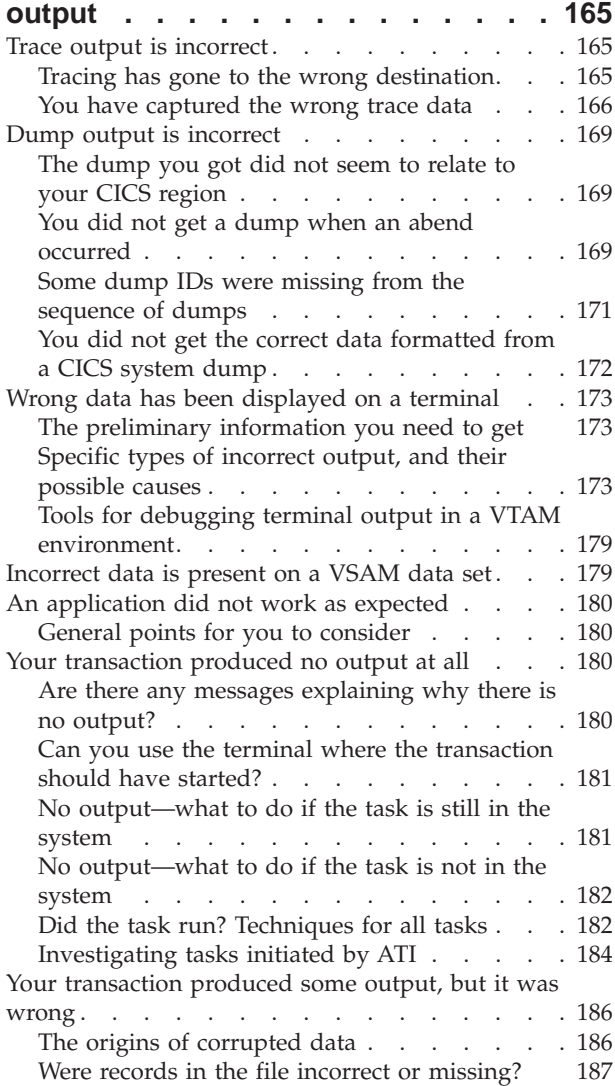

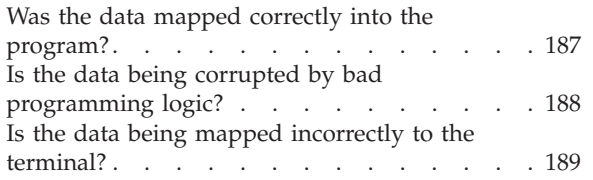

#### **[Chapter 10. Dealing with storage](#page-208-0)**

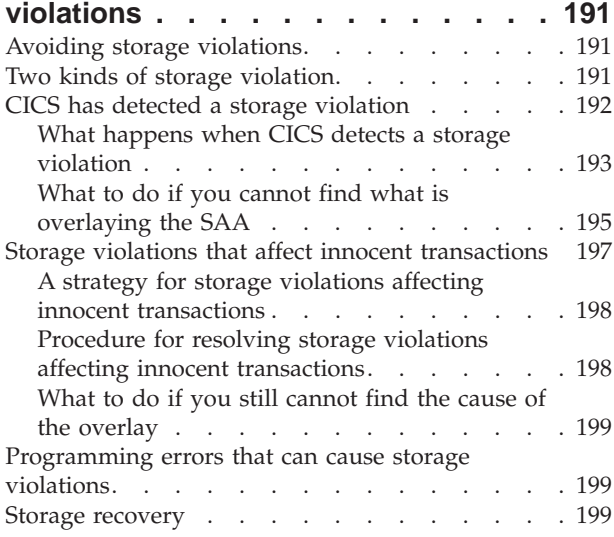

# **[Chapter 11. Dealing with external](#page-218-0)**

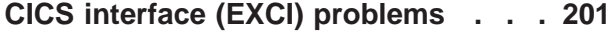

# **[Chapter 12. Dealing with MRO](#page-220-0)**

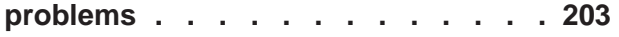

**[Chapter 13. Dealing with log manager](#page-222-0)**

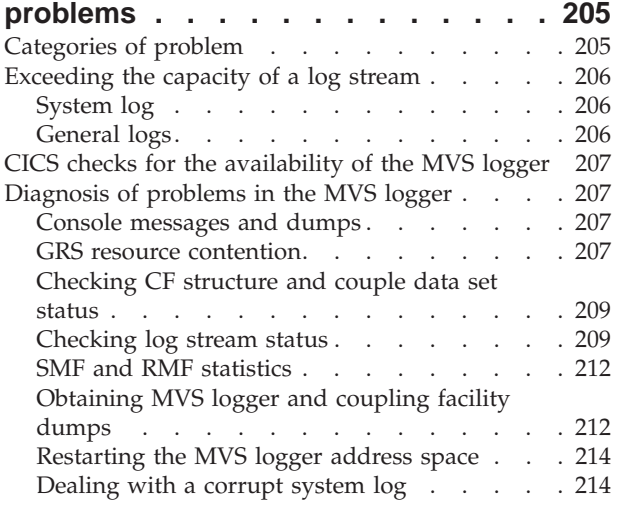

| |

|||

# **[Part 3. Using traces and dumps in](#page-234-0) [problem determination](#page-234-0) . . . . . . [217](#page-234-0)**

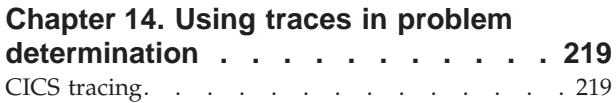

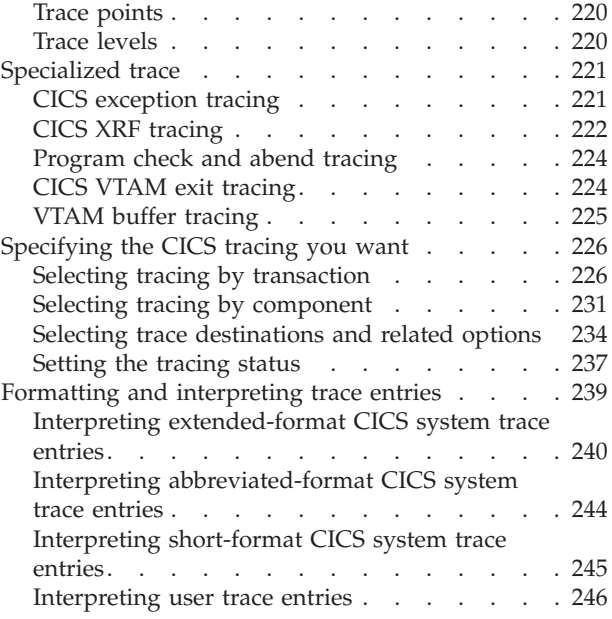

# **[Chapter 15. Using dumps in problem](#page-266-0)**

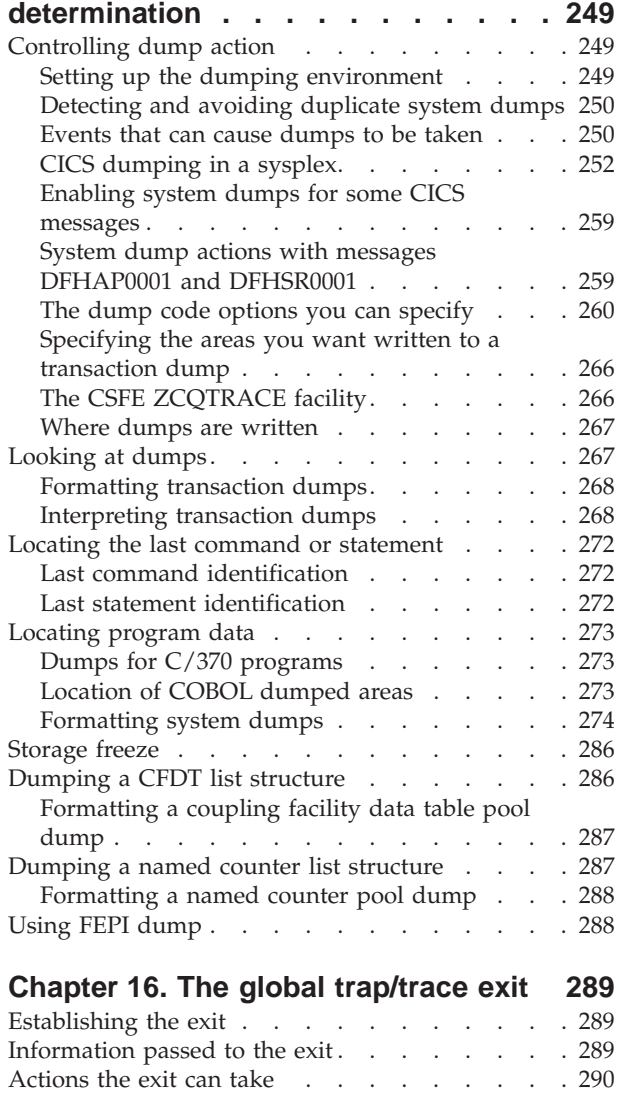

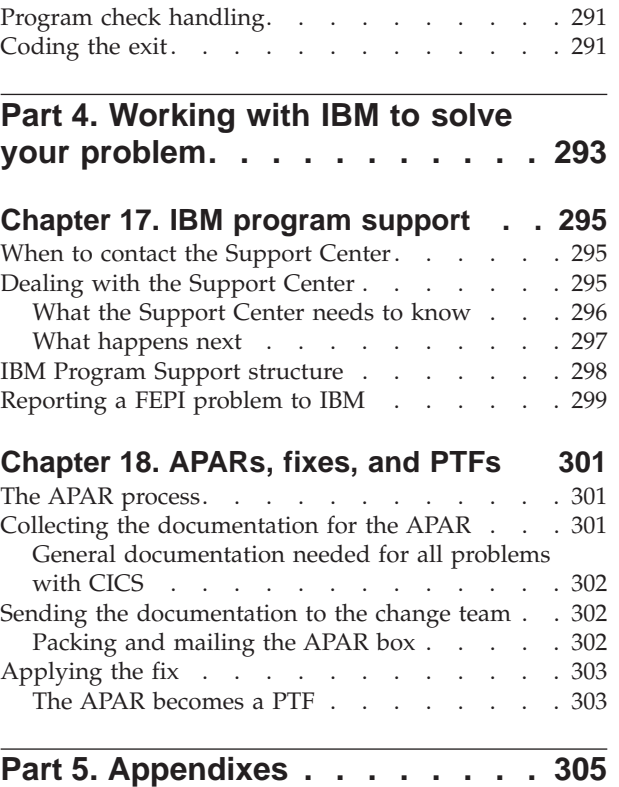

# **[Appendix A. SDUMP contents and](#page-324-0) [IPCS CICS VERBEXIT keywords . . . 307](#page-324-0)** [Finding the control blocks from the keywords . . 307](#page-324-0) [Finding the keywords from the control blocks . . 315](#page-332-0) **[Appendix B. Summary data for PG](#page-340-0) and US keywords [. . . . . . . . . 323](#page-340-0)** PG keyword. . . . . . . . . . . . . 323 [PGA \(program manager anchor\)](#page-340-0) . . . . . [323](#page-340-0) System LLE Summary [. . . . . . . . . 324](#page-341-0)

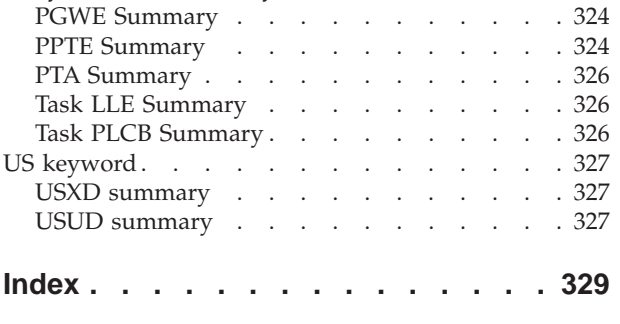

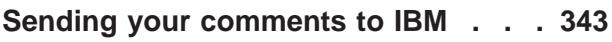

# <span id="page-8-0"></span>**Notices**

This information was developed for products and services offered in the U.S.A. IBM may not offer the products, services, or features discussed in this document in other countries. Consult your local IBM representative for information on the products and services currently available in your area. Any reference to an IBM product, program, or service is not intended to state or imply that only that IBM product, program, or service may be used. Any functionally equivalent product, program, or service that does not infringe any IBM intellectual property right may be used instead. However, it is the user's responsibility to evaluate and verify the operation of any non-IBM product, program, or service.

IBM may have patents or pending patent applications covering subject matter described in this document. The furnishing of this document does not give you any license to these patents. You can send license inquiries, in writing, to:

IBM Director of Licensing IBM Corporation North Castle Drive Armonk, NY 10504-1785 U.S.A.

For license inquiries regarding double-byte (DBCS) information, contact the IBM Intellectual Property Department in your country or send inquiries, in writing, to:

IBM World Trade Asia Corporation **Licensing** 2-31 Roppongi 3-chome, Minato-ku Tokyo 106, Japan

**The following paragraph does not apply in the United Kingdom or any other country where such provisions are inconsistent with local law:** INTERNATIONAL BUSINESS MACHINES CORPORATION PROVIDES THIS PUBLICATION "AS IS" WITHOUT WARRANTY OF ANY KIND, EITHER EXPRESS OR IMPLIED, INCLUDING, BUT NOT LIMITED TO, THE IMPLIED WARRANTIES OF NON-INFRINGEMENT, MERCHANTABILITY, OR FITNESS FOR A PARTICULAR PURPOSE. Some states do not allow disclaimer of express or implied warranties in certain transactions, therefore this statement may not apply to you.

This publication could include technical inaccuracies or typographical errors. Changes are periodically made to the information herein; these changes will be incorporated in new editions of the publication. IBM may make improvements and/or changes in the product(s) and/or the program(s) described in this publication at any time without notice.

Licensees of this program who wish to have information about it for the purpose of enabling: (i) the exchange of information between independently created programs and other programs (including this one) and (ii) the mutual use of the information which has been exchanged, should contact IBM United Kingdom Laboratories, MP151, Hursley Park, Winchester, Hampshire, England, SO21 2JN. Such information may be available, subject to appropriate terms and conditions, including in some cases, payment of a fee.

The licensed program described in this document and all licensed material available for it are provided by IBM under terms of the IBM Customer Agreement, IBM International Programming License Agreement, or any equivalent agreement between us.

# <span id="page-9-0"></span>**Trademarks**

The following terms are trademarks of International Business Machines Corporation in the United States, or other countries, or both:

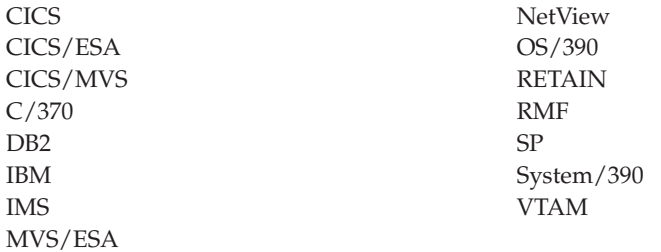

Other company, product, and service names may be trademarks or service marks of others.

# <span id="page-10-0"></span>**What this book is about**

This book is about methods of determining the causes of problems in a system that uses CICS®. It contains information about resolving CICS application and system problems, dealing with the IBM® Support Center, and handling authorized program analysis reports (APARs).

In general, this book does not describe methods of problem determination for the CICS Front End Programming Interface. This information is included in the *CICS Front End Programming Interface User's Guide*.

**Note:** For problem determination of the ONC/RPC feature, see the *CICS External Interfaces Guide*.

# **Who this book is for**

This book is for those who are responsible for debugging CICS systems and application programs.

# **What you need to know to understand this book**

This book assumes that you have a good knowledge of CICS. If you are using the book to resolve system problems, you need to be familiar with the books that tell you how to install and use a CICS system.

# **How to use this book**

The information in this book is mainly for reference. Use the information to classify your problem and to find a solution to your problem.

Refer to Table 1 to find the section of the book that you need to read.

*Table 1. Road map for the CICS Problem Determination Guide*

| If you want to                                                                       | Refer to                                                                  |
|--------------------------------------------------------------------------------------|---------------------------------------------------------------------------|
| Go through some preliminary checks                                                   | "Chapter 1. Introduction to problem determination" on<br>page 3           |
| Classify the problem according to its symptoms                                       | "Chapter 2. Classifying the problem" on page 7                            |
| Look for information to help you diagnose and resolve<br>the problem                 | "Chapter 3. Sources of information" on page 17                            |
| Resolve transaction abnormal terminations.                                           | "Chapter 4. Dealing with transaction abends" on page 27                   |
| Resolve system abnormal terminations.                                                | "Chapter 5. Dealing with CICS system abends" on<br>page 41                |
| Decide whether the problem is caused by a wait, a loop,<br>or a performance problem. | "Distinguishing between waits, loops, and poor<br>performance" on page 12 |
| Resolve problems caused by waits.                                                    | "Chapter 6. Dealing with waits" on page 53                                |
| Resolve problems caused by loops.                                                    | "Chapter 7. Dealing with loops" on page 145                               |
| Resolve problems caused by performance problems.                                     | "Chapter 8. Dealing with performance problems" on<br>page 155             |
| Know what to do if you don't get the output you<br>expected.                         | "Chapter 9. Dealing with incorrect output" on page 165                    |

| If you want to                                     | Refer to                                                                          |
|----------------------------------------------------|-----------------------------------------------------------------------------------|
| Resolve problems caused by storage violations.     | "Chapter 10. Dealing with storage violations" on<br>page 191                      |
| Resolve problems involving XRF.                    | CICS/ESA 4.1 Problem Determination Guide                                          |
| Resolve problems with the external CICS interface. | "Chapter 11. Dealing with external CICS interface (EXCI)<br>problems" on page 201 |
| Resolve problems with MRO.                         | "Chapter 12. Dealing with MRO problems" on page 203                               |
| Resolve problems with log manager.                 | "Chapter 13. Dealing with log manager problems" on<br>page 205                    |
| Use CICS trace.                                    | "Chapter 14. Using traces in problem determination" on<br>page 219                |
| Use CICS dump.                                     | "Chapter 15. Using dumps in problem determination" on<br>page 249                 |
| Report the problem to IBM.                         | "Part 4. Working with IBM to solve your problem" on<br>page 293                   |
| Look up a dump exit keyword.                       | "Appendix A. SDUMP contents and IPCS CICS<br>VERBEXIT keywords" on page 307       |

<span id="page-11-0"></span>*Table 1. Road map for the CICS Problem Determination Guide (continued)*

# **Notes about terms used in this book**

When the term "CICS" is used without any qualification in this book, it refers to the CICS element of the IBM CICS Transaction Server for OS/390®.

" $MVS<sup>TM</sup>$ " is used for the operating system, which can be either an element of OS/390, or MVS/Enterprise System Architecture System Product (MVS/ESA<sup>™</sup>  $SP^{\text{TM}}$ ).

Throughout this book, the term *APPC* is used to mean LUTYPE6.2. For example, APPC session is used instead of LUTYPE6.2 session.

# **Determining if a publication is current**

IBM regularly updates its publications with new and changed information. When first published, both hardcopy and BookManager softcopy versions of a publication are in step, but subsequent updates will probably be available in softcopy before they are available in hardcopy.

For CICS Transaction Server books, these softcopy updates appear regularly on the *Transaction Processing and Data Collection Kit* CD-ROM, SK2T-0730-xx. Each reissue of the collection kit is indicated by an updated order number suffix (the -xx part). For example, collection kit SK2T-0730-06 is more up-to-date than SK2T-0730-05. The collection kit is also clearly dated on the cover.

Here's how to determine if you are looking at the most current copy of a publication:

- v A publication with a higher suffix number is more recent than one with a lower suffix number. For example, the publication with order number SC33-0667-02 is more recent than the publication with order number SC33-0667-01. (Note that suffix numbers are updated as a product moves from release to release, as well as for hardcopy updates within a given release.)
- When the softcopy version of a publication is updated for a new collection kit the order number it shares with the hardcopy version does not change. Also, the

date in the edition notice remains that of the original publication. To compare softcopy with hardcopy, and softcopy with softcopy (on two editions of the collection kit, for example), check the last two characters of the publication's filename. The higher the number, the more recent the publication. For example, DFHPF104 is more recent than DFHPF103. Next to the publication titles in the CD-ROM booklet and the readme files, asterisks indicate publications that are new or changed.

• Updates to the softcopy are clearly marked by revision codes (usually a "#" character) to the left of the changes.

# <span id="page-14-0"></span>**CICS Transaction Server for OS/390**

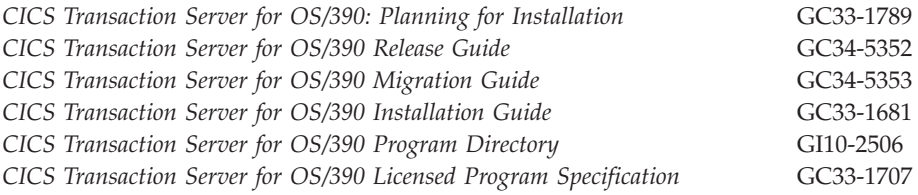

# **CICS books for CICS Transaction Server for OS/390**

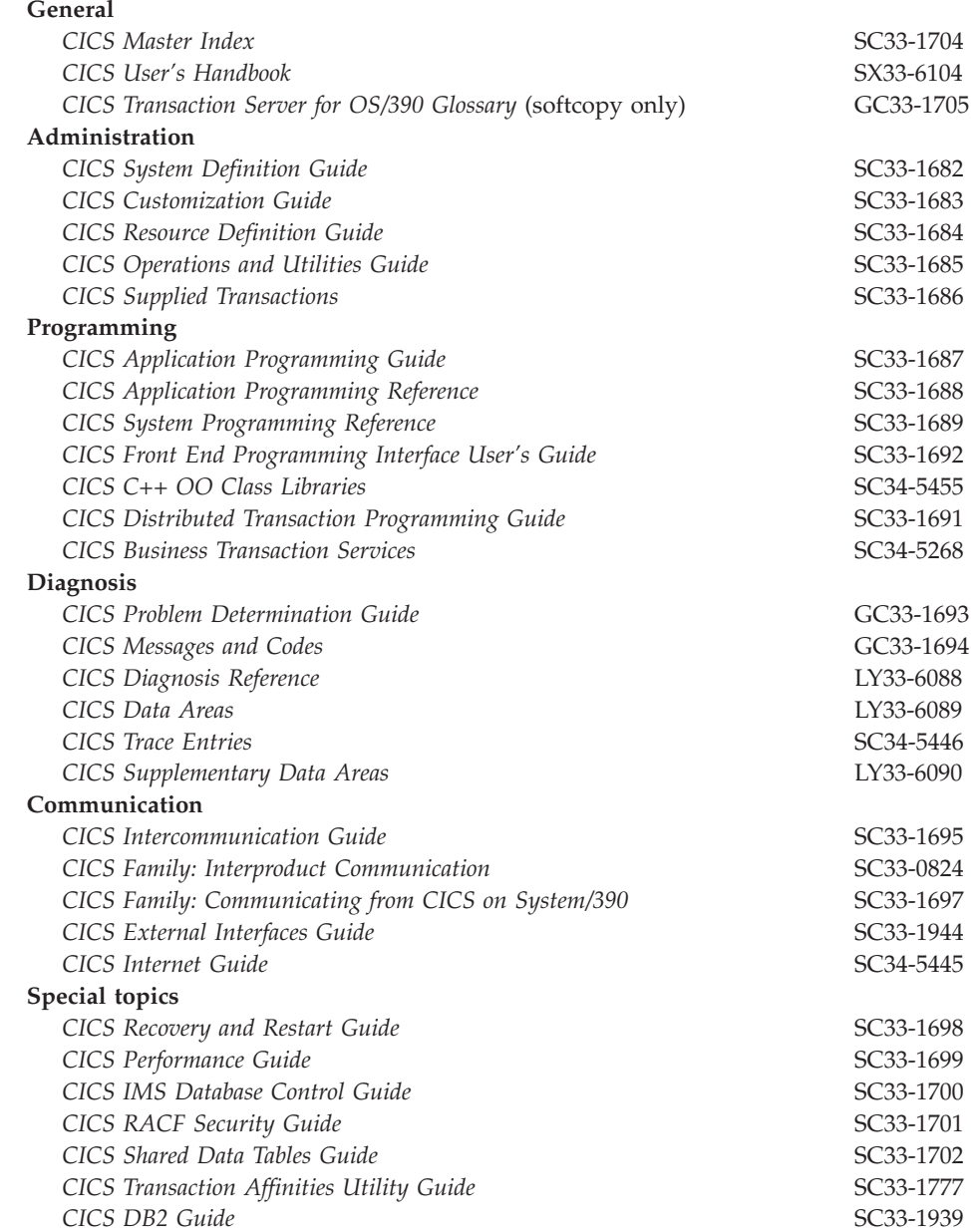

# <span id="page-15-0"></span>**CICSPlex SM books for CICS Transaction Server for OS/390**

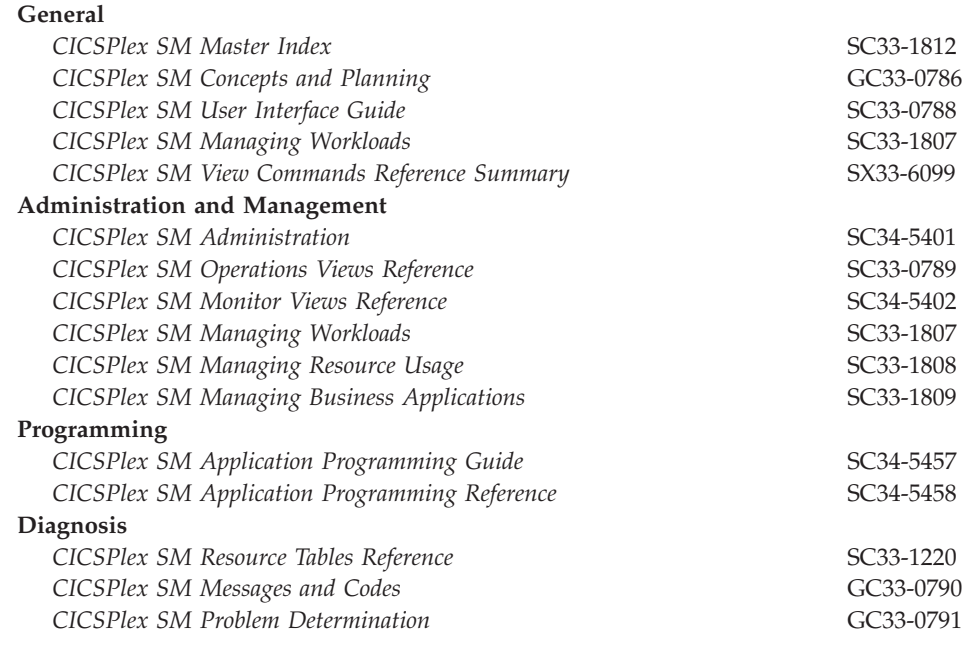

# **Other CICS books**

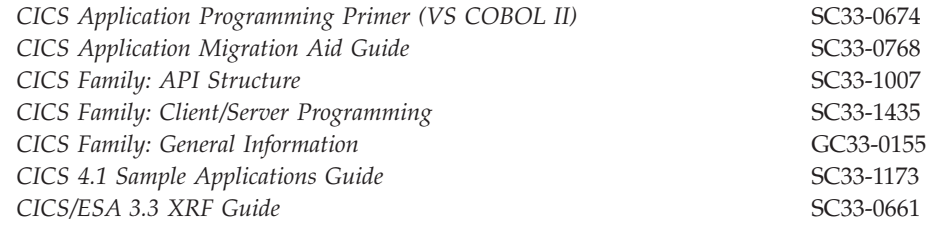

If you have any questions about the CICS Transaction Server for OS/390 library, see *CICS Transaction Server for OS/390: Planning for Installation* which discusses both hardcopy and softcopy books and the ways that the books can be ordered.

# <span id="page-16-0"></span>**Summary of changes**

This edition of the *Problem Determination Guide* is based on the CICS Transaction Server for OS/390 Release 2 edition. Changes from the CICS Transaction Server for OS/390 Release 2 edition are marked by a vertical line to the left of the change.

# **Changes for this edition**

There are a number of small ammendments that have been made to this edition. The most significant being the changes in the trace entries.

For problem determination guidance associated with CICS business transactions, see the *CICS Business Transaction Services*.

# **Changes for the CICS Transaction Server for OS/390 Release 2 edition**

The main changes for this edition are as follows:

v ["Dealing with a corrupt system log"](#page-231-0) on page 214 describes the new diagnostic run mechanism for diagnosing problems with the CICS system log.

# **Changes for the CICS Transaction Server for OS/390 Release 1 edition**

The main changes for this edition are as follows:

- New section dealing with problem determination in the log manager area.
- New information in the 'Dealing with waits' section detailing waits in the following areas:
	- Log manager
	- EDF
	- Enqueue facility
	- Recovery manager.
- Introduction of the WLM\_WAIT\_TYPE parameter on DSSR functions.
- v Purge status information included for suspended tasks.
- v The trace entry interpretation tables have been moved to the *Diagnosis Reference*.

# **Changes for the CICS for MVS/ESA 4.1 edition**

The main changes for this edition are as follows:

- Information added regarding transaction isolation and the data integrity protection that it provides.
- New information in the 'Dealing with waits' section to reflect transaction isolation, and other new wait types.
- v Discussion of simultaneous dump capture in multiple CICS systems across a sysplex.
- Reference information added to include the new dumped and traced data from the following areas:
	- Transaction isolation
	- VTAM® persistent session support
	- XCF/MRO
	- External CICS interface
	- Directory domain
- Program manager domain
- Security manager domain
- Transaction manager domain
- User domain.

# <span id="page-18-0"></span>**Part 1. Approach to problem determination**

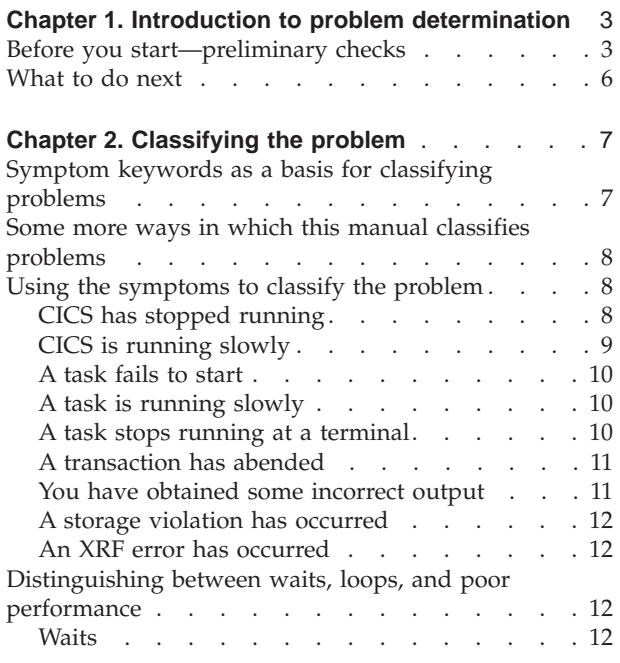

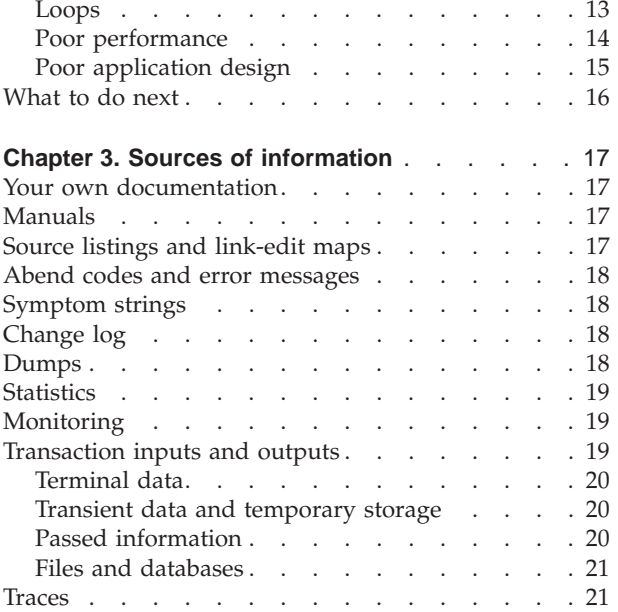

Part 1 contains:

# <span id="page-20-0"></span>**Chapter 1. Introduction to problem determination**

This book tells you how to find the reasons for problems with your CICS system.

Usually, you start with a symptom, or set of symptoms, and trace them back to their cause. This book describes tools and techniques you can use to find the cause of a problem and suggests action for solving the problem.

Sometimes, you cannot solve the problem yourself if, for example, it is caused by limitations in the hardware or software you are using. If the cause of the problem is CICS code, you need to contact IBM, as described in ["Part 4. Working with IBM](#page-310-0) [to solve your problem"](#page-310-0) on page 293.

# **Before you start—preliminary checks**

Before you go further into looking for the cause of the problem, run through the following preliminary checks. These checks might highlight a simple cause or, at least, narrow the range of possible causes.

As you go through the questions, make a note of anything that might be relevant to the problem. Even if the observations you record do not at first suggest a cause, they could be useful to you later if you need to carry out systematic problem determination.

#### 1. **Has the CICS system run successfully before?**

If the CICS system has not run successfully before, it is possible that you have not yet set it up correctly. You need to read other books in the CICS library for guidance on doing this.

If you are currently migrating to CICS Transaction Server for OS/390 Release 3, ensure that you are aware of all the changes that have been made for this release. For details of these, see the *CICS Transaction Server for OS/390 Migration Guide*.

#### 2. **Are there any messages explaining the failure?**

If a transaction abends, and the task terminates abnormally, CICS sends a message reporting the fact to the CSMT log (or your site replacement). If you find a message there, it might immediately suggest a reason for the failure.

Were there any unusual messages associated with CICS start up, or while the system was running before the error occurred? These might indicate some system problem that prevented your transaction from running successfully.

If you see any messages that you do not understand, you can use the CICS messages transaction, CMAC, for online message information. If you do not have access to a CICS system to run the CMAC transaction, look in the *CICS Messages and Codes* manual for an explanation and, perhaps, a suggested course of action that you can take to resolve the problem.

#### 3. **Can you reproduce the error?**

- a. Can you identify any application that is always in the system when the problem occurs?
	- Check for application coding errors.
- Check that you have defined sufficient resource for the application, such as VSAM file strings. Typically, if you had not defined sufficient resources, you would find that the problem is related to the number of users of the application.
- b. Are you using exit programming interface (XPI) calls? If so, be sure to observe the XPI protocols and restrictions exactly. For programming information about the XPI, see the *CICS Customization Guide*.

The exit programming interface enables you to invoke a domain and enter its environment directly; using it incorrectly can cause severe CICS system problems. Here are some particular points for your attention:

- v Are the input parameters correct? If their format is not valid, they are rejected by the called domain, and an exception trace is made. If their values are acceptable to the domain but inappropriate for the system, they could cause unpredictable effects.
- v Be aware that you cannot use some XPI calls within some of the user exits. If you do, the results can be unpredictable, and can cause CICS to stall or abend. The *CICS Customization Guide* tells you which exits can use X calls and which cannot.
- c. Consider your CICS system definition parameters if the problem is not related to any particular application. Poorly defined parameters may be the cause of problems in your system. You can find guidance about setting up your CICS system in the *CICS System Definition Guide*.
- d. Does the problem seem to be related to system loading? If so, the system might be running near its maximum capacity, or it might be in need of tuning. For guidance about dealing with this sort of problem, see the *CICS Performance Guide*.

#### 4. **Does the failure occur at specific times of day?**

If the failure occurs at specific times of day, it could be dependent on system loading. Typically, peak system loading is at mid-morning and mid-afternoon, so those are the times when load-dependent failures are most likely to happen. If your CICS network extends across more than one time zone, peak system loading might seem to you to occur at some other time of day.

#### 5. **Is the failure intermittent?**

If an error is intermittent, particularly if it does not show the same symptoms, the problem might be more difficult to resolve. An intermittent failure can be caused by a "random" storage overlay. Furthermore, the transaction that caused the error might have been deleted from the system long before the symptoms are seen.

A method you can use to investigate random overlays is described in ["Chapter 10. Dealing with storage violations"](#page-208-0) on page 191.

#### 6. **Have any changes been made since the last successful run?**

#### **Service**

- a. Have you applied a PTF to CICS?
- b. Did it install successfully or did you get an error message during installation? If you installed it successfully, check with IBM for any PTF error.
- c. Have any patches applied to any other program affected the way CICS interfaces with the program?

#### **Hardware**

a. Have you changed your hardware?

#### **Software**

- a. Have you changed your software?
- b. If you have installed a new or modified application, check for error messages in the output from the following:
	- Translator
	- Compiler
	- Assembler
	- Linkage editor

#### **Administration**

- a. Have you changed your initialization procedure, for example by JCL, CICS system initialization or override parameters, or VTAM CONFIG/LIST?
- b. Has CICS generated any error messages during initialization?
- c. Have you installed any resource definitions defined using CEDA?

If the definitions were made but not installed when CICS was last terminated, they might not have been preserved over the termination and subsequent start up. In general, changes made to the CSD but not installed are not visible when the CICS system is *warm* started. However, if the change was in a group in the GRPLIST specified on a *cold* start, it is effectively installed during startup. (Changes which have been installed are not visible after a cold start unless they were made to a group in the GRPLIST.)

If START=AUTO was specified in the system initialization table, or as an override, you need to examine the job log to find out how the CICS system last came up.

For detailed guidance about the ways in which resources can be defined and installed, see the *CICS Resource Definition Guide*.

#### 7. **Are specific parts of the network affected by the problem?**

- a. Can you identify specific parts of the network that the problem affects? If you can, look for any explanatory message from the access method. Even if no message has been sent to the console, you might find one in the CSNE log.
- b. Have you made any network-related changes?
- c. If the problem affects a single terminal, are your terminal definitions correct? Consider both the TERMINAL definition, and the TYPETERM definition it uses.
- d. If the problem affects a number of terminals, can you identify a factor that is common to all of them? For example:
	- v Do they use the same TYPETERM definition? If so, it is likely that there is an error in that TYPETERM definition.
	- v Is the whole network affected? If so, CICS has probably stalled. See ["What to do if CICS has stalled"](#page-158-0) on page 141 for advice about dealing with CICS system stalls.

#### 8. **Has the application run successfully before?**

a. Have any changes been made to the application since it last ran successfully?

Examine the new or modified part of the application.

b. Have you used RDO to create or alter a transaction, program, or mapset? You must install these definitions before the resources are available to the running CICS region.

- <span id="page-23-0"></span>c. If you changed any maps, have you created both a new phase (TYPE=MAP) and a new DSECT (TYPE=DSECT), and then recompiled every program using the new DSECT? Use the CEMT commands:
	- the new DSECI? Use the CEMI comi<br>CEMT SET PROGRAM(mapset) NEWCOPY<br>CEMT SET PROGRAM(all programs) NEWCOPY
	- CEMT SET PROGRAM(all programs) NEWCOPY

(See the *CICS Supplied Transactions* manual for guidance about the CEMT transaction.)

d. Have all the functions of the application been fully exercised before? Establish what the program was doing when the error occurred, and check the source code in that part of the program.

If a program has been run successfully on many previous occasions, examine the contents of any records, screen data, and files that were being processed when the error occurred. They may contain some unusual data value that causes a rarely used path in the program to be invoked.

- e. Check that the application successfully retrieved the records that it required at the time of the error.
- f. Check that all fields within the records at the time of the error contain data in a format acceptable to the program. Use CICS dump to do this.

If you can reproduce the problem in a test system, you can use programming language debug tools and the CEDF transaction to check the data and solve the problem.

#### 9. **The application has not run successfully before**

If your application has not yet run successfully, examine it carefully to see if you can find any errors.

a. Check the output from the translator, the compiler, and the linkage editor, for any reported errors.

If your application fails to translate, compile or assemble, or link-edit cleanly into the correct phase library, it will also fail to run if you attempt to invoke it.

- b. Check the coding logic of the application. Do the symptoms of the failure indicate the function that is failing and, therefore, the piece of code in error?
- c. The following is a list of some programming errors commonly found in applications:
	- v CICS areas are addressed incorrectly.
	- The rules for quasi-reentrancy are not followed.
	- Transient data is managed incorrectly.
	- File resources are not released.
	- Storage is corrupted by the program.
	- Return codes from CICS requests are ignored.

# **What to do next**

Perhaps the preliminary checks have enabled you to find the cause of the problem. If so, you should now be able to resolve it, possibly with the help of other books in the CICS library and in the libraries of other licensed programs.

If you have not yet found the cause, you must start to look at the problem in greater detail. Begin by finding the best category for the problem, using the approach described in ["Chapter 2. Classifying the problem"](#page-24-0) on page 7.

# <span id="page-24-0"></span>**Chapter 2. Classifying the problem**

The purpose of this chapter is to help you classify your problem into one of the categories used by the IBM Support Center for its service procedures.

IBM Support Center staff have found that classifying the problem first is a good approach to problem determination.

# **Symptom keywords as a basis for classifying problems**

IBM keeps records of all known problems with its licensed programs on the RETAIN database. IBM Support Center staff continually update the database as new problems are reported, and they regularly search the database to see if problems they are told about are already known.

If you have the IBM INFORMATION/ACCESS licensed program, 5665-266, you can look on the RETAIN database yourself. Each of the problems there has a classification type.

For software problems, the classifications you will see are:

- v **ABEND** (for **transaction abends**, see ["Chapter 4. Dealing with transaction](#page-44-0) abends" [on page 27;](#page-44-0) for **system abends**, see ["Chapter 5. Dealing with CICS](#page-58-0) [system abends"](#page-58-0) on page 41)
- WAIT (see ["Chapter 6. Dealing with waits"](#page-70-0) on page 53)
- LOOP (see ["Chapter 7. Dealing with loops"](#page-162-0) on page 145)
- v **POOR PERFORMANCE**, or **PERFM** (see ["Chapter 8. Dealing with performance](#page-172-0) problems" [on page 155\)](#page-172-0)
- v **INCORRECT OUTPUT**, or **INCORROUT** (see ["Chapter 9. Dealing with](#page-182-0) [incorrect output"](#page-182-0) on page 165)
- v **MESSAGE**

All but the last of these, MESSAGE, are considered in this book. If you receive a CICS error message, you can use the CICS message transaction, CMAC, for online message information. If you do not have access to a running CICS system, look in the *CICS Messages and Codes* manual for an explanation. If you get a message from another IBM program, or from the operating system, you need to look in the messages and codes book from the appropriate library for an explanation of what that message means.

The *CICS Messages and Codes* manual might give you enough information to solve the problem quickly, or it might redirect you to this manual for further guidance. If you are unable to deal with the message, you may eventually need to contact the IBM Support Center for help.

One type of problem that might give rise to a number of symptoms, usually ill-defined, is that of poor application design. Checking the design of an application is beyond the scope of this book, but one instance is described in ["Poor](#page-32-0) [application design"](#page-32-0) on page 15, where you will find there an example of how bad design can give rise to an application with poor usability.

# <span id="page-25-0"></span>**Some more ways in which this manual classifies problems**

In addition to the RETAIN classifications used by the IBM Support Centers, this manual considers the following types of problem to belong in classes of their own:

- v **Storage violations** (see ["Chapter 10. Dealing with storage violations"](#page-208-0) on [page 191](#page-208-0))
- v **XRF errors** (see the *CICS/ESA 4.1 Problem Determination Guide*)
- v **EXCI problems** (see ["Chapter 11. Dealing with external CICS interface \(EXCI\)](#page-218-0) problems" [on page 201\)](#page-218-0)
- **MRO problems** (see ["Chapter 12. Dealing with MRO problems"](#page-220-0) on page 203)
- v **Log manager problems** (see ["Chapter 13. Dealing with log manager problems"](#page-222-0) [on page 205](#page-222-0))

Whereas XRF, EXCI, and MRO errors can easily be classified in a straightforward way, confirming that you have a storage violation can be difficult. Unless you get a CICS message stating explicitly that you have a storage violation, you could get almost any symptom, depending on what has been overlaid. You might, therefore, classify it initially as one of the RETAIN symptom types described in ["Symptom](#page-24-0) [keywords as a basis for classifying problems"](#page-24-0) on page 7.

## **Using the symptoms to classify the problem**

The paragraphs that follow are to help you to classify the problem on the basis of the symptoms you observe.

The symptoms might enable you to classify the problem correctly at once, but sometimes classification is not so straightforward. You may need to consider the evidence carefully before making your decision. You might need to make a "best guess", and then be prepared to reconsider later on the basis of further evidence.

Look for the section heading that most nearly describes the symptoms you have, and then follow the advice given there.

# **CICS has stopped running**

There are three main reasons why CICS might unexpectedly stop running:

- 1. There could be a CICS system abend.
- 2. CICS could be in a wait state. In other words, it could have stalled.
- 3. A program could be in a tight loop.

Consider, too, the possibility that CICS might still be running, but only slowly. Be certain that there is no activity at all before carrying out the checks in this section. If CICS *is* running slowly, you probably have a performance problem. If so, read ["CICS is running slowly"](#page-26-0) on page 9 to confirm this before going on to ["Chapter 8.](#page-172-0) [Dealing with performance problems"](#page-172-0) on page 155 for advice about what to do next.

If CICS *has* stopped running, look for any message that might explain the situation. The message might appear in either of the following places:

• The MVS console. Look for any message saying that the CICS job has abnormally terminated. If you find one, it means that a CICS system abend has occurred and that CICS is no longer running. In such a case, you need to examine the CSMT log (see below) to see which abend message has been written there.

If you do not find any explanatory message on the MVS console, check in the CSMT log to see if anything has been written there.

<span id="page-26-0"></span>• The CSMT log. CSMT is the transient data destination to which abend messages are written. If you find a message there, use the CMAC transaction or look in the *CICS Messages and Codes* manual to make sure there has been a CICS *system* abend.

If you see only a *transaction* abend message in the CSMT log, that will not account for CICS itself not running, and you should not classify the problem as an abend. A faulty transaction could hold CICS up, perhaps indefinitely, but CICS would resume work again if the transaction abended.

Here are two examples of messages that might accompany CICS system abends, and which you would find on the CSMT log:

**DFHST0001** *applid* **An abend (code** *aaa/bbbb***) has occurred at offset X**'*offset*' **in module** *modname*.

#### **DFHSR0601 Program interrupt occurred with system task** *taskid* **in control**

If you get either of these messages, or any others for which the system action is to terminate CICS, turn to ["Chapter 5. Dealing with CICS system abends"](#page-58-0) on page 41 for advice on what to do next.

If you can find no message saying that CICS has terminated, it is likely that the CICS system is in a wait state, or that some program is in a tight loop and not returning control to CICS. These two possibilities are dealt with in ["Chapter 6.](#page-70-0) [Dealing with waits"](#page-70-0) on page 53 and ["Chapter 7. Dealing with loops"](#page-162-0) on page 145, respectively.

## **CICS is running slowly**

If CICS is running slowly, it is likely that you have a performance problem. It could be because your system is badly tuned, or because it is operating near the limits of its capacity. You will probably notice that the problem is worst at peak system load times, typically at mid-morning and mid-afternoon. If your network extends across more than one time zone, peak system load might seem to you to occur at some other time.

If you find that performance degradation is not dependent on system loading, but happens sometimes when the system is lightly loaded, a poorly designed transaction could be the cause. You might classify the problem initially as "poor performance", but be prepared to reconsider your classification later.

The following are some individual symptoms that could contribute to your perception that CICS is running slowly:

- Tasks take a long time to start running.
- Some low priority tasks will not run at all.
- v Tasks start running, but take a long time to complete.
- Some tasks start running, but do not complete.
- No output is obtained.
- Terminal activity is reduced, or has ceased.

Some of these symptoms do not, in isolation, necessarily mean that you have got a performance problem. They could indicate that some task is in a loop, or is waiting <span id="page-27-0"></span>on a resource that is not available. Only you can judge whether what you see should be classified as "poor performance", in the light of all the evidence you have.

You might be able to gather more detailed evidence by using the tools and techniques that CICS provides for collecting performance data. The following is a summary of what is available:

- v **CICS statistics**. You can use these to gather information about the CICS system as a whole, without regard to tasks.
- v **CICS monitoring**. You can use this facility to collect information about CICS tasks.
- **CICS tracing**. This is not a specific tool for collecting performance data, but you can use it to gather detailed information about performance problems.

For guidance about using these tools and techniques, and advice about performance and system tuning in general, see the *CICS Performance Guide*.

You can find guidance about identifying specific performance bottlenecks in your CICS system in ["Chapter 8. Dealing with performance problems"](#page-172-0) on page 155.

# **A task fails to start**

If a task fails to start, look first in the CSMT and CSNE logs for any explanatory message. If you do not find one, the task is possibly being prevented from starting because either the system is running at the MXT limit, the transaction is queuing for admittance to a transaction class, or for other performance reasons.

Classify the problem tentatively as "poor performance", and turn to ["Chapter 8.](#page-172-0) [Dealing with performance problems"](#page-172-0) on page 155 for further guidance.

# **A task is running slowly**

If just one task is running slowly, it is likely that the explanation lies with the task itself. It could be in a loop, or it could periodically be entering a wait state. You need to decide which of these possibilities is the most likely before starting systematic problem determination. The ways that you might distinguish between waits and loops are described in ["Distinguishing between waits, loops, and poor](#page-29-0) [performance"](#page-29-0) on page 12.

**Note:** Do not overlook the possibility that the task might simply be doing unnecessary work that does not change the final result—for example, starting a skip sequential browse with large gaps between the keys, or failing to finish one because it is holding on to resources.

## **A task stops running at a terminal**

When a task stops running at a terminal, you will notice either or both of these symptoms:

- No output is obtained at the terminal
- The terminal accepts no input

First, make sure that the task is still in the system. Use CEMT INQ TASK to check its status, and make sure that it has not simply ended without writing back to the terminal.

If the terminal has a display unit, check to see whether a special symbol has been displayed in the operator information area that could explain the fault. If the

<span id="page-28-0"></span>operator information area is clear, next check to see that no message has been sent to any of the transient data destinations used for error messages, for example:

- CDBC, the destination for DBCTL related messages
- CSMT, the destination for terminal error and abend messages
- CSTL, the destination for terminal I/O error messages
- CSNE, the destination for error messages written by DFHZNAC and DFHZNEP

For details of the destinations used by CICS, see the *CICS System Definition Guide*. If you can find no explanation for the problem, the fault is probably associated with the task running at the terminal. These are the possibilities:

- The task is in a wait state.
- The task is in a loop.
- There is a performance problem.

Read ["Distinguishing between waits, loops, and poor performance"](#page-29-0) on page 12 to find out which of these is the most likely explanation. You can then read to the appropriate section for advice about dealing with the problem.

## **A transaction has abended**

If the transaction abended when you ran your application, CICS gives you an error message on your screen as well as a message on the CSMT log.

Use the CMAC transaction or look in the *CICS Messages and Codes* manual for an explanation of the message, and, perhaps, advice about what you should do to solve the problem. If the code is not there, or the explanation or advice given is not sufficient for you to solve the problem, turn to ["Chapter 4. Dealing with](#page-44-0) [transaction abends"](#page-44-0) on page 27.

### **You have obtained some incorrect output**

Incorrect output might be regarded as any sort of output that you were not expecting. However, use the term with care in the context of problem determination, because it might be a secondary effect of some other type of error. For example, looping could be occurring if you get any sort of repetitive output, even though that output is not what you had expected. Also, CICS responds to many errors that it detects by sending messages. You might regard the messages as "incorrect output", but they are only symptoms of another type of problem.

If you have received an unexpected message, and its meaning is not at first clear, use the CMAC transaction or look in the *CICS Messages and Codes* manual for an explanation. It might suggest a simple response that you can make to the message, or it might redirect you to this manual for further guidance.

These are the types of incorrect output that are dealt with in this manual:

- v **Incorrect trace or dump data:**
	- Wrong destination
	- Wrong type of data captured
	- Correct type of data captured, but the data values were unexpected
- v **Wrong data displayed on the terminal**.

You can find advice about investigating the cause of any of these types of incorrect output in ["Chapter 9. Dealing with incorrect output"](#page-182-0) on page 165.

# <span id="page-29-0"></span>**A storage violation has occurred**

When CICS detects that storage has been corrupted, this message is sent to the console:

**DFHSM0102** *applid* **A storage violation (code X**'*code*'**) has been detected by module** *modname*.

If you see this message, or you know (through other means) that a storage violation has occurred, turn to ["Chapter 10. Dealing with storage violations"](#page-208-0) on [page 191](#page-208-0) for advice about dealing with the problem.

In many cases, storage violations go undetected by CICS, and you only find out that they have occurred when something else goes wrong as a result of the overlay. You could, for example, get a program check because code or data has been overlaid. You might suspect some other type of problem at first, and only after starting your investigation find that a storage violation has occurred.

You can avoid many storage violations by enabling transaction isolation, storage protection, and command protection.

# **An XRF error has occurred**

If an XRF error has occurred, turn to the *CICS/ESA 4.1 Problem Determination Guide* for advice on what to do.

# **Distinguishing between waits, loops, and poor performance**

Waits, loops, and poor performance can be quite difficult to distinguish, and in some cases you need to carry out quite a detailed investigation before deciding which classification is the right one for your problem.

Any of the following symptoms could be caused by a wait, or a loop, or by a badly tuned or overloaded system:

- One or more user tasks in your CICS system fails to start.
- One or more tasks stays suspended.
- One or more tasks fails to complete.
- No output is obtained.
- Terminal activity is reduced, or has ceased.
- The performance of your system is poor.

Because it can be difficult to make a correct classification, consider the evidence carefully before adopting a problem solving strategy.

This section gives you guidance about choosing the best classification. When you have decided on that, read the appropriate section later in thismanual for further advice. However, note that in some cases your initial classification could be wrong, and you then need to reappraise the problem.

### **Waits**

For the purpose of problem determination, a wait state is regarded as a state in which the execution of a task has been suspended. That is, the task has started to run, but it has been suspended without completing and has subsequently failed to resume.

<span id="page-30-0"></span>The task might typically be waiting for a resource that is unavailable, or it might be waiting for an ECB to be posted. A wait might affect just a single task, or a group of tasks that may be related in some way. If none of the tasks in a CICS region is running, CICS is in a wait state. The way to handle that situation is dealt with in ["What to do if CICS has stalled"](#page-158-0) on page 141.

If you are authorized to use the CEMT transaction, you can find out which user tasks or CICS-supplied transactions are currently suspended in a running CICS system using CEMT INQ TASK. Use the transaction several times, perhaps repeating the sequence after a few minutes, to see if any task stays suspended. If you do find such a task, look at the resource type that it is waiting on (the value shown for the HTYPE option). Is it unreasonable that there should be an extended wait on the resource? Does the resource type suggest possible causes of the problem?

You can use EXEC CICS INQUIRE TASK or EXEC CICS INQUIRE TASK LIST as alternatives to the CEMT transaction. You can execute these commands under CECI, or in a user program.

Use INQUIRE TASK LIST to find the task numbers of all SUSPENDED, READY, and RUNNING user tasks. If you use this command repeatedly, you can see which tasks stay suspended. You may also be able to find some relationship between several suspended tasks, perhaps indicating the cause of the wait.

If it seems fairly certain that your problem is correctly classified as a wait, and the cause is not yet apparent, turn to ["Chapter 6. Dealing with waits"](#page-70-0) on page 53 for guidance about solving the problem.

However, you should allow for the possibility that a task may stay suspended because of an underlying performance problem, or because some other task may be looping.

If you can find no evidence that a task is waiting for a specific resource, you should not regard this as a wait problem. Consider instead whether it is a loop or a performance problem.

## **Loops**

| | |

> A loop is the repeated execution of some code. If you have not planned the loop, or if you have designed it into your application but for some reason it fails to terminate, you get a set of symptoms that vary depending on what the code is doing. In some cases, a loop may at first be diagnosed as a wait or a performance problem, because the looping task competes for system resources with other tasks that are not involved in the loop.

The following are some characteristic symptoms of loops:

- v **The 'system busy' symbol** is permanently displayed in the operator information area of a display unit, or stays displayed for long periods.
- v **The transaction abends with abend code AICA**.
- **CPU usage is very high**, perhaps approaching 100%, yet some tasks stay suspended or ready, but not running, for a long time. You can check what the CPU usage is for any MVS job by using the DISPLAY ACTIVE command at the MVS console to display the active users.
- v **There is reduced activity at terminals**, or possibly no activity at all.
- <span id="page-31-0"></span>• One or more CICS regions appear to be stalled, or to be continuing only slowly.
- v **No CICS messages are written** to any destination, when they are expected.
- v **No new tasks can be started**.
- v **Existing tasks remain suspended**.
- v **The CEMT transaction cannot be used**.
- v **Repetitive output obtained**. Try looking in these areas:
	- Terminals, and the system console.
	- Temporary storage queues. You can use CEBR to browse them online.
	- Data files and CICS journals.
	- Trace tables, but remember that some loops are intentional—some CICS system tasks use them, for example, to see if there is any work to be done.
- v **Excessive demand for storage**. If the loop contains a GETMAIN request, storage is acquired each time this point in the loop is passed, as long as sufficient storage to satisfy the request remains available. If storage is not also freed in the loop, CICS eventually goes short on storage (SOS) in one of the DSAs. You then get a message reporting that CICS is under stress in one of these areas.

One further effect is that tasks issuing unconditional GETMAIN requests are suspended more often as the loop continues and storage is progressively used up. Tasks making storage requests do not need to be in the loop to be affected in this way.

- v **Statistics show a large number of automatically initiated tasks.**
- v **Large numbers of file accesses** are shown for an individual task.

Some loops can be made to give some sort of repetitive output. Waits and performance problems never give repetitive output. If the loop produces no output, a repeating pattern can sometimes be obtained by using trace. A procedure for doing this is described in ["Chapter 7. Dealing with loops"](#page-162-0) on page 145.

If you are able to use the CEMT transaction, try issuing CEMT INQ TASK repeatedly. If the same transaction is shown to be running each time, this is a further indication that the task is looping. However, note that the CEMT transaction is always running when you use it to inquire on tasks.

If different transactions are seen to be running, this could still indicate a loop, but one that involves more than just a single transaction.

If you are unable to use the CEMT transaction, it may be because a task is looping and not allowing CICS to regain control. A procedure for investigating this type of situation is described in ["What to do if CICS has stalled"](#page-158-0) on page 141.

Consider the evidence you have so far. Does it indicate a loop? If so, turn to ["Chapter 7. Dealing with loops"](#page-162-0) on page 145, where there are procedures for defining the limits of the loop.

# **Poor performance**

A performance problem is considered to be one in which system performance is perceptibly degraded, either because tasks fail to start running at all, or because they take a long time to complete once they have started.

<span id="page-32-0"></span>In extreme cases, some low-priority tasks may be attached but then fail to be dispatched, or some tasks may be suspended and fail to resume. The problem might then initially be regarded as a wait.

If you get many messages telling you that CICS is under stress, this can indicate that either the system is operating near its maximum capacity, or a task in error has used up a large amount of storage—possibly because it is looping.

You see one of the following messages when CICS is under stress in one of the DSAs:

**DFHSM0131** *applid* **CICS is under stress (short on storage below 16MB)**

**DFHSM0133** *applid* **CICS is under stress (short on storage above 16MB)**

If there is no such indication, see ["Chapter 8. Dealing with performance problems"](#page-172-0) [on page 155](#page-172-0) for advice on investigating the problem. However, before doing so, be as sure as you can that this is best classified as a performance problem, rather than a wait or a loop.

# **Poor application design**

If you have only a poorly defined set of symptoms that might indicate a loop, or a wait, or possibly a performance problem with an individual transaction, consider the possibility that poor design might be to blame.

This book does not deal with the principles of application design, or how to check whether poor design is responsible for a problem. However, one example is given here, to show how poor design of an application gave rise to symptoms which were at first thought to indicate a loop.

#### **Environment:**

CICS and DL/I using secondary indexes. The programmer had made changes to the application to provide better function.

#### **Symptoms:**

The transaction ran and completed successfully, but response was erratic and seemed to deteriorate as the month passed. Towards the end of the month, the transaction was suspected of looping and was canceled. No other evidence of looping could be found, except that statistics showed a high number of I/Os.

#### **Explanation:**

The programmer had modified the program to allow the user to compare on the last name of a record instead of the personnel number, which it had done in the past. The database was the type that grew through the month as activity was processed against it.

It was discovered that in making the change, the program was no longer comparing on a field that was part of the key for the secondary index. This meant that instead of searching the index for the key and then going directly for the record, every record in the file had to be read and the field compared. The structure of the source program had not changed significantly; the number of database calls from the program was the same, but the number of I/Os grew from a few to many thousands at the end of the month.

Note that these symptoms might equally well have pointed to a performance problem, although performance problems are usually due to poorly tuned or overloaded systems, and affect more than just one transaction. Performance problems tend to have system wide effects.

# <span id="page-33-0"></span>**What to do next**

If you have already decided that you should refer the problem to the IBM Support Center, you can find advice about dealing with the Center in ["Chapter 17. IBM](#page-312-0) [program support"](#page-312-0) on page 295.

# <span id="page-34-0"></span>**Chapter 3. Sources of information**

You should find some of the following sources of information useful in problem determination.

- "Your own documentation"
- v "Manuals"
- v "Source listings and link-edit maps"
- v ["Abend codes and error messages"](#page-35-0) on page 18
- ["Symptom strings"](#page-35-0) on page 18
- ["Change log"](#page-35-0) on page 18
- "Dumps" [on page 18](#page-35-0)
- ["Statistics"](#page-36-0) on page 19
- ["Monitoring"](#page-36-0) on page 19
- v ["Transaction inputs and outputs"](#page-36-0) on page 19
- "Traces" [on page 21.](#page-38-0)

# **Your own documentation**

"Your own documentation" is the collection of information produced by your organization about what your system and applications do and how they do it. How much of this kind of information you need depends on how familiar you are with the system or application, and could include:

- Program descriptions or functional specifications
- Record layouts and file descriptions
- Flowcharts or other descriptions of the flow of activity in a system
- Statement of inputs and outputs
- Change history of a program
- Change history of your installation
- Auxiliary trace profile for your transaction
- v Statistical and monitoring profile showing average inputs, outputs, and response times.

# **Manuals**

"Manuals" means the manuals in the CICS Transaction Server for OS/390 Release 3 library and the libraries for any other products you use with your application.

Make sure that the level of any manual you refer to matches the level of the system you are using. Problems often arise through using either obsolete information or information about a level of the product that is not yet installed.

# **Source listings and link-edit maps**

Include the source listings of any applications written at your installation with your set of documentation. (They often form the largest single element of documentation. Large installations with thousands of programs might prefer to keep such listings on microfiche or CD-ROM.) Make sure you include the relevant linkage-editor output with your source listings to avoid wasting time trying to find your way through a load module with an out-of-date link map. Be sure to include the JCL at the beginning of your listings, to show the libraries that were used and the load library in which the load module was placed.

# <span id="page-35-0"></span>**Abend codes and error messages**

Messages are sent to several transient data destinations, for example:

- CSMT for terminal error and abend messages
- CSNE for messages issued by DFHZNAC
- CSTL for terminal I/O error messages
- CDBC for messages concerning DBCTL
- CSFL for file control messages.

For a list of the destinations used by CICS, see the *CICS System Definition Guide*. Use a copy of the appropriate messages and codes manual to look up any messages whose meaning you do not know. Make sure that you also have some documentation of application messages and codes for programs that were written at your installation, as well as a copy of the *CICS Messages and Codes* manual.

# **Symptom strings**

CICS produces symptom strings in CICS system and transaction dumps and in message DFHME0116.

The symptom string provides a number of keywords that can be directly typed in and used to search the RETAIN database. If your installation has access to the IBM INFORMATION/ACCESS licensed program, 5665-266, you can search the RETAIN database yourself. If you report a problem to the IBM Support Center, you are often asked to quote the symptom string.

Although the symptom string is designed to provide keywords for searching the RETAIN database, it can also give you significant information about what was happening at the time the error occurred, and it might suggest an obvious cause or a likely area in which to start your investigation.

# **Change log**

The information in the change log can tell you of changes made in the data processing environment that may have caused problems with your application program. To make your change log most useful, include the data concerning hardware changes, system software (such as MVS and CICS) changes, application changes, and any modifications made to operating procedures.

#### **Dumps**

Dumps are an important source of detailed information about problems. Whether they are the result of an abend or a user request, they allow you to see a snapshot of what was happening in CICS at the moment the dump is taken. ["Chapter 15.](#page-266-0) [Using dumps in problem determination"](#page-266-0) on page 249 contains guidance about using dumps to locate problems in your CICS system. However, because they do only provide a "snapshot", you may need to use them in conjunction with other sources of information relating to a longer period of time, such as logs, traces, and statistics.
## **Statistics**

Statistics are often overlooked as a source of debugging information, but those that relate to an application program can help solve problems. It is useful to have a statistical profile (as mentioned in ["Your own documentation"](#page-34-0) on page 17) to use for problem determination. If you compare the information in the profile with the statistical information produced by CICS, any differences you find may indicate the source of a problem.

Statistics are most often used in system tuning and diagnosis, but they also contain information that can indicate problems with the way your application handles resources. For example, you may notice from these statistics that tables are being loaded, or programs linked, for which there is no known requirement.

You can also use statistics to check terminals, files, queues, and so on for irregularities in their activity. For example, if a terminal has a number of errors recorded for a particular transaction that equal the number of times that transaction was run, this may indicate that an incorrect data stream is being sent to that terminal. See the *CICS Performance Guide* for more information about using statistics.

## **Monitoring**

You can use CICS monitoring to provide information for debugging applications. In addition to the system-defined event monitoring points (EMPs) that already exist within CICS code itself, you can define user event monitoring points in your own application programs by using the EXEC CICS MONITOR POINT command.

At a user EMP, you can add your own data (up to 256 counters, up to 256 clocks, and a single character string of up to 8192 bytes) to fields reserved for you in performance class monitoring data records. You could use these extra EMPs to count how many times a certain event happens, or to time the interval between two events. Your definitions in the Monitoring Control Table (MCT) specify the type and number of fields that are available for your use within each task's performance record. For further information on the MCT see the *CICS Resource Definition Guide*. See the *CICS Application Programming Reference* manual for programming information on syntax and options of the MONITOR POINT command.

When your monitoring data has been collected, you can read it into a database using, for example, the Service Level Reporter Version 2 (SLR II).

See the *CICS Performance Guide* for guidance about choosing performance tools. See the *CICS Supplied Transactions* manual for information about the transactions needed to invoke them.

#### **Transaction inputs and outputs**

Transaction inputs and outputs can be divided into the following areas:

- Terminal data
- Transient data and temporary storage
- Passed information
- v Files and databases

## **Terminal data**

Terminal data is very important in solving problems, because it can help you answer the following questions:

- What data did you enter just before the transaction failed?
- Was there any output? If so, what did it look like?

The more you know about the information that was *input* at the terminal on which the transaction failed, the better your chance of duplicating the problem in a test environment. However, this information may not be precise, especially if there are many fields on the input screen. You are recommended to provide a quick and easy way for terminal operators to report problems, so that they can report the error while they can still see the data on the screen (or at least remember more clearly what it was).

The *output* from a transaction is sometimes easier to capture. If you have a locally attached printer, you can make a copy. (The problem may be that the printer output is incorrect.)

The items to look for on the *input* side are:

- Were all necessary input fields entered?
- Were the contents of the input fields correct?
- Which transmit key was used, (that is ENTER, a PF key, or a PA key)?

On the *output* screen, check the following points:

- 1. Do all the required fields contain data?
- 2. Is the data correct?
- 3. Is the screen format as it was designed?
- 4. Are there any nondisplay fields used to pass data that may not be protected?

#### **Transient data and temporary storage**

If the program explicitly uses any transient data or temporary storage queues, inspect them to see if their content is what you expect. You can use the CICS-supplied transaction, CEBR, to inspect temporary storage queues in some detail. See the *CICS Supplied Transactions* for information about this transaction.

Even if the program does not use queues, look at the system queues for CEMT (or your site replacement) and CSTL (and CDBC if you use DBCTL) to see if there are any relevant messages.

The things you might want to look for in the queues are:

- 1. Are the required entries there?
- 2. Are the entries in the correct order?
- 3. Is the queue being *written* the same one that is being *read*?

#### **Passed information**

Be particularly careful when you are using the common work area (CWA) because you only have one area for the entire system. A transaction may depend on a certain sequence of transactions and some other program may change that sequence. If you are using the CWA, you must also know if your CICS is split into multiple MRO regions because there is an independent CWA for each MRO region.

Terminal user areas can have problems because the area is associated with a terminal and not a particular transaction.

If you are using tables in the CWA, remember that there is no recovery; if a transaction updates the table and then abends, the transaction is backed out but the change is not.

#### **Files and databases**

Files and databases are often the main source of transaction input and output; you should always investigate both these areas whenever a program is having problems.

To do this, you need to use the appropriate utilities and diagnostic tools for the data access methods that you have at your installation.

Check the various indexes in files and databases. If you have more than one method of accessing information, one path may be working well but another path may be causing problems.

When looking through the data in files, pay particular attention to the record layout. The program may be using an out-of-date record description.

#### **Traces**

CICS provides a tracing facility that enables you to trace transactions through the CICS components as well as through your own programs. CICS auxiliary trace enables you to write trace records on a sequential device for later analysis.

For information about the tracing facilities provided by CICS, read ["Chapter 14.](#page-236-0) [Using traces in problem determination"](#page-236-0) on page 219.

# **Part 2. Dealing with the problem**

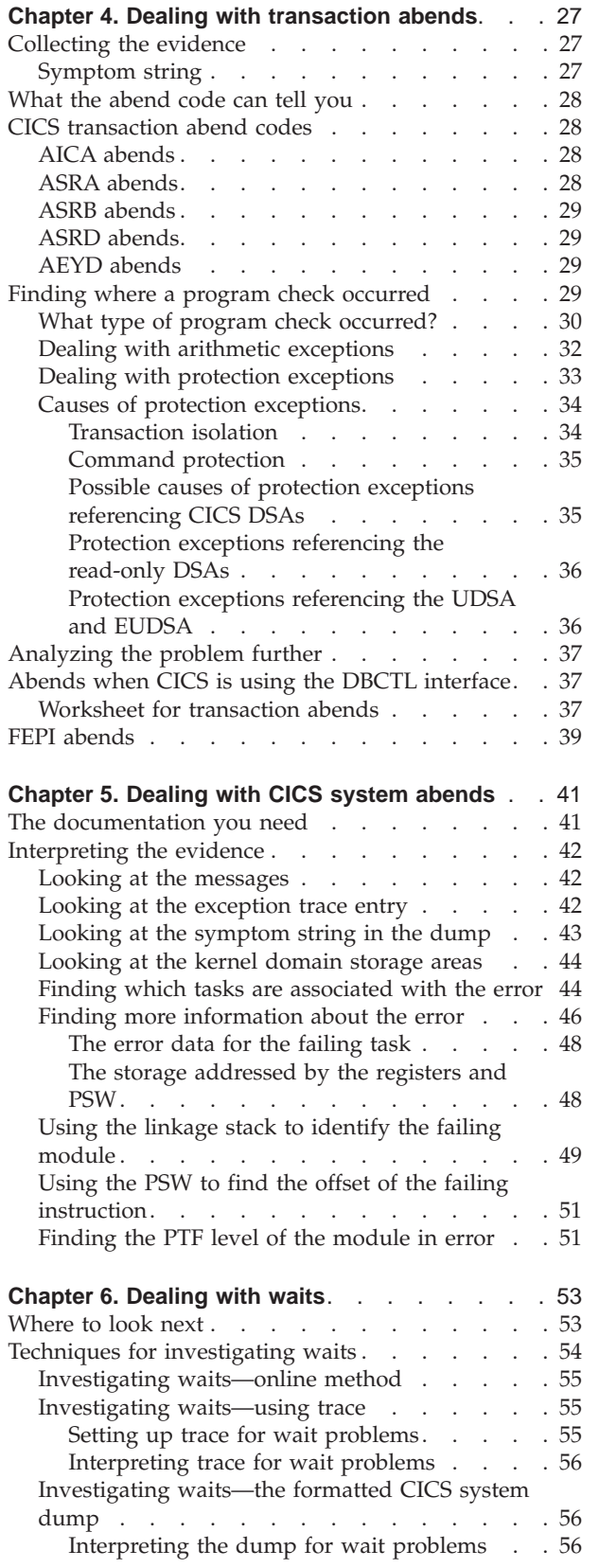

||

 $\overline{\phantom{a}}$ 

 $\begin{array}{c} \hline \end{array}$ 

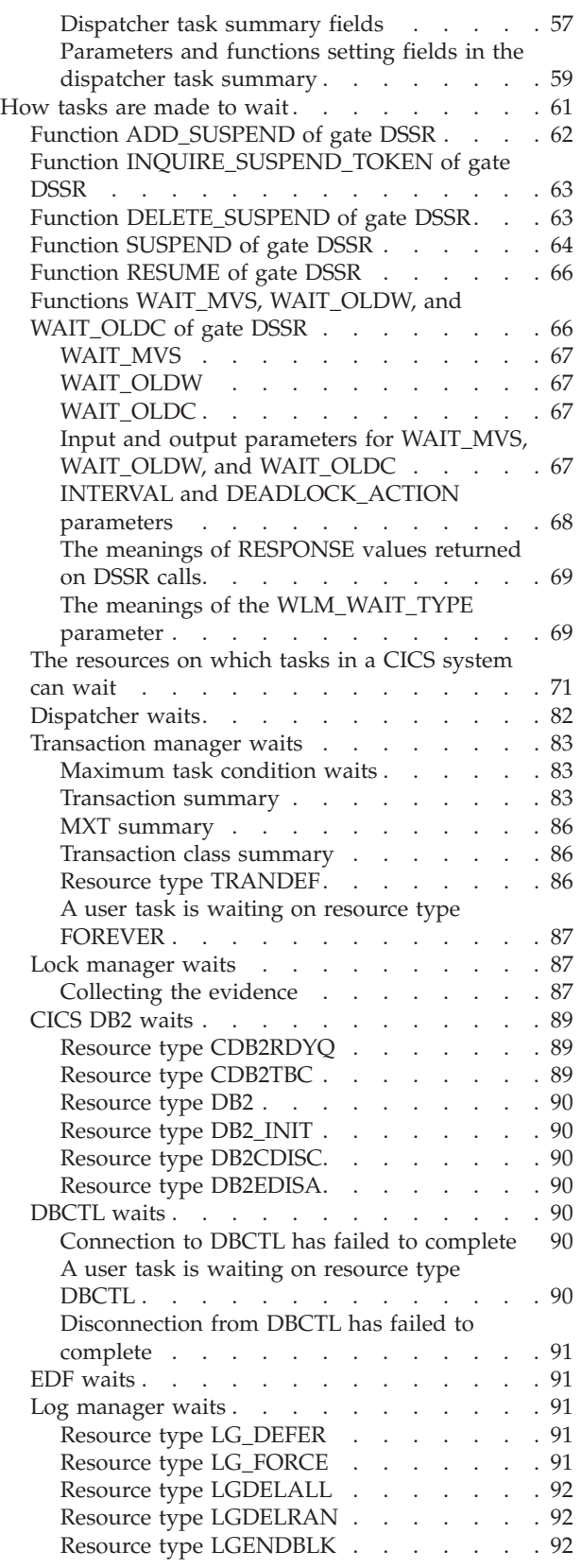

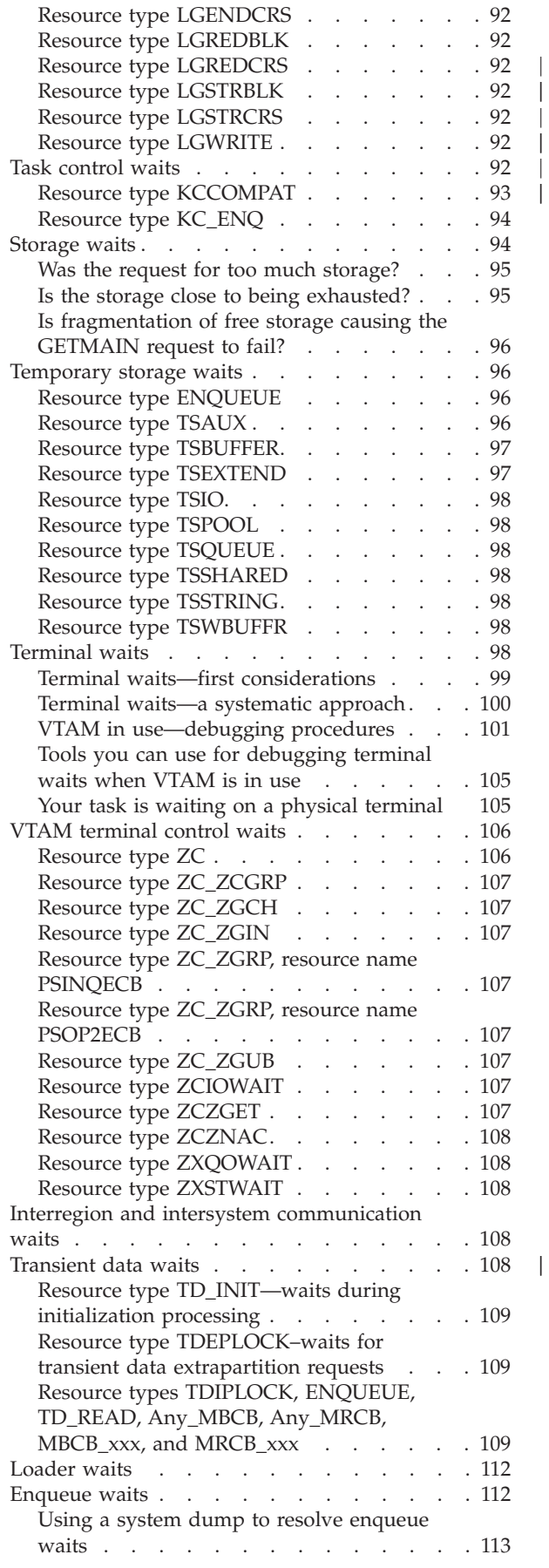

| | | |

|<br>|<br>|<br>|<br>|

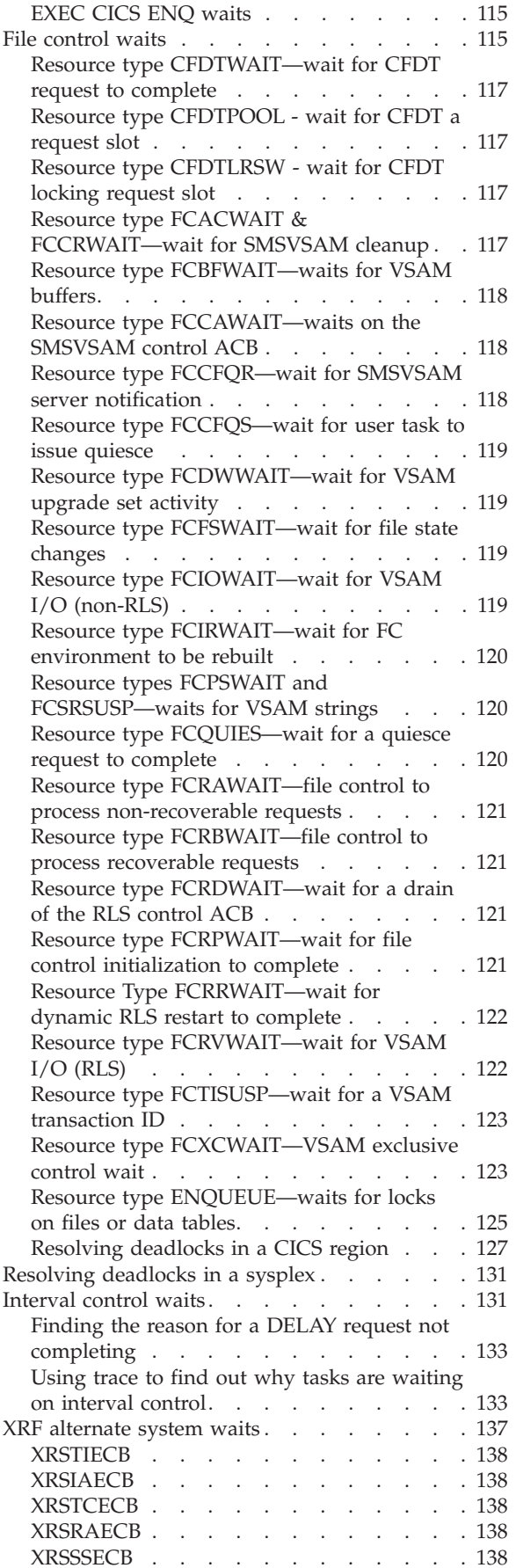

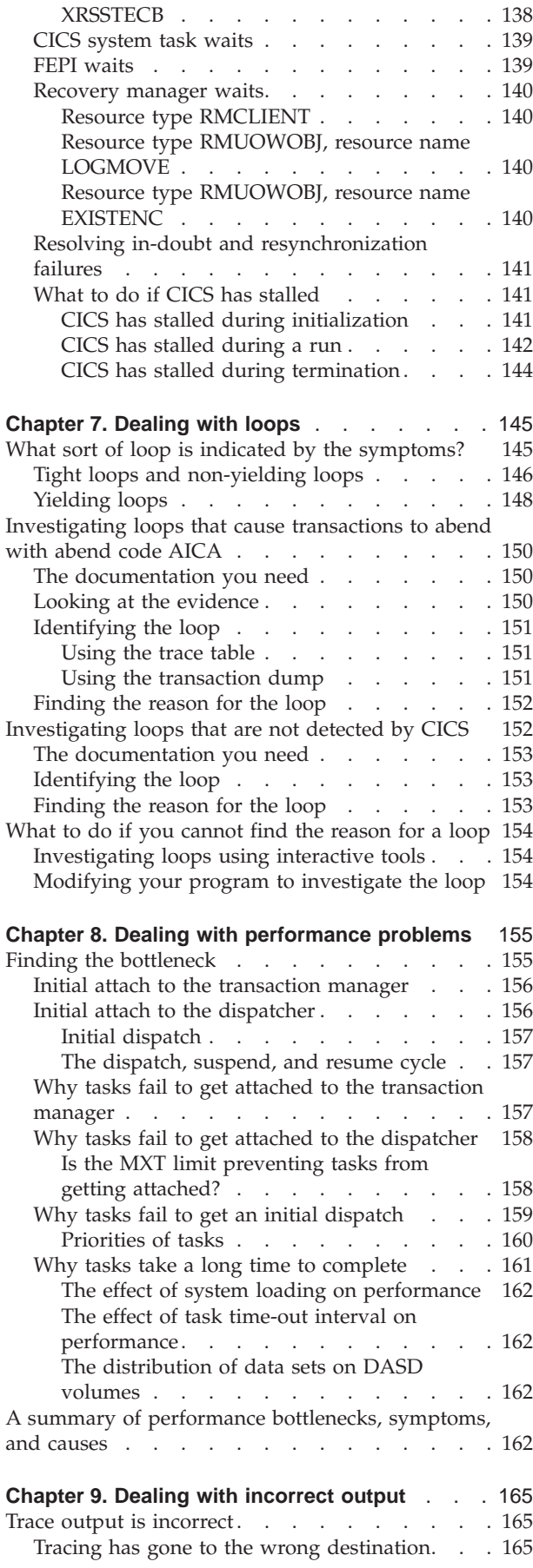

 $\overline{\phantom{a}}$ 

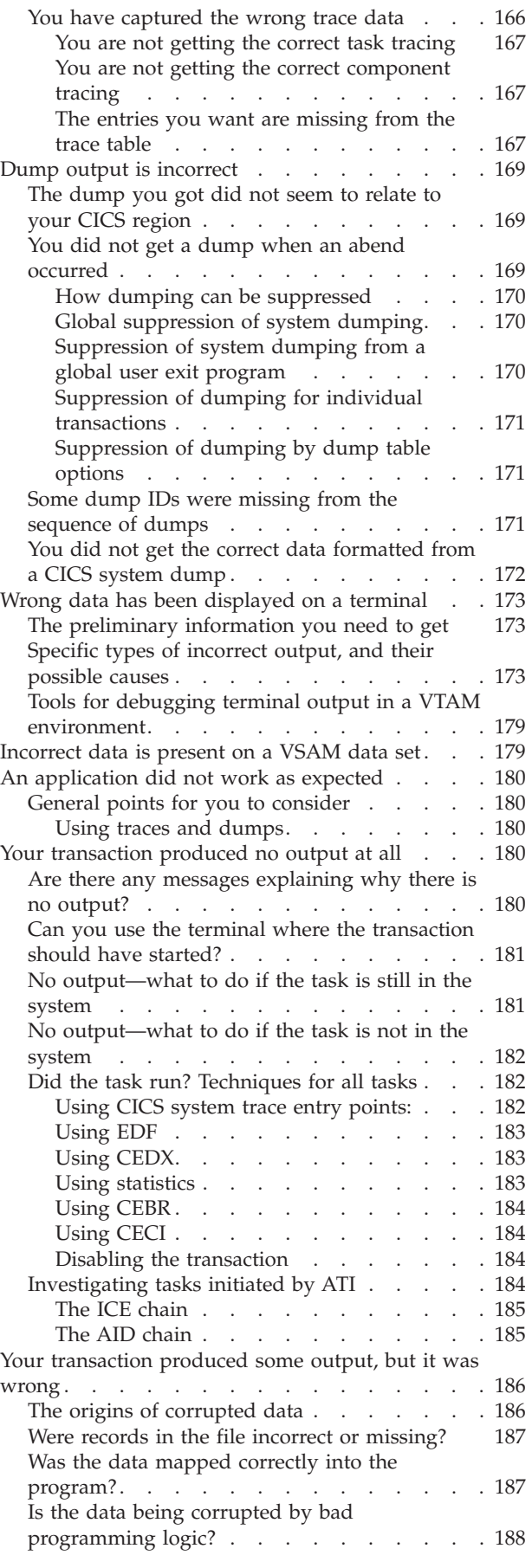

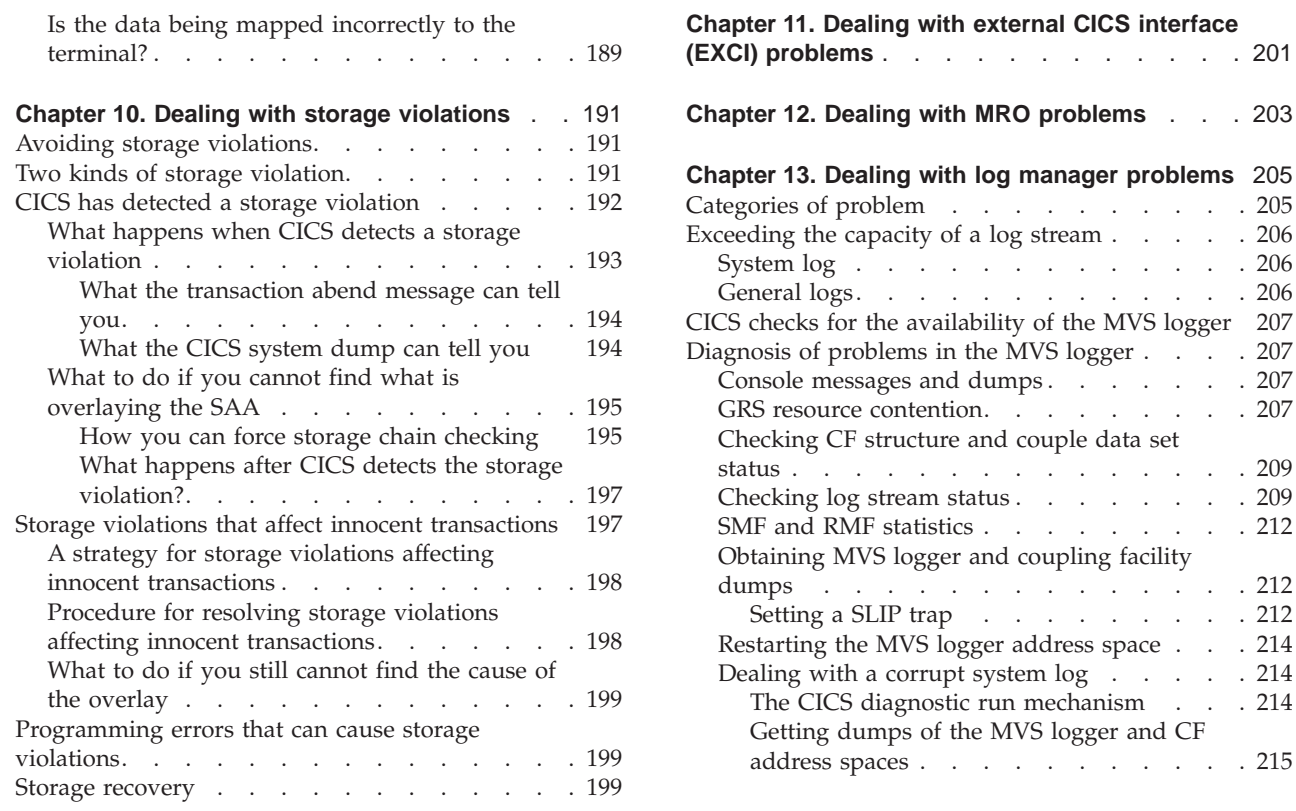

. . . . . . 205

 $\cdot \cdot \cdot \cdot \cdot \cdot 206$  $\cdots$  . . . . 206

[Console messages and dumps](#page-224-0) . . . . . . . [207](#page-224-0)  $\cdots$  . . . . 207

[status . . . . . . . . . . . . . . . 209](#page-226-0)

. . . . . . 215

Part 2 contains:

**26** CICS TS for OS/390: CICS Problem Determination Guide

## <span id="page-44-0"></span>**Chapter 4. Dealing with transaction abends**

This section gives guidance about finding the cause of transaction abends.

When a CICS transaction **abends** (ends abnormally), a transaction abend message and an abend code of four alphanumeric characters are sent to CSMT, the CEMT transient data destination (or your site replacement). This is an example of what the message looks like:

**DFHAC2006** *date time applid* **Transaction** *tranid* **program** *program name* **abend** *primary abcode* **at** *termid.*

The message contains several vital pieces of information. It identifies the transaction (*tranid*) that failed, and the program (*program name*) that was being executed when the failure was detected. Most importantly, it gives you the abend code (*abcode*), indicating the nature of the error.

The transaction abend can originate from several places, and the method you use for problem determination depends on the source of the abend. The procedures are described in the sections that follow. As you go through them, you might like to use the worksheet that is included at the end of this section to record your findings (["Worksheet for transaction abends"](#page-54-0) on page 37).

## **Collecting the evidence**

You should find all the evidence you need to investigate the transaction abend in the information sent to the various transient data queues for error messages, and in the transaction dump. If no transaction dump has been produced, it is possible that transaction dumping has been suppressed for the transaction (via the transaction definition), or the dump code entry in the transaction dump code table suppresses dumping. For guidance about changing the dumping options so that you get a transaction dump, see ["Chapter 15. Using dumps in problem](#page-266-0) [determination"](#page-266-0) on page 249.

The transaction abend code and the abend message are recorded in the CSMT log. Make a note, too, of any other messages you find there that might relate to the abend, as they could provide additional valuable evidence.

Check also to see if any relevant messages have been sent to the transient data destinations used by CICS to record messages. For a list of destinations used by CICS, see the *CICS System Definition Guide*. Look in particular for any messages about files, terminals, or printers that you might be attempting to use.

#### **Symptom string**

CICS produces a symptom string as part of the transaction dump. The symptom string gives some details about the circumstances of the transaction dump. It might show, for example, that the dump was taken because the transaction abended with the abend code ASRA. If you refer the problem that caused the dump to be taken to the IBM Support Center, they will use the symptom string to search the RETAIN database for problems similar to it. For an introduction to symptom strings and their contents, see ["Looking at the symptom string in the dump"](#page-60-0) on page 43.

#### <span id="page-45-0"></span>**What the abend code can tell you**

The first thing that the transaction abend code can indicate is whether or not this was a CICS abend. CICS transaction abend codes begin with the letter "A". A user program or another product might also use abend codes beginning with "A". However, if the transaction abend code begins with anything other than "A", it is an abend code belonging to a user program or to some other product. For the sake of convenience, all such non-CICS abend codes are referred to in this section as user abend codes.

For an introduction to the types of transaction abend codes used by CICS and by other IBM products, see the *CICS Messages and Codes* manual.

If you have received a user abend code, it can still be difficult to find out which program is responsible for it unless you have adequate documentation. For this reason, it is good practice for all programmers who issue abends from within their programs to document the codes in a central location at your installation.

As far as vendor products are concerned, the documentation includes, in most cases, a list of abend codes that are issued from the programs making up the products. This list, together with the documentation for your internal applications, should make it possible for you to find what caused the abend. If it is not clear why the user abend was issued, you might need to describe the problem to the owner of the program.

#### **CICS transaction abend codes**

Your best source of information on CICS abends is the *CICS Messages and Codes* manual. That book contains a section that lists all transaction abend codes issued by CICS. There is an explanation of why the code was issued, followed by details of system and user actions. The same information is available online, using the CICS-supplied messages and codes transaction, CMAC.

If, after reviewing the material in the *CICS Messages and Codes* manual, you cannot find the cause of the problem, continue with the procedures described here. The abend codes AICA, ASRA, ASRB, ASRD and AEYD are dealt with separately because special procedures apply to them. If your abend code was something other than these, use the procedures in ["Last statement identification"](#page-289-0) on page 272, to find the last command that was executed, and then turn to ["Analyzing the](#page-54-0) [problem further"](#page-54-0) on page 37.

#### **AICA abends**

| | | | | | |

> If your transaction terminated with abend code AICA, the transaction is likely to have been in a loop. You can find detailed guidance about dealing with loops in ["Chapter 7. Dealing with loops"](#page-162-0) on page 145.

#### **ASRA abends**

CICS issues an ASRA abend code when it detects that a program check has occurred within a transaction. Program checks can occur for a wide variety of reasons, but you can find the nature of the error from the program interrupt code in the program status word (PSW). The PSW is used by the machine hardware to record the address of the current instruction being executed, the addressing mode, and other control information. The PSW gives you the address at which the program check occurred, and so it represents a record of the circumstances of the failure.

## <span id="page-46-0"></span>**ASRB abends**

A transaction can abend with an abend code of ASRB when a program issues the MVS ABEND macro. For example, BDAM issues this ABEND macro when it detects errors, rather than sending a return code to the calling program. CICS is notified when an MVS abend occurs, and in turn issues an ASRB abend code for the transaction.

Use the procedures outlined in ["Locating the last command or statement"](#page-289-0) on [page 272](#page-289-0) to find the origin of the abend in your program. That information, together with the description and procedures for ASRB abends given in the *CICS Messages and Codes* manual, should be sufficient for you to solve the problem.

## **ASRD abends**

A transaction abends with code ASRD if:

- An application program attempts to invoke CICS macros.
- An application program attempts to access the CSA or TCA.
- v An application program issues an EXEC CICS ADDRESS CSA command, and attempts to access storage addressed by the pointer that is returned.
- A COBOL application program attempts to access the CSA via a BLL cell.

Any of the above causes a program check that CICS diagnoses as an ASRD abend, rather than the usual ASRA abend. You can use the information in the PSW to investigate the cause of an ASRD abend.

#### **AEYD abends**

If command protection is activated by the CMDPROT(YES) option in the system initialization table (SIT), the AEYD transaction abend can occur. CICS terminates a transaction with this code when an output parameter of an EXEC CICS command addresses storage that the issuing transaction could not itself directly overwrite.

At the time of the abend, register 2 points to the parameter area containing the invalid address. The trace should include an exception trace entry created by DFHEISR. This entry should identify the parameter in error. If the abend is handled, EXEC CICS ASSIGN ASRASTG, ASRAKEY, ASRASPC, and ASRAREGS can give additional information.

To prevent a recurrence of the abend, it is recommended that you correct the program code. Alternatively, changing one or more of the following options may alleviate the problem:

- EXECKEY in the program definition, if storage protection is active
- TASKDATAKEY in the transaction definition
- ISOLATE in the transaction definition, if transaction isolation is enabled

For further information, see ["Avoiding storage violations"](#page-208-0) on page 191.

## **Finding where a program check occurred**

When a transaction abends with code ASRA or ASRD, the first thing you need to do is find out where the program check occurred. CICS will have attempted to establish this for you. A record of the program in error and the offset of the program check within the program load module are contained in the following places:

• Message DFHAP0001 or DFHSR0001, which will have preceded the abend

- <span id="page-47-0"></span>• The transaction abend control block (TACB) which will have been created to describe the abend
- v Exception trace point ID AP 0781 for an ASRA abend or AP 0783 for an ASRD abend.

See ["Interpreting transaction dumps"](#page-285-0) on page 268.

The offset indicates the point in the program at which the program check occurred. Note that the offset is derived from the PSW next sequential instruction address and so may indicate the instruction **after** the one that failed. Unless the offset is X'FFFFFFFF', turn to "What type of program check occurred?".

If the offset appears as X'FFFFFFFF', CICS was unable to establish the location of the program check. If this is the case, use the PSW to obtain the next sequential instruction address. The PSW may be found in the following places:

- The TACB for the abend
- At the head of the formatted transaction dump
- Within the kernel error data block traced by exception trace point IDs AP 0781 or AP 0783

Now note down the start and end addresses of the different program areas in the transaction dump. Is the next sequential instruction address from the PSW in any of the programs? If so, then that is the program in which the interrupt occurred. Use the procedure described in ["Locating the last command or statement"](#page-289-0) on [page 272](#page-289-0) to identify the last command executed.

If the address is *outside* all of the programs, one of two things is likely to have happened.

- The program in which the program check occurred was running on your behalf (for example, VSAM or DL/I), but not under CICS control. This is usually caused by incorrect parameters being passed to the program, or parameters being passed in the wrong sequence. These are usually caught and flagged with an appropriate return code, but certain combinations can cause problems.
- Your program might have taken a "wild" branch into some other piece of storage. If the address from the PSW ends in an odd number, this is probably the case, as valid instructions are always on an even address. The address could be within the CICS address space, or anywhere else in virtual storage.

Often, a wild branch is taken to address zero, because the register that should contain the branch address is set to zero. The PSW usually contains address X'00000004' after such a branch has occurred.

Check the register contents to see whether any of them contains the next sequential instruction address from the PSW, or something close to it. This might help you find out how you got to the wrong address.

If the PSW does point to an instruction in one of your programs, the next thing to consider is the type of program check that occurred. Otherwise, turn directly to ["Analyzing the problem further"](#page-54-0) on page 37.

## **What type of program check occurred?**

Knowing what type of program check occurred can be helpful in finding the cause of the error. This is indicated by the program interrupt code (PIC), which you can

find in the PSW at the start of the transaction dump. You can find information about the PSW in ESA/370 from the *IBM Enterprise Systems Architecture/370 Principles of Operation*.

#### **PIC PIC explanation**

**1** Operation exception—incorrect operation attempted.

#### **Some possible causes**

- Overlaid program
- Overlaid register save area, causing incorrect branch
- v Resource unavailable, but program logic assumed valid address returned and took inappropriate action
- v Incorrect branch to data that contains no instruction known to the machine
- In an assembler-language program, a base register was inadvertently changed
- **2** Privileged operation—this program is not authorized to execute this instruction.

#### **Some possible causes**

- Incorrect branch to this code; may be due to:
	- Overlaid register save area
	- Program overlaid by data that contains the privileged operation code
- **3** Execution exception—you are not allowed to EXECUTE an EXECUTE instruction.

#### **Some possible causes**

- Incorrect branch to this code
- Incorrect register contents; may be due to:
	- Overlaid register save area
	- Program overlaid by data that contains the incorrect instruction
	- Incorrect program logic
- **4** Protection exception—read or write access violation has occurred.

#### **Some possible causes**

- Resource unavailable, and return code not checked. Program logic assumed valid address returned and took inappropriate action.
- v Incorrect interface parameters to some other program or subsystem (for example, VSAM or DL/I).
- Overlaid register save area, causing incorrect reference to data.
- v In an assembler-language program, incorrect initialization or modification of a register used to address data.
- Attempt to access internal control blocks illegally or use a CICS system or application programming macro call.
- Attempt to write to storage for which the application does not have an adequate key. For example, in a CICS system with storage protection, an application running in USER key attempts to write to the CDSA, the ECDSA or the ERDSA.
- Attempt to write to the ERDSA or RDSA when PROTECT is specified for the RENTPGM parameter.
- v Attempt to read or write to another transaction's storage. For example, in a system running with transaction isolation, a program executing in

USER key may suffer a protection exception when attempting to access the USER key task-lifetime storage of another transaction.

- <span id="page-49-0"></span>• Storage, passed to CICS as an output parameter through the EXEC interface, that is not addressable by the application issuing the call. The transaction is abended AEYD, and the PSW shows that a protection exception has occurred.
- **5** Addressing exception—the address that you referenced is not available or is not valid.

#### **Some possible causes**

- Incorrect register contents; may be due to:
	- Overlaid register save area.
- **6** Specification exception—incorrect format of an instruction or invalid registers.

#### **Some possible causes**

- Overlaid program
- v Incorrect field lengths used in packed decimal multiply and divide instructions
- v Branch to an odd-numbered address, caused by an overlaid register save area
- **7** Data exception—data invalid in a packed or signed display decimal operation. One, or possibly both, of the operands contain data not suitable for the instruction.

#### **Some possible causes**

- Incorrect input data (often because blanks have been used where numeric data is expected)
- Overlaid data
- Overlaid register save area, causing an incorrect branch
- Incorrect program logic, execution of code with uninitialized variables
- Wrong length

#### **8 through F**

Arithmetic exceptions, such as divide checks, overflow, and underflow. They differ in the form of arithmetic that was being used—binary, packed decimal, or floating point.

#### **Some possible causes**

- Incorrect user data
- Overlaid data areas
- Overlaid register save area, causing incorrect reference to data

#### **10 and above**

Program checks associated with system-related interrupts.

#### **Dealing with arithmetic exceptions**

If the program check was due to an arithmetic error (interruption codes 7 through F), you need to find the operands used in the last instruction. Use the procedure described in section ["Locating program data"](#page-290-0) on page 273 to locate the fields. You need to know a little about the type of arithmetic being done, so that you can tell if the operands are valid. The interrupt you received tells you what sort of arithmetic the system was doing (binary, packed decimal, or floating point), but you need to determine if that is what you had intended to do. You might need to consult a programming language manual if you have any queries about this.

<span id="page-50-0"></span>When you have identified the operands, you need to decide where the problem is. Questions to consider include:

- Has the data been overlaid?
- Has the value been changed by faulty logic?
- Does the data type not match the operation type? For example, if you define the variable as being packed decimal and then you read in binary information, this causes a 'data exception' error.

#### **Dealing with protection exceptions**

With the storage protection facility, there are further situations in which a protection exception (interrupt code 4) may occur:

- v An attempt is made to write to the CDSA, ECDSA, or ERDSA, when storage protection is active and the application is running in user key
- v An attempt is made to write to the ERDSA or RDSA when PROTECT is specified for the RENTPGM system initialization parameter.

If transaction isolation (for which storage protection is a prerequisite) is enabled, additional situations can occur:

- v A transaction, defined with ISOLATE(YES), is executing a USER key program and attempts to read or write to another transaction's USER key task-lifetime storage in the UDSA or EUDSA.
- v A transaction, defined with ISOLATE(NO), is executing a USER key program and attempts to read or write to another transaction's USER key task-lifetime storage in the UDSA or EUDSA, but the second transaction is defined with ISOLATE(YES). (For a full description of the transaction isolation facility and its use, see the *CICS Resource Definition Guide*.)

If any of these events occurs, CICS abnormally terminates the transaction with abend code ASRA and issues message DFHSR0622 which identifies the DSA over which the program attempted to write. This information is in the TACB and is traced by exception trace point ID AP 0781. It is also useful to know the execution key of the program at the time of the protection exception and whether the program was executing in a subspace (CDSA, ECDSA, RDSA, ERDSA, UDSA, or EUDSA). This appears in the TACB, exception trace point ID AP 0781 and at the head of the formatted transaction dump.

If the command protection facility is enabled, a protection exception can occur if storage, passed to CICS as an output parameter through the EXEC interface, is not accessible for READ/WRITE by the program issuing the command. The program is passing to CICS storage that it cannot itself update, but it requires CICS to update the storage. The transaction terminates abnormally with abend code AEYD. CICS creates an exception trace entry AP 0779 and saves relevant data in the TACB that is formatted at the beginning of the transaction dump.

<span id="page-51-0"></span>**Note**

Storage protection, transaction isolation, and command protection are facilities that add data integrity by highlighting application errors. In previous releases, such errors may not have been detected or may have appeared as CICS problems. The use of these facilities greatly reduces the number of abends that appear to be CICS problems.

It is still possible for CICS to abend when the problem is in the application. For example, command protection only checks output parameters and does not prevent the passing of fetch-protected storage as an input parameter to CICS. When CICS attempts to read such storage, an ASRA abend occurs.

## **Causes of protection exceptions**

CICS storage protection is intended to prevent application programs erroneously overwriting CICS programs and control blocks. The occurrence of a protection exception in a new program running in a system with storage protection active probably indicates an error in the application program. However, when existing programs which need to be defined with EXECKEY(CICS) are first migrated to a system with storage protection active, protection exceptions may well occur.

Any application program causing a protection exception when defined with EXECKEY(USER) must be examined to determine why it is attempting to modify storage that it is not allowed to modify. Its definition should be changed to EXECKEY(CICS) only if it is determined that the application program is legitimately accessing CICS key storage, and the exception is not the result of an application error.

Programs might also be incorrectly link-edited as reentrant, and, as a result, loaded by CICS into one of the read-only DSAs (RDSA, ERDSA). When such an incorrectly defined program attempts to modify itself, or another program tries to modify it, a protection exception occurs. The program should be checked to see whether it should be redefined as non-reentrant, or whether the program should be changed to be truly reentrant. The protection exception might indicate that the program uses poor programming techniques that could result in other problems if uncorrected.

#### **Transaction isolation**

Transaction isolation protects the data associated with a user transaction from being overwritten by EXECKEY(USER) programs invoked by other user transactions. If transaction isolation is active, the occurrence of a protection exception in a new transaction indicates a probable error in the transaction or program definition. An interdependency may exist between two or more transactions. In a system running without transaction isolation, a transaction can read or write to the task-lifetime storage of another transaction. The Transaction Affinities Utility helps to identify potential dependencies. Ideally such interdependencies should be removed. If interdependencies cannot be removed, define all affected transactions with ISOLATE(NO). For further details about defining transactions, see the *CICS Resource Definition Guide*. For more information about the Transaction Affinities Utility, see the *CICS Transaction Affinities Utility Guide*.

When migrating from a CICS 3.3 system to CICS Transaction Server for OS/390 Release 3, it may be helpful to alter all transaction definitions to include the

<span id="page-52-0"></span>ISOLATE(NO) option. Then gradually change the definitions to use ISOLATE(YES) as interdependencies are removed. This facilitates manageable migration to a system that takes full advantage of the transaction isolation facility.

#### **Command protection**

Command protection prevents CICS from updating storage if the storage address is passed as a command output parameter by a transaction that is not authorized to update that storage. The transaction terminates with abend code AEYD. The exception trace entry AP 0779 supplies details of the failing program and command. When migrating to a system with command protection enabled, EXEC commands that pass unauthorized storage are identified and can be corrected.

#### **Possible causes of protection exceptions referencing CICS DSAs**

The following is a summary of some of the causes of protection exceptions that can occur in user key programs:

- Issuing an MVS macro request. Most MVS macros and services are not supported in EXECKEY(USER) application programs. Use of unsupported macros and services may cause a failure if these macros or services attempt to reference MVS storage outside the CICS DSAs.
- Referencing storage obtained by an MVS GETMAIN request or another MVS macro. MVS storage obtained by these methods resides outside the CICS DSAs, and is therefore protected from user key programs.
- v Using PL/I statements, COBOL verbs or compiler options that are not permitted in CICS application programs (see the *CICS Application Programming Guide* for details of prohibited language statements and compiler options). For example, the use of dynamic link in OS/VS COBOL, CALL with the RES compiler option, or a verb such as INSPECT, may also cause MVS storage outside the CICS DSAs to be obtained or updated (such storage is protected from user-key programs).

In previous releases of CICS, these may have worked, or at least may not have caused the application to fail. However, the use of these statements and options can have other effects on the overall execution of the CICS system, and should be removed where possible.

- Modifying the CWA when CWAKEY=CICS is specified as a system initialization parameter. In a user key program, this is an invalid reference to storage allocated from the CDSA or ECDSA.
- Modifying the TCTUA when TCTUAKEY=CICS is specified as a system initialization parameter. In a user key program this is an invalid reference to storage allocated from the CDSA or ECDSA.
- Issuing EXEC CICS EXTRACT EXIT command and attempting to update an exit program's global work area. In a user key program this is an invalid reference to storage allocated from the CDSA or ECDSA.
	- **Note:** If you are using CSP/AD, CSP/AE, or CSP/RS, you must ensure that the definitions for programs DCBINIT, DCBMODS, DCBRINIT and DCBNCOP specify EXECKEY(CICS). These are all examples of programs that modify global work areas set up by global user exit programs.
- If you are using  $DB2^{\circledast}$  and you use the DB2 message formatting routine DSNTIAR, which is link-edited with your application programs, you should apply the PTF for DB2 APAR PN12516, and relink-edit the applications using DSNTIAR so that they may run in user key. If the applications are not re-link-edited after this PTF is applied, they will have to run in CICS key. As a first step, until you have applied this PTF, you can define the applications which use DSNTIAR with EXECKEY(CICS).

#### <span id="page-53-0"></span>**Protection exceptions referencing the read-only DSAs**

Protection exceptions occurring in programs resident in the ERDSA and RDSA are caused by the program not being truly reentrant. It might be that the program should not be defined as reentrant, or it might be that the program should be reentrant but is using poor coding techniques which should be corrected rather than making the program non-reentrant. For example:

v Using static variables or constants for fields which are set by CICS requests. For example, in assembler coding, if the LENGTH parameter for a retrieval operation such as EXEC CICS READQ TS is specified as a DC elsewhere in the program, a constant is set up in static storage. When CICS attempts to set the actual length into the data area, it causes a protection exception if the program is in the ERDSA or RDSA.

In some cases, for example EXEC CICS READ DATASET INTO () LENGTH() ..., the LENGTH value specifies the maximum length that the application can accept, and is set by CICS to contain the actual length read on completion of the operation. Even if the program does not have RENT specified, using a variable in the program itself for this length could cause problems if the program is being executed concurrently for multiple users. The first transaction may execute correctly, resulting in the actual record length being set in the LENGTH parameter, which is then used as the maximum length for the second transaction.

- Defining a table with the RENT attribute and then attempting to initialize or update the table during CICS execution. Such a table should not be defined as RENT.
- Defining BMS mapsets as RENT can cause a protection exception, if CICS attempts to modify the mapsets. In some cases, CICS needs to modify BMS mapsets during execution. Mapsets should not be link-edited with the RENT attribute. BMS mapsets should be loaded into CICS key storage (because they should not be modified by application programs) which means they must not be link-edited with the RENT attribute. (Partition sets are not modified by CICS and can be link-edited with the RENT attribute.)

#### **Protection exceptions referencing the UDSA and EUDSA**

In a system running with transaction isolation enabled, protection exceptions can occur in programs with EXECKEY(USER). Such an exception is caused by one transaction using a USER-key program to read or write to the USER key task-lifetime storage of another transaction. This may highlight a program error or an interdependency between two transactions. The IBM CICS Transaction Affinities Utility MVS/ESA can help to identify potential transaction interdependencies. Examples of transaction interdependencies are:

- v A transaction may use EXEC CICS GETMAIN to obtain storage, and pass the address of the storage to other transactions. Access to this storage by one of these other transactions causes a protection exception if transaction isolation is enabled, unless both affected transactions are defined with ISOLATE(NO). Storage to be shared in this manner should be acquired by a GETMAIN with the SHARED option. This is preferable to defining the transactions with ISOLATE(NO).
- A transaction may attempt to post an ECB that exists in another transaction's task-lifetime storage. ECBs should be acquired by a GETMAIN from shared storage. Alternatively, the affected transactions should be defined with ISOLATE(NO).

## <span id="page-54-0"></span>**Analyzing the problem further**

You should now know the point in the program at which the abend occurred, and what the program was attempting to do.

- v If your program uses or calls other programs or systems, examine the interface and the way you pass data to the program. Are you checking the returned information from the other system? Incorrect logic paths based on incorrect assumptions can give unpredictable results.
- v Examine the flow of your program using tools like the Execution Diagnostic Facility (CEDF). Check the transient data and temporary storage queues with the CICS browse transaction (CEBR), and use the CICS command-level interpreter and syntax checker transactions (CECI and CECS). If necessary, insert additional statements into the program until you understand the flow.
- Look at any trace output you might have. If you have a "normal" trace output included in the documentation, compare the two for differences.
- v Define the current environment, and try to isolate any changes in it since your program last worked. This can be difficult in large installations, because so many people interact with the systems and slight changes can affect things that seem unconnected.

## **Abends when CICS is using the DBCTL interface**

If a transaction terminates abnormally while CICS is using DBCTL, you need to determine whether CICS or IMS™ was in control at the time of the abend. You can do this by examining the time stamps in the CICS and DBCTL traces. For guidance about this, see the *CICS IMS Database Control Guide*.

If tracing was off at the time of the failure, you can find an indicator in the task local work area for DFHDBAT. The indicator is set when CICS passes control to DBCTL, and reset when DBCTL returns control to CICS.

To find the indicator, locate the eye-catcher for the TIE in the dump and then locate the LOCLAREA eye-catcher that follows it. The indicator is at offset X'14' from the start of the LOCLAREA eye-catcher. If the indicator byte is set to X'08', CICS has passed control to DBCTL, and you should examine the IMS part of the transaction. If the byte is set to X'00', DBCTL has returned control to CICS, and you should investigate the CICS part of the transaction.

## **Worksheet for transaction abends**

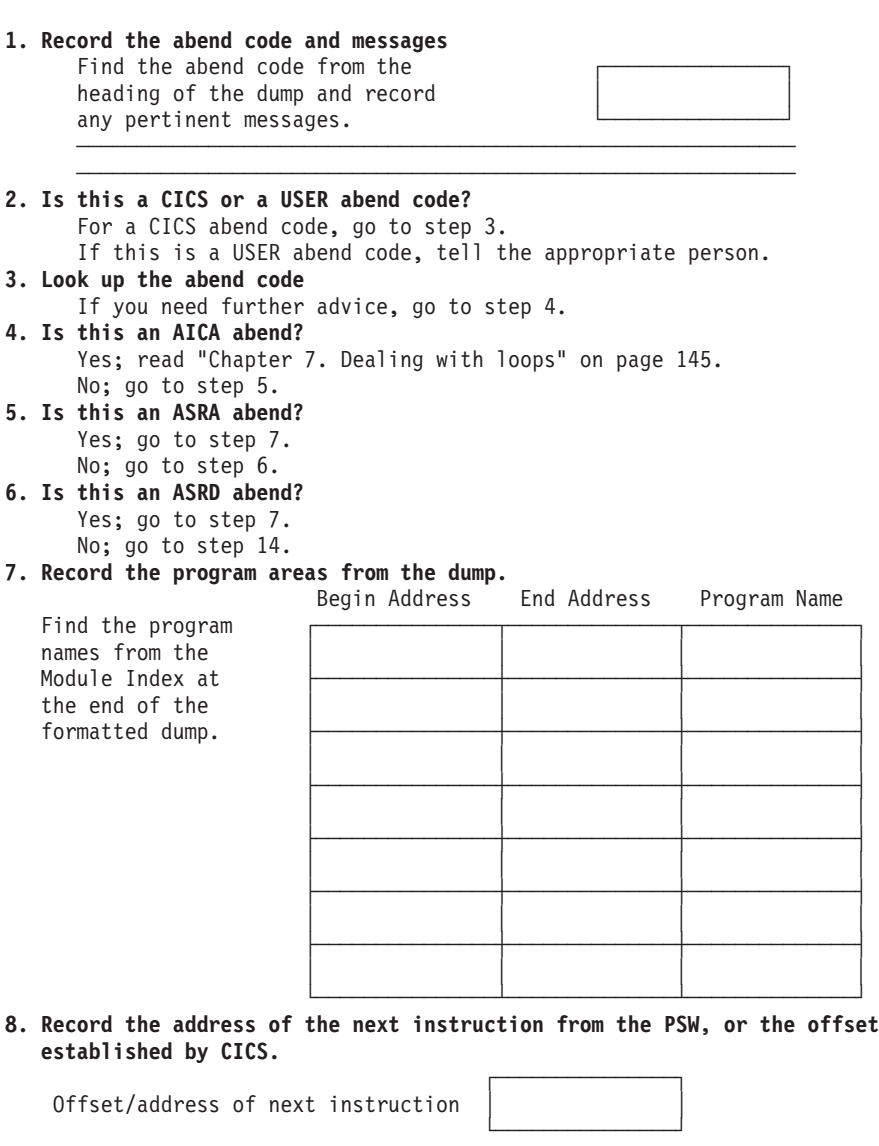

- **9. Did the program check occur in one of the program areas listed above?**<br>Yes: go to step 10. Yes; go to step 10<br>No: go to step 14.
	- No; go to step 14.
- **10. Record what type of program check occurred.** ┌───────────────┐

Program Interrupt Code

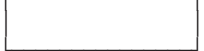

<span id="page-56-0"></span>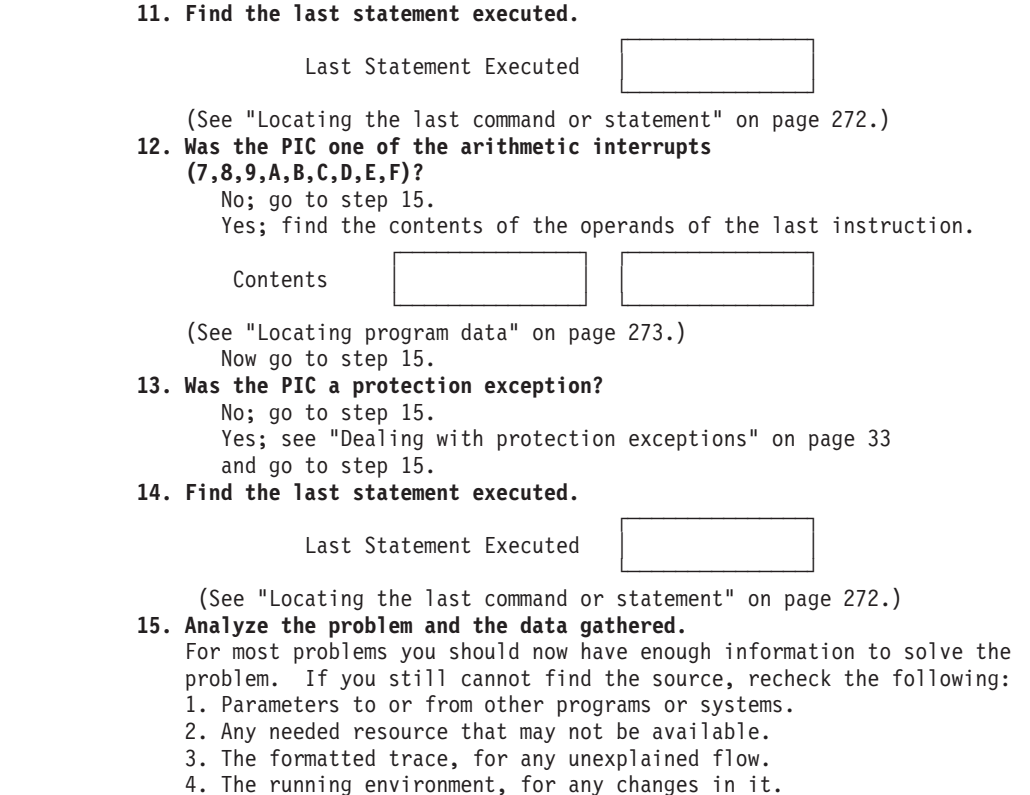

## **FEPI abends**

For information about FEPI-associated abends in CICS or MVS, see the *CICS Front End Programming Interface User's Guide*.

## <span id="page-58-0"></span>**Chapter 5. Dealing with CICS system abends**

The purpose of this section is to give guidance about gathering essential information about CICS system abends. You are likely to be reading it for any of these reasons:

- v A message has alerted you that a CICS system abend has occurred.
- v You have been directed here from the *CICS Messages and Codes* manual, or the symptom code given in a message has prompted you to look here.
- v The symptom string at the head of a system dump gives insufficient information about the cause of a CICS system abend.

If you have not yet done so, use the CMAC transaction or look in the *CICS Messages and Codes* manual for an explanation of any message you may have received, because it could offer a straightforward solution to your problem.

If the abend was clearly caused by a storage violation, turn directly to ["Chapter 10.](#page-208-0) [Dealing with storage violations"](#page-208-0) on page 191. You know when CICS has detected a storage violation, because it issues this message:

#### **DFHSM0102** *applid* **A storage violation (code X**'*code*'**) has been detected by module** *modname*.

On reading this section, you may find that the abend was due to an application error. In this case, you need to look at the application to find out why it caused the abend. However, if you find that a CICS module seems to be in error, you need to contact the IBM Support Center. Before doing so, you must gather this information:

- v The name of the failing module, and the module level
- The offset within the module at which the failure occurred
- The instruction at that offset
- The abend type.

This section tells you how to find out all of these things, and contains the following topics:

- "The documentation you need"
- ["Interpreting the evidence"](#page-59-0) on page 42.

## **The documentation you need**

The primary documentation you need for investigating abends is the system dump, taken at the time the error occurred. This usually contains all the evidence needed to find the cause of the problem.

If system dumping is permitted for the dump code, and if system dumping has not otherwise been disabled, a system dump will have been taken when the error was detected. You can find out which dump relates to which message, because the time stamps and the dump IDs are the same.

If a system dump was not taken when the abend occurred, you need to find out why. Use the procedure described in ["You did not get a dump when an abend](#page-186-0) occurred" [on page 169](#page-186-0), and follow the advice given there. When you are sure that dumping is enabled for the appropriate system dump code, you need to recreate the system abend.

<span id="page-59-0"></span>You can use the interactive problem control system (IPCS) to process dumps and view them online. See ["Formatting system dumps"](#page-291-0) on page 274 for guidance about processing dumps using IPCS VERBEXIT parameters. The kernel domain storage areas (formatting keyword KE) and the internal trace table (formatting keyword TR) are likely to be the most useful at the start of your investigation.

The formatted output for kernel domain (search for the eye-catcher ===KE) contains The formatted output for kernel domain (search for the eye-catcher ===KE) contain<br>summary information about the error. The internal trace table (eye-catcher ===TR) contains the exception trace entry (if any) that was made at the time the error was detected.

Later, you might find that storage summaries for the application, transaction manager, program manager, dispatcher, and loader domains (formatting keywords AP, XM, PG, DS, and LD, respectively) are also useful. In each case, level-1 formatting is sufficient in the first instance.

You can format and print the dump offline. Details of how to do this are given in the *CICS Operations and Utilities Guide*.

You may need to copy the dump so that you can leave the system dump data set free for use, or so that you have a more permanent copy for problem reporting.

Whether you look at the dump online or offline, do not purge it from the dump data set until you have either copied it or finished with it—you might need to format other areas later, or the same areas in more detail.

#### **Interpreting the evidence**

The first things to look at are any **messages** accompanying the abend, the **exception trace entry** in the internal trace table, and the **symptom string** at the start of the dump.

#### **Looking at the messages**

Any messages that accompany a CICS system abend can sometimes point directly to the cause of the failure. For every case, advice about how to react to a message is given in the *CICS Messages and Codes* manual.

#### **Looking at the exception trace entry**

When a CICS system abend occurs, an exception trace entry is made to the internal trace table and any other active trace destination. It does not matter whether you have tracing turned on or not—the trace entry is still made.

If the trace table contains more than one exception trace entry, it is likely that the last one is associated with the dump. However, this might not always be the case, and you should make sure that you have found the correct entry. Be aware, too, that dumps can sometimes be requested without a corresponding exception trace entry being made.

The exception trace entry gives information about what was happening when the failure occurred, and data that was being used at the time.

For details of trace entries, see ["Chapter 14. Using traces in problem](#page-236-0) [determination"](#page-236-0) on page 219.

## <span id="page-60-0"></span>**Looking at the symptom string in the dump**

The symptom string in a system dump is similar to the short symptom string at the beginning of a CICS transaction dump.

The symptom string:

- Is written to SYS1.LOGREC
- Is issued as part of message DFHME0116
- v Appears at the beginning of a CICS system dump.

The symptom string provides a number of keywords that can be directly typed into RETAIN and used to search the RETAIN database. The possible keywords are shown in Table 2. The keywords are used at the IBM Support Center to discover duplicate problems, or problems that have already been reported by other users and for which a solution is available.

If you have the IBM INFORMATION/ACCESS licensed program, 5665-266, you can search the RETAIN database yourself.

If you report a problem to the IBM Support Center, you are often asked to quote the symptom string.

| Keyword | Meaning                                   |
|---------|-------------------------------------------|
| PIDS/   | Product ID (CICS product number)          |
| LVLS/   | Level indicator (CICS release level)      |
| RIDS/   | Module name                               |
| PTFS/   | Module PTF level                          |
| MS/     | Message ID reporting error                |
| AB/     | Abend code                                |
| ADRS/   | Address or offset indicator               |
| PRCS/   | Return code                               |
| PCSS/   | CICS jobname                              |
| OVS/    | Overlaid storage                          |
| FLDS/   | Name of a field associated with problem   |
| REGS/   | Software register associated with problem |
| VALU/   | Value of a named field or register        |

*Table 2. Symptom string keywords*

Although the symptom string is designed to provide keywords for searching the RETAIN database, it can also give you significant information about what was happening at the time the error occurred, and it might suggest an obvious cause or a likely area in which to start your investigation. Amongst other things, it might contain the abend code. If you have not already done so, look in the *CICS Messages and Codes* manual to see what action it suggests for this abend code.

If the system is unable to gather much information about the error, the symptom string is less specific. In such cases, it might not help you much with problem determination, and you need to look at other parts of the dump. The kernel domain storage summary is a good place to start.

## <span id="page-61-0"></span>**Looking at the kernel domain storage areas**

The type of information that you can gather from the kernel domain storage areas is as follows:

- v A summary of tasks and their status, and whether or not they were in error when the dump was taken.
- An error analysis report for each task currently in error.
- v CICS retains information for the previous fifty errors.
- The linkage stack for each task, showing which programs have been called and have not yet returned.

The first thing you need to do is to find out which tasks are associated with the error.

## **Finding which tasks are associated with the error**

You can find out which tasks are associated with the error from the kernel task summary. This tells you which tasks were in the system when the dump was taken, whether or not they were running, and whether they were in error.

The task summary is in the form of a table, each line in the table representing a different task.

The left-hand column of the task summary shows the kernel task number, which is the number used by the kernel domain to identify the task. This is not the same as the normal CICS task number taken from field TCAKCTTA of the TCA.

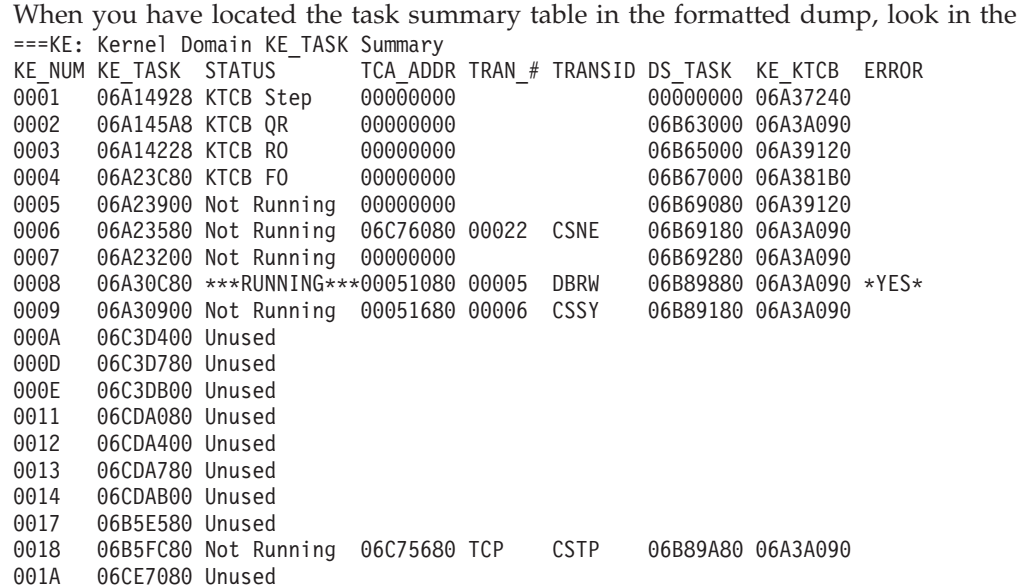

Figure 1 shows an example of a kernel task summary with a task in error.

*Figure 1. Kernel task summary showing a task in error*

ERROR column. If you find a value of \*YES\* for a particular task, that task was in error *at the time the dump was taken*.

**Note:** If the recovery routine that is invoked when the error occurs does not request a system dump, you will not see any tasks flagged in error. In such a case, the system dump is likely to have been requested by a program that is being executed lower down the linkage stack and that received an abnormal response following recovery. The program that received the error has gone from the stack, and so cannot be flagged. However, error data for the failing task was captured in the kernel domain error table (see ["Finding](#page-63-0) [more information about the error"](#page-63-0) on page 46). Error data is also captured in the error table even when no system dump is taken at all.

In [Figure 1 on page 44](#page-61-0), you can see that kernel task number 0008 is shown to be in error.

Look next at the STATUS column. For each task you can see one of the following values:

- v "\*\*\*Running\*\*\*", meaning that the task was running when the system dump was taken. Most of the time, only one task is shown to be running. If more than one task is shown to be running, the different tasks are attached to separate TCBs.
- v "Not Running", meaning that the task is in the system but is currently not running. It may, for example, be suspended because it is waiting for some resource, or it may be ready to run but waiting for a TCB to become available.
- v "KTCB", referring to CICS control blocks corresponding to the CICS TCBs. These are treated as tasks in the kernel task summary.
- v "Unused", meaning either that the task was in the system but it has now terminated, or that there has not yet been a task in the system with the corresponding task number. Earlier "Unused" tasks are likely to have run and terminated, and later ones are likely never to have represented actual tasks. It is most unlikely that you will ever need to distinguish between the two possibilities.

You are almost certain to find that the task shown to be in error has a status of "\*\*\*Running\*\*\*", as in the example of [Figure 1 on page 44.](#page-61-0) Such a task would have been running at the time the error was detected.

Tasks shown to be "Not Running" are less likely to be associated with the error, but it is possible that one of these could have been flagged with an error. If you find this to be so, the most likely explanation is that the task in error was attempting recovery when, for some reason, it was suspended.

Two of the columns in the kernel task summary are particularly important in solving problems that require the use of traces. They are the TRAN\_# and KE\_NUM columns. The TRAN\_# column for a task can contain:

- v A number that matches the task number in the corresponding trace
- v "TCP" for the CICS terminal control task
- Other character entries for CICS system tasks (for example, a component identifier like "AP" for a CICS system task in the AP domain).

When you are working with trace output, you can use the number from the TRAN\_# column to identify entries associated with a user task up to the point at which that task passes control to CICS. To identify the CICS processing associated with the user task, you need to use the entry in the KE\_NUM column of the kernel task summary. This matches the KE\_NUM shown in the full trace entries for the task, and enables you to distinguish the CICS processing associated with the task you are interested in from other CICS processing.

## <span id="page-63-0"></span>**Finding more information about the error**

More information about the failure is given in the summary information for the task in error. This is given after the kernel task summary. It gives you a storage report for the task, including registers and PSWs, and any data addressed by the registers. The PSW is the program status word that is used by the machine hardware to record the address of the current instruction being executed, the addressing mode, and other control information. An example of such a storage report is shown in Figure 2, in this case for a program check.

Look first in the dump for this header, which introduces the error report for the task:

==KE: KE DOMAIN ERROR TABLE

Next, you will see the kernel error number for the task. Error numbers are assigned consecutively by the kernel, starting from 00000001. You might, for example, see this:

example, see this:<br>=KE: ERROR NUMBER: 00000001

The error number tells you the number of program checks and system abends that have occurred for this run of CICS. Not all of them have necessarily resulted in a system dump.

Some kernel error data follows. If you want to find the format of this data (and, in most cases, you will not need to), see the DFHKERRD section of the *CICS Data Areas*. The next thing of interest is the kernel's interpretation of what went wrong. This includes the error code, the error type, the name of the program that was running, and the offset within the program.

The error code gives you the system and user completion codes issued when the abend occurred.

The error type tells you whether the error was associated with, for example, a program check, a system abend, or an internal request for system recovery.

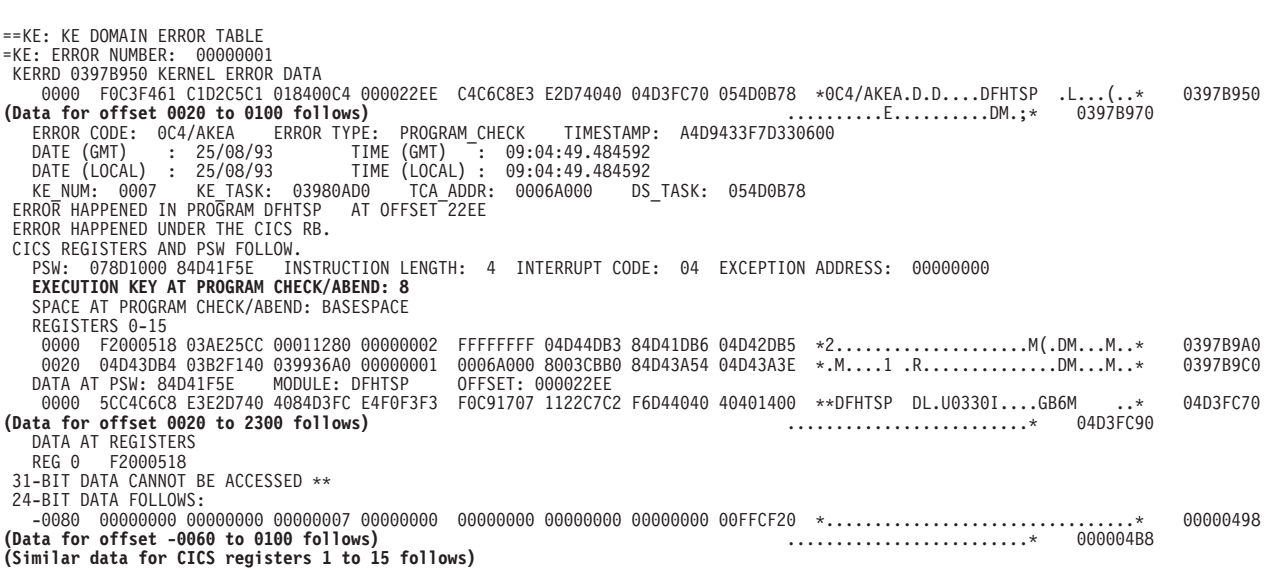

*Figure 2. Storage report for a task that has experienced a program check*

Next, there is a report of where the system has recorded that the error occurred, and the circumstances of the failure. This is the general format of the information:<br>Error happened in program pppppppp at offset xxxxxxxx

```
Error happened in program pppppppp at offset xxxxxxx<br>Error hannened
Error happened ...
```
The program name (pppppppp) and offset (xxxxxxxx) are determined by searching through the CICS loader's control blocks for a program that owned the abending instruction at the time of the abend. If this search does not find such a program, the following text appears in the report:

Ilowing text appears in the report:<br>PROGRAM QQQQQQQQ WAS IN CONTROL, BUT THE PSW WAS ELSEWHERE.

The program name (qqqqqqqq) reported, is the program that owns the current kernel stack entry for the abending task. If this text appears, it may be possible to locate the failing program using the method described in ["Using the linkage stack](#page-66-0) [to identify the failing module"](#page-66-0) on page 49. The failing program name and offset are also displayed in the section of the report immediately after the contents of the registers have been reported. The format of this information is: DATA AT PSW: AAAAAAAA MODULE: PPPPPPPP OFFSET: XXXXXXXX

OFFSET: XXXXXXXX

If the failing program could not be located, the module name and offset are reported as unknown. The possible reasons for the program not being located are:

- The failure occurred in an MVS loaded module
- v The failing program had been released by the CICS loader before the dump was taken
- v A wild branch in the failing program caused the PSW to point to storage not occupied by a CICS loaded program

Note that the accuracy of the program name and offset reported in a formatted dump that was produced as the result of a program executing a wild branch cannot be guaranteed.

After the kernel's interpretation of the error, you will see one of these diagnostic messages:

messages:<br>Error happened under the CICS RB

This means that the error was detected either when CICS code was executing, or when an access method called by CICS was running (for example, VSAM or QSAM). The CICS RB is the CICS request block, an MVS control block that records the state of the CICS program.

the state of the CICS program.<br>Error did not happen under the CICS RB

This message can be issued in any of these circumstances:

- An error occurs in CICS SVC code.
- An error occurs in a CICS VTAM exit.
- v CICS detects a runaway task during the execution of an MVS service request.
- An error occurs during the execution of an SVC request that was made by CICS or an access method invoked by CICS.

After either of these messages, you next get some data that is likely to be related to the problem. The data you get depends on whether or not the error happened under the CICS RB.

#### <span id="page-65-0"></span>**The error data for the failing task**

If the error happened under the CICS RB, the error data you get in the task storage report is based on values in the **PSW** and the **CICS registers** at the time the error was detected. [Figure 2 on page 46](#page-63-0) shows the storage report for a task that failed when a program check was detected. It illustrates the error data supplied when an error happens under the CICS RB.

If the error did not happen under the CICS RB, for example when CICS was calling an MVS service, you get data based on two sets of registers and PSWs. The registers and PSW of the CICS RB at the time of the error constitute one set. The registers and PSW of the RB in which the error occurred constitute the other set. This data will relate, very probably, to the execution of an SVC routine called by CICS. The error may have occurred, however, during an IRB interrupt or in an SRB. You can confirm whether this has happened by checking flags KERNEL\_ERROR\_IRB and KERNEL\_ERROR\_SRB\_MODE.

#### **The storage addressed by the registers and PSW**

Any storage addressed by the registers and PSW is included in the error data for the failing task.

**Note that only the values of the registers and PSW, not the storage they address, are guaranteed to be as they were at the time of the error.** The storage that is shown is a snapshot taken at the time the internal system dump request was issued. Data might have changed because, for example, a program check has been caused by an incorrect address in a register, or short lifetime storage is addressed by a register.

Also, in general, where error data is given for a series of errors, the older the error, the less likely it is that the storage is as it was at the time of the failure. The most recent error has the highest error number; it might not be the first error shown in the output.

The registers might point to data in the CICS region. If the values they hold can represent 24-bit addresses, you see the data around those addresses. Similarly, if their values can represent 31-bit addresses, you get the data around those addresses.

It could be that the contents of a register might represent both a 24-bit address and a 31-bit address. In that case, you get both sets of addressed data. (Note that a register might contain a 24-bit address with a higher order bit set, making it appear like a 31-bit address; or it could contain a genuine 31-bit address.)

If, for any reason, the register does not address any data, you see either of these messages:

24-bit data cannot be accessed 31-bit data cannot be accessed31-bit data cannot be accessed

This means that the addresses cannot be found in the system dump of the CICS region. Note that MVS keeps a record of how CICS uses storage, and any areas not used by CICS are considered to lie outside the CICS address space. Such areas are not dumped in an MVS SDUMP of the region.

It is also possible that the addresses were within the CICS region, but they were not included in the SDUMP. This is because MVS enables you to take SDUMPs

<span id="page-66-0"></span>selectively, for example "without LPA". If this were to happen without your knowledge, you might think you had an addressing error when, in fact, the address was a valid one.

The format of the PSW is described in the *IBM Enterprise Systems Architecture/370 Principles of Operation*. The information in the PSW can help you to find the details needed by the IBM Support Center. You can find the address of the failing instruction, and hence its offset within the module, and also the abend type. You find the identity of the failing module itself by examining the kernel linkage stack, as described in "Using the linkage stack to identify the failing module".

## **Using the linkage stack to identify the failing module**

You can sometimes use the technique described in this section to gather the information that the IBM Support Center needs to resolve the CICS system abend. However, you should normally use the summary information presented in the formatted output for the kernel domain storage areas.

This method is only valid if the abend has occurred in a module or subroutine that has a kernel linkage stack entry. This is the case only where the module or subroutine has been invoked by one of these mechanisms:

- A kernel domain call
- A kernel subroutine call
- v A call to an internal procedure identified to the kernel
- A LIFO call

Routines that have been invoked by assembler language BALR instructions do not have kernel linkage stack entries. Having found which task was in error from the kernel's task summary (see ["Finding which tasks are associated with the error"](#page-61-0) on [page 44](#page-61-0)), you need next to find out which module was in error. The module name is one of the things you need to give the IBM Support Center when you report the problem to them.

Find the task number of the task in error from the KE\_NUM column, and use this as an index into the linkage stack entries. These are shown in the dump after the task summary.

[Figure 3 on page 50](#page-67-0) shows what a typical kernel linkage stack looks like.

<span id="page-67-0"></span>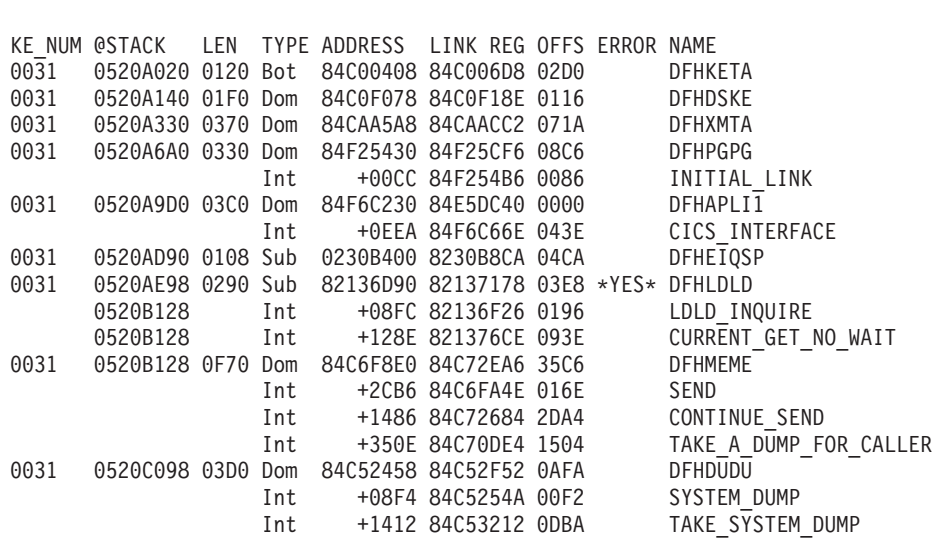

*Figure 3. Example of a kernel linkage stack showing a task in error*

The TYPE column in the example can contain any of the following entries:

- **Bot** This marks the first entry in the stack.
- **Dom** This marks a stack entry caused by a domain call.
- **Sub** This marks a stack entry caused by a subroutine.
- **Lifo** This marks a stack entry caused by a LIFO module.
- **Int** This marks a call to an internal procedure identified to the kernel.

A linkage stack for a task represents the sequence in which modules and subroutines have been called during execution of a task. It provides a valuable insight into the sequence of events up until the time of failure, and it also flags any program or subroutine that was executing when the error was detected.

The modules and subroutines are shown in the listing in the order in which they were invoked, so the first module you see is at the bottom of the stack, and the second module is next from bottom. You often see DFHKETA and DFHDSKE, respectively, in these two positions.

The last module or subroutine in the listing is at the top of the stack, and it represents the last call that was made before the dump was taken. Assuming that the system abend caused the dump to be taken, this is likely to be a routine associated with dump domain.

In the example shown, program DFHLDLD is shown to be in error. In this case, DFHLDLD is the module name that you would need to report to the IBM Support Center, together with the other information described in ["Using the PSW to find](#page-68-0) [the offset of the failing instruction"](#page-68-0) on page 51.

**Note:** If module DFHAPLI is flagged in error, consider first whether an application is to blame for the failure. DFHAPLI is the Application Language Interface Program, and it is on the linkage stack whenever an application is being executed. If an application is the cause of the error, it is your responsibility to correct the problem.

## <span id="page-68-0"></span>**Using the PSW to find the offset of the failing instruction**

You can calculate the offset of the failing instruction from the PSW, although in practice you seldom need to because the offset is quoted in the storage report for the task. If you are not sure of the format of the PSW, or how to calculate the offset, see the *IBM Enterprise Systems Architecture/370 Principles of Operation* manual.

The Support Center also needs to know the instruction at the offset. Locate the address of the failing instruction in the dump, and find out what instruction is there. It is sufficient to give the hex code for the instruction, but make sure you quote as many bytes as you found from the PSW instruction length field.

Identify also the abend type from the program interruption code, so that you can report that, too. It might, for example, be 'protection exception' (interruption code 0004), or 'data exception' (interruption code 0007).

#### **Finding the PTF level of the module in error**

The IBM Support Center needs to know the PTF level of any module reported to them as being in error. You can find this in the loader domain program storage map summary, which you can get using the dump formatting keyword LD.

Figure 4 shows some entries from a typical program storage map summary.

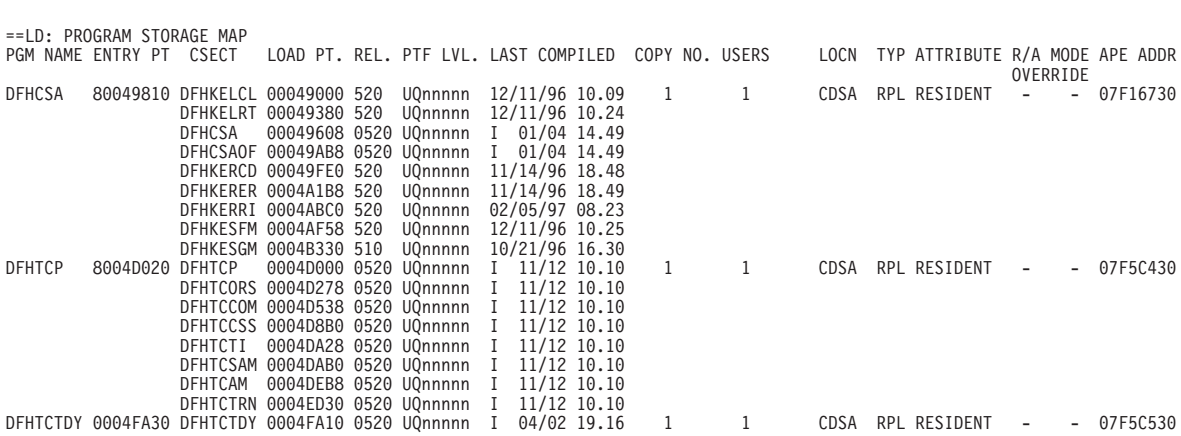

*Figure 4. Part of the loader domain program storage map summary*

**Note:** Entries made in the R/A MODE OVERRIDE columns are the value of the RMODE and AMODE supplied on the DEFINE PROGRAM call for that program. If a REQUIRED\_RMODE or REQUIRED\_AMODE is not specified, a – (dash) symbol appears in the appropriate column. If AMODE\_ANY or RMODE\_ANY is specified, 'ANY' appears in the appropriate column. Other values are shown as specified.

## <span id="page-70-0"></span>**Chapter 6. Dealing with waits**

This section gives you information about what to do if you are aware that a task is in a wait state, or if CICS has stalled during:

- A run
- Initialization
- Termination
- Restart.

If CICS has stalled, turn directly to ["What to do if CICS has stalled"](#page-158-0) on page 141.

If you have one or more tasks in a wait state, you should have already carried out preliminary checks to make sure that the problem is best classified as a wait, rather than as a loop or as poor performance. If you have not, you can find guidance about how to do this in ["Chapter 2. Classifying the problem"](#page-24-0) on page 7.

You are unlikely to have direct evidence that a CICS system task is in a wait state, except from a detailed examination of trace. You are more likely to have noticed that one of your user tasks, or possibly a CICS user task—that is, an instance of a CICS-supplied transaction—is waiting. In such a case, it is possible that a waiting CICS system task could be the cause of the user task having to wait.

For the purpose of this section a task is considered to be in a wait state if it has been suspended after first starting to run. The task is *not* in a wait state if it has been attached to the transaction manager but has not yet started to run, or if it has been resumed after waiting but cannot, for some reason, start running. These are best regarded as performance problems. Tasks that are ready to run but cannot be dispatched might, for example, have too low a priority, or the CICS system might be at the MXT limit, or the CICS system might be under stress (short on storage). If you think you might have such a problem, read ["Chapter 8. Dealing with](#page-172-0) [performance problems"](#page-172-0) on page 155.

Most tasks are suspended at least once during their execution, for example while they wait for file I/O to take place. This is part of the regular flow of control, and it gives other tasks a chance to run in the meantime. It is only when they stay suspended longer than they should that a problem arises.

There are two stages in resolving most wait problems involving user tasks. The first stage involves finding out what resource the suspended task is waiting for, and the second stage involves finding out why that resource is not available. This section focuses principally on the first of these objectives. However, in some cases there are suggestions of ways in which the constraints on resource availability can be relieved.

If you know that a CICS system task is in a wait state, it does not necessarily indicate an error in CICS. Some system tasks spend long periods in wait states, while they are waiting for work to do. For more information about waiting system tasks, see ["CICS system task waits"](#page-156-0) on page 139.

#### **Where to look next**

v If you want information about the ways in which tasks in a CICS system can be made to wait, see ["How tasks are made to wait"](#page-78-0) on page 61.

- <span id="page-71-0"></span>v If you want guidance about using online or offline techniques to investigate waits, see "Techniques for investigating waits".
- v If you already know the identity of the resource that a task is waiting for, but are not sure what functional area of CICS is involved, see [Table 19 on page 71](#page-88-0). It shows you where to look for further guidance.
- If you know the functional area with which the wait is associated, turn directly to the appropriate section later in this section:

["Lock manager waits"](#page-104-0) on page 87 ["DBCTL waits"](#page-107-0) on page 90 ["Maximum task condition waits"](#page-100-0) on page 83 ["Task control waits"](#page-109-0) on page 92 ["Storage waits"](#page-111-0) on page 94 ["Temporary storage waits"](#page-113-0) on page 96 ["Terminal waits"](#page-115-0) on page 98 ["VTAM terminal control waits"](#page-123-0) on page 106 ["Interregion and intersystem communication waits"](#page-125-0) on page 108 ["Transient data waits"](#page-125-0) on page 108 ["Loader waits"](#page-129-0) on page 112 ["File control waits"](#page-132-0) on page 115 ["Interval control waits"](#page-148-0) on page 131 ["XRF alternate system waits"](#page-154-0) on page 137 ["CICS system task waits"](#page-156-0) on page 139 ["FEPI waits"](#page-156-0) on page 139.

**Note:** Throughout this section, the terms "suspension" and "resumption" and "suspended" and "resumed" are used generically. Except where otherwise indicated, they refer to any of the SUSPEND/RESUME and WAIT/POST processes by which tasks can be made to stop running and then be made ready to run again.

#### **Techniques for investigating waits**

You can investigate waits in a CICS system by online inquiry, by tracing, or by analysis of the formatted CICS system dump. The last two techniques are, to some extent, complementary.

Online inquiry is the least powerful technique, and it can only tell you what resource a suspended user task is waiting for. This is enough information to locate the failing area, but you often need to do more investigation before you can solve the problem. The advantage of online inquiry is that you can find out about the waiting task as soon as you detect the problem, and so you capture the data early.

Tracing can give you much more detail than online inquiry, but it involves significant processing overhead. It must also be running with the appropriate options selected when the task first enters a wait state, so this usually means you need to reproduce the problem. However, the information it gives you about system activity in the period leading up to the wait is likely to provide much of the information you need to solve the problem.

A CICS system dump can give you a picture of the state of the CICS system at an instant during the wait. You can request the dump as soon as you notice that a task has entered a wait state, so it gives you early data capture for the problem. However, the dump is unlikely to tell you anything about system activity in the period leading up to the wait, even if you had internal tracing running with the correct selectivity when the task entered the wait. This is because the trace table
has probably wrapped before you have had a chance to respond. However, the formatted dump might contain much of the information you need to solve the problem.

If you are able to reproduce the problem, consider using auxiliary tracing and dumping in combination.

# **Investigating waits—online method**

<span id="page-72-0"></span>| | | |

Online, you can use either CEMT INQ TASK or EXEC CICS INQUIRE TASK to find out what resource a user task is waiting on. EXEC CICS INQUIRE TASK can be executed under CECI, or from a user program. Whatever online method you use, you need to supply the task ID of the suspended user task.

If the task *is* suspended, the information that is returned to you includes the resource type and/or the resource name identifying the unavailable resource. CEMT INQ TASK displays the resource type of the unavailable resource in the HTYPE field. The HVALUE field displays the resource name of the unavailable resource. EXEC CICS INQUIRE TASK returns values in the SUSPENDTYPE and SUSPENDVALUE fields which correspond to the resource type and resource name of the unavailable resource.

HTYPE and SUSPENDTYPE, and HVALUE and SUSPENDVALUE correspond to the values in the resource type and resource name fields of the dispatcher task summary.

[Table 19 on page 71](#page-88-0) gives a list of all the resource types and resource names that user tasks might be suspended on, and references showing where to look next for guidance about solving the wait.

You probably need a system dump of the appropriate CICS region to investigate the wait. If you do not yet have one, you can get one using CEMT PERFORM SNAP or CEMT PERFORM DUMP—but make sure the task is still in a wait state when you take the dump. You subsequently need to format the dump using keywords for the given resource type. Advice on which keywords to use is given, where appropriate, in the individual sections.

# **Investigating waits—using trace**

You can find detailed information about the suspension and resumption of tasks during a run of CICS by studying the trace table. Tracing must, of course, be running when the task in question is suspended or resumed, and the tracing options must be selected correctly.

When you look at the trace table, you can find trace entries relating to a particular task from the task numbers that the entries contain. Each is unique to a task so you can be sure that, for any run of CICS, trace entries having the same task number belong to the same task.

For general guidance about setting tracing options and interpreting trace entries, see ["Chapter 14. Using traces in problem determination"](#page-236-0) on page 219.

## **Setting up trace for wait problems**

Gate DSSR of dispatcher domain provides the major functions associated with the suspension and resumption of tasks. (See ["How tasks are made to wait"](#page-78-0) on [page 61](#page-78-0).) The level-1 trace points **DS 0004** and **DS 0005** are produced on entry to, and exit from, the gate.

You need, therefore, to select tracing to capture the DS level-1 trace entries to investigate any wait problem. You need to capture trace entries for other components as well, when you know what functional areas are involved. The functional area invoking the task wait might, for example, be terminal control (TC), or file control (FC). Level-1 tracing is often enough for these components. However, there are cases, such as those relating to VSAM I/O errors where level-2 trace is needed to examine the RPL as it is passed to VSAM.

Next, you need to ensure that tracing is done for the task that has the wait problem. At first select special tracing for just that task, and disable tracing for all other tasks by setting the master system trace flag off. Subsequently, you can select special tracing for other tasks as well if it becomes clear that they are implicated in the wait.

### **Interpreting trace for wait problems**

For new-style trace entries, which include those for point IDs DS 0004 and DS 0005, the function being traced is shown explicitly in the interpretation string. The functions in [Table 5 on page 61](#page-78-0) are all provided by gate DSSR, and you might see any of them traced by these two trace points. The functions that can cause a task to enter a wait state are identified in the table. Look out for these in particular in the trace entries for any waiting task you are investigating.

Each function has its own set of input and output parameters, and these, too, are shown in the interpretation strings of the formatted trace entries. Input parameters are shown in the trace entries made from point ID DS 0004, and output parameters in the trace entries made from point ID DS 0005.

The values of the parameters can provide valuable information about task waits, so pay particular attention to them when you study the trace table.

## **Investigating waits—the formatted CICS system dump**

If you are suitably authorized, you can request a CICS system dump using CEMT PERFORM DUMP, CEMT PERFORM SNAP, or EXEC CICS PERFORM DUMP. Make sure that the task in question is waiting when you take the dump, so that you capture information relevant to the wait.

You need to use the dump formatting keyword DS to format the dispatcher task summary. You probably need to look at other areas of the dump as well, so keep the dump on the dump data set.

## **Interpreting the dump for wait problems**

The dispatcher task summary gives you information like that shown in [Figure 5 on](#page-74-0) [page 57](#page-74-0).

<span id="page-74-0"></span>

| ===DS: DISPATCHER DOMAIN - SUMMARY        |                                                                                                    |                                                           |                                  |                                                                       |
|-------------------------------------------|----------------------------------------------------------------------------------------------------|-----------------------------------------------------------|----------------------------------|-----------------------------------------------------------------------|
| KEY FOR SUMMARY                           |                                                                                                    |                                                           |                                  |                                                                       |
| TY = TYPE OF TASK SY=SYSTEM NS=NON-SYSTEM |                                                                                                    |                                                           |                                  |                                                                       |
|                                           | S = STATE OF TASK DIS=DISPATCHABLE SUS=SUSPENDED RUN=RUNNING REE=RESUMED EARLY                                                                                                    |                                                           |                                  |                                                                       |
| P = PURGEABLE WAIT/SUSPEND Y=YES N=NO     |                                                                                                    |                                                           |                                  |                                                                       |
|                                           | PS = PURGE STATUS OK=NO PURGE PU=PURGED PP=PURGE PENDING                                                                                                    |                                                           |                                  |                                                                       |
|                                           | TT = TIMEOUT TYPE THEINTERVAL DD=DEADLOCK DELAYED DI=DEADLOCK IMMEDIATE                                                                                                    |                                                           |                                  |                                                                       |
|                                           | ST = SUSPEND TYPE MVS=WAIT_MVS SUSP=SUSPEND OLDC=WAIT_OLDC OLDW=WAIT_OLDW                                                                                                    |                                                           |                                  |                                                                       |
| DTA= DISPATCHER TASK AREA                 |                                                                                                    |                                                           |                                  |                                                                       |
| AD = ATTACHING DOMAIN                     |                                                                                                    |                                                           |                                  |                                                                       |
| RP=ONC/RPC OWNING FO=FILE OWNING          | MO = TASK MODE               CO=CONCURRENT QR=QUASI-REENTRANT RO=RESOURCE OWNING SZ=FEPI OWNING                                                                                                    |                                                           |                                  |                                                                       |
|                                           | DS TOKEN KE TASK TY S    P PS TT RESOURCE RESOURCE ST    TIME OF    TIMEOUT                                                                                                    |                                                           |                                  | DTA AD ATTACHER MO SUSPAREA XM TXN TOKEN                              |
|                                           | SUSPEND DUE<br>TYPE<br>NAME                                                                                                    |                                                           | (DSTSK) TOKEN                    |                                                                       |
|                                           | 00000001 06A23900 SY SUS N OK - ENF<br>00020003 06A23500 SY SUS N OK - ENF<br>000240003 06A235200 SY SUS N OK - TIEXPIRY DS NUDGE SUSP 17:50:35.35<br>00040003 06A33200 SY SUS N OK - TIEXPIRY DFHAPTIX SUSP 17:50:35.325<br>00920003 |                                                           | 06B69080 DM 06C33640 RO 06C33658 |                                                                       |
|                                           |                                                                                                    |                                                           |                                  | 06B69180 XM 06C06690 QR 06B69180 06C066900000022C                     |
|                                           |                                                                                                    |                                                           | 06B69280 TI 003D0003 QR 06B6A530 |                                                                       |
|                                           |                                                                                                    |                                                           |                                  | 06B89180 XM 06C06360 QR 06B89180 06C063600000006C                     |
|                                           |                                                                                                    |                                                           |                                  | 06B89880 XM 06C06250 QR 06B89880 06C062500000005C                     |
|                                           |                                                                                                    | $\mathcal{L}_{\text{max}}$ and $\mathcal{L}_{\text{max}}$ |                                  | 06B89A80 XM 06C06470 QR 0004FC10 06C064700000008C                     |
|                                           | 00980001 06C3D080 SY SUS N OK IN SMSTSTEM SUSP 17:50:10.081 17:55:10.081 06B89C80 SM 00000002 QR 06B6A580                                                                                                    |                                                           |                                  |                                                                       |
| 02020009 07135080 NS RUN                  | 0200000B 07128B00 NS SUS Y OK - ZCIOWAIT DFHZARQ1 SUSP 17:51:39.616                                                                                                    | $\sim$                                                    | 06B9C180 XM 06C06140 OR          | 06B9C080 XM 06C06580 QR 06B9C080 06C065800000029C<br>06C061400000031C |
|                                           |                                                                                                    |                                                           |                                  |                                                                       |

*Figure 5. Dispatcher task summary*

A brief explanation of the summary information is given in the dump. A more detailed explanation is given in the section that follows.

## **Dispatcher task summary fields**

Detailed descriptions of the fields in the dispatcher task summary are given in Table 3. Some of the fields relate to all tasks known to the dispatcher, and some (identified in the table) relate only to suspended tasks. Values are not provided in fields of the latter type for tasks that are not suspended.

| Field                 | Description                                                                                                    |
|-----------------------|----------------------------------------------------------------------------------------------------|
| AD                    | The 2-character domain index identifying the domain that<br>attached the task to the dispatcher.                                                                                                    |
| <b>ATTACHER TOKEN</b> | A token provided by the domain that attached the task.<br>This token uniquely identifies the task to the attaching<br>domain.                                                                                                    |
| <b>DS_TOKEN</b>       | A token given by the dispatcher to a domain that attaches<br>a task. It identifies the attached task uniquely to the<br>dispatcher.                                                                                                    |
| <b>DTA</b>            | An address used internally by the dispatcher.                                                                                                    |
| <b>KE TASK</b>        | A value that uniquely identifies to the kernel a task that<br>has been created.                                                                                                    |
| <b>MO</b>             | The dispatching mode for the task. There is an MVS TCB<br>for each mode. All tasks in a given mode are running, or<br>will run next, under the TCB corresponding to the mode.<br>The possible values are:<br>CO-concurrent.<br>FO-file owning.<br>QR-quasi-reentrant.<br>RO-resource owning.<br>RP-ONC RPC<br>SZ-FEPI owning. |

*Table 3. Descriptions of fields shown in the dispatcher task summary*

| Field                                          | Description                                                                                                    |
|------------------------------------------------|----------------------------------------------------------------------------------------------------|
| $\mathbf{P}$                                   | Whether at the time of the suspend call the control block<br>containing the definition of the transaction specified<br>SPURGE(YES) or SPURGE(NO). SPURGE(NO) inhibits<br>deadlock time-out, CEMT SET TASK PURGE, and EXEC<br>CICS SET TASK PURGE.                |
|                                                | The possible values are:<br>$Y$ (=YES)—the task is purgeable.<br>$N$ (=NO)—the task is not purgeable.                                                                                                    |
| <b>PS</b>                                      | The purge status of the task. The possible values are:                                                                                                    |
|                                                | OK-the task has not been purged, and there is no<br>purge pending.                                                                                                    |
|                                                | PU-the task has been purged, either by the dispatcher<br>or by the operator.                                                                                                    |
|                                                | PP-there is a purge pending on the task.                                                                                                    |
| <b>RESOURCE NAME</b> (suspended<br>tasks only) | The name of the resource that a suspended task is waiting<br>for. A value is given only if RESOURCE_NAME has been<br>included as an input parameter on the suspend call.                                                                                         |
| <b>RESOURCE TYPE</b> (suspended<br>tasks only) | The type of the resource that the task is waiting for. A<br>value is given only if RESOURCE_TYPE has been<br>included as an input parameter on the suspend call.                                                                                                 |
| S                                              | The state of the task within the dispatcher. Possible values<br>are:                                                                                                    |
|                                                | DIS—the task is dispatchable. It is ready to run, and it<br>will be dispatched when a TCB becomes available.                                                                                                    |
|                                                | RUN—the task is running.                                                                                                    |
|                                                | SUS—the task has been suspended by any of the<br>functions SUSPEND, WAIT_MVS, WAIT_OLDC, or<br>WAIT_OLDW of gate DSSR. For an explanation of<br>these functions, see "How tasks are made to wait" on<br>page 61.                                                 |
|                                                | REE—the task has been resumed early, possibly<br>because a RESUME request has arrived before the<br>corresponding SUSPEND request. (The<br>SUSPEND/RESUME interface is asynchronous. For<br>more details, see "Function SUSPEND of gate DSSR"<br>on page $64$ .) |
| <b>ST</b> (suspended tasks only)               | The type of function that was invoked to suspend a<br>currently suspended task. Possible values include:<br>MVS-function WAIT_MVS<br>OLDC-function WAIT_OLDC<br>OLDW-function WAIT_OLDW<br>SUSP-function SUSPEND                                                 |
|                                                | For a description of the functions, see "How tasks are<br>made to wait" on page 61.                                                                                                    |

*Table 3. Descriptions of fields shown in the dispatcher task summary (continued)*

| Field                                           | Description                                                                                                    |
|-------------------------------------------------|----------------------------------------------------------------------------------------------------|
| <b>SUSPAREA</b> (suspended tasks only)          | Either an address used internally by the dispatcher, or an<br>ECB address, or an ECB list address. These are the cases:                                                          |
|                                                 | • Address used internally, if the task was suspended by a<br>SUSPEND call.                                                                                                    |
|                                                 | ECB address or ECB list address, if the task was<br>suspended by a WAIT_MVS or WAIT_OLDW call.                                                                                   |
|                                                 | ECB address, if the task was suspended by a<br>WAIT_OLDC call.                                                                                                    |
|                                                 | Look at the value given in the ST column to see which<br>one of these descriptions applies.                                                                                      |
| TIME OF SUSPEND (suspended<br>tasks only)       | The time when a currently suspended task was<br>suspended.                                                                                                    |
|                                                 | The format is hh:mm:ss.mmm (hours, minutes, seconds,<br>milliseconds), GMT.                                                                                                    |
| <b>TIMEOUT DUE</b><br>(suspended<br>tasks only) | The time that a suspended task is due to timeout, if a<br>timeout interval has been specified. A suspended task only<br>times out if it is not resumed before this time arrives. |
|                                                 | The format is hh:mm:ss.mmm (hours, minutes, seconds,<br>milliseconds).                                                                                                    |
| <b>TT</b> (suspended tasks only)                | The time-out type for the task. The possible values, where<br>one is given, are:                                                                                                 |
|                                                 | IN—a time-out interval has been specified for the task.                                                                                                    |
|                                                 | DD-deadlock action is to be delayed when the<br>time-out interval expires.                                                                                                    |
|                                                 | DI—deadlock action is immediate when the time-out<br>interval expires.                                                                                                    |
|                                                 | See "INTERVAL and DEADLOCK_ACTION parameters"<br>on page 68 for more details of time-out interval and<br>deadlock action.                                                        |
| TY                                              | Whether this is a system task or a non-system task.<br>Possible values are:<br>SY-this is a system task.<br>NS—this is a non-system task.                                        |
|                                                 | A non-system task can be either a user written transaction,<br>or a CICS-supplied transaction.                                                                                   |

*Table 3. Descriptions of fields shown in the dispatcher task summary (continued)*

## **Parameters and functions setting fields in the dispatcher task summary**

Many of the values shown in the dispatcher task summary are provided directly by parameters included on calls to and from the dispatcher. If you are using trace, you can see the values of the parameters in the trace entries, and this can be useful for debugging. For details of how you can use trace to investigate waits, see ["Investigating waits—using trace"](#page-72-0) on page 55.

[Table 4 on page 60](#page-77-0) shows the parameters that set task summary fields, the functions that use those parameters, and the domain gates that provide the functions. Task summary fields that are *not* set by parameters are also identified (by *none* in "Related parameter" column).

<span id="page-77-0"></span>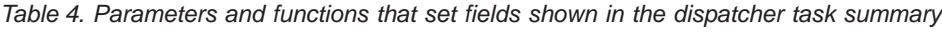

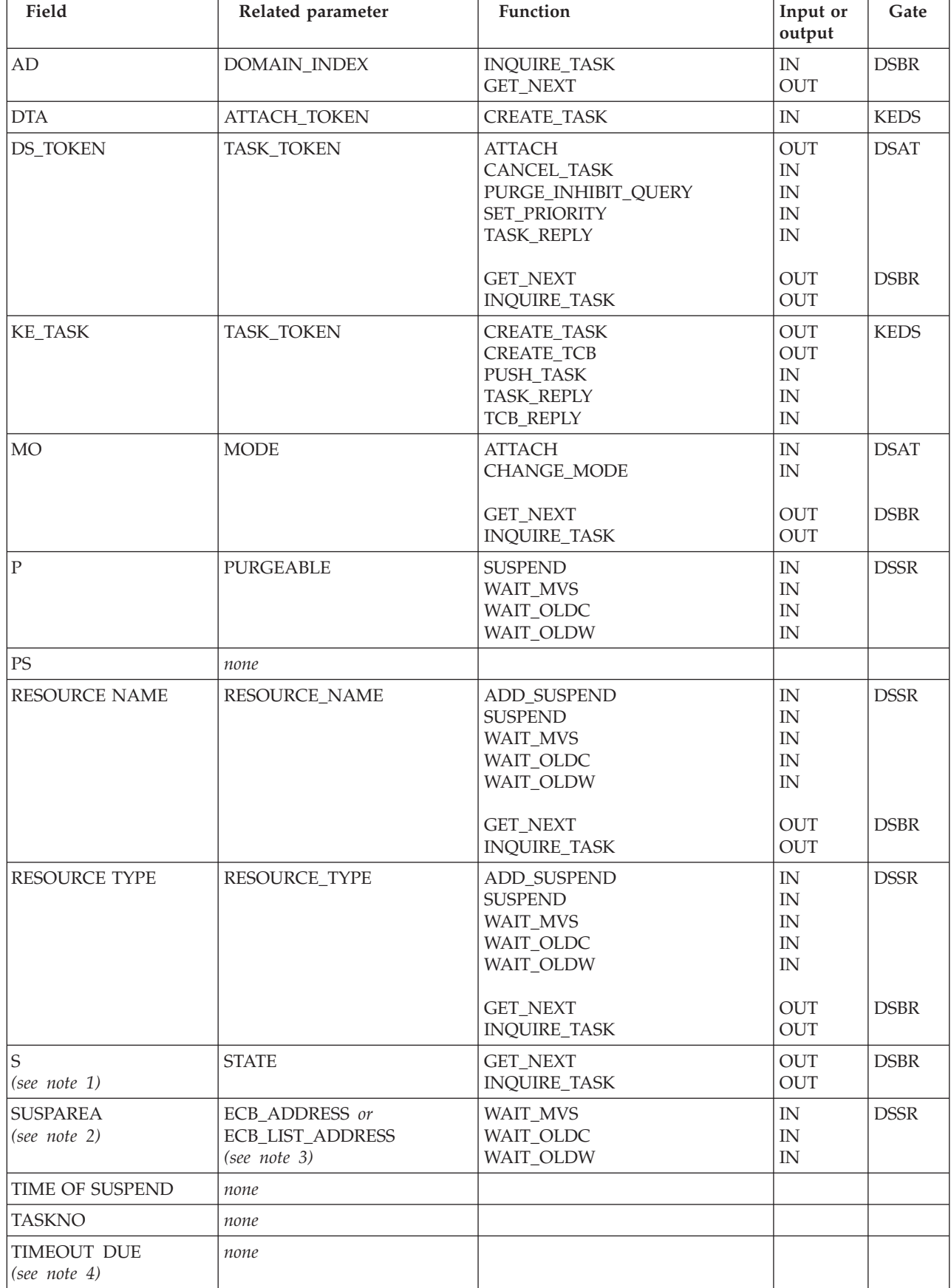

<span id="page-78-0"></span>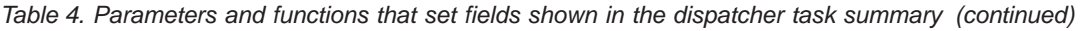

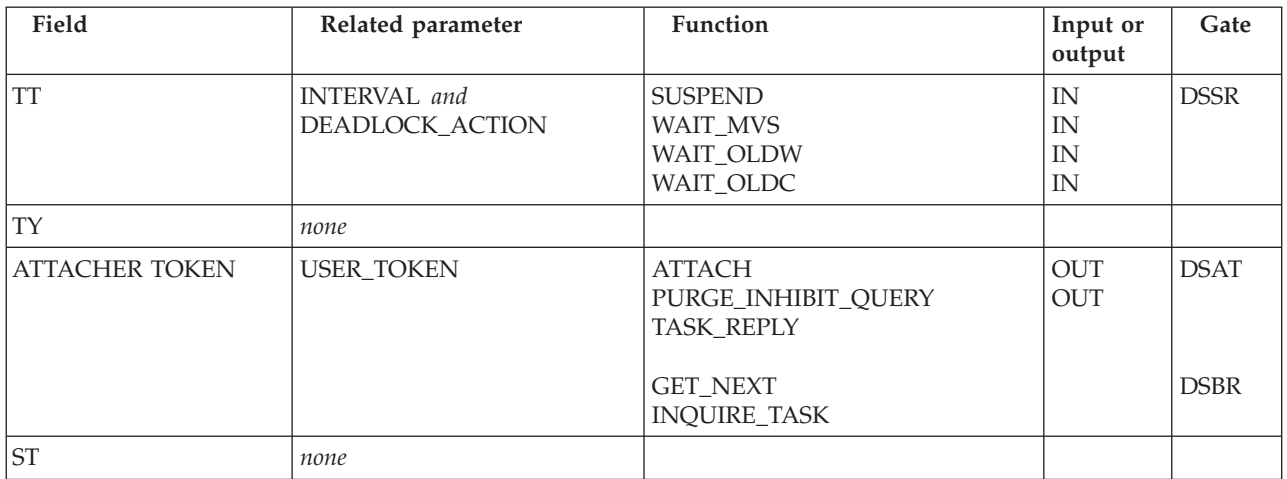

### **Notes:**

- 1. Field S (for STATE) of the dispatcher task summary has a wider range of values than parameter STATE of DSBR functions GET\_NEXT and INQUIRE\_TASK. Parameter STATE can only have the values READY, RUNNING, or SUSPENDED. For the possible values of field S, see [Table 3 on page 57](#page-74-0).
- 2. Parameters ECB\_ADDRESS and ECB\_LIST\_ADDRESS only relate to SUSPAREA when the task has been suspended by the WAIT\_MVS, WAIT\_OLDW, or WAIT\_OLDC functions of gate DSSR.
- 3. Parameter ECB\_LIST\_ADDRESS is only valid for functions WAIT\_MVS and WAIT\_OLDW, and not for function WAIT\_OLDC.
- 4. If INTERVAL has been specified, the value of TIMEOUT DUE should be equal to INTERVAL + TIME OF SUSPEND.

# **How tasks are made to wait**

The suspension and resumption of tasks in a CICS system are performed by the dispatcher domain, usually on behalf of some other CICS component. If the exit programming interface (XPI) is being used, it can be at the request of user code.

The major functions associated with the suspension and subsequent resumption of tasks are provided by gate DSSR of dispatcher domain. When a task is to be suspended or resumed, the requesting component calls gate DSSR with the appropriate set of parameters. The required function is included in the parameter list sent on the call, and the corresponding routines are executed by the dispatcher. You can use trace to see the functions that are requested, and the values of parameters that are supplied. See ["Investigating waits—using trace"](#page-72-0) on page 55.

Table 5 lists the functions provided by the gate, and gives a brief summary of their effect on the status of tasks in the CICS system.

| <b>Function</b>       | Effect on status of tasks                           |
|-----------------------|-----------------------------------------------------|
| ADD SUSPEND           | None—this does not cause<br>a task to be suspended. |
| INQUIRE_SUSPEND_TOKEN | None.                                               |

*Table 5. Functions provided by dispatcher gate DSSR*

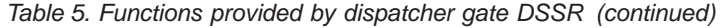

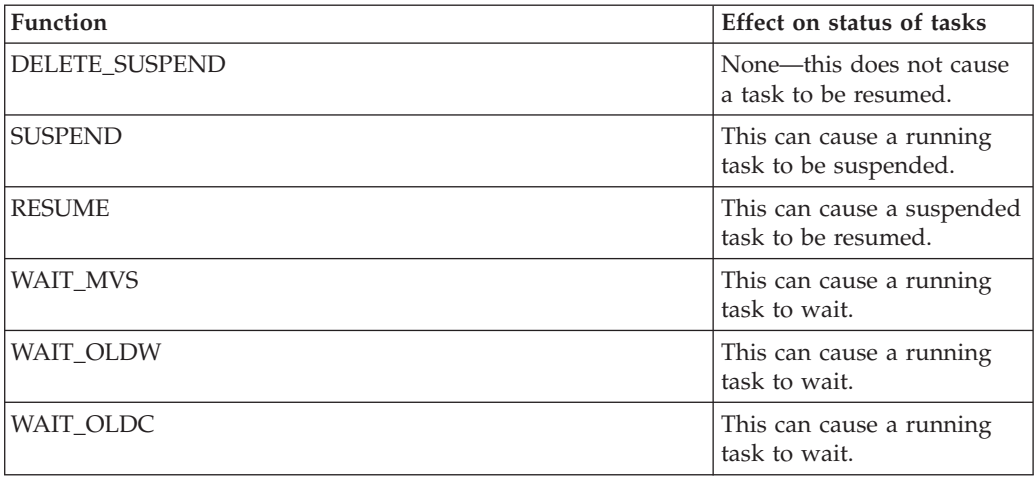

The functions that are significant for problem determination are now described in detail. It is necessary to consider their effects, the protocols that must be used, and the parameters they use. If you are using trace, your approach to the wait problem depends on the features of the function that caused the task to wait, so you must find out early in your investigation how the task was suspended.

Some of the functions are available to users through the exit programming interface (XPI). If you have any applications using these XPI functions, make sure that they follow the rules and protocols exactly. For programming information about the XPI, see the *CICS Customization Guide*.

# **Function ADD\_SUSPEND of gate DSSR**

The ADD\_SUSPEND function of gate DSSR returns a SUSPEND\_TOKEN to the calling component. The function is available to users through the exit programming interface. ADD\_SUSPEND does not cause any running task to be suspended.

The ADD\_SUSPEND function has only to be called once for any sequence of SUSPEND and RESUME calls for a particular task, because the same token can be used each time.

The input and output parameters for the ADD\_SUSPEND function are described in Table 6 and [Table 7,](#page-80-0) respectively.

| Parameter       | Description                                                                                                    |
|-----------------|----------------------------------------------------------------------------------------------------|
| [RESOURCE_NAME] | Provide default values for SUSPEND calls using                                                                                       |
| [RESOURCE_TYPE] | this suspend token. The defaults are overridden if<br>values are specified on the SUSPEND call.                                      |
|                 | The parameters are optional, so in some cases you<br>might not see them shown in the formatted<br>DS 0004 and DS 0005 trace entries. |
|                 | A complete list of resource names and types is<br>given in Table 19 on page 71.                                                      |

*Table 6. DSSR ADD\_SUSPEND input parameters*

*Table 7. DSSR ADD\_SUSPEND output parameters*

<span id="page-80-0"></span>

| Parameter            | Description                                                                                                    |
|----------------------|----------------------------------------------------------------------------------------------------|
| <b>SUSPEND TOKEN</b> | The token used to identify a SUSPEND/RESUME<br>pair.                                                                                        |
| <b>RESPONSE</b>      | Possible values are:<br>OK   EXCEPTION   DISASTER   INVALID   KERNERROR<br>For the meanings of RESPONSE values, see<br>Table 17 on page 69. |
| [REASON]             | When RESPONSE is 'DISASTER', REASON has<br>this value:<br>INSUFFICIENT STORAGE                                                              |

# **Function INQUIRE\_SUSPEND\_TOKEN of gate DSSR**

INQUIRE\_SUSPEND\_TOKEN is used by some CICS system tasks to find out the suspend token provided when the task was created.

The output parameters for the DSSR INQUIRE\_SUSPEND\_TOKEN function are described in Table 8. (There are no input parameters.)

| Parameter       | Description                                                                                         |
|-----------------|----------------------------------------------------------------------------------------------------|
| SUSPEND_TOKEN   | The token that was provided when the task was<br>created.                                           |
| <b>RESPONSE</b> | Possible values:<br>OK DISASTER<br>For the meanings of RESPONSE values, see<br>Table 17 on page 69. |

*Table 8. DSSR INQUIRE\_SUSPEND\_TOKEN output parameters*

# **Function DELETE\_SUSPEND of gate DSSR**

The DELETE\_SUSPEND function of gate DSSR discards a SUSPEND\_TOKEN. It does not cause any suspended task to be resumed. The function is available to users through the exit programming interface.

When the SUSPEND\_TOKEN has been discarded, it can no longer be used to SUSPEND or RESUME a task. However, note that the dispatcher does not allow a SUSPEND\_TOKEN to be discarded while a task is suspended against it, even if the RESUME request is serviced before the SUSPEND request. (This is an asynchronous interface—see ["Function SUSPEND of gate DSSR"](#page-81-0) on page 64.)

The input and output parameters for the DSSR DELETE\_SUSPEND function are described in Table 9 and [Table 10 on page 64,](#page-81-0) respectively.

*Table 9. DSSR DELETE\_SUSPEND input parameter*

| Parameter            | Description                        |
|----------------------|------------------------------------|
| <b>SUSPEND TOKEN</b> | The suspend token to be discarded. |

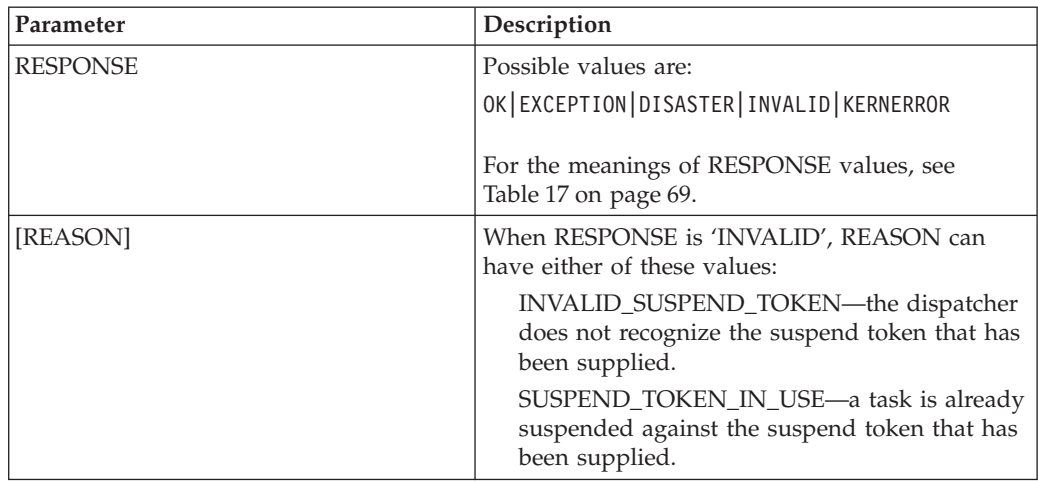

<span id="page-81-0"></span>*Table 10. DSSR DELETE\_SUSPEND output parameters*

# **Function SUSPEND of gate DSSR**

The SUSPEND function of gate DSSR causes a running task to be suspended. The function is available to users through the exit programming interface, both explicitly (SUSPEND call) and implicitly (GETMAIN SUSPEND(YES) call).

The task to be suspended is identified by a SUSPEND\_TOKEN, which might have been obtained by a previous ADD\_SUSPEND call. A task suspended by a DSSR SUSPEND call is resumed by a corresponding DSSR RESUME call, if the task is not purged before the RESUME is issued.

*It is important to recognize that this is an asynchronous interface: the RESUME call might have been received before the SUSPEND call*. This can be significant if you are attempting to match SUSPEND and RESUME call pairs in the trace table, because you might find the RESUME trace entry was made before the corresponding SUSPEND trace entry. However, there can never be more than one outstanding SUSPEND or RESUME against any suspend token.

The input and output parameters for the DSSR SUSPEND function are described in Table 11 and [Table 12 on page 65](#page-82-0), respectively.

| Parameter                             | Description                                                                                                    |
|---------------------------------------|----------------------------------------------------------------------------------------------------|
| SUSPEND_TOKEN                         | The suspend token that the task is to be<br>suspended against.                                                                                                    |
| PURGEABLE                             | The purgeable status of the task. Possible<br>values are:<br>YES NO<br>A task can be purged by the dispatcher when<br>deadlock is detected, or purged by the<br>operator or an application, if PURGEABLE is<br>YES. |
| <b>INTERVALI</b><br>[DEADLOCK_ACTION] | INTERVAL and DEADLOCK ACTION are<br>mutually exclusive alternatives. For a<br>discussion of their significance, see<br>"INTERVAL and DEADLOCK_ACTION<br>parameters" on page 68.                                     |

*Table 11. DSSR SUSPEND input parameters*

<span id="page-82-0"></span>*Table 11. DSSR SUSPEND input parameters (continued)*

| Parameter                          | Description                                                                                                    |
|------------------------------------|----------------------------------------------------------------------------------------------------|
| [RESOURCE_NAME]<br>[RESOURCE_TYPE] | The name and the type of the resource that<br>the task is to wait for. The parameters are<br>optional, so in some cases you might not see |
|                                    | them shown in the formatted DS 0004 and DS<br>0005 trace entries.                                                                         |
|                                    | A complete list of resource names and types is<br>given in Table 19 on page 71.                                                           |
| [WLM_WAIT_TYPE]                    | The type of workload manager wait. Possible<br>values are:                                                                                |
|                                    | LOCK IO CONV SESS_LOCALMVS SESS_SYSPLEX <br>SESS_NETWORK TIMER OTHER_PRODUCT MISC                                                         |
|                                    | For the meanings of WLM_WAIT_TYPE, see<br>Table 18 on page 70.                                                                            |

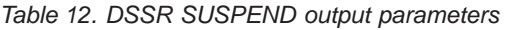

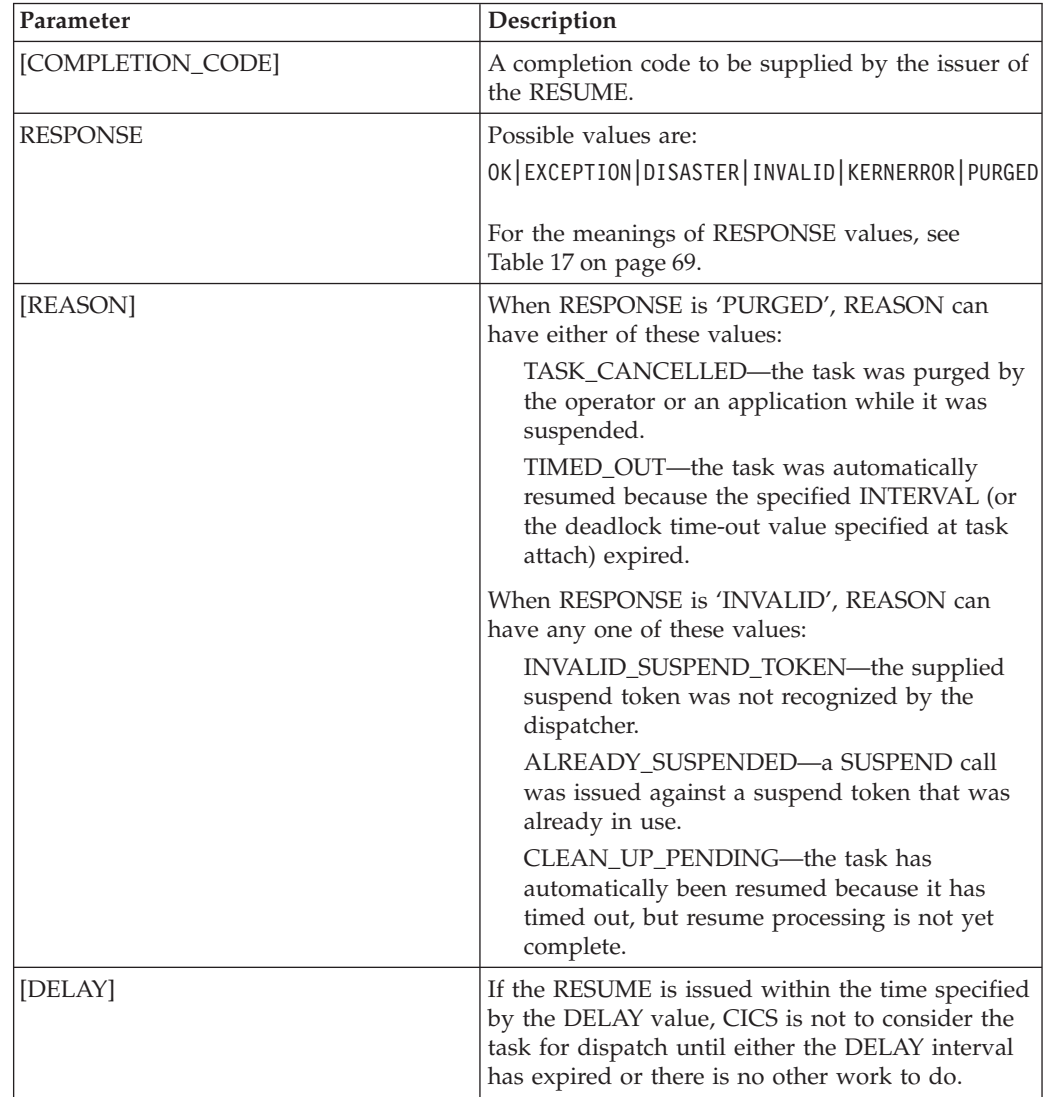

# **Function RESUME of gate DSSR**

The RESUME function of gate DSSR causes a suspended task to be resumed. The function is available to users through the exit programming interface.

The task to be resumed is identified by a SUSPEND\_TOKEN, which is the same as the one used to SUSPEND the task in the first instance.

*It is important to recognize that this is an asynchronous interface: so the RESUME call might have been received before the SUSPEND call*. This can be significant if you are attempting to match SUSPEND and RESUME call pairs in the trace table, because you might find the RESUME trace entry was made before the corresponding SUSPEND trace entry. However, there can never be more than one outstanding SUSPEND or RESUME against any suspend token.

The input and output parameters for the DSSR RESUME function are described in Table 13 and Table 14, respectively.

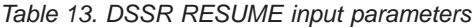

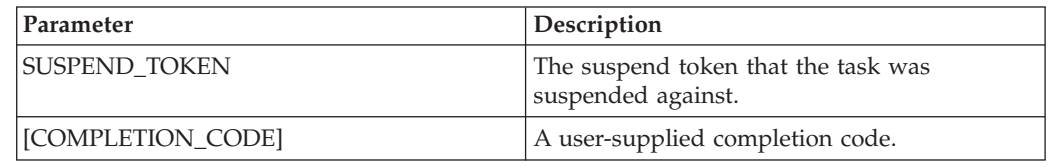

Parameter Description RESPONSE Possible values are: OK | EXCEPTION | DISASTER | INVALID | KERNERROR | PURGED For the meanings of RESPONSE values, see [Table 17 on page 69.](#page-86-0) [REASON] When RESPONSE is 'EXCEPTION', REASON can have either of these values: TASK\_CANCELLED—the task was purged by the operator or an application while it was suspended. TIMED\_OUT—the task was automatically resumed because the specified INTERVAL (or the deadlock time-out value specified at task attach) expired. When RESPONSE is INVALID, REASON can have either of these values: INVALID\_SUSPEND\_TOKEN—the suspend token was not recognized. ALREADY\_RESUMED—the task that was suspended against this suspend token has already been resumed.

*Table 14. DSSR RESUME output parameters*

# **Functions WAIT\_MVS, WAIT\_OLDW, and WAIT\_OLDC of gate DSSR**

Functions WAIT\_MVS, WAIT\_OLDW, and WAIT\_OLDC of gate DSSR have much in common, and they are considered together. Unlike function SUSPEND of gate DSSR, no corresponding function is provided explicitly by gate DSSR to resume a

task suspended by any of these functions. Instead, the task automatically becomes ready to run when an event control block (ECB) is posted. The input and output parameters for the functions are described in Table 15 and [Table 16 on page 68](#page-85-0), respectively.

# **WAIT\_MVS**

The WAIT\_MVS function of gate DSSR causes a task to wait for an ECB, which might be in a list of ECBs, to be posted by the MVS POST macro. The function is available to users through the exit programming interface. A task made to wait by the WAIT\_MVS function becomes eligible to run again when the single ECB, or any ECB in the list, has been posted.

# **WAIT\_OLDW**

The WAIT\_OLDW function of gate DSSR causes a task to wait on a single ECB, or list of ECBs. The task becomes eligible to run again when the single ECB, or any ECB in the list, has been posted either by an MVS POST macro or by "hand posting".

# **WAIT\_OLDC**

The WAIT\_OLDC function of gate DSSR causes a task to wait on a single ECB that must be hand posted. A task made to wait by the WAIT\_OLDC function becomes eligible to run again when the ECB has been posted.

## **Input and output parameters for WAIT\_MVS, WAIT\_OLDW, and WAIT\_OLDC**

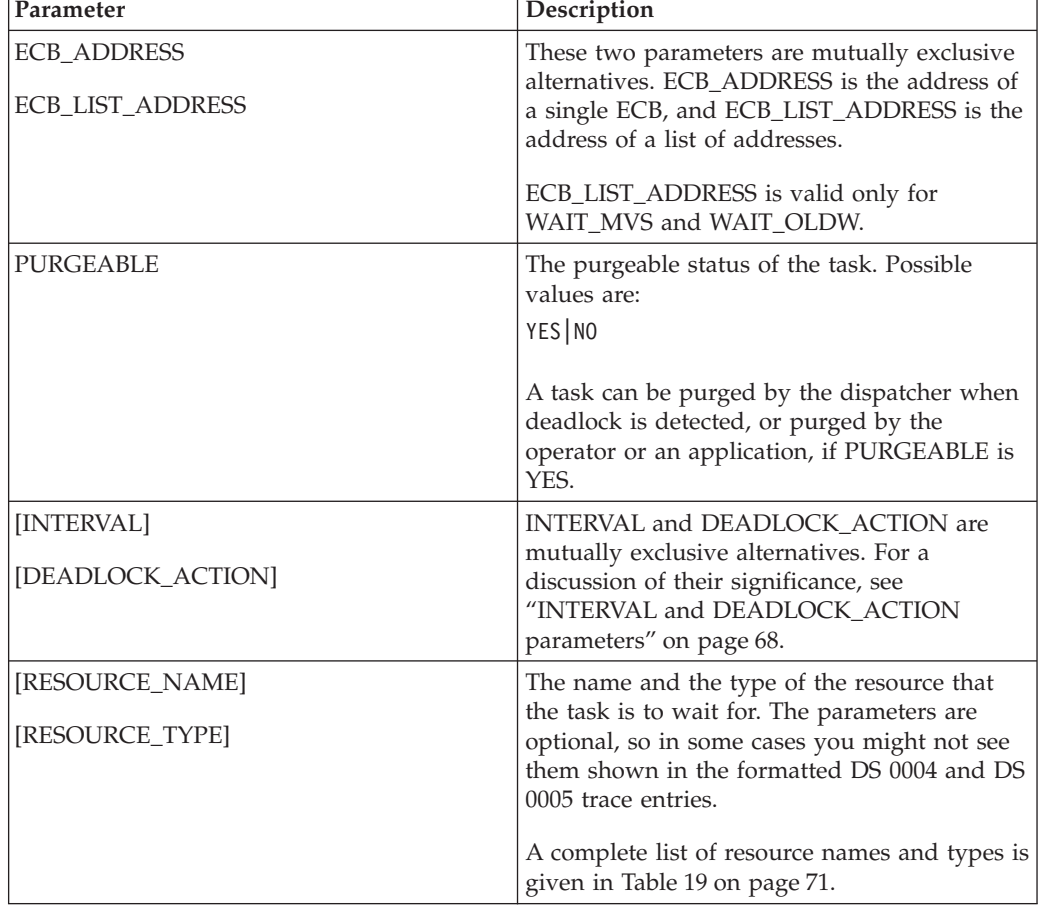

*Table 15. DSSR WAIT\_MVS, WAIT\_OLDW, and WAIT\_OLDC input parameters*

| Parameter                       | Description                                                                                                    |
|---------------------------------|----------------------------------------------------------------------------------------------------|
| [BATCH] (WAIT_MVS only)         | Whether the requests can be batched. Possible<br>values are:<br>YES   NO                                                                                                    |
| [SPECIAL_TYPE] (WAIT_OLDW only) | Identifies the task as a special type. Its value<br>is always CSTP.                                                                                                    |
| [TIME_UNIT]                     | The time units used in specifying the<br><b>INTERVAL</b> value. Can be either seconds or<br>milliseconds.                                                                                                 |
| [DELAY]                         | If the ECB is posted within the time specified<br>by the DELAY value, CICS is not to consider<br>the task for dispatch until either the DELAY<br>interval has expired or there is no other work<br>to do. |
| [WLM_WAIT_TYPE]                 | The type of workload manager wait. Possible<br>values are:<br>LOCK IO CONV SESS_LOCALMVS SESS_SYSPLEX <br>SESS_NETWORK TIMER OTHER_PRODUCT MISC                                                           |
|                                 | For the meanings of WLM_WAIT_TYPE, see<br>Table 18 on page 70.                                                                                                    |

<span id="page-85-0"></span>*Table 15. DSSR WAIT\_MVS, WAIT\_OLDW, and WAIT\_OLDC input parameters (continued)*

*Table 16. DSSR WAIT\_MVS, WAIT\_OLDW, and WAIT\_OLDC output parameters*

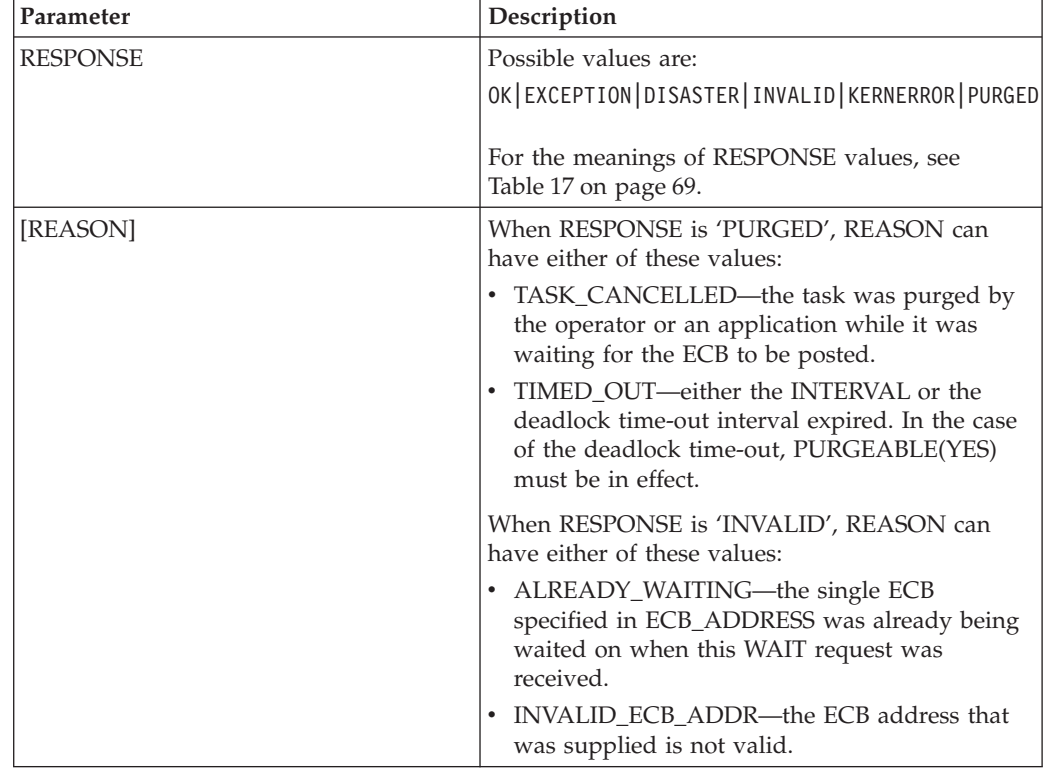

## **INTERVAL and DEADLOCK\_ACTION parameters**

INTERVAL and DEADLOCK\_ACTION are mutually exclusive input parameters on the SUSPEND and WAIT calls to gate DSSR of the dispatcher domain.

<span id="page-86-0"></span>INTERVAL is a length of time after which a task is to be resumed automatically by the dispatcher, with a RESPONSE value of 'PURGED' and a REASON value of 'TIMED\_OUT'.

DEADLOCK\_ACTION describes whether or not the suspended task is to be purged if deadlock is detected, and if so, how it should be purged. The action to be taken depends on the anticipated cause of the deadlock, and it can have any one of these values:

- DELAYED. CICS ensures that it does not deadlock purge more than one task specifying DELAYED in a given interval. This is in the hope that purging one task will free the resources required by the others.
- IMMEDIATE. Deadlock purges of tasks specifying IMMEDIATE go ahead regardless of how many tasks are purged in a given interval. This is used, for example, when purging one task will have no effect on other tasks specifying IMMEDIATE.
- INHIBIT. This specifies that there is to be no deadlock time-out. INHIBIT overrides any deadlock time-out interval specified at task attach.

## **The meanings of RESPONSE values returned on DSSR calls**

Table 17 explains the meaning of each of the RESPONSE values that can be returned from calls to DSSR functions.

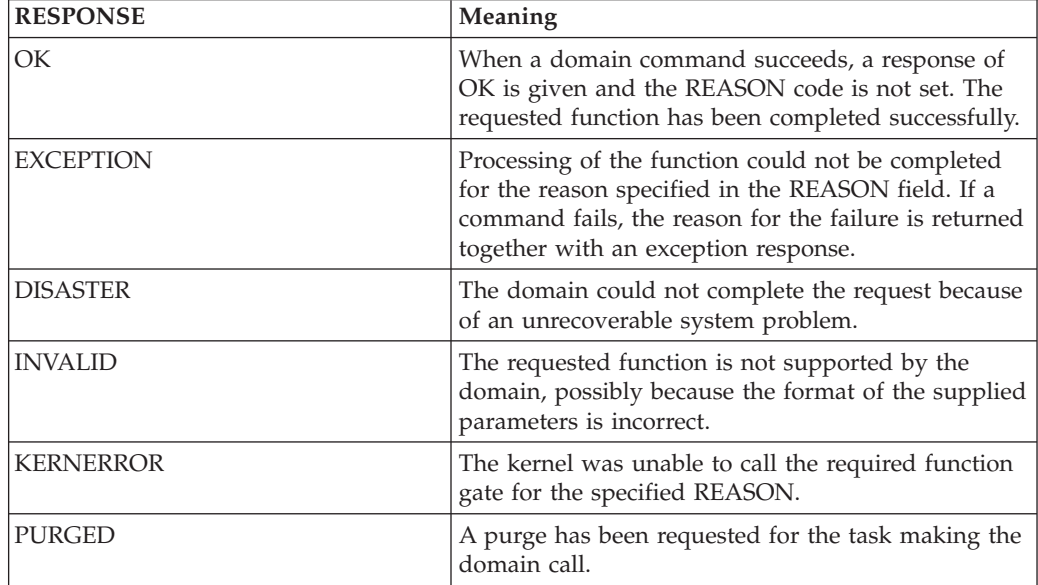

*Table 17. Meanings of DSSR function RESPONSE values*

## **The meanings of the WLM\_WAIT\_TYPE parameter**

[Table 18 on page 70](#page-87-0) explains the meaning of each of the values that can be specified on the WLM\_WAIT\_TYPE parameter on DSSR SUSPEND, WAIT\_MVS, WAIT\_OLDW, and WAIT\_OLDC functions. See the *OS/390 MVS Workload Management Services* manual, GC28-1494-01 for further information about this parameter.

| WLM_WAIT_TYPE       | Meaning                                                                                                    |
|---------------------|----------------------------------------------------------------------------------------------------|
| <b>LOCK</b>         | Waiting on a lock. For example, waiting for:<br>• A lock on a CICS resource<br>• A record lock on a recoverable VSAM file<br>• A record lock in a BDAM file<br>• An application resource that has been locked by<br>an EXEC CICS ENQ command. |
| IO                  | Waiting for an $I/O$ request or $I/O$ related request to<br>complete. For example:<br>· File control, transient data, temporary storage, or<br>journal I/O.<br>• Waiting on I/O buffers or VSAM strings.                                      |
| <b>CONV</b>         | Waiting on a conversation between work manager<br>subsystems.                                                                                                    |
| SESS_LOCALMVS       | Waiting on the establishment of a session with<br>another CICS region in the same MVS image in the<br>sysplex.                                                                                                    |
| <b>SESS SYSPLEX</b> | Waiting on establishment of a session with another<br>CICS region in a different MVS image in the<br>sysplex.                                                                                                    |
| <b>SESS_NETWORK</b> | Waiting on the establishment of an ISC session with<br>another CICS region (which may, or may not, be in<br>the same MVS image).                                                                                                    |
| <b>TIMER</b>        | Waiting for a timer event or an interval control<br>event to complete. For example, an application has<br>issued an EXEC CICS DELAY or EXEC CICS WAIT<br>EVENT command which has yet to complete.                                             |
| OTHER PRODUCT       | Waiting on another product to complete its function;<br>for example, when the work request has been<br>passed to a DB2 or DBCTL subsystem.                                                                                                    |
| <b>MISC</b>         | Waiting on a resource that does not fall into any of<br>the other categories.                                                                                                    |

<span id="page-87-0"></span>*Table 18. Meanings of WLM\_WAIT\_TYPE parameter values*

#### **Notes:**

- 1. The MVS workload manager monitoring environment is set to STATE=IDLE when either:
	- v A conversational task is waiting for terminal input from its principal facility, or
	- A CICS system task is waiting for work.
- 2. If the task is waiting on resource type ALLOCATE, the current MVS workload manager monitoring environment is set to STATE=WAITING and either:
	- RESOURCE=SESS\_LOCALMVS if the session being waited on is a session with another CICS region in the same local MVS image.
	- RESOURCE=SESS\_SYSPLEX if the session being waited on is a session with a CICS region in another MVS image in the same sysplex.
	- RESOURCE=SESS\_NETWORK if the session being waited on is an ISC session which may, or may not, be in the same MVS image.
- 3. If the task is waiting on resource type IRLINK, the current MVS workload manager monitoring environment is set to STATE=WAITING, RESOURCE=CONV. Look at the RMF™ workload activity report to see whether

<span id="page-88-0"></span>the task continued beyond the current MVS monitoring environment. The SWITCHED column in this report can contain the following values:

- LOCALMVS the communicating CICS region is on the same local MVS image.
- SYSPLEX the communicating CICS region is on another MVS image in the same sysplex.
- 4. If the task is waiting on resource type ZCIOWAIT, the current MVS workload manager monitoring environment is set to either:
	- STATE=IDLE for a conversational task, or DTP transaction, that is awaiting input from its principal facility.
	- STATE=WAITING,RESOURCE=CONV for a task awaiting input from its alternate facility. Look at the RMF workload activity report to see whether the task continued beyond the current MVS monitoring environment. The SWITCHED column in this report can contain the following values:
		- LOCALMVS the communicating CICS region is on the same local MVS image.
		- SYSPLEX the communicating CICS region is on another MVS image in the same sysplex.
		- NETWORK the communicating CICS region is in the VTAM network, which may, or may not be, in the same MVS image.

# **The resources on which tasks in a CICS system can wait**

Table 19 shows all the resources on which tasks in a CICS system can wait. Some resources are identified by both a resource name and a resource type, some by a resource name alone, and some by a resource type alone. The resource names and resource types that are shown are the ones that you can see in formatted trace entries and, for some resources, by online inquiry.

User tasks can be made to wait only on some of the resources. For each such resource, you will see a page reference showing you where to look for guidance about dealing with the wait. The values in the column 'Purge status' indicate whether the suspending module permits normal task purging (such as that caused by the API and CEMT purge commands) and purging caused by a deadlock timeout limit being reached. Normal task purging is permitted if there is a 'Y' (standing for 'yes') in the first column. If normal task purging is not permitted, there is an 'N' (standing for 'no') in this column. Deadlock timeout is permitted if there is a 'Y' (standing for 'yes') in the second column. If deadlock timeout is not permitted, there is an 'N' in this column.

The remaining resources are used only by CICS system tasks. If you have evidence that a system task is waiting on such a resource, and it is adversely affecting the operation of your system, you probably need to contact your IBM Support Center. Before doing so, however, read ["CICS system task waits"](#page-156-0) on page 139.

| Resource type<br>Purge status | Resource name | Suspending<br>module | <b>DSSR</b> call<br>WLM wait type | Task        | Where to look next                      |
|-------------------------------|---------------|----------------------|-----------------------------------|-------------|-----------------------------------------|
| $ $ (none)                    | (none)        | <b>DFHDUIO</b>       | WAIT_MVS IO                       | System only | "CICS system task<br>waits" on page 139 |
| $ $ (none)                    | (none)        | DFHRMSL7             | WAIT_MVS<br><b>TIMER</b>          | System only | "CICS system task<br>waits" on page 139 |

*Table 19. Resources on which a suspended task might be waiting*

*Table 19. Resources on which a suspended task might be waiting (continued)*

| Resource type<br>Purge status |             | Resource name                | Suspending<br>module            | <b>DSSR</b> call<br>WLM wait type       | <b>Task</b> | Where to look next                      |
|-------------------------------|-------------|------------------------------|---------------------------------|-----------------------------------------|-------------|-----------------------------------------|
| (none)                        |             | (none)                       | <b>DFHZNAC</b>                  | <b>SUSPEND</b> See<br>note 1 on page 70 | System only | "CICS system task<br>waits" on page 139 |
| (none)                        |             | <b>DLCNTRL</b>               | <b>DFHDBCT</b>                  | WAIT_MVS See<br>note 1 on page 70       | System only | "CICS system task<br>waits" on page 139 |
| (none)                        |             | <b>DLCONECT</b>              | <b>DFHDBCON</b>                 | WAIT_MVS<br>OTHER_<br><b>PRODUCT</b>    | System only | "CICS system task<br>waits" on page 139 |
| (none)                        |             | <b>DMWTQUEU</b>              | <b>DFHDMWQ</b>                  | SUSPEND MISC                            | System only | "CICS system task<br>waits" on page 139 |
| (none)<br>N                   | N           | <b>LMQUEUE</b>               | <b>DFHLMLM</b>                  | <b>SUSPEND</b><br><b>LOCK</b>           | User        | "Lock manager waits"<br>on page 87      |
| <b>ADAPTER</b>                |             | FEPI_RQE                     | <b>DFHSZATR</b>                 | WAIT_MVS                                | User        | See note 5 on page 82                   |
| $\mathbf N$                   | ${\bf N}$   |                              |                                 | <b>MISC</b>                             |             |                                         |
| <b>ALLOCATE</b>               |             | <b>TCTTETI</b> value         | <b>DFHALP</b>                   | <b>SUSPEND</b> See<br>note 2 on page 70 | User        | "Interregion and<br>intersystem         |
| Y                             | Y           |                              |                                 |                                         |             | communication waits"<br>on page 108     |
| ALP_TERM                      |             | (none)                       | <b>DFHALRC</b>                  | WAIT_OLDC<br><b>MISC</b>                | System only | "Recovery manager<br>waits" on page 140 |
| Any_MBCB<br>$\mathbf N$       | $\mathbf N$ | transient data<br>queue name | <b>DFHTDB</b><br><b>DFHTDRM</b> | <b>SUSPEND IO</b>                       | User        | "Transient data waits"<br>on page 108   |
| Any_MRCB<br>${\bf N}$         | N           | transient data<br>queue name | <b>DFHTDB</b><br><b>DFHTDRM</b> | <b>SUSPEND IO</b>                       | User        | "Transient data waits"<br>on page 108   |
| AP_INIT                       |             | <b>ECBTCP</b>                | <b>DFHAPSIP</b>                 | WAIT_OLDC<br><b>MISC</b>                | System only | "CICS system task<br>waits" on page 139 |
| AP_INIT                       |             | <b>SIPDMTEC</b>              | <b>DFHAPSIP</b>                 | WAIT_MVS<br><b>MISC</b>                 | System only | "CICS system task<br>waits" on page 139 |
| AP_INIT                       |             | <b>TCTVCECB</b>              | DFHSII1                         | WAIT_OLDC<br><b>MISC</b>                | System only | "CICS system task<br>waits" on page 139 |
| AP_INIT                       |             | <b>ZGRPECB</b>               | DFHSII1                         | WAIT_MVS<br><b>MISC</b>                 | System only | "CICS system task<br>waits" on page 139 |
| <b>AP_QUIES</b>               |             | CSASSI2                      | <b>DFHSTP</b>                   | WAIT_OLDC<br><b>MISC</b>                | System only | "CICS system task<br>waits" on page 139 |
| <b>AP_QUIES</b>               |             | <b>SHUTECB</b>               | <b>DFHSTP</b>                   | WAIT_MVS<br><b>MISC</b>                 | System only | "CICS system task<br>waits" on page 139 |
| <b>APRDR</b>                  |             | <b>INITIAL</b>               | <b>DFHAPRDR</b>                 | SUSPEND MISC                            | System only | "Recovery manager<br>waits" on page 140 |
| <b>APRDR</b>                  |             | <b>RECOVER</b>               | <b>DFHAPRC</b>                  | SUSPEND MISC                            | System only | "Recovery manager<br>waits" on page 140 |
| AP_TERM                       |             | STP_DONE                     | <b>DFHAPDM</b>                  | WAIT_MVS<br><b>LOCK</b>                 | System only | "CICS system task<br>waits" on page 139 |
| <b>CCSTWAIT</b>               |             | <b>VSMSTRNG</b>              | <b>DFHCCCC</b>                  | WAIT_OLDC IO                            | System only | "CICS system task<br>waits" on page 139 |
| <b>CCVSAMWT</b>               |             | <b>ASYNRESP</b>              | <b>DFHCCCC</b>                  | WAIT_MVS IO                             | System only | "CICS system task<br>waits" on page 139 |

*Table 19. Resources on which a suspended task might be waiting (continued)*

| | | | | | | | | | | | | | | |

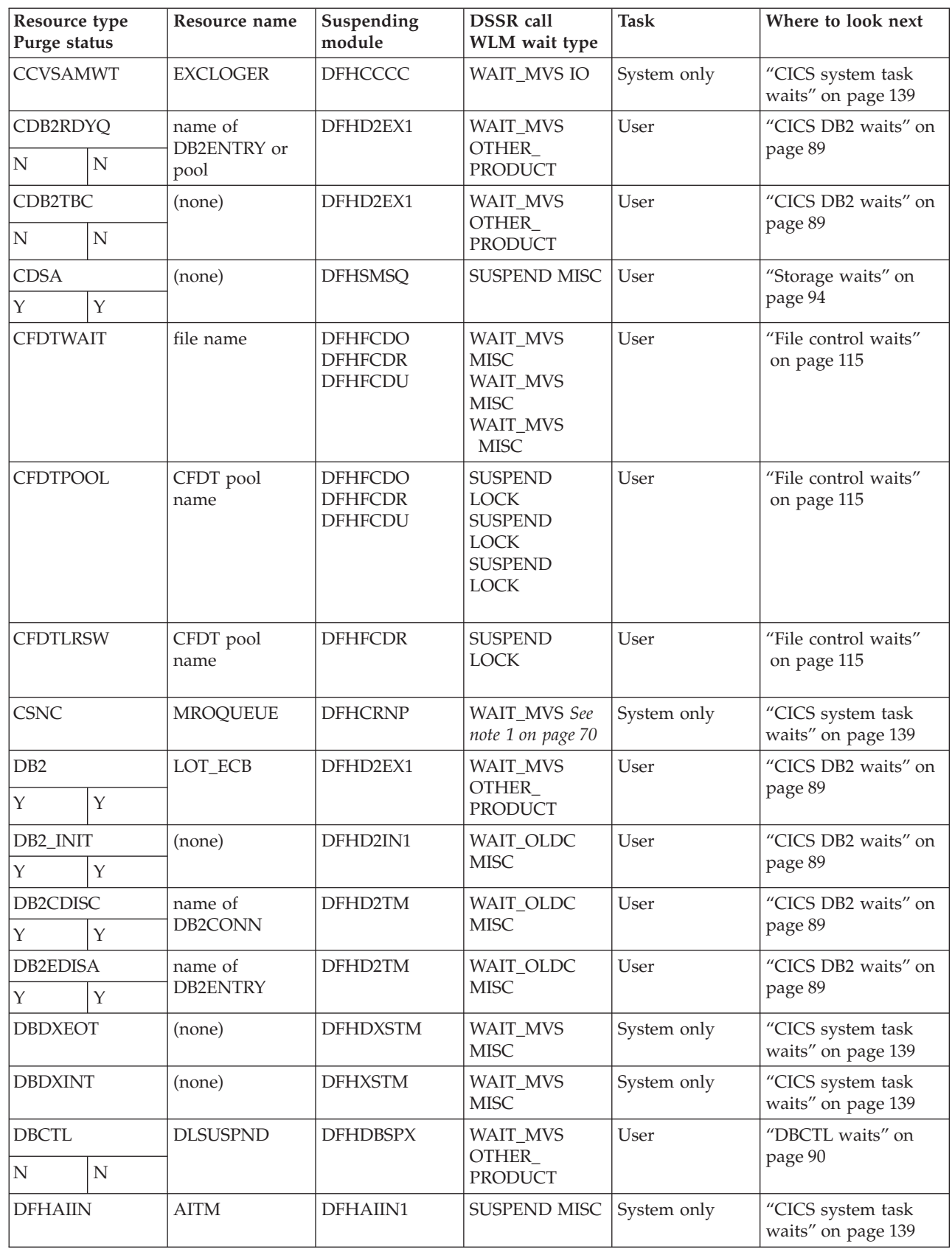

*Table 19. Resources on which a suspended task might be waiting (continued)*

| |

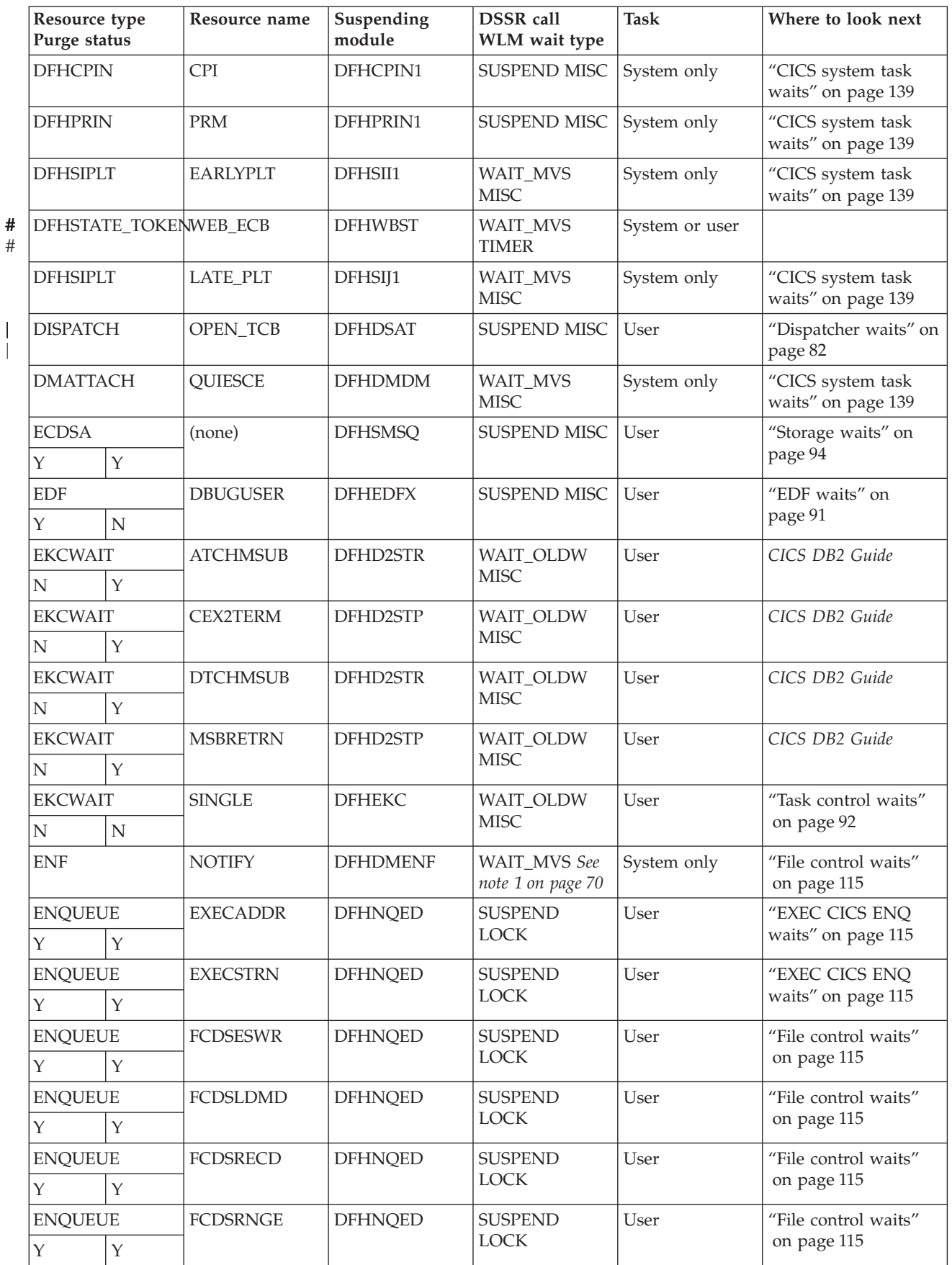

*Table 19. Resources on which a suspended task might be waiting (continued)*

| Resource type<br>Purge status |             | Resource name   | Suspending<br>module | <b>DSSR</b> call<br>WLM wait type | <b>Task</b>    | Where to look next                      |
|-------------------------------|-------------|-----------------|----------------------|-----------------------------------|----------------|-----------------------------------------|
| <b>ENQUEUE</b>                |             | <b>FCFLRECD</b> | <b>DFHNQED</b>       | <b>SUSPEND</b>                    | User           | "File control waits"                    |
| $\mathbf Y$                   | $\mathbf Y$ |                 |                      | <b>LOCK</b>                       |                | on page 115                             |
| <b>ENQUEUE</b>                |             | <b>FCFLUMTL</b> | <b>DFHNQED</b>       | <b>SUSPEND</b>                    | User           | "File control waits"                    |
| Υ                             | Y           |                 |                      | <b>LOCK</b>                       |                | on page 115                             |
| <b>ENQUEUE</b>                |             | <b>JOURNALS</b> | <b>DFHNQED</b>       | <b>SUSPEND</b>                    | User           | "Enqueue waits" on                      |
| Y                             | Y           |                 |                      | <b>LOCK</b>                       |                | page 112                                |
| <b>ENQUEUE</b>                |             | <b>KCADDR</b>   | <b>DFHNQED</b>       | <b>SUSPEND</b>                    | System or user | "Enqueue waits" on                      |
| Υ                             | Y           |                 |                      | <b>LOCK</b>                       |                | page 112                                |
| <b>ENQUEUE</b>                |             | <b>KCSTRNG</b>  | <b>DFHNQED</b>       | <b>SUSPEND</b>                    | System or user | "Enqueue waits" on                      |
| Υ                             | $\mathbf Y$ |                 |                      | <b>LOCK</b>                       |                | page 112                                |
| <b>ENQUEUE</b>                |             | <b>LOGSTRMS</b> | <b>DFHNQED</b>       | <b>SUSPEND</b>                    | User           | "Enqueue waits" on                      |
| Y                             | $\mathbf Y$ |                 |                      | <b>LOCK</b>                       |                | page 112                                |
| <b>ENQUEUE</b>                |             | <b>TDNQ</b>     | <b>DFHNQED</b>       | <b>SUSPEND</b>                    | User           | "Transient data waits"                  |
| Υ                             | $\mathbf Y$ |                 |                      | <b>LOCK</b>                       |                | on page 108                             |
| <b>ENQUEUE</b>                |             | <b>TSNQ</b>     | <b>DFHNQED</b>       | <b>SUSPEND</b>                    | User           | "Temporary storage                      |
| Υ                             | $\mathbf Y$ |                 |                      | <b>LOCK</b>                       |                | waits" on page 96                       |
| <b>ERDSA</b>                  |             | (none)          | <b>DFHSMSQ</b>       | <b>SUSPEND MISC</b>               | User           | "Storage waits" on                      |
| Υ                             | $\mathbf Y$ |                 |                      |                                   |                | page 94                                 |
| <b>ESDSA</b>                  |             | (none)          | <b>DFHSMSQ</b>       | <b>SUSPEND MISC</b>               | User           | "Storage waits" on                      |
| Υ                             | Y           |                 |                      |                                   |                | page 94                                 |
| <b>EUDSA</b>                  |             | (none)          | <b>DFHSMSQ</b>       | SUSPEND MISC                      | User           | "Storage waits" on                      |
| Υ                             | $\mathbf Y$ |                 |                      |                                   |                | page 94                                 |
| <b>FCACWAIT</b>               |             | *CTLACB*        | <b>DFHFCRD</b>       | WAIT_OLDC IO                      | System         | "File control waits"<br>on page 115     |
| <b>FCBFWAIT</b>               |             | file ID         | <b>DFHFCVR</b>       | WAIT_OLDC IO                      | User           | "File control waits"                    |
| Υ                             | Y           |                 |                      |                                   |                | on page 115                             |
| <b>FCCAWAIT</b>               |             | *CTLACB*        | <b>DFHFCCA</b>       | WAIT_MVS                          | User           | "File control waits"                    |
| N                             | $\mathbf N$ |                 |                      | OTHER_<br><b>PRODUCT</b>          |                | on page 115                             |
| <b>FCCFQR</b>                 |             | (none)          | <b>DFHFCQR</b>       | WAIT_MVS See<br>note 1 on page 70 | System         | "File control waits"<br>on page 115     |
| <b>FCCFQS</b>                 |             | (none)          | <b>DFHFCQS</b>       | WAIT_MVS<br><b>MISC</b>           | System         | "File control waits"<br>on page 115     |
| <b>FCCRWAIT</b>               |             | *CTLACB*        | <b>DFHFCRD</b>       | WAIT_OLDC IO                      | System         | "File control waits"<br>on page 115     |
| <b>FCDWWAIT</b><br>Υ          | Υ           | file ID         | <b>DFHFCVR</b>       | WAIT_OLDC IO                      | User           | "File control waits"<br>on page 115     |
| <b>FCFSWAIT</b>               |             | file ID         | <b>DFHFCFS</b>       | WAIT_OLDC IO                      | User           | "File control waits"                    |
| Y                             | Y           |                 |                      |                                   |                | on page 115                             |
| <b>FCINWAIT</b>               |             | <b>STATIC</b>   | DFHFCIN1             | WAIT_OLDC<br><b>MISC</b>          | System only    | "CICS system task<br>waits" on page 139 |

*Table 19. Resources on which a suspended task might be waiting (continued)*

| Resource type<br>Purge status |             | Resource name                     | Suspending<br>module             | <b>DSSR</b> call<br>WLM wait type                     | <b>Task</b>    | Where to look next                                         |
|-------------------------------|-------------|-----------------------------------|----------------------------------|-------------------------------------------------------|----------------|------------------------------------------------------------|
| <b>FCIOWAIT</b>               |             | file ID                           | <b>DFHFCBD</b>                   | WAIT_MVS IO                                           | User           | "File control waits"                                       |
| N                             | $\mathbf N$ |                                   | <b>DFHFCVR</b>                   | WAIT_MVS IO                                           |                | on page 115                                                |
| <b>FCIRWAIT</b>               |             | RECOV-FC                          | <b>DFHFCRP</b><br><b>DFHFCRR</b> | WAIT_OLDC<br><b>MISC</b><br>WAIT_OLDC M<br><b>ISC</b> | System only    | "File control waits"<br>on page 115                        |
| <b>FCPSWAIT</b>               |             | *CTLACB*<br>file<br>file ID<br>ID | <b>DFHFCCA</b><br><b>DFHFCRS</b> | WAIT_OLDC IO<br>WAIT_OLDC IO                          | User           | "File control waits"                                       |
| Y                             | Y           |                                   | <b>DFHFCVR</b>                   | WAIT_OLDC IO                                          |                | on page 115                                                |
| <b>FCQUIES</b>                |             | fcqse_ptr                         | <b>DFHFCQI</b>                   | <b>SUSPEND</b> See                                    | User           | "File control waits"                                       |
| Y                             | Y           | (hexa-decimal)                    |                                  | note 1 on page 70                                     |                | on page 115                                                |
| <b>FCRAWAIT</b>               |             | FC_FILE                           | <b>DFHEIFC</b>                   | WAIT_OLDC                                             | User           | "File control waits"                                       |
| Y                             | Y           |                                   |                                  | <b>MISC</b>                                           |                | on page 115                                                |
| <b>FCRBWAIT</b>               |             | file ID                           | <b>DFHFCFR</b>                   | WAIT_OLDC IO                                          | User           | "File control waits"                                       |
| $\mathbf Y$                   | Y           |                                   |                                  |                                                       |                | on page 115                                                |
| <b>FCRDWAIT</b>               |             | *CTLACB*                          | <b>DFHFCRC</b><br><b>DFHFCRR</b> | WAIT_OLDC<br><b>MISC</b>                              | System or user | "File control waits"<br>on page 115                        |
| N                             | $\mathbf N$ |                                   |                                  | WAIT_OLDC<br><b>MISC</b>                              |                |                                                            |
| <b>FCRPWAIT</b>               |             | FC-START                          | <b>DFHFCRR</b>                   | WAIT_OLDC<br><b>MISC</b>                              | System only    | "File control waits"<br>on page 115                        |
| <b>FCRRWAIT</b>               |             | *DYRRE*                           | <b>DFHFCRR</b>                   | WAIT_OLDC<br><b>MISC</b>                              | System only    | "File control waits"<br>on page 115                        |
| <b>FCRVWAIT</b>               |             | file ID                           | <b>DFHFCRV</b>                   | <b>WAIT_MVS</b>                                       | User           | "File control waits"                                       |
| $\mathbf N$                   | $\rm N$     |                                   |                                  | <b>OTHER</b><br><b>PRODUCT</b>                        |                | on page 115                                                |
| <b>FCSRSUSP</b>               |             | file ID                           | <b>DFHFCVR</b>                   | <b>SUSPEND IO</b>                                     | User           | "File control waits"                                       |
| Y                             | Y           |                                   |                                  |                                                       |                | on page 115                                                |
| <b>FCTISUSP</b>               |             | file ID                           | <b>DFHFCVR</b>                   | <b>SUSPEND IO</b>                                     | User           | "File control waits"                                       |
| $\mathbf Y$                   | $\mathbf Y$ |                                   |                                  |                                                       |                | on page 115                                                |
| <b>FCXCWAIT</b>               |             | file ID                           | <b>DFHFCVS</b>                   | WAIT_OLDC IO                                          | User           | "File control waits"                                       |
| Υ                             | Y           |                                   |                                  |                                                       |                | on page 115                                                |
| <b>FEPRM</b>                  |             | <b>SZRDP</b>                      | <b>DFHSZRDP</b>                  | WAIT_MVS                                              | <b>CSZI</b>    | See note 5 on page 82                                      |
| N                             | ${\rm N}$   |                                   |                                  | <b>MISC</b>                                           |                |                                                            |
| <b>FOREVER</b>                |             | <b>DFHXMTA</b>                    | <b>DFHXMTA</b>                   | <b>WAIT_MVS</b><br><b>MISC</b>                        | User           | "A user task is<br>waiting on resource<br>type FOREVER" on |
| $\mathbf N$                   | ${\rm N}$   |                                   |                                  |                                                       |                | page 87                                                    |
| <b>ICEXPIRY</b>               |             | <b>DFHAPTIX</b>                   | <b>DFHAPTIX</b>                  | <b>SUSPEND</b><br><b>TIMER</b>                        | System only    | "CICS system task<br>waits" on page 139                    |
| <b>ICGTWAIT</b>               |             | terminal ID                       | <b>DFHICP</b>                    | SUSPEND MISC                                          | User           | "Interval control                                          |
| Y                             | $\mathbf Y$ |                                   |                                  |                                                       |                | waits" on page 131                                         |
| <b>ICMIDNTE</b>               |             | <b>DFHAPTIM</b>                   | <b>DFHAPTIM</b>                  | <b>SUSPEND</b><br><b>TIMER</b>                        | System only    | "CICS system task<br>waits" on page 139                    |

*Table 19. Resources on which a suspended task might be waiting (continued)*

| Resource type<br>Purge status  |                | Resource name                          | Suspending<br>module | <b>DSSR</b> call<br>WLM wait type | <b>Task</b> | Where to look next                                                        |
|--------------------------------|----------------|----------------------------------------|----------------------|-----------------------------------|-------------|---------------------------------------------------------------------------|
| ICP_INIT                       |                | (none)                                 | <b>DFHICRC</b>       | WAIT_OLDC<br><b>MISC</b>          | System only | "Interval control<br>waits" on page 131                                   |
| ICP_TERM                       |                | (none)                                 | <b>DFHICRC</b>       | WAIT_OLDC<br><b>MISC</b>          | System only | "Interval control<br>waits" on page 131                                   |
| ICP_TSWT                       |                | (none)                                 | <b>DFHICRC</b>       | WAIT_OLDC<br><b>MISC</b>          | System only | "Interval control<br>waits" on page 131                                   |
| <b>ICWAIT</b><br>Υ             | $\mathbf N$    | terminal ID (See<br>note 1 on page 82) | <b>DFHICP</b>        | <b>SUSPEND MISC</b>               | User        | "Interval control<br>waits" on page 131                                   |
| <b>IRLINK</b>                  |                | <b>SYSIDNT</b>                         | DFHZIS2              | WAIT_MVS See                      | User        | "Terminal waits" on                                                       |
| Υ                              | $\overline{N}$ | concat-enated<br>with session<br>name  |                      | note 3 on page 70                 |             | page 98                                                                   |
| <b>KCCOMPAT</b><br>Ν           | N              | <b>CICS</b>                            | <b>DFHXCPA</b>       | WAIT_OLDC<br><b>LOCK</b>          | User        | "Task control waits"<br>on page 92                                        |
| <b>KCCOMPAT</b>                |                | <b>LIST</b>                            | <b>DFHXCPA</b>       | WAIT_OLDW                         | User        | "Task control waits"                                                      |
| N                              | N              |                                        |                      | <b>MISC</b>                       |             | on page 92                                                                |
| <b>KCCOMPAT</b>                |                | <b>SINGLE</b>                          | <b>DFHXCPA</b>       | WAIT_OLDW                         | User        | "Task control waits"                                                      |
| N                              | N              |                                        |                      | <b>MISC</b>                       |             | on page 92                                                                |
| <b>KCCOMPAT</b>                |                | <b>SUSPEND</b>                         | <b>DFHXCPA</b>       | SUSPEND MISC                      | User        | "Task control waits"<br>on page 92                                        |
| Υ                              | N              |                                        |                      |                                   |             | "Task control waits"                                                      |
| <b>KCCOMPAT</b><br>Υ           | $\mathbf N$    | <b>TERMINAL</b>                        | <b>DFHXCPA</b>       | <b>SUSPEND MISC</b>               | User        | on page 92 and<br>"Terminal waits" on<br>page 98                          |
| LATE_PLT                       |                | <b>DFHSIPLT</b>                        | <b>DFHSIPLT</b>      | WAIT_MVS<br><b>MISC</b>           | System only | "CICS system task<br>waits" on page 139                                   |
| LG_DEFER                       |                | journal name                           | DFHL2SRC             | <b>SUSPEND IDLE</b>               | User        | "Log manager waits"                                                       |
| N                              | ${\bf N}$      |                                        |                      |                                   |             | on page 91                                                                |
| <b>LGDELALL</b><br>$\mathbf N$ | ${\bf N}$      | journal name                           | DFHL2HS4             | WAIT_MVS IO                       | User        | "Log manager waits"<br>on page 91                                         |
| <b>LGDELRAN</b><br>N           | N              | journal name                           | DFHL2HS5             | WAIT_MVS IO                       | User        | "Log manager waits"<br>on page 91                                         |
| <b>LGENDBLK</b>                |                | journal name                           | DFHL2HS9             | WAIT_MVS IO                       | User        | "Log manager waits"                                                       |
| N                              | N              |                                        |                      |                                   |             | on page 91                                                                |
| <b>LGENDCRS</b>                |                | journal name                           | DFHL2HSJ             | WAIT_MVS IO                       | User        | "Log manager waits"                                                       |
| N                              | N              |                                        |                      |                                   |             | on page 91                                                                |
| LG_FORCE                       |                | journal name                           | DFHL2SRC             | SUSPEND MISC                      | User        | "Log manager waits"<br>on page 91                                         |
| Υ                              | N              |                                        |                      |                                   |             |                                                                           |
| <b>LGHARTBT</b>                |                | LG_MGRST                               | <b>DFHLGHB</b>       | <b>SUSPEND</b><br><b>TIMER</b>    | System only | "CICS checks for the<br>availability of the<br>MVS logger" on<br>page 207 |

*Table 19. Resources on which a suspended task might be waiting (continued)*

| Resource type<br>Purge status       |             | Resource name                | Suspending<br>module                                                                   | <b>DSSR</b> call<br>WLM wait type | <b>Task</b> | Where to look next                      |
|-------------------------------------|-------------|------------------------------|----------------------------------------------------------------------------------------|-----------------------------------|-------------|-----------------------------------------|
| <b>LGREDBLK</b>                     |             | journal name                 | DFHL2HS8                                                                               | <b>WAIT_MVS IO</b>                | User        | "Log manager waits"                     |
| $\mathbf N$                         | $\mathbf N$ |                              |                                                                                        |                                   |             | on page 91                              |
| <b>LGREDCRS</b>                     |             | journal name                 | DFHL2HSG                                                                               | <b>WAIT_MVS IO</b>                | User        | "Log manager waits"                     |
| $\mathbf N$                         | $\mathbf N$ |                              |                                                                                        |                                   |             | on page 91                              |
| <b>LGSTRBLK</b>                     |             | journal name                 | DFHL2HS7                                                                               | WAIT_MVS IO                       | User        | "Log manager waits"                     |
| N                                   | N           |                              |                                                                                        |                                   |             | on page 91                              |
| <b>LGSTRCRS</b>                     |             | journal name                 | DFHL2HS6                                                                               | WAIT_MVS IO                       | User        | "Log manager waits"                     |
| N                                   | N           |                              |                                                                                        |                                   |             | on page 91                              |
| <b>LGWRITE</b>                      |             | journal name                 | DFHL2HSF                                                                               | WAIT_MVS IO                       | User        | "Log manager waits"                     |
| $\mathbf N$                         | $\mathbf N$ |                              |                                                                                        |                                   |             | on page 91                              |
| MBCB_xxx (See<br>note 3 on page 82) |             | transient data<br>queue name | <b>DFHTDB</b><br><b>DFHTDRM</b>                                                        | SUSPEND IO                        | User        | "Transient data waits"<br>on page 108   |
| N                                   | $\mathbf N$ |                              |                                                                                        |                                   |             |                                         |
| MRCB_xxx (See<br>note 3 on page 82) |             | transient data<br>queue name | <b>DFHTDB</b><br><b>DFHTDRM</b>                                                        | <b>WAIT_MVS IO</b>                | User        | "Transient data waits"<br>on page 108   |
| ${\bf N}$                           | ${\bf N}$   |                              |                                                                                        |                                   |             |                                         |
| <b>MXT</b><br>N                     | ${\bf N}$   | XM_HELD                      | <b>DFHXMAT</b>                                                                         | (See note 4 on<br>page 82)        | User        | "Maximum task<br>condition waits" on    |
|                                     |             |                              |                                                                                        |                                   |             | page 83                                 |
| PROGRAM                             |             | program ID                   | <b>DFHLDDMI</b>                                                                        | <b>SUSPEND</b><br><b>LOCK</b>     | User        | "Loader waits" on<br>page 112           |
| Υ                                   | Y           |                              |                                                                                        |                                   |             |                                         |
| <b>PROGRAM</b>                      |             | program ID                   | <b>DFHPGEX</b><br><b>DFHPGIS</b><br><b>DFHPGLD</b><br><b>DFHPGLE</b><br><b>DFHPGLK</b> | <b>SUSPEND MISC</b>               | User        |                                         |
| Υ                                   | Y           |                              | <b>DFHPGLU</b><br><b>DFHPGPG</b><br><b>DFHPGRP</b><br><b>DFHPGXE</b>                   |                                   |             |                                         |
| RCP_INIT                            |             | (none)                       | <b>DFHAPRC</b>                                                                         | WAIT_OLDC<br><b>MISC</b>          | System only | "CICS system task<br>waits" on page 139 |
| <b>RDSA</b>                         |             | (none)                       | <b>DFHSMSQ</b>                                                                         | SUSPEND MISC                      | User        | "Storage waits" on                      |
| $\mathbf Y$                         | $\mathbf Y$ |                              |                                                                                        |                                   |             | page 94                                 |
| RMI                                 |             | <b>DFHERMRS</b>              | <b>DFHERMRS</b>                                                                        | WAIT_MVS<br><b>TIMER</b>          | System only | "Recovery manager<br>waits" on page 140 |
| <b>RMCLIENT</b><br>${\bf N}$        | ${\rm N}$   | client name                  | <b>DFHRMCIC</b>                                                                        | SUSPEND MISC                      | User        | "Recovery manager<br>waits" on page 140 |
|                                     |             |                              |                                                                                        |                                   |             |                                         |

*Table 19. Resources on which a suspended task might be waiting (continued)*

| Resource type<br>Purge status  |             | Resource name                     | Suspending<br>module                                                                                                    | <b>DSSR</b> call<br>WLM wait type     | <b>Task</b> | Where to look next                        |
|--------------------------------|-------------|-----------------------------------|----------------------------------------------------------------------------------------------------|---------------------------------------|-------------|-------------------------------------------|
| <b>RMUOWOBJ</b><br>$\mathbf N$ | N           | <b>LOGMOVE</b><br><b>EXISTENC</b> | <b>DFHRMUO</b><br><b>DFHRMUW</b><br><b>DFHRMUWJ</b><br><b>DFHRMUWS</b><br>DFHRMU1U<br><b>DFHRMUO</b><br><b>DFHRMUW</b><br><b>DFHRMUWL</b><br><b>DFHRMUWP</b><br><b>DFHRMUWQ</b><br>DFHRMU1D<br>DFHRMU1K | <b>SUSPEND</b><br><b>LOCK</b>         | User        | "Recovery manager<br>waits" on page 140   |
| <b>SDSA</b>                    |             | (none)                            | <b>DFHSMSQ</b>                                                                                                    | <b>SUSPEND MISC</b>                   | User        | "Storage waits" on<br>page 94             |
| Υ                              | Y           |                                   |                                                                                                    |                                       |             |                                           |
| STP_TERM                       |             | (none)                            | <b>DFHAPRC</b>                                                                                                    | WAIT_OLDC<br><b>MISC</b>              | System only | "CICS system task<br>waits" on page 139   |
| <b>SMSYSTEM</b>                |             | (none)                            | <b>DFHSMSY</b>                                                                                                    | <b>SUSPEND</b><br><b>TIMER</b>        | System only | "CICS system task<br>waits" on page 139   |
| <b>SUCNSOLE</b>                |             | <b>WTO</b>                        | <b>DFHSUWT</b>                                                                                                    | <b>WAIT_MVS</b><br><b>MISC</b>        | System only | "CICS system task<br>waits" on page 139   |
| <b>TCLASS</b><br>N             | ${\bf N}$   | tclass name                       | <b>DFHXMAT</b>                                                                                                    | (See note 6 on<br>page 82)            | User        | "Transaction manager<br>waits" on page 83 |
| <b>TCLASS</b>                  |             | tclass name                       | <b>DFHXMCL</b>                                                                                                    | <b>SUSPEND</b>                        | User        |                                           |
| Υ                              | $\mathbf Y$ |                                   |                                                                                                    | <b>LOCK</b>                           |             |                                           |
| TCP_NORM                       |             | <b>DFHZDSP</b>                    | <b>DFHZDSP</b>                                                                                                    | WAIT_OLDW<br>See note 1 on<br>page 70 | System only | "CICS system task<br>waits" on page 139   |
| TCP_SHUT                       |             | <b>DFHZDSP</b>                    | <b>DFHZDSP</b>                                                                                                    | WAIT_OLDW<br><b>MISC</b>              | System only | "CICS system task<br>waits" on page 139   |
| <b>TCTVCECB</b>                |             | ZC_ZGRP                           | <b>DFHZGRP</b>                                                                                                    | WAIT_OLDC<br><b>MISC</b>              | System only | "CICS system task<br>waits" on page 139   |
| <b>TDEPLOCK</b><br>$\mathbf N$ | $\mathbf N$ | transient data<br>queue name      | <b>DFHTDA</b>                                                                                                    | <b>SUSPEND</b><br><b>LOCK</b>         | User        | "Transient data waits"<br>on page 108     |
| TD_INIT                        |             | <b>DCT</b>                        | <b>DFHTDA</b>                                                                                                    | SUSPEND MISC                          | User        | "Transient data waits"                    |
| N                              | ${\bf N}$   |                                   |                                                                                                    |                                       |             | on page 108                               |
| <b>TDIPLOCK</b><br>${\bf N}$   | N           | transient data<br>queue name      | <b>DFHTDB</b>                                                                                                    | <b>SUSPEND</b><br><b>LOCK</b>         | User        | "Transient data waits"<br>on page 108     |
| <b>TD_READ</b><br>$\mathbf N$  | ${\bf N}$   | transient data<br>queue name      | <b>DFHTDB</b>                                                                                                    | <b>SUSPEND</b><br><b>LOCK</b>         | User        | "Transient data waits"<br>on page 108     |
| <b>TIEXPIRY</b>                |             | DS_NUDGE                          | <b>DFHTISR</b>                                                                                                    | <b>SUSPEND</b><br><b>TIMER</b>        | System only | "CICS system task<br>waits" on page 139   |
| <b>TRANDEF</b><br>Y            | $\mathbf Y$ | transaction id                    | <b>DFHXMDD</b><br><b>DFHXMQD</b><br><b>DFHXMXD</b>                                                                                                    | <b>SUSPEND</b><br><b>LOCK</b>         | User        | "Resource type<br>TRANDEF" on<br>page 86  |

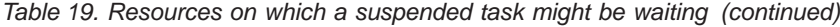

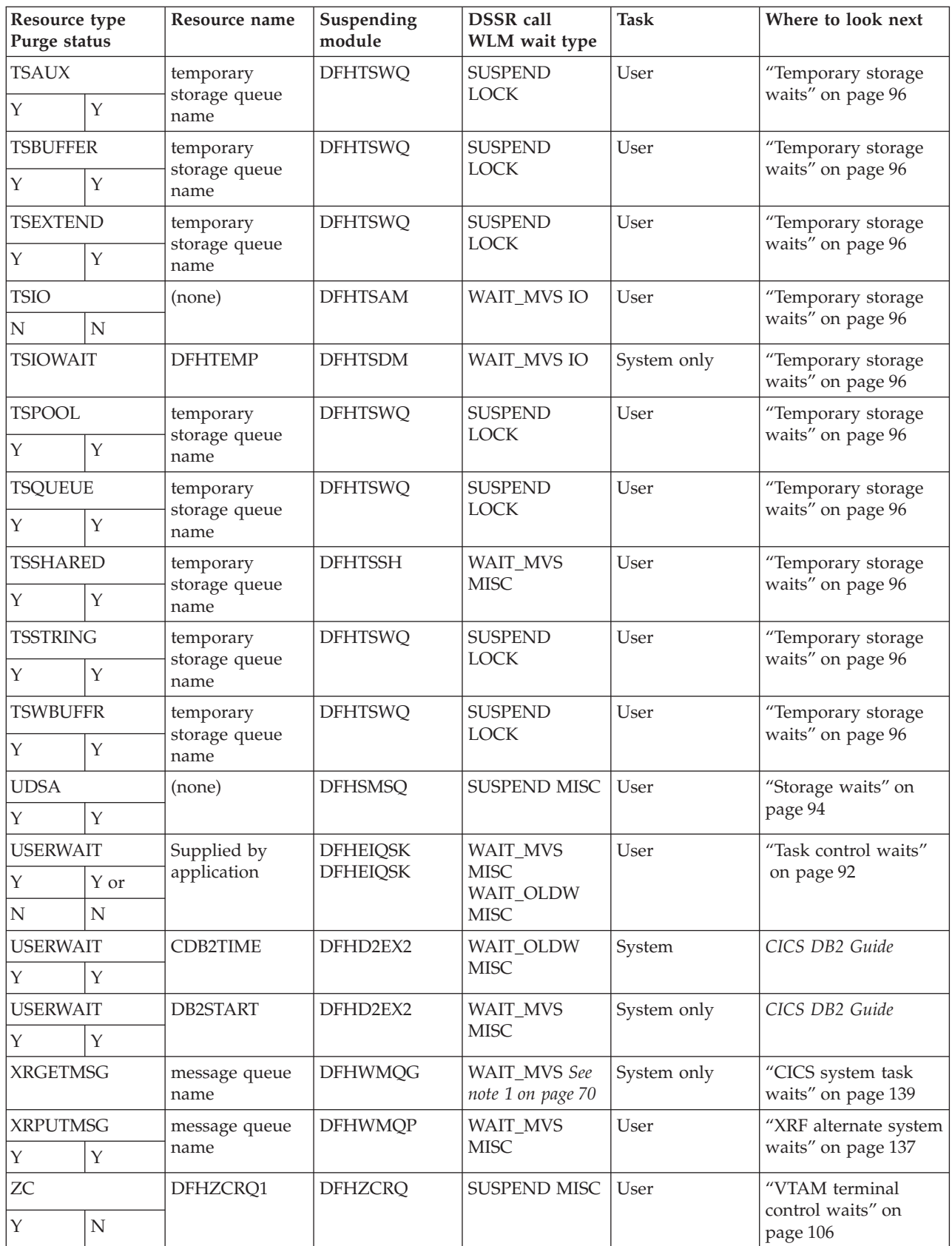

*Table 19. Resources on which a suspended task might be waiting (continued)*

| Resource type<br>Purge status |             | Resource name   | Suspending<br>module | <b>DSSR</b> call<br>WLM wait type       | <b>Task</b> | Where to look next                              |
|-------------------------------|-------------|-----------------|----------------------|-----------------------------------------|-------------|-------------------------------------------------|
| ZC<br>Y                       | $\mathbf N$ | DFHZEMW1        | <b>DFHZEMW</b>       | <b>SUSPEND MISC</b>                     | User        | "VTAM terminal<br>control waits" on             |
| ZC                            |             | DFHZIS11        | DFHZIS1              | <b>SUSPEND MISC</b>                     | User        | page 106<br>"VTAM terminal<br>control waits" on |
| Υ                             | $\mathbf N$ |                 |                      |                                         |             | page 106                                        |
| ZC<br>$\mathbf Y$             | $\mathbf N$ | DFHZRAQ1        | <b>DFHZRAQ</b>       | <b>SUSPEND MISC</b>                     | User        | "VTAM terminal<br>control waits" on<br>page 106 |
| ZC                            |             | DFHZRAR1        | <b>DFHZRAR</b>       | SUSPEND MISC                            | User        | "VTAM terminal                                  |
| Υ                             | N           |                 |                      |                                         |             | control waits" on<br>page 106                   |
| ZC_ZCGRP                      |             | <b>ZSLSECB</b>  | <b>DFHZCGRP</b>      | WAIT_MVS<br><b>MISC</b>                 | System only | "VTAM terminal<br>control waits" on<br>page 106 |
| ZC_ZGCH<br>N                  | N           | <b>CHANGECB</b> | <b>DFHZGCH</b>       | <b>WAIT_MVS</b><br><b>MISC</b>          | User        | "VTAM terminal<br>control waits" on<br>page 106 |
| ZC_ZGIN                       |             | INQ_ECB_        | <b>DFHZGIN</b>       | <b>WAIT_MVS</b>                         | User        | "VTAM terminal                                  |
| N                             | $\mathbf N$ |                 |                      | <b>MISC</b>                             |             | control waits" on<br>page 106                   |
| ZC_ZGRP                       |             | <b>PSINQECB</b> | <b>DFHZGRP</b>       | WAIT_MVS<br><b>MISC</b>                 | System only | "VTAM terminal<br>control waits" on<br>page 106 |
| ZC_ZGRP                       |             | PSOP1ECB        | <b>DFHZGRP</b>       | WAIT_MVS<br><b>MISC</b>                 | System only | "VTAM terminal<br>control waits" on<br>page 106 |
| ZC_ZGRP                       |             | PSOP2ECB        | <b>DFHZGRP</b>       | <b>WAIT_MVS</b><br><b>MISC</b>          | System only | "VTAM terminal<br>control waits" on<br>page 106 |
| ZC_ZGUB                       |             | <b>PSUNBECB</b> | <b>DFHZGUB</b>       | WAIT_OLDC<br><b>MISC</b>                | System only | "VTAM terminal<br>control waits" on<br>page 106 |
| <b>ZCIOWAIT</b>               |             | DFHZARQ1        | <b>DFHZARQ</b>       | <b>SUSPEND</b> See                      | User        | "VTAM terminal                                  |
| Υ                             | N           |                 |                      | note 4 on page 71                       |             | control waits" on<br>page 106                   |
| <b>ZCIOWAIT</b>               |             | DFHZARL1        | <b>DFHZARL</b>       | <b>SUSPEND</b> See<br>note 4 on page 71 | User        | "VTAM terminal<br>control waits" on             |
| Y                             | $\mathbf N$ |                 |                      |                                         |             | page 106                                        |
| <b>ZCIOWAIT</b>               |             | DFHZARL4        | <b>DFHZARL</b>       | <b>SUSPEND</b> See                      | User        | "VTAM terminal<br>control waits" on             |
| Υ                             | N           |                 |                      | note 4 on page 71                       |             | page 106                                        |
| <b>ZCIOWAIT</b><br>Y          | N           | DFHZARR1        | DFHZARR1             | <b>SUSPEND</b> See<br>note 4 on page 71 | User        | "VTAM terminal<br>control waits" on             |
|                               |             |                 |                      |                                         |             | page 106<br>"VTAM terminal                      |
| <b>ZCIOWAIT</b><br>Y          | $\mathbf N$ | <b>DFHZARER</b> | <b>DFHZARER</b>      | SUSPEND MISC                            | User        | control waits" on<br>page 106                   |

<span id="page-99-0"></span>*Table 19. Resources on which a suspended task might be waiting (continued)*

| Resource type<br>Purge status |   | Resource name | Suspending<br>module | <b>DSSR</b> call<br>WLM wait type | <b>Task</b> | Where to look next                              |
|-------------------------------|---|---------------|----------------------|-----------------------------------|-------------|-------------------------------------------------|
| <b>ZCIOWAIT</b>               |   | DFHZERH1      | <b>DFHZERH</b>       | <b>SUSPEND</b><br><b>CONV</b>     | User        | "VTAM terminal<br>control waits" on             |
| Y                             | N |               |                      |                                   |             | page 106                                        |
| <b>ZCIOWAIT</b>               |   | DFHZERH2      | <b>DFHZERH</b>       | <b>SUSPEND</b><br><b>CONV</b>     | User        | "VTAM terminal<br>control waits" on             |
| $\mathbf Y$                   | N |               |                      |                                   |             | page 106                                        |
| <b>ZCIOWAIT</b>               |   | DFHZERH3      | <b>DFHZERH</b>       | <b>SUSPEND</b><br><b>CONV</b>     | User        | "VTAM terminal<br>control waits" on             |
| Y                             | N |               |                      |                                   |             | page 106                                        |
| <b>ZCZGET</b>                 |   | DFHZARL2      | DFHZARL              | <b>SUSPEND MISC</b>               | User        | "VTAM terminal<br>control waits" on             |
| Y                             | N |               |                      |                                   |             | page 106                                        |
| <b>ZCZNAC</b>                 |   | DFHZARL3      | DFHZARL              | SUSPEND MISC                      | User        | "VTAM terminal<br>control waits" on             |
| Υ                             | N |               |                      |                                   |             | page 106                                        |
| <b>ZCZNAC</b>                 |   | DFHZERH4      | <b>DFHZERH</b>       | <b>SUSPEND</b><br><b>CONV</b>     | User        | "VTAM terminal<br>control waits" on             |
| Υ                             | N |               |                      |                                   |             | page 106                                        |
| ZXQOWAIT                      |   | <b>LIST</b>   | <b>DFHZXQO</b>       | WAIT_OLDW<br><b>MISC</b>          | System only | "VTAM terminal<br>control waits" on<br>page 106 |
| ZXQOWAIT                      |   | <b>LIST</b>   | <b>DFHZXST</b>       | WAIT_OLDW<br><b>MISC</b>          | System only | "VTAM terminal<br>control waits" on<br>page 106 |

## **Notes:**

- 1. If there is a terminal associated with the task.
- 2. "bbbbb" is the block number.
- 3. "xxx" is literal.
- 4. The task has not yet started, because the system is at MXT.
- 5. These waits are used by the  $CICS/ESA^{\circledR}$  Front End Programming Interface and are not discussed in this manual.
- 6. The task has not yet started because it is being held for transaction class purposes.

# **Dispatcher waits**

| | | | | | | | |

| | |

When a task first needs to make use of an open TCB (for example, a J8 TCB for a JVM transaction), the dispatcher domain attempts to find a free TCB of the correct mode. If there is not a free TCB of the correct mode, CICS:

- v Attaches a new TCB if the number of open TCBs in the CICS region is less than MAXOPENTCBS.
- v Detaches a free open TCB of a different mode (if there is one available and MAXOPENTCBS limit has been reached) and attaches an open TCB of the correct mode.

However, if neither of these options is available, dispatcher places the requesting task onto a queue and the task is suspended (using suspend token AWAITING\_OPEN\_TCB\_TOKEN in the DS task block). When an open TCB

becomes free, or the MAXOPENTCBS limit is raised, the task at the front of the queue is resumed, and the open TCB allocation process is retried.

# **Transaction manager waits**

<span id="page-100-0"></span>| |

> Formatting a system dump using the keyword XM=1 provides a number of transaction manager summaries that are useful for identifying why tasks have failed to run.

A task may fail to run if the system is at MXT, or if the task is defined in a transaction class that is at its MAXACTIVE limit.

### **Maximum task condition waits**

Tasks can fail to run if either of the following limits is reached:

- MXT (maximum tasks in CICS system)
- MAXACTIVE (maximum tasks in transaction class)

If a task is waiting for entry into the MXT set of transactions, the resource type is MXT, and the resource name is XM HELD. If a task is waiting for entry into the MAXACTIVE set of transactions for a TCLASS, the resource type is TCLASS, and the resource name is the name of the TCLASS that the task is waiting for.

If a task is shown to be waiting on resource type MXT, it is being held by the transaction manager because the CICS system is at the MXT limit. The task has not yet been attached to the dispatcher.

The limit that has been reached, MXT, is given explicitly as the resource name for the wait. If this type of wait occurs too often, consider changing the MXT limit for your CICS system.

### **Transaction summary**

The transaction summary [\(Figure 6 on page 85\)](#page-102-0) lists all transactions (user and system) that currently exist. The transactions are listed in order of task number and the summary contains two lines per transaction.

The meanings of the column headings are as follows:

#### **Tran id**

The primary transaction id associated with the transaction

#### **Tran num**

The unique transaction number assigned to the transaction

#### **Txn Addr**

The address of the transaction control block

## **Txd Addr**

The address of the transaction definition instance associated with the transaction

## **Start Code**

The reason the transaction was attached, as follows:

- **C** A CICS internal attach
- **T** A terminal input attach
- **TT** A permanent transaction terminal attach
- **QD** A transient data trigger level attach
- **S** A START command without any data
- **SD** A START command with data
- **SZ** A front end programming interface (FEPI) attach

**DF** Start code not yet known—to be set later.

#### **Sys Tran**

Indicator (Yes or No) of whether the transaction is attached as a system transaction. System transactions do not contribute towards MXT.

**Status** An indicator of how far through attach the transaction has progressed and whether the transaction is abending or not. The first line may take the following values:

**PRE** The transaction is in the early stages of attach.

#### **TCLASS**

The transaction is waiting to acquire membership of a tclass.

**MXT** The transaction is waiting on MXT.

**ACT** The transaction is active, that is, it has been DS attached.

Depending on the value in the first line, the second line of the status field may further qualify the transaction state. For each first line value, the meaning of the second line is as follows:

**PRE** No data is displayed in the second line

#### **TCLASS**

The second line contains the name of the tclass that the transaction is waiting to join.

## **MXT or ACT**

If applicable, the second line indicates if the transaction is flagged for deferred abend or a deferred message, or if the transaction is already abending, as follows:

#### **DF(xxxx)**

indicates that the transaction is scheduled for deferred abend, where xxxx is the abend code.

#### **DM(yy)**

indicates that the transaction is scheduled for a deferred message, and yy indicates the message type

#### **AB(xxxx)**

indicates that the transaction is already abending with abend code xxxx.

#### **DS token**

The token identifying the DS task (if any) assigned to the transaction.

#### **Facility type**

Type of the principal facility owned by the transaction.

#### **Facility token**

Transaction token for the principal facility owner.

#### **AP token**

The AP domain transaction token.

The first word of this token contains the address of the TCA (if any) associated with the transaction.

#### **PG token**

The program manager transaction token.

#### <span id="page-102-0"></span>**XS token**

The security domain transaction token.

## **US token**

The user domain transaction token.

## **RM token**

The recovery manager transaction token.

#### **SM token**

The storage manager domain transaction token.

#### **MN token**

The monitoring domain transaction token.

## Figure 6 shows a transaction summary.

#### **Notes for Figure 6**

==XM: TRANSACTION SUMMARY

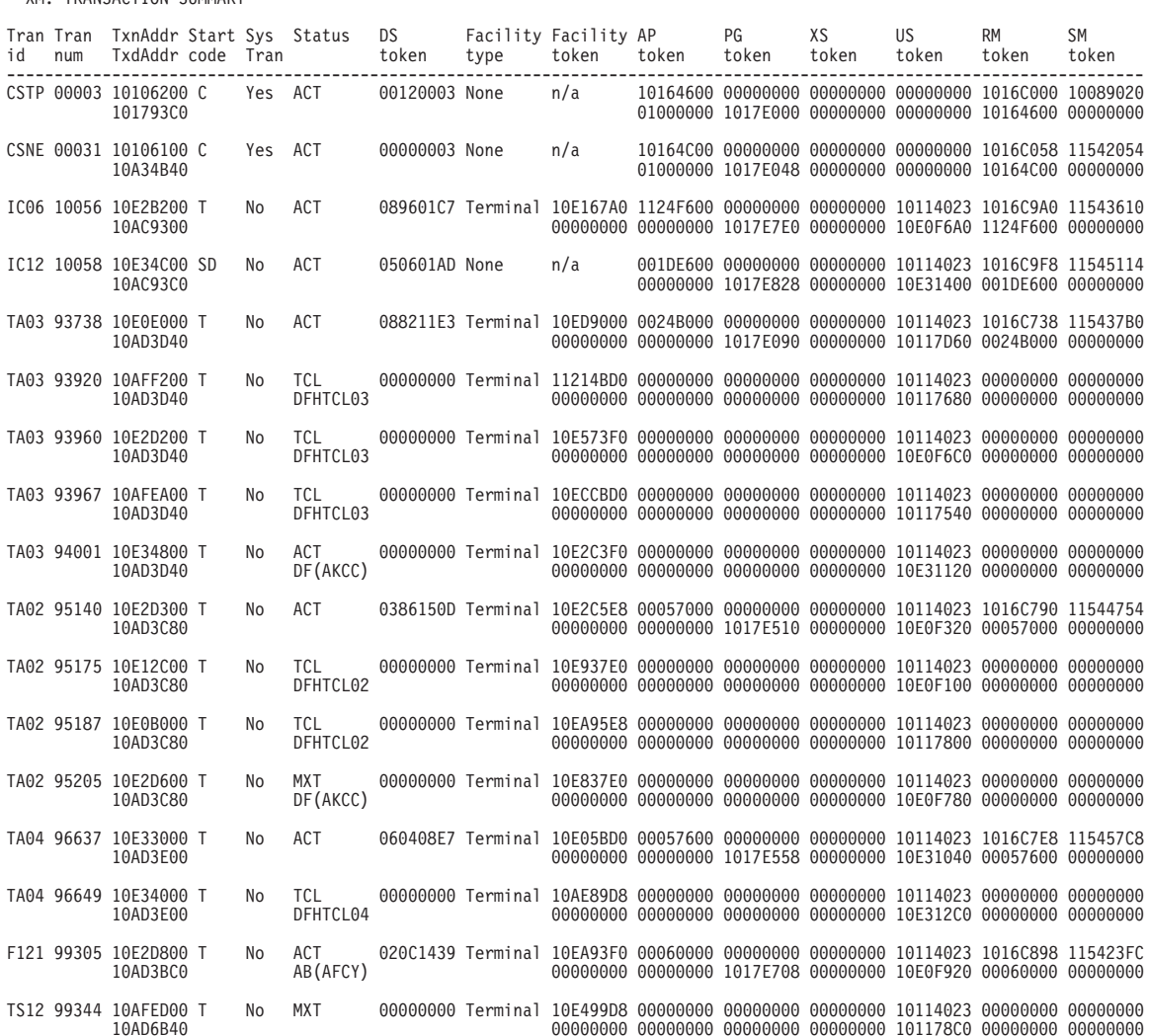

#### *Figure 6. Transaction summary*

- 1. Transactions 00003 and 00031 are system transactions.
- 2. Transactions 93920, 93960, and 93967 are waiting because tclass DFHTCL03 is at its MAXACTIVE limit.
- <span id="page-103-0"></span>3. Transaction 94001 is scheduled to abend AKCC because it was attached when tclass DFHTCL03 was at its PURGETHRESH limit.
- 4. Transactions 95175 and 95187 are waiting because tclass DFHTCL02 is at its MAXACTIVE limit.
- 5. Transaction 95205 was scheduled to abend AKCC because it was attached when tclass DFHTCL02 was at its PURGETHRESH limit. It was subsequently made to queue because CICS is at its MXT limit.
- 6. Transaction 99305 is abnormally terminating with abend code AFCY.
- 7. Transaction 99344 is queuing because the system is at its MXT limit.
- 8. Transactions waiting in the transaction manager have no DS token, which is indicated by zeros in the summary.

### **MXT summary**

The MXT summary indicates whether CICS is currently at MXT and shows the current number of queued and active transactions. To check the status of an individual transaction, consult the main transaction summary ([Figure 6 on page 85\)](#page-102-0).

==XM: MXT SUMMARY

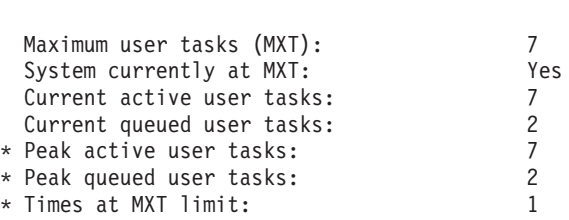

\* NOTE: these values were reset at 18:00:00 (the last statistics interval collection)

#### **Transaction class summary**

The transaction class summary lists each transaction class that is currently installed. For each class, the current number of active and queued transactions is shown. A transaction class is at its MAXACTIVE limit if its 'current active' total is greater than or equal to its 'max active' setting. If a transaction class is at its MAXACTIVE limit, a number of transactions may be queueing in that transaction class. The transaction id and number of each queued transaction is listed with its transaction class (for example, transaction classes DFHCTL01, DFHCTL02, and DFHCTL03 in Figure 7).

==XM: TCLASS SUMMARY

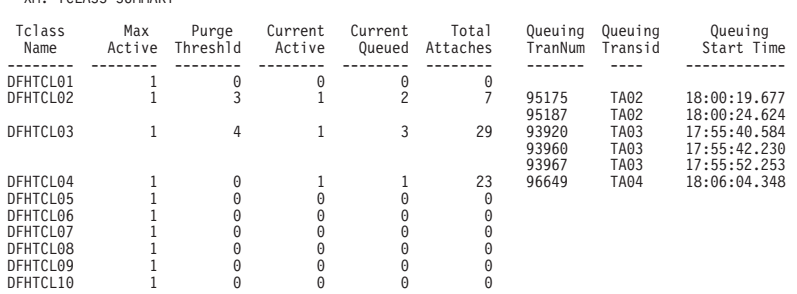

\*\*\* Note that the 'Total Attaches' figures were reset at 18:00:00 (the last statistics interval collection)

*Figure 7. Transaction class summary*

### **Resource type TRANDEF**

The suspended transaction has attempted to update the transaction definition identified by the transaction ID but found it already locked by another transaction.

# # #

## <span id="page-104-0"></span>**A user task is waiting on resource type FOREVER**

If you have found that a user task is waiting on a resource type of FOREVER, and resource name DFHXMTA, transaction manager has detected a severe error during task initialization or task termination. Transaction manager has suspended the task.

The suspended task is never resumed, and holds its MXT slot until CICS is terminated. **You must cancel CICS to remove this task as you will be unable to quiesce the system**. You cannot purge or forcepurge the task.

This wait is always preceded by one of the following messages: DFHXM0303, DFHXM0304, DFHXM0305, DFHXM0306, DFHXM0307, DFHXM0308, DFHXM0309, DFHXM0310. Transaction manager also takes a dump and message DFHME0116 is produced and contains the symptom string.

# **Lock manager waits**

Read this section if a resource name of LMQUEUE has been shown for a task. It means that the suspended task cannot acquire the lock on a resource it has requested, probably because another task has not released it.

A user task cannot explicitly acquire a lock on a resource, but many of the CICS modules that run on behalf of user tasks do lock resources. If this is a genuine wait, and the system is not just running slowly, this could indicate a CICS system error.

## **Collecting the evidence**

You need to take a system dump, and format it using keywords LM and DS. This formats the storage areas belonging to lock manager domain and dispatcher domain. This section describes the data that you should find there if the resource locks are being managed correctly.

Turn to the lock manager summary information (Figure 8 shows an example of this).

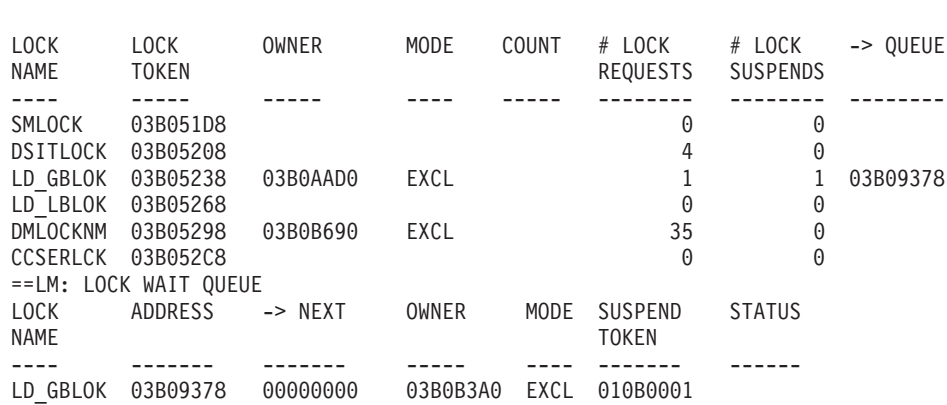

*Figure 8. Lock manager summary information*

Table 20 describes each of the fields in the lock manager summary information.

*Table 20. Fields in the lock manager summary information*

| Field             | <b>Description</b>                                                                       |
|-------------------|------------------------------------------------------------------------------------------|
| LLOCK NAME        | The name given to the lock by the domain that originally issued the<br>ADD LOCK command. |
| <b>LOCK TOKEN</b> | The token assigned by the lock manager to uniquely identify the lock.                    |

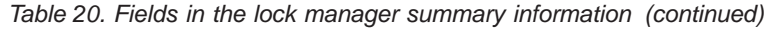

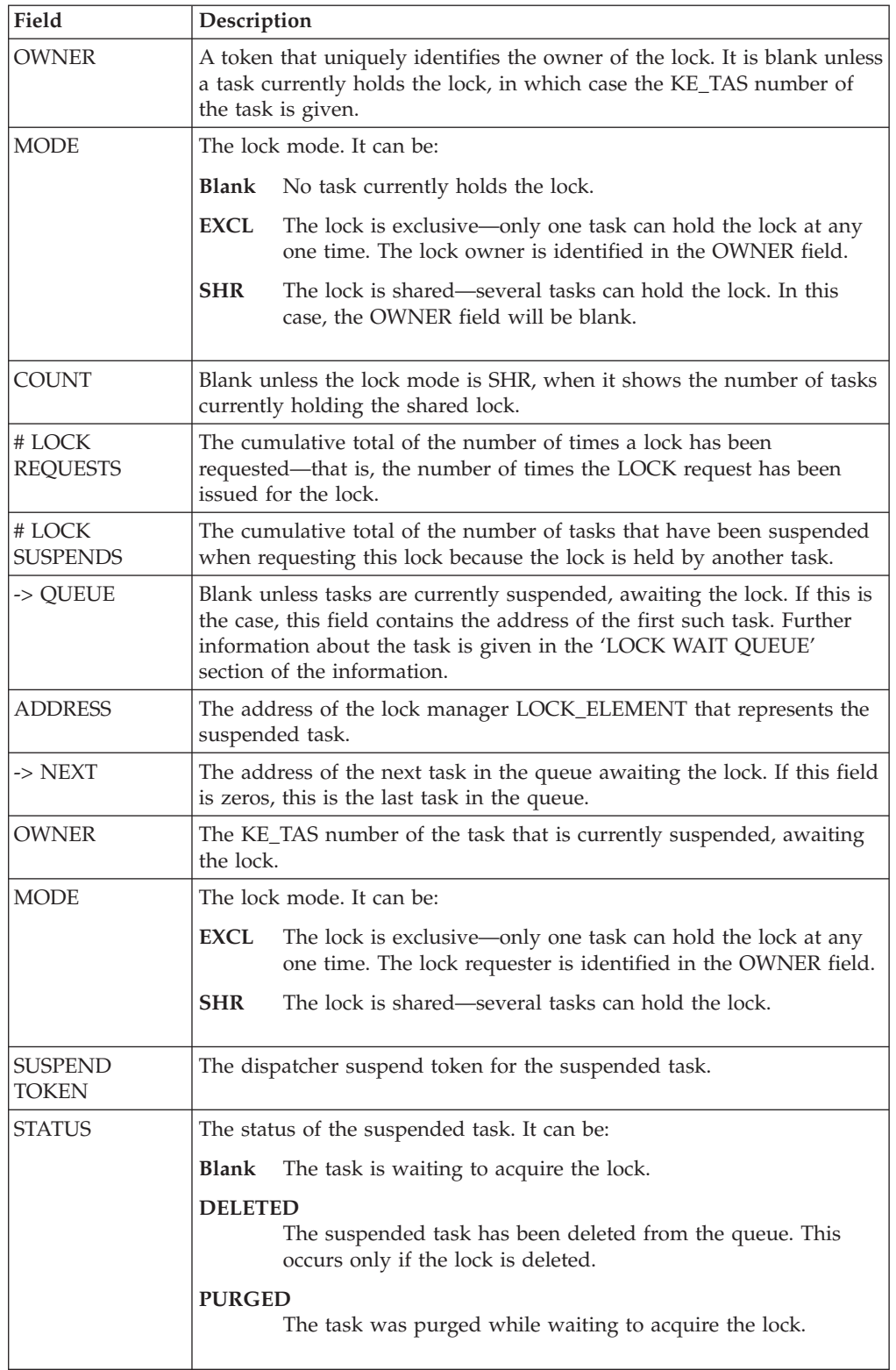

The first step is to establish which lock the suspended task is waiting on. Obtain the KE\_TAS number from the dispatcher domain summary for the suspended task and match this with an OWNER in the 'LOCK WAIT QUEUE' section of the lock manager summary information.

<span id="page-106-0"></span>In the example, only one task is suspended and waiting to obtain the LD\_GBLOK lock. The owner (KE\_TAS identifier) of this task is 03B0B3A0.

You then have to find out which task currently holds the lock that the suspended task is waiting on. You can do this by looking at the lock manager summary for that lock—in this case, LD\_GBLOK.

If the mode of the lock is SHR (shared), you will not be able to proceed any further and you will have to contact your IBM Support Center.

If the mode is EXCL (exclusive), the identifier of the task that currently holds the lock is given in the OWNER field. In the example, the task that currently has the lock—LD\_GBLOK—is 030B0AAD0. Because the OWNER field is the KE\_TAS identifier of the task, you can find out from the dispatcher domain summary the status, dispatcher task number, and TCA address of the task that currently holds the lock.

When you have all this information ready, contact the IBM Support Center and report the problem to them.

**ECB "PSTDECB"—DLI code lock, PSB load I/O, or DMB load I/O:** If you find that a task is waiting on ECB PSTDECB, it indicates either an error within CICS or IMS code, or some hardware fault preventing a PSB or DMB from being loaded.

If you have no evidence of a hardware fault, contact the IBM Support Center and report the problem to them.

# **CICS DB2 waits**

CICS DB2 uses the WAIT\_MVS and WAIT\_OLDC functions of the CICS dispatcher to put the running CICS task into a wait.

### **Resource type CDB2RDYQ**

The task is waiting for a thread to become available. The resource name details the DB2ENTRY or pool for which there is a shortage of threads.

You cannot purge the task when it is in this state. Message DFHAP0604 is issued at the console if an attempt to forcepurge the task is made. Forcepurge processing is deferred until a thread is acquired.

You can increase the number of threads available for the DB2ENTRY with a SET DB2ENTRY ( ) THREADLIMIT(*nn*) command. You can increase the number of threads available for the pool with a SET DB2CONN THREADLIMIT(*nn*) command. If you increase the THREADLIMIT value, CICS posts tasks to retry acquisition of a thread.

#### **Resource type CDB2TBC**

The task is waiting for a CICS DB2 subtask to become available. This indicates that the TCBLIMIT value has been reached and that all TCBs are in use and running threads.

You cannot purge the task when it is in this state. Message DFHAP0604 is issued at the console if an attempt to forcepurge the task is made. Forcepurge processing is deferred until a TCB has been acquired.

<span id="page-107-0"></span>You can increase the number of TCBs permitted with a SET DB2CONN TCBLIMIT command. If you increase the TCBLIMIT value, CICS posts tasks to retry acquisition of a DB2 subtask.

#### **Resource type DB2**

The task is waiting for the CICS DB2 subtask to complete a request. If purged or forcepurged in this state, the task abends and backout occurs and the CICS DB2 subtask is detached causing DB2 also to back out.

#### **Resource type DB2\_INIT**

DFHD2IN1 (CICS DB2 initialization program) issues the wait for DFHD2IN2 to complete.

## **Resource type DB2CDISC**

A SET DB2CONN NOTCONNECTED command has been issued with the WAIT or FORCE option. DFHD2TM waits for the count of tasks using DB2 to reach zero.

#### **Resource type DB2EDISA**

A SET DB2ENTRY DISABLED command has been issued with the WAIT or FORCE option. DFHD2TM waits for the count of tasks using the DB2ENTRY to reach zero.

# **DBCTL waits**

Read this section if you have any of the following problems:

- v You have attempted to connect to DBCTL using the CICS-supplied transaction CDBC, but the connection process has failed to complete.
- You have a user task in a wait state, and you have found that it is waiting on resource type DBCTL, with resource name DLSUSPND.
- You have attempted to disconnect from DBCTL using the CICS-supplied transaction CDBC, but the disconnection process has failed to complete.

Each of these types of problem is dealt with in turn.

### **Connection to DBCTL has failed to complete**

Connection to DBCTL using the CICS-supplied transaction CDBC takes place in two phases. You can find the current phase using either transaction CDBC, by refreshing the screen display, or transaction CDBI.

In phase 1, CDBC simply passes the request for connection to IMS, and returns. It is very unlikely for a wait to occur during this phase, unless there is an error in CICS code. In such a case, you would see this message displayed whenever you inquired on the connection status using CDBI:

inquired on the connection status using CDB<br>DFHDB8291I DBCTL connect phase 1 in progress.

In phase 2, IMS processes the request asynchronously, and returns to CICS when connection is complete. Until the connection is complete, you see this status message displayed whenever you inquire with CDBI: DFHDB8292I DBCTL connect phase 2 in progress.DFHDB8292I DBCTL connect phase 2 in progress.

If this phase fails to complete, the failure is associated with IMS. See the *IMS Diagnosis Guide and Reference manual* for guidance about debugging the problem.

#### **A user task is waiting on resource type DBCTL**

If you have found that a user task is waiting on a resource type of DBCTL, and resource name DLSUSPND, the task has made a DL/I request. It has been
<span id="page-108-0"></span>suspended by CICS while the request is serviced by DBCTL. If the task has not resumed, the request has not been completed, for some reason.

#### **Disconnection from DBCTL has failed to complete**

When you use CDBC to disconnect from DBCTL, it invokes another CICS transaction, CDBT. CDBT makes the disconnection request to DBCTL, and is suspended by CICS while DBCTL services the request asynchronously.

If disconnection fails to complete, you can inquire on CDBT using, for example, CEMT INQ TASK to see how far disconnection has progressed. You will probably find that CDBT is waiting on resource type DBCTL and resource name DLSUSPND, in which case the request is being processed by DBCTL.

- v If CDBT *is* waiting on DBCTL, what you do next depends on whether you have requested "orderly" or "immediate" disconnection.
	- If you have requested "orderly" disconnection, it is likely that DBCTL is waiting for conversational tasks to finish. You can override an "orderly" disconnection by requesting "immediate" disconnection, in which case the process should end at once.
	- If you have requested "immediate" disconnection, and this does not happen, there is an unexpected wait within IMS. See the *IMS Diagnosis Guide and Reference manual* for guidance about investigating the problem.
- v If CDBT *is not* waiting on DBCTL, this indicates a problem with CICS code. Contact the IBM Support Center for further assistance.

# **EDF waits**

A user task is made to wait on resource type EDF and resource name DBUGUSER when, under the EDF session, CICS has control for EDF processing.

## **Log manager waits**

Read this section if the resource type your task is waiting on starts with the characters LG, indicating log manager. The journal name, given as the resource name, refers to the last element of the MVS log stream name. For example, in the log stream name PAYRO.ACC0001.UJ4321, the journal name, for these purposes, is UJ4321.

If you do encounter any of these waits, look at the MVS console for messages prefixed with 'IXG'. These are the MVS system logger messages and may provide further information about the cause of the wait. The MVS system console may also reveal evidence of resource contention within MVS, a possible cause of a log manager wait.

If the task is writing to a journal on an SMF log, the journal name is the name of the journal.

#### **Resource type LG\_DEFER**

The task is the first task to request that the currently active log buffer be flushed. The task waits for 30 milliseconds to allow other tasks to append more records to the buffer.

### **Resource type LG\_FORCE**

The task is waiting for the flush of a log buffer to complete. It is resumed by the task that performs the flush operation.

The task may be purged if the log stream is not DFHLOG, the primary system log.

## <span id="page-109-0"></span>**Resource type LGDELALL**

During an INITIAL start of CICS, CICS calls the MVS system logger macro IXGDELET ALL. CICS waits until the MVS system logger posts the ECB.

## **Resource type LGDELRAN**

During keypoint processing, CICS calls the MVS system logger macro IXGDELET RANGE. CICS waits until the MVS system logger posts the ECB.

#### **Resource type LGENDBLK**

During an emergency restart of CICS, or transaction backout, CICS calls the MVS system logger macro IXGBRWSE END. CICS waits until the MVS system logger posts the ECB.

#### **Resource type LGENDCRS**

During an emergency restart of CICS, CICS calls the MVS system logger macro IXGBRWSE END. CICS waits until the MVS system logger posts the ECB.

## **Resource type LGREDBLK**

During an emergency restart of CICS, or transaction backout, CICS calls the MVS system logger macro IXGBRWSE READBLOCK. CICS waits until the MVS system logger posts the ECB.

#### **Resource type LGREDCRS**

During an emergency restart of CICS, CICS calls the MVS system logger macro IXGBRWSE READCURSOR. CICS waits until the MVS system logger posts the ECB.

#### **Resource type LGSTRBLK**

During an emergency restart of CICS, or transaction backout, CICS calls the MVS system logger macro IXGBRWSE START. CICS waits until the MVS system logger posts the ECB.

#### **Resource type LGSTRCRS**

During an emergency restart of CICS, CICS calls the MVS system logger macro IXGBRWSE START. CICS waits until the MVS system logger posts the ECB.

#### **Resource type LGWRITE**

In several situations, CICS calls the MVS system logger macro IXGWRITE. CICS waits until the MVS system logger posts the ECB.

## **Task control waits**

If your task is waiting on a resource type of KCCOMPAT or KC\_ENQ, it has been suspended by the transaction manager. If your task is waiting on a resource type of EKCWAIT, it has been suspended by task control.

KC\_ENQ indicates that CICS code acting for a task has issued an EXEC CICS ENQ command or a DFHKC TYPE=ENQ macro. If there is an extended wait for no apparent reason, this might indicate an error within CICS. If that turns out to be the case, contact the IBM Support Center.

USERWAIT indicates that a task has issued an EXEC CICS WAIT EVENT EXTERNAL or an EXEC CICS WAITCICS command.

EKCWAIT indicates that a task has issued an EXEC CICS WAIT EVENT command. If the wait is prolonged, you should identify the event being waited on, and:

v Check that the EXEC CICS WAIT EVENT command specified the correct event.

• Check for problems with the task that should be completing the work for the specified event. It might be waiting or looping, it might have a performance problem, or it might have failed completely.

If the resource type is EKCWAIT and the EXEC CICS WAIT EVENT command included the NAME option, the specified name is the resource name. For programming information about the NAME option of the WAIT EVENT command, see the *CICS Application Programming Reference* manual.

## **Resource type KCCOMPAT**

If you have a resource type of KCCOMPAT, the resource name tells you more about the circumstances of the wait. The meanings of the resource names are described in Table 21.

| Resource name   | Meaning                                                                                                    |
|-----------------|----------------------------------------------------------------------------------------------------|
| <b>CICS</b>     | The task has been suspended on a DFHKC TYPE=WAIT, DCI=CICS<br>macro call. CICS has issued the macro. The task is waiting for some<br>internal event, and the ECB should be posted by CICS under<br>another task. |
| <b>LIST</b>     | The task has been suspended on a DFHKC TYPE=WAIT, DCI=LIST<br>macro call issued by CICS code. It is waiting for any ECB in a list of<br>ECBs to be posted, after which it is resumed.                            |
| <b>SINGLE</b>   | The task has been suspended on a DFHKC<br>TYPE=WAIT, DCI=SINGLE macro call issued by CICS code. It is<br>waiting for a single ECB to be posted, after which it is resumed.                                       |
| <b>TERMINAL</b> | The task has been suspended on a DFHKC<br>TYPE=WAIT,DCI=TERMINAL macro call. CICS has suspended the<br>task. The task is waiting for terminal I/O to complete, and stays<br>suspended until resumed by CICS.     |

*Table 21. KCCOMPAT waits: meaning of resource names*

If the resource name for the wait is SINGLE, CICS, or LIST, look at the entry in the SUSPAREA column of the dispatcher summary in the dump. The type of value it contains depends on the resource name:

- v For SINGLE or CICS, it is the address of an ECB
- v For LIST, it is the address of a list of ECBs.

(The contents of the SUSPAREA entry are not significant for TERMINAL, because this type of wait is subject to the dispatcher RESUME function. For more information about debugging terminal waits, see ["Terminal waits"](#page-115-0) on page 98.)

Check the contents of the SUSPAREA entry. Does it contain a valid address? That is, is it within the CICS address space, and actually pointing at an ECB, or a list of ECBs?

**If you find an invalid address:** It is possible that a storage overlay is the cause of the wait problem. If you suspect this to be the case, turn to ["Chapter 10. Dealing](#page-208-0) [with storage violations"](#page-208-0) on page 191 for further advice. However, note that this is likely to be a "random" overlay, and such problems are often very difficult to solve.

From the kernel information in the dump, find out which code issued the DFHKC macro call. If you think that CICS has passed an incorrect address, contact the IBM Support Center, and report the problem to them.

**If you find a valid address:** Consider what area the ECB is in. Does the position of the ECB, and its environment, suggest that it relates to a resource whose availability you can control? If so, you might be able to solve the problem by redefining the quantity of that resource.

If the ECB does not lie within an area that you can control, refer the problem to the IBM Support Center.

## **Resource type KC\_ENQ**

If your task is waiting on resource type KC\_ENQ, it is unconditionally enqueued on a single server resource that is currently unavailable. Typically, tasks are made to wait on KC\_ENQ when they make certain types of file control request, if the file is already in use. These are the cases:

- The waiting task has attempted to change the state of a file that is in use. Another task has already attempted to change the state of the same file, and is suspended on resource type FCFSWAIT. For more details, see ["Resource type](#page-136-0) [FCFSWAIT—wait for file state changes"](#page-136-0) on page 119.
- The waiting task has attempted to update a record in a recoverable file while another task has the lock on it. The task owning the record lock retains it until it reaches the end of the current logical unit of work (syncpoint or end of task). For more details of record locking for VSAM files, see ["Resource type](#page-142-0) [ENQUEUE—waits for locks on files or data tables"](#page-142-0) on page 125.

If the wait on resource type KC\_ENQ is prolonged:

- More than one task might be enqueued on the resource, and the task you are investigating could be some way down the list. Check the programming logic of any of your programs accessing the resource, to see if it can be released more quickly. Consider whether you can include EXEC CICS DEQ commands.
- v Another (long-running) task might have used the resource and finished with it, without issuing an EXEC CICS DEQ command or a DFHKC TYPE=DEQ macro call. The resource is made available automatically when the task terminates, but in the meantime, no other tasks are able to use it.
- There might be a CICS system error. If you have considered the other possibilities and you think this is the most likely explanation, refer the problem to the IBM Support Center.

## **Storage waits**

Read this section if you have found that a task is waiting for a long time on any of the resource types CDSA, UDSA, ECDSA, EUDSA, ERDSA, SDSA, ESDSA, or RDSA. Waits on these resources occur when tasks make unconditional storage requests (SUSPEND=YES) that cannot be satisfied. The type is CDSA, UDSA, SDSA, or RDSA for storage requests below the 16MB line, and ECDSA, EUDSA, ESDSA, or ERDSA for storage requests above the line.

Note that, if conditional requests are made (SUSPEND=NO), tasks are not suspended on these resources. Instead, an exception response is returned if the request cannot be satisfied.

CICS automatically takes steps to relieve storage when it is under stress, for example by releasing storage occupied by programs whose current use count is 0.

In addition, your task may be automatically purged if it has waited for storage longer than the deadlock time-out parameter specified in the installed transaction definition. Certain conditions prevent purging of a task, for example, a deadlock

time-out value of 0, or a specification of SPURGE(NO). The two most likely explanations for extended waits on storage requests are:

- 1. The task has issued an unconditional GETMAIN request for an unreasonably large amount of storage.
- 2. The task has issued an unconditional GETMAIN request for a reasonable amount of storage, but the system has too little available. It could be approaching SOS, or the storage could have become too fragmented for the request to be satisfied.

The first step is to get a CICS system dump, and format it using the formatting keyword SM. The way you interpret the dump to investigate each of the above possibilities is dealt with in the sections that follow.

#### **Was the request for too much storage?**

To find out if the suspended task has issued a request for too much storage, look in the SM suspend queue summary. This gives, amongst other things, the number of bytes requested by every task that has been suspended by the storage manager. You can see whether any of them has made a GETMAIN request for an unreasonably large amount of storage. For example, the following is the dump output in the SM suspend queue summary when task 41 requests 10 000 000 bytes: utput in the SM suspend q<br>==SM: Suspend queue summary

KE Task Tran # Susptok Subpool DSA Request 053E5400 0000041 04080011 U0000041 EUDSA 10000016

If the suspended task has made a reasonable GETMAIN request, you next need to see if the system is approaching SOS.

#### **Is the storage close to being exhausted?**

It could be that your task has made a reasonable request for storage, but the system is too close to SOS for the request to be satisfied.

To see if this could be the cause of the wait, look at the DSA summary in the formatted dump. This tells you the current free space in each DSA, both in bytes and as a percentage of the total storage. It also tells you the size of the largest free area, that is, the biggest piece of contiguous storage. ("Contiguous storage" in this context means storage not fragmented by other records. It is accepted that records too large to fit in a single CI can be split across two or more CIs that are not necessarily contiguous.)

If the largest free area is smaller than the requested storage, this is likely to be the reason why the task cannot obtain its requested storage.

If the amount of free space is unexpectedly small, look at the task subpool summary. If a task has made an unusually large number of GETMAIN requests, this could indicate that it is looping. A looping task might be issuing GETMAIN requests repetitively, each for a reasonable amount of storage, but collectively for a very large amount. If you find evidence for a looping task, turn to ["Chapter 7.](#page-162-0) [Dealing with loops"](#page-162-0) on page 145.

If your task has made a reasonable request and the system seems to have sufficient free storage, you next need to see if fragmentation of free storage is causing the GETMAIN request to fail.

## **Is fragmentation of free storage causing the GETMAIN request to fail?**

If the DSA summary shows that the current free space is significantly greater than the largest free area, it is likely that the DSA has become fragmented.

## **Temporary storage waits**

Read this section if you have found that a user task is waiting on a resource type starting with TS, showing that it is for temporary storage.

### **Resource type ENQUEUE**

Because enqueues on temporary storage should be held in retained state, no user task should ever wait on a resource type of ENQUEUE with a value of TSNQ (temporary storage enqueue).

For general information about dealing with enqueue waits, see ["Enqueue waits"](#page-129-0) on [page 112.](#page-129-0)

#### **Resource type TSAUX**

A task is forced to wait on TSAUX if it has made an unconditional request for temporary storage, and the request cannot be met because insufficient auxiliary storage is available. The task has issued an EXEC CICS WRITEQ TS command, with or without the REWRITE option, but without specifying NOSUSPEND and without any code to handle the NOSPACE condition. If SPURGE(YES) is defined for the task on the CEDA DEFINE TRANSACTION command, and a deadlock time-out interval other than 0 has been specified, the task is purged when that time expires. Otherwise, it is not purged, and is liable to be suspended indefinitely.

A task that makes a conditional temporary storage WRITEQ TS request (NOSUSPEND specified) is not suspended if the request cannot be met. Instead, if the required auxiliary storage is not available, an exception response is returned to it. (There might still be a suspension for another reason—for example, the temporary storage program itself might become suspended after issuing a GETMAIN, if CICS went short on storage.)

These are the two most likely reasons why a task that has issued an unconditional WRITEQ TS request might be suspended on resource type TSAUX:

- 1. The task has issued a request requiring too large a piece of temporary storage.
- 2. The task has issued a request requiring a reasonable amount of temporary storage, but there is too little available.

This could indicate that the amount of auxiliary storage is becoming exhausted. Otherwise, it could be that there is quite a large amount of auxiliary storage left, but the storage is too fragmented for the request to be satisfied.

The first step is to get a CICS system dump, and format it using the formatting keyword TS to show the temporary storage control blocks. Include formatting keywords SM and KE, too, as you might need to refer to the summaries for these two components as well. The way you analyze the dump to investigate the cause of the problem is described in the sections that follow.

**Is temporary storage close to being exhausted?:** It could be that your task has made a reasonable request for temporary storage, but the amount of unallocated space is close to exhaustion.

To see if this could be the cause of the wait, look at the temporary storage summary in the formatted dump. If the current free space is very small, this is likely to be the reason why the task cannot obtain its requested temporary storage. In such a case, consider defining secondary extents for the data set.

Look also at the trace. If a task has made an unusually large number of WRITEQ TS requests, it could be looping. A looping task might be issuing WRITEQ TS requests repetitively, each for a reasonable amount of storage, but collectively for a very large amount. If you find evidence for a looping task, turn to ["Chapter 7.](#page-162-0) [Dealing with loops"](#page-162-0) on page 145.

If your task has made a reasonable request and the system seems to have sufficient unallocated temporary storage, you next need to see if fragmentation of unallocated storage is causing the WRITEQ TS request to fail.

**Is fragmentation of unallocated storage causing the WRITEQ TS request to fail?:** You can tell whether fragmentation of unallocated temporary storage is causing the WRITEQ TS request to fail by looking at the temporary storage summary in the dump.

The following fields in the summary are of interest should your task be suspended on resource type TSAUX:

on resource type ISAUX:<br>Number of control intervals in data set:<br>Number of control intervals currently in use: Number of control intervals currently in use<br>Available bytes per CI: Available bytes per CI:

For control intervals of 4K, the available bytes per CI figure is 4032.

If your task is attempting to a write a record that is smaller than or equal to the available bytes per CIavailable bytes per CI figure (including its record header which is 28 bytes long), this means that no control interval has the required amount of contiguous space to satisfy the request.

.<br>If your task is attempting to write a record that is longer than the available bytes If you<mark>i</mark><br>ner CI figure, CICS splits the record into sections of a length equal to this figure. CICS then attempts to store each section in a completely empty control interval, and any remaining part of the record in a control interval with the contiguous space to accommodate it. If your task is waiting on resource type TSAUX after having attempted to write a record longer than the available bytes per CI figure, either of the following has occurred:

• There are not enough available completely empty control intervals to accommodate all the sections

(CIs in data set - CIs in use) < (record length / available bytes per CI)

• No control interval has enough contiguous space to accommodate the remainder.

### **Resource type TSBUFFER**

Resource type TSBUFFER indicates that the task that is waiting has issued an auxiliary temporary storage request, but the buffers are all in use. If you find that tasks are often made to wait on this resource, consider increasing the number of auxiliary temporary storage buffers (system initialization parameter TS).

### **Resource type TSEXTEND**

Resource type TSEXTEND indicates that the waiting task has issued a request to extend the auxiliary temporary storage data set, but some other task has already made the same request. The wait does not extend beyond the time taken for the extend operation to complete. If you have a task that is waiting for a long time on this resource, it is likely that there is a hardware fault or a problem with VSAM.

## <span id="page-115-0"></span>**Resource type TSIO**

Resource type TSIO indicates that the task is being made to wait while physical I/O takes place during an auxiliary temporary storage read or write. If there is an extended wait on this resource, it is likely that there is a hardware fault or a problem with VSAM.

## **Resource type TSPOOL**

Resource type TSPOOL indicates that the maximum number of concurrent requests (10) for a temporary storage pool in the coupling facility has been reached. The task resumes when one of the requests completes.

#### **Resource type TSQUEUE**

Resource type TSQUEUE indicates that the waiting task has issued a request against a temporary storage queue that is already in use by another task. The latter task is said to have the lock on the queue.

The length of time that a task has the lock on a temporary storage queue depends on whether or not the queue is recoverable. If the queue is recoverable, the task has the lock until the logical unit of work is complete. If it is not recoverable, the task has the lock for the duration of the temporary storage request only.

If tasks in your system are frequently made to wait on temporary storage queues, consider the following:

- v Are tasks that are performing operations on the same temporary storage queue intended to do so, or is the ID of the queue unintentionally not unique?
- v Is it possible to create more temporary storage queues to reduce the contention between tasks?
- v If the queue in question is recoverable, is it possible to make tasks relinquish control of it more quickly? Consider reducing the size of UOWs, or making conversational tasks pseudoconversational.

### **Resource type TSSHARED**

Resource type TSSHARED indicates that the task attempted to write to a shared temporary storage queue on the coupling facility, and there was insufficient space to satisfy the request. The request is retried every half second.

## **Resource type TSSTRING**

Resource type TSSTRING indicates that the task is waiting for an auxiliary temporary storage VSAM string. If you find that tasks frequently wait on this resource, consider increasing the number of temporary storage strings (system initialization parameter TS).

### **Resource type TSWBUFFR**

Resource type TSWBUFFR indicates that the waiting task has issued an auxiliary temporary storage request, but the write buffers are all in use. You have no control over how temporary storage allocates read buffers and write buffers from the buffer pool, but if you find that tasks are often made to wait on this resource, increasing the number of auxiliary temporary storage buffers (system initialization parameter TS) should help solve the problem.

## **Terminal waits**

Read this section if you have any of the following problems:

- v A task should have started at a terminal, but has failed to do so.
- v A task is waiting on a resource type of KCCOMPAT, with a resource name of TERMINAL.

• A task is waiting on a resource type of IRLINK, with a resource name of SYSIDNT concatenated with the session name.

Note that, if you have one or more unresponsive terminals, that is terminals that are showing no new output and accepting no input, this does not necessarily indicate a *terminal* wait. If you have this problem, use CEMT INQ TERMINAL to find the transaction running at the terminal, and then CEMT INQ TASK to find out what resource that task is waiting on. When you know that, look at [Table 19 on](#page-88-0) [page 71](#page-88-0) to find where you can get further guidance.

If all the terminals in the network are affected, and CICS has stalled, read ["What to](#page-158-0) [do if CICS has stalled"](#page-158-0) on page 141 for advice about how to investigate the problem.

If yours is a genuine terminal wait, remember when you carry out your investigation that terminals in the CICS environment can have a wide range of characteristics. A terminal is, in fact, anything that can be at the end of a communications line. It could, for example, be a physical device such as a 3270 terminal or a printer, or a batch region, or it could be another CICS region connected by an interregion communication link, or it could be a system that is connected by an LUTYPE6.1 or APPC (LUTYPE6.2) protocol. If LUTYPE6.1 is in use, the other system might be another CICS region or an IMS region. With APPC (LUTYPE6.2), the range of possibilities is much wider. It could include any of the systems and devices that support this communications protocol. For example, apart from another CICS region, there might be a PC or a DISOSS system at the other end of the link.

If you eventually find that the fault lies with a terminal, or a resource such as DISOSS, the way in which you approach the problem depends on what type it is. In some cases, you probably need to look in appropriate books from other libraries for guidance about problem determination.

### **Terminal waits—first considerations**

Before taking a systematic approach to the problem, here are a few preliminary considerations that could point to a simple solution.

- v Is there an obvious physical explanation for the wait? For example, is a terminal operator failing to respond to a request for input? In the case of a printer, has it been powered off, or has it run out of paper?
- Have you checked in the CSTL and CSNE logs to see if there is a message you might have missed? If either DFHTCP or DFHZCP detected an error related to terminal control, a message reporting the problem will have been sent to the CSNE log, and, perhaps, to the console too.

If you do find a message there reporting some terminal error that can be related to the task, it should give you an idea of why the task is waiting. You can find an explanation of the message and a description of the system action in response to the error by using the CMAC transaction, or by looking in the *CICS Messages and Codes* manual.

It is also possible that the CSNE log entry will show that an error was detected, but that no action was taken by TACP or NACP. This could occur if the line or terminal was out of service, or if the error actions had been turned off in the user exits of DFHTEP and DFHNEP. In such a case, the CICS code enabling the waiting task to be resumed would never be executed, and the task would wait indefinitely.

- Have any HANDLE CONDITION routines for terminal errors been coded incorrectly? If an attempt were made to access the terminal having the error in such a routine, the application would be very likely to wait indefinitely.
- v If the terminal is installed using autoinstall, has the system failed to load DFHZATA, the autoinstall program, or DFHZCQ which is called by DFHZATA, because of a short on storage condition? If so, you need to deal with the cause of the short on storage condition. Check the delete delay that you have specified—if it is too short, your system may be deleting and reinstalling terminals unnecessarily. If storage fragmentation is preventing DFHZATA or DFHZCQ from being loaded consider defining them as resident. However, be aware that DFHZCQ is a large program, and check your storage requirements before making this change.

If none of these considerations applies, you need to start a systematic investigation into the reason for the wait.

#### **Terminal waits—a systematic approach**

You first need to determine the type of terminal involved in the wait, and the type of access method in use for that terminal. Both of these factors influence the way you perform problem determination.

Your strategy must then be to find where in the communication process the fault lies. These are the basic questions that must be answered:

- 1. Is the problem associated with the access method?
- 2. If the access method has returned, or has not been involved, is terminal control at fault?
- 3. If terminal control is working correctly, why is the terminal not responding?

To answer most of these questions, you will need to do some offline dump analysis. Use CEMT PERFORM SNAP to get the dump, and then format it using the formatting keyword TCP. **Do not cancel your task before taking the dump. If you do, the values in the terminal control data areas will not relate to the error.**

**What type of terminal is not responding?:** You can check the terminal type either online, using a system programming command, or offline, by looking at the appropriate TCTTE in the formatted system dump.

*Online method:* Use the transaction CECI to execute the system programming command EXEC CICS INQUIRE TERMINAL DEVICE. This returns one of the terminal types identified in the *CICS Resource Definition Guide*.

*Offline method:* Look at the formatted dump output you have obtained for keyword TCP. First, identify the TCTTE relating to the terminal, from the four-character terminal ID shown in field TCTTETI. Now look in field TCTTETT, and read the 1-byte character that identifies the type of terminal. You can find what terminal type is represented by the value in the field from the description given in the *CICS Data Areas*.

**What type of access method is in use?:** You can use both an online method and an offline method for finding the type of access method being used by the terminal that is not responding.

*Online method:* Use the CECI transaction to execute the system programming command EXEC CICS INQUIRE TERMINAL ACCESSMETHOD. This returns the access method in use by the terminal.

*Offline method:* You can find the access method for the terminal from the TCTTE. Look in field TCTEAMIB, which is the byte name definition for the access method. The *CICS Data Areas* relates values to access methods.

The most common access method is VTAM, identified by a value of TCTEVTAM. The problem determination procedures outlined below focus exclusively on VTAM. You might also find either of these values, each being of special significance for problem determination:

- TCTEISMM, meaning that the access method is ISMM. This is used for interregion communication, and it shows that the resource that is not responding is a remote CICS region. In such a case, the most likely reason for the wait is that some task in the remote region is also in a wait state. The way you deal with this type of problem is described in ["Your task is waiting on a physical](#page-122-0) terminal" [on page 105.](#page-122-0)
- TCTELU6, meaning that you have intersystem communication (ISC). In this case, the resource that is not responding is a remote system, and the way you deal with the wait depends on what the remote system is. If it is a CICS system, you need to diagnose the problem in the remote system using the techniques given in this book. If the remote system is a non-CICS system, you might need to read a diagnosis book from another library for advice on problem determination.

If you have any other access method, for example TCAM, you need to adapt the guidance given here accordingly.

#### **VTAM in use—debugging procedures**

The sections that follow give guidance about debugging terminal waits when the access method is VTAM.

The first step is to look in the CSNE log to see if there is an error message that explains the wait. If it contains an error code, you can find out what it means from the *VTAM Messages and Codes for MVS and VSE* manual.

Look next for any NACP error codes in fields TCTEVRC5, TCTEVRC6, TCTEVRC7, and TCTEVRC8 of the terminal table entry, TCTTE. Look also for any SNA sense code in field TCTEVNSS.

**Is the problem associated with VTAM?:** You can find the VTAM process status with respect to the waiting task from fields TCTEICIP and TCTEIDIP in the TCTTE. The following are the values you might find there, and their interpretations: TCTECIP command request in progress

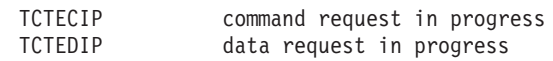

Either of these status values indicates that a VTAM request is in progress, and that the VTAM RPL is active. A response is expected either from VTAM, or from the terminal. You can find the address of the RPL from field TCTERPLA, unless the request was for a RECEIVE on an APPC session, in which case you can find the RPL address from field TCTERPLB.

If a VTAM request is not in progress, the next field of interest is in the VTAM system area of the TCTTE. Find four bytes of VTAM exit IDs, starting at field TCTEEIDA. If any are nonzero, the VTAM request has completed. Nonzero values suggest that VTAM is not involved in the wait. You can find the meanings of the values from the VTAM module ID codes list in the *CICS User's Handbook*.

If you suspect that the problem is associated with VTAM, consider using either CICS VTAM exit tracing or VTAM buffer tracing. Both of these techniques can give you detailed information about the execution of VTAM requests. For guidance about using the techniques, read the appropriate sections in ["Chapter 14. Using](#page-236-0) [traces in problem determination"](#page-236-0) on page 219.

**VTAM in use—is terminal control at fault?:** The first place to look is field TCTVAA1 in the terminal control table prefix, TCTFX. This contains either the address of the first TCTTE on the active chain, or the value X'FFFFFFFF'. If you see the latter value, it means that terminal control does not recognize that it has work to do. If this conflicts with the INQ TASK report you have received that the task is waiting on some terminal related activity, report the problem to your IBM Support Center.

If field TCTVAA1 points to a TCTTE on the active chain, check that the TCTTE of the terminal your task is waiting for is included in the chain. You can find this out by following the chain using the "next" pointer, field TCTEHACP of the TCTTE. If it does not contain the address of the next TCTTE on the chain, it contains either of these values:

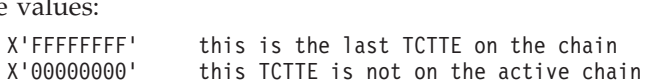

If you find a value of X'00000000', report the problem to the IBM Support Center.

**VTAM in use—is the terminal at fault?:** If you have found that the access method and terminal control are not causing the wait, the terminal itself must be waiting for some reason. You need now to look at some fields in the TCTTE for the terminal to find its status.

CICS system dumps contain an index to the VTAM terminal entries. It appears in the terminal control (TCP) summary section of the dump.

Information about the status and attributes of the VTAM terminals appears in an interpreted form at the end of the control block for each terminal entry. The information shown depends on the attributes of the terminal.

The example in [Figure 9 on page 103](#page-120-0) shows the index followed by a terminal entry with its interpreted status and attribute information.

<span id="page-120-0"></span>

|                          | ===TCP: TERMINAL CONTROL SUMMARY (VTAM TERMINALS) |                                                                            |                |                                        |                    |                                     |                                                                            |                |                     |             |                      |
|--------------------------|---------------------------------------------------|----------------------------------------------------------------------------|----------------|----------------------------------------|--------------------|-------------------------------------|----------------------------------------------------------------------------|----------------|---------------------|-------------|----------------------|
|                          | TERMINAL                                          |                                                                            | TASK           | ΙN                                     | ERROR              | ACTIVE RPL                          | WORK                                                                       | ZNAC           | INTERVENTION        | AUTOINSTALL |                      |
| TERMID                   | <b>TYPE</b><br>CΘ                                 | LOGGED ON<br>NO.                                                           | ATTACHED       | SERVICE                                | STATS.<br>00000000 | REQUEST<br>NO.                      | TO DO                                                                      | QUEUED<br>NO.  | REQUIRED<br>NO.     | ACTIVITY    |                      |
| <b>R51</b><br><b>R52</b> | CO                                                | N <sub>0</sub>                                                             | NO.<br>NO.     | YES<br><b>YES</b>                      | 00000000           | N <sub>0</sub>                      | NO.<br>N <sub>0</sub>                                                      | NO.            | NO.                 | N/A<br>N/A  |                      |
| <b>R53</b>               | CO                                                | N <sub>0</sub>                                                             | NO.            | YES                                    | 00000000           | NO.                                 | NO.                                                                        | NO.            | NO.                 | N/A         |                      |
| <b>R54</b>               | CO                                                | NO.                                                                        | NO.            | YES                                    | 00000000           | NO.                                 | NO.                                                                        | N <sub>0</sub> | NO.                 | N/A         |                      |
| <b>R55</b>               | CO                                                | NO.                                                                        | NO.            | YES                                    | 00000000           | N <sub>0</sub>                      | NO.                                                                        | N <sub>0</sub> | NO.                 | N/A         |                      |
| S51                      | CΘ                                                | NO.                                                                        | NO.            | YES                                    | 00000000           | NO.                                 | NO.                                                                        | NO.            | NO.                 | N/A         |                      |
| S <sub>52</sub>          | CO                                                | NO.                                                                        | NO.            | YES                                    | 00000000           | NO.                                 | NO.                                                                        | NO.            | NO.                 | N/A         |                      |
| <b>S53</b>               | CO                                                | NO.                                                                        | NO.            | YES                                    | 00000000           | NO.                                 | NO.                                                                        | N <sub>0</sub> | NO.                 | N/A         |                      |
| S54                      | CO                                                | NO.                                                                        | NO.            | YES                                    | 00000000           | NO.                                 | NO.                                                                        | N <sub>0</sub> | NO.                 | N/A         |                      |
| <b>S55</b>               | CO                                                | N <sub>0</sub>                                                             | NO.            | YES                                    | 00000000           | NO.                                 | NO.                                                                        | N <sub>0</sub> | NO.                 | N/A         |                      |
| $-AAA$                   | CO                                                | N <sub>0</sub>                                                             | NO.            | <b>YES</b>                             | 00000001           | N <sub>0</sub>                      | N <sub>0</sub>                                                             | N <sub>0</sub> | NO.                 | N/A         |                      |
| $-AB$                    | CO                                                | N <sub>0</sub>                                                             | N <sub>0</sub> | <b>YES</b>                             | 00000000           | NO.                                 | NO.                                                                        | N <sub>0</sub> | N <sub>0</sub>      | N/A         |                      |
|                          | TCTTE.R51 03B5C420 TCT TERMINAL ENTRY             |                                                                            |                |                                        |                    |                                     |                                                                            |                |                     |             |                      |
| 0000                     |                                                   | D9F5F140 C0000504 03B5C424 00000000                                        |                |                                        |                    |                                     | 00000000 00000000 00000000 00080000                                        |                | $*R51$ D*           |             | 03B5C420             |
| 0020                     |                                                   | 00000000 0C000000 C5D5E400 00008080                                        |                |                                        |                    |                                     | 00000000 00000000 00000000 00000000                                        |                | $*$ ENU*            |             | 03B5C440             |
| 0040                     |                                                   | 00000000 00000000 00000000 00000000                                        |                |                                        |                    |                                     | 00000000 01D80000 00000000 03B22030                                        |                | *0*                 |             | 03B5C460             |
| 0060                     |                                                   | 00000000 00000000 00000000 03B58690                                        |                |                                        |                    |                                     | 00000000 00000000 03B46390 00000000                                        |                |                     |             | 03B5C480             |
| 0080<br>00A0             |                                                   | 00000000 00000000 00000000 00000000<br>00000000 00000000 00000000 00840000 |                |                                        |                    |                                     | 03B430F8 00000000 00000000 00000000<br>00000000 00000000 00000000 00000000 |                | $*8*$<br>*d*        |             | 03B5C4A0<br>03B5C4C0 |
| 00C0                     |                                                   | 00000000 80000000 00000000 00000000                                        |                |                                        |                    | 00000000 0000003B 01000000 00000000 |                                                                            |                | **                  |             | 03B5C4E0             |
| 00E0                     |                                                   | 10000000 00000000 00000000 03B5C618                                        |                |                                        |                    | 00000000 00000000 00000000 00000000 |                                                                            |                | *F*                 |             | 03B5C500             |
| 0100                     |                                                   | 3A008400 00000000 00000000 00000000                                        |                |                                        |                    | 00000000 FFFF0000 00000000 00000000 |                                                                            |                | $*, d, , , , , , ,$ |             | 03B5C520             |
| 0120                     |                                                   | 00000000 00000000 00000000 00000000                                        |                |                                        |                    | 00000000 00000000 00000000 00000000 |                                                                            |                | **                  |             | 03B5C540             |
| 0140                     |                                                   | 10001000 10000000 00000000 00000000                                        |                |                                        |                    | 00000000 00000000 00000000 00000000 |                                                                            |                | **                  |             | 03B5C560             |
| 0160                     |                                                   | 00000000 00000000 00000000 00000000                                        |                |                                        |                    |                                     | 00000000 00000000 00000000 00000000                                        |                | *                   |             | 03B5C580             |
| 0180                     |                                                   | 08090000 00000000 00000000 00000000                                        |                |                                        |                    | 00000000 00000000 00000000 03B59421 |                                                                            |                | $*$                 |             | 03B5C5A0             |
| 01A0                     |                                                   | 00440000 00001008 D4FD6038 80800014                                        |                |                                        |                    |                                     | 00000000 00000000 00000000 00000000                                        |                | $*$ M. -*           |             | 03B5C5C0             |
| 01C <sub>0</sub>         |                                                   | 00000000 00000000 00000000 00000000                                        |                | 00000000 00000000                      |                    |                                     |                                                                            |                | $*$                 | $\star$     | 03B5C5E0             |
|                          | $TERMID = R51$                                    |                                                                            |                | EXIT FOOTPRINTS $(HEX) = 00000000$     |                    |                                     |                                                                            |                |                     |             |                      |
|                          | IN SERVICE                                        |                                                                            |                | TCTTECA (NO TASK ATTACHED)             |                    |                                     |                                                                            |                |                     |             |                      |
|                          | TCTECCV (STARTED BY TTI)                          |                                                                            |                | TCTECSM (CA-MODE)                      |                    |                                     |                                                                            |                |                     |             |                      |
|                          | INPUT STATISTICS (DECIMAL) = 00000000             |                                                                            |                | OUTPUT STATISTICS (DECIMAL) = 00000000 |                    |                                     |                                                                            |                |                     |             |                      |
|                          | ERROR STATISTICS (DECIMAL) = 00000000             |                                                                            |                | TCTE1RY (CICS IS PRIMARY)              |                    |                                     |                                                                            |                |                     |             |                      |
|                          | TCTELSE (LUC CONTENTION LOSER)                    |                                                                            |                | TCTESBIF (SBI/BIS SUPPORTED)           |                    |                                     |                                                                            |                |                     |             |                      |

*Figure 9. Terminal index and terminal entry with interpreted information*

The values that are given below for fields in the TCTTE are not the only possibilities, but they show important things about the terminal status. If you find any other values for these fields, look in the *CICS Data Areas* to find out what they mean.

The following are the questions that need to be asked, and some values that could provide the answers.

1. Is the terminal in service? Look at field TCTTETS of the TCTTE, to find the terminal status. The values that indicate why a terminal was failing to respond include: clude:<br>TCTTESPO = 1

TCTTESPO = 1 and TCTTESOS = 1 terminal out of service<br>
TCTTESOS = 1 only terminal in error recove T<mark>CTTESPO = 1</mark><br>TCTTESOS = 1 terminal in error recovery

Look also at field TCTESEST, to find the session status with respect to automatic transaction initiation (ATI) for the terminal. Some of the values you might see are:

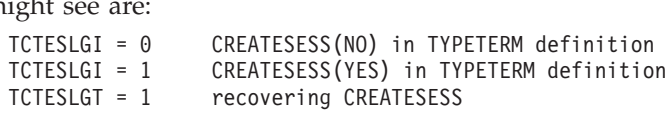

A value of  $TCTESLGI = 0$ , with  $TCTESLGT = 0$ , too, shows that CREATESESS(NO) has been specified in the TYPETERM definition. This means that EXEC START requests and ATI requests cannot cause a session to be created. The request is either queued or rejected when no session is currently established. This can put a terminal into an indefinite wait state, especially if the terminal is a printer.

A value of TCTESLGI = 1 shows that CREATESESS(YES) has been specified in the TYPETERM definition. This means that CICS is allowed to create sessions for the terminal, so the CREATESESS status is not the cause of the wait.

A value of  $TCTESLGT = 1$  means that the session is in error recovery. This could explain why there is no response from the terminal.

- 2. Has a task been created for this terminal? Look first at field TCTTECA of the **TCTTE** 
	- v If its value is nonzero, there is a task attached to the terminal. You can tell whether the task has been started from a terminal, or by ATI, from field TCTEICCV:  $\begin{array}{ll} \texttt{THECIV:} \ \texttt{TETCIV} = \texttt{0} \qquad & \texttt{the task has been started by a terminal} \end{array}$

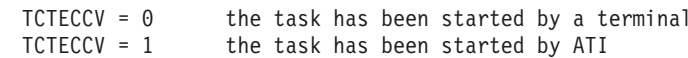

v If its value is zero, look in fields TCTTEIC and TCTECTI. The values you might find there are: TCTTEOIC = 1 ATI is waiting to start

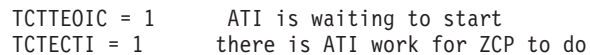

3. Is there a task related to the terminal? You can find the task session state with VTAM from field TCTEMOST, and, if bracket protocol is required (from field TCTEIBPE), its conversation state with the terminal from field TCTEIINB. The significant values that might provide further clues to the cause of the wait are: TCTECSM = 1 the task is in conversation with the terminal

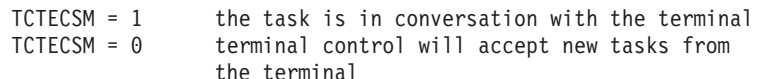

Look now at field TCTEIBPE, to see if bracket protocol is required: TCTEBPE = 1 bracket protocol is required

bracket protocol is required

If you find that bracket protocol is required, look in field TCTEIINB: TCTEINB = 0 a conversation has not been started

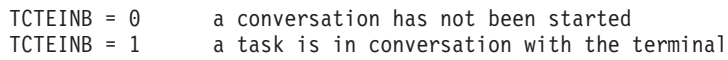

4. Is the terminal logged on to CICS? Look first at the node session status in the TCTTE. The three stages of session creation are represented by three separate bits, in fields TCTEILOS, TCTEIOPD, and TCTEINSD:<br>TCTELOS = 1 the node is logged on

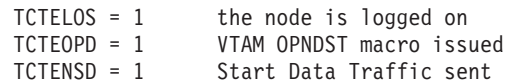

If all three bits are set, so the value of the byte is TCTENIS, the node is in session.

You next need to see if the terminal is logging off, or if it has already been logged off. The fields of interest are TCTEINND, TCTEINBD, and TCTEIPSA. The values to look for are:<br>TCTENND = 1 the terminal is to be logged off

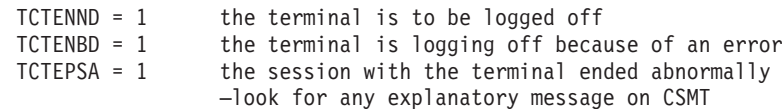

If any of these bits are set, the terminal might not be able to respond to the waiting task.

5. Should the terminal respond to the task? Field TCTEIPRA tells you this:<br> $TCTEIPRA = 1$  the terminal should respond

the terminal should respond

If the values you have found in all these fields suggest that the terminal status is normal, the terminal is probably waiting for some activity to complete before it responds. The type of investigation you need to do next depends on the type of

<span id="page-122-0"></span>terminal involved in the wait. You should already have determined this, for example by using the system programming command EXEC CICS INQUIRE TERMINAL DEVICE.

## **Tools you can use for debugging terminal waits when VTAM is in use**

Amongst your debugging tools, two are likely to be of particular use for investigating terminal waits in a VTAM environment. They are:

- v VTAM buffer trace. This is a feature of VTAM itself, and you need to see the appropriate manual in the VTAM library for details of how to use it.
- v CICS VTAM exit trace. This is a feature of CICS, and you can control it from the CETR panel.

For a description of the use of these two types of tracing in CICS problem determination, see ["Chapter 14. Using traces in problem determination"](#page-236-0) on [page 219](#page-236-0).

### **Your task is waiting on a physical terminal**

If your task is waiting on a physical terminal, the terminal should first be checked physically to see why it is not responding. If the terminal is at a remote location, you need to ask someone else to check it for you. Some possibilities are:

- v A terminal with a keyboard might be waiting for an operator to enter some data.
- v A printer might have been powered off, or it could have run out of paper.

Consider also the possibility of hardware error in the terminal.

**Your task is waiting on a physical terminal:** If a session has been acquired and it has not failed, your task is likely to be waiting for some response from a task in the other region. This can apply to any of the interregion or intersystem communication activities—function shipping, asynchronous processing, transaction routing, distributed transaction processing, or distributed program link. No matter which of these applies, it is most likely that the other region is not responding because the related task there has been suspended.

You need to identify the related task in the remote region, and find out the resource it is waiting on. When you have done that, see [Table 19 on page 71](#page-88-0) to find out which part of this section to turn to next.

**Investigating the related task in the remote region:** The first thing to do is to identify the region that is not responding to your local task.

**If the task is using interregion communication** (IRC), look first at the name of the resource being waited on, returned together with resource type IRLINK by CEMT INQ TASK. The first four characters give you the SYSIDNT of the remote CICS region.

**If the task is using intersystem communication** (ISC), you need to look in field TCTTEIST of the TCTTE, which points to the ISC system table entry. The first field in the system table entry is the identity of the remote region.

When you have identified the region, you need to take a system dump of it. You can do that either by using the CEMT PERFORM DUMP command in that region, or by using the MVS DUMP command. Take a system dump of the local region, too.

Format the dumps using the formatting keyword DS to get a summary of the tasks in each region, and TCP to get the TCTTEs.

First find the TCTTE for the task in the local region. The way you find the TCTTE for the task in the remote region depends on whether you are using LUTYPE6.1 sessions (or IRC) or APPC sessions:

v For LUTYPE6.1 sessions and IRC sessions, look in local control block TCTENIB, the TCTTE extension for the NIB descriptor, at field TCTESQP. This gives you the session qualifier pair for the session. It provides the terminal ID associated with the local task, concatenated with the terminal ID associated with the remote task.

Now go to the dump of the remote region, and use the terminal ID to locate its TCTTE. Check in field TCTESQP of TCTENIB to make sure that the session qualifier pair matches that in the local system. It should be made up of the same terminal IDs, but with their order reversed.

v For APPC sessions, look in local control block TCTTELUC, the APPC extension, in field TCTESII. Ignoring the high-order byte, this gives you the session instance identifier of the session.

Now go to the dump of the remote region, and use the session instance identifier you have found for the remote task to locate its TCTTELUC. The TCTTE precedes the TCTTELUC in the dump.

When you have confirmed that you have located the correct TCTTE, look in field TCTTECA. This gives you the TCA address of the task that is not responding.

Using the TCA address as the entry point, you can now investigate the reason why the task has not responded. It is very likely that it has been suspended because some resource is unavailable. Look in the dispatcher and transaction manager summaries. If you can identify your task, you can see what resource it is waiting on.

When you have identified the resource, turn to the appropriate section in this section for guidance about investigating waits on that resource.

## **VTAM terminal control waits**

VTAM terminal control waits are associated with the following resource types:

- $\cdot$  ZC
- ZC\_ZCGRP
- ZC\_ZGCH
- ZC\_ZGIN
- ZC\_ZGRP
- ZC\_ZGUB
- ZCIOWAIT
- ZCZGET
- ZCZNAC
- ZXOOWAIT
- ZXSTWAIT

The implication of waits on any of these VTAM terminal resource types are as follows:

### **Resource type ZC**

If your task is waiting on a resource name of DFHZCRQ1, it is waiting for I/O to complete. The task is attempting to complete one of the following:

v RESETSR

- A send synchronous data flow
- A send asynchronous command
- SESSIONC.

The task waits for the time specified in the RTIMEOUT value of the profile used by the transaction rounded up to the nearest multiple of 16.78 seconds. If the task times out, it receives either an AKCT or AZCT abend.

If your task is waiting on a resource name of DFHZEMW1, the error message writer module, DFHZEMQ, is waiting for the completion of I/O. If a timeout value exists and is exceeded, the suspend expires.

If your task is waiting on a resource name of DFHZRAQ1, this means a READ has been issued. The task is resumed once the I/O operation is complete. If a timeout value exists and is exceeded, the suspend expires.

If your task is waiting on a resource name of DFHZRAR1, this means a READ has been issued. The task is resumed once the I/O operation is complete. If a timeout value exists and is exceeded, the suspend expires.

## **Resource type ZC\_ZCGRP**

DFHZSLS has to set the TCT prefix VTAM fields from the ACB. This wait is issued to ensure that these fields are set before being used.

## **Resource type ZC\_ZGCH**

DFHZGCH is waiting for the VTAM CHANGE ENDAFFIN macro to complete.

## **Resource type ZC\_ZGIN**

DFHZGIN issues the VTAM INQUIRE macro and waits until VTAM completes execution of this request.

## **Resource type ZC\_ZGRP, resource name PSINQECB**

If the task is waiting on resource name PSINQECB, this means that DFHZGRP has issued the VTAM macro INQUIRE PERSESS during VTAM persistent session restart, or during the reopening of the VTAM ACB, and is waiting for a response from VTAM. The wait expires after 5 minutes if VTAM does not respond.

### **Resource type ZC\_ZGRP, resource name PSOP2ECB**

If the task is waiting for resource name PSOP2ECB, this means that DFHZGRP has issued the VTAM macro OPNDST RESTORE during emergency restart, and is waiting for a response from VTAM. The wait expires after 5 minutes if VTAM does not respond.

## **Resource type ZC\_ZGUB**

DFHZGUB issues ten VTAM CLSDST or TERMSESS macros during persistent sessions restart. It waits for an RPL to become free for VTAM to post the VTAM exit. The wait expires after 5 minutes if VTAM does not respond.

### **Resource type ZCIOWAIT**

Suspends on resource type ZCIOWAIT occur when the task is waiting for some terminal I/O. Once the expected I/O event occurs, the task is resumed.

## **Resource type ZCZGET**

If your task is waiting on a resource name of DFHZARL2, it is suspended by module DFHZARL which deals with application request logic for LU6.2 devices. The suspend is caused by a GETMAIN call to DFHZGET failing. DFHZGET is continually invoked until the GETMAIN is successful.

## **Resource type ZCZNAC**

Suspends on resource type ZCZNAC are on resource names DFHZARL3 or DFHZERH4. The wait is for DFHZNAC to issue an error message. The error message to be issued depends on the error that led to the suspend. Various actions may be taken by DFHZNAC before control is returned to the suspended task.

## **Resource type ZXQOWAIT**

The XRF queue organizer, DFHZXQO, waits for the posting of TCAICTEC and XQOVECTE which happens when the queue is emptied.

### **Resource type ZXSTWAIT**

The XRF session tracker, DFHZXST, waits for the posting of TCAICTEC and TCTVXPLE which happens when the session tracking queue is emptied.

# **Interregion and intersystem communication waits**

If you have a user task that is waiting for resource type ALLOCATE, it has attempted to get a session with another CICS region, but all the sessions are in use. Consider defining a greater number of sessions, which should solve the problem. For guidance about this, see the *CICS Resource Definition Guide* and the *CICS Intercommunication Guide*.

If you otherwise have a problem that you have identified as an interregion or an intersystem communication wait, investigate it as for terminal waits. This is dealt with in ["Terminal waits"](#page-115-0) on page 98.

The method of debugging is the same in each case. You need to consider the access method, terminal control, and the "terminal" itself.

For interregion and intersystem communication, the remote region or system *is* the terminal. Its status can be found using the same online or offline techniques that you would use to find the status of a physical terminal. The status may lead you to suspect that the task running in the remote region is the cause of the problem, and you then need to investigate why that task is waiting. So you could find that what started as a terminal wait might, after all, be a wait on some other type of resource.

# **Transient data waits**

Tasks issuing requests to read and write to transient data destinations can be made to wait for several different reasons. The reasons depend on the type of request being made, and whether the task is attempting to access an extrapartition or an intrapartition queue.

The resource types that might be associated with the wait are:

- TD\_INIT
- TDEPLOCK
- TDIPLOCK
- **· ENQUEUE**
- v TD\_READ
- Any MBCB
- Any MRCB
- MBCB\_xxx
- MRCB xxx

The resource name is the transient data queue name, except in the case of TD\_INIT, whose resource name is DCT.

## **Resource type TD\_INIT—waits during initialization processing**

A second stage PLT program being executed during system initialization can issue a request for a resource that is not yet available, because the component that services the request has not yet been initialized. If the program issues a transient data request that cannot yet be serviced, it is suspended on a resource type of TD\_INIT with a resource name of DCT.

You are unlikely to see any evidence for this type of wait, unless you have trace running during initialization with DS level-1 tracing selected. An error at this stage would be likely to cause CICS to stall (see ["CICS has stalled during initialization"](#page-158-0) [on page 141](#page-158-0)), or to terminate abnormally.

## **Resource type TDEPLOCK–waits for transient data extrapartition requests**

If you have a task suspended on resource type TDEPLOCK, with a resource name corresponding to a transient data queue name, the task has issued a request against an extrapartition transient data queue. Another task is already accessing the same queue, and the waiting task cannot resume until that activity is complete.

If the wait is prolonged, it could be for either of these reasons:

- v It is necessary for a task to change TCB mode to open and close a data set. The task must relinquish control while this happens, and, depending on the system loading, this might take several seconds. This contributes to the wait that the second task, suspended on resource type TDEPLOCK, experiences.
- CICS uses the access method QSAM to write data to extrapartition transient data destinations. QSAM executes synchronously with tasks requesting its services. This means that any task invoking a QSAM service must wait until the QSAM processing is complete. If, for any reason, QSAM enters an extended wait, the requesting task also experiences an extended wait.

The possibility of an extended wait arises whenever QSAM attempts to access an extrapartition data set. QSAM uses the MVS RESERVE volume-locking mechanism to gain exclusive control of volumes while it accesses them, which means that any other region attempting to write to the same volume is forced to wait.

If tasks frequently get suspended on resource type TDEPLOCK, you need to determine which other transactions write data to the same extrapartition destination. You might then consider redefining the extrapartition destinations.

## **Resource types TDIPLOCK, ENQUEUE, TD\_READ, Any\_MBCB, Any\_MRCB, MBCB\_xxx, and MRCB\_xxx**

If your task is waiting on any of the resource types TDIPLOCK, ENQUEUE, TD\_READ, Any\_MBCB, Any\_MRCB, MBCB\_xxx, or MRCB\_xxx, it has made a transient data intrapartition request that cannot be serviced at once. In each case, the resource name identifies the intrapartition queue that the request has been issued against.

**Resource type TDIPLOCK:** If you have a task suspended on resource type TDIPLOCK, with a resource name corresponding to a transient data queue name, the task has issued a request against an intrapartition transient data queue. Another task is already accessing the same queue, and the waiting task cannot resume until that activity is complete.

If tasks frequently get suspended on resource type TDIPLOCK, you need to determine which other transactions use the same intrapartition destination. You might then consider redefining the intrapartition destinations.

You can find further guidance information about the constraints that apply to tasks writing to intrapartition destinations in the *CICS Application Programming Guide*. For more details of the properties of recoverable transient data queues, see the *CICS Resource Definition Guide*.

**Resource type ENQUEUE:** If a transient data queue has been defined as intrapartition and logically recoverable, there are further restrictions on the use of the queue by more than one task at a time (in addition to those leading to waits on resource type TDIPLOCK).

If you have a task suspended on resource type ENQUEUE, and a value of TDNQ, the task has been suspended while attempting to read, write or delete a logically recoverable queue because a required enqueue is currently held by another task.

**Note:** For general information about dealing with enqueue waits, see ["Enqueue](#page-129-0) waits" [on page 112](#page-129-0). Issuing a CEMT INQUIRE UOWENQ command reveals the name of the queue and whether the enqueued read or write is required by the task. If the task is enqueued against the read end of the queue, a qualifier of FROMQ is displayed on the CEMT INQUIRE UOWENQ screen. If the task is enqueued against the write end of the queue, a qualifier of TOQ is displayed on the CEMT INQUIRE UOWENQ screen.

If you want to delete a queue, both the read and the write enqueues must be obtained. No task may, therefore, read or write to a queue while a delete operation is in progress. A delete cannot proceed until any task currently reading has completed its read or any task writing has committed its changes.

In general, a wait on a resource type of ENQUEUE should not last for long unless the task owning the enqueue has been delayed. If the UOW that owns the enqueue has suffered an indoubt failure, the UOW is shunted. If the queue accessed by this UOW is defined as WAIT=YES and WAITACTION=QUEUE, the wait can last for a long period of time. To deduce if an indoubt failure has occurred:

- Issue a CEMT INQUIRE UOWENQ command to display the name of the enqueue owner.
- Issue a CEMT INQUIRE UOW command to see if the UOW is shunted.

**Resource type TD\_READ:** If a queue is defined as logically recoverable, a TD\_READ wait may be encountered. A task can read from a queue while another task is writing to the same queue. If this happens, the first task holds the read enqueue and the second task holds the write enqueue on the queue. The task reading the queue can only read data that has already been committed. It cannot read data that is currently being written to the queue until the task holding the write enqueue commits the changes it has made and dequeues from the write end of the queue.

A task is suspended on a resource type of TD\_READ if it is trying to read uncommitted data from a logically recoverable queue. The queue name is displayed in a qualifier. The suspended task is forced to wait until the task owning the write enqueue commits the changes it has made..

In most cases, the suspended task will not have to wait long. A lengthy wait can occur if the task owning the write enqueue suffers from an indoubt failure (which causes the associated UOW to be shunted), and the queue is defined with the WAIT=YES and WAITACTION=QUEUE attributes.

If you do not want to wait for data to be committed to the queue, code NOSUSPEND on the READQ TD request. QBUSY is returned to the application and the task does not wait.

**Resource type Any\_MBCB:** If your task is waiting on resource type Any\_MBCB, the resource name is the name of an intrapartition queue that it is attempting to access. This type of wait shows that all the transient data I/O buffers are in use, and the task resumes only when one becomes available.

Tasks are only likely to wait in this way in a heavily loaded system.

**Resource type Any\_MRCB:** When a transient data I/O buffer has been acquired for a task, a VSAM string must be obtained. If all the VSAM strings available for transient data processing are in use, the task is suspended on resource type Any\_MRCB, with a resource name equal to the intrapartition queue name.

Waits on Any\_MRCB should not be prolonged, except in a heavily loaded system.

**Resource type MRCB xxx:** A resource type of MRCB xxx, with a resource name equal to an intrapartition transient data queue name, shows that the suspended task has successfully obtained a VSAM string, and is now waiting for VSAM I/O to complete. This should not be a long wait, unless operator intervention is required.

**Resource type MBCB\_xxx:** If a task is waiting on resource type MBCB\_xxx, with a resource name equal to the intrapartition queue name, this indicates contention for a transient data I/O buffer. It should not be an extended wait, although it is dependent on VSAM I/O taking place on behalf of another task that has issued a transient data request. If that, for any reason, takes a long time, the wait on resource type MBCB\_xxx is correspondingly long. (For descriptions of the waits that might occur during transient data VSAM I/O processing, see "Resource type Any\_MRCB" and "Resource type MRCB\_xxx").

The reason for this type of wait is best illustrated by example, as follows:

1. Task #1 issues a transient data request that requires access to an intrapartition queue. Before the request can be serviced, task #1 must be assigned a transient data I/O buffer that is not currently being used by any other task.

I/O buffers each contain a copy of a control interval (CI) from a data set. Each CI contains records that correspond to elements in an intrapartition queue. A search is made to see if the CI required for task #1 is already in one of the I/O buffers. If it is, that I/O buffer can be used to service the request made by task #1, and no VSAM I/O is involved. If it is not, task #1 is allocated any buffer, so the required CI can be read in. The current contents of the buffer is overwritten.

An I/O buffer can have a  $R/O$  (read only) status or a  $R/W$  (read/write) status. If the buffer that is allocated to task #1 has R/W status, it contains a copy of a CI that has been updated by some other task, but not yet written back to the data set. Before the buffer can be used by task #1, the CI it contains must be preserved by writing it back to the data set.

2. A request now arrives from task #2, and the request requires the CI that is currently being written to the data set. No two buffers can contain the same CI, so task #2 is made to wait on resource type MRCB\_xxx until the outcome of the VSAM I/O is known.

If VSAM I/O was successful, task #2 is resumed and assigned some other I/O buffer.

If VSAM I/O was unsuccessful, task #2 can use the I/O buffer that already contains the CI it needs.

## <span id="page-129-0"></span>**Loader waits**

A task is suspended by the loader domain if it has requested a program load and another task is already loading that program. Once the load in progress is complete, the suspended task is resumed very quickly and the wait is unlikely to be detected.

Note that the loader *does not* suspend a task while a program is loaded if it is the first one to ask for that program.

If the requested program is not loaded quickly, the reasons for the wait need to be investigated. The possible reasons for the wait, and the ways you should investigate them are:

1. The system could be short on storage (SOS), so only system tasks can be dispatched.

To check if the system is short on storage use the CEMT transaction, submitting CEMT I SYS SOSSTATUS. To see if SOS has been reached too often, examine the job log, check the run statistics, or submit CEMT I DSAS. If SOS has been reached too often, take steps to relieve the storage constraints. For guidance about this, see the *CICS Performance Guide*.

2. There could be an I/O error on a library.

Check for messages that might indicate this. If you find one, investigate the reason why the I/O error occurred.

3. There could be an error within MVS.

Has there been any sort of message to indicate this? If so, it is likely that you need to refer the problem to the IBM Support Center.

# **Enqueue waits**

| | | A task is suspended by the enqueue domain if it requests access to a resource on which another task already holds an enqueue (lock). Do not use the EXEC CICS ENQ command for recoverable resources.

There are two ways in which you can discover the owner of the enqueue that the task is waiting on:

- v Use the CEMT INQUIRE UOWENQ command. For an example of how to use this command to discover the owner of an enqueue, see page [127.](#page-144-0) For definitive information about CEMT INQUIRE UOWENQ, see the *CICS Supplied Transactions* manual.
- v Use the NQ section of a system dump. Some types of enqueue wait are not displayed by the CEMT INQUIRE UOWENQ command. In these cases, you can use a system dump to identify the owner of the enqueue (for an example, see ["Using a system dump to resolve enqueue waits"](#page-130-0) on page 113). The following resource names identify the enqueue waits that this applies to:

```
JOURNALS
KCADDR
KCSTRNG
LOGSTRMS
```
It is possible for an enqueue wait to be caused by a deadlock. For an example of how to resolve a deadlock, see ["An example of deadlock diagnosis using CEMT](#page-144-0) [INQUIRE UOWENQ"](#page-144-0) on page 127.

## **Using a system dump to resolve enqueue waits**

The CEMT INQUIRE UOWENQ (or CEMT INQUIRE ENQ) command does not return information about enqueues on some types of resources. Table 22 shows the resources that this applies to.

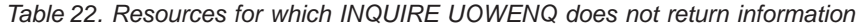

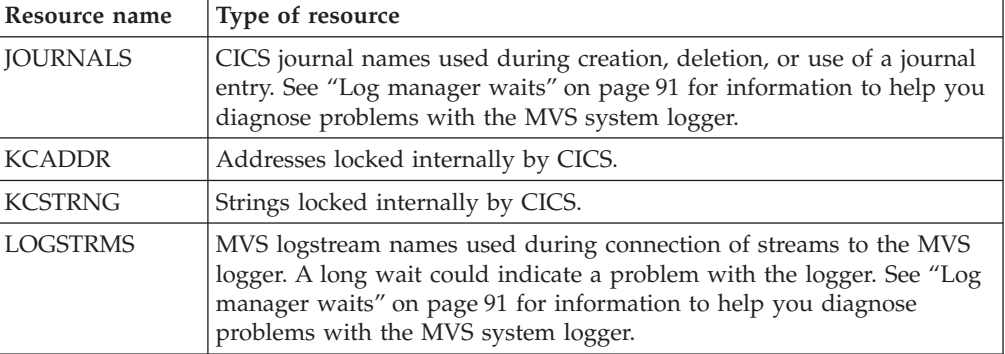

To investigate enqueue waits on these resources, you can use the NQ section of a system dump. (You can use a system dump to investigate enqueue waits on other types of resource, but you may find the INQUIRE UOWENQ command more convenient.)

CICS maintains a separate enqueue pool for each type of resource that can be enqueued upon. To produce a summary of each enqueue pool, specify '1' on the NQ dump formatting keyword (dump formatting keywords are described on page [276\)](#page-293-0). Figure 10 shows an example summary for the transient data enqueue (TDNQ) pool.

==NQ: ENQUEUE POOL SUMMARY - TDNQ

<span id="page-130-0"></span>| | |

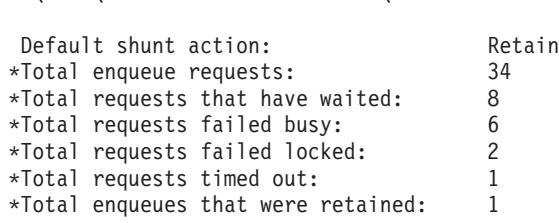

\*NOTE: These values were reset at 15.44.39 (the last statistics interval collection)

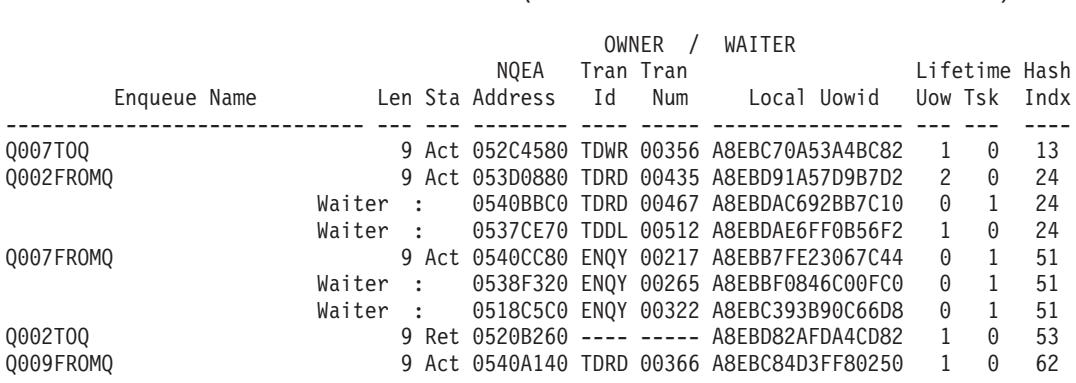

*Figure 10. Example system dump, showing summary information for the TDNQ enqueue pool*

In the table at the bottom of [Figure 10,](#page-130-0) each enqueue in the pool appears on a new line. If the enqueue has waiters, they are displayed in order on subsequent lines. Waiters are identified by the string 'Waiter'. The meanings of the table headings are:

#### **Enqueue Name**

The string that has been enqueued upon. Normally, up to 30 characters of the name are displayed; however, the summary reports for file control and address enqueue pools format the enqueue name differently:

v File control uses six enqueue pools for its various types of lock. Each enqueue contains the address of a control block (for example, DSNB, FCTE) in its first four bytes. If the enqueue is a record lock, this is followed by the record identifier.

Depending upon the type of the data set or file, the remainder of the enqueue name could, for example, be an RRN in an RRDS, or a record key in a KSDS data set. In the summary, the remainder of the enqueue name is displayed in both hex and character formats. This takes up two summary lines instead of one.

- v The summary reports for the EXECADDR and KCADDR enqueue pools display the enqueue name in hexadecimal format. This is because the enqueue request was made on an address.
- **Len** The length of the enqueue name.
- **Sta** The state that the enqueue is held in. This field contains either:
	- **Act** The enqueue is held in active state—that is, other transactions are allowed to wait on the enqueue.
	- **Ret** The enqueue is held in retained state—that is, other transactions are not allowed to wait on the enqueue. Typically, this is because the enqueue is owned by a shunted unit of work.

#### **NQEA Address**

The address of the NQEA corresponding to the enqueue owner or waiter. The NQEA contains the full enqueue name if it was too large to display fully.

#### **TranId**

The transaction identifier of the enqueue owner or waiter. If the enqueue is owned by a shunted UOW, this field contains '----'.

#### **TranNum**

The task number of the enqueue owner or waiter. If the enqueue is owned by a shunted UOW, this field contains '-----'.

#### **Local Uowid**

The local UOW identifier of the enqueue owner or waiter.

#### **Uow Lifetime**

For an enqueue owner, the number of times the enqueue is owned with UOW lifetime. For an enqueue waiter, whether the waiter has requested the enqueue for the lifetime of the UOW.

### **Tsk Lifetime**

For an enqueue owner, the number of times the enqueue is owned with task lifetime. For an enqueue waiter, whether the waiter has requested the enqueue for the lifetime of the task.

#### **Hash Indx**

An index into the pool's internal hash table.

## **EXEC CICS ENQ waits**

These are a particular type of enqueue wait. They occur when an application issues an EXEC CICS ENQ command to acquire an enqueue on a resource, and another task already holds an enqueue on it.

A resource name of EXECADDR indicates that the LENGTH option of the EXEC CICS ENQ command was omitted—that is, the RESOURCE option supplied the address of the resource to be enqueued upon.

A resource name of EXECSTRN indicates that the LENGTH option of the EXEC CICS region ENQ command was specified—that is, the RESOURCE option supplied the name of the resource to be enqueued upon. (For detailed information about the EXEC CICS ENQ command, see the *CICS Application Programming Reference*.)

A resource name of EXECPLEX indicates that the LENGTH option of the EXEC CICS sysplex ENQ command was specified—that is, the RESOURCE option supplied the name of the resource to be enqueued upon. (For detailed information about the EXEC CICS ENQ command, see the *CICS Application Programming Reference*.)

You can use the CEMT INQUIRE UOWENQ command to discover the owner of the enqueue that the suspended task is waiting on providing the owner is on the same region. This cannot detect owners on other regions. Note that, for EXECADDR-type waits, to display the address of the resource specified on the EXEC CICS ENQ command you need to use the hexadecimal display option of CEMT.

# **File control waits**

| | | | |

| | | | | |

| | | | | | | | |

Most file control waits are associated with resource types starting with the characters FC. Some are associated with resource type ENQUEUE, but ENQUEUE is not used exclusively for file control waits.

Table 23 lists the identifiable resource types associated with file control waits, with all the possible reasons for waits, and whether they occur for files accessed in RLS mode, non-RLS mode, or both.

| Resource        | Description                                                                                                    | RLS or non-RLS access mode                                                    |
|-----------------|----------------------------------------------------------------------------------------------------|-------------------------------------------------------------------------------|
| <b>CFDTWAIT</b> | The task is waiting for a request to<br>the CFDT server to complete.                                                                                 | $N/A$ . The wait is caused by<br>access to a coupling facility data<br>table. |
| <b>CFDTPOOL</b> | The task is waiting for a CFDT<br>"maximum requests" slot to<br>become available.                                                                    | $N/A$ . The wait is caused by<br>access to a coupling facility data<br>table. |
| <b>CFDTPOOL</b> | The task is waiting for a CFDT<br>"locking request" slot to become<br>available.                                                                     | $N/A$ . The wait is caused by<br>access to a coupling facility data<br>table. |
| <b>ENOUEUE</b>  | The task is waiting for a lock on a<br>file or data table. See "Resource<br>type ENQUEUE—waits for locks<br>on files or data tables" on<br>page 125. | Non-RLS                                                                       |

*Table 23. Resource types for file control waits*

| Resource        | Description                                                                                                 | RLS or non-RLS access mode |  |
|-----------------|----------------------------------------------------------------------------------------------------|----------------------------|--|
| <b>FCACWAIT</b> | CICS is waiting for the last RLS<br>file to close after an SMSVSAM<br>failure.                              | <b>RLS</b>                 |  |
| <b>FCBFWAIT</b> | The task is waiting for a VSAM<br>buffer.                                                                   | Non-RLS                    |  |
| <b>FCCAWAIT</b> | CICS is waiting on a VSAM<br>control ACB request.                                                           | <b>RLS</b>                 |  |
| <b>FCCFQR</b>   | CICS is waiting for the SMSVSAM<br>server to notify CICS of a new<br>quiesce request                        | <b>RLS</b>                 |  |
| <b>FCCFQS</b>   | CICS is waiting for a user task to<br>issue a new quiesce request.                                          | RLS                        |  |
| <b>FCCRWAIT</b> | CICS is waiting for last RLS<br>control ACB request to complete<br>during cleanup after SMSVSAM<br>failure. | RLS                        |  |
| <b>FCDWWAIT</b> | The task is waiting for VSAM<br>upgrade set activity to complete.                                           | Non-RLS                    |  |
| <b>FCFSWAIT</b> | The task is waiting to change the<br>state of a file.                                                       | Both                       |  |
| <b>FCIOWAIT</b> | The task is waiting for I/O on a<br>disk volume.                                                            | Non-RLS                    |  |
| FCIRWAIT        | The task is waiting for the<br>recoverable file control<br>environment to be rebuilt.                       | Both                       |  |
| <b>FCPSWAIT</b> | The task is waiting for a private<br>string.                                                                | Both                       |  |
| <b>FCQUIES</b>  | The task is waiting for a quiesce<br>request to complete.                                                   | RLS                        |  |
| <b>FCRAWAIT</b> | The task is waiting for file control<br>to process non-recoverable requests<br>at CICS restart.             | Both                       |  |
| <b>FCRBWAIT</b> | The task is waiting for file control<br>to process recoverable requests at<br>CICS restart.                 | Both                       |  |
| <b>FCRDWAIT</b> | The task is waiting for a drain of<br>the RLS control ACB to complete.                                      | <b>RLS</b>                 |  |
| <b>FCRPWAIT</b> | The task is waiting for file control<br>initialization to complete.                                         | <b>RLS</b>                 |  |
| <b>FCRRWAIT</b> | The task is waiting for a dynamic<br>RLS restart to complete.                                               | <b>RLS</b>                 |  |
| <b>FCRVWAIT</b> | The task is waiting for $I/O$ on a<br>disk volume.                                                          | <b>RLS</b>                 |  |
| FCSRSUSP        | The task is waiting for a shared<br>resource string.                                                        | Non-RLS                    |  |
| <b>FCTISUSP</b> | The task is waiting for a VSAM<br>transaction ID.                                                           | Non-RLS                    |  |

*Table 23. Resource types for file control waits (continued)*

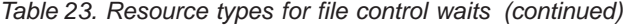

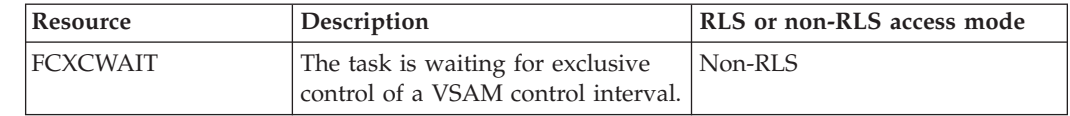

The implications of waits on any of these file control resource types are dealt with in the sections that follow.

### **Resource type CFDTWAIT—wait for CFDT request to complete**

If you have a task waiting on resource type CFDTWAIT, the task is waiting on the coupling facility data table server for a file control request to complete. Requests to the CFDT server are normally processed synchronously. Therefore, this wait could indicate that:

• There is a high level of activity to the CFDT server

| | | | | | | | |

| |

| | | | | | | |

| |

| | | | | | | | |

| | |

- The server is processing a request for a record that is longer than 4K bytes
- The task has issued a request for a record that is currently locked by another task within the sysplex.

Waiting on this resource can occur only for a file defined to access a coupling facility data table.

## **Resource type CFDTPOOL - wait for CFDT a request slot**

If you have a task waiting on resource type CFDTPOOL, the task is waiting for a free slot within the "maximum requests"limit to become available. CICS places a limit on the number of requests that a region can have running simultaneously in a coupling facility data tables server. This limit is known as the "maxreqs" limit, and it avoids overloading the coupling facility. If the number of requests currently running in the server for a CICS region has reached the maxreqs limit, a request waits until one of the other requests completes.

Waiting on this resource can occur only for a file defined to access a coupling facility data table.

## **Resource type CFDTLRSW - wait for CFDT locking request slot**

If you have a task waiting on resource type CFDTLRSW, the task is waiting for a free locking request slot to become available. CICS places a limit on the number of locking requests (that is, requests that might acquire record locks) that a region can have simultaneously running in a coupling facility data table server. This limit is known as the locking request slot (LRS) limit, and it avoids tasks that hold locks from preventing other coupling facility data table accesses. If the number of locking requests currently running in the server for a CICS region has reached the LRS limit, this request waits for one of the locking requests to complete.

Waiting on this resource can occur only for files defined to access a coupling facility data table, and only for record access requests that could potentially require a lock.

## **Resource type FCACWAIT & FCCRWAIT—wait for SMSVSAM cleanup**

The only task that can wait on resource types FCACWAIT and FCCRWAIT is CSFR, the task that performs cleanup after failure of the SMSVSAM server. This is the server that CICS file control uses for any VSAM request it issues in RLS mode.

Cleanup after SMSVSAM failure is in two stages.

1. Wait for VSAM to reject any file requests that were in-flight at the time of the server failure. When all these active file requests have been rejected, CSFR cleans up CICS state by issuing a CLOSE request against every file open in RLS mode. When the last CLOSE request has completed, the first stage of clean up is complete.

If CSFR is waiting for this first stage of cleanup to complete, it is waiting on resource type FCACWAIT.

2. Wait for VSAM to reject any system requests issued against the SMSVSAM control ACB, and then unregister the control ACB.

If CSFR is waiting for this second stage of cleanup to complete, it is waiting on resource type FCCRWAIT.

FCACWAIT and FCCRWAIT are RLS-related waits only.

### **Resource type FCBFWAIT—waits for VSAM buffers**

If your task is waiting on resource type FCBFWAIT, it means that a VSAM buffer is not currently available. You can specify the number of VSAM data buffers and VSAM index buffers in the FILE resource definition using the DATABUFFERS and INDEXBUFFERS parameters, respectively.

Consider increasing the numbers of these buffers if you find that tasks are frequently having to wait on this resource type.

If there are insufficient data and index buffers for a single task, the task is suspended indefinitely. This might happen unexpectedly if you have a base cluster and one or more paths in the upgrade set, and your application references only the base. VSAM upgrades the paths whenever changes are made to the base. There could then be too few buffers defined in the LSRPOOL for both base and paths.

Waiting on this resource can occur only for files accessed in non-RLS mode.

#### **Resource type FCCAWAIT—waits on the SMSVSAM control ACB**

If your task is waiting for resource type FCCAWAIT, it means that the task is waiting within VSAM for a request issued against the RLS control ACB to complete. The control ACB is used for requests that are not issued against any specific file: for example, requests to:

- Release locks
- Convert locks to retained status
- Quiesce data sets.

If the request is to quiesce a data set, CICS is waiting for other CICS regions that access the data set to respond to the quiesce request.

In other cases, the request should complete quickly. Failure to complete quickly could indicate a delay within the VSAM lock manager.

Waits on this type of resource can occur only for files accessed in RLS mode.

#### **Resource type FCCFQR—wait for SMSVSAM server notification**

The system task CFQR can wait on resource type FCCFQR. This is the normal state for this task and means that the task is waiting on an ECB for more work. New work is created for the task when CICS receives a quiesce request from its SMSVSAM server through the CICS RLS quiesce exit program, DFHFCQX. SMSVSAM drives the CICS RLS quiesce exit, which creates a control block for the request and posts the CFQR task to notify it of the request''s arrival.

**Resource type FCCFQS—wait for user task to issue quiesce**

<span id="page-136-0"></span>| | | | | |

The system task CFQS can wait on resource type FCCFQS. This is the normal state for this task and means that the task is waiting on an ECB for more work. New work is created for this system task when a user task issues a quiesce request (for example, issues an EXEC CICS SET DSNAME(...) QUIESCED WAIT command). The user request is processed by CICS module DFHFCQI, which creates a control block for the request and posts the CFQS task to notify it of the request's arrival.

## **Resource type FCDWWAIT—wait for VSAM upgrade set activity**

If your task is waiting on resource type FCDWWAIT, it has received a VSAM response which might indicate that your task is trying to read a record via a VSAM path while this record is being updated by another request. This other request is updating the record either via the base or via another path. If VSAM has not yet completed the update, the content of the alternate index currently in use is no longer the same as the content of the base data set.

This is a transient condition. CICS waits for all current update operations for this VSAM data set to complete and retries the request twice. If the error continues after the request is retried, CICS assumes that there is a genuine error and returns a response of ILLOGIC to the application. Since ILLOGIC is a response to all unexpected VSAM errors, CICS also returns the VSAM response and reason codes (X'0890') in bytes 2 and 3 of EIBRCODE. These identify the cause of the ILLOGIC response.

Waiting on this resource can occur only for files accessed in non-RLS mode.

## **Resource type FCFSWAIT—wait for file state changes**

If your task is waiting on resource type FCFSWAIT, it means that it has attempted to change the state of a file—for example, to CLOSE or DISABLE it—but another task is, or other tasks are, still using the file. This can happen, for example, if a long-running transaction, possibly conversational, is using a recoverable file. The file cannot be closed until the updates made by the transaction have been committed; that is, the transaction has issued a syncpoint. In such a case, consider changing the programming logic so that intermediate syncpoints are issued.

Only one task at a time waits on FCFSWAIT. If any other tasks attempt to change the state of the same file, they are suspended on resource type ENQUEUE. See ["Task control waits"](#page-109-0) on page 92.

Waiting on this resource can occur for files accessed in both RLS and non-RLS mode.

### **Resource type FCIOWAIT—wait for VSAM I/O (non-RLS)**

If you have a task waiting on resource type FCIOWAIT, it means that the task is waiting *within* VSAM for I/O to take place. For example, VSAM uses MVS RESERVE volume locking, and it is likely that another job has at present got the lock on the volume. See if there are any messages on the MVS console to explain the error.

A wait on resource type FCIOWAIT occurs when the exclusive control conflict is deferred internally by VSAM and not returned as an error condition to CICS. An example of this is when a request against an LSR file is made for exclusive control of a control interval (for example, by WRITE or READ UPDATE) and either this task or another task already holds shared control of this control interval (for example, by STARTBR).

Exclusive control waits are discussed further in ["Resource type](#page-140-0) [FCXCWAIT—VSAM exclusive control wait"](#page-140-0) on page 123.

Waiting on this resource can occur only for files accessed in non-RLS mode.

### **Resource type FCIRWAIT—wait for FC environment to be rebuilt**

During CICS initialization, on a warm or emergency restart, file control must wait for the recoverable file control environment to be rebuilt before performing any restart actions for recoverable files. DFHFCIR is the module that rebuilds the recoverable file control environment, and the file control initialization task waits on resource type FCIRWAIT.

Because this wait occurs during CICS initialization, you should not be able to see a task waiting on this resource.

## **Resource types FCPSWAIT and FCSRSUSP—waits for VSAM strings**

If your task is waiting on either of resource types FCPSWAIT or FCSRSUSP, it means that it cannot get a VSAM string. FCPSWAIT shows that the wait is for a private string, and FCSRSUSP shows that the wait is for a shared resource string. You can purge the task from the system, if the task is purgeable.

For non-RLS mode, the number of strings defined for a VSAM data set (STRINGS parameter in the FILE resource definition) determines how many tasks can use the data set concurrently. STRINGS can have a value in the range 1–255. For RLS mode, strings are automatically allocated as needed up to a maximum of 1024. When all the strings are in use, any other task wanting to access the data set must wait until a string has been released.

If tasks are being caused to wait unduly for strings, consider whether you can increase the value of STRINGS, or change the programming logic so that strings are released more quickly.

An example of programming logic that can hold onto strings (and other VSAM resources) for too long is when a conversational transaction issues a STARTBR or READNEXT and then enters a wait for terminal input without issuing an ENDBR. The browse remains active until the ENDBR, and the VSAM strings and buffers are retained over the terminal wait. Also, for an LSR file, the transaction continues to hold shared control of the control interval and causes transactions that attempt to update records in the same control interval to wait.

Similarly, transactions hold VSAM resources for too long if a READ UPDATE or WRITE MASSINSERT is outstanding over a wait for terminal input.

Waiting on this resource can occur for files accessed in both RLS and non-RLS mode.

**Resource type FCQUIES—wait for a quiesce request to complete** If your task is waiting on resource type FCQUIES, the task is waiting for the completion of a quiesce command it has issued for a data set (for example, an EXEC CICS SET DSNAME(...) QUIESCED WAIT command). The command generates an FCQSE containing the request and passes this into the CFQS task. The CFQS task posts the user task when the request is completed. The resource name gives the hexadecimal address of the FCQSE control block.

## **Resource type FCRAWAIT—file control to process non-recoverable requests**

A non-recoverable file control request waits on resource type FCRAWAIT if file control has not completed the actions required to allow the processing of non-recoverable work. These actions include the building of FCT entries.

You do not see a task waiting on this resource type, because this wait occurs during CICS initialization.

Waits on this resource type can occur for files accessed in both RLS and non-RLS mode.

## **Resource type FCRBWAIT—file control to process recoverable requests**

A recoverable file control request waits on resource type FCRBWAIT if file control has not completed the actions required to allow the processing of recoverable work. These actions include the rebuilding of non-RLS enqueues and restarting RLS access.

You do not see a task waiting on this resource type, because this wait occurs during CICS initialization.

Waiting on this resource can occur for files accessed in both RLS and non-RLS mode.

## **Resource type FCRDWAIT—wait for a drain of the RLS control ACB**

If a task is waiting on resource type FCRDWAIT, it is waiting for completion of the drain of the RLS control ACB following an SMSVSAM server failure. DFHFCRD is the module that performs the drain. When the SMSVSAM server fails, CICS must drain all RLS processing, which involves:

- Disabling further RLS access
- v Preventing existing tasks from issuing further RLS requests after the server becomes available again
- Closing all ACBs that are open in RLS mode.

If a system task is waiting on this resource, it means that it is waiting to perform a dynamic RLS restart to re-establish access to a restarted (new) SMSVSAM server. CICS access to the failed server must be drained before CICS can register with the new server.

If a user task is waiting on this resource, it means that it is waiting in backout processing for a drain to complete before checking whether the file being backed out is open, because drain affects the open state of the file.

The drain is carried out by the system task CSFR. This should normally complete without problems, although it may take some time if there is a large number of files to be closed. If a task is waiting on FCRDWAIT for a considerable length of time, you should check whether the CSFR task is itself in a wait and therefore failing to complete.

## **Resource type FCRPWAIT—wait for file control initialization to complete**

If a task is waiting on resource type FCRPWAIT, dynamic RLS restart is waiting for file control initialization to complete. DFHFCRP is the module that performs most of file control initialization processing.

A dynamic RLS restart occurs when a restarted SMSVSAM server becomes available following a failure of the previous server. If this occurs during CICS initialization, dynamic RLS restart must wait for file control initialization to complete.

Because this wait occurs during CICS initialization, you should not be able to see a task waiting on this resource.

## **Resource Type FCRRWAIT—wait for dynamic RLS restart to complete**

If a task is waiting on resource type FCRRWAIT it means that a dynamic RLS restart is waiting for an earlier dynamic RLS restart to complete. DFHFCRR is the module that performs dynamic RLS restart processing.

A dynamic RLS restart occurs when a restarted SMSVSAM server becomes available following a failure of the previous server. If a restarted SMSVSAM server, which has caused one dynamic RLS restart, fails and becomes available again, it causes CICS to perform another dynamic RLS restart. If the first dynamic RLS restart has not finished, the second dynamic RLS restart must wait for the first to complete.

If a task is waiting in FCRRWAIT for a considerable length of time, you should check whether there is any other task performing dynamic RLS restart, which is itself in a wait and therefore failing to complete.

## **Resource type FCRVWAIT—wait for VSAM I/O (RLS)**

If you have a task waiting on resource type FCRVWAIT, it means that the task is waiting *within* VSAM for I/O to take place, or is waiting for a record lock.

A wait on resource type FCRVWAIT occurs when conflicts over shared or exclusive locks are deferred internally by VSAM and not returned as an error condition to CICS. Conflicts that can cause an FCRVWAIT wait are:

- v A task issues a file control READ UPDATE request for a record, for which:
	- Another task already holds an exclusive lock
	- One or more tasks hold a shared lock.
- v A task issues a file control READ request with CONSISTENT or REPEATABLE integrity for a record, for which:
	- Another task already holds an exclusive lock.
	- Another task is waiting for an exclusive lock because one or more tasks may already have a shared lock, or another task has an exclusive lock.

Waiting on this resource can occur only for files accessed in RLS mode.

A task could be in an FCRVWAIT state because of a deadlock. If VSAM detects an RLS deadlock condition, it returns a deadlock exception condition to CICS, causing CICS file control to abend the transaction with an AFCW abend code. CICS also writes messages and trace entries that identify the members of the deadlock chain.

VSAM cannot detect a cross-resource deadlock (for example, a deadlock arising from use of RLS and DB2 resources) where another resource manager is involved. A cross-resource deadlock is resolved by VSAM when the timeout period expires, as defined by either the DTIMOUT or FTIMEOUT parameters, and the waiting request is timed out. In this situation, VSAM cannot determine whether the timeout is caused by a cross-resource deadlock, or a timeout caused by another transaction acquiring an RLS lock and not releasing it. In the event of a timeout, CICS writes trace entries and messages to identify the holder of the lock for which <span id="page-140-0"></span>a timed-out transaction is waiting. Similarly, a task could be made to wait on another task that has an exclusive or shared lock on a record. If this second task was, itself, waiting for an exclusive lock on a resource for which the first task already has a lock, both tasks would be deadlocked.

## **Resource type FCTISUSP—wait for a VSAM transaction ID**

If your task is waiting on resource type FCTISUSP, it means that there are no VSAM transaction IDs available. Transaction IDs are retained by a task for the duration of a MASSINSERT session.

Waits on FCTISUSP should not be prolonged, and if your task stays suspended on this resource type, it could indicate any of the following:

- v There could be a system-wide problem. CICS could have stopped running, or it might be running slowly. Turn to ["Chapter 2. Classifying the problem"](#page-24-0) on page 7 for advice if you suspect this.
- There could be a performance problem. Guidance about dealing with performance problems is given in ["Chapter 8. Dealing with performance](#page-172-0) problems" [on page 155.](#page-172-0)
- The logic of your applications might need changing, so that tasks do not retain VSAM transaction IDs for too long. If the task does other processing during the session, perhaps even involving input from an operator, code to release the VSAM transaction ID should be included each time.

Waiting on this resource can occur only for files accessed in non-RLS mode.

#### **Resource type FCXCWAIT—VSAM exclusive control wait**

If your task is waiting on resource type FCXCWAIT, it means that it cannot get exclusive control of a VSAM control interval at the present time. Another task already has shared or exclusive control of the control interval, so your task is suspended pending the release of that control interval. An exclusive control wait on resource type FCXCWAIT occurs within CICS, unlike the similar wait on FCIOWAIT, which occurs within VSAM. See page [119](#page-136-0).

If you find that exclusive control conflicts occur too often in your system, consider changing the programming logic so that applications are less likely to have exclusive control for long periods.

Waiting on this resource can occur only for files accessed in non-RLS mode.

The possibility that a task is deadlocked, waiting on itself or another task for release of the control interval, is dealt with in the next section.

**Exclusive control deadlock:** In non-RLS mode, without some means of avoiding it, a task could wait on itself for exclusive control of a VSAM control interval. If this was allowed to happen, the task would be deadlocked, and neither able to release exclusive control or reacquire it.

Similarly, a task could be made to wait on another task that has exclusive or shared control of a VSAM control interval. If this second task was, itself, waiting for exclusive control of a resource of which the first task has exclusive or shared control, then both tasks would be deadlocked.

CICS however, provides a mechanism to avoid exclusive control deadlock. If a task is waiting on resource type FCXCWAIT and causing a task to wait (either itself or another task), causing a deadlock, the task is abended either with abend code AFCF or AFCG at the time that it makes the request for exclusive control.

A task that is abended with abend code AFCF would have been waiting for exclusive control of a VSAM control interval of which another task has shared or exclusive control.

A task that is abended with abend code AFCG would have been waiting for exclusive control of a VSAM control interval of which it has shared control.

See the *CICS Messages and Codes* manual for more information about these abend codes.

To resolve the problem, you must determine which program caused the potential deadlock. Find out which programs are associated with the abended task, and attempt to find the one in error. It is likely to be one that provides successive browse and update facilities. When you have found the programs associated with the task, turn to "How tasks can become deadlocked waiting for exclusive control" for guidance about finding how the error might have occurred.

**How tasks can become deadlocked waiting for exclusive control:** Tasks can become deadlocked waiting for exclusive control of a CI only when they have shared control of the CI and then attempt to get exclusive control without relinquishing shared control first. This can only occur for VSAM shared resource data sets accessed in non-RLS mode.

For the deadlock to occur, a transaction must first issue a VSAM READ SEQUENTIAL request via EXEC CICS STARTBR. This is a VSAM "shared control" operation. It must then issue some VSAM request requiring exclusive control of the CI without first ending the shared control operation.

The requests that require exclusive control of the CI are:

v VSAM READ UPDATE, via EXEC CICS READ UPDATE and, subsequently, EXEC CICS REWRITE.

Exclusive control of the CI is not acquired until after the initial read is complete, but it happens automatically after that and the CI is not released until the record has been rewritten.

- v VSAM WRITE DIRECT, via EXEC CICS WRITE.
- v VSAM WRITE SEQUENTIAL, via EXEC CICS WRITE MASSINSERT.

VSAM handles requests requiring exclusive control on a data set that is already being used in shared control mode by queueing them internally. VSAM returns control to CICS, but transactions waiting for exclusive control remain suspended.

**Example of code causing an exclusive control deadlock:** The following sequence of EXEC commands would cause an exclusive control deadlock to occur.

The first command causes shared control to be acquired:

st command caus<br>EXEC CICS STARTBR FILE(myfile) RIDFLD(rid-area)

This causes no problems. The next command at first acquires shared control while the record is read into "input-area". When an attempt is subsequently made to get exclusive control, deadlock occurs because the task that wants exclusive control is also the task that is preventing it from being acquired.

```
EXEC CICS READ
    FILE(myfile)
    INTO(input-area)RIDFLD(rid-area)
    UPDATE
```
The following sequence of commands would not cause deadlock to occur, because the transaction relinquishes its shared control of the CI by ending the browse before attempting to get exclusive control of it.

The first command causes shared control to be acquired:

```
st command caus<br>EXEC CICS STARTBR
      FILE(myfile)
      RIDFLD(rid-area)
```
The next command causes shared control to be relinquished:

```
xt command caus<br>EXEC CICS ENDBR
       FILE(myfile)
```
The next command initially causes shared control to be acquired. The record is read into "input-area", and then exclusive control is acquired in place of shared control. .<br>EXEC CICS READ

```
FILE(myfile)
INTO(input-area)RIDFLD(rid-area
UPDATE
```
The transaction now resumes. Exclusive control is relinquished following the next REWRITE or UNLOCK command on file "myfile".

**Resource type ENQUEUE—waits for locks on files or data tables**

A resource type of ENQUEUE with a resource name beginning "FC" indicates that the task is waiting for a lock on a file or data table. Table 24 shows the type of lock that each of the "FC" resource names represents.

| Resource or pool | Lock type                                 |  |
|------------------|-------------------------------------------|--|
| name             |                                           |  |
| <b>FCDSRECD</b>  | VSAM or CICS-maintained data table record |  |
| <b>FCFLRECD</b>  | BDAM or user-maintained data table record |  |
| <b>FCDSRNGE</b>  | KSDS key range                            |  |
| <b>FCDSLDMD</b>  | VSAM load mode                            |  |
| <b>FCDSESWR</b>  | <b>ESDS</b> write                         |  |
| FCFLUMTL         | User-maintained data table load           |  |

*Table 24. Resource/pool names and lock types*

For general information about enqueue waits, see ["Enqueue waits"](#page-129-0) on page 112.

**Resource name FCDSRECD:** A resource name of FCDSRECD indicates a wait for a record lock in a VSAM file or CICS-maintained data table.

When a transaction updates a record in a VSAM file or CICS-maintained data table, locking occurs at two levels. VSAM locks the CI when the record has been read, and CICS locks the record.

The CI lock is released as soon as the REWRITE (or UNLOCK) request is completed. However, if the file or data table is recoverable, the record is not unlocked by CICS until the updating transaction has reached a syncpoint. This is to ensure that data integrity is maintained if the transaction fails before the syncpoint and the record has to be backed out.

If a transaction attempts to access a record that is locked by another transaction, it is suspended on resource type ENQUEUE until the lock is released. This can be a long wait, because an update might depend on a terminal operator typing in data. Also, the suspended transaction relinquishes its VSAM string and, perhaps, its exclusive control of the CI, and has to wait once more for those resources.

If transactions are commonly made to wait for this reason, you should review the programming logic of your applications to see if the record-locking time can be minimized.

Note that CICS only locks a record for update. Other transactions are allowed to read the record, and this presents a potential read integrity exposure. Thus, a transaction might read a record after an update has been made, but before the updating transaction has reached its syncpoint. If the reading transaction takes action based on the value of the record, the action is incorrect if the record has to be backed out.

There is some more information about read integrity in ["Chapter 9. Dealing with](#page-182-0) [incorrect output"](#page-182-0) on page 165.

**Resource name FCFLRECD:** A resource name of FCFLRECD indicates a wait for a record lock in a BDAM file or user-maintained data table.

Neither BDAM nor user-maintained data tables use the "control interval" concept. When a task reads a record for update, the record is locked so that concurrent changes cannot be made by two transactions. If the file or data table is recoverable, the lock is released at the end of the current unit of work. If the file or data table is not recoverable, the lock is released on completion of the REWRITE or UNLOCK operation.

If a second task attempts to update the same record while the first has the lock, it is suspended on resource type ENQUEUE.

**Resource name FCDSRNGE:** A resource name of FCDSRNGE indicates a wait for a range lock in a recoverable KSDS data set.

When a transaction issues a mass-insert WRITE request to a recoverable KSDS data set, CICS obtains exclusive control of a range of key values. This enables CICS to perform an efficient sequential write operation, while maintaining integrity. The range extends to the next higher key in the data set.

If another transaction tries to write a record in the locked key range, or delete the record at the end of the range, it is suspended until the range lock is released. The lock is released when the transaction holding it issues a syncpoint, ends the mass-insert operation by issuing an UNLOCK, or changes to a different range.

**Resource name FCDSLDMD:** A resource name of FCDSLDMD indicates a wait for a lock in a VSAM data set that has been opened in load mode.
When a VSAM data set is opened in load mode, only one request can be issued at a time. If a transaction issues a WRITE request while another transaction's WRITE is in progress, it is suspended until the first WRITE completes.

**Resource name FCDSESWR:** A resource name of FCDSESWR indicates a wait for an ESDS write lock.

For integrity reasons, WRITE requests to recoverable ESDS data sets must be serialized. When a transaction issues such a request, it holds the ESDS write lock for the time it takes to log the request, obtain a record lock, and write the data set record. If another transaction issues a WRITE request during this period, it is suspended until the ESDS lock is released. The lock is normally released when the WRITE completes, but may be held until syncpoint if the WRITE fails.

**Resource name FCFLUMTL:** A resource name of FCFLUMTL indicates a wait during loading of a user-maintained data table.

When loading a user-maintained data table from its source data set, this lock is used to serialize loading with application READ requests.

#### **Resolving deadlocks in a CICS region**

You can diagnose deadlocks between tasks wanting an exclusive lock on the same resource (such as a record in a non-RLS file, a recoverable transient data queue, or any resource represented by an EXEC CICS ENQUEUE).

Enqueue deadlocks between tasks occur when each of two transactions (say, A and B) needs an exclusive lock on a resource that the other holds already. Transaction A waits for transaction B to release the resource. However, if transaction B cannot release the resource because it, in turn, is enqueued on a resource held by transaction A, the two transactions are deadlocked. Further transactions may then queue, enqueued on the resources held by transactions A and B.

You can use CEMT online to identify deadlocked transactions, and identify the resources they hold.

The CEMT INQUIRE UOWENQ command displays information about the owners of all enqueues held. More importantly, for deadlock diagnosis purposes, it displays information about the tasks waiting for the enqueues. Note that CEMT INQUIRE UOWENQ can be used only for files accessed in non-RLS mode, because files accessed in RLS mode have their locks managed by VSAM, not by CICS. Deadlock and timeout detection for files accessed in RLS mode is also performed by VSAM.

**An example of deadlock diagnosis using CEMT INQUIRE UOWENQ:** Consider the following example. The user of task 32 complains that his terminal is locked: he cannot enter data and his terminal does not respond to any prompt.

If you enter CEMT INQUIRE TASK at a different terminal at this time, a display similar to the following might appear:

| INQUIRE TASK                                                            |
|-------------------------------------------------------------------------|
| STATUS: RESULTS - OVERTYPE TO MODIFY                                    |
| Tas (0000025) Tra (CEMT) Fac (T773) Run Ter Pri (255)                   |
| Sta(TO) Use(CICSUSER) Uow(AA8E9505458D8C01)                             |
| Tas (0000028) Tra (TDUP) Fac (T774) Sus Ter Pri (001)                   |
| Sta(TO) Use(CICSUSER) Uow(AA8E9505458D8C01) Hty(ZCIOWAIT) Hva(DFHZARQ1) |
| Tas (0000032) Tra (FUPD) Fac (T775) Sus Ter Pri (001)                   |
| Sta(TO) Use(CICSUSER) Uow(AA8E950545DAC004) Hty(ENQUEUE) Hva(FCDSRECD)  |
| Tas (0000035) Tra (FUPD) Fac (T784) Sus Ter Pri (001)                   |
| Sta(TO) Use(CICSUSER) Uow(AA8E950545DBC357) Hty(ENQUEUE) Hva(FCDSRECD)  |
| Tas (0000039) Tra (FUPD) Fac (T778) Sus Ter Pri (001)                   |
| Sta(TO) Use(CICSUSER) Uow(AA8E97FE9592F403) Hty(ENQUEUE) Hva(FCDSRECD)  |
| Tas (0000042) Tra (FUP2) Fac (T783) Sus Ter Pri (001)                   |
| Sta(TO) Use(CICSUSER) Uow(AA8E97FE9592F403) Hty(ENQUEUE) Hva(FCDSRECD)  |
|                                                                         |

*Figure 11. CEMT INQUIRE TASK shows task 32 waits on an enqueue*

Task 32 is waiting on an enqueue (Hty = ENQUEUE). You can also see that the task is waiting for a lock on a data set record (Hva = FCDSRECD). But, at this stage, you cannot tell which (if any) task has control of this resource.

If you now enter CEMT INQUIRE UOWENQ at the same terminal, you can see the enqueues held in the system - you can see which tasks own which resources and which tasks are waiting for those resources.

A screen similar to the following might be displayed:

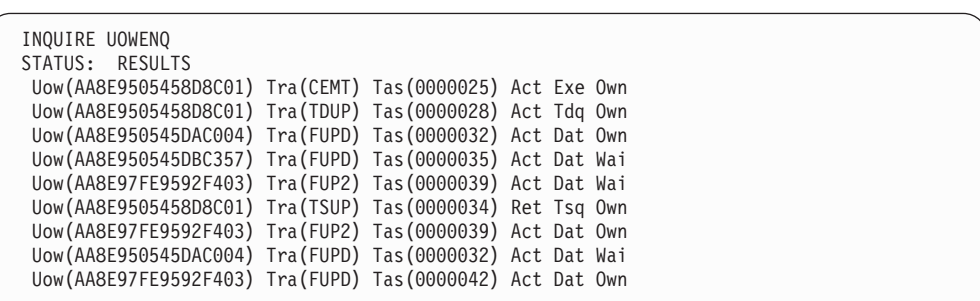

*Figure 12. CEMT INQUIRE UOWENQ shows the owners of and waiters on resources*

You can see all the enqueue owners and waiters on the same region on this display. Tasks waiting for an enqueue are displayed immediately after the task which owns the enqueue. Owners and waiters on other regions are not displayed.

You can clarify this display in a busy system by displaying only those resources that the task you are interested in owns and waits for. This is called filtering. You add a filter to the end of the INQUIRE UOWENQ command: CEMT INQUIRE UOWENQ TASK(32).

| | |

```
INQUIRE UOWENQ TASK(32)
STATUS: RESULTSUow(AA8E950545DAC004) Tra(FUPD) Tas(0000032) Act Dat Own
Uow(AA8E950545DAC004) Tra(FUPD) Tas(0000032) Act Dat WaiUow(AA8E950545DAC004) Tra(FUPD) Tas(0000032) Act Dat Wai
```
*Figure 13. Information pertinent to task 32*

You can now see that task 32 owns one enqueue but is also waiting for another.

This display shows one line of information per item, listing:

- UOW identifier
- Transaction identifier
- Task identifier
- Enqueue state (active, or retained)
- Enqueue type
- Relation (whether owner of the enqueue or waiter).

In order to see more information, press ENTER alongside the item that interests you. If you press ENTER alongside the first entry of the output from CEMT INQUIRE UOWENQ TASK(32), a screen similar to the following might be displayed:

This shows you details of the enqueue that task 32 owns.

```
THE UOWENQ TASK(32)
 SULT
 Uowenq
 Uow(AA8E950545DAC004)
 Transid(FUPD)
 Taskid(0000032)State(Active)
 Type(Dataset)
 Relation(Owner)
 Resource(ACCT.CICS530.ACCTFILE)
 Qualifier(SMITH)
 .<br>Netuowid(..GBIBMIYA.IYA2T774.n......)
 Engfails (00000000)
```
*Figure 14. The enqueued owned by task 32*

Expanding the second entry shows the enqueue that task 32 is waiting for:

```
INQUIRE UOWENQ TASK(32)
 SULT
 Uowenq
 Uow(AA8E950545DAC004)
 Transid(FUPD)
 Taskid(0000032)State(Active)
 Type(Dataset)
 Relation(Waiter)Resource(INDX.CICS530.ACIXFILE)
 Qualifier(SMITH)
 \overline{\texttt{Network}}(..GBIBMIYA.IYA2T774.n......
 Engfails (00000000)
```
*Figure 15. The enqueue that task 32 is waiting for*

Expanding the one-line display is useful because RESOURCE and QUALIFIER fields are then revealed. These identify the physical resource that is related to the enqueue. You can see, from the first entry in this example, that task 32 owns the enqueue on record identifier "SMITH" in the ACCT.CICS530.ACCTFILE data set. You can also see, from the second expanded entry, that task 32 is waiting on an enqueue - for record identifier "SMITH" in the INDX.CICS530.ACIXFILE data set.

So now you need to investigate why task 32 is waiting on the enqueue detailed in the second expanded entry. You need to find out which task owns this enqueue and why it is holding it for such a long time. You can do this by filtering the CEMT INQUIRE UOWENQ command with the RESOURCE and QUALIFIER options. Enter CEMT INQUIRE UOWENQ RESOURCE(INDX.CICS530.ACIXFILE) QUALIFIER(SMITH) This shows the task that owns the enqueue that is being waited on.

This shows you that another task, task 39, owns the enqueue that task 32 is

```
INQUIRE UOWENQ RESOURCE(INDX.CICS530.ACIXFILE) QUALIFIER(SMITH)
STATUS: RESULTSSTATUS: RESULTS
 Uow(AA8E97FE9592F403) Tra(FUP2) Tas(0000039) Act Dat Own
Uow(AA8E950545DAC004) Tra(FUPD) Tas(0000032) Act Dat WaiUow(AA8E950545DAC004) Tra(FUPD) Tas(0000032) Act Dat Wai
```
*Figure 16. Task 39 owns the enqueue that task 32 waits on*

waiting on. In order to find out why task 39 is holding this enqueue, filter the CEMT command again for task 39. Enter CEMT INQUIRE UOWENQ TASK(39). This shows you that task 39 is also waiting for an enqueue. If you expand the

```
INQUIRE UOWENQ TASK(39)
STATUS: RESULTSSTATUS: RESULTS
  TATUS: RESULTS<br>Uow(AA8E97FE9592F403) Tra(FUP2) Tas(0000039) Act Dat Wai<br>Uow(AA8E97FF9592F403) Tra(FUP2) Tas(0000039) Act Dat Own
 Uow(AA8E97FE9592F403) Tra(FUP2) Tas(0000039) Act Dat Own
```
*Figure 17. Information pertinent to task 39*

entry which indicates the waiting state, you may see a display similar to the following:

This shows you that task 39 is waiting for the enqueue on record "SMITH" in the

```
WEND TASK(39)
 SULT
 Uowenq<br>Februari
 Uow(AA8E97FE9592F403)
 Transid(FUP2)
 Taskid(0000039)State(Active)
 Type(Dataset)
 Relation(Waiter)Resource(ACCT.CICS530.ACCTFILE)
 Qualifier(SMITH)
 Netuowid(..GBIBMIYA.IYA2T776.p.nk4..)
 Engfails (00000000)
```
*Figure 18. The enqueue that task 39 is waiting on*

ACCT.CICS530.ACCTFILE data set. This is the enqueue that task 32 owns. You can now see that the deadlock is between tasks 32 and 39.

<span id="page-148-0"></span>If you filter by the RESOURCE and QUALIFIER of this enqueue, you can confirm that this is the case. This also shows that task 35 also waits on the enqueue owned by task 32.

You are now in a position of knowing which transaction(s) to cancel and

```
INQUIRE UOWENQ RESOURCE(ACCT.CICS530.ACCTFILE) QUALIFIER(SMITH)
STATUS: RESULTS
Uow(AA8E950545DAC004) Tra(FUPD) Tas(0000032) Act Dat Own
Uow(AA8E950545DBC357) Tra(FUPD) Tas(0000035) Act Dat WaiUow(AA8E950545DBC357) Tra(FUPD) Tas(0000035) Act Dat Wai<br>Uow(AA8E97EE9592E403) Tra(FUP2) Tas(0000039) Act Dat Wai
Uow(AA8E97FE9592F403) Tra(FUP2) Tas(0000039) Act Dat Wai
```
*Figure 19. Task 32 owns the enqueue that task 39 waits on*

investigate further.

| | |

| |

| | |

| | | | | | | | | | | | | | | | | | |

|

You can also use the EXEC CICS INQUIRE UOWENQ command or the EXEC CICS INQUIRE ENQ command in your applications. These returns all the information that is availableunder CEMT INQUIRE UOWENQ. If you wish to automate deadlock detection and resolution, these commands are of great benefit.

### **Resolving deadlocks in a sysplex**

Since sysplex-scope ENQUEUE supports deadlock timeout there should be no possibility of an unresolved deadlock across CICS systems.

If a CICS task fails, the NQ domain releases all MVS ENQs held on behalf of that CICS task

If a CICS system fails, MVS releases all MVS ENQs owned by that CICS region. This applies even if the reason for the CICS system failure was an MVS or CEC failure.

When there is a rogue task with enqueues held, which hangs or spins on the spot (but not subject to runaway), the entire region can halt. CPSM tries to assist in the determination of which task to purge to free-up the system. CPSM allows you to put out an alert when a task's suspend time is too long. Once this has occurred, you need to find the task causing the problem. To do this:

1. Display the suspended task's details and determine what the suspend reason is (CPSM uses EXEC CICS INQUIRE TASK internally). Note the internal UOW id (the RM UOW).

If the suspend reason is ENQUEUE, you have to find out which enqueue is being waited upon by this task.

- 2. Display the enqueues held and the one this task is waiting for via the UOWENQ display (which CPSM is building from EXEC CICS INQUIRE UOWENQ(uow) Browse for this UOWid). From this display you can get the enqueue name that this task is waiting for.
- 3. Display the details of this enqueue (CPSM uses the EXEC CICS INQUIRE UOWENQ RESOURCE(name) browse facility to determine what UOWs are interested in this Enqueue (holder and waiters).

You are now in a position to analyze the problem to determine the cause of the problem.

### **Interval control waits**

Read this section if you have a task that is not running, and interval control seems to be involved. The following is a list of possible cases, and suggestions to consider before you carry out a detailed investigation. If these do not give you enough information in order to solve the problem, turn to ["Finding the reason for a](#page-150-0) [DELAY request not completing"](#page-150-0) on page 133 for further guidance.

If, in the course of your preliminary investigations, you find that the task is waiting because the terminal where it is due to start is unavailable, turn to ["Terminal waits"](#page-115-0) on page 98.

v A terminal task that should have been initiated with an EXEC CICS START command did not start when you expected it to. CEMT INQ TASK does not recognize the task, because it has not yet been attached.

One approach is to identify the terminal where the subject task should have started, and see if that terminal is, for some reason, unavailable. You can use CEMT INQ TERMINAL to find the status of the terminal.

You have found that a task is waiting on resource type ICGTWAIT. This means that the task has issued an EXEC CICS RETRIEVE WAIT command, and the data to be retrieved is, for some reason, not available. The resource name gives you the name of the terminal running the task in the ICGTWAIT wait and therefore the target TERMID for other tasks issuing EXEC CICS START commands to supply more data. If there are no tasks in the system that would issue START commands for this TERMID, you need to determine whether this is reasonable. If there are such tasks in the system, check to see why they are not issuing the required START commands. They might, for example, be waiting for terminal input.

Look, too, at the deadlock time-out interval (DTIMOUT) and the system purge value (SPURGE) for the task issuing the EXEC CICS RETRIEVE WAIT command. If there is no DTIMOUT value or SPURGE=NO has been specified, the task will wait indefinitely for the data.

- **Note:** The task waiting on resource ICGTWAIT might not be the one that you first set out to investigate. Any AID task scheduled to start at the same terminal cannot do so until the current task has terminated.
- You have found that the task is waiting on resource type ICWAIT. This means that the task issued an EXEC CICS DELAY command that has not yet completed. Check that the interval or time specified on the request was what you intended. If you believe that the expiry time of the request has passed, that suggests a possible CICS error.

Consider, too, the possibility that the task was the subject of a long DELAY that was due to be canceled by some other task. If the second task failed before it could cancel the delay, the first would not continue until the full interval specified on DELAY had expired.

A task that issued EXEC CICS POST did not have its ECB posted when you expected it to.

Check to make sure the interval or time you specified was what you intended.

v A task that issued EXEC CICS WAIT EVENT was not resumed when you thought it should have been.

Assuming the WAIT was issued sometime after a POST, first check to make sure that the interval or time specified on the POST was what you intended. If it was, next check to see whether the ECB being waited on was posted. If it was, that indicates a possible CICS error.

If none of the simple checks outlined here help you to solve the problem, read the next section.

#### <span id="page-150-0"></span>**Finding the reason for a DELAY request not completing**

If your preliminary investigations have not shown the reason for the wait, you need to look in greater detail at the evidence available. Take a system dump, and format it using the keywords CSA, ICP, and AP. These get you the common system area, the interval control program control blocks, and the task control areas, respectively. You might also find information given by the formatting keywords KE (kernel storage areas, including the calling sequence for each task), DS (dispatcher task summary, including details of suspended tasks), and TR (internal trace table) to be useful.

First, locate field CSATODTU in the CSA. Make a note of the value there, which is the current CICS time of day in internal 'timer units'. Now locate the TCA for your task, and read the value of field TCAICEAD. This gives you the address of the interval control element for your task. Use this information to find the ICE (interval control element) for the task, and look at field ICEXTOD. Make a note of the value there.

**If ICEXTOD is greater than CSATODTU**, the ICE has not yet reached the expiry time. These are the possible explanations:

- Your task either did not make the DELAY request you expected, or the interval specified was longer than intended. This could indicate a user error. Check the code of the transaction issuing the request to make sure it is correct.
- Your task's delay request was not executed correctly. This might indicate an error within CICS code, or a corrupted control block.

**If ICEXTOD is equal to CSATODTU** (very unlikely), you probably took the system dump just as the interval was about to expire. In such a case, attempt to re-create the problem, take another system dump, and compare the values again.

**If ICEXTOD is less than CSATODTU**, the ICE has already expired. The associated task should have resumed. This indicates that some area of storage might have been corrupted, or there is an error within CICS code.

#### **Using trace to find out why tasks are waiting on interval control**

Before using trace to find out why your task is waiting on interval control, you need to select an appropriate trace destination and set up the right tracing options.

By their nature, interval control waits can be long, so select auxiliary trace as the destination, because you can specify large trace data sets for auxiliary trace. However, the data sets do not have to be large enough to record tracing for the whole interval specified when you first detected the problem. That is because the error is likely to be reproducible when you specify a shorter interval, if it is reproducible at all. For example, if the error was detected when an interval of 20 seconds was specified, try to reproduce it specifying an interval of 1 second.

As far as tracing selectivity is concerned, you need to capture level-2 trace entries made by dispatcher domain, timer domain, and interval control program. Use the CETR transaction to set up the following tracing options:

- 1. Specify special tracing for the level-2 trace points for components DS (dispatcher domain), TI (timer domain), and IC (interval control program).
- 2. Select special tracing for the task causing the problem, by specifying special tracing both for the transaction and for the terminal where it is to be run.
- 3. Set the master system trace flag off, to turn off all standard tracing. This helps minimize the number of trace entries not connected with the problem.

4. Make sure that auxiliary tracing is active, then set the transaction running. When the problem appears, format the auxiliary trace data set and either print it or view it online.

The sort of trace entries that you can expect in normal operation are shown in the figures that follow. They show the flow of data and control following execution of the command EXEC CICS DELAY INTERVAL(000003). A similar set of trace entries would be obtained if TIME had been specified instead of INTERVAL, because TIME values are converted to corresponding INTERVAL values before timer domain is called.

Figure 20 shows the first two entries that you get following execution of the EXEC CICS DELAY INTERVAL(000003) command.

AP 00E1 EIP ENTRY DELAY REQ(0004) FIELD-A(0034BD70 ....) FIELD-B(08001004 TASK-00163 KEQ(0004) FIELD-A( 0034BD70 ....) FIELD-B(08001004 ....)<br>- TASK-00163 KE\_NUM-0007 TCB-009F3338 RET-8413F43E TIME-16:31:58.0431533750 INTERVAL-00.0000166250 .<br>^ TERRY MAIT REQUELD-ACAGAGAGAGAS (ATTER LACAGAGAGAG  $= 000602 =$ TRY WAIT<br>TRY WAIT<br>TASK-00163 KE\_NUM-0007 TCB-009E3338 RET-84760B88 TIME-16:31:58.0432681250 INTERVAL-00.0000000 ....)<br>TASK-00163 KE\_NUM-0007 TCB-009E3338 RET-84760B88 TIME-16:31:58.0432681250 INTERVAL-00.0000370000 =000669

*Figure 20. Trace entries following EXEC CICS DELAY INTERVAL(000003) invocation*

#### **Notes:**

1. Trace point **AP 00E1** is on ENTRY to the EIP DELAY routine. The function is stated in the trace header, and the fact that this trace is made on ENTRY can be deduced from the value shown in the request field, REQ(0004).

The rightmost two bytes of FIELD B give the EIBFN value, in this case X'1004'. This shows that this is an interval control DELAY request.

The value shown against TASK is the trace task number, and it is unique to the task while the task is in the system. Its purpose is to show which trace entries relate to which tasks. The task number in this example is 00163. As long as the task is in the system, and either running or suspended, trace entries having this task number always relate to it. Use the task number for your task to identify the trace entries associated with it.

2. Trace point **AP 00F3** is on ENTRY to the ICP WAIT routine. The function is given explicitly in the trace header, and both the function and the fact that this represents ENTRY to the routine can be deduced from the request field, REQ(2003).

The value of FIELD A, X'0000003C', is an important one for problem determination. It shows the interval that has been specified, in this case three seconds. Check the value shown here for your own task, to make sure it is what you expect it to be.

Look next for an entry with point ID DS 0004 showing your task being suspended, as in [Figure 21 on page 135](#page-152-0). You might see TI domain trace entries preceding it that show entry and exit for FUNCTION(REQUEST\_NOTIFY\_INTERVAL), but these do not always appear.

There might also be some intervening entries, but they are unlikely to be of relevance to the problem.

<span id="page-152-0"></span>.<br>TI 0100 TISR ENTRY – FUNCTION(REQUEST NOTIFY INTERVAL) DOMAIN TOKEN (00E70000 , 00000000) STCK INTERVAL NT = TUNCTION(NEQUEST\_NOTIFI\_INTENVAE) DUNAI<br>)<br>PERIODIC NOTIFY(NO) NOTIFY TYPE(TIMER TASK) TASK-00163 KE\_NUM-0007 TCB-009F3338 RET-8476352A TIME-16:31:58.0442390000 INTERVAL-00.0000155000 =000614=1-0000 00600000 00000006 00000000 00000000 B3B00000 00000000 01000000 00000000 \*.-..............................\* 0020 00000000 00000000 00000000 00E70000 00000000 00000000 00000000 00000002 \*.............X..................\*0040 DC6C1000 00000000 02020000 00000000 00000000 00000000 00000000 00000000 \*.%........................ ......\* TI 0101 TISR EXIT TI 0101 TISR EXIT - FUNCTION(REQUEST\_NOTIFY\_INTERVAL) RESPONSE(OK) TIMER\_TOKEN(03B9B058 , 0000001B) TASK-00163 KE\_NUM-0007 TCB-009F3338 RET-8476352A TIME-16:31:58.0738898750 INTERVAL-00.0296188125\* =000617= 1-0000 00600000 00000006 00000000 00000000 B3B00000 00000000 01000100 00000000 \*.-..............................\* 0020 00000000 00000000 00000000 00E70000 00000000 03B9B058 0000001B 00000002 \*.............X..................\* 0040 DC6C1000 00000000 02020000 00000000 00000000 00000000 00000000 00000000 \*.%........................ OUTD DUTY DESEISOU SUSPEND SUSPEND SUSPEND SUSPEND TOKEN(01040034) RESOURCE\_NAME(1477) RESOURCE\_TYPE(ICWAIT) PURGEABLE(YES) لـ .<br>DS 0004 DSSR ENTRY – FUNCTION(SUSPEND) SUSPEND TOKEN(01040034) RESOURCE\_NAME(1477) RESOURCE\_ DEADLOCK ACTION(INHIBIT) TASK-00163 KE\_NUM-0007 TCB-009F3338 RET-847645CE TIME-16:31:58.0739336250 INTERVAL-00.0000437500 =000618= 1-0000 00580000 00000014 00000001 00000000 B7050000 00000000 04000100 00000000 \*................................\* 0020 00000000 01040034 F1F4F7F7 40404040 C9C3E6C1 C9E34040 0000001B 00000002 \*........1477 ICWAIT ........\* 0040 DC6C1000 00000000 02010003 00000000 00000000 00000000 \*.%......................\*

*Figure 21. Trace entries showing interval calculation and task suspension*

#### **Notes:**

1. Trace point **TI 0100**, if shown, is on ENTRY to the REQUEST\_NOTIFY\_INTERVAL function of timer domain. This is stated explicitly in the trace header.

The value shown in the header for STCK\_INTERVAL is derived from the machine store clock value calculated for the DELAY interval specified on the EXEC CICS DELAY command. You can find out how store clock values are related to times in hours, minutes, and seconds from the *ESA/370 Principles of Operation* manual.

If you do the calculation, you find that the value shown is not exactly equal to the interval you specified. An extra microsecond is added, to account for the case where the interval is specified as 0.

In this example, 3 seconds is exactly equal to a store clock interval of X'00000002DC6C0000'. You can see that the actual store clock value is quoted in the trace entry as X'00000002DC6C1000', which is 3 seconds *plus* 1 microsecond.

The TIME field of the trace entry shows the time at which the entry was made, in the format hh:mm:ss. The value in this example (ignoring the fractions of a second) is 16:31:58. It follows that the task is due to be resumed when the time is 16:32:01, because the interval is 3 seconds.

2. Trace point **TI 0101**, if shown, is on EXIT from the REQUEST\_NOTIFY\_INTERVAL function of timer domain.

You can see from RESPONSE(OK) in the header that the function completed normally.

3. Trace point **DS 0004** is on ENTRY to the dispatcher task SUSPEND/RESUME interface.

The SUSPEND TOKEN field in the trace header is significant. It shows the unique suspend token being used for this SUSPEND/RESUME dialog, and it is referred to explicitly again in a later trace entry showing that the task has been resumed. In this example, the suspend token is X'01040034'.

Any subsequent dispatcher trace entry that shows the suspend token for your task is connected with the suspension or resumption of the task.

Field RESOURCE\_TYPE(ICWAIT) in the trace header shows that the resource type associated with this suspend is ICWAIT. ICWAIT is the resource type that is returned on CEMT INQ TASK for tasks that are waiting on interval control.

Next, get some trace entries recording system activity during the period when your task is suspended. There are likely to be relatively few at the level of tracing detail you have specified, but you need to look further on in the trace to find the next entries of interest.

Add 3 seconds (or whatever interval you specified) to the time shown on the last trace entry you looked at, and turn forward to the trace entries made at around that time. Now look for an entry made from trace point DS 0004. *This does not show the task number for your task*, but it does show its suspend token. When you have found it, go back one entry. You should find there a trace entry made from trace point AP F322. This and the following two trace entries of interest are shown in Figure 22.

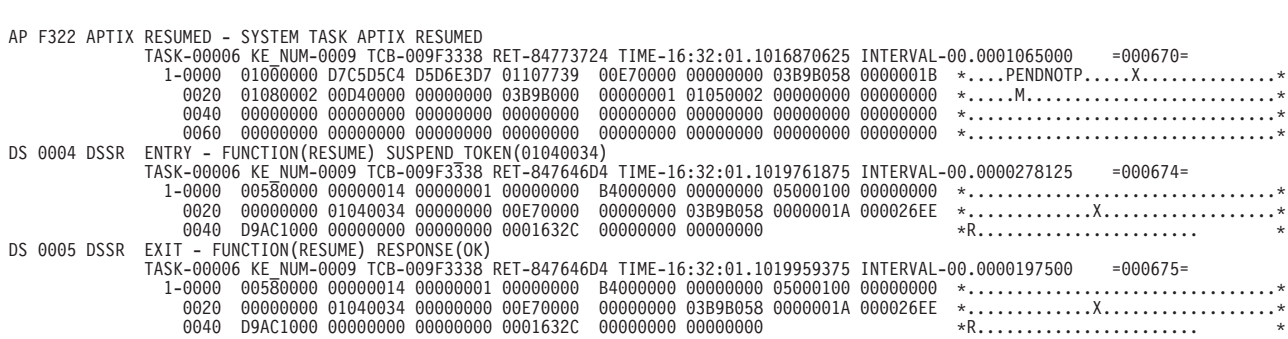

*Figure 22. Trace entries showing your task being resumed*

#### **Notes:**

1. Trace point **AP F322** is used to report that system task APTIX has been resumed. APTIX has the job of "waking up" your task on expiration of the specified interval.

The task number for APTIX is, in this case, X'00006', and this value is shown on the trace entry.

2. Trace point **DS 0004** is on entry to the dispatcher SUSPEND/RESUME interface. This function is stated explicitly in the header.

TASK-00006 indicates that the trace entry is for system task APTIX.

SUSPEND\_TOKEN(01040034) shows that APTIX is requesting dispatcher domain to resume the task that was suspended for the specified interval. You will recall that a suspend token of X'01040034' was given to your task when it was first suspended.

3. Trace point **DS 0005** is on exit from the dispatcher SUSPEND/RESUME interface.

The trace entry shows RESPONSE(OK), indicating that the task whose suspend token was X'01040034' has successfully been resumed. However, note that this does not necessarily mean that the task has started to run—it has only been made "dispatchable". For example, it still needs to wait for a TCB to become available.

Now look forward in the trace, and locate a trace entry made from trace point AP 00F3 and showing your task number. This and the next entry conclude the DELAY request for your task. They are shown in [Figure 23 on page 137](#page-154-0).

<span id="page-154-0"></span>AP 00F3 ICP EXIT NORMAL REQ(0005) FIELD-A(01000300 ....) FIELD-B(03BD6EE0 AP 00F3 ICP EXIT NORMAL  $\ldots$ TASK-00163 KE\_NUM-0007 TCB-009F3338 RET-84760B88 TIME-16:32:01.1023045625 INTERVAL-00.0000154375 =000688=<br>TASK-00163 KE\_NUM-0007 TCB-009F3338 RET-84760B88 TIME-16:32:01.1023045625 INTERVAL-00.0000154375 =000688=<br>AP 00E1 EI TASK-00163 KE\_NUM-0007 TCB-009F3338 KET-0F70000 THE-D.10200010000 ...) ITELD-8[00001004 ...)<br>TASK-00163 KE\_NUM-0007 TCB-009E3338 RET\_R413E43E TIME-16:32:01.1024153750 INTERVAL-00.0000335625 =000691=

*Figure 23. Trace entries showing satisfactory conclusion of the DELAY request*

#### **Notes:**

- 1. Trace point **AP 00F3** is on EXIT from interval control program. Field REQ(0005) shows that this is so, and it also shows that the response was normal. Anything other than a normal response would result in a value other than X'00' for the first byte of the REQ field.
- 2. Trace point **AP 00E1** is on EXIT from the EXEC interface program. This is shown by bits 0–3 of the second byte of the REQ value, X'F4'.

The values shown for FIELD A and FIELD B show that no exception condition was detected.

That is the end of the DELAY processing, and the task that was suspended should have been resumed.

When you look at your own trace table, be concerned principally with finding the point at which the processing went wrong. Also, watch for bad parameters. If you do find one, it could mean that an application has a coding error, or some field holding a parameter has been overlaid, or an error has occurred in CICS code.

Checking your application code is the easiest option you have. If you find that it is correct and you suspect a storage violation, see ["Chapter 10. Dealing with storage](#page-208-0) violations" [on page 191.](#page-208-0) If you think the error is in CICS code, contact the IBM Support Center.

### **XRF alternate system waits**

The XRF takeover process involves several operations. Before each operation can be started, one or more events must have completed. For example:

- Terminals with backup sessions can be switched while the active system is running, provided the CICS availability manager (CAVM) has initiated a takeover.
- v Passively-shared data sets must not be opened until it is known that the active system has terminated.

**Note:** This is the only way an alternate system can be sure that no more data will be written by an active system.

Resource managers, such as transient data, temporary storage, and database recovery control (DBRC), rely on the time-of-day clock providing them with a nondecreasing value to ensure the proper management of their resources. The alternate system must not restart a resource manager until the alternate time-of-day clock has been synchronized with the active time-of-day clock.

A system task that issued a takeover request to CAVM waits on the ECB WCSTCECB in the CAVM static control block (DFHWCGPS) until CAVM has decided to accept or reject the request. The DFHKC TYPE=WAIT and DCI=SINGLE requests are issued in DFHWSRTR. The CAVM TCB posts WCSTCECB in either DFHWSTKV (the normal case) or DFHWSSOF (CAVM failure).

The following ECBs each represent an event. The ECBs are located in the static storage for DFHXRP. The ECBs and the events are:

- XRSTIECB—the CAVM has initiated a takeover.
- XRSIAECB—the alternate system is now the incipient active system.
- XRSTCECB—the active system is known to have terminated.
- XRSSSECB—the time-of-day clock is synchronized with active system sign off.
- XRSSTECB—the time-of-day clock is synchronized with active system termination.

#### **XRSTIECB**

This ECB is posted by DFHXRA, following a successful call to the CAVM to initiate takeover. Once the ECB has been posted, DFHXRA attaches a system transaction to initiate the switch of terminals with backup sessions. DFHXRA is called from either the surveillance task (DFHXRSP), or the console communication task (DFHXRCP). No tasks wait for XRSTIECB to be posted.

#### **XRSIAECB**

The XRSIAEB ECB is posted by DFHXRA, following notification by the CAVM that an alternate system is now the incipient active system. DFHXRA is called from the surveillance task (DFHXRSP). No tasks wait for XRSIAECB to be posted.

#### **XRSTCECB**

The XRSTCECB ECB is posted by DFHXRA, following notification by the CAVM that an active system has terminated. There can be a delay in posting the ECB if:

- An SDUMP is being taken as part of the active system termination process.
- v In a 2-CEC environment, the active CEC has failed, and the operator failed to reply to the messages sent to the console.

DFHXRA is called from the surveillance task (DFHXRSP). Only one task, the system initialization task (DFHSII1), waits for XRSTCECB to be posted. When the ECB is posted, DFHSII1 opens the restart data set, for DFHRC use as well as for DFHCC use, and then calls DFHXRA to post the XRSRAECB.

#### **XRSRAECB**

The XRSRAECB ECB is posted by DFHXRA once the restart data set has been opened, for DFHRC use as well as for DFHCC use. DFHXRA is called from the system initialization task (DFHSII1). Two tasks wait for XRSRAECB to be posted:

- v The transient data recovery task (DFHTDRP) initializes the entry for the CXRF queue before waiting for XRSRAECB to be posted. When the ECB is posted, DFHTDRP resumes emergency restart processing.
- The terminal control recovery task (DFHTCRP) drains its tracking queue before waiting for XRSRAECB to be posted. When the ECB is posted, DFHTCRP resumes emergency restart processing.

#### **XRSSSECB**

The XRSSSECB ECB is posted by DFHXRA following notification by the CAVM that the time-of-day clock is synchronized with active sign off. DFHXRA is called from the surveillance task (DFHXRSP). No tasks wait for XRSSSECB to be posted.

#### **XRSSTECB**

The XRSSTECB ECB is posted by DFHXRA, following notification by the CAVM that the time-of-day clock is synchronized with respect to active system termination. There may be a delay in posting the ECB if the time indicated by the active system time-of-day clock is significantly ahead of that indicated by the alternate system time-of-day clock. DFHXRA is called from the surveillance task (DFHXRSP).

Only the system initialization task, DFHSII1, waits for XRSSTECB to be posted.

You are only likely to find either of the CICS-supplied transactions CEDA or CESN waiting on a resource type of XRPUTMSG, and only during XRF takeover by the alternate CICS system. It can indicate either of these conditions:

- v Data that is required by the transactions is held on a volume subject to MVS RESERVE locking, and another job currently has the lock.
- There is an error in the CICS availability manager.

If it seems clear that MVS RESERVE locking is not implicated, refer the problem to the IBM Support Center.

# **CICS system task waits**

From an analysis of trace, you could have evidence that a CICS system task is in a wait state. You might have seen the task suspended on a SUSPEND call to the dispatcher, but with no corresponding RESUME call. Alternatively, by looking at the dispatcher task summary in a formatted CICS system dump, you might see that a CICS system task is waiting.

**Note:** You cannot get online information about waiting system tasks from CEMT INQ TASK or EXEC CICS INQUIRE TASK.

If a system task is in a wait state, and there is a system error preventing it from resuming, contact your IBM Support Center. However, do not assume that there is a system error unless you have other evidence that the system is malfunctioning. Other possibilities are:

- Some system tasks are intended to wait for long periods while they wait for work to do. Module DFHSMSY of storage manager domain, for example, can stay suspended for minutes, or even hours, in normal operation. Its purpose is to clean up storage when significant changes occur in the amount being used, and that might happen only infrequently in a production system running well within its planned capacity.
- System tasks perform many  $I/O$  operations, and they are subject to constraints like string availability and volume and data set locking. In the case of tape volumes, the tasks can also be dependent on operator action while new volumes are mounted.

If, in addition to the waiting system task, you think you have enough evidence that shows there is a system error, contact your IBM Support Center.

# **FEPI waits**

This section outlines the CICS waits that FEPI issues. [Table 25 on page 140](#page-157-0) shows the points at which FEPI issues CICS waits:

<span id="page-157-0"></span>*Table 25. FEPI waits*

| Resource name | Resource type  | Wait type       | Description                                                                                                    |  |
|---------------|----------------|-----------------|----------------------------------------------------------------------------------------------------|--|
| FEPI ROE      | <b>ADAPTER</b> | <b>WAIT MVS</b> | Issued in the FEPI adapter when a<br>FEPI command is passed to the<br>Resource Manager for processing.<br>Ends when the Resource Manager<br>has processed the request. |  |
| <b>SZRDP</b>  | <b>FEPRM</b>   | WAIT MVS        | Issued in the FEPI Resource<br>Manager when it has no work to<br>do. Ends when work arrives (from<br>either the FEPI adapter or a<br>VTAM exit).                       |  |

It is possible for a FEPI\_RQE wait to be outstanding for a long time—such as when awaiting a flow from the back-end system that is delayed due to network traffic. It is recommended that you do *not* cancel tasks that are waiting at this point; to do so could lead to severe application problems.

An SZRDP wait is generated when the FEPI Resource Manager is idle. Consequently, the SZ TCB is also inactive. On lightly loaded systems, this occurs frequently.

If the Resource Manager abends, then any active CICS FEPI transactions are left waiting on the FEPI\_RQE resource. Because the Resource Manager is absent, these waits never get posted, so the transactions suspend. You must issue a CEMT SET TASK FORCEPURGE command to remove these suspended transactions from the system.

### **Recovery manager waits**

This section describes waits associated with the CICS recovery manager (RM).

#### **Resource type RMCLIENT**

If a task is suspended with a resource type of RMCLIENT, the recovery manager is trying to call a client which has not yet registered or set its gate. Clients register with the recovery manager and set their gates during CICS initialization, so the suspended task should be resumed by the time CICS initialization is complete.

If such a task does remain suspended for a long time after CICS initialization completes, there is probably an error in CICS—contact your IBM Support Center.

#### **Resource type RMUOWOBJ, resource name LOGMOVE**

If a task is suspended with a resource type of RMUOWOBJ and a resource name of LOGMOVE, the recovery manager is trying to log data for a unit of work while an activity keypoint which is moving the UOW's log data is in progress. The suspended task should be resumed when the activity keypoint task completes the move of the UOW's log data.

If a task remains suspended for a long time with a resource type of RMUOWOBJ and a resource name of LOGMOVE, try to discover why the activity keypoint task (CSKP) is not completing.

#### **Resource type RMUOWOBJ, resource name EXISTENC**

If a task is suspended with a resource type of RMUOWOBJ and a resource name of EXISTENC, the recovery manager is trying to delete a unit of work while an

<span id="page-158-0"></span>activity keypoint is in progress. The suspended task should be resumed when the activity keypoint task finishes working with the UOW.

If a task remains suspended for a long time with a resource type of RMUOWOBJ and a resource name of EXISTENC, try to discover why the activity keypoint task (CSKP) is not completing.

# **Resolving in-doubt and resynchronization failures**

For examples of how to resolve in-doubt and resynchronization failures, see the *CICS Intercommunication Guide*.

# **What to do if CICS has stalled**

CICS can stall during initialization, when it is running apparently "normally", or during termination. These possibilities are dealt with separately in:

- v "CICS has stalled during initialization"
- v ["CICS has stalled during a run"](#page-159-0) on page 142
- ["CICS has stalled during termination"](#page-161-0) on page 144

If XRF takeover by an alternate CICS system fails to complete satisfactorily, that might also appear to you as a CICS stall. For more information, see the *CICS/ESA 4.1 Problem Determination Guide*.

#### **CICS has stalled during initialization**

If CICS stalls during initialization, on an initial, cold, warm, or emergency start, the first place to look is the MVS console log. This tells you how far initialization has progressed.

Note that there might be significant delays at specific stages of initialization, depending on how CICS last terminated.

On cold start, loading the GRPLIST definitions from the CSD data set can take several minutes. For large systems, the delay could be 20 minutes or more while this takes place. You can tell if this stage of initialization has been reached because you get this console message: you get this console message:<br>DFHSI1511 INSTALLING GROUP LIST xxxxxxxx

On warm start, there may be a considerable delay while resource definitions are being created from the global catalog.

If you find that unexpected delays occur at other times during CICS initialization, consider the messages that have already been sent to the console and see if they suggest the reason for the wait. For example, a shortage of storage is one of the most common causes of stalling, and is always accompanied by a message. The JCL job log is another useful source of information.

You can find out if this has happened by taking an SDUMP of the CICS region. Format the dump using the keywords KE and DS, to get the kernel and dispatcher task summaries.

Consider, too, whether any first-or second-stage program list table (PLT) program that you have written could be in error. If such a program does not follow the strict protocols that are required, it can cause CICS to stall. For programming information about PLT programs, see the *CICS Customization Guide*.

#### <span id="page-159-0"></span>**CICS has stalled during a run**

If a CICS region that has been running normally stalls, so that it produces no output and accepts no input, the scope of the problem is potentially system-wide. The problem might be confined exclusively to CICS, or it could be caused by any other task running under MVS.

Look first on your MVS console for any messages. Look particularly for messages indicating that operator intervention is needed, for example to change a tape volume. The action could be required on behalf of a CICS task, or it could be for any other program that CICS interfaces with.

If there is no operator action outstanding, inquire on active users at the MVS console to see what the CPU usage is for CICS. If you find the value is very high, this probably indicates that a task is looping. Read ["Chapter 7. Dealing with loops"](#page-162-0) [on page 145](#page-162-0) for advice about investigating the problem further.

If the CPU usage is low, CICS is doing very little work. Some of the possible reasons are:

- v The system definition parameters are not suitable for your system.
- v The system is short on storage, and new tasks cannot be started. This situation is unlikely to last for long unless old tasks cannot, for some reason, be purged.
- v The system is at one of the MXT or transaction class limits, and no new tasks can be attached. In such a case, it is likely that existing tasks are deadlocked, and for some reason they cannot be timed out.
- There is an exclusive control conflict for a volume.
- There is a problem with the communications access method.
- There is a CICS system error.

The way you can find out if any of these apply to your system is dealt with in the paragraphs that follow. For some of the investigations, you will need to see a system dump of the CICS region. If you do not already have one, you can request one using the MVS console. Make sure that CICS *is* apparently stalled at the time you take the dump, because otherwise it will not provide the evidence you need. Format the dump using the formatting keywords KE and XM, to get the storage areas for the kernel and the transaction manager.

**Are the system definition parameters wrong?:** It is possible that the system definition parameters for your system are causing it to stall, possibly at a critical loading. Take a look at what has been specified, paying particular attention to these items:

- The CICS maximum tasks (MXT) and transaction class (MAXACTIVE) limits. If these are too low, new tasks could fail to be attached. If you suspect one of these limits is the cause of the stall, read ["Are MXT or transaction class limits causing](#page-160-0) the stall?" [on page 143](#page-160-0) for a way of getting further evidence.
- v ICV, the system region exit time. If this is set too high, CICS might relinquish control to the operating system for longer than intended when it has no work to do, perhaps giving the impression of a stall.
- ICVR, the runaway task time interval. If this is set too high, a runaway task could stop other tasks from running for a relatively long time. It can have a value up to 2 700 000 milliseconds, in which case a runaway task would not time out for 45 minutes. CICS could, in the meantime, be stalled. If the ICVR is set to 0, the runaway task does not time out at all.

You should already have an indication if the ICVR is the problem, from the CPU usage (see above).

<span id="page-160-0"></span>• ICVTSD, the terminal scan delay interval. The effect differs for VTAM and non-VTAM terminals, but if its value is not appropriate for your system the effect could make you think that CICS is stalled.

For more details about the choice of these and other system definition parameters, see the *CICS Performance Guide*.

**Is the system short on storage?:** If storage is under stress, storage manager statistics indicate that a storage stress situation has occurred ('Times went short on storage'). In addition, if the SOS is caused by a suspended GETMAIN or if CICS is unable to alleviate the situation by releasing programs with no current user, and slowing the attachment of new tasks:

- v A message is sent to the console saying that CICS is short on storage (DFHSM0131I for storage below the 16 megabyte line, DFHSM0133I for storage above the 16 megabyte line)
- The storage manager statistic 'Times went short on storage' is updated.

CICS can go short on storage independently in any DSA. You may see tasks suspended on any of the resource types, CDSA, SDSA, RDSA, UDSA, ECDSA, ESDSA, ERDSA, or EUDSA.

**Are MXT or transaction class limits causing the stall?:** Before new transactions can be attached for the first time, they must qualify under the MXT and transaction class limits. In a system that is running normally, tasks run and terminate and new transactions are attached, even though these limits are reached occasionally. It is only when tasks can neither complete nor be purged from the system that CICS can stall as a result of one of these limits being reached.

Look first at the transaction manager summary in the formatted system dump.

Investigate the tasks accepted into the MXT set of tasks to see if they are causing the problem. XM dump formatting formats the state of MXT and provides a summary of the TCLASSes and of the transactions waiting for acceptance into each TCLASS.

Now look at the Enqueue Pool Summary in the NQ section of the dump for a summary of task enqueues and resources. This section of the dump lists all enqueues in CICS. Look for any enqueues that have many tasks in a waiting state. If there are any, look for the unit of work (UOW) for which the enqueue state is active. Look to see if this UOW is waiting on a resource.

**Is there an exclusive control conflict on a volume?:** Some programs use MVS RESERVE to gain exclusive control of a volume, and nothing else can have access to any data set on that volume until it is released. Watch for operations involving database access, because these could indicate an exclusive control conflict on a volume.

**Is there a problem with the communications access method?:** If you suspect that there is a communication problem, you can inquire on the status of VTAM from the MVS console, but not on the status of TCAM. To do this, use the command <sup>F</sup> cicsname,CEMT INQ VTAM. Substitute the name of the CICS job for "cicsname". You can only use this command if the MVS console has been defined to CICS as a terminal. The status returned has a value of OPEN or CLOSED.

• If the VTAM status is OPEN, the problem could be associated with processing done in the VTAM part of your system or with processing done in the CICS part of your system. If it appears that there is a communication problem, consider

<span id="page-161-0"></span>using either CICS VTAM exit tracing or VTAM buffer tracing. For guidance about using these techniques, see ["Chapter 14. Using traces in problem](#page-236-0) [determination"](#page-236-0) on page 219.

v If the VTAM status is CLOSED, CICS cannot use VTAM to perform communication functions.

**Is there an MVS system logger error?:** If you suspect that there may be a problem with the MVS system logger, see ["Log manager waits"](#page-108-0) on page 91.

**Is there a CICS system error?:** If you have investigated all the task activity, and all the other possibilities from the list, and you have still not found an explanation for the stall, it is possible that there is a CICS system error. Contact the IBM Support Center with the problem.

#### **CICS has stalled during termination**

Waits often occur when CICS is being quiesced because some terminal input or output has not been completed. To test this possibility, try using the CEMT transaction to inquire on the tasks currently in the system. CICS termination takes place in two stages:

- 1. All transactions are quiesced.
- 2. All data sets and terminals are closed.

If you find that you cannot use the CEMT transaction, it is likely that the system is already in the second stage of termination. CEMT cannot be used beyond the first stage of termination.

**Note:** Even if CEMT is not included in the transaction list table (XLT), you can still use it in the first stage of termination.

The action to take next depends on whether you can use the CEMT transaction, and if so, whether or not there are current user tasks.

#### v **If you can use the CEMT transaction:**

– If there are user tasks currently in the system, check what they are. A task may be performing a prolonged termination routine, or it might be waiting on a resource before it can complete its processing. It is also possible that a task is waiting for operator intervention.

Determine what type of terminal is associated with the task. If the terminal is a 3270 device, some keyboard input might be expected. If it is a printer, it might have been powered off or it might have run out of paper.

– If there are no user tasks in the system, it may be that one or more terminals have not been closed. Use the CEMT transaction to see which terminals are currently INSERVICE, and then use CEMT SET to place them OUTSERVICE.

If these actions fail, proceed as if you were unable to use the CEMT transaction.

v **If you cannot use the CEMT transaction**, go to the MVS console or the NetView<sup>®</sup> master terminal and display the active sessions. If necessary, close down the network using the VARY NET, INACT, ID=applid command. This should enable CICS to resume its termination sequence. If it does not, you might need to cancel the CICS job. If this does happen, consider whether any PLT program running in the second quiesce stage could be in error. If such a program did not follow the strict protocols that are required, it could cause CICS to stall during termination. For programming information about PLT programs, see the *CICS Customization Guide*.

# <span id="page-162-0"></span>**Chapter 7. Dealing with loops**

A loop is a sequence of instructions that is executed repetitively. Loops that are coded into applications must always be guaranteed to terminate, because otherwise you could get any of the symptoms of loops described in ["Chapter 2. Classifying](#page-24-0) [the problem"](#page-24-0) on page 7.

If a loop does not terminate, it could be that the termination condition can never occur, or it might not be tested for, or the conditional branch could erroneously cause the loop to be executed over again when the condition is met.

This section outlines procedures for finding which programs are involved in a loop that does not terminate.

If you find that the looping code is in one of your applications, you need to check through the code to find out which instructions are in error. If it looks as if the error is in CICS code, you probably need to contact the IBM Support Center.

Some CICS domains can detect loops in their own routines, and let you know if one is suspected by sending the following message:

**DFHxx0004** *applid* **A possible loop has been detected at offset X**'*offset*' **in module** *modname*.

The two characters "xx" represent the two-character domain index. If, for example, monitoring domain had detected the loop, the message number would be DFHMN0004.

If you see this sort of message repeatedly, contact the IBM Support Center.

# **What sort of loop is indicated by the symptoms?**

Unplanned loops can be divided into those that can be detected by CICS, and those that cannot. Figure 24 shows a hierarchical classification of loops.

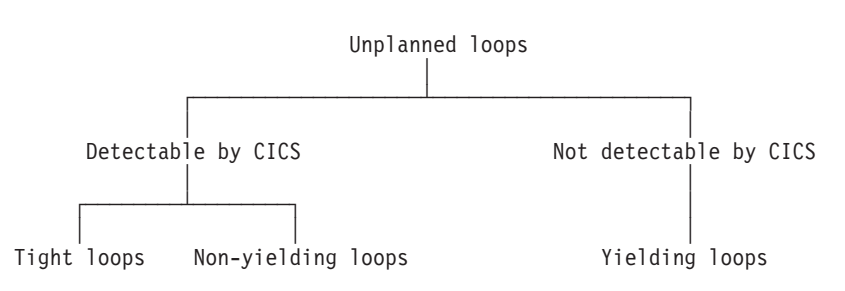

*Figure 24. Hierarchical classification of loops*

[Figure 25](#page-163-0) gives a specific example of code containing a simple tight loop.

```
│ PROCEDURE DIVISION. ││ PROCEDURE DIVISION.<br>FXEC CICS
│ EXEC CICS<br>
HANDLE CONDITION ERROR(ERROR—EXIT)
│ ENDETTION ERROR(ERROR-EXIT)<br>FNDFILE(END-MSG)
     ENDFILE(END-MSG)<br>
END-EXEC.
END-EXEC.
ROUTE—FILE.
│ EXEC CICS ││ EXEC CICS<br>
ROUTE INTERVAL(0)
│ ROUTE INTERVAL(0)<br>│ IST(TERM—ID)
     │ END─EXEC. ││ NEW─LINE─ATTRIBUTE. │GO TO NEW-LINE-ATTRIBUTE.
│ GO TO NEW—LINE—ATTRIBUTE.<br>│ MOVE LOW—VALUES TO PRNTAREA.
│ MOVE LOW-VALUES TO PRNTAREA.<br>│ MOVE DEHBMPNL TO PRNTAREA.
     MOVE DFHBMPNL TO PRNTAREA.
```
*Figure 25. Example of code containing a tight loop*

CICS can detect some looping tasks by comparing the length of time the tasks have been running with the runaway time interval, ICVR, that you code in the system initialization table. If a task runs for longer than the interval you specify, CICS regards it as "runaway" and causes it to abend with an abend code of AICA.

However, in some cases, CICS requests that are contained in the looping code can cause the timer to be reset. Not every CICS request can do this; it can only happen if the request can cause the task to be suspended. Thus, if the looping code contains such a request, CICS cannot detect that it is looping.

The properties of the different types of loop, and the ways you can investigate them, are described in the sections that follow.

# **Tight loops and non-yielding loops**

Tight loops and non-yielding loops are both characterized by the fact that the looping task can never be suspended within the limits of the loop. This makes them detectable by CICS, which compares the time they have been running continually with the runaway time interval, ICVR, that you code in the system initialization table. If the tasks run for longer than the interval you specify, CICS regards them as "runaway" and causes them to abend with an abend code of AICA.

**Note:** If you make the ICVR value equal to 0, runaway task detection is disabled. Runaway tasks can then cause the CICS region to stall, meaning that CICS must be canceled and brought up again. You might choose to set ICVR to zero in test systems, because of the wide variation in response times. However, it is usually more advisable to set ICVR to a large value in test systems.

A tight loop is one involving a single program, where the same instructions are executed repeatedly and control is never returned to CICS.

[Figure 26 on page 147](#page-164-0) shows a tight loop, with an indefinite number of instructions contained in the loop. None of the instructions returns control to CICS. In the extreme case, there could be a single instruction in the loop, causing a branch to itself.

<span id="page-164-0"></span>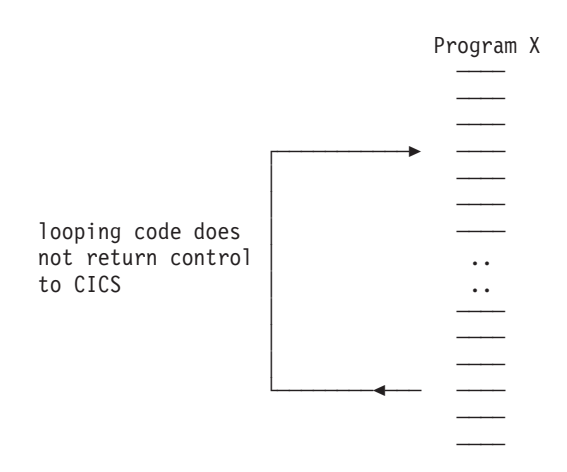

*Figure 26. A tight loop*

A non-yielding loop is also contained in a single program, but it differs from a tight loop in that control is returned temporarily from the program to CICS. However, the CICS routines that are invoked are ones that can neither suspend the program nor pass control to the dispatcher.<sup>1</sup> There is, therefore, no point at which the task can be suspended, and so the ICVR cannot be reset.

Figure 27 shows a non-yielding loop.

[Figure 28](#page-165-0) shows an example of code that contains a simple non-yielding loop. In

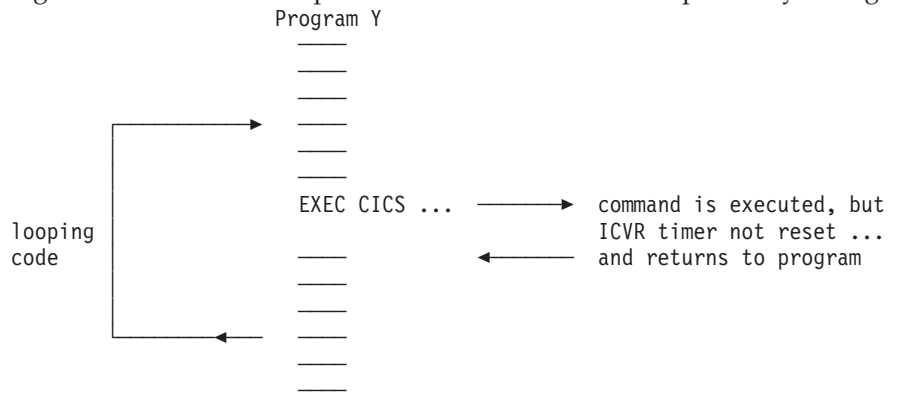

*Figure 27. A non-yielding loop*

this case, the loop contains only one CICS command, EXEC CICS ASKTIME.

<sup>1.</sup> The CICS commands that do not cause tasks to wait include (but are not restricted to) ASKTIME, DEQ, ENQ, ENTER TRACENUM, FREEMAIN, HANDLE, RELEASE, TRACE ON/OFF. Whether a command allows the ICVR to be reset might also depend on other factors. For instance, a FREEMAIN might reset the ICVR if the storage lock is held. A READ might also not wait if the desired record is already in a VSAM buffer.

```
│ PROCEDURE DIVISION.
│ PROCEDURE DIVISION.<br>FXEC CICS
│ EXEC CICS<br>│ HANDLE CONDITION ERROR(ERROR—EXIT)
│ ENDERTION ERROR(ERROR-EXIT)<br>FNDFILE(END-MSG)
    ENDFILE(END-MSG)<br>
END-EXEC.
│ ROUTE─FILE. ││ EXEC CICS │\begin{bmatrix} EXEC & CICS \\ ROUITF & INTFRVAL & (0) \end{bmatrix}│ ROUTE INTERVAL(0)<br>│ IST(TERM—ID)
    │ END─EXEC. ││ END─EXEC.<br>│ NEW─ITNE─ATTRIBUTE.
│ NEW-LINE-ATTRIBUTE.<br>FXEC CICS
│ ASKTIME │ ASKTIME │ ASKTIME │ ASKTIME │ ASKTIME │ ASKTIME │ ASKTIME │ ASKTIME │ ASKTIME │ ASKTIME │ ASKTIME │ ASKTIME │ ASKTIME │ ASKTIME │ ASKTIME │ ASKTIME │ ASKTIME │ ASKTIME │ ASKTIME │ ASKTIME │ ASKTIME │ ASKTIME │
│ ASKTIME<br>FND—FXEC
│ END─EXEC.<br>│ GO TO NEW─LINE─ATTRIBUTE.
│ GO TO NEW—LINE—ATTRIBUTE.<br>│ MOVE LOW—VALUES TO PRNTAREA.
    MOVE LOW-VALUES TO PRNTAREA.
    MOVE DFHBMPNL TO PRNTAREA.
```
*Figure 28. Example of code containing a non-yielding loop*

If you have a transaction that repeatedly abends with an abend code of AICA, first make sure the ICVR value has not been set too low. If the value seems reasonable, read ["Investigating loops that cause transactions to abend with abend code AICA"](#page-167-0) [on page 150](#page-167-0) for advice on determining the limits of the loop.

If you have a stalled CICS region, diagnose the problem using the techniques in ["What to do if CICS has stalled"](#page-158-0) on page 141. Check if the ICVR value has been set to zero. If it has, change the value and try to cause a transaction to abend with a code of AICA.

### **Yielding loops**

Yielding loops are characterized by returning control at some point to a CICS routine that can suspend the looping task. However, the looping task is eventually resumed, and so the loop continues.

CICS is unable to use the runaway task timer to detect yielding loops, because the timer is reset whenever the task is suspended. Thus, the runaway task time is unlikely ever to be exceeded, and so the loop goes undetected by the system.

Yielding loops typically involve a number of programs. The programs might be linked to and returned from, or control might be transferred from one program to another in the loop. A yielding loop can also be confined to just one program, in which case it must contain at least one wait-enabling CICS command. [Figure 29 on](#page-166-0) [page 149](#page-166-0) shows a yielding loop involving two programs, A and B. Program A links to program B, and then program B subsequently returns.

<span id="page-166-0"></span>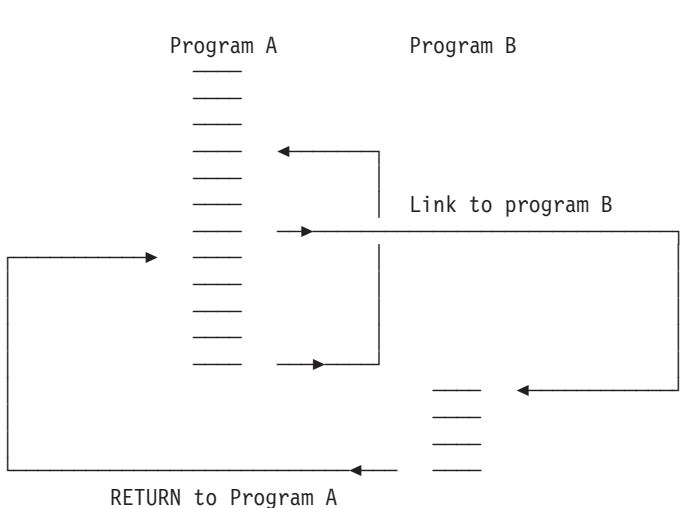

*Figure 29. A yielding loop*

Figure 30 shows a specific example of a yielding loop within a single program. This code issues the SUSPEND command, which is always a yielding type of command. Every time SUSPEND is issued, the dispatcher suspends the task issuing the request, and sees if any other task of higher priority can run. If no such task is ready, the program that issued the SUSPEND is resumed.

```
│<br>│ PROCEDURE DIVISION.
│ PROCEDURE DIVISION.<br>│ EXEC CICS
│ EXEC CICS<br>
HANDLE CONDITION ERROR(ERROR—EXIT)
│ ENDELE CONDITION ERROR(ERROR-EXIT)<br>ENDETLE(END-MSG)
     ENDFILE(END-MSG)<br>
END-EXEC.
\begin{bmatrix} \text{END-EXEC.} \\ \text{ROUTE-F11 F} \end{bmatrix}\left\{\n\begin{array}{ccc}\n\text{ROUTE} & \text{FXFC CICS} \\
\text{FXFC CICS}\n\end{array}\n\right\}\begin{bmatrix} \text{EXEC CICS} \\ \text{ROUTE INTERVAL}(0) \end{bmatrix}\begin{array}{|c|c|c|c|}\n\hline\n\text{ROUTE INTERVAL}(0) & & & \text{if } \text{SUT}(\text{TFRM}-\text{ID})\n\hline\n\end{array}LIST(TERM-ID)<br>END-EXEC.
│ NEW─LINE─ATTRIBUTE. ││ NEW-LINE-ATTRIBUTE.<br>FXFC CICS
│ EXEC CICS<br>SUSPEND
│ SUSPEND<br>FND─FXEC
│ END─EXEC.<br>│ GO TO NEW─I INE─ATTRIBUTE.
│ GO TO NEW-LINE-ATTRIBUTE.<br>│ MOVE LOW─VALUES TO PRNTAREA
     MOVE LOW-VALUES TO PRNTAREA.
     MOVE DFHBMPNL TO PRNTAREA.
```
*Figure 30. Example of code containing a yielding loop*

You can detect a yielding loop only by circumstantial evidence such as repetitive output, or excessive use of storage. A fuller description of what to look out for is given in "Loops" [on page 13.](#page-30-0)

If you suspect that you have a yielding loop, turn to ["Investigating loops that are](#page-169-0) [not detected by CICS"](#page-169-0) on page 152 for further guidance.

# <span id="page-167-0"></span>**Investigating loops that cause transactions to abend with abend code AICA**

If the loop causes a transaction to abend with abend code AICA, it must either be a tight loop or a non-yielding loop. You do not need to find which type you have, although this is likely to be revealed to you when you do your investigation.

Both a tight loop and a non-yielding loop are characterized by being confined to a single user program. You should know the identity of the transaction to which the program belongs, because it is the transaction that abended with code AICA when the runaway task was detected.

### **The documentation you need**

When investigating loops that cause transactions to abend AICA, you need the CICS system dump accompanying the abend. System dumping must be enabled for dump code AICA.

You can use the system dump to find out:

- Whether the loop is in your user code or in CICS code
- v If the loop is in your user code, the point at which the loop was entered.

It is also useful to have trace running, as trace can help you to identify the point in your program where looping started. If you have a non-yielding loop, it can probably also show you some instructions in the loop.

A tight loop is unlikely to contain many instructions, and you might be able to capture all the evidence you need from the record of events in the internal trace table. A non-yielding loop may contain more instructions, depending on the EXEC CICS commands it contains, but you might still be able to capture the evidence you need from the record of events in the internal trace table. If you find that it is not big enough, direct tracing to the auxiliary trace destination instead.

You need to trace CICS system activity selectively, to ensure that most of the data you obtain is relevant to the problem. Set up the tracing like this:

- 1. Select level-1 special tracing for AP domain, and for the EXEC interface program (EI).
- 2. Select special tracing for just the task that has the loop, and disable tracing for all other tasks by turning the master system trace flag off.

You can find guidance about setting up these tracing options in ["Chapter 14. Using](#page-236-0) [traces in problem determination"](#page-236-0) on page 219.

Now start the task, and wait until it abends AICA. Format the CICS system dump with formatting keywords KE and TR, to get the kernel storage areas and the internal trace table. (See ["Formatting system dumps"](#page-291-0) on page 274.) You now have the documentation you need to find the loop.

## **Looking at the evidence**

Look first at the kernel task summary. The runaway task is flagged "\*YES\*" in the ERROR column. The status of the task is shown as "\*\*\*Running\*\*".

Now use the kernel task number for the looping task to find its linkage stack. If a user task is looping, DFHAPLI, a transaction manager program, should be near the top of the stack. You are likely to find other CICS modules at the top of the stack

that have been invoked in response to the abend. For example, those associated with taking the dump. If you find any program or subroutine above DFHAPLI that has not been invoked in response to the error, it is possible that CICS code, or the code of another program, has been looping. If you find that the loop is within CICS code, you need to contact the IBM Support Center. Make sure you keep the dump, because the Support Center staff need it to investigate the problem.

If the kernel linkage stack entries suggest that the loop is in your user program, you next need to identify the loop.

# **Identifying the loop**

There are two approaches to identifying loops in user programs. You can use the trace table, or you can look in the transaction dump.

#### **Using the trace table**

Go to the last entry in the internal trace table, and work backward until you get to an entry for point ID AP 1942. The trace entry should have been made when recovery was entered after the transaction abended AICA. Make a note of the task number, so you can check that any other trace entries you read relate to the same abended task.

The entries preceding AP 1942 should have been made either just before the loop was entered (for a tight loop), or within the loop itself (for a non-yielding loop). Watch in particular for trace entries with the point ID AP 00E1. These are made on entry to the EXEC interface program (DFHEIP) whenever your program issues an EXEC CICS command, and again on exit from the EXEC interface program. Field B gives you the value of EIBFN, which identifies the specific command that was issued. (For a list of EIBFN values and their meanings, see the *CICS User's Handbook*.)

For trace entries made on exit from DFHEIP, field A gives you the response code from the request. Look carefully at any response codes—they could provide the clue to the loop. Has the program been designed to deal with every possible response from DFHEIP? Could the response code you see explain the loop?

If you see a repeating pattern of trace points for AP 00E1, you have a non-yielding loop. If you can match the repeating pattern to statements in the source code for your program, you have identified the limits of the loop.

If you see no repeating pattern of trace points for AP 00E1, it is likely that you have a tight loop. The last entry for AP 00E1 (if there is one) should have been made from a point just before the program entered the loop. You might be able to recognize the point in the program where the request was made, by matching trace entries with the source code of the program.

#### **Using the transaction dump**

First you need to find the PSW, and see if it points into your program. This is likely to be the case if you have a tight loop, and it should lead you to an instruction within the loop.

If the next instruction address is not within your code, it is of less value for locating the loop. However, you should attempt to identify the module containing the instruction, as it is likely to be one that was called during the execution of a CICS request made within the loop. Use the module index at the end of the

<span id="page-169-0"></span>formatted dump to find the module name. If the PSW address is not contained in one of these areas, another program was probably executing on behalf of CICS when the runaway task timer expired.

**Note:** It is possible that the loop was contained entirely within a module owned by CICS or some other product, and your program was not responsible for it at all. If you find that the loop is contained within CICS code, contact the IBM Support Center.

If the PSW does point to a module outside your application program, you need to find the address of the return point in your program from the contents of register 14 in the appropriate register save area. The return address will lie within the loop, if the loop is not confined to system code.

When you have located a point within the loop, work through the source code and try to find the limits of the loop.

### **Finding the reason for the loop**

When you have identified the limits of the loop, you need to find the reason why the loop occurred. Assuming you have the trace, and EI level-1 tracing has been done, ensure that you can explain why each EIP entry is there. Verify that the responses are as expected.

A good place to look for clues to loops is immediately before the loop sequence, the first time it is entered. Occasionally, a request that results in an unexpected return code can trigger a loop. However, you usually can only see the last entry before the loop if you have CICS auxiliary or GTF trace running, because the internal trace table is likely to wrap before the AICA abend occurs.

# **Investigating loops that are not detected by CICS**

You probably suspect that you have a loop through circumstantial evidence, and CICS has failed to detect it. You might, for example, have seen some sort of repetitive output, or statistics might have shown an excessive number of I/O operations or requests for storage. These types of symptom can indicate that you have a yielding loop.

The nature of the symptoms may indicate which transaction is involved, but you probably need to use trace to define the limits of the loop.

Use auxiliary trace to capture the trace entries, to ensure that the entire loop is captured in the trace data. If you use internal trace, there is a danger that wraparound will prevent you from seeing the whole loop.

Use the CETR transaction to set up the following tracing options. You can use the transaction dynamically, on the running CICS system. For guidance about using the CETR transaction, see ["Chapter 14. Using traces in problem determination"](#page-236-0) on [page 219](#page-236-0).

- 1. Select level-1 special tracing for every component, using the CETR transaction. You need to capture as much trace information for the task as possible, because you do not yet know what functions are involved in the loop.
- 2. Set all standard tracing off, by setting the master system trace flag off.
- 3. Select special tracing for just the task containing the loop.

4. Set the auxiliary tracing status to STARTED, and the auxiliary switch status to ALL. As CETR allows you to control trace dynamically, you do not need to start tracing until the task is running and the symptoms of looping appear.

These steps ensure that you get all level-1 trace points traced for just the task you suspect of looping, the trace entries being sent to the auxiliary trace destination.

When you have captured the trace data, you need to purge the looping task from the system. Use the CEMT INQ TASK command to find the number of the task, and then purge it using either the CEMT SET TASK PURGE or the CEMT SET TASK FORCEPURGE command. This causes the transaction to abend, and to produce a transaction dump of the task storage areas.

**Note:** The use of FORCEPURGE is, in general, not recommended, because it can cause unpredictable system problems. For example, it causes task storage areas to be released, including I/O areas, without notifying any components that might be accessing them. If the FORCEPURGEd task was waiting for input, such an area might be written to after it is released. The storage might even be in use by another task when the input occurs.

# **The documentation you need**

In addition to the auxiliary trace data and the transaction dump, you need source listings of all the programs in the transaction.

The trace data and the program listings should enable you to identify the limits of the loop. You need the transaction dump to examine the user storage for the program. The data you find there could provide the evidence you need to explain why the loop occurred.

# **Identifying the loop**

Examine the trace table, and try to detect the repeating pattern of trace entries. If you cannot do so straightaway, remember that many different programs might be involved, and the loop could be large. Another possibility is that you might not have captured the entire loop in the trace data set. This could be because the loop did not have time to complete one cycle before you purged the transaction, or the trace data sets might have wrapped before the loop was complete.

Consider also the possibility that you might not be dealing with a loop, and the symptoms you saw are due to something else—poor application design, for example.

If you are able to detect a pattern, you should be able to identify the corresponding pattern of statements in your source code.

**Note:** The PSW is of no value in locating loops that are not detected by CICS. The contents of the PSW are unpredictable, and the PSW is not formatted in the transaction dump for ATCH abends.

# **Finding the reason for the loop**

Look carefully at the statements contained in the loop. Does the logic of the code suggest why the loop occurred? If not, you need to examine the contents of data fields in the task user storage. Look particularly for unexpected response codes,

and null values when finite values are expected. Programs can react unpredictably when they encounter these conditions, unless they are tested for and handled accordingly.

# **What to do if you cannot find the reason for a loop**

If you cannot find the reason for a non-yielding or a yielding loop using the techniques outlined above, there are two more approaches that you can adopt:

- 1. Use the interactive tools that CICS provides
- 2. Modify the program, and execute it again.

# **Investigating loops using interactive tools**

If you have a non-yielding or a yielding loop, you can use the execution diagnostic facility (CEDF) to look at the various parts of your program and storage at each interaction with CICS. If you suspect that some unexpected return code might have caused the problem, CEDF is a convenient way of investigating the possibility.

CECI and CEBR are also useful for investigating loops. You can, for example, use them to examine the status of files and queues during the execution of your program. Programs can react unpredictably if records and queue entries are not found when these conditions are not tested for and handled accordingly.

# **Modifying your program to investigate the loop**

If the program is extremely complex, or the data path difficult to follow, you may need to insert additional statements into the source code. Even extra ASKTIME commands allow you to use EDF and inspect the program at more points. You can also request dumps from within your program, and insert user trace entries, to help you to find the reason for the loop.

# **Chapter 8. Dealing with performance problems**

When you have a performance problem, you might be able to find that it is characterized by one of the following symptoms, each of which represents a particular processing bottleneck. If so, turn directly to the relevant section:

- 1. Some tasks fail to get attached to the transaction manager—see ["Why tasks fail](#page-174-0) [to get attached to the transaction manager"](#page-174-0) on page 157.
- 2. Some tasks fail to get attached to the dispatcher—see ["Why tasks fail to get](#page-175-0) [attached to the dispatcher"](#page-175-0) on page 158.
- 3. Some tasks get attached to the dispatcher, but fail to get dispatched—see ["Why](#page-176-0) [tasks fail to get an initial dispatch"](#page-176-0) on page 159.
- 4. Tasks get attached to the dispatcher and then run and complete, but take a long time to do so—see ["Why tasks take a long time to complete"](#page-178-0) on page 161.

If you are only aware that performance is poor, and you have not yet found which of these is relevant to your system, read "Finding the bottleneck".

There is a quick reference section at the end of this section [\("A summary of](#page-179-0) [performance bottlenecks, symptoms, and causes"](#page-179-0) on page 162) that summarizes bottlenecks, symptoms, and actions that you should take.

# **Finding the bottleneck**

Four potential bottlenecks can be identified for user tasks, and three for CICS system tasks. The bottlenecks are summarized in [Figure 31 on page 156.](#page-173-0)

<span id="page-173-0"></span>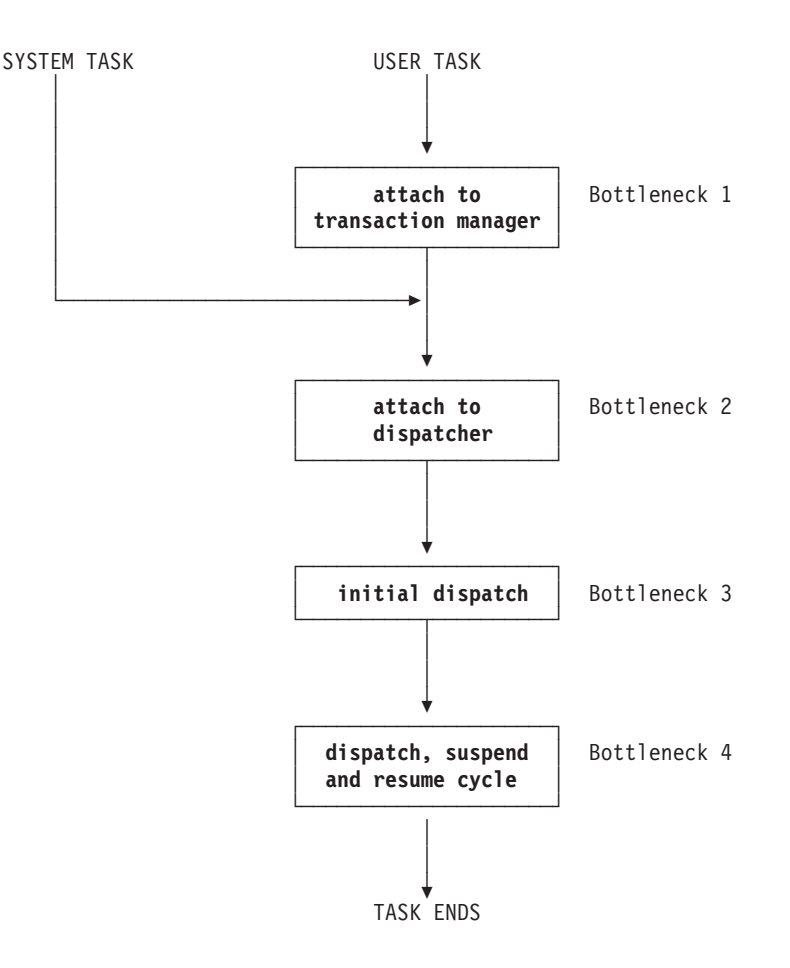

*Figure 31. Potential performance bottlenecks in a CICS system*

Each bottleneck is affected by a different set of system parameters, and you may find that adjusting the parameters solve the problem. It is useful to determine which bottleneck is causing your performance problem, so you can find out which parameters you need to consider.

If performance is particularly poor for any of the tasks in your system, you might be able to capture useful information about them with CEMT INQ TASK. However, tasks usually run more quickly than you can inquire on them, even though there may be a performance problem. You then need to consider using performance class monitoring or tracing to get the information you need.

### **Initial attach to the transaction manager**

If a task has not been attached to the transaction manager, you cannot get any information about its status online. CEMT INQ TASK returns a response indicating that the task is not known. If the task has not already run and ended, this response means that it has not been attached to the transaction manager.

Guidance about finding out why tasks take a long time to get an initial attach to the transaction manager is given in ["Why tasks fail to get attached to the](#page-174-0) [transaction manager"](#page-174-0) on page 157.

# **Initial attach to the dispatcher**

If a task has been attached to the transaction manager, but has not yet been attached to the dispatcher, CEMT INQ TASK will show it to be 'SUSPENDED' on a <span id="page-174-0"></span>resource type of MXT or TCLASS. These are the only valid reasons why a user task, having been attached to the transaction manager, would not be attached to the dispatcher.

If CEMT INQ TASK returns anything other than this, the task is not waiting to be attached to the dispatcher. However, consider whether the MXT limit might be causing the performance problem, even though individual tasks are not being held up long enough for you to use CEMT INQ TASK on them. In such a case, use monitoring and tracing to find just how long tasks are waiting to be attached to the dispatcher.

Guidance about finding whether the MXT limit is to blame for the performance problem is given in ["Is the MXT limit preventing tasks from getting attached?"](#page-175-0) on [page 158](#page-175-0).

#### **Initial dispatch**

A task can be attached to the dispatcher, but then take a long time to get an initial dispatch. In such a case, CEMT INQ TASK returns a status of 'READY' for the task. If you keep getting this response and the task fails to do anything, it is likely that the task you are inquiring on is not getting its first dispatch.

The delay might be too short for you to use CEMT INQ TASK in this way, but still long enough to cause a performance problem. In such a case, you need to use tracing or performance class monitoring for the task, either of which would tell you how long the task had to wait for an initial attachment to the dispatcher.

If you think your performance problem could be due to tasks taking a long time to get a first dispatch, read ["Why tasks fail to get an initial dispatch"](#page-176-0) on page 159.

#### **The dispatch, suspend, and resume cycle**

If performance is poor and tasks are getting attached and dispatched, the problem lies with the dispatch, suspend and resume cycle. Tasks run, but the overall performance is poor. If you are able to show that tasks are getting attached and then dispatched, read ["Why tasks take a long time to complete"](#page-178-0) on page 161.

### **Why tasks fail to get attached to the transaction manager**

A task might fail to get attached to the transaction manager for one of the following reasons:

1. The interval specified on an EXEC CICS START command might not have expired, or the time specified might not have been reached, or there might be some error affecting interval control.

Guidance about investigating these possibilities is given in ["Interval control](#page-148-0) waits" [on page 131.](#page-148-0) You need to consider doing this only if INTERVAL or TIME was specified on the START command.

2. The terminal specified on an EXEC CICS START command might not be available. It could be currently OUTSERVICE, or executing some other task. You can check its status using CEMT INQ TERMINAL, and perhaps take some remedial action.

Remember that several tasks might be queued on the terminal, some of which might require operator interaction. In such a case, the transaction to be started might not get attached to the transaction manager for a considerable time.

3. A remote system specified on an EXEC CICS START command might not be available, or an error condition might have been detected in the remote system. In such a case, the error would not be reported back to the local system.

You can use CEMT INQ TERMINAL to inquire on the status of the remote system.

### <span id="page-175-0"></span>**Why tasks fail to get attached to the dispatcher**

Two valid reasons why a user task might fail to get an initial attach to the dispatcher are<sup>2</sup>:

- v The system is at the MXT limit (see "Is the MXT limit preventing tasks from getting attached?").
- The task belongs to a transaction class that is at its MAXACTIVE limit.

**Is the MXT limit preventing tasks from getting attached?** Before the transaction manager can attach a user task to the dispatcher, the task must first qualify under the MXT (maximum tasks in the system) and transaction class limits. If a task is not getting attached, it is possible that one or both of these values is too small.

You might be able to use CEMT INQ TASK to show that a task is failing to get attached because of the MXT or transaction class limits. If you cannot use CEMT because the task is held up for too short a time, you can look at either the transaction global statistics, transaction class statistics, or the CICS performance-class monitoring records. Another option is to use CICS system tracing.

**Using transaction manager statistics:** To find out how often the MXT and transaction class limits are reached, look at the transaction global statistics and transaction class statistics. If you compare the number of times these limits are reached with the total number of transactions, you can see whether the values set for the limits are adversely affecting performance.

To gather statistics relating to the number of times that the MXT or transaction class limits are reached, you need to use, at the start of the run, the command CEMT PERFORM STATISTICS RECORD (or your site replacement) with the keywords TRANSACTION and TRANCLASS. Keywords TRANSACTION and TRANCLASS.<br>CEMT PERFORM STATISTICS RECORD [TRANCLASS TRANSACTION]

The statistics are gathered and recorded in the SMF data set. You can format this data set by using the statistics utility program, DFHSTUP. Please read the 'DFHSTUP' section in the *CICS Operations and Utilities Guide* for details on how to use this facility.

When formatting the SMF data set using DFHSTUP, you may find the following DFHSTUP control parameters useful:

SELECT APPLID= COLLECTION TYPE=REQ TIME START= ,STOP= DATE START= ,STOP=

See the 'DFHSTUP' section in the *CICS Operations and Utilities Guide* for details on how to code these parameters. If you correctly code these control parameters, you will avoid the formatting of much information that may well be unnecessary at this point.

<sup>2.</sup> For a system task, there may not be enough storage to build the new task. This sort of problem is more likely to occur near peak system load times.

<span id="page-176-0"></span>If MXT is never reached, or reached only infrequently, it is not affecting performance.

If MXT is reached for 5% of transactions, this might have a noticeable effect on performance. When the ratio reaches 10%, there is likely to be a significant effect on performance, and this could account for some tasks taking a long time to get a first attach.

Consider revising the MXT and transaction class values if the statistics indicate that they are affecting performance. For guidance about the performance considerations when you set these limits, see the *CICS Performance Guide*.

**Using CICS monitoring:** You can use monitoring information to find out how long an individual task waits to be attached to the Dispatcher. If you want to summarize the monitoring data of particular transactions to assess the impact across many tasks, you can use products such as Service Level Reporter (SLR) or Enterprise Performance Data Manager/MVS (EPDM/MVS).

Monitoring produces performance-class records (if performance-class monitoring is active) for each task that is executing or has executed in the CICS region. Performance-class records contain a breakdown of the delays incurred in dispatching a task, part of which is the impact on a task of the MXT limit and transaction class limits.

For further information on the data produced by CICS monitoring see the *CICS Performance Guide*.

**Using trace:** You can use trace if you want to find out just how long an individual task waits to be attached to the dispatcher.

If you do not want to do any other tracing, internal trace is probably a suitable destination for trace entries. Because the task you are interested in is almost inactive, very few trace entries are generated.

Select special tracing for the transaction associated with the task, and turn off all standard tracing by setting the master system trace flag off. Define as special trace points the level-1 trace points for transaction manager (XM), and for the CICS task controlling the facility that initiates the task, such as terminal control (TC). Make sure that no other trace points are defined as special. For guidance about setting up these tracing options, see ["Chapter 14. Using traces in problem determination"](#page-236-0) [on page 219](#page-236-0).

When you have selected the options, start tracing to the internal trace table and attempt to initiate the task. When the task starts, get a system dump with CEMT PERFORM SNAP. Format the dump using the keyword TR, to get the internal trace table.

Look for the trace entry showing terminal control calling the transaction manager with a request to attach the task, and the subsequent trace entry showing the transaction manager calling dispatcher domain with a request to attach the task. The time stamps on the two trace entries tell you the time that elapsed between the two events. That is equal to the time taken for the task to be attached.

# **Why tasks fail to get an initial dispatch**

When a task is past the transaction class and MXT barriers, it can be attached to the dispatcher. It must then wait for its initial dispatch. If tasks are made to wait for a relatively long time for their first dispatch, you will probably notice the degradation in the performance of the system.

You can get evidence that tasks are waiting too long for a first dispatch from performance class monitoring. If you do find this to be the case, you need to investigate the reasons for the delay. To calculate the initial dispatch delay incurred by a task use the following fields from the performance-class monitoring record:

DSPDELAY = First dispatch delay TCLDELAY = Transaction Class delay MXTDELAY = MXT delay

Using the above names:

Delay in dispatcher = DSPDELAY - (TCLDELAY + MXTDELAY)

If 'Delay in Dispatcher' is significantly greater than 0, the dispatcher could not dispatch the task immediately.

The factors that influence the length of time a task must wait before getting its first dispatch are:

- The priority of the task
- Whether the system is becoming short on storage.

#### **Priorities of tasks**

Normally, the priorities of tasks determine the order in which they are dispatched. Priorities can have any value in the range 1–255. If your task is getting a first dispatch (and, possibly, subsequent dispatches) too slowly, you might consider changing its priority to a higher value.

You have no control over the priorities of CICS system tasks.

One other factor affecting the priorities of tasks is the priority aging multiplier, PRTYAGE, that you code in the system initialization parameters. This determines the rate at which tasks in the system can have their priorities aged. Altering the value of PRTYAGE affects the rate at which tasks are dispatched, and you probably need to experiment to find the best value for your system.

Storage stress conditions are detailed in the storage manager statistics. CICS attempts to alleviate the situation by releasing programs with no current user, and by not attaching new tasks. If these actions fail to eliminate storage stress or if the SOS condition is caused by a suspended GETMAIN, one or both of these messages is sent to the console:

#### **DFHSM0131** *applid* **CICS is under stress (short on storage below 16MB)**

#### **DFHSM0133** *applid* **CICS is under stress (short on storage above 16MB)**

If you don't observe the SOS messages, you can find out how many times CICS has gone SOS from the storage manager statistics ('Times went short on storage'). You can also get this information from the storage manager domain DSA summary in a formatted system dump.

**Note:** Release of the storage cushion is not the only cause of CICS going SOS. The condition is also raised if a task makes an unconditional request for storage greater than the storage cushion size when the system is approaching SOS.

<span id="page-178-0"></span>In such a case, the cushion is not released, but the task making the unconditional request is suspended and message DFHSM0131I or DFHSM0133I may be issued. CICS resumes the suspended tasks immediately if storage is made available by CICS releasing unused programs. The short-on-storage condition remains until all the previously suspended tasks have obtained the storage they requested.

Two other conditions are recognized by the dispatcher on the approach to SOS, namely 'storage getting short' and 'storage critical'. The two conditions affect the chance of new tasks getting a first dispatch.

From the 'storage getting short' point, through 'storage critical' and right up to SOS, the priorities of new user tasks are reduced in proportion to the severity of the condition <sup>3</sup> . At first, you are not likely to notice the effect, but as 'storage critical' is approached, new tasks might typically be delayed by up to a second before they are dispatched for the first time.

It is likely that 'storage getting short' and 'storage critical' occur many times for every occasion SOS is reached. If you want to see how often these points are reached, select level-2 tracing for the dispatcher domain and look out for trace point IDs **DS 0038** ('storage getting short') and **DS 0039** ('storage critical'). Trace point **DS 0040** shows that storage is OK.

A summary of the effects of 'storage getting short', 'storage critical', and SOS is given in Table 26.

| State of storage      | Effects on user tasks                              |  |
|-----------------------|----------------------------------------------------|--|
| Storage getting short | Priority of new user tasks reduced a<br>little     |  |
| Storage critical      | Priority of new user tasks reduced<br>considerably |  |

*Table 26. How storage conditions affect new tasks getting started*

# **Why tasks take a long time to complete**

When a ready task is dispatched, it becomes a running task. It is unlikely to complete without being suspended at least once, and it is likely to go through the 'READY - RUNNING - SUSPENDED' cycle several times during its lifetime in the dispatcher.

The longer the task spends in the non-running state, either 'ready' or 'suspended', the greater your perception of performance degradation. In extreme cases, the task might spend so long in the non-running state that it is apparently waiting indefinitely. It is not likely to remain 'ready' indefinitely without running, but it could spend so long suspended that you would probably classify the problem as a wait.

The purpose of this section is to deal not with waiting tasks, but instead with tasks that complete more slowly than they should.

Here are some factors that can affect how long tasks take to complete:

- System loading
- Time-out interval for tasks

<sup>3.</sup> This sentence is untrue if the PRTYAGE system initialization parameter is set to 0.

<span id="page-179-0"></span>• Distribution of data sets on DASD volumes.

Each of these factors is considered in turn.

#### **The effect of system loading on performance**

The most obvious factor affecting the time taken for a task to complete is system loading. For more information, see the *CICS Performance Guide*. Note in particular that there is a critical loading beyond which performance is degraded severely for only a small increase in transaction throughput.

#### **The effect of task time-out interval on performance**

The time-out interval is the length of time a task can wait on a resource before it is removed from the suspended state. A transaction that times out is normally abended.

Any task in the system can use resources and not allow other tasks to use them. Normally, a task with a large time-out interval is likely to hold on to resources longer than a task with a short time-out interval. Such a task has a greater chance of preventing other tasks from running. It follows that task time-out intervals should be chosen with care, to optimize the use of resources by all the tasks that need them.

#### **The distribution of data sets on DASD volumes**

CICS uses QSAM to write data to extrapartition transient data destinations, and QSAM uses the MVS RESERVE mechanism. If the destination happens to be a DASD volume, any other CICS regions trying to access data sets on the same volume are held up until the TD WRITE is complete.

Other system programs also use the MVS RESERVE mechanism to gain exclusive control of DASD volumes, making the data sets on those volumes inaccessible to other regions.

If you notice in particular that tasks making many file accesses take a long time to complete, check the distribution of the data sets between DASD volumes to see if volume locking could be the cause of the problem.

# **A summary of performance bottlenecks, symptoms, and causes**

Table 27 contains a summary of potential performance bottlenecks, the symptoms you get if they are restricting the performance of your system, and the specific causes of the delays at each point.

| <b>Bottleneck</b>                        | <b>Symptoms</b>                                                                                    | Possible<br>causes                                                                                                    |
|------------------------------------------|----------------------------------------------------------------------------------------------------|----------------------------------------------------------------------------------------------------|
| Initial attach to transaction<br>manager | CEMT INQ TASK does not know task.<br>Tracing shows long wait for attach to transaction<br>manager. | Interval on<br><b>EXEC CICS</b><br>START too<br>long<br>Terminal not<br>available<br>Remote<br>system not<br>available |

*Table 27. A summary of performance bottlenecks, symptoms and causes*
| <b>Bottleneck</b>            | Symptoms                                                                                                    | Possible<br>causes                                                                        |
|------------------------------|----------------------------------------------------------------------------------------------------|-------------------------------------------------------------------------------------------|
| Initial attach to dispatcher | CEMT INQ TASK shows wait on MXT or<br>transaction class.<br>Tracing shows long wait for attach to dispatcher.     | MXT or<br>transaction<br>class limits<br>set too low                                      |
| First dispatch               | Performance class monitoring shows long wait for<br>first dispatch.<br>Storage statistics show CICS has gone SOS. | MXT or<br>transaction<br>class limits<br>set too low<br>Priority of<br>task set too       |
|                              |                                                                                                    | low<br>Insufficient<br>storage<br>System<br>under stress,<br>or near it                   |
| SUSPEND / RESUME<br>cycle    | Tasks take a long time to complete.                                                                               | System<br>loading high<br>Task<br>time-out<br>interval too<br>large                       |
|                              |                                                                                                    | CICS data<br>sets are on<br>volumes<br>susceptible<br>to MVS<br><b>RESERVE</b><br>locking |

*Table 27. A summary of performance bottlenecks, symptoms and causes (continued)*

# **Chapter 9. Dealing with incorrect output**

The term "incorrect output" can be interpreted in many different ways, and its meaning for the purpose of problem determination with this book is explained in ["Chapter 2. Classifying the problem"](#page-24-0) on page 7.

The various categories of incorrect output are dealt with in:

- "Trace output is incorrect"
- ["Dump output is incorrect"](#page-186-0) on page 169
- v ["Wrong data has been displayed on a terminal"](#page-190-0) on page 173
- v ["Incorrect data is present on a VSAM data set"](#page-196-0) on page 179
- ["An application did not work as expected"](#page-197-0) on page 180
- v ["Your transaction produced no output at all"](#page-197-0) on page 180
- v ["Your transaction produced some output, but it was wrong"](#page-203-0) on page 186.

### **Trace output is incorrect**

If you have been unable to get the trace output you need, you can find guidance about solving the problem in this section. You can be very selective about the way CICS does tracing, and the options need to be considered carefully to make sure you get the tracing you want.

There are two main types of problem:

- v Your tracing might have gone to the wrong destination. This is dealt with in "Tracing has gone to the wrong destination".
- You might have captured the wrong data. This is dealt with in ["You have](#page-183-0) [captured the wrong trace data"](#page-183-0) on page 166.

# **Tracing has gone to the wrong destination**

In terms of destinations, CICS system trace entries belong to one of three groups:

- v CICS trace entries, other than CICS VTAM exit traces and exception traces, go to any of the following trace destinations that are currently active:
	- The internal trace table
	- The current auxiliary trace data set
	- The GTF trace data set.
- v CICS VTAM exit traces that are *not* exception traces go only to the GTF trace data set, if GTF tracing is active.
- v CICS VTAM exit traces that *are* exception traces go to the internal trace table and, if GTF tracing is active, to the GTF trace data set.
- v All other CICS exception traces go to the internal trace table and to any other trace destination that is currently active.

For CICS system tracing other than exception traces and CICS VTAM exit traces, you can inquire on the current destinations and set them to what you want using the CETR transaction.

[Figure 44 on page 237](#page-254-0) illustrates what you might see on a CETR screen, and indicates how you can change the options by overtyping the fields. From that illustration you can see that, from the options in effect, a normal trace call results in a trace entry being written to the GTF trace destination. If an exceptional

<span id="page-183-0"></span>condition occurred, the corresponding exception trace entry would be made both to the GTF data set and to the internal trace table, even though the internal trace status is STOPPED.

Note that the master system trace flag value only determines whether standard tracing is to be done for a task (see [Figure 42 on page 231](#page-248-0)). It has no effect on any other tracing status.

**Internal tracing** goes to the internal trace table in main storage. The internal trace table is used as a buffer in which the trace entries are built no matter what the destination. It, therefore, always contains the most recent trace entries, even if its status is STOPPED—if at least one of the other trace destinations is currently STARTED.

**Auxiliary tracing** goes to one of two data sets, if the auxiliary tracing status is STARTED. The current data set can be selected from the CETR screen by overtyping the appropriate field with A or B, as required. What happens when the data set becomes full is determined by the auxiliary switch status. Make sure that the switch status is correct for your system, or you might lose the trace entries you want, either because the data set is full or because they are overwritten.

**GTF tracing** goes to the GTF trace data set. GTF tracing must be started under MVS, using the TRACE=USR option, before the trace entry can be written. Note that if GTF tracing has not been started in this way, the GTF tracing status can be shown as STARTED on the CETR screen and yet no trace entries are made, and no error condition reported.

The way in which trace entries are directed to the required destinations is illustrated in [Figure 45 on page 239](#page-256-0).

## **You have captured the wrong trace data**

There are several ways in which you might capture the wrong trace data. The following are some sets of symptoms that suggest specific areas for attention:

- 1. You are not getting the right task tracing, because:
	- Tasks do not trace the right trace points for some components.
	- Transactions are not being traced when they are started from certain terminals.
	- There is no tracing for some terminals that interest you.

If you are aware of symptoms like these, it is likely that you do not have the right task tracing options set up. Turn to ["You are not getting the correct task tracing"](#page-184-0) [on page 167](#page-184-0) for further guidance.

2. You are getting the wrong amount of data traced, because:

- Tracing is not being done for all the components you want, so you are getting too little information.
- v Tracing is being done for too many components, so you are getting more information than you want.
- v You are not getting the right trace points (level-1 or level-2) traced for some of the components.
- Tasks are not tracing the component trace points you want. This evidence suggests CICS component tracing selectivity is at fault.

If your observations fit any of these descriptions, turn to "You are not getting the correct component tracing" for guidance about fixing the problem.

<span id="page-184-0"></span>3. The data you want is missing entirely from the trace table.

If you have this sort of problem, turn to "The entries you want are missing from the trace table" for guidance about finding the cause.

It is worth remembering that the more precisely you can define the trace data you need for any sort of problem determination, the more quickly you are likely to get to the cause of the problem.

### **You are not getting the correct task tracing**

If you are not getting the correct task tracing, use the CETR transaction to check the transaction and terminal tracing options, and if necessary change them.

You can define whether you want standard or special CICS tracing for specific transactions, and standard or special tracing for transactions started at specific terminals. You can also suppress tracing for transactions and terminals that do not interest you. The type of task tracing that you get (standard or special) depends on the type of tracing for the corresponding transaction-terminal pair, in the way shown in [Figure 40 on page 230](#page-247-0).

You can deduce from the table that it is possible to get standard tracing when a transaction is initiated at one terminal, and special tracing when it is initiated from another terminal. This raises the possibility of setting up inappropriate task tracing options, so the trace entries that interest you—for example, when the transaction is initiated from a particular terminal—are not made.

### **You are not getting the correct component tracing**

If you are not getting the correct component tracing, use the CETR transaction to inquire on the current component tracing options and, if necessary, to change them.

First, check that you are only tracing components that interest you. If some other components are being traced, change the options so they are no longer traced for standard tracing or for special tracing, as appropriate.

Next, check that the right tracing levels have been defined for standard tracing and special tracing. Remember that, whenever a task that has standard tracing is running, the trace points that you have defined as standard for a component are traced whenever that component is invoked. Similarly, special trace points are traced whenever special task tracing is being done.

[Figure 42 on page 231](#page-248-0) illustrates the logic used to determine whether a trace call is to be made from a trace point.

If you are satisfied that the component tracing selectivity is correct but you are still getting too much or too little data, read "You are not getting the correct task tracing".

#### **The entries you want are missing from the trace table**

Read this section if one or more entries you were expecting were missing entirely from the trace table.

These cases are considered:

• The trace data you wanted did not appear at the expected time.

- v The earliest trace entry in the table was time-stamped after the activity that interested you took place.
- You could not find the exception trace entry you were expecting.

**If the trace entry did not appear at the expected time**, consider these possibilities:

- v If tracing for some components or some tasks did not appear, you might not have set up the tracing selectivity correctly. For guidance about checking and correcting the options, see the immediately preceding sections [You are not](#page-184-0) [getting the correct task tracing](#page-184-0) and [You are not getting the correct component](#page-184-0) [tracing](#page-184-0).
- v If you were using GTF tracing, it might not have been active at the time the trace entry should have been made. GTF tracing must be started under MVS using the TRACE=USR option.
- v If CICS VTAM exit trace entries (point IDs AP FCxx) were missing, remember that they are only ever made to the GTF trace data set.
- v If you attempted to format the auxiliary trace data set selectively by transaction or terminal, and trace entries for the transaction or terminal were missing entirely, it could be that you did not capture the corresponding "transaction attach" (point ID XM 1102) trace entry.

When you select trace entries by specifying TRANID or TERMID parameters in the DFHTU530 trace control statements, DFHTU530 searches for any transaction attach trace entries that contain the specified TRANID or TERMID. It then formats any associated trace entries, identified by the TASKID found in the transaction attach trace entry data.

It follows that you must have KC level-1 tracing selected for the task in question at the time it is attached if you want to format the auxiliary trace data set selectively by transaction or terminal.

For more details about trace formatting using DFHTU530, see the *CICS Operations and Utilities Guide*.

If the options were correct and tracing was running at the right time, but the trace entries you wanted did not appear, it is likely that the task you were interested in did not run or did not invoke the CICS components you expected. Examine the trace carefully in the region in which you expected the task to appear, and attempt to find why it was not invoked. Remember also that the task tracing options might not, after all, have been appropriate.

**If the earliest trace entry was later than the event that interested you**, and tracing was running at the right time, it is likely that the trace table wrapped round and earlier entries were overwritten.

Internal trace always wraps when it is full. Try using a bigger trace table, or direct the trace entries to the auxiliary trace or GTF trace destinations.

**Note:** Changing the size of the internal trace table during a run causes the data that was already there to be destroyed. In such a case, the earliest data would have been recorded after the time when you redefined the table size.

Auxiliary trace switches from one data set to the next when it is full, if the autoswitch status is NEXT or ALL.

If the autoswitch status is NEXT, the two data sets can fill up but earlier data cannot be overwritten. Your missing data might be in the initial data set, or the <span id="page-186-0"></span>events you were interested in might have occurred after the data sets were full. In the second case, you can try increasing the size of the auxiliary trace data sets.

If the autoswitch status is ALL, you might have overwritten the data you wanted. The initial data set is reused when the second extent is full. Try increasing the size of the auxiliary trace data sets.

GTF trace always wraps when the data set is full. If this was your trace destination, try increasing the size of the GTF trace data set.

**If you cannot find an exception trace entry that you expected**, bear in mind that exception tracing is always done to the internal trace table irrespective of the status of any other type of tracing. So, if you missed it in your selected trace destination, try looking in the internal trace table.

## **Dump output is incorrect**

Read this section if you did not get the dump output you were expecting.

The things that can go wrong are:

- v The dump you got did not seem to relate to the CICS region in which you were interested.
- You did not get a dump when an abend occurred.
- v Some dump IDs were missing from the sequence of dumps in the dump data set.
- You did not get the correct data formatted from a system dump.

The sections that follow give guidance about resolving each of these problems in turn.

## **The dump you got did not seem to relate to your CICS region**

If you have experienced this problem, it is likely that you have dumped the wrong CICS region. It should not occur if you are running a single region.

If you invoked the dump from the MVS console using the MVS MODIFY command, check that you specified the correct job name. It must be the job used to bring up the CICS region in which you are interested. If you invoked the dump from the CICS master terminal using CEMT PERFORM SNAP, check that you were using the master terminal for the correct region. This is more likely to be a problem if you have a VTAM network, because that allows you to switch a single physical VTAM terminal between the different CICS regions.

## **You did not get a dump when an abend occurred**

Read this section if you have experienced any of these problems:

- v A transaction abended, but you did not get a transaction dump.
- v A transaction abended and you got a transaction dump, but you did not get the system dump you wanted at the same time.
- v A system abend occurred, but you did not get a system dump.

There are, in general, two reasons why dumps might not be taken:

v Dumping was suppressed because of the way the dumping requirements for the CICS region were defined. The valid ways that dumping can be suppressed are described in detail in the sections that follow.

- v A system error could have prevented a dump from being taken. Some of the possibilities are:
	- No transaction or system dump data sets were available.
	- An I/O error occurred on a transaction or a system dump data set.
	- The system dump data set was being written to by another region, and the DURETRY time was exceeded.
	- There was insufficient space to write the dump in the dump data set. In such a case, you might have obtained a partial dump.

Depending on the areas that are missing from the dump, the dump formatting program might subsequently be able to format the data that is there, or it might not be able to format the data at all.

For each of these system errors, there should be a message explaining what has happened. Use the CMAC transaction or see the *CICS Messages and Codes* manual for guidance about the action to take.

### **How dumping can be suppressed**

If you did not get a dump when an abend occurred, and there was no system error, the dumping that you required must somehow have been suppressed. There are several levels at which dumping can be suppressed:

- System dumps can be globally suppressed.
- v System dumps and transaction dumps can be suppressed for specific transactions.
- v System dumps can be suppressed for specific dump codes from a dump domain global user exit program.
- System dumps and transaction dumps can be suppressed by dump table options.

You need to find out which of these types of dump suppression apply to your system before you decide what remedial action to take.

### **Global suppression of system dumping**

System dumping can be suppressed globally in two ways:

- v By coding a value of NO for the DUMP parameter in the system initialization table.
- v By using the system programming command EXEC CICS SET SYSTEM DUMPING, with a CVDA value of NOSYSDUMP.

If system dumping has been suppressed globally by either of these means, any system dumping requirements specified in the transaction dump table and the system dump table are overridden.

You can inquire whether system dumping has been suppressed globally by using the EXEC CICS INQUIRE SYSTEM DUMPING system programming command. If necessary, you can cancel the global suppression of system dumping using EXEC CICS SET SYSTEM DUMPING with a CVDA value of SYSDUMP.

**Suppression of system dumping from a global user exit program** System dumping can be suppressed for specific dump codes by an XDUREQ user exit program. For programming information about the XDUREQ global user exit program, see the *CICS Customization Guide*.

If an exit program that suppresses system dumping for a particular dump code is enabled, system dumping is not done for that dump code. This overrides any system dumping requirement specified for the dump code in the dump table.

The exit program can suppress system dumps only while it is enabled. If you want the system dumping suppression to be canceled, you can issue an EXEC CICS DISABLE command for the program. Any system dumping requirements specified in the dump table then take effect.

### **Suppression of dumping for individual transactions**

Transaction dumps taken when a transaction abends can be suppressed for individual transactions by using the EXEC CICS SET TRANSACTION DUMPING system programming command, or by using the DUMP attribute on the RDO definition of the transaction. None of the dumping requirements specified in the transaction dump table would be met if a transaction for which dumping is suppressed were to abend.

You can use EXEC CICS INQUIRE TRANSACTION DUMPING to see whether dumping has been suppressed for a transaction, and then use the corresponding SET command to cancel the suppression if necessary.

### **Suppression of dumping by dump table options**

If transaction dumping and system dumping are *not* suppressed by any of the preceding mechanisms, the dump table options determine whether or not you get a dump for a particular dump code. For details, see ["Chapter 15. Using dumps in](#page-266-0) [problem determination"](#page-266-0) on page 249.

You can inquire on transaction and system dump code attributes using CEMT INQ TRDUMPCODE and CEMT INQ SYDUMPCODE, respectively. You must specify the dump code you are inquiring on.

If you find that the dumping options are not what you want, you can use CEMT SET TRDUMPCODE code or CEMT SET SYDUMPCODE code to change the values of the attributes accordingly.

v **If you had no transaction dump when a transaction abended**, look first to see if attribute TRANDUMP or NOTRANDUMP is specified for this dump code. The attribute needs to be TRANDUMP if a transaction dump is to be taken.

If the attribute is shown to be TRANDUMP, look next at the maximum number of dumps specified for this dump code, and compare it with the current number. The values are probably equal, showing that the maximum number of dumps have already been taken.

v **If you had a transaction dump but no system dump**, use CEMT INQ TRDUMPCODE and check whether there is an attribute of SYSDUMP or NOSYSDUMP for the dump code. You need to have SYSDUMP specified if you are to get a system dump as well as the transaction dump.

Check also that you have not had all the dumps for this dump code, by comparing the maximum and current dump values.

v **If you had no system dump when a system abend occurred**, use CEMT INQ SYDUMPCODE and check whether you have an attribute of SYSDUMP or NOSYSDUMP for the dump code. You need SYSDUMP if you are to get a system dump for this type of abend.

Finally, check the maximum and current dump values. If they are the same, you need to reset the current value to zero.

# **Some dump IDs were missing from the sequence of dumps**

CICS keeps a count of the number of times that dumping is invoked during the current run, and the count is included as part of the dump ID given at the start of the dump.

**Note:** SDUMPs produced by the kernel do not use the standard dump domain mechanisms, and **always** have a dump ID of 0/0000.

If both a transaction dump and a system dump are taken in response to the event that invoked dumping, the same dump ID is given to both. However, if just a transaction dump or just a system dump is taken, the dump ID is unique to that dump.

The complete range of dump IDs for any run of CICS is, therefore, distributed between the set of system dumps and the set of transaction dumps, but neither set of dumps has them all.

Figure 32 gives an example of the sort of distribution of dump IDs that might occur. Note that each dump ID is prefixed by the run number, in this case 23, and that this is the same for any dump produced during that run. This does not apply to SDUMPs produced by the kernel; these **always** have a dump ID of 0/0000. For further discussion of the way CICS manages transaction and system dumps, │

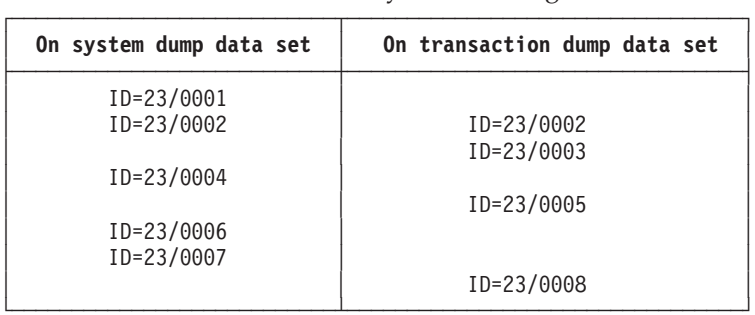

*Figure 32. Typical distribution of dump IDs between dump data sets*

see ["Chapter 15. Using dumps in problem determination"](#page-266-0) on page 249.

# **You did not get the correct data formatted from a CICS system dump**

If you did not get the correct data formatted from a CICS system dump, these are the most likely explanations:

- You did not use the correct dump formatting keywords. If you do not specify any formatting keywords, the whole system dump is formatted. However, if you specify any keywords at all, you must be careful to specify keywords for *all* the functional areas you are interested in.
- You used the correct dump formatting keywords, but the dump formatting program was unable to format the dump correctly because it detected an error. In such a case, you should be able to find a diagnostic error message from the dump formatter.
- A partial dump might have been specified at the MVS level, for example "without LPA". This requirement would be recorded in the MVS parameter library.

# <span id="page-190-0"></span>**Wrong data has been displayed on a terminal**

There are many reasons why you might get the wrong data displayed, some with system-related causes and some with application-related causes. If you think that it is system-related, read this section for some suggestions on likely areas in which to start your investigations.

For the present purpose, a terminal is considered to be any device where data can be displayed. It might be some unit with a screen, or it could be a printer. Many other types of terminals are recognized by CICS, including remote CICS regions, batch regions, IMS regions and so on, but they are not considered in this section on incorrect output.

Broadly, there are two types of incorrect output that you might get on a screen, or on a printer:

- v The data information is wrong, so unexpected values appear on the screen or in the hard copy from a printer.
- The layout is incorrect on the screen or in the hard copy. That is, the data is formatted wrongly.

In practice, you may sometimes find it difficult to distinguish between incorrect data information and incorrect formatting. In fact, you seldom need to make this classification when you are debugging this type of problem.

Sometimes, you might find that a transaction runs satisfactorily at one terminal, but fails to give the correct output on another. This is probably due to the different characteristics of the different terminals, and you should find the answer to the problem in the sections that follow.

# **The preliminary information you need to get**

Before you can investigate the reasons why incorrect output is displayed at a terminal, you need to gather some information about the transaction running at the terminal, and the about terminal itself.

The first things you need to know are:

- The identity of the transaction associated with the incorrect output.
- v For an autoinstalled terminal, the model number, to ensure that you inquire on the correct TERMTYPE. You can find this from the autoinstall message in the CADL log.

Depending on the symptoms you have experienced, you probably need to examine the PROFILE definitions for the transaction, and the TYPETERM definitions for the affected terminal. The attributes most likely to be of interest are SCRNSIZE for the PROFILE, and ALTSCREEN, ALTPAGE, PAGESIZE, EXTENDEDDS, and QUERY for TYPETERM. Other attributes might also be significant, but the values you find for the attributes named here can often explain why the incorrect output was obtained.

# **Specific types of incorrect output, and their possible causes**

This section contains some suggestions about what to do for specific types of incorrect output, and what might be at fault.

**Logon rejection message**

If you get a logon rejection message when you attempt to log on to CICS, it could be that the TYPETERM definitions for the terminal are incorrect. A message recording the failure is written to the CSNE log or, in the case of autoinstall, to the CADL log.

You are likely to get a logon rejection if you attempt to specify anything other than QUERY(NO) for a terminal that does not have the structured query field feature. Note that NO is the default value for TYPETERM definitions that you supply, but YES is the value for TYPETERM definitions that are supplied with CICS.

If you have a persistent problem with logon rejection, you can use the VTAM buffer trace to find out more about the reasons for the failure.

#### **Unexpected messages and codes**

If the "wrong data" is in the form of a message or code that you do not understand, look in the appropriate manual for an explanation of what it means.

Messages that are prefixed by DFH originate from CICS—use the CMAC transaction or look in the *CICS Messages and Codes* manual for these. For codes that appear in the space at the bottom of the screen where status information is displayed, look in the appropriate guide for the terminal.

The following are examples of common errors that can cause messages or codes to be displayed:

- SCRNSIZE(ALTERNATE) has been specified in a PROFILE, and too many rows have been specified for ALTSCREEN and ALTPAGE in the TYPETERM definition for the terminal.
- An application has sent a spurious hex value corresponding to a control character in a data stream. For example, X'11' is understood as "set buffer address" by a 3270 terminal, and the values that follow are interpreted as the new buffer address. This eventually causes an error code to be displayed.

If you suspect this may be the cause of the problem, check your application code carefully to make sure it cannot send any unintended control characters.

• EXTENDEDDS(YES) has been specified for a device that does not support this feature. In such a case, a message is sent to the screen, and a message might also be written to the CSMT log.

The default value for EXTENDEDDS is NO, but check to make sure that YES has not been specified if you know your terminal is not an extended data stream device.

#### **Unexpected appearance of uppercase or lowercase characters**

If the data displayed on your terminal has unexpectedly been translated into uppercase characters, or if you have some lowercase characters when you were expecting uppercase translation, you need to look at the options governing the translation.

These are the significant properties of the various translation options you have:

• The ASIS option for BMS or terminal control specifies that lowercase characters in an input data stream are *not* to be translated to uppercase. ASIS overrides the UCTRAN attributes for both TYPETERM and PROFILE

definitions.

• The UCTRAN attribute of the TYPETERM definition states whether lowercase characters in input data streams are to be translated to uppercase for terminals with this TYPETERM definition.

The UCTRAN attribute of TYPETERM is overridden by ASIS, but it overrides the UCTRAN attribute of a PROFILE definition.

v The UCTRAN attribute of a PROFILE states whether lowercase characters in the input data stream are to be translated to uppercase for transactions with this PROFILE running on VTAM terminals. The PROFILE UCTRAN value is valid only for VTAM terminals.

The UCTRAN option for a PROFILE is overridden by both the UCTRAN option for a TYPETERM definition and the BMS or terminal control ASIS option.

v If the ASIS option is NOT specified, then if either the PROFILE or the TYPETERM definitions specify UCTRAN(YES), the data presented to the transaction IS translated.

**Note:** User exit XZCIN can also be used to perform uppercase translation.

The UPPERCASE option in the offline utilities (DFHSTUP, DFHDU530, DFHTU530) specify whether all lowercase characters are to be translated to uppercase characters.

Figure 33 and [Figure 34 on page 176](#page-193-0) summarize whether or not you get uppercase translation, depending on the values of these options.

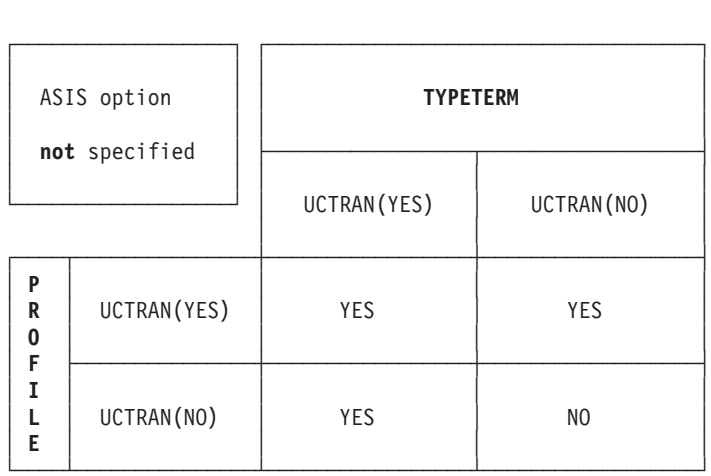

| | |

*Figure 33. Uppercase translation truth table—ASIS option not specified*

<span id="page-193-0"></span>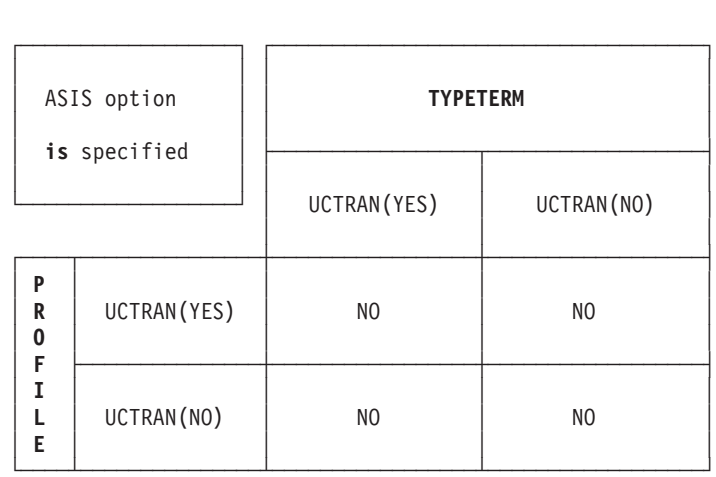

*Figure 34. Uppercase translation truth table—ASIS option is specified*

#### **CRTE and uppercase translation**

### **Initiating a CRTE session**

The input required to start a CRTE routing session is of the form: CRTE SYSID(xxxx),TRPROF(yyyyyyyy)CRTE SYSID(xxxx), TRPROF(yyyyyyyy)

Translation to uppercase is dictated by the typeterm of the terminal at which CRTE was entered and CRTE's transaction profile definition as shown in Table 28.

| <b>TYPETERM UCTRAN</b>                                                                                                    | <b>CRTE PROFILE UCTRAN</b> | <b>INPUT TRANSLATED TO</b><br><b>UPPERCASE</b>              |  |
|----------------------------------------------------------------------------------------------------|----------------------------|-------------------------------------------------------------|--|
| <b>YES</b>                                                                                                    | YES/NO                     | ALL OF THE INPUT                                            |  |
| NO <sub>1</sub>                                                                                                    | NO.                        | NONE OF THE INPUT. See<br>note.                             |  |
| NO.                                                                                                    | <b>YES</b>                 | ALL OF THE INPUT<br><b>EXCEPT THE TRANSID.</b><br>See note. |  |
| <b>TRANID</b>                                                                                                    | <b>YES</b>                 | ALL OF THE INPUT                                            |  |
| <b>TRANID</b>                                                                                                    | NO.                        | <b>TRANSID ONLY</b>                                         |  |
| Note: Note that if the transid CRTE is not entered in upper case, it will not be recognized<br>(unless there is a lower/mixed case alias), and message DFHAC2001 will be issued. |                            |                                                             |  |

*Table 28. Uppercase translation on CRTE session initiation*

#### **Input within the CRTE session**

During the CRTE routing session, uppercase translation is dictated by the typeterm of the terminal at which CRTE was initiated and the transaction profile definition of the transaction being initiated (which has to be a valid transaction on the application owning region) as shown in [Table 29 on page 177.](#page-194-0)

<span id="page-194-0"></span>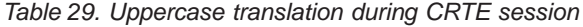

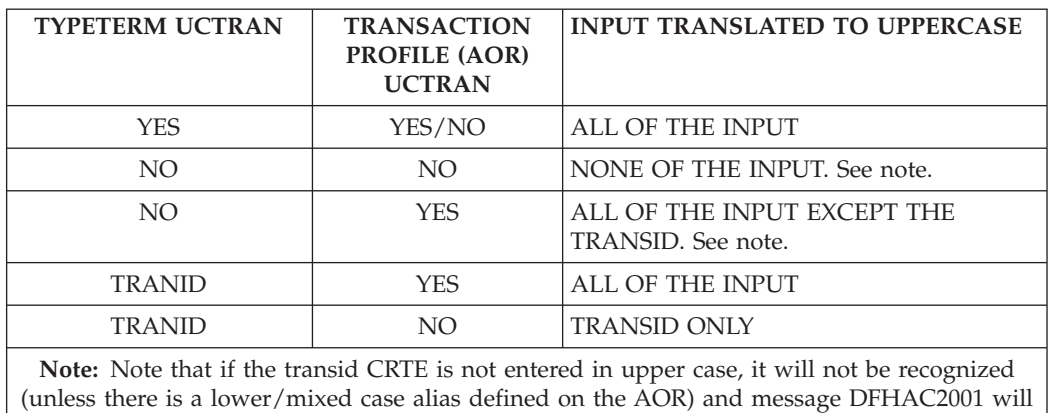

be issued.

During a CRTE routing session, if the first six characters entered at a screen are , CICS will recognize this input in upper, lower or mixed case and end the routing session.

For more information on the ALIAS attribute of the transaction definition, see the 'Transaction' section of the *CICS Resource Definition Guide*.

Be aware that when transaction routing from CICS Transaction Server for OS/390 Release 3 to an earlier release of CICS that does not support transaction based uppercase translation, uppercase translation only occurs if it is specified in the typeterm.

### **EXEC CICS SET TERMINAL and uppercase translation**

In a single system, if the EXEC CICS SET TERMINAL command is issued for a terminal while it is running a transaction performing RECEIVE processing, unpredictable results may occur. This is because the command can override the typeterm definition regarding uppercase translation and RECEIVE processing interrogates the uppercase translate status of the terminal in order to establish whether translation is required.

In a transaction routing environment, the system programmer who issues the EXEC CICS SET TERMINAL command should be aware (for VTAM terminals) that the TOR terminal uppercase translate status is copied to the AOR surrogate terminal on every flow across the link from the TOR to the AOR. Consequently:

- The EXEC CICS SET TERMINAL change of uppercase translate status will only take effect on the AOR on the next flow across the link.
- v Any AOR typeterm definition used to hard code remote terminal definitions will be overridden with the TOR values for uppercase translate status.
- EXEC CICS INQUIRE TERMINAL issued on the AOR can return misleading uppercase translation status of the terminal, since the correct status on the TOR may not yet have been copied to the AOR.
- v The processing of RECEIVE requests on the TOR and AOR can interrogate the uppercase translate status of the terminal. Therefore unpredictable results can also occur if the system programmer issues the EXEC CICS SET TERMINAL command during receive processing.

**CICS client virtual terminal**

If the codepage sent by a client is incorrect, this can lead to the entire screenful of data being incorrect. You must resolve this problem at the client end of operations.

The entire screenful of data may also be incorrect if the bit TCTSK\_VIRTUAL\_TERMINAL is not set on in the skeleton for the virtual terminal. The bit might have been overwritten, or not turned on when the virtual terminal was being created during CTIN processing.

#### **Katakana terminals—mixed English and Katakana characters**

If you are using a Katakana terminal, you might see some messages containing mixed English and Katakana characters. That is because Katakana terminals cannot display mixed-case output. Uppercase characters in the data stream appear as uppercase English characters, but lowercase characters appear as Katakana characters. If you have any Katakana terminals connected to your CICS system, specify MSGCASE=UPPER in the system initialization table to ensure that messages contain uppercase characters only.

The offline utilities DFHSTUP, DFHDU530, and DFHTU530 have an extra parameter to ensure all output is translated to uppercase. See the *CICS Operations and Utilities Guide* for details on how to use these parameters.

#### **Wrong data values are displayed**

| | |

> If the data values are wrong on the user's part of the screen (the space above the area used to display status information to the operator), or in the hard copy produced by a printer, it is likely that the application is at fault.

#### **Some data is not displayed**

If you find that some data is not being displayed, consider these possibilities:

- The SENDSIZE value for the TYPETERM definition could be too large for the device receiving the data. Its receiving buffer could then overflow, with some data being lost.
- SCRNSIZE(ALTERNATE) might be specified in the PROFILE definition for the transaction running at the terminal, while default values for ALTSCREEN and ALTPAGE are allowed in the TYPETERM definition for the terminal. The default values for ALTSCREEN and ALTPAGE are 0 rows and 0 columns, so no data could then be displayed if SCRNSIZE(ALTERNATE) were specified.
- v EXTENDEDDS(YES) is specified for a device that does not support this feature.

#### **Early data is overlaid by later data**

Early data can be overlaid by later data, so that data appears in the wrong order, when the SENDSIZE value of the TYPETERM definition is too large for the device receiving the data. This is because the buffer can wrap when it is full, with the surplus data overlaying the first data that was received.

#### **The data is formatted wrongly**

Incorrect formatting of data can have a wide range of causes, but here are some suggestions of areas that can sometimes be troublesome:

- BMS maps are incorrect.
- Applications have not been recompiled with the latest maps.
- <span id="page-196-0"></span>• Different numbers of columns have been specified for ALTSCREEN and ALTPAGE in the TYPETERM definitions for the terminal. This can lead to unpredictable formatting errors. However, you will not see them unless SCRNSIZE(ALTERNATE) has been specified in the PROFILE for the transaction running at the terminal.
- v The PAGESIZE values included in the TYPETERM definitions must suit the characteristics of the terminal, or you get formatting errors.

For a screen display, the number of columns specified must be less than or equal to the line width. For a printer, the number of columns specified must be *less than* the line width, or else both BMS (if you are using it) and the printer might provide a new line and you will get extra spacing you do not want.

The default values for PAGESIZE depend on the value you specify for the DEVICE keyword.

v If you get extra line feeds and form feeds on your printer, it could be that an application is sending control characters that are not required because the printer is already providing end of line and end of form operations.

If your application is handling the buffering of output to a printer, make sure that an "end of message" control character is sent at the end of every buffer full of data. Otherwise, the printer might put the next data it receives on a new line.

# **Tools for debugging terminal output in a VTAM environment**

Amongst the debugging tools you have, two are likely to be of particular use for investigating terminal incorrect output errors in a VTAM environment. They are:

- v VTAM buffer trace. This is a function of VTAM itself, and you need to read the appropriate manual in the VTAM library to find out how to use it.
- v CICS VTAM exit trace. This is a function of CICS, and you can control it from the CETR panel.

For a description of the use of these two types of tracing in CICS problem determination, see ["Chapter 14. Using traces in problem determination"](#page-236-0) on [page 219](#page-236-0).

# **Incorrect data is present on a VSAM data set**

If READ UPDATE is not used, an error can occur because VSAM allows a record to be read by one transaction while another transaction is updating it.

If the first transaction were to take some action based on the value of the record, the action would probably be erroneous.

For example, in inventory control, a warehouse has 150 items in stock. 100 items are sold to a customer, who is promised delivery within 24 hours. The invoice is prepared, and this causes a transaction to be invoked that is designed to read the inventory record from a VSAM data set and update it accordingly.

In the meantime, a second customer also asks for 100 items. The salesperson uses a terminal to inquire on the number currently in stock. The "inquire" transaction reads the record that has been read for update but not yet rewritten, and returns the information that there are 150 items. This customer, too, is promised delivery within 24 hours.

Errors of this kind are prevented by the use of READ UPDATE.

# <span id="page-197-0"></span>**An application did not work as expected**

It is not possible to give specific advice on dealing with this sort of problem, but the points and techniques that follow should help you to find the area where the failure is occurring.

# **General points for you to consider**

- 1. Make sure you can define exactly what happened, and how this differs from what you expected to happen.
- 2. Check the commands you are using for accuracy and completeness. For programming information about EXEC CICS commands, see the *CICS Application Programming Reference* manual. Are any default values the ones you really want? Does the description of the effect of each command match your expectations?
- 3. Can you identify a failing sequence of commands? If so, can it be reproduced using CECI?
- 4. Consider the resources required by the application. Are they defined as expected?
- 5. Are the required functions in the failing functional area available in this system?
- 6. For "input" type requests, does the item exist? You can verify this using offline utilities.
- 7. For "output" type requests, is the item created? Verify that the before and after images are as expected.

### **Using traces and dumps**

Traces and dumps can give you valuable information about unusual conditions that might be causing your application to work in an unexpected way.

- 1. If the path through the transaction is indeterminate, insert user trace entries at all the principal points.
- 2. If you know the point in the code where the failure occurs, insert a CICS system dump request immediately after it.
- 3. Use CETR to select special tracing for the level-1 trace points for all components. Select special tracing for the failing task only, and disable all standard tracing by setting the master system trace flag off.
- 4. Run the transaction after setting the trace options, and wait until the system dump request is executed. Format the internal trace table from the dump (formatting keyword TR), and examine the trace entries before the failure. Look in particular for unusual or unexpected conditions, possibly ones that the application is not designed to handle.

## **Your transaction produced no output at all**

If your transaction produced no output at all, you need to carry out some preliminary checks before looking at the problem in detail. You might be able to find a simple explanation for the failure.

## **Are there any messages explaining why there is no output?**

Look carefully in each of the transient data destinations CSMT, CSTL, and CDBC for any messages that might relate to the task. You could find one there that explains why you received no output.

If you can find no such message, the next step is to get some information about the status of the transaction that produced no output, your terminal, and the CICS system.

# **Can you use the terminal where the transaction should have started?**

Go to the terminal where the transaction should have started, and note whether the keyboard is locked. If it is, press RESET. Now try issuing CEMT INQ TASK (or your site replacement) from the terminal.

**If you cannot issue CEMT INQ TASK** from the terminal, one of these explanations applies:

- The task that produced no output is still attached to the terminal.
- The terminal where you made the inquiry is not in service.
- There is a system-wide problem.
- You are not authorized to use the CEMT transaction. (This may be because you have not signed on to the terminal and the CEMT transaction is not authorized for that terminal. If you *have* signed on to the terminal, you are probably authorized to use CEMT.)

Try to find a terminal where you can issue CEMT INQ TASK. If no terminal seems to work, there is probably a system-wide problem. Otherwise, see if the task you are investigating is shown in the summary.

- v If the task is shown, it is probably still attached, and either looping or waiting. Turn to "No output—what to do if the task is still in the system" to see what to do next.
- v If the task is not shown, there is a problem with the terminal where you first attempted to issue CEMT INQ TASK.

**If you are able to issue CEMT INQ TASK** from the terminal where the transaction was attached, one of these explanations applies:

- The transaction gave no output because it never started.
- The transaction ran without producing any output, and terminated.
- v The transaction started at another terminal, and might still be in the system. If it is still in the system, you can see it in the task summary that you got for CEMT INQ TASK. It is probably looping or waiting. Turn to "No output—what to do if the task is still in the system" for advice about what to do next. If you do not see the task in the summary, turn to ["No output—what to do if the task is not in](#page-199-0) the system" [on page 182](#page-199-0).

# **No output—what to do if the task is still in the system**

If you obtained no output and the task is still in the system, it is either waiting for a resource, or looping. You should get an indication of which of these two conditions is the most likely from the status for the task returned by CEMT INQ TASK.

**You have a suspended task**, treat this as a "wait" problem. Use the techniques of ["Chapter 6. Dealing with waits"](#page-70-0) on page 53 to investigate it further.

**You have a running task**, it is likely to be looping. Turn to ["Chapter 7. Dealing](#page-162-0) with loops" [on page 145](#page-162-0) to find out what to do next.

# <span id="page-199-0"></span>**No output—what to do if the task is not in the system**

If you have obtained no output and CEMT INQ TASK shows the task is not in the system, one of two things could have happened:

- Your transaction never started.
- v Your transaction ran, but produced no output.
	- **Note:** If you're not getting output on a printer, the reason could be simply that you are not setting on the START PRINTER bit in the write control character. You need to set this bit to get printed output if you have specified the STRFIELD option on a CONVERSE or SEND command, which means that the data area specified in the FROM option contains structured fields. Your application must set up the contents of the structured fields.

Your task might have been initiated by direct request from a terminal, or by automatic task initiation (ATI). Most of the techniques apply to both sorts of task, but there are some extra things to investigate for ATI tasks. Carry out the tests which apply to all tasks first, then go on to the tests for ATI tasks if you need to.

# **Did the task run? Techniques for all tasks**

There are many different techniques for finding out if a transaction started, or if it ran but produced no output. Use the ones that are most convenient at your installation.

### **Using CICS system trace entry points:**

CICS system tracing is probably the most powerful technique for finding out whether a transaction ever started. You might need to direct the trace output to the auxiliary trace destination, depending on how certain you can be about the time the task is expected to start. Even a large internal trace table might wrap and overlay the data you want to see if you are not too sure about when the task should start.

You need to use the CETR transaction to set up the right tracing options. You may need to see ["Chapter 14. Using traces in problem determination"](#page-236-0) on page 219 for guidance about setting up trace options.

Select special tracing for just your task, and disable tracing for all other tasks by setting the master system trace flag off. Set up special tracing for the level one trace points for the components that are likely to be used during the invocation of the task. The components you choose will depend on how the task is initiated—by direct request from a terminal, or by automatic transaction initialization—but they should include loader domain (LD), program manager (PG), transaction manager (XM), and dispatcher domain (DS). Make sure that special tracing is disabled for all other components, to minimize the amount of trace data that is collected and the tracing overhead.

Now turn tracing on, and attempt to start your task. When you are sure that the time has passed when the output should have appeared, stop tracing, and format the trace data set.

If your transaction ran, you should see the following types of trace entries for your task and the programs associated with it:

1. Loader domain, when it loaded your program, if the program was not already in main storage.

- 2. Transaction manager, when it attached your task to the dispatcher.
- 3. Dispatcher domain, when your task got its first dispatch. You might also see subsequent entries showing your task being suspended, and then resumed.
- 4. Program manager, for any program management functions associated with your task.

If trace entries for any of these processes are missing, that should help you to find where the failure occurred.

### **Using EDF**

If the transaction being tested requires a terminal, you can use EDF. You need two other terminals for input, as well as the one that the transaction requires ("tttt"). Use one of these others to put the transaction terminal under control of EDF, with: CEDF tttt

At the remaining terminal, enter whatever transaction or sequence of transactions causes the one under test to be initiated. Wait long enough for it to start. If no output appears at the second terminal, the transaction has not started. If you have not yet done so, consider using trace to get more information about the failure.

## **Using CEDX**

| | | |

| |

You can use CEDX to debug non-terminal transactions. CICS intercepts the transaction specified on the CEDX tranid command, and displays the EDF diagnostic panels at the terminal at which the EDF command is issued.

CEDX provides the same function and diagnostic display panels as CEDF, and the same basic rules for CEDF also apply to CEDX.

### **Using statistics**

If no one else is using the transaction in question, you can tell from CICS statistics whether the program has been executed or not.

Use the command CEMT PERFORM STATISTICS RECORD (or your site replacement) before you test your transaction, using the TRANSACTION option: replacement) before you test y<br>CEMT PERFORM STATISTICS RECORD [TRANSACTION]

This causes statistics on transactions that have been executed to be recorded in the SMF data set.

Now initiate the transaction and wait until it should have been executed. Repeat the CEMT PERFORM STATISTICS RECORD command, to get a new set of statistics written to the SMF data set. Format the data from the SMF data set for the APPLID that interests you, and look at the statistics recorded before and after you attempted to execute the transaction. If the count for your transaction increased by 1, it was executed. If it remained the same, it was not executed.

Alternatively, if no one else is using the transaction, you can tell, using CEMT, whether the program is being executed. Use the command CEMT INQUIRE PROGRAM(xxxxxxxx) where xxxxxxxx is the program name. The screen presented to you includes a USECOUNT value. This value is the number of times that the program has been executed since the start of the current CICS session.

Now initiate the transaction and wait until it should have been executed. Repeat the CEMT INQUIRE PROGRAM(xxxxxxxx) and the USECOUNT value will have been incremented if the program has been executed.

**Formatting the SMF data set**. The statistics utility program, DFHSTUP, prepares and prints reports offline using the data recorded in the SMF data set. Read the 'DFHSTUP' section in the *CICS Operations and Utilities Guide* for details on how to use this facility.

When you format the SMF data set using DFHSTUP in order to look at the statistics relating to executed transactions and programs, you may find the following DFHSTUP control parameters useful:

SELECT APPLID= COLLECTION TYPE=REQ TIME START= ,STOP= DATE START= ,STOP=

See the 'DFHSTUP' section in the *CICS Operations and Utilities Guide* for details on how to code these parameters. If you correctly code these control parameters, you avoid the formatting of much information that might be unnecessary at this point.

### **Using CEBR**

You can use CEBR to investigate your transaction if the transaction reads or writes to a transient data queue, or writes to a temporary storage queue. A change in such a queue is strong evidence that the transaction ran, provided that the environment is sufficiently controlled that nothing else could produce the same effect. You need to be sure that no other transaction that might be executed while you are doing your testing does the same thing.

The absence of such a change does not mean that the transaction did not run—it may have run incorrectly, so that the expected change was not made.

### **Using CECI**

If your transaction writes to a file, you can use CECI before and after the transaction to look for evidence of the execution of your transaction. A change in the file means the transaction ran. If no change occurred, that does not necessarily mean that the transaction failed to run—it could have worked incorrectly, so that the changes you were expecting were not made.

### **Disabling the transaction**

If your transaction requires a terminal, you can do the following. Use CEMT to disable the transaction under test, then do whatever causes the transaction to be initiated. You should get this message at the terminal where it is due to run:

**DFHAC2008** *date time applid* **Transaction** *tranid* **has been disabled and cannot be used**

If you do not get this message, it is likely that your transaction did not start because of a problem with that terminal.

# **Investigating tasks initiated by ATI**

In addition to the general techniques for all tasks described above, there are some additional ones for tasks that should have started by ATI.

Tasks to be started by ATI can be invoked in any of these ways:

- v By issuing EXEC CICS START commands, even if no interval is specified
- By BMS ROUTE operations
- By writing to transient data queues with nonzero trigger levels.

There are many reasons why automatically initiated tasks could fail to start. Even when the CICS system is operating normally, an ATI transaction might fail to start for any of the following reasons:

- v It might require a resource that is not available. The resource is usually a terminal, although it could be a queue.
- It might not be scheduled to start until some time in the future. START commands and output sent with BMS ROUTE are both subject to this sort of scheduling, but transactions started when transient data trigger levels are reached are not.

CICS maintains two chains for scheduling transactions that have been requested, but not started. They are the interval control element (ICE) chain, and the automatic initiate descriptor (AID) chain. The information contained in one or other of the chains can sometimes indicate why your task has failed to start.

### **The ICE chain**

The ICE chain is used for tasks scheduled to start after some specified interval, for example on an EXEC CICS START command. You can locate it in the formatted system dump by looking at the ICP section. Look in field ICETRNID of each ICE (the 4-character transaction ID) to see if it relates to your task.

If you find an ICE for your task, look in field ICEXTOD. That will show you the expiration time of day. Does it contain the value you expect? If not, either the task which caused this one to be autoinitiated was in error, or there is a system problem.

### **The AID chain**

The AID chain is used for tasks that are due to start immediately. Tasks are moved from the ICE chain to the AID chain as soon as the scheduled time expires, and they are placed there directly if there is no time delay requested. If a task needs a resource, usually a terminal, that is unavailable, the task remains on the AID chain until it can use the resource.

AIDs are hung off system entries with their forward and backward chain pointers at offset '0C' and '10' respectively. AIDs contain the following fields that can be useful in debugging.

#### **AIDTYPE (X'2D')**

| | | | | |

|<br>|<br>|<br>|<br>|<br>|

 $\overline{\phantom{a}}$  $\overline{\phantom{a}}$  $\overline{\phantom{a}}$ 

 $\overline{\phantom{a}}$  $\overline{\phantom{a}}$  $\overline{\phantom{a}}$ 

> | | |

Type of aid:

*Table 30. Contents of AIDTYPE field*

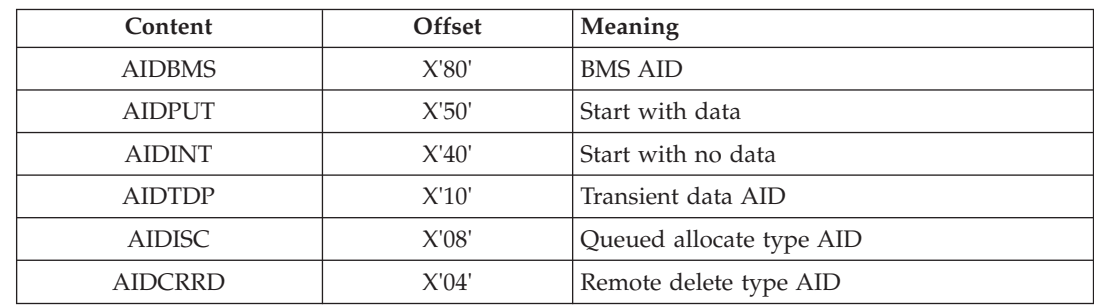

### **AIDSTATI (X'2E')**

AID status indicator:

*Table 31. Contents of AIDSTATI field*

<span id="page-203-0"></span> $\overline{\phantom{a}}$ 

 $\mathbf{I}$ 

|||||||||

| | | | | | | | |

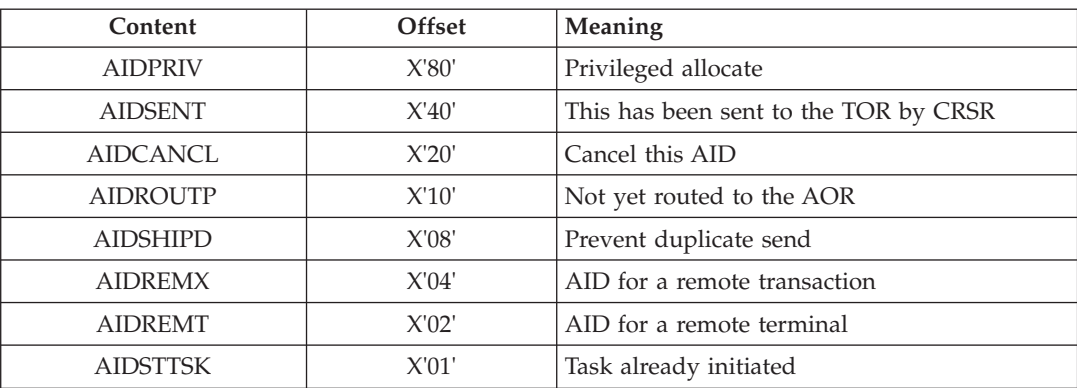

#### **AID\_TOR\_NETNAME (X'65')**

Netname of the owning region for a specific terminal

#### **AID\_TERMINAL\_NETNAME (X'5D')** Netname of terminal

#### **AIDDATID (X'34')**

TS queue name holding the data.

#### **AID\_REROUTED (X'4E')**

AID rerouted to a different TOR

You can see the AIDs in the TCP section of the formatted system dump. Look in field AIDTRNID (the 4-character transaction ID) of each AID, to see if it relates to your task.

If you do find an AID that relates to your task, your task is scheduled to start, but cannot do so because the terminal is unavailable. Look in field AIDTRMID to find the symbolic ID of the terminal, and then investigate why the terminal is not available. One possibility is that the terminal is not in ATI status, because ATI(YES) has not been specified for it in the TYPETERM definition.

## **Your transaction produced some output, but it was wrong**

If your transaction produced no output at all, read ["Your transaction produced no](#page-197-0) [output at all"](#page-197-0) on page 180. For other types of wrong terminal output, read this section.

### **The origins of corrupted data**

You get incorrect output to a terminal if data which is the object of the transaction becomes corrupted at some stage.

[Figure 35 on page 187](#page-204-0) illustrates how data flows between various CICS resources when a transaction is executed, and shows the points at which the data might become invalid.

<span id="page-204-0"></span>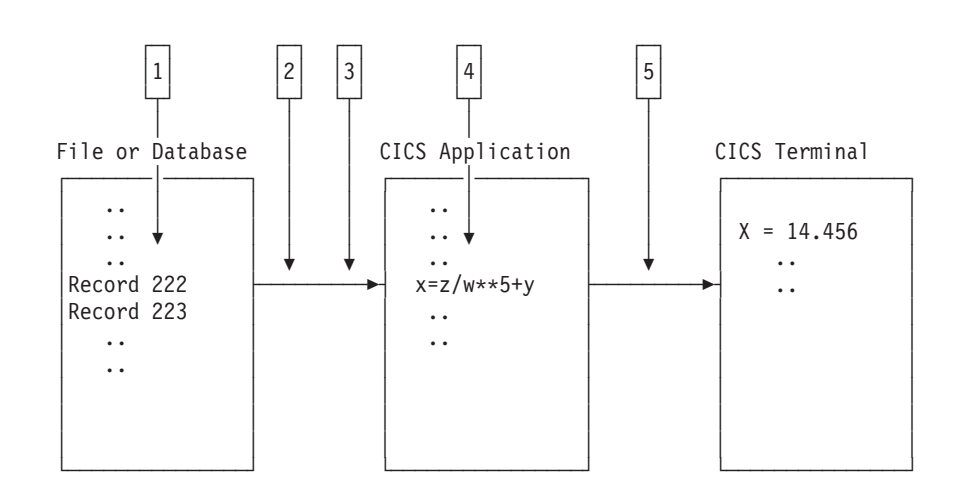

*Figure 35. Where data might be corrupted in a transaction*

The data might be corrupted at any of points 1 through 5, as it flows from file to terminal.

- 1. Data records might be incorrect, or they could be missing from the file.
- 2. Data from the file might be mapped into the program incorrectly.
- 3. Data input at the terminal might be mapped into the program incorrectly.
- 4. Bad programming logic might corrupt the data.
- 5. The data might be mapped incorrectly to the terminal.

Each of these possibilities will be dealt with in turn.

## **Were records in the file incorrect or missing?**

You can check the contents of a file or database either by using CECI or by using a utility program to list off the records in question.

If you find bad data in the file or data set, the error is likely to have been caused by the program that last updated the records containing that data. If the records you expected to see are missing, make sure that your application can deal with a 'record not found' condition.

If the data in the file is valid, it must have been corrupted later on in the processing.

## **Was the data mapped correctly into the program?**

When a program reads data from a file or a database, the data is put into a field described by a symbolic data declaration in the program.

Is the data contained in the record that is read compatible with the data declaration in the program?

Check each field in the data structure receiving the record, making sure in particular that the type of data in the record is the same as that in the declaration, and that the field receiving the record is the right length.

If the program receives input data from the terminal, make sure that the relevant data declarations are correct for that, too.

If there seems to be no error in the way in which the data is mapped from the file or terminal to the program storage areas, the next thing to check is the program logic.

# **Is the data being corrupted by bad programming logic?**

To find out if data is being corrupted by bad programming logic in the application, consider the flow of data through the transaction.

You can determine the flow of data through your transaction by "desk checking", or by using the interactive tools and tracing techniques supplied by CICS.

**Desk checking** your source code is sometimes best done with the help of another programmer who is not familiar with the program. It is often possible for such a person to see weaknesses in the code which you have overlooked.

**Interactive tools** allow you to look at the ways in which the data values being manipulated by your program change as the transaction proceeds.

- v CEDF is, perhaps, the most powerful interactive tool for checking your programming logic. You can use it to follow the internal flow from one CICS command-level statement to another. If necessary, you can add CICS statements such as ASKTIME at critical points in your program, to see if certain paths are taken, and to check program storage values.
- v CECI allows you to simulate CICS command statements. Try to make your test environment match the environment in which the error occurred as closely as possible. If you do not, you might find that your program works with CECI, but not otherwise.
- v CEBR enables you to look at temporary storage and transient data queues, and to put data into them. This can be useful when many different programs use the queues to pass data.
	- **Note:** When you use CEBR to look at a transient data queue, the records you retrieve are removed from the queue before they are displayed to you. This could alter the flow of control in the program you are testing. You can, however, use CEBR to copy transient data queues to and from temporary storage, as a way of preserving the queues if you need to.

**User tracing** allows you to trace the flow of control and data through your program, and to record data values at specific points in the execution of the transaction. You could, for example, look at the values of counters, flags, and key variables during the execution of your program. You can include up to 4000 bytes of data on any trace entry, and so this can be a powerful technique for finding where data values are being corrupted.

For programming information about how you can invoke user tracing, see the *CICS Application Programming Reference* manual.

**CSFE storage freeze** can be used to freeze the storage associated with a terminal or a transaction so that it is not FREEMAINed at the end of processing. This can be a useful tool if, for example, you want to investigate possible storage violations. You need to get a transaction dump to look at the storage after you have run the task with storage freeze on.

For long-running tasks, there is a possibility that a large amount of storage may be consumed because it cannot be FREEMAINed while storage freeze is on. For short-running tasks, however, there should be no significant overhead.

If, after using these techniques, you can find no fault with the logic of the program, the fault either lies with the way data is mapped to the terminal, or you could have missed some important evidence.

# **Is the data being mapped incorrectly to the terminal?**

Incorrect data mapping to a terminal can have both application-related and system-related causes. If you are using BMS mapping, check the items below.

- v Examine the symbolic map very carefully to make sure that it agrees with the map in the load module. Check the date and time stamps, and the size of the map.
- v Make sure that the attributes of the fields are what they should be. For example:
	- An attribute of DARK on a field can prevent the data in the field from being displayed on the screen.
	- Failing to turn on the modified data tag (MDT) in a field might prevent that field from being transmitted when the screen is read in.
		- **Note:** The MDT is turned on automatically if the operator types data in the field. If, however, the operator does not type data there, the application must turn the tag on explicitly if the field is to be read in.
- v If your program changes a field attribute byte, or a write control character, look at each bit and check that its value is correct by looking in the appropriate reference manual for the terminal.

# **Chapter 10. Dealing with storage violations**

"Avoiding storage violations" describes the CICS facilities for preventing storage violations. The body of the section describes problem determination techniques for storage violations.

# **Avoiding storage violations**

CICS provides three facilities that help to prevent storage violations.

#### **CICS subsystem storage protection**

prevents user application programs from directly overwriting CICS code and control blocks.

### **Transaction isolation**

prevents a user transaction from directly overwriting user application storage of other transactions.

### **Command protection**

prevents CICS, when processing an EXEC CICS command, from overwriting storage that the issuing transaction could not itself directly overwrite.

Even if your system uses all the CICS storage protection facilities, CICS storage violations can occur in certain circumstances in systems using storage protection. For example:

- v An application program could contain the necessary instructions to switch to CICS key and modify CICS storage.
- v An application program could contain the necessary instructions to switch to the basespace and modify other transactions' storage.
- An application program could be defined with EXECKEY(CICS) and could thus modify CICS storage and other transactions' storage.
- v An application could overwrite one or more storage check zones in its own task-lifetime storage.

To gain the full benefit of CICS storage protection, you need to examine the storage needs of individual application programs and control the storage key definitions that are used.

When CICS detects and prevents an attempted storage violation, the name of the abending program and the address of the area it tried to overwrite are passed to the program error program (DFHPEP). For programming information about DFHPEP, see the *CICS Customization Guide*.

If a storage violation occurs in your system, please read the rest of this section.

# **Two kinds of storage violation**

Storage violations can be divided into two classes, namely those detected and reported by CICS, and those not detected by CICS. They require different problem determination techniques.

CICS-detected violations are identified by the following message sent to the console:

### **DFHSM0102** *applid* **A storage violation (code X**'*code*'**) has been detected by module** *modname*.

If you have received this message, turn first to the description of message DFHSM0102 in the *CICS Messages and Codes* manual to see an explanation of the message, and then to the *CICS Trace Entries* to see an explanation of the exception trace point ID, X'*code*'. This tells you how CICS detected the storage violation. Then return to this section, and read "CICS has detected a storage violation".

Storage violations not detected by CICS are less easy to identify. They can cause almost any sort of symptom. Typically, you may have got a program check with a condition code indicating 'operation exception' or 'data exception', because the program or its data has been overlaid. Otherwise, you might have obtained a message from the dump formatting program saying that it had found a corrupted data area. Whatever the evidence for the storage violation, if it has not been detected by CICS, turn to ["Storage violations that affect innocent transactions"](#page-214-0) on [page 197](#page-214-0).

# **CICS has detected a storage violation**

| |

CICS can detect storage violations when:

- 1. The duplicate storage accounting area (SAA) or the initial SAA of a TIOA storage element has become corrupted.
- 2. The leading storage check zone or the trailing storage check zone of a user-task storage element has become corrupted.

CICS detects storage violations involving TIOAs by checking the SAA chains when it receives a command to FREEMAIN an individual element of TIOA storage, at least as far as the target element. It also checks the chains when it FREEMAINs the storage belonging to a TCTTE after the last output has taken place. CICS detects storage violations involving user-task storage by checking the storage check zones of an element of user-task storage when it receives a command to FREEMAIN that element of storage. It also checks the chains when it FREEMAINs all the storage belonging to a task when the task ends.

The storage violation is detected *not at the time it occurs*, but *only when the SAA chain or the storage check zones are checked*. This is illustrated in [Figure 36 on](#page-210-0) [page 193](#page-210-0), which shows the sequence of events when CICS detects a violation of a user task storage element. The sequence is the same when CICS detects a violation of a TIOA storage element.

The fact that the SAA or storage check zone is overlaid some time before it is detected does not matter too much for *user* storage where the trailing storage check zone has been overlaid, because the transaction whose storage has been violated is also very likely to be the one responsible for the violation. It is fairly common for transactions to write data beyond the end of the allocated area in a storage element and into the check zone. This is the cause of the violation in [Figure 36 on page 193](#page-210-0).

The situation could be more serious if the leading check zone has been overlaid, because in that case it could be that some other unrelated transaction was to blame. However, storage elements belonging to individual tasks are likely to be more or less contiguous, and overwrites could extend beyond the end of one element and into the next.

<span id="page-210-0"></span>If the leading storage check zone was only overwritten by chance by some other task, the problem might not be reproducible. On other occasions, other parts of storage might be affected. If you have this sort of problem, you need to investigate it as though CICS had not detected it, using the techniques of ["Storage violations](#page-214-0) [that affect innocent transactions"](#page-214-0) on page 197.

Finding the offending transaction when the duplicate SAA of a TIOA storage element has been overlaid might not be so straightforward. This is because TIOAs tend to have much longer lifetimes than tasks, because they wait on the response of terminal operators. By the time the storage violation is detected, the transaction that caused it is unlikely to still be in the system. However, the techniques for CICS-detected violations still apply.

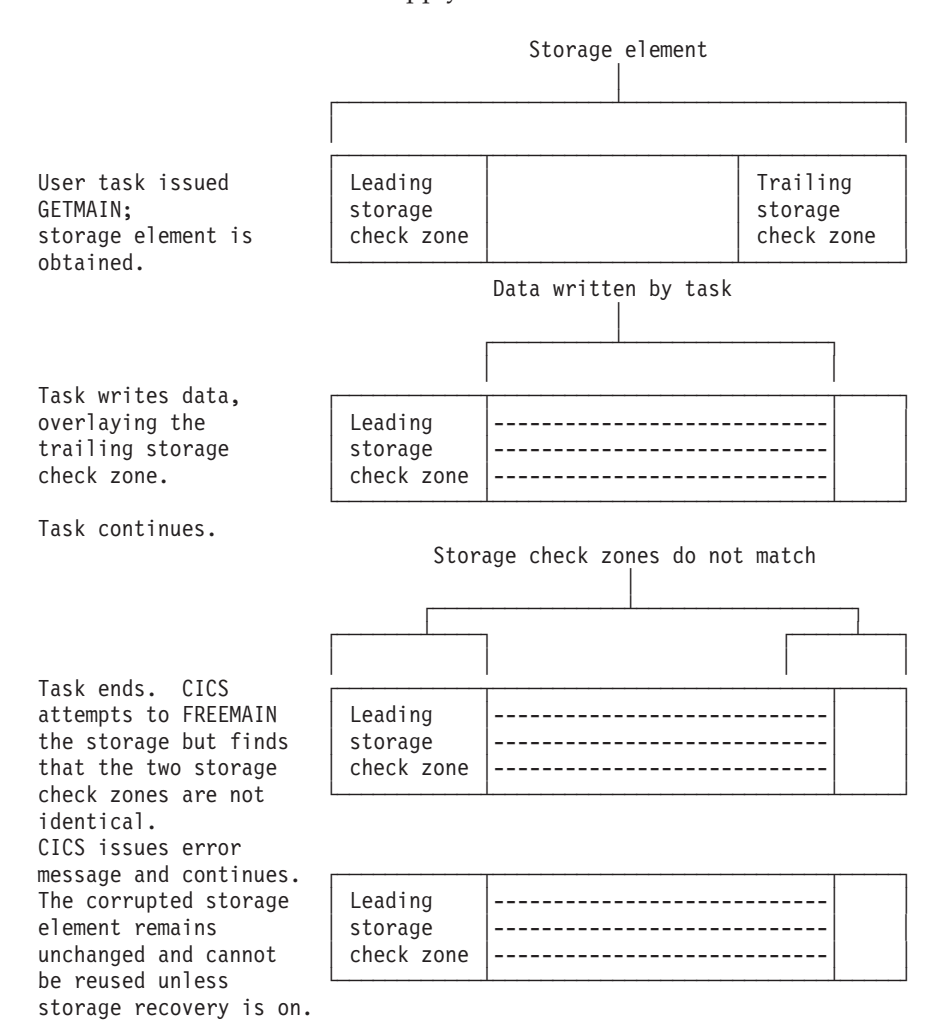

*Figure 36. How user-storage violations are committed and detected*

**Note:** For storage elements with SAAs, the address that is returned on the GETMAIN request is that of the leading SAA; for storage elements with storage check zones, the address that is returned is that of the beginning of usable storage.

# **What happens when CICS detects a storage violation**

When CICS detects a storage violation, it makes an exception trace entry in the internal trace table, issues message DFHSM0102 and takes a CICS system dump, unless you have suppressed dumping for system dump code SM0102. If you have suppressed dumping for this dump code, re-enable it and attempt to reproduce the error. The system dump is an important source of information for investigating CICS-detected storage violations.

If storage recovery is on (STGRCVY=YES in the SIT), the corrupted SAAs or check zones are repaired and the transaction continues. See ["Storage recovery"](#page-216-0) on [page 199](#page-216-0).

If storage recovery is not on, CICS abends the transaction whose storage has been violated (if it is still running). If the transaction is running when the error is detected and if dumping is enabled for the dump code, a transaction dump is taken.

If you received a transaction abend message, read What the transaction abend message can tell you. Otherwise, go on to What the CICS system dump can tell you.

### **What the transaction abend message can tell you**

If you get a transaction abend message, it is very likely that CICS detected the storage violation when it was attempting to satisfy a FREEMAIN request for user storage. Make a note of the information the message contains, including:

- The transaction abend code.
- The identity of the transaction whose storage has been violated.
- v The identity of the program running at the time the violation was detected.
- The identity of the terminal at which the task was started.

Because CICS does not detect the overlay at the time it occurs, the program identified in the abend message probably is not the one in error. However, it is likely that it issued the FREEMAIN request on which the error was detected. One of the other programs in the abended transaction might have violated the storage in the first place.

### **What the CICS system dump can tell you**

Before looking at the system dump, you must format it using the appropriate formatting keywords. The ones you need for investigating storage violations are:

- TR, to get you the internal trace table
- TCP, to get you terminal-related areas
- AP, to get you the TCAs and user storage.

The dump formatting program reports the damaged storage check zone or SAA chain when it attempts to format the storage areas, and this can help you with diagnosis by identifying the TCA or TCTTE owning the storage.

When you have formatted the dump, take a look at the data overlaying the SAA or storage check zone to see if its nature suggests which program put it there. There are two places you can see this, one being the exception trace entry in the internal trace table, and the other being the violated area of storage itself. Look first at the exception trace entry in the internal trace table to check that it shows the data overlaying the SAA or storage check zone. Does the data suggest what program put it there? Remember that the program is likely to be part of the violated transaction in the case of user storage. For terminal storage, you probably have more than one transaction to consider.

As the SAAs and storage check zones are only 8 bytes long, there might not be enough data for you to identify the program. In this case, find the overlaid data in the formatted dump. The area is pointed to in the diagnostic message from the dump formatting program. The data should tell you what program put it there, and, more importantly, what part of the program was being executed when the overlay occurred.

If the investigations you have done so far have enabled you to find the cause of the overlay, you should be able to fix the problem.

# **What to do if you cannot find what is overlaying the SAA**

The technique described in this section enables you to locate the code responsible for the error by narrowing your search to the sequence of instructions executing between the last two successive old-style trace entries in the trace table.

You do this by forcing CICS to check the SAA chain of terminal storage and the storage check zones of user-task storage every time an old-style trace entry is made from AP domain. These types of trace entry have point IDs of the form AP 00xx, "xx" being two hexadecimal digits. Storage chain checking is not done for new-style trace entries from AP domain or any other domain. (For a discussion of old and new-style trace entries, see ["Chapter 14. Using traces in problem](#page-236-0) [determination"](#page-236-0) on page 219.)

The procedure has a significant processing overhead, because it involves a large amount of tracing. You are likely to use it only when you have had no success with other methods.

### **How you can force storage chain checking**

You can force storage chain checking either by using the CSFE DEBUG transaction, or by using the CHKSTSK or CHKSTRM system initialization parameter. Tracing must also be active, or CICS will do no extra checking. The CSFE transaction has the advantage that you need not bring CICS down before you can use it.

Table 32 on page 195 shows the CSFE DEBUG options and their effects. [Table 33](#page-213-0) shows the startup overrides that have the same effects.

| <b>CSFE</b> syntax                    | <b>Effect</b>                                                                                                    |
|---------------------------------------|----------------------------------------------------------------------------------------------------|
| CSFE DEBUG,<br>CHKSTSK=CURRENT        | This checks storage check zones<br>for all storage areas on the<br>transaction storage chain for the<br>current task only. |
|                                       | If a task is overlaying one of<br>the storage check zones of its<br>own user storage, use CSFE<br>DEBUG,CHKSTSK=CURRENT    |
| CSFE DEBUG,<br><b>CHKSTRM=CURRENT</b> | This checks SAAs for all TIOAs<br>linked off the current TCTTE.<br>Use this if the SAA of a TIOA<br>has been overlaid.     |
| CSFE DEBUG,<br><b>CHKSTSK=NONE</b>    | This turns off storage zone<br>checking for transaction storage<br>areas.                                                  |

*Table 32. Effects of the CSFE DEBUG transaction*

<span id="page-213-0"></span>*Table 32. Effects of the CSFE DEBUG transaction (continued)*

| <b>CSFE</b> syntax  | Effect                                    |
|---------------------|-------------------------------------------|
| CSFE DEBUG,         | This turns off SAA checking for<br>TIOAs. |
| <b>CHKSTRM=NONE</b> |                                           |

*Table 33. Effects of the CHKSTSK and CHKSTRM overrides*

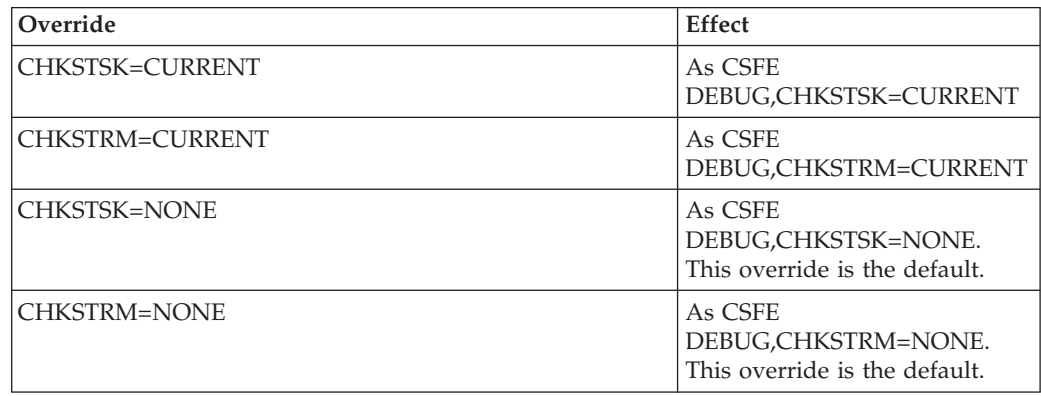

Your strategy should be to have the minimum tracing that will capture the storage violation, to reduce the processing overhead and to give you less trace data to process. Even so, you are likely to get a large volume of trace data, so direct the tracing to the auxiliary trace data sets. For general guidance about using tracing in CICS problem determination, see ["Chapter 14. Using traces in problem](#page-236-0) [determination"](#page-236-0) on page 219.

You need to have only level-1 tracing selected, because no user code is executed between level-2 trace points. However, you do not know which calls to CICS components come before and after the offending code, so you need to trace all CICS components in AP domain. (These are the ones for which the trace point IDs have a domain index of "AP".) Set level-1 tracing to be special for all such components, so that you get every AP level-1 trace point traced using special task tracing.

If the trailing storage check zone of a user-storage element has been overlaid, select special tracing for the corresponding transaction only. This is because it is very likely to be the one that has caused the overlay.

If the duplicate SAA of a TIOA has been overlaid, you need to select special tracing for all tasks associated with the corresponding terminal, because you are not sure which has overlaid the SAA. It is sufficient to select special tracing for the terminal and standard tracing for every transaction that runs there, because you get special task tracing with that combination. (See [Figure 40 on page 230](#page-247-0).)

Your choice of terminal tracing depends on where the transaction is likely to be initiated from. If it is only ever started from one terminal, select special tracing for that terminal alone. Otherwise, you need to select special tracing for every such terminal.

When you have set up the tracing options and started auxiliary tracing, you need to wait until the storage violation occurs.

### <span id="page-214-0"></span>**What happens after CICS detects the storage violation?**

When the storage violation is detected by the storage violation trap, storage checking is turned off, and an exception trace entry is made. If dumping has not been disabled, a CICS system dump is taken. The following message is sent to the console:

### **DFHSM0103** *applid* **STORAGE VIOLATION (CODE X**'*code*'**) HAS BEEN DETECTED BY THE STORAGE VIOLATION TRAP. TRAP IS NOW INACTIVE**.

The value of '*code*' is equal to the exception trace point ID, and it identifies the type of storage that was being checked when the error was detected. A description of the exception trace point ID, and the data it contains, is in the *CICS Trace Entries*.

Format the system dump using the formatting keyword TR, to get the internal trace table. Locate the exception trace entry made when the storage violation was detected, near the end of the table. Now scan back through the table, and find the last old-style trace entry (AP 00xx). The code causing the storage violation was being executed between the time that the trace entry was made and the time that the exception trace entry was made.

If you have used the CHKSTSK=CURRENT option, you can locate the occurrence of the storage violation only with reference to the last old-style trace entry for the current task.

You need to identify the section of code that was being executed between the two trace entries from the nature of the trace calls. You then need to study the logic of the code to find out how it caused the storage violation.

For suggestions on programming errors that might have caused your particular problem, look at the list of common ones given in ["Programming errors that can](#page-216-0) [cause storage violations"](#page-216-0) on page 199.

# **Storage violations that affect innocent transactions**

| |

> Storage violations that affect innocent transactions—that is, transactions that do not cause the violation—usually go undetected by CICS. However, occasionally CICS detects that the initial SAA of a TIOA element or the storage check zone of a user-storage element has been overlaid by a task that does not own it.

If they are reproducible, storage violations of this type typically occur at specific offsets within structures. For example, the start of an overlay might always be at offset 30 from the start of a field.

The most likely cause of such a violation is a transaction writing data to a part of the DSAs that it does not own, or possibly FREEMAINing such an area. The transaction might previously have GETMAINed the area and then FREEMAINed it before writing the data, or addressability might otherwise not have been correctly maintained by an application. Another possible reason is that an ECB might have been posted by a transaction after the task that was waiting on it had been canceled.

Storage violations affecting innocent transactions are, in general, more difficult to resolve than those that are detected by CICS. Often, you become aware of them long after they occur, and then you need a long history of system activity to find out what caused them.

# **A strategy for storage violations affecting innocent transactions**

The storage violation has been caused by a program writing to an area it does not own, but you probably have no idea at the outset which program is at fault. Look carefully at the content of the overlay before you do any other investigation, because it could help you to identify the transaction, program, or routine that caused the error. If it does not provide the clue you need, your strategy should be to use CICS tracing to collect a history of all the activities that reference the affected area.

The trace table must go back as far as task attach of the program causing the overlay, because that trace entry relates the transaction's identity to the unit of work number used on subsequent entries. This could mean that a very large trace table is needed. Internal trace is not suitable, because it wraps when it is full and it then overwrites important trace entries.

Auxiliary trace is a suitable destination for recording long periods of system activity, because it is possible to specify very large auxiliary trace data sets, and they do not wrap when they are full.

If you have no idea which transaction is causing the overlay, you need to trace the activities of every transaction. This impacts performance, because of the processing overhead.

# **Procedure for resolving storage violations affecting innocent transactions**

Ensure that level-1 trace points are in the special set for all CICS components. Select special tracing for all user tasks, by setting up special tracing for all user transactions and all terminals, and disable standard tracing by setting the master system trace flag off.

Use the CETR transaction to set up the tracing options, and select auxiliary trace as the trace destination. When you get the symptoms that tell you that the storage violation has occurred, take a system dump—unless the error causes a system dump to be taken.

Format the system dump, and format and print the auxiliary trace data set. If you know which area of storage the violation occurred in, you can use appropriate dump formatting keywords. Otherwise, you need to format the entire system dump. The dump formatting program may report that it has found some incorrect data. If not, you need to find the overlaid area by other means.

The next job is to locate all the entries in the trace table that address the overlaid area. Operations involving GETMAIN and FREEMAIN in particular are likely pointers to the cause of the error.

When you have found a likely trace entry, possibly showing a GETMAIN or FREEMAIN addressing the area, you need to find the ID of the associated transaction by locating the trace entry for TASK ATTACH. Rather than locating this manually, it is probably better to reformat the auxiliary trace data set selectively to show just trace entries corresponding to the task's unit of work.

Having found the identity of the transaction, take a look at all the programs belonging to the transaction. It is likely that one of these caused the overlay, and
you need to consider the logic of each to see if it could have caused the error. This is a long job, but it is one of the few ways of resolving a storage violation affecting an innocent transaction.

# **What to do if you still cannot find the cause of the overlay**

If you are unable to identify the cause of the storage violation after carrying out the procedures of the preceding section, contact your IBM Support Center. They may suggest coding a global trap/trace exit to detect the storage violation.

# **Programming errors that can cause storage violations**

The purpose of this section is to outline a number of commonly occurring programming errors that can cause storage violations.

- 1. Failing to GETMAIN sufficient storage. This is often caused by failure to recompile all the programs for a transaction after a common storage area has been redefined with a changed length.
- 2. Runaway subscript. Make sure that your tables can only grow to a finite size.
- 3. Writing data to an area after it has been FREEMAINed.

When a task FREEMAINs an area that it has been addressing, it can no longer write data to the area without the risk of overwriting some other data that might subsequently be there.

4. Hand posting an ECB for a canceled task.

If a task waiting on a CICS ECB is canceled, and then a transaction attempts to hand post the ECB when the resource being waited on becomes available, it may corrupt data belonging to some unrelated activity if the area once occupied by the ECB has been reused.

### **Storage recovery**

The STGRCVY system initialization parameter enables you to vary the action taken by CICS on detection of a storage violation.

In normal operation, CICS sets up four task-lifetime storage subpools for each task. Each element in the subpool starts and ends with a check zone that includes the subpool name. At each FREEMAIN, and at end of task, CICS inspects the check zones and abends the task if either has been overwritten.

Terminal input-output areas (TIOAs) have similar check zones, each of which is set up with the same value. At each FREEMAIN of a TIOA, CICS inspects the check zones and abends the task if they are not identical.

If CICS is initialized with STGRCVY(YES), the overwriting of check zones is treated differently. After the system dump has been taken for the storage violation, CICS resets the check zones to their initial value and the task continues execution.

STGRCVY(NO) is the default.

# **Chapter 11. Dealing with external CICS interface (EXCI) problems**

For detailed problem determination information about the external CICS interface including information about trace, system dumps and MVS abends, see the *CICS External Interfaces Guide*.

The following CICS messages support the external CICS interface:

DFHIR3799

| | |

# # # # # # # # #

#

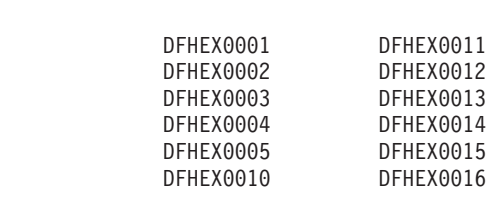

Messages DFH5502W and DFH5503E include support for the external CICS interface facility.

This facility is also supported by two translator messages, DFH7004I and DFH7005I.

For full details of all CICS messages, see the *CICS Messages and Codes*.

The external CICS interface outputs trace to two destinations: an internal trace table and an external MVS GTF data set. The internal trace table resides in the non-CICS MVS batch region. Trace data is formatted and included in any dumps produced by the external CICS interface.

Trace entries are issued by the external trace interface destined for the internal trace table and/or an MVS GTF data set. They are listed in the *CICS Trace Entries* manual.

The external CICS interface produces MVS SYSM dumps for some error conditions and MVS SDUMPs for other, more serious conditions. These dumps contain all the external CICS interface control blocks, as well as trace entries. You can use IPCS to format these dumps.

A user-replaceable program, DFHXCTRA, is available for use under the guidance of IBM service personnel. It is the equivalent of DFHTRAP used in CICS. It is invoked every time the external CICS interface writes a trace entry. The actions of the CICS-supplied DFHXCTRA are, on a pipe FREEMAIN error, to:

- 1. Make a trace entry
- 2. Take an SDUMP
- 3. Skip writing the current trace entry
- 4. Disable itself.

# **Chapter 12. Dealing with MRO problems**

Suppose an error is suspected in communication between System A and System B. The problem can be determined by looking at either system. The following procedure applies to System A, but could equally well apply to System B. The first step is to look at the field CSACRBA in the CSA optional features list in System A. If CSACRBA is zero, the interregion communication routine is not active in that system.

If CSACRBA is not zero, examine the TCTSEs in System A and find the TCTSE for System B. In this TCTSE, TCSEIRCF is the flag byte that indicates the state of communication between the two systems. If bit TCSEIRNC in this byte is on, there is no communication between System A and System B. This is either because System B has not started interregion services, or because System A is out of service with respect to System B, or because System B is out of service with respect to System A.

If bit TCSEIRNC is off, a session should exist. The next step is to inspect the primary and secondary session(s) between the systems. The first primary session is pointed to by field TCSEVC1 in the TCTSE, and the first secondary session is pointed to by TCSEVC2. If System A initiated the session, look at secondary sessions, otherwise look at primary sessions.

Each session is defined by a TCTTE. The field TCTESCCB in TCTTE is zero if the session is not connected to the other system, otherwise it contains the address of the subsystem connection control block (SCCB) that the interregion SVC routine uses to represent that end of the connection.

Assuming the session is connected, TCTTECA is zero if no task is using the session. Otherwise, TCTTECA points to the TCA of the task that uses the session.

The protocol for interregion SVC transfer is similar to that for VTAM SNA data flow control. Field TCTEIRF1 contains information on the state of the session, field TCTESBRS gives the bracket status, field TCTESRHI is the inbound request header, and field TCTESRHO is the outbound request header.

The field TCTENIBA points to the TCTTE extension for the NIB descriptor. Within this TCTTE extension, TCTEPSQ contains the primary name, and TCTESSQ contains the secondary name. Thus a session in System A can be related to a session in System B.

# **Chapter 13. Dealing with log manager problems**

The CICS log manager uses services provided by the MVS logger to support the logging and journaling of data to:

- The CICS system log
- Forward recovery logs
- Autojournals
- User journals.

## **Categories of problem**

The following categories of problem (in order of ascending impact on the user) may be encountered by the CICS log manager:

- 1. Those problems within the MVS logger that the MVS logger resolves for itself. CICS has no involvement in this category and may only experience the problem as an increase in response times.
- 2. Where the MVS logger is unable to satisfy the CICS log manager's request immediately. This problem state can be encountered:
	- For a log stream that uses a coupling facility structure, on a 'STRUCTURE FULL' condition, where the coupling facility has reached its capacity before offloading data to DASD. This state may also be encountered during the rebuilding of a coupling facility structure.
	- For a DASD-only log stream, on a 'STAGING DATA SET FULL' condition, where the staging data set has reached its capacity before offloading data to secondary storage.

If either of these conditions occur, CICS issues message DFHLG0771 (for a general log) or DFHLG0777 (for a system log). The CICS log manager retries the request every three seconds until the request is satisfied. Typically, this can take up to a minute.

- 3. If the MVS logger fails, CICS is abended. If the system log has not been damaged, a subsequent emergency restart of CICS should succeed.
- 4. If a return code implies that the CICS system log has been damaged, CICS is quiesced, meaning transactions are allowed to run to completion as far as possible, with no further records being written to the system log. To get CICS back into production, you must perform an initial start. However, before doing so you may want to perform a *diagnostic run*, to gather information for problem diagnosis—see ["Dealing with a corrupt system log"](#page-231-0) on page 214.

If a return code implies damage to a forward recovery log or autojournal, all files using the log stream are quiesced and their transactions run to completion. Message DFHFC4800, DFHFC4801, or DFHFC4802 is issued. User transactions writing journal records to the log stream experience a write error. For a forward recovery log, before you can continue to use the log stream, you must:

- a. Take an image copy of **all** data sets referencing the log stream.
- b. Redefine the log stream.
- c. Unquiesce the data sets using the affected logs. You may then explicitly open the files but they open automatically at the first READ or WRITE if they are in a CLOSED ENABLED state after the unquiesce.

For an autojournal, before you can continue to use the log stream, you must:

- a. Try to read and recover data from the damaged autojournal.
- b. Redefine the log stream.

### **Exceeding the capacity of a log stream**

The MVS logger imposes a limit on the number of data sets per log stream. In practice, this is likely to be a problem only if CICS is running in a version of MVS earlier than OS/390 Release 3.

# **System log**

You are strongly recommended to allow the CICS log manager to manage the size of the system log. If you do so, you do not need to worry about the data set limit being exceeded, even if you are using a pre-OS/390 Release 3 version of MVS.

In the unlikely event that you need to retain data beyond the time it would be deleted by CICS, see the *CICS Transaction Server for OS/390 Installation Guide* for advice on how to define the system log.

# **General logs**

If a journal write to a user journal fails because the data set limit is reached, you must delete the tail of the log, or archive it, before you can use the SET JOURNALNAME command to open the journal and make it available for use again. For an example of how to do this, see the *CICS Operations and Utilities Guide*.

**Pre-OS/390 Release 3**

- The MVS logger imposes a limit of 168 data sets per log stream.
- v There is no mechanism for the automatic deletion of records from general log streams. It is your responsibility to delete such data to prevent the 168 data set limit being exceeded.

If you need longer-term data retention, you must copy the data from log stream storage into alternative archive storage.

Although message IXG257I is issued when 90% of the log stream has been filled, this event is not detectable by CICS. You should use your automation software to monitor occurrences of this message.

#### **OS/390 Release 3 and later**

- The number of data sets per log stream recognized by the MVS logger is several million. In normal circumstances, you do not need to be concerned about the limit being exceeded.
- You can cause redundant data to be deleted from log streams automatically, after a specified period. To arrange this for general log streams, define the logs to MVS with AUTODELETE(YES) and RETPD(dddd), where dddd is the number of days for which data is to be retained. This causes the MVS logger to delete an entire log data set when all the data in it is older than the retention period (RETPD) specified for the log stream.

**Note:** Support for the AUTODELETE and RETPD parameters requires the sysplex's LOGR couple data set to have been formatted using OS/390 Release 3 or later. If it has not, refer to the "Pre-OS/390 Release 3" box.

# **CICS checks for the availability of the MVS logger**

CICS itself checks for the availability of the MVS logger. Every ten seconds (or the interval specified in the ICV system initialization parameter if this is greater than ten seconds), CICS initiates a BROWSE START operation on the system log. If this fails, CICS either abends or quiesces depending on the returned MVS logger reason code.

# **Diagnosis of problems in the MVS logger**

Extended waits by the CICS log manager can be caused by problems within the MVS logger or other areas of MVS. You can investigate these by looking at the MVS console messages. Look at the following:

- v Console messages and dumps
- v Global resource serialization (GRS) resource contention
- Coupling facility status
- SMF and RMF statistics.
- Display Logger command

### **Console messages and dumps**

Look for:

|

- Outstanding WTOR messages
- IXGxxx messages
- Allocation, catalog and HSM error messages
- IO errors for log stream data sets <sup>4</sup> and/or LOGR couple data sets
- v IXCxxx messages, indicating problems with the coupling facility structure or couple data sets.
- 1C5 abends, and other abends from the IXGLOGR address space.

Explanations of MVS logger reason codes which are shown in CICS and MVS messages and traces are in the IXGCON macro and in the *OS/390 MVS Assembler Services Reference* manual.

# **GRS resource contention**

To check GRS resource contention by displaying GRS enqueues and latch usage on all machines in the sysplex, issue either of the following MVS commands (the RO all machines in the sysplex, issue either of the following MVS commands (the RO phrase means that the command goes to all systems in the sysplex):

```
L phrase mean.<br>R0 *ALL,D GRS,C
```

```
RO *ALL,D GRS,RES=(SYSZLOGR,*)
```
A normal response looks like:<br>D GRS C

D GRS.C

ISG020I 12.06.49 GRS STATUS 647 NO ENQ CONTENTION EXISTSNO ENQ CONTENTION EXISTS<br>NO LATCH CONTENTION EXISTS NO LATCH CONTENTION EXISTS

```
D GRS,RES=(SYSZLOGR,*)
```
ISG020I 14.04.28 GRS STATUS 952 ISG020I 14.04.28 GRS STATUS 952<br>NO REQUESTORS FOR RESOURCE SYSZLOGR \*

<sup>4.</sup> Log stream data sets are of the form IXGLOGR.stream\_name.Annnnnnn. The high level qualifier (IXGLOGR) may be different if the HLQ parameter was specified when the log stream was defined.

A response showing GRS contention looks like this:5 D GRS,CD GRS, C werthology<br>ISG020I 12.06.31 GRS STATUS 619<br>LATCH SET NAME: SYS.IXGLOGER\_LCBVT LATCH SET NAME: SYS.IXGLOGER\_LCBVT<br>CREATOR JOBNAME: IXGLOGR CREATOR ASID: 0202 EATOR JOBNAME: IXGLOGR CREATOR ASID: 020;<br>LATCH NUMBER: 7 LATCH NUMBER: 7 REQUESTOR ASID EXC/SHR OWN/WAIT IXGLOGR 0202 EXCLUSIVE OWNIXGLOGR 0202 EXCLUSIVE OWN<br>IXGLOGR 0202 SHARED WAIT D GRS,RES=(SYSZLOGR,\*) ISG020I 19.58.33 GRS STATUS 3741960<br>
SYSNAME JOBNAME ASID TCBADDR EXC/SHR OWN/WAIT<br>
SYSNAME JOBNAME ASID TCBADDR EXC/SHR OWN/WAIT<br>
MV26 MSLDELC1 002F 008F6370 EXCLUSIVE OWN<br>
SYSNAME JOBNAME ASID TCBADDR EXC/SHR OWN/WAIT<br>
MV26 MSLWRTC1 002E 008DED90 EXCL S=SYSTEMS SYSZLOGR LPAYROL.TESTLOG.TLOG1 SYSNAME JOBNAME ASID TCBADDR EXC/SHR OWN/WAIT MV27 IXGLOGR 0011 008F7398 EXCLUSIVE OWN008F7398 EXCLUSIVE OWN MV26 IXGLOGR 0011 008F7398 EXCLUSIVE WAIT

This shows which tasks (that is, MVS TCBs) have exclusive enqueues on the log streams, and which tasks are waiting for them. It is quite normal for enqueues and latches to be obtained, occasionally with contention. They are indications of a problem only if they last for more than a minute or so.

Long term enqueuing on the SYSZLOGR resource can be a sign of problems even if there is no contention.

You can choose to display only those log streams exclusively enqueued on by CICS jobs in the sysplex. Issue the following MVS command: D GRS,RES=(DFHSTRM,\*)

D GRS, RES=(DFHSTRM,\*)

A typical response to this command looks like this:<br>ISG020I 14.51.28 GRS STATUS 541

| ISG020I 14.51.28 GRS STATUS 541                       |                |  |                                        |          |                    |            |
|-------------------------------------------------------|----------------|--|----------------------------------------|----------|--------------------|------------|
| <b>DFHSTRM</b><br>PAYROL.CICSVR.DFHLGLOG<br>S=SYSTEMS |                |  |                                        |          |                    |            |
| <b>SYSNAME</b>                                        | <b>JOBNAME</b> |  | ASID                                   | TCBADDR  | EXC/SHR            | OWN/WAIT   |
| MV29                                                  | PAYROL91       |  | 0042                                   | 007D9108 | SHARE              | <b>OWN</b> |
| MV29                                                  | PAYROL93       |  | 0044                                   | 007D9138 | <b>SHARE</b>       | <b>OWN</b> |
|                                                       |                |  | S=SYSTEMS DFHSTRM PAYROL.FWDRECOV.UTL3 |          |                    |            |
| <b>SYSNAME</b>                                        | <b>JOBNAME</b> |  | ASID                                   | TCBADDR  | EXC/SHR            | OWN/WAIT   |
| MV29                                                  | PAYROL91       |  | 0042                                   | 007D9108 | SHARE              | OWN        |
| MV29                                                  | PAYROL93       |  | 0044                                   | 007D9138 | SHARE              | OWN        |
| S=SYSTEMS                                             |                |  | DFHSTRM PAYROL.IYK8ZET1.DFHJ02         |          |                    |            |
| <b>SYSNAME</b>                                        | <b>JOBNAME</b> |  | ASID                                   | TCBADDR  | EXC/SHR            | OWN/WAIT   |
| MV29                                                  | PAYROL91       |  | 0042                                   | 007D9108 | SHARE              | <b>OWN</b> |
| S=SYSTEMS                                             |                |  | DFHSTRM PAYROL.IYK8ZET1.DFHLOG         |          |                    |            |
| <b>SYSNAME</b>                                        | <b>JOBNAME</b> |  | ASID                                   | TCBADDR  | EXC/SHR OWN/WAIT   |            |
| MV29                                                  | PAYROL91       |  | 0042                                   |          | 007D9108 EXCLUSIVE | <b>OWN</b> |
| S=SYSTEMS                                             | <b>DFHSTRM</b> |  | PAYROL.IYK8ZET1.DFHSHUNT               |          |                    |            |
| <b>SYSNAME</b>                                        | <b>JOBNAME</b> |  | ASID                                   | TCBADDR  | EXC/SHR            | OWN/WAIT   |
| MV29                                                  | PAYROL91       |  | 0042                                   |          | 007D9108 EXCLUSIVE | <b>OWN</b> |
| S=SYSTEMS                                             |                |  | DFHSTRM PAYROL.IYK8ZET3.DFHJ02         |          |                    |            |

<sup>5.</sup> You may also see latch set name SYS.IXGLOGER\_MISC

SYSNAME JOBNAME ASID TCBADDR EXC/SHR OWN/WAIT MV29 PAYROL93 0044 007D9138 SHARE OWN S=SYSTEMS DFHSTRM PAYROL.IYK8ZET3.DFHLOGS=SYSTEMS DFHSTRM PAYROL.IYK8ZET3.DFHLOG SYSNAME JOBNAME ASID TCBADDR EXC/SHR OWN/WAIT MV29 PAYROL93 0044 007D9138 EXCLUSIVE OWN S=SYSTEMS DFHSTRM PAYROL.IYK8ZET3.DFHSHUNTS=SYSTEMS DFHSTRM PAYROL.IYK8ZET3.DFHSHUNT SYSNAME JOBNAME ASID TCBADDR EXC/SHR OWN/WAIT MV29 PAYROL93 0044 007D9138 EXCLUSIVE OWN

### **Checking CF structure and couple data set status**

To display the MVS logger couple data set status, issue the following MVS command:

nmand:<br>D XCF,CPL,TYPE=L0GR

A normal response looks like this:<br>
D XCF CPL, TYPE=LOGR

D XCF, CPL, TYPE=LOGR D XCF,CPL,TYPE=LOGR<br>IXC358I 14.47.51 DISPLAY XCF 391<br>LOGR COUPLE DATA SETS LOGR COUPLE DATA SETS LOGR COUPLE DATA SETS<br>PRIMARY DSN: SYS1.SYSPLEX2.SEQ26.PLOGR<br>VOLSER: P2SS05 DEVN: 230D VOLSER: P2SS05 DEVN: 230<br>FORMAT TOD MAXSYSTEM<br>12/20/95 09:25:48 8 12/20/95 09:25:48 8 ALTERNATE DSN: SYS1.SYSPLEX2.SEQ26.ALOGR VOLSER: P2SS06 DEVN: 2C10 FORMAT TOD MAXSYSTEMMAXSYSTEM FORMAT TOD MAXSYSTEM<br>12/20/95 09:27:45 8 FORMAT TOD<br>!2/20/95 09:27:4<br>LOGR IN USE BY ALL SYSTEMS

If the response shows that LOGR is not in use by all systems, there may be a problem to investigate. Look for IXCxxx messages which might indicate the cause of the problem and issue the following command to attempt reconnection to the couple data set:

iple clata set:<br>SETXCF CPL,TYPE=(LOGR),PCOUPLE=(couple dataset name)

To display all structures with Failed\_persistent connections, issue the following MVS command:

/5 command:<br>D XCF,STR,STRNM=\*,STATUS=FPCONN

The MVS logger should resolve any failed connections.

### **Checking log stream status**

To display information about the status of CICS log streams, a batch job should issue the IXCMIAPU command:

ue the IXCMIAPU command:<br>LIST LOGSTREAM NAME(streamname) DETAIL(YES)

You can use wildcards to select multiple log streams. For example, the following job produces a report on the system log streams for CICS region IYLX4: //IYLXLIST JOB NOTIFY=WILLIN,MSGCLASS=A

```
//IYLXLIST JOB NOTIFY=WILLIN,MSGCLASS=/<br>//LOGLIST EXEC PGM=IXCMIAPU
.<br>//LOGLIST EXEC PGM=IXCMIAPU<br>//SYSPRINT DD SYSOUT=A DCB=RECEM=FRA
//SYSPRINT DD SYSOUT=A,DCB=RECFM=FB/<br>//SYSIN DD *
//SYSIN DD *
    SYSIN DD *<br>DATA TYPE(LOGR) REPORT(NO)
    .<br>DATA TYPE(LOGR) REPORT(NO)<br>LIST LOGSTREAM NAME(WILLIN.IYLX4.DFH*) DETAIL(YES)
```
[Figure 37 on page 210](#page-227-0) shows a typical response to this command, with system logs streams for CICS region IYXL4.

<span id="page-227-0"></span>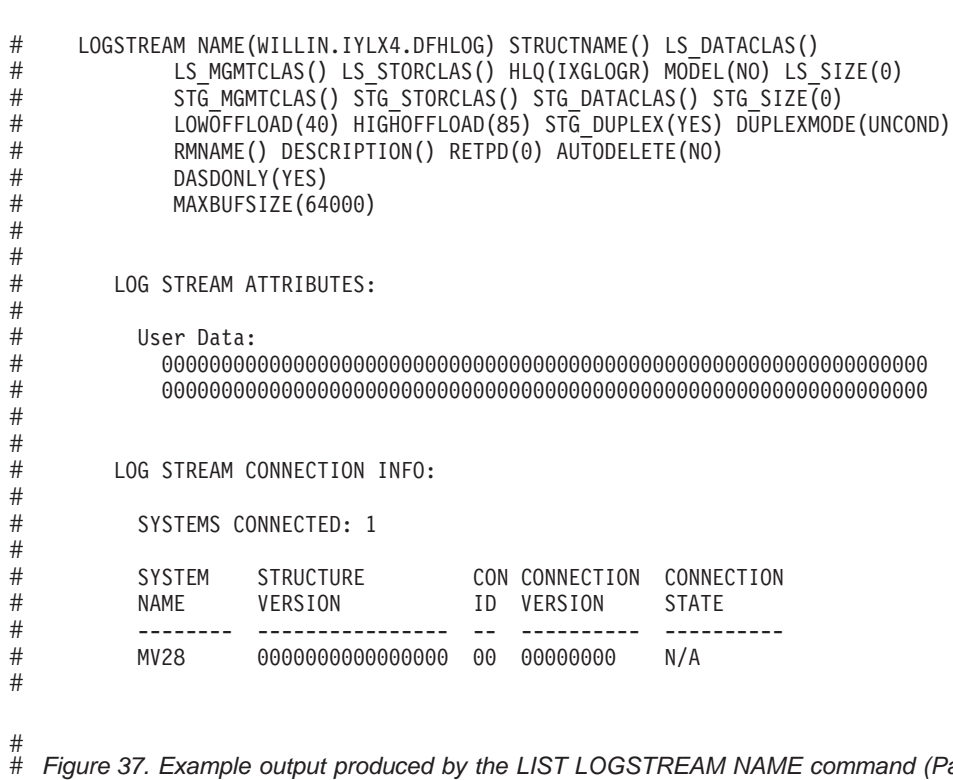

*Figure 37. Example output produced by the LIST LOGSTREAM NAME command (Part 1 of 2)*

#

LOG STREAM DATA SET INFO: DATA SET NAMES IN USE: IXGLOGR.WILLIN.IYLX4.DFHLOG.<SEQ#> Ext. <SEQ#> Lowest Blockid Highest GMT Highest Local ----- -------- ---------------- ----------------- ---------------\*00001 A0000007 0000000000496BAB 07/18/97 08:29:13 07/18/97 09:29: .<br>NUMBER OF DATA SETS IN LOG STREAM: 1 POSSIBLE ORPHANED LOG STREAM DATA SETS: DATA SET NAMES: IXGLOGR.WILLIN.IYLX4.DFHLOG.A0000037IXGLOGR.WILLIN.IYLX4.DFHLOG.A0000037 IXGLOGR.WILLIN.IYLX4.DFHLOG.A0000404 NUMBER OF POSSIBLE ORPHANED LOG STREAM DATA SETS: 2 LOGSTREAM NAME(WILLIN.IYLX4.DFHSHUNT) STRUCTNAME() LS\_DATACLAS() LS\_MGMTCLAS() LS\_STORCLAS() HLQ(IXGLOGR) MODEL(NO) LS\_SIZE(0)LS\_MGMTCLAS() LS\_STORCLAS() HLQ(IXGLOGR) MODEL(NO) LS\_SIZE(0)<br>STG\_MGMTCLAS() STG\_STORCLAS() STG\_DATACLAS() STG\_SIZE(0) STG\_MGMTCLAS() STG\_STORCLAS() STG\_DATACLAS() STG\_SIZE(0)<br>LOWOFFLOAD(0) HIGHOFFLOAD(80) STG\_DUPLEX(YES) DUPLEXMODE(UNCOND) LOWOFFLOAD(0) HIGHOFFLOAD(80) STG DUPLEX(YES) DUPLEXMODE(UNCOND)<br>RMNAME() DESCRIPTION() RETPD(0) AUTODELETE(NO) RMNAME() DESCRIPTION() RETPD(0) AUTODELETE(NO) DASDONLY (YES) MAXBUFSIZE(64000) LOG STREAM ATTRIBUTES: User Data:er Data: 0000000000000000000000000000000000000000000000000000000000000000 LOG STREAM CONNECTION INFO: SYSTEMS CONNECTED: 1 SYSTEM STRUCTURE CON CONNECTION CONNECTION NAME VERSION ID VERSION STATE -------- ---------------- -- ---------- ----------MV28 0000000000000000 00 00000000 N/AMV28 0000000000000000 00 00000000 N/A LOG STREAM DATA SET INFO: DATA SET NAMES IN USE: IXGLOGR.WILLIN.IYLX4.DFHSHUNT.<SEQ#> Ext. <SEQ#> Lowest Blockid Highest GMT Highest Local  $\text{Ext.}$   $\leq$ SEQ#> Lowest Blockid Highest GMT Highest Local \*00001 A0000000 0000000000001F1E 07/16/97 12:52:22 07/16/97 13:52:\*00001 A0000000 0000000000001F1E 07/16/97 12:52:22 07/16/97 13:52: NUMBER OF DATA SETS IN LOG STREAM: 1POSSIBLE ORPHANED LOG STREAM DATA SETS: NUMBER OF POSSIBLE ORPHANED LOG STREAM DATA SETS: 0 # # # # # # # # # # # # # # # # # # # # # # # # # # # # # # # # # # # # # # # # # # # # # # # # # # # # # # # # # # # # #

*Figure 37. Example output produced by the LIST LOGSTREAM NAME command (Part 2 of 2)*

<span id="page-229-0"></span>If you are using coupling facility log streams, the IXCMIAPU LIST STRUCTURE If you are using coupling facili<br>NAME(structname) DETAIL(YES) NAME (structname) DETAIL (YES) command is useful in finding the status of CICS log stream structures. For further information about these commands, see the *OS/390 MVS Setting Up a Sysplex* manual.

# **SMF and RMF statistics**

SMF 88 log stream statistics records and RMF coupling facility usage reports are useful for analyzing problems that are affecting performance. Increasing the amount of coupling facility storage allocated to a structure, or the size of a staging data set, may improve both MVS logger performance and CICS performance.

# **Obtaining MVS logger and coupling facility dumps**

If you suspect there is a problem within the MVS logger which is not a result of some other resolvable problem, you may need to collect additional diagnostic information. The dumps generated by CICS often don't contain sufficient information about the MVS logger.

A dump of XCF and MVS logger address spaces from all systems is useful in the diagnosis of such problems. To obtain the dump, issue the following series of MVS commands:

```
nmands:<br>DUMP COMM=(meaningful dump title)
DUMP COMM=(meaningful dump title)<br>R ww,JOBNAME=(IXGLOGR,XCFAS,cics_jobname),DSPNAME=('IXGLOGR'.*,'XCFAS'.*),CONT<br>R xx,STRLIST=(STRNAME=structure,(LISTNUM=ALL),ACC=NOLIM),CONT
R xx,STRLIST=(STRNAME=structure,(LISTNUM=ALL),ACC=NOLIM),CONT<br>R yy,REMOTE=(SYSLIST=*('XCFAS','IXGLOGR'),DSPNAME,SDATA),CONT<br>R zz,SDATA=(COUPLE ALLNUC LPA LSOA PSA RGN SOA TRT CSA GRSO XESDATA) END
R zz, SDATA=(COUPLE, ALLNUC, LPA, LSQA, PSA, RGN, SQA, TRT, CSA, GRSQ, XESDATA), END
```
Use the R xx,STRLIST=(STRNAME=structure,(LISTNUM=ALL),ACC=NOLIM),CONT instruction only where you suspect a problem with the coupling facility structure.

Error records written to the MVS LOGREC data set may also be useful.

### **Setting a SLIP trap**

The procedure described in the previous section produces "snapshots" of the MVS logger address space and coupling facility structure *at the time the commands are issued*. However, it is usually more useful to take a dump *at the time an error occurs*.

If you have applied MVS APAR OW27057, a dump of the MVS logger address space is produced automatically if an MVS IXGBRWSE or IXGDELET request fails because the MVS logger cannot find a specific log stream block identifier. (The MVS logger issues a return code of 8 with a reason code of 804.) To cater for other possible logger errors, or to obtain a dump of the CF structure associated with a failing log stream, you can set an MVS serviceability level indication processing (SLIP) trap. Setting a SLIP trap causes MVS to take a specified set of actions when a specified event occurs. For example, you could specify that MVS is to take a dump of the MVS logger address space if CICS issues a particular message.

[Figure 38 on page 213](#page-230-0) shows an example SLIP trap that captures a dump of the CICS address space, the MVS logger address space, and the coupling facility structure associated with the failing logstream.

<span id="page-230-0"></span>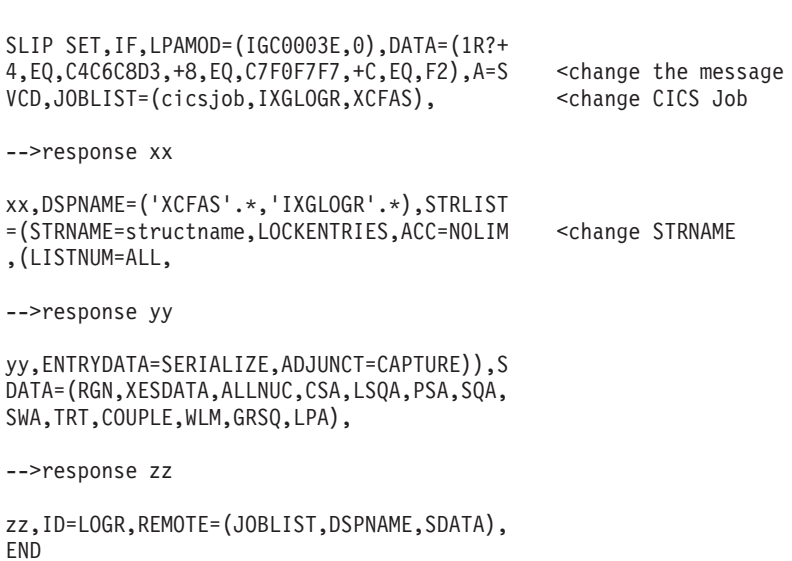

*Figure 38. An example SLIP trap.* The trap is triggered when CICS issues a DFHLG0772 message. It captures dumps of the CICS address space, the MVS logger address space, and the CF structure associated with the failing log stream.

> In this example, the SLIP triggers when a specific CICS log manager message—DFHLG0772—is written to the console. This is specified in the EQ parameter of the SLIP:

```
4 C6 C8 D 3, + 8, EQ, C 7 F 0 F 7 F 7, + C, EQ, F 2
DFHL G077 2 <equates to
```
You can also set a more "generic" trap, that is triggered by the occurence of any one of a range of messages. For example, to cause the SLIP to be triggered by any log manager message in the DFHLG07xx range, alter the value of the EQ parameter to:

4 C 6 C 8 D 3 , + 8 , EQ , C 7 F 0 F 7 D F H L G 0 7 <equates to

To use the example SLIP, you must:

- 1. Replace the cicsjob value with the name of the CICS job (or jobs) to be dumped.
- 2. Replace the xx, yy, and zz values with the appropriate operator reply numbers, as each segment is entered.
- 3. Replace the structname value with the name of the coupling facility structure that contains the failing log stream.

For system log failures only, you can get the name of the coupling facility structure (or structures) from the two DFHLG0104 messages that were issued when CICS connected to DFHLOG and DFHSHUNT during the run in which the failure occurred.

For all other log streams, to get the name of the coupling facility structure use the LIST LOGSTREAM NAME command already described. For example:

```
//LOGRRPT EXEC PGM=IXCMIAPU
//SYSPRINT DD SYSOUT=*//SYSPRINT DD SYSOUT=<br>//SYSIN DD *
 .<br>SYSIN DD
DATA
    TYPE (LOGR)
   REPORT (YES)
    REPORT(YES)<br>LIST LOGSTREAM NAME(logstream name) DETAIL(YES)
```
<span id="page-231-0"></span>[Figure 37 on page 210](#page-227-0) shows example output produced by the LIST LOGSTREAM NAME command. Search for the log stream name; the structure name follows it.

Step [3 on page 213](#page-230-0) assumes two things:

- That the failing log stream is a CF log stream. If it is a DASD-only log stream, the STRLIST parameter in the example SLIP is not appropriate.
- That the logging problem is repeatable. It is assumed that the log stream has failed at least once before the SLIP is set (the initial failure allowing you to deduce the name of the coupling facility structure to be dumped).

#### **Notes:**

- 1. The example SLIP will just fit into the extended operator command area of MVS Version 5 or later.
- 2. The example SLIP may result in extra dumps being produced for both CICS and the MVS logger address space.

For definitive information about setting SLIP traps, see the *OS/390 MVS Diagnostics: Tools and Service Aids* manual, SY28-1085-03.

### **Restarting the MVS logger address space**

IING THE IWVS logger address space<br>If the MVS logger address space has failed, it can be restarted by the command S **IXGLOGRS** 

Note the 'S' at the end—IXGLOGRS restarts IXGLOGR as a system address space.

After the MVS logger has restarted, you must restart all CICS regions.

#### **CAUTION:**

**If you forcibly cancel the MVS logger address space (by issuing a FORCE IXGLOGR,ARM command) or coupling facility structures used by the MVS logger (by issuing a SETXCF FORCE,CON,STRNAME=structname,CONNAME=ALL command), there is a risk of corruption in the CICS system logs. If the system log is corrupted, CICS issues a message telling you that you need to perform an initial start. Data integrity will be compromised because of the loss of log data required for consistency.**

### **Dealing with a corrupt system log**

If the system log becomes corrupt, CICS quiesces. After the system log has been corrupted, it cannot be used again; to get CICS back into production, you must perform an initial start. To prevent the problem recurring, you also need to gather diagnosis information that will enable IBM Service to discover why the log was corrupted. Unfortunately, performing an intitial start destroys all information from the previous run of CICS.

#### **The CICS diagnostic run mechanism**

One way to gather the required diagnosis information is to scan the failed system log, using a utility such as DFHJUP. However, the output produced by DFHJUP in these circumstances is not easy to interpret. To supplement DFHJUP's output, you should perform a **diagnostic run** of CICS, using the corrupt system log, *before* performing the initial start. On a diagnostic run, CICS:

1. Produces a dump of the CICS system state, retrieved from the failed system log.

2. Terminates. Note that, on a diagnostic run, CICS *performs no recovery work and no new work*.

The output produced by a diagnostic run is usually passed to IBM Service.

**Benefits of a diagnostic run:** The advantages of performing a diagnostic run are:

- v It collects diagnostic information automatically, thus allowing you to get CICS back into production quickly.
- When CICS failed, a system dump may not have been produced. A diagnostic run provides one.
- v If the diagnostic run is not able to retrieve all the records from the CICS system log, the last record it retrieves shows the point at which the log became unreadable, and may indicate the cause of the problem.
- v A diagnostic run allows you to capture a dump of the MVS logger address space—see "Getting dumps of the MVS logger and CF address spaces".

**How to perform a diagnostic run:** For a diagnostic run to take place, AUTO must be specified on the START system initialization parameter. If the system log becomes corrupt, CICS:

- Sets the recovery manager autostart override record in the global catalog so that the next automatic restart of CICS is a diagnostic run (AUTODIAG).
- Issues message DFHRM0152, saying that the next automatic restart will be a diagnostic run, and should be performed before an initial start.

There may be occasions other than when the system log has become unusable when you feel it would be useful to perform a diagnostic run. You can use the recovery manager utility program, DFHRMUTL, to specify a diagnostic run. For information about DFHRMUTL, see the *CICS Operations and Utilities Guide*.

### **Getting dumps of the MVS logger and CF address spaces**

For reliable diagnosis, it is important that you have dumps of the MVS logger address space and (if applicable) the CF structures used by the system log. This means that, before performing the diagnostic run, you will probably need to set a SLIP trap, as described in ["Setting a SLIP trap"](#page-229-0) on page 212. You need to set a SLIP if *any* of the following are true:

- You have not applied MVS APAR OW27057.
- MVS did not produce a dump of the logger address space.
- MVS produced a dump of the logger address space but you have not kept the dump.
- The CICS system log uses CF log streams.

When specifying the SLIP, note the following:

1. Set the trap for the specific DFHLG07xx message that CICS issued when the original failure occurred—see the example SLIP on page [Figure 38 on page 213](#page-230-0). When the diagnostic run occurs and the failure repeats, the message will drive the SLIP.

Occasionally, the DFHLG07xx message that was issued at the time of the original failure is not repeated during a diagnostic run—instead, a different DFHLG07xx message is issued. Therefore the SLIP is not triggered. If this happens, perform another diagnostic run. This time, however, set the SLIP for the DFHLG07xx message that was issued during the first diagnostic run.

- 2. You do not need to specify a dump of the CICS system, because one is taken automatically by the diagnostic run mechanism. Change the JOBLIST parameter in the example SLIP to read: JOBLIST=(IXGLOGR, XCFAS),
- 3. Specify a dump of the MVS logger address space—see the example SLIP. (If you have applied MVS APAR OW27057, and the original failure occurred because the MVS logger was unable to find a specific log stream block identifier, an extra dump may be produced.)
- 4. If the system log uses CF log streams, specify a dump of the coupling facility structure. You can get the name of the structure (or structures) from the two DFHLG0104 messages that were issued when CICS connected to DFHLOG and DFHSHUNT during the run in which the failure occurred.

If DFHLOG and DFHSHUNT use separate coupling facility structures, dump both structures. Specify the names of both structures on the STRLIST parameter.

# **Part 3. Using traces and dumps in problem determination**

### **[Chapter 14. Using traces in problem](#page-236-0)**

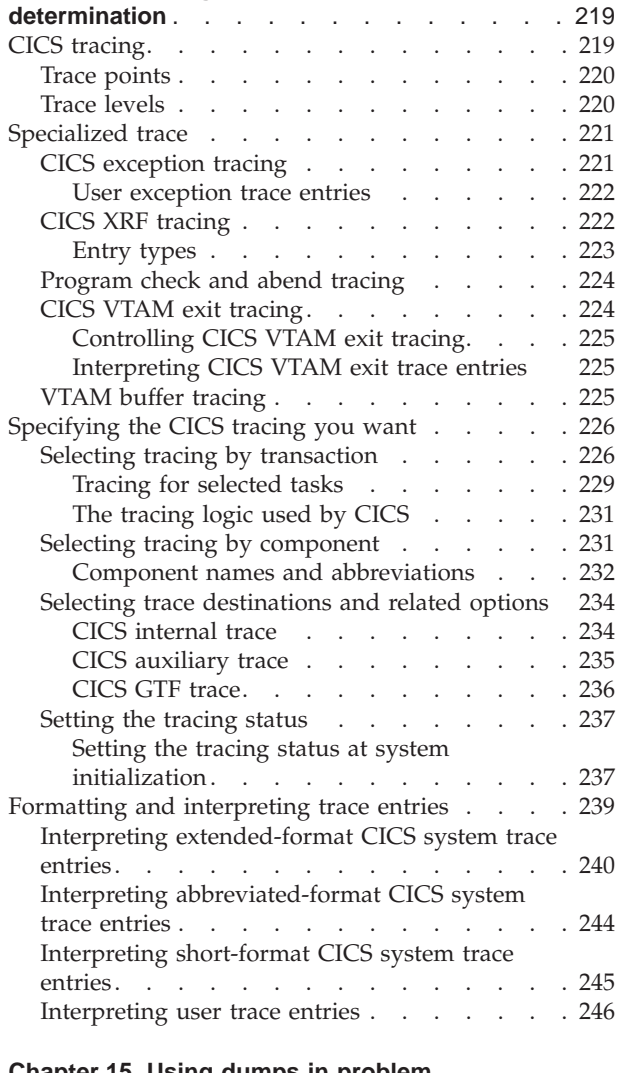

#### **[Chapter 15. Using dumps in problem](#page-266-0)**

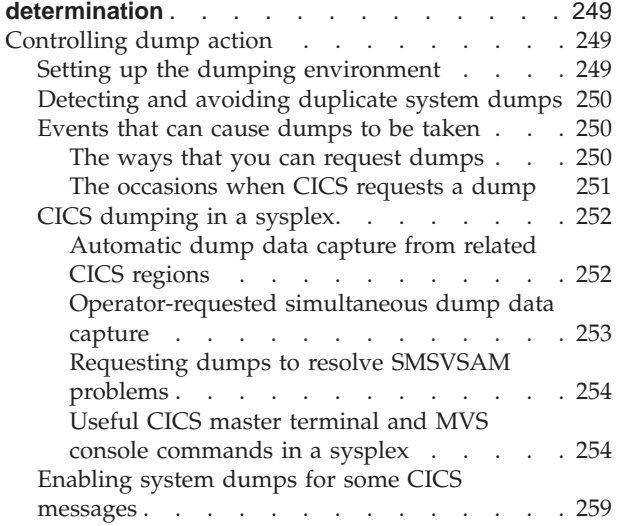

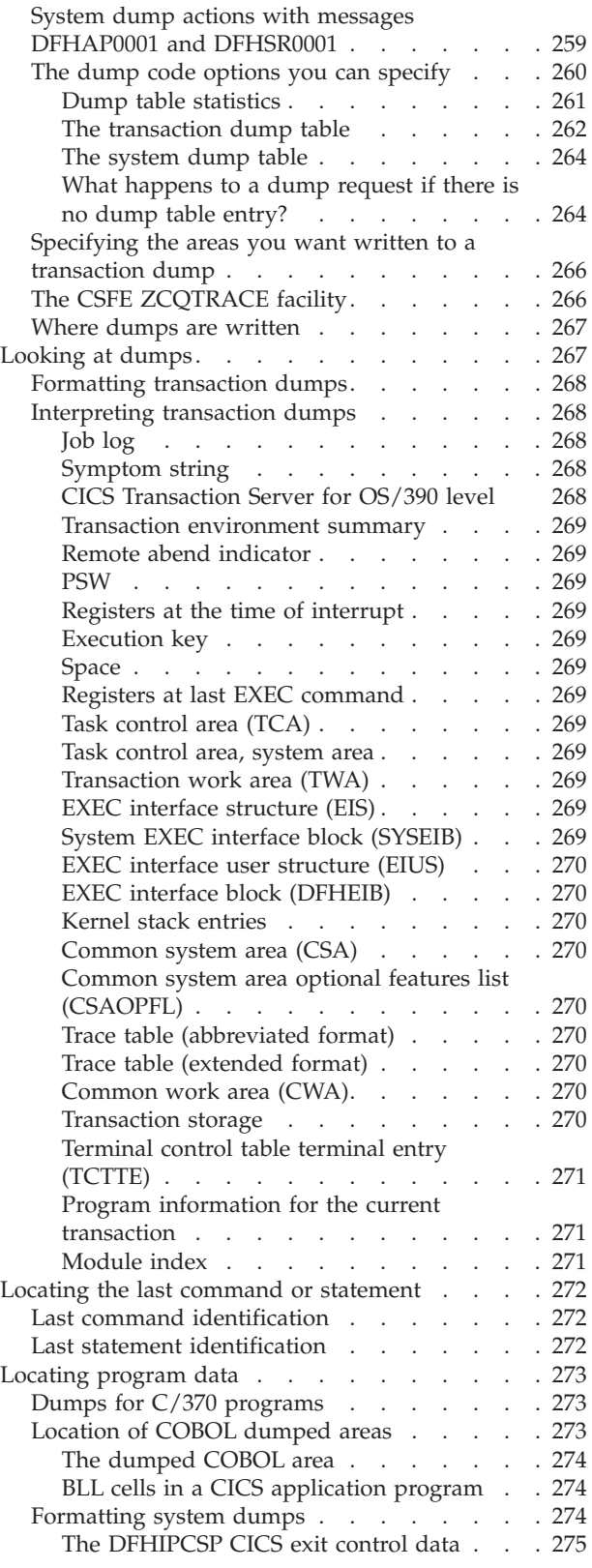

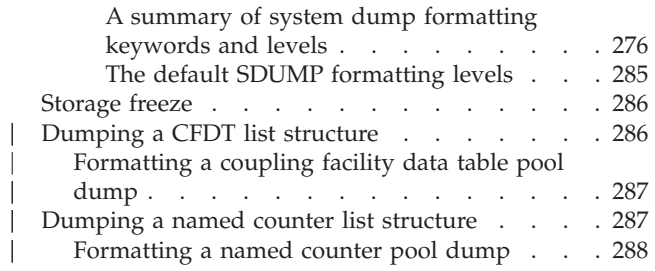

| |

|||

Part 3 contains:

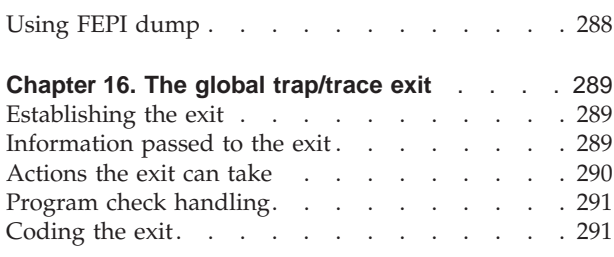

# <span id="page-236-0"></span>**Chapter 14. Using traces in problem determination**

The types of tracing that can be used for CICS systems are:

- v CICS tracing done by the trace domain at predetermined trace points in CICS code during the regular flow of control. This includes user tracing from applications. You get this when you turn on CICS internal tracing, auxiliary tracing, and GTF tracing. You control this type of tracing to suit your needs, except that, when an exception condition is detected by CICS, it always makes an exception trace entry. You cannot turn exception tracing off.
- Tracing from the CICS exit programming interface (XPI), using the TRACE PUT XPI call from an exit program. You can control this within the exit program, or by enabling and disabling exits.
- CICS XRF tracing, which records CICS XRF-related activities. This is always running if you are operating in a CICS XRF environment.
- Program check and abend tracing, which is used by CICS to record pertinent information when a program check or abend occurs. This is controlled by CICS code.
- CICS VTAM exit tracing. The exits are driven by VTAM when it reaches a particular stage in its asynchronous processing, but the trace points are in CICS code. You can turn CICS VTAM exit tracing on or off.
- VTAM buffer tracing. This is a part of VTAM, but it can be used to record the flow of data between logical units in the CICS environment. You can control this type of tracing to meet your needs.

This section is arranged as follows:

- "CICS tracing"—a description of CICS trace and tracing levels.
- v ["Specialized trace"](#page-238-0) on page 221—further details about the various specialized forms of trace that you can use with CICS.
- v ["Specifying the CICS tracing you want"](#page-243-0) on page 226—a discussion of the various selection mechanisms available to you to control the extent of CICS tracing carried out in the system.
- v ["Selecting trace destinations and related options"](#page-251-0) on page 234—a description of the internal trace table, auxiliary tracing, and CICS GTF trace.
- v ["Formatting and interpreting trace entries"](#page-256-0) on page 239—guidance on formatting and interpreting CICS trace, with samples of trace output.

# **CICS tracing**

General CICS tracing is handled by trace domain. It traces the flow of execution through CICS code, and through your applications as well. For programming information about how to make trace calls from within your own programs, see the *CICS Application Programming Reference* manual. You can see what functions are being performed, which parameters are being passed, and the values of important data fields at the time trace calls are made. This type of tracing is also useful in "first failure data capture", if an exception condition is detected by CICS.

# <span id="page-237-0"></span>**Trace points**

Trace points are included at specific points in CICS code; from these points, trace entries can be written to any currently selected trace destination. All CICS trace points are listed in alphanumeric sequence in the *CICS Trace Entries*.

# **Trace levels**

Some trace points are used to make exception traces when exception conditions occur, and some are used to trace the mainline execution of CICS code. Trace points of the latter type each have an associated "level" attribute. The value of this attribute depends on where the trace point is, and the sort of detail it can provide on a trace call.

Trace levels can, in principle, vary in value in the range 1–32, but in practice nearly all mainline trace points have a trace level of 1 or 2.

**Level-1 trace points** are designed to give you enough diagnostic information to fix "user" errors. The following is a summary of where they are located, and a description of the information they return:

- v On entry to, and exit from, every CICS domain. The information includes the domain call parameter list, and data whose address is contained in the parameter list if it is necessary for a high-level understanding of the function to be performed.
- v On entry to, and exit from, major internal domain functions. The information includes parameters passed on the call, and any output from the function.
- Before and after calls to other programs, for example, VTAM. The information includes what request is to be made, the input parameters on the request, and the result of the call.
- v At many of the points where trace calls were made in CICS/MVS Version 2. The type of information is the same as for that release.

**Level-2 trace points** are situated between the level-1 trace points, and they provide information that is likely to be more useful for fixing errors within CICS code. You probably will not want to use level-2 trace points yourself, unless you are requested to do so by IBM support staff after you have referred a problem to them.

**Level-3 trace points** and above are reserved for special cases. Very few components have trace points higher than 2, and they are only likely to be of use by IBM support staff.

You can select how much CICS system tracing is to be done on the basis of the trace level attributes of trace points. You can make your selection independently for each CICS component, and you can also vary the amount of tracing to be done for each task. This gives you control over what system tracing is done.

**Note:** In the storage manager component (SM), two levels of tracing, level 3 and level 4, are intended for IBM field engineering staff. These trace levels take effect only if specified in system initialization parameters and modify the internal SM operation for CICS subpools as follows:

#### **SM level 3 trace**

The quickcell mechanism is deactivated. Every CICS subpool, regardless of quickcelling requirements, will issue domain calls for getmain and freemain services, and these calls will be traced.

#### **SM level 4 trace**

Subpool element chaining on every CICS subpool is forced. Every CICS subpool, regardless of element chaining requirements, will use element chaining.

A significant performance overhead is introduced into your CICS system if these storage manager trace levels are selected. Note that specifying SM=ALL activates SM trace levels 1, 2, 3, and 4.

### <span id="page-238-0"></span>**Specialized trace**

In addition to the general trace produced by CICS, there is a number of other, more specialized forms of trace that you can use. These are described as follows:

- "CICS exception tracing"
- ["CICS XRF tracing"](#page-239-0) on page 222
- ["Program check and abend tracing"](#page-241-0) on page 224
- ["CICS VTAM exit tracing"](#page-241-0) on page 224
- FEPI trace.

For information about using trace to solve FEPI problems, see the *CICS Front End Programming Interface User's Guide*.

# **CICS exception tracing**

CICS exception tracing is always done by CICS when it detects an exception condition. The sorts of exception that might be detected include bad parameters on a domain call, and any abnormal response from a called routine. The aim is "first failure data capture", to record data that might be relevant to the exception as soon as possible after it has been detected.

CICS uses a similar mechanism for both exception tracing and "normal" tracing. Exception trace entries are made from specific points in CICS code, and data is taken from areas that might provide information about the cause of the exception. The first data field in the trace entry is usually the parameter list from the last domain call, because this can indicate the reason for the exception.

The exception trace points do not have an associated "level" attribute, and trace calls are only ever made from them when exception conditions occur.

Exception trace entries are always written to the internal trace table, even if no trace destinations at all are currently STARTED. That is why there is always an internal trace table in every CICS region, to make sure there is always somewhere to write exception trace entries. If the other trace destinations are STARTED, the exception trace entries are written there, as well.

You can select tracing options so that exception traces *only* are made to an auxiliary trace data set. This is likely to be useful for production regions, because it enables you to preserve exception traces in auxiliary storage without incurring any general tracing overhead. You need to disable all standard and special task tracing, and enable auxiliary trace:

- 1. Ensure that special tracing has not been specified for any task.
- 2. Set the master system trace flag off.
- 3. Set the auxiliary trace status to STARTED, and the auxiliary trace data set and the auxiliary switch status to whatever values you want.

<span id="page-239-0"></span>Exception traces are now made to an auxiliary trace data set, but there is no other tracing overhead.

The format of an exception trace entry is almost identical to that of a normal trace entry. However, you can identify it by the eye-catcher **\*EXC\*** in the header.

**Note:** Exception conditions that are detected by MVS—for example, operation exception, protection exception, or data exception—do not cause a CICS exception trace entry to be made directly. However, they do cause a CICS recovery routine to be invoked, and that, in turn, causes a "recovery" exception trace entry to be made.

#### **User exception trace entries**

The EXCEPTION option on the EXEC CICS ENTER TRACENUM command enables user programs to write a trace entry to the trace destinations, even when the master user trace flag is off. User exception trace entries are always written to the internal trace table (even if internal tracing is set off), but are written to other destinations only if they are active.

The user exception trace entries CICS writes are identified by the character string \*EXCU in any formatted trace output produced by CICS utility programs. For example, an application program exception trace entry generated by an EXEC CICS ENTER TRACENUM() EXCEPTION command appears in formatted trace output as:

as:<br>USER \*EXCU - APPLICATION-PROGRAM-EXCEPTION

If you use the exit programming interface (XPI) trace control function to write user trace entries, you can use the DATA1 block descriptor to indicate whether the entry is an exception trace entry. Enter the literal 'USEREXC' in the DATA1 field on the DFHTRPTX TRACE\_PUT call to identify an exception trace entry. This is interpreted by the trace formatting utility program as follows: USER \*EXCU - USER-EXIT-PROGRAM-EXCEPTION

See the *CICS Customization Guide* for programming information about XPI trace control function.

## **CICS XRF tracing**

CICS XRF tracing is always active when you are running with XRF. It is used by the CICS availability manager (CAVM), and you cannot turn it off. However, it only makes about 12 entries every 2 seconds, so the overhead is not great. Note that CICS XRF tracing is quite distinct from the "normal" CICS tracing that can originate from the CAVM, which is identified by trace point IDs AP 00C4 through AP 00C7.

The XRF trace entries are 32 bytes long and are written to a trace table in main storage. The table has a fixed size of 64KB, and it wraps around when it is full.

The table starts with 28 bytes of control information, in the format shown in Table 34.

| <b>Bytes</b> | Contents                          |  |
|--------------|-----------------------------------|--|
| $0 - 15$     | <b><i>'***</i></b> XRF TRACE **'  |  |
| $16-19$      | Address of start of trace entries |  |

*Table 34. Control information at the start of the XRF trace table*

<span id="page-240-0"></span>*Table 34. Control information at the start of the XRF trace table (continued)*

| <b>Bytes</b> | Contents                            |
|--------------|-------------------------------------|
| $ 20 - 23 $  | Address of end of trace entries     |
| $24 - 27$    | Address of end of most recent entry |

Trace entries are 32 bytes long, and have the format shown in Table 35.

*Table 35. Format of an XRF trace entry*

| <b>Bytes</b> | Contents                                                                       |  |
|--------------|--------------------------------------------------------------------------------|--|
| $\cup$       | Type code                                                                      |  |
|              | Subtype                                                                        |  |
| $2 - 3$      | Process ID of XRF process that made the entry                                  |  |
| $4 - 27$     | Trace data—the format depends on the type or the subtype                       |  |
| $28 - 31$    | Clock value when entry was made, same format as "normal" CICS trace<br>entries |  |

Process IDs are assigned in order of process ATTACH starting from 1. Some special values are used for processes which are not known to the dispatcher, but which cause trace entries to be made. These are:

#### **Process ID Function**

X'0000' Initial attach X'FFFE' ESPIE/ESTAE error handling X'FFFF' Dispatcher activities.

### **Entry types**

The entries are as follows:

*Table 36. XRF trace entry types*

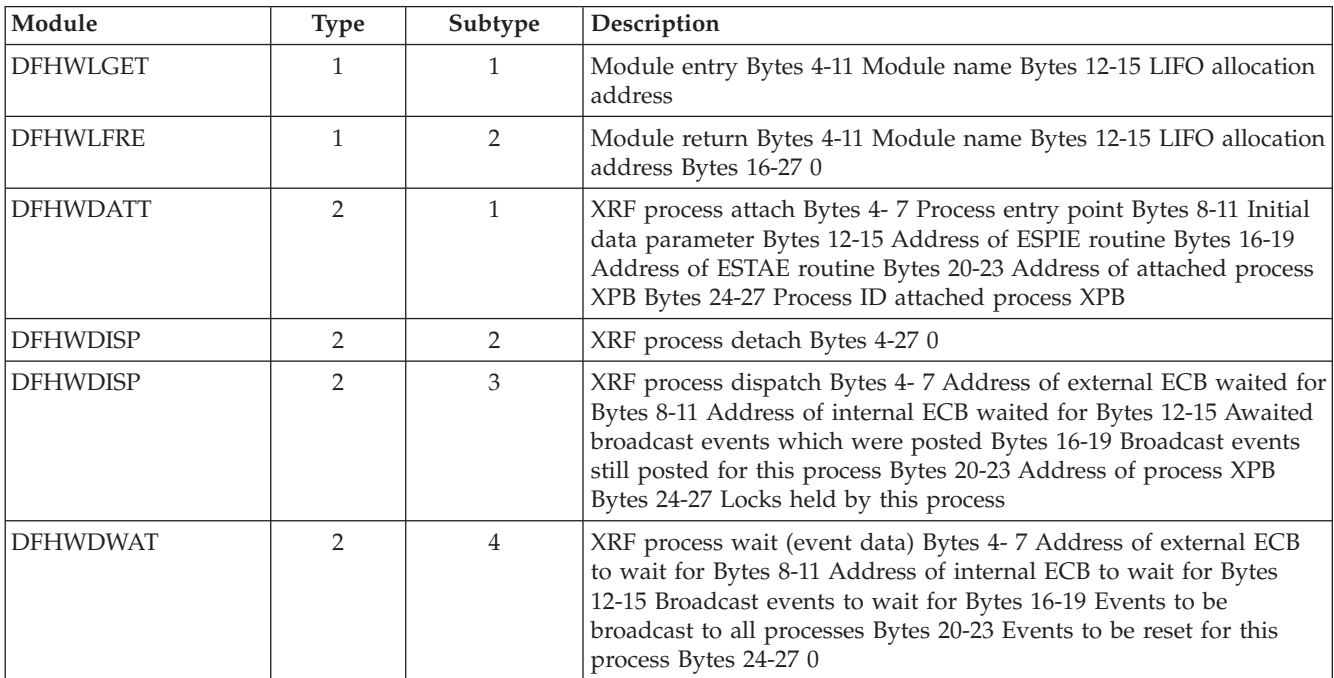

<span id="page-241-0"></span>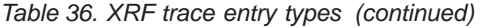

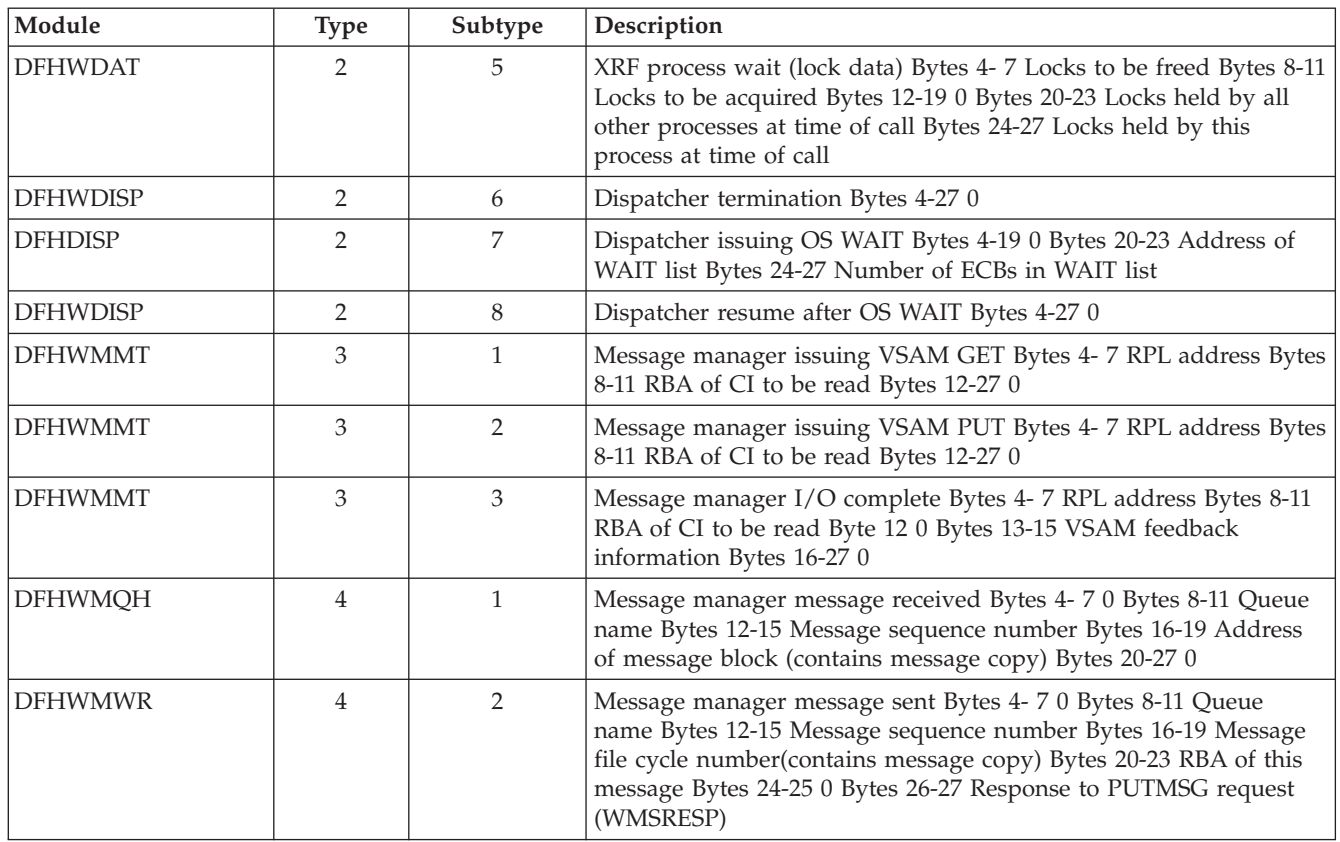

# **Program check and abend tracing**

Program check and abend tracing is carried out by kernel domain. The kernel records information about program checks and abends, including details of the registers and the PSW at the time of failure.

You cannot format the program check and abend trace information directly, but you get a summary of its contents in a formatted CICS system dump when you specify dump formatting keyword KE. The information is provided in the form of a storage report for each task that has had a program check or an abend during the current run of CICS.

An example of such a storage report is given in [Figure 2 on page 46.](#page-63-0)

# **CICS VTAM exit tracing**

CICS VTAM exit tracing gives you a way of tracing VTAM requests made from CICS. You can control it online, using CETR—see [Figure 41 on page 230](#page-247-0) for an illustration of the screen you need to use.

When CICS issues a VTAM request, VTAM services the request asynchronously and CICS continues executing. When VTAM has finished with the request, it returns control to CICS by driving a CICS VTAM exit. Every such exit contains a trace point, and if CICS VTAM exit tracing is active, a trace entry is written to the GTF trace data set. GTF tracing must be active, but you do not need to start it explicitly from CICS. It is enough to start VTAM exit tracing from the CETR transaction and terminal trace panel.

<span id="page-242-0"></span>**Note:** The GTF trace data set can receive trace entries from a variety of jobs running in different address spaces. You need to identify the trace entries that have been made from the CICS region that interests you. You can do this by looking at the job name that precedes every trace entry in the formatted output.

You can use this type of tracing in any of the cases where you might want to use VTAM buffer tracing, but it has the advantage of being part of CICS and, therefore, controllable from CICS. This means that you do not need a good understanding of VTAM system programming to be able to use it. CICS VTAM exit tracing also has the advantage of tracing some important CICS data areas relating to VTAM requests, which might be useful for diagnosing problems.

### **Controlling CICS VTAM exit tracing**

You can turn CICS VTAM exit tracing on and off using the CETR transaction. You can specify tracing for just a single terminal, or for all the terminals in the VTAM network. However, you cannot select which CICS exits are to be traced. Whenever CICS VTAM exit tracing is running, you get a trace entry every time a CICS exit is driven by VTAM.

If you select "normal" CICS tracing for the affected terminals at the same time as you have CICS VTAM exit tracing running, you can then correlate CICS activities more easily with the asynchronous processing done by VTAM.

If you need to turn on CICS VTAM exit tracing in an application owning region (AOR) while you are signed-on to a terminal in a terminal owning region (TOR), follow these steps:

- 1. Invoke CETR on the AOR.
- 2. Press PF5 to call up the CETR transaction and terminal trace screen.
- 3. Enter the APPLID of the TOR in the NETNAME field.
- 4. Complete other fields as required.
- 5. Press Enter.

CICS VTAM trace entries are always written to the GTF trace data set, and you can format them in the usual way—see ["Formatting and interpreting trace entries"](#page-256-0) on [page 239](#page-256-0). Direct all "normal" CICS tracing to the GTF trace destination as well, so you get the regular trace entries and the CICS VTAM exit trace entries in sequence in a single data set. If you send the normal tracing to another destination, you get only the isolated traces from the exit modules with no idea of related CICS activity.

### **Interpreting CICS VTAM exit trace entries**

CICS VTAM exit trace entries can be identified by their trace point IDs, which are in the range AP FC00 through AP FCFF. Not all the values in the range are used.

The format of the trace entries is similar to that shown in [Figure 47 on page 243.](#page-260-0) The interpretation string contains the netname of the terminal to which the trace entry relates, if the trace entry was made from a terminal-specific trace point. This makes it easy to identify the terminal associated with the VTAM request. The trace entries also contain data from one or more selected CICS data fields, for example from the TCTTE. For guidance on interpreting the data values you might find there, see the *CICS Trace Entries*.

# **VTAM buffer tracing**

VTAM buffer tracing enables you to look at all the data that is passed between logical units on a VTAM communication link.

The trace entries, which include the netname of the terminal to which they relate, are made to the GTF trace data set. If you want to send "normal" CICS trace entries there, you can rationalize the activities of CICS with the asynchronous activities of VTAM. For details of VTAM buffer tracing, see the appropriate manual in the VTAM library.

# <span id="page-243-0"></span>**Specifying the CICS tracing you want**

You have a large amount of control over the amount of CICS tracing that is done. You can select tracing by transaction, by CICS component, and by level of detail.

You can select any combination of internal tracing, auxiliary tracing and GTF tracing to be active at the same time. Your choice has no effect on the selectivity with which system tracing is done, but each type of tracing has a set of characteristic properties. These properties are described in ["CICS internal trace"](#page-251-0) on [page 234](#page-251-0), ["CICS auxiliary trace"](#page-252-0) on page 235, and ["CICS GTF trace"](#page-253-0) on page 236.

# **Selecting tracing by transaction**

For each transaction, you can specify whether *standard* tracing or *special* tracing is to be done, or whether tracing is to be suppressed for that transaction altogether.

For each component, you can specify two sets of trace level attributes. The trace level attributes define the trace point IDs to be traced for that component when standard task tracing is being done and when special task tracing is being done, respectively.

If you are running a test region, you probably have background tracing most of the time. In this case, the default tracing options (standard tracing for all transactions, and level-1 trace points only in the standard set for all components) probably suffice. All you need do is to enable the required trace destinations and set up any related tracing options. Details are given in ["Selecting trace destinations and](#page-251-0) [related options"](#page-251-0) on page 234.

For a production system, background tracing might incur an unacceptable processing overhead. If you find this to be so, you are recommended to set up tracing so that exception traces *only* are recorded on an auxiliary trace data set. There need be no other tracing overhead, and you can be sure that the exception trace will be preserved even when the event invoking the trace does not cause a system dump to be taken. For details, see ["CICS exception tracing"](#page-238-0) on page 221.

When specific problems arise, you can set up special tracing so you can focus on just the relevant tasks and components. A scheme for specifying the tracing you need is outlined in [Figure 39 on page 227](#page-244-0).

<span id="page-244-0"></span>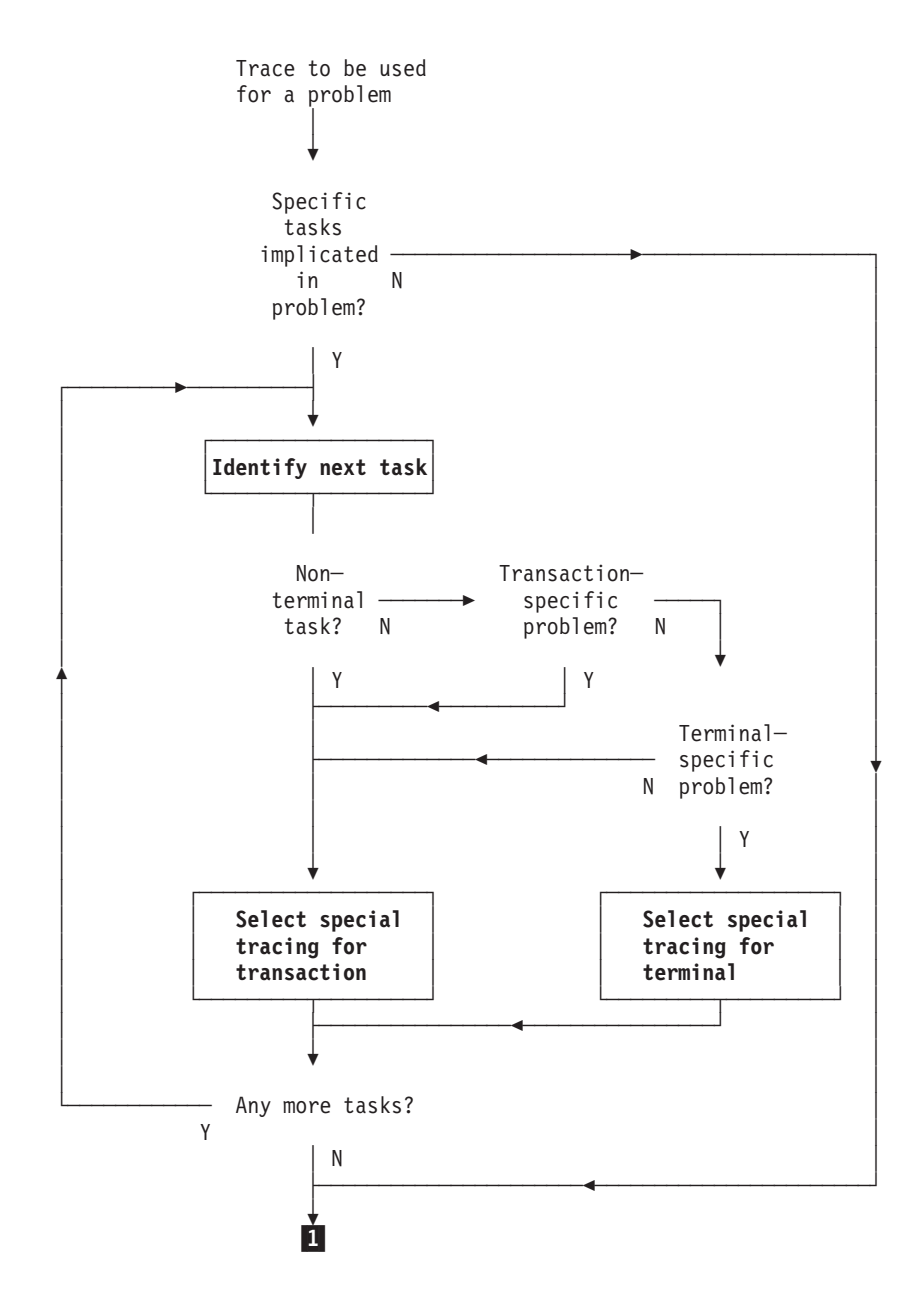

*Figure 39. Outline scheme for setting up special tracing for problems (Part 1 of 3)*

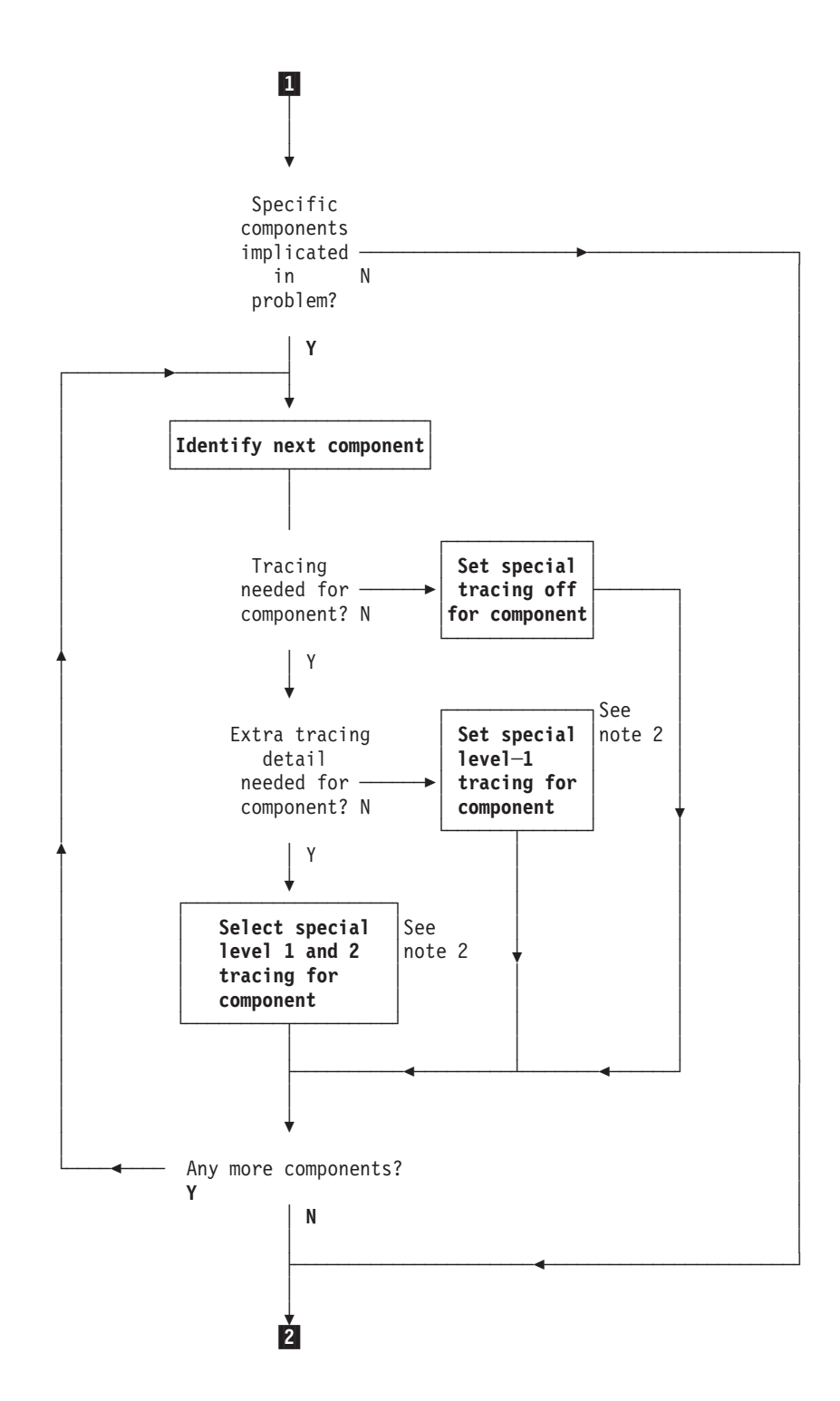

*Figure 39. Outline scheme for setting up special tracing for problems (Part 2 of 3)*

<span id="page-246-0"></span>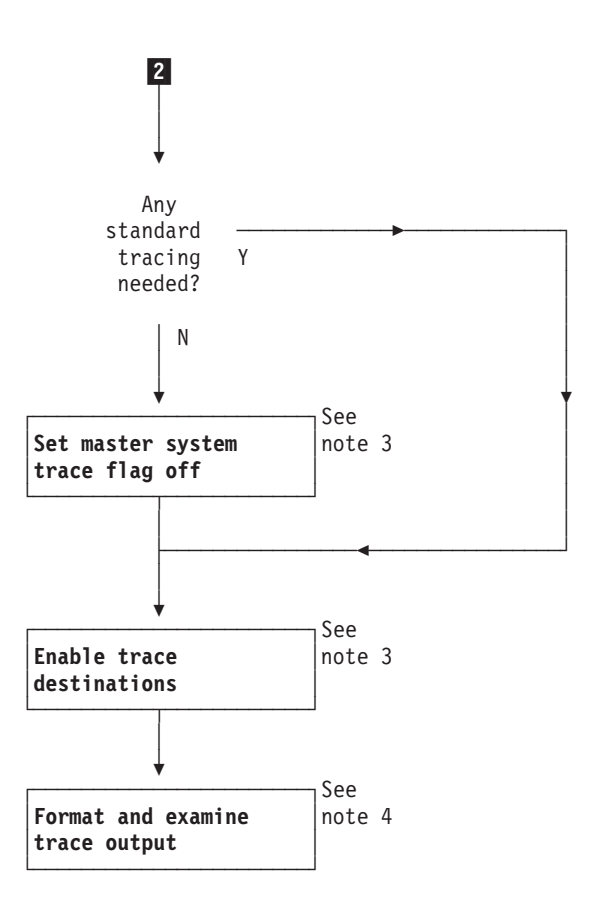

*Figure 39. Outline scheme for setting up special tracing for problems (Part 3 of 3)*

#### **Notes:**

- 1. See "Tracing for selected tasks"
- 2. See ["Selecting tracing by component"](#page-248-0) on page 231
- 3. See ["Setting the tracing status"](#page-254-0) on page 237
- 4. See ["Formatting and interpreting trace entries"](#page-256-0) on page 239; ["Interpreting](#page-257-0) [extended-format CICS system trace entries"](#page-257-0) on page 240; and ["Interpreting](#page-261-0) [abbreviated-format CICS system trace entries"](#page-261-0) on page 244.

#### **Tracing for selected tasks**

You can select which tasks are to have standard tracing, which are to have special tracing, and which are to have tracing suppressed. If you specify standard tracing for a task, trace entries are made at all the trace points in the standard set. If you specify special task tracing, you get trace entries at all the trace points in the special set. If you suppress tracing for a task, you do not get any tracing done (except exception tracing) when that task is running.

For transactions that run at terminals, a task is considered to be an instance of a transaction run at a specific terminal. By defining the type of tracing you want by transaction and terminal, you automatically define what task tracing is to be done.

For non-terminal transactions, a task is just an instance of the transaction. The type of tracing you define for the transaction alone defines the type of task tracing that is to be done.

<span id="page-247-0"></span>The type of task tracing you get for the various combinations of transaction tracing and terminal tracing is summarized in the truth table shown in Figure 40. You can set up the task tracing you want using the CETR transaction, with the

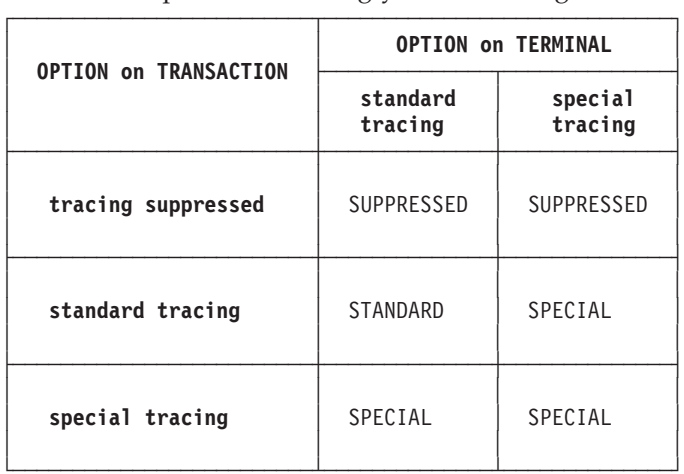

*Figure 40. The combination of task trace options*

screen shown in Figure 41. You need to type in the transaction ID or the terminal ID or the netname for the terminal, together with the appropriate tracing.

The status can be any one of STANDARD, SPECIAL, or SUPPRESSED for the transaction, and either STANDARD or SPECIAL for the terminal.

This screen can also be used to set up certain other terminal tracing options. You can select ZCP tracing for a named terminal (trace point ID AP 00E6), and you can also select CICS VTAM exit tracing for the terminal. For more details about CICS VTAM exit tracing, see ["CICS VTAM exit tracing"](#page-241-0) on page 224. The CETR transaction can, for example, help you to get standard tracing for a

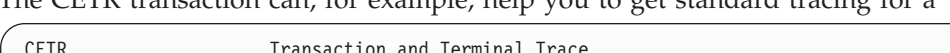

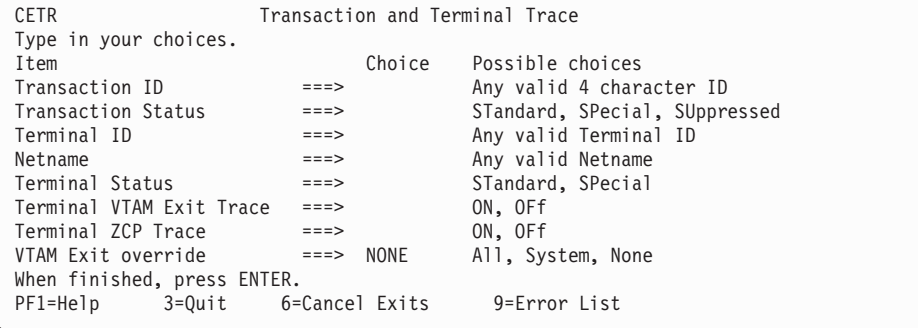

*Figure 41. CETR screen for specifying standard and special task tracing*

transaction when it is run at one terminal, and special tracing when it is run at a second terminal.

#### **Notes:**

1. You can turn standard tracing off for *all* tasks by setting the master system trace flag off. You can do this with the CETR transaction, using the screen shown in [Figure 44 on page 237](#page-254-0), or you can code SYSTR=OFF at system

initialization. However, any special task tracing will continue—it is not affected by the setting of the system master trace flag.

<span id="page-248-0"></span>2. If you run with standard tracing turned off and you specify levels of tracing for the required components under the ″Special″ heading in the "Components Trace Options" screen shown in [Figure 43 on page 234,](#page-251-0) you can use CETR to trace a single transaction. To do this, specify the transaction ID and a transaction status of SPECIAL, on the screen shown in [Figure 41 on page 230](#page-247-0).

### **The tracing logic used by CICS**

The logic used by CICS to decide whether a trace call is to be made from a trace point is shown in Figure 42. It is assumed that at least one trace destination is STARTED.

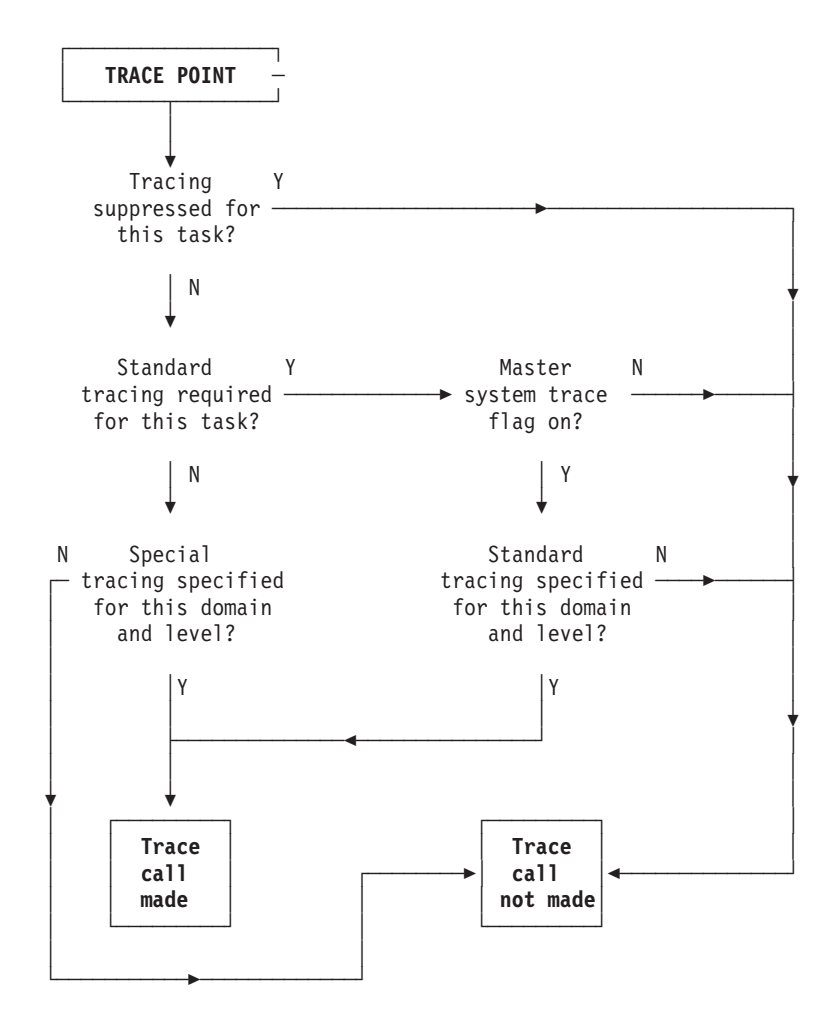

*Figure 42. Logic used to determine if a trace call is to be made from a trace point*

# **Selecting tracing by component**

["Component names and abbreviations"](#page-249-0) on page 232 lists the components for which you can select trace levels for standard and special tracing. You can reference this list online through CETR, by pressing PF1 on the component screen (see [Figure 43](#page-251-0) [on page 234](#page-251-0)).

You need to decide for each component the trace levels to be used for both standard and special tracing. You can define this either during system initialization, or online using the CETR transaction.

<span id="page-249-0"></span>**Note:** The component codes BF, BM, BR, CP, DC, DI, EI, FC, IC, IS, KC, PC, SC, SZ, TC, TD, TS, UE, and WB are subcomponents of the AP domain. The corresponding trace entries are produced with a point ID of AP nnnn.

For example, trace point AP 0471 is a file control level-1 trace point and AP 0472 is a file control level-2 trace point. These trace points are produced only if the trace setting for the FC component is "(1,2)" or "ALL". The component code AP is used for trace points from the AP domain that do not fall into any of the subcomponent areas listed above.

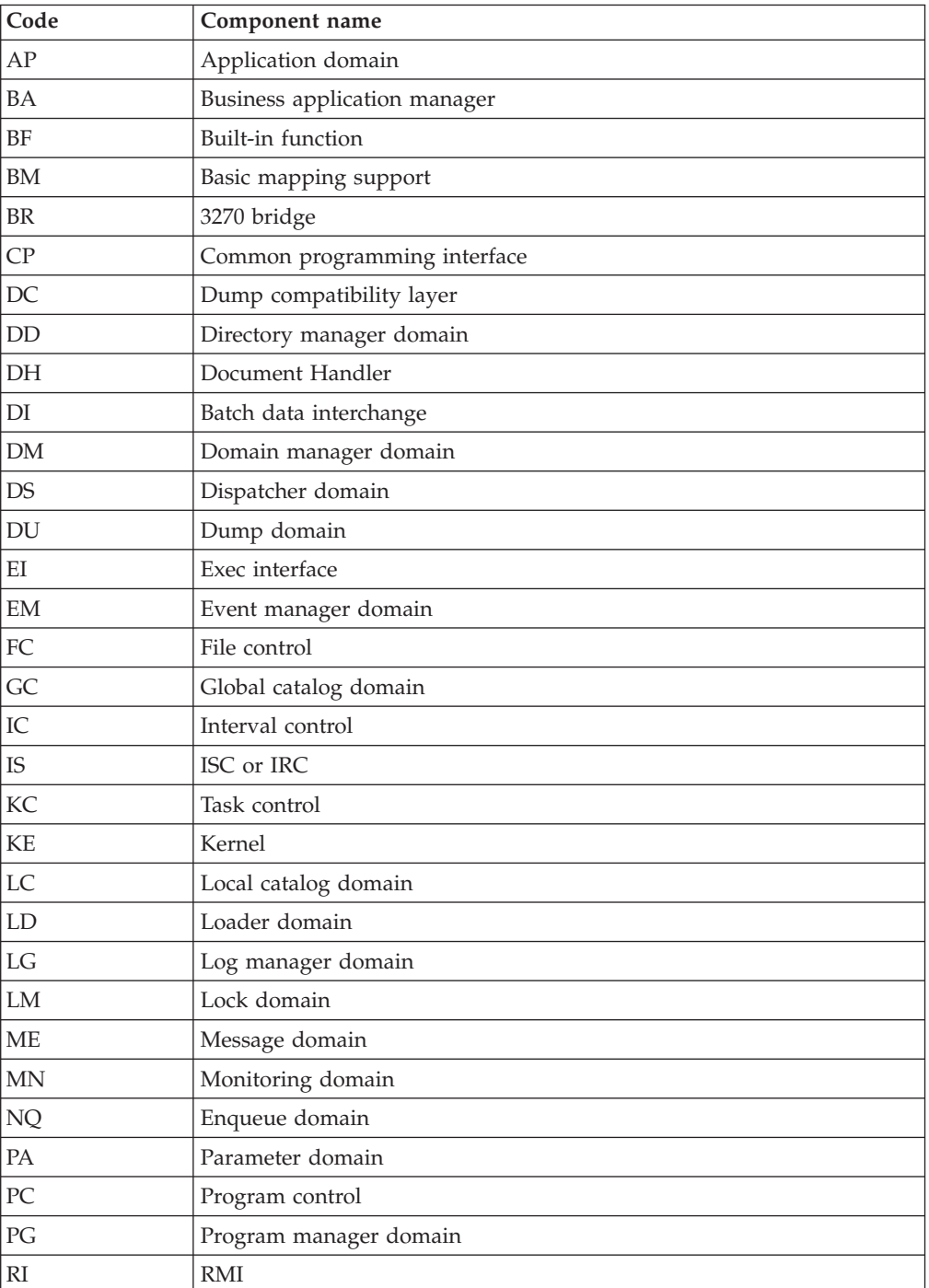

### **Component names and abbreviations**

|<br>|<br>|<br>|

 $\begin{array}{c} \hline \end{array}$ 

 $\overline{\phantom{a}}$ 

 $\overline{\phantom{a}}$ 

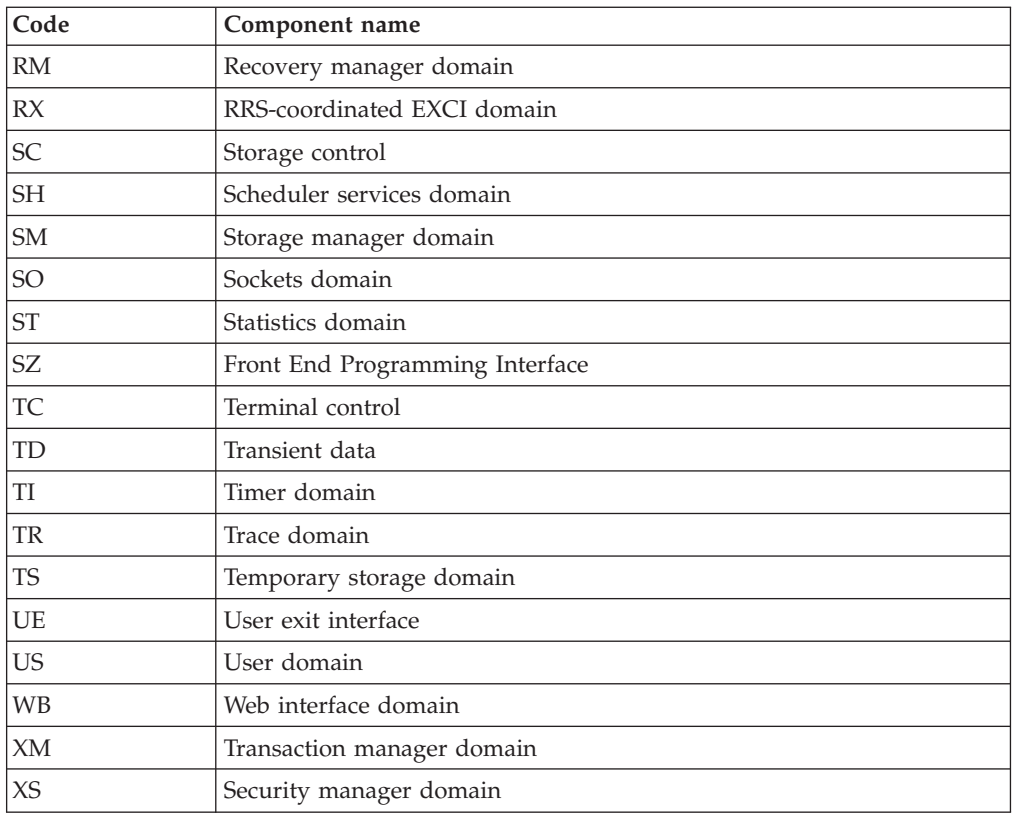

|||

 $\overline{\phantom{a}}$ 

 $\overline{1}$ 

 $\overline{\phantom{a}}$ 

**Defining component tracing at system initialization:** You can code any of the following parameters to define component tracing at CICS system initialization time:

- SPCTR, to indicate the level of special tracing required for CICS as a whole.
- SPCTRxx, where xx is one of the two-character component identifiers that specify the level of special tracing you require for a particular CICS component (see ["Component names and abbreviations"](#page-249-0) on page 232).
- STNTR, to indicate the level of standard tracing required for CICS as a whole.
- STNTRxx, where xx is one of the two-character component identifiers that specify the level of standard tracing you require for a particular CICS component (see ["Component names and abbreviations"](#page-249-0) on page 232).

For more information about system initialization parameters, see the *CICS System Definition Guide*.

**Defining component tracing when the CICS system is running:** You can use the CETR transaction to define component tracing dynamically on the running CICS system.

[Figure 43 on page 234](#page-251-0) shows you what the CETR Component Trace Options screen looks like. To make changes, you overtype the settings shown on the screen, and then press ENTER.

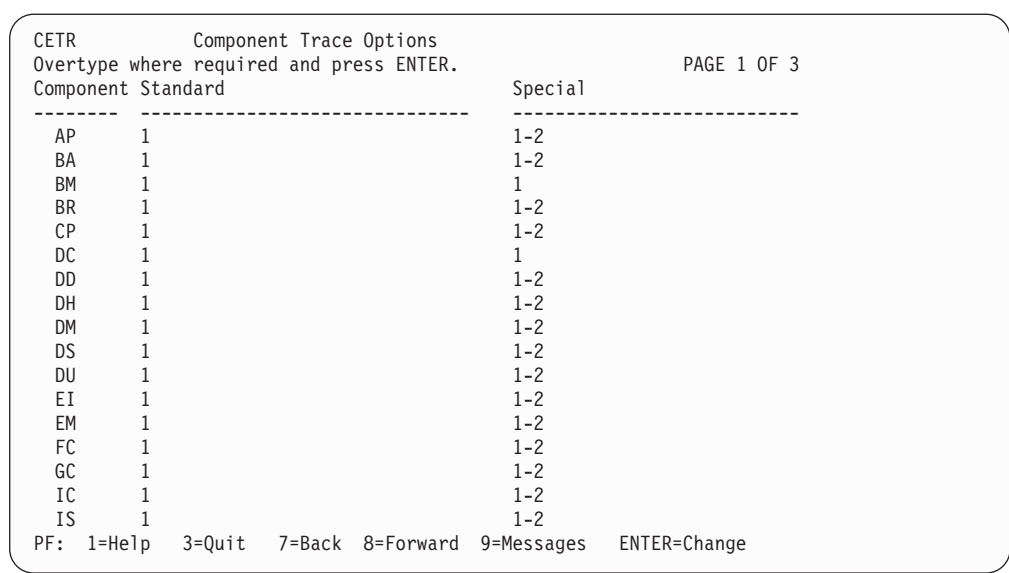

*Figure 43. CETR screen for specifying component trace options*

With the settings shown, trace entries are made as follows:

- With standard task tracing in effect, from level-1 trace points of all the components listed.
- With standard task tracing in effect, from level-2 trace points for the 3270 Bridge component.
- With special task tracing in effect:

| |

<span id="page-251-0"></span>| | | | | | | | | | | | | | | | | | | | | |

- From level-1 trace points only for components DI, EI, IC, and KC
- From both level-1 and level-2 trace points for components AP, CP, DD, DM, DS, DU, FC, GC, and KE.

No special task tracing is done for components BF, BM, DC, and IS.

### **Selecting trace destinations and related options**

The trace destinations you select and the options you define for the destinations depends on your specific problem determination requirements. You can select any combination of CICS internal tracing, CICS auxiliary tracing, and CICS GTF tracing. Your decision must be based on the characteristics of the various types of CICS tracing, which are described in "CICS internal trace", ["CICS auxiliary trace"](#page-252-0) [on page 235](#page-252-0), and ["CICS GTF trace"](#page-253-0) on page 236. You need to decide how much trace data you need to capture, and whether you want to integrate CICS tracing with tracing done by other programs.

You can control the status and certain other attributes of the various types of CICS tracing either dynamically, using the CETR transaction, or during system initialization, by coding the appropriate system initialization parameters.

#### **CICS internal trace**

You can select a status of STARTED or STOPPED for internal trace. If you select STARTED, any trace calls that are made cause trace entries to be directed to the internal trace table. This occupies a sequence of pages in virtual storage above the 16MB line, in MVS GETMAIN storage.
The internal trace table has a minimum size of 16KB, and a maximum size of 1 048 576KB. The table is extendable from 16KB in 4KB increments. You can change the size of the table dynamically, while CICS is running, but if you do so you lose all of the trace data that was present in the table at the time of the change. If you want to keep the data *and* change the size of the table, take a system dump before you make the change.

The internal trace table wraps when it is full. When the end of the table is reached, the next entry to be directed to the internal trace entry goes to the start, and overlays the trace entry that was formerly there. In practice, the internal trace table cannot be very big, so it is most useful for background tracing or when you do not need to capture an extensive set of trace entries. If you need to trace CICS system activity over a long period, or if you need many entries over a short period, one of the other trace destinations is likely to be more appropriate.

Note that the internal trace table is always present in virtual storage, whether you have turned internal tracing on or not. The reason is that the internal trace table is used as a destination for trace entries when CICS detects an exception condition. Other trace destinations that are currently selected get the exception trace entry as well, but the entry always goes to the internal trace table even if you have turned tracing off completely. This is so that you get "first failure data capture".

### **CICS auxiliary trace**

CICS auxiliary trace entries are directed to one or other of two auxiliary trace data sets, DFHAUXT and DFHBUXT. These are CICS-owned BSAM data sets, and they must be created before CICS is started. They cannot be redefined dynamically.

You can use the AUXTR system initialization parameter to turn CICS auxiliary trace on or off in the system initialization table.

You can select a status of STARTED, STOPPED, or PAUSED for CICS auxiliary trace dynamically using the CETR transaction. These statuses reflect both the value of the auxiliary trace flag, and the status of the current auxiliary trace data set, in the way shown in Table 37.

| Auxiliary tracing status | <b>Auxiliary trace flag</b> | Auxiliary trace data set |
|--------------------------|-----------------------------|--------------------------|
| <b>STARTED</b>           | ON                          | <b>OPEN</b>              |
| <b>STOPPED</b>           | OFF                         | <b>CLOSED</b>            |
| <b>PAUSED</b>            | OFF                         | <b>OPEN</b>              |

*Table 37. The meanings of auxiliary trace status values*

When you first select STARTED for CICS auxiliary trace, any trace entries are directed to the initial auxiliary trace data set. If CICS terminated normally when auxiliary trace was last active, this is the auxiliary trace data set that was not being used at the time. Otherwise, it is the DFHAUXT data set. If you initialize CICS with auxiliary trace STARTED, DFHAUXT is used as the initial auxiliary trace data set.

What happens when the initial data set is full depends on the status of the auxiliary switch (AUXTRSW). This can have a value of NO, NEXT, or ALL, and you can define it either in the system initialization table, using the AUXTRSW system initialization parameter, or dynamically using the CETR transaction.

**NO** means that when the initial data set is full, no more auxiliary tracing is done.

**NEXT** means that when the initial data set is full, then the other data set receives the next trace entries. However, when *that* one is full, no more trace data is written to auxiliary trace.

**ALL** means that auxiliary trace data is written alternately to each data set, a switch being made from one to the other every time the current one becomes full. This means that trace entries already present in the trace data sets start getting overwritten when both data sets become full for the first time.

The advantage of using auxiliary trace is that you can collect large amounts of trace data, if you initially define large enough trace data sets. For example, you might want to do this to trace system activity over a long period of time, perhaps to solve an unpredictable storage violation problem.

A time stamp is included in the header line of every page of abbreviated auxiliary trace output to help match external events with a particular area of the trace, and thus help you to find the trace entries that are of interest.

### **CICS GTF trace**

| | | | | | CICS GTF trace is an invocation of MVS GTF trace, and the trace entries are directed to a destination defined to MVS. This can be either a trace table in main storage, or a single external GTF trace data set.

You can switch CICS GTF trace on or off by using the GTFTR system initialization parameter.

You can select a status of STARTED or STOPPED for CICS GTF trace dynamically using the CETR transaction. MVS GTF trace must be started with the TRACE=USR option before CICS GTF trace is started, because otherwise no trace entries can be written.

In a multi-system environment, trace entries from CICS Version 3, CICS for MVS/ESA 4.1, CICS Transaction Server for OS/390 Release 2, and CICS Transaction Server for OS/390 Release 3, can be recorded in the GTF trace data set. Entries from all releases are formatted by the CICS-supplied routine, DFHTG530. See the *CICS Operations and Utilities Guide* for details of how to format and print the GTF trace data set.

When the GTF trace data set is full, it wraps. The next trace entries are written at the start of the data set, and the entries that were formerly there are overlaid. Thus, you need to define a data set that is big enough to capture all the trace entries that interest you.

The MVS GTF trace destination can be used not only by CICS, but by other programs as well. This gives you the opportunity of integrating trace entries from CICS with those from other programs. A single GTF trace data set could, for example, contain trace entries made by both CICS and VTAM. You can relate the two types of trace entry using a unique task identifier in the trace header, known to both CICS and VTAM.

Because different products are likely to execute asynchronously, be cautious about using the sequence of trace entries in the GTF trace data set as evidence when you investigate problems.

# **Setting the tracing status**

You can set the system tracing status by coding the appropriate system initialization parameters, and you can also set it dynamically, using the CETR transaction. The CETR transaction enables you to make changes in response to contingencies, as they arise.

### **Setting the tracing status at system initialization**

These are the parameters that you can use to set up tracing status at system initialization:

- AUXTR, to specify whether auxiliary trace is to be activated at system initialization.
- AUXTRSW, to define the auxiliary switch status.
- v GTFTR, to enable CICS to use MVS GTF tracing.
- INTTR, to specify whether internal tracing is to be activated at system initialization.
- SYSTR, to set the master system trace flag on or off.
- TRTABSZ, to specify the size of the internal trace table.
- v USERTR, to set the master user trace flag on or off. It must be on if user trace calls are to be made from your applications.

For more details of system initialization parameters, see the *CICS System Definition Guide*.

**Setting the tracing status using CETR:** You can use the CICS/ESA trace control transaction (CETR) to set the tracing status. Figure 44 shows you the CETR screen you can use to set the tracing status dynamically.

In this example, internal tracing status is STOPPED, and so regular tracing is not

| CETR                        |              |               | CICS/ESA Trace Control Facility |              |  |  |
|-----------------------------|--------------|---------------|---------------------------------|--------------|--|--|
| Type in your choices.       |              |               |                                 |              |  |  |
| Item                        |              | Choice        | Possible choices                |              |  |  |
| Internal Trace Status       |              | $==>$ STOPPED | STArted, STOpped                |              |  |  |
| Internal Trace Table Size   |              | $==> 0016 K$  | 16K - 1048576K                  |              |  |  |
| Auxiliary Trace Status      |              | $==>$ PAUSED  | STArted, STOpped, Paused        |              |  |  |
| Auxiliary Trace Dataset     | $==> B$      |               | A.B                             |              |  |  |
| Auxiliary Switch Status     | $==>ALL$     |               | NO, NExt, All                   |              |  |  |
| GTF Trace Status            |              | $==>$ STARTED | STArted, STOpped                |              |  |  |
| Master System Trace Flag    | $==>$ OFF    |               | ON, OFf                         |              |  |  |
| Master User Trace Flag      | $==>$ OFF    |               | ON, OFf                         |              |  |  |
| When finished, press ENTER. |              |               |                                 |              |  |  |
| 3=Ouit<br>$PF1=He1p$        | 4=Components |               | 5=Ter/Trn                       | 9=Error List |  |  |
|                             |              |               |                                 |              |  |  |

*Figure 44. Tracing options shown on a CETR screen*

directed explicitly to the internal trace table. However, note that the internal trace table is used as a buffer for the other trace destinations, so it always contains the most recent trace entry if at least one trace destination is STARTED. The internal trace table is also used as a destination for exception trace entries, which are made whenever CICS detects an exception condition. If such a condition were detected when the options shown in this example were in effect, you would be able to find the exception trace entry in the internal trace table as well as in the GTF trace data set.

The internal trace table size is 16KB, which is the minimum size it can be. If internal trace were STARTED, the trace table would wrap when it became full. The current auxiliary trace data set is B, meaning that trace entries would be written to DFHBUXT if auxiliary tracing were started. However, its status is shown to be PAUSED, so no tracing is done to that destination. The auxiliary switch status is ALL, so a switch would be made to the other auxiliary trace data set whenever one became full.

The GTF trace status is shown to be STARTED, which means that CICS trace entries are written to the GTF trace data set defined to MVS. Be aware that no error condition is reported if the CICS GTF status is started but GTF tracing has not been started under MVS. If this happens, the trace entries are not written. The master system trace flag is OFF. This means that no standard tracing is done at all, even though standard tracing might be specified for some tasks. However, special task tracing is not affected—the master system trace flag only determines whether standard task tracing is to be done.

You can see the role of the master system trace flag in [Figure 42 on page 231.](#page-248-0)

The master user trace flag is OFF, so no user trace entries can be made from applications. You must set the master user trace flag on before any user trace requests in your programs can be serviced. If it were off, any trace call requests in your programs would be ignored.

The logic used to ensure that trace entries are written to the required destinations is shown in [Figure 45 on page 239.](#page-256-0)

<span id="page-256-0"></span>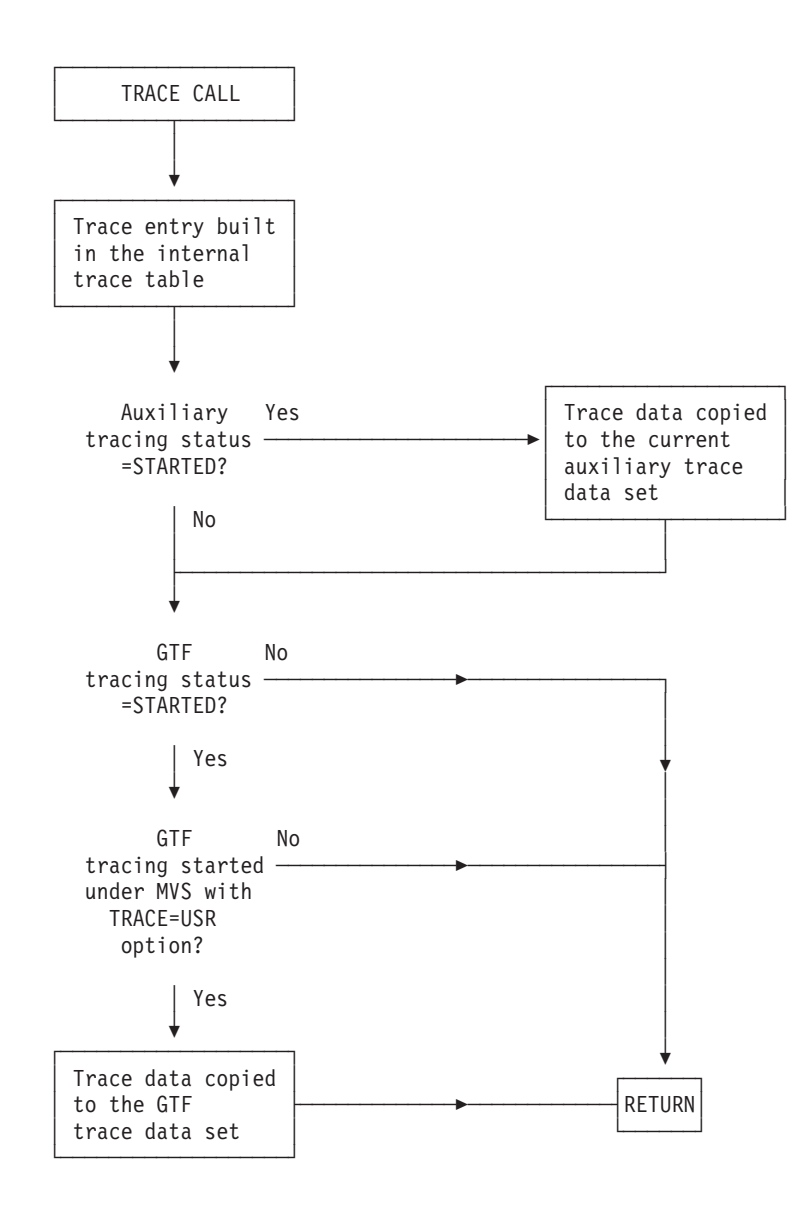

*Figure 45. How trace entries are directed to the required destinations*

# **Formatting and interpreting trace entries**

Before you can look at the trace entries that have been sent to the various trace destinations, you need to do some formatting. The way you do the formatting varies depending on the destination. For more details of trace utility programs, see the *CICS Operations and Utilities Guide*.

You can specify **abbreviated**, **short**, or **extended** trace formatting, to give you varying levels of information and detail in your output. Typically, abbreviated-format trace gives you one line of trace per entry; short-format provides two lines of trace per entry; extended-format provides many lines of trace per entry. The structures of the different types of trace entry are described in the sections that follow.

Most of the time, the abbreviated trace table is the most useful form of trace formatting, as you can quickly scan many trace entries to locate areas of interest. However, in error situations, you may require more information than the abbreviated trace can provide. The short trace provides the information that is presented in the abbreviated trace, and, additionally, presents certain items that are presented in the full trace. These are:

- Interpreted parameter list
- Return address
- Time that the trace entry was written
- Time interval between trace entries

These items of information are often very useful in the diagnosis of problems. By selecting the short format, you can gain access to this information without having to bear the processing overhead of formatting a full trace, and without having to deal with the mass of information in a full trace.

There may be occasions, however, when you need to look at extended format trace entries, to understand more fully the information given in the corresponding abbreviated and short entries, and to be aware of the additional data supplied with many extended trace entries.

The internal trace table can be formatted in one of two ways:

- 1. From a CICS system dump, using the CICS print dump exit, DFHPD530.
- 2. From a transaction dump, using the CICS dump utility program, DFHDU530.

Auxiliary trace can be formatted using the CICS trace utility program, DFHTU530. You can control the formatting, and you can select trace entries on the basis of task, terminal, transaction, time frame, trace point ID (single or range), dispatcher task reference, and task-owning domain. This complements the usefulness of auxiliary trace for capturing large amounts of trace data.

**Note:** Trace entries can only be formatted selectively by transaction or terminal if the "transaction attach" entry (point ID XM 1102, XM level-1) for the transaction is included in the trace data set.

GTF trace can be formatted with the same sort of selectivity as auxiliary trace, using a CICS-supplied routine with the MVS interactive problem control system (IPCS).

### **Interpreting extended-format CICS system trace entries**

CICS system trace entries made to the internal trace table, the auxiliary trace data sets, and the GTF trace data set can all be formatted to give the same type of information.

There are two slightly different extended trace entry formats. One ("old-style") resembles the format used in earlier releases of CICS, and gives FIELD A and FIELD B values. The other ("new-style") uses a completely new format, described below.

Both types of formatted trace entries always show:

v The **trace point ID**. This is an identifier that indicates where the trace point is in CICS code. In the case of application (AP) domain, the request type field included in the entry is also needed to uniquely identify the trace point. For all other domains, each trace point has a unique trace point ID.

Its format is always a two-character domain index, showing which domain the trace point is in, then a space, then a four-digit (two-byte) hexadecimal number identifying the trace point within the domain.

The following are examples of trace point IDs: AP 00E1 trace point X'00EE' in Application Domain

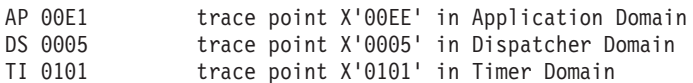

- An **interpretation string**, showing:
	- The **module** where the trace point is located
	- The **function** being performed

| | |

- Any **parameters** passed on a call, and any response from a called routine.
- v A **standard information string**, showing:
	- The **task number**, which is used to identify a task uniquely for as long as it is in the system. It provides a simple way of locating trace entries associated with specific tasks, as follows:
		- A five-digit decimal number shows that this is a trace entry for a task with a TCA, the value being taken from field TCAKCTTA of the TCA.
		- A three-character non-numeric value in this field shows that the trace entry is for a system task. You could, for example, see "III" (initialization), or "TCP" (terminal control).
		- A two-character domain index in this field shows that the trace entry is for a task without a TCA. The index identifies the domain that attached the task.
	- The **kernel task number** (KE\_NUM), which is the number used by the kernel domain to identify the task. The same KE\_NUM value for the task is shown in the kernel task summary in the formatted system dump.
	- The **time** when the trace entry was made. (Note that the GTF trace time is GMT time.)
	- The **interval** that elapsed between this and the previous trace entry, in seconds.

The standard information string gives two other pieces of useful information:

- The CICS TCB ID and the address of the **MVS TCB** (field TCB ) that is in use for this task. This field can help you in comparing a CICS trace with the corresponding MVS trace.
- The **return address** (field RET), passed in Register 14 to a called routine. This field helps by showing what invoked the module that is making this trace entry.
- v A number of **data fields** containing information relevant to the function being performed.

For old-style trace points, these are shown as fixed length (4-byte) FIELD A and FIELD B values in the same line as the interpretation string. Both the hexadecimal data values and any printable EBCDIC characters that they represent are shown.

For new-style trace points, 1–7 variable-length data fields can be given. They are shown immediately below the standard information line. Any printable EBCDIC characters represented by byte values in the data fields are shown on the right of the trace.

Some of the data fields in the new trace entries contain material intended for use by IBM support personnel and you cannot interpret them directly. However, there is enough information to resolve user errors and for IBM support personnel to resolve most system errors in the interpretation string for the entry. Trace entries from old-style trace points also include a **request type field** (REQ), which gives the same information as the two-byte request field in the formatted trace entries of CICS/MVS Version 2.

Some old-style trace entries also have a RESOURCE field. When provided, it is usually the name of a resource associated with the request being traced. For example, for program control requests, it is the program name.

Figure 46 shows a trace entry made from an old-style trace point. Its trace point ID is AP 00E1, corresponding to trace ID X'E1' of CICS/MVS Version 2. If you are migrating from CICS/MVS Version 2, you can probably see the resemblance between this type of format and the one it replaces.

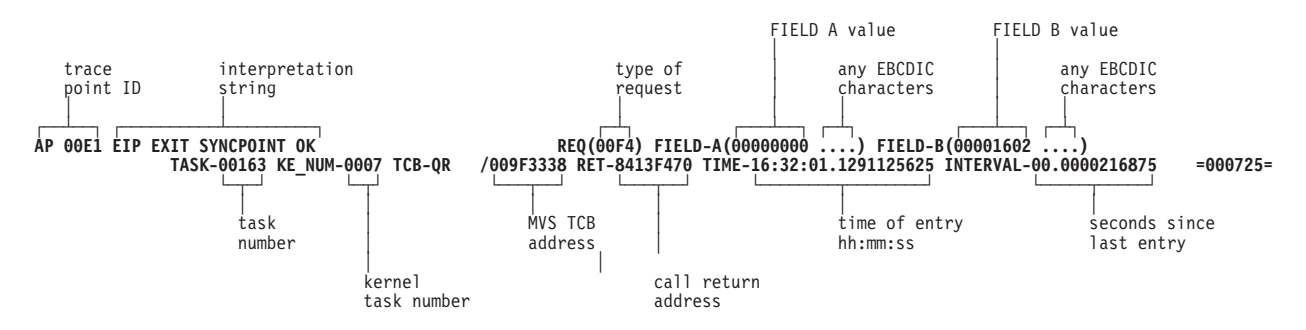

**Note:** For some trace entries, an 8 character resource field appears to the right of FIELD B.

*Figure 46. Example of the extended format for an old-style trace entry*

The following is an explanation of the old-style trace entry:

• AP 00E1 shows that this trace entry was made from trace point X'00E1' in the application domain.

Note that although all old-style trace points are in AP domain, not all AP domain trace points are old-style. Some are new trace points, and they have a similar format to that shown in [Figure 47 on page 243](#page-260-0). In general, old-style trace points have values less than or equal to X'00FF' and new AP-domain trace points have values greater than or equal to X'0200'

- The interpretation string 'EIP EXIT SYNCPOINT OK' gives information about what was going on at the time the trace entry was made.
	- EIP identifies the module where the trace point is located, in this case DFHEIP.
	- EXIT shows that the trace entry was written on completion of processing a request.
	- SYNCPOINT shows the type of function requested.
- REQ(00F4) represents the "request type" of the trace format of CICS/MVS Version 2. In this example, byte 1 bits  $0-3$  (X<sup>F</sup>) show that the trace entry is made on exit from the request.
- v FIELD-A and FIELD-B contain the same data as FIELD A and FIELD B in the old-style format.

FIELD-A bytes 0–3 would contain the secondary response, EIBRESP2. FIELD-B bytes 0–1 would contain the condition number, EIBRESP. In this example, both are zero, indicating that no error response has been returned. FIELD-B bytes 2–3 contain the command code, EIBFN. In this example, this is X'1602', showing that the EXEC CICS command was SYNCPOINT.

- The standard information string shows:
	- The task number for the currently running task is 00163. Any trace entries having the same task number would have been made while this task was running.
- The kernel task number for the task is 0007. If you were to take a system dump while this task was in the system, you could identify the task in the kernel summary information from this number.
- The time when the trace entry was made was 16:32:01.1291125625.
- The interval that elapsed between this and the preceding trace entry was 00.0000216875 seconds.

Look now at Figure 47, which shows a new-style trace entry.

<span id="page-260-0"></span>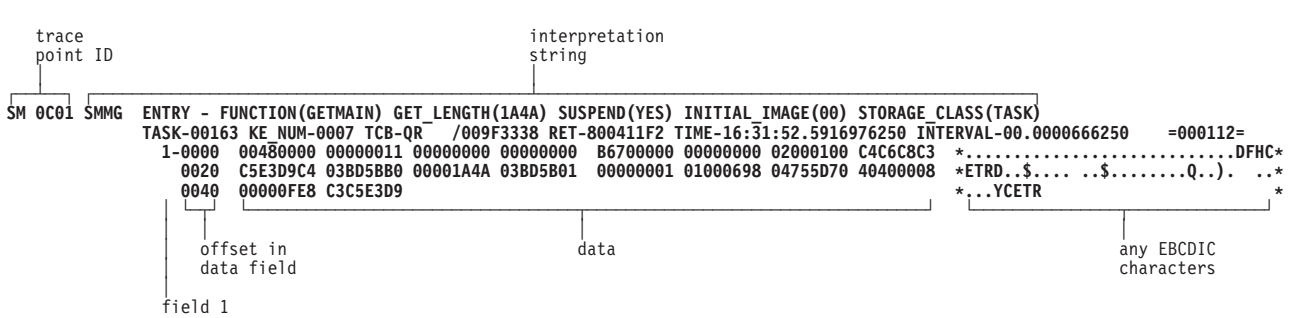

*Figure 47. Example of the extended format for a new-style trace entry*

The following is an explanation of the new-style trace entry:

- SM 0C01 shows that this trace entry was made from trace point X'0C01' in the storage manager domain.
- The interpretation string provides the following information:
	- SMMG tells you the trace call was made from within module DFHSMMG.
	- ENTRY FUNCTION(GETMAIN) tells you the call was made on entry to the GETMAIN function.
	- GET\_LENGTH(1A4A) SUSPEND(YES) INITIAL\_IMAGE(00) STORAGE\_CLASS(TASK) tells you the parameters associated with the GETMAIN call, as follows:
		- The request is for X'1A4A' bytes of storage.
		- The task is to be suspended if the storage is not immediately available.
		- The storage is to be initialized to X'00'
		- The storage class is TASK.
- The standard information string gives you this information:
	- The task currently running is task number X'00163'.
	- The kernel task number for the task is 0007.
	- The time when the trace entry was made was 16:31:52.5916976250.
	- The time that elapsed between this and the preceding trace entry was 00.0000666250 seconds.
- The data that is displayed below the standard information was taken from only one data area.

The *CICS User's Handbook* contains details of trace point ID SM 0C01. The data area is the SMMG parameter list.

Relevant information is formatted from the data area and appears in the trace entry interpretation string.

Note that information about some data areas is intended for use by IBM support personnel, and this means that details of their format and contents might not be available to you. If you reach a point at which you are certain that you cannot continue the problem determination process because you do not have access to

information about a data area, you need to contact your IBM Support Center. They may not necessarily tell you the format and contents, but they investigate the problem in the usual way, as described in ["Chapter 17. IBM program](#page-312-0) support" [on page 295](#page-312-0).

# **Interpreting abbreviated-format CICS system trace entries**

Abbreviated-format CICS trace entries contain much of the information present in the corresponding extended-format trace entries, and they are often sufficient for debugging purposes. There is a one-to-one correspondence between the trace entry numbers for the abbreviated and extended trace entries, so you can easily identify the trace entry pairs.

Abbreviated trace entries show the CICS TCB-ID of the TCB instead of an MVS TCB address.

Figure 48 gives an example of the abbreviated format for an old-style trace entry.

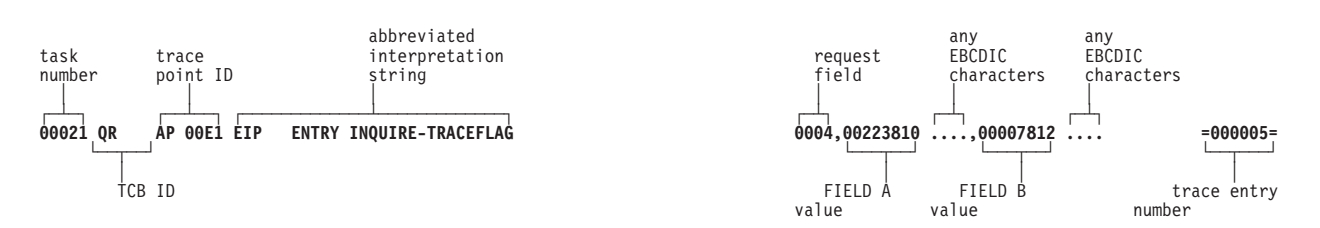

**Note:** For some trace entries, an 8-character resource field appears to the right of FIELD B.

*Figure 48. Example of the abbreviated format for an old-style trace entry*

| |

> Abbreviated old-style trace entries are easy to interpret, as you can readily identify the REQ, FIELD A and FIELD B fields. Note that some such trace entries also include a RESOURCE field.

For ZCP trace entries, FIELD B (which contains the TCTTE address) is printed twice on each line. This allows both sides of the output to be scanned for the terminal entries on an 80-column screen without having to scroll left and right.

Figure 49 gives an example of the abbreviated format for a new-style trace entry.

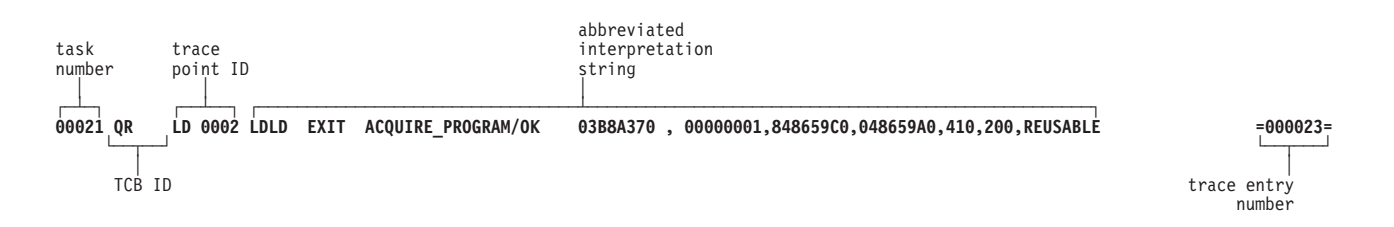

#### *Figure 49. Example of the abbreviated format for a new-style trace entry*

Abbreviated-format new-style trace entries are less readily interpreted, because the parameters in the interpretation string are not identified by name. If you are not familiar with the parameters included in the trace entry, you need to look at the corresponding extended-format (or short-format) trace entry to find out what they are. [Figure 50 on page 245](#page-262-0) shows the corresponding extended-format trace entry.

<span id="page-262-0"></span>

| trace<br>point ID |                                                             | interpretation<br>string                                                                                                    |                                                                                                    |                                                                                                    |
|-------------------|-------------------------------------------------------------|----------------------------------------------------------------------------------------------------|----------------------------------------------------------------------------------------------------|----------------------------------------------------------------------------------------------------|
| LD 0002           | 1-0000<br>0020<br>0040<br>0060<br>00000000 00000000<br>0080 | LDLD EXIT - FUNCTION(ACQUIRE PROGRAM) RESPONSE(OK) NEW PROGRAM TOKEN(03B8A370, 00000001) ENTRY POINT(848659C0) LOAD POINT<br>(048659A0) PROGRAM_LENGTH(410) FETCH_TIME(200) PROGRAM ATTRIBUTE(REUSABLE)<br>TASK-00021 KE NUM-0007 TCB-OR /009FF3C0 RET-847B26A2 TIME-10:45:49.6888118129 INTERVAL-00.0000235625<br>00880000 0000001C 00000000 00000000<br>D9D84040 FD052000 00062060 03B8A370<br>00000410 C3D9E2D8 00000000 C3C9C3E2<br>00000000 00000200 C302D840 40000500 | BBA02800 00000000 01000100 C4C6C8C3<br>00000001 848659C0 048659A0 A4F78696<br>*RO<br>E4E2C5D9 01010002 1C000000 00000000<br>01000000 00000000 00000000 00000000<br>* | $= 000023 =$<br>.DFHC∗<br>$\star$ . h.<br>$\dots\dots\dots\dots\dots\dots df\dots f\dots u$ 7 fo*<br>$* \ldots$ .CRSQCICSUSER*<br>$*C.Q$ * |
|                   | offset in<br>data field<br>field 1                          | data                                                                                                    |                                                                                                    | any EBCDIC<br>characters                                                                                                    |

*Figure 50. Example of the corresponding extended-format trace entry*

LD 0002 shows that this trace entry was made from trace point X'0002' in the loader domain.

The interpretation string provides this information:

- LDLD tells you the trace call was made from within module DFHLDLD.
- EXIT FUNCTION(ACQUIRE\_PROGRAM) tells you the call was made on exit from the ACQUIRE\_PROGRAM function

The standard information string gives you this information:

- The task currently running has a task number of 00021.
- The kernel task number for the task is 0007.
- v The time when the trace entry was made was 10:45:49.6888118129. (Note that the GTF trace time is GMT time.)
- The time that elapsed between this and the preceding trace entry was 00.0000235625 seconds.

The data displayed below the standard information was taken from only one data area. If you look in the *CICS User's Handbook* for details of trace point ID LD 0002, you will see that the data area is the LDLD parameter list.

### **Interpreting short-format CICS system trace entries**

Short-format trace entries contain the information that is presented in the abbreviated-format trace entry and the following items from the interpretation string of the extended-format trace entry:

- Interpreted parameter list, showing keyword and value
- Return address
- $\cdot$  Time
- Interval

[Figure 51 on page 246](#page-263-0) shows an example of the short-format for an old-style entry.

<span id="page-263-0"></span>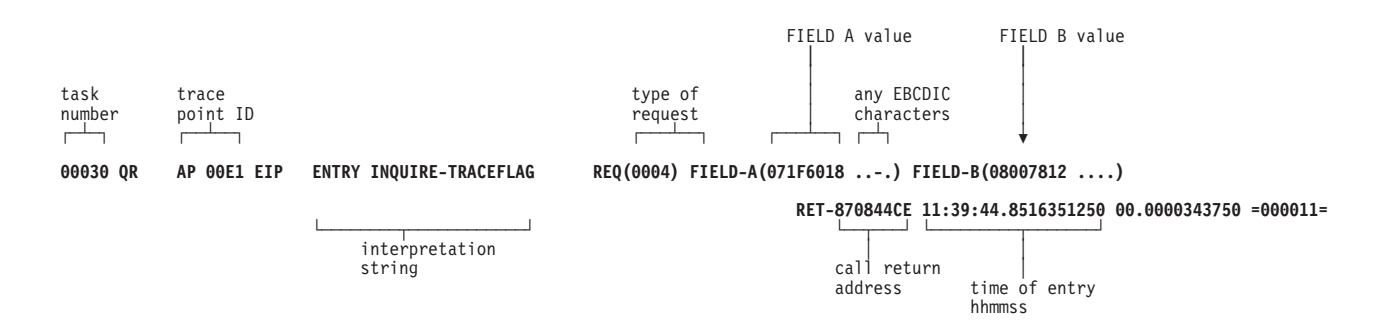

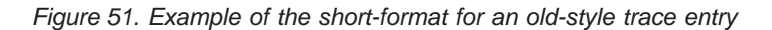

Figure 52 shows an example of the short-format for a new-style trace entry.

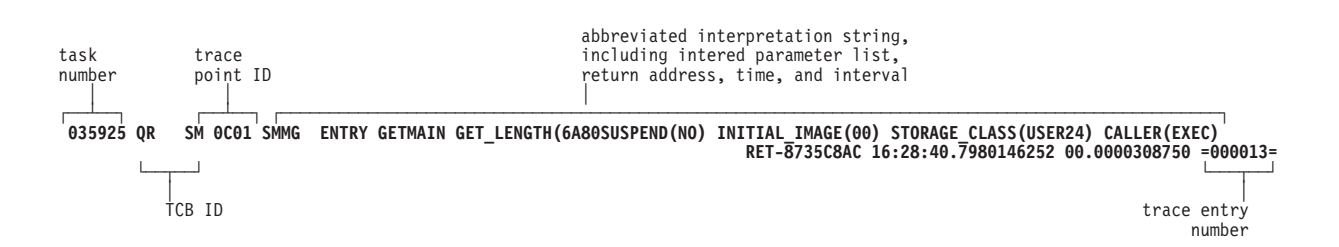

*Figure 52. Example of the short-format for a new-style trace entry*

# **Interpreting user trace entries**

User trace entries have point IDs in the range AP 0000 through AP 00C2, the numeric part of the point ID being specified in the application.

Extended format user trace entries show a user-defined resource field, and a user-supplied data field that can be up to 4000 bytes in length. A typical extended-format entry is shown in Figure 53.

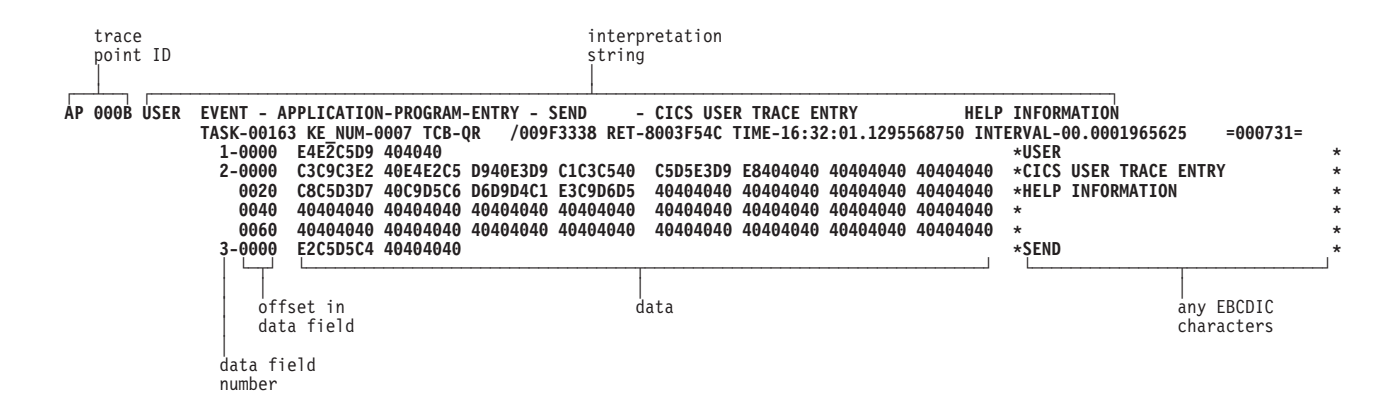

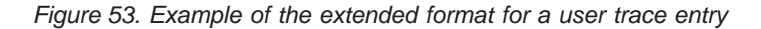

The interpretation string for the entry contains the string "APPLICATION-PROGRAM-ENTRY", to identify this as a user trace entry, and the resource field.

There are three data fields on an extended-format user trace entry:

1. The character string "USER".

- 2. User data from the area identified in the FROM parameter of the trace command.
- 3. The resource field value identified in the RESOURCE parameter of the trace command.

The abbreviated-trace entry corresponding to the extended trace entry of [Figure 53](#page-263-0) [on page 246](#page-263-0) is shown in Figure 54.

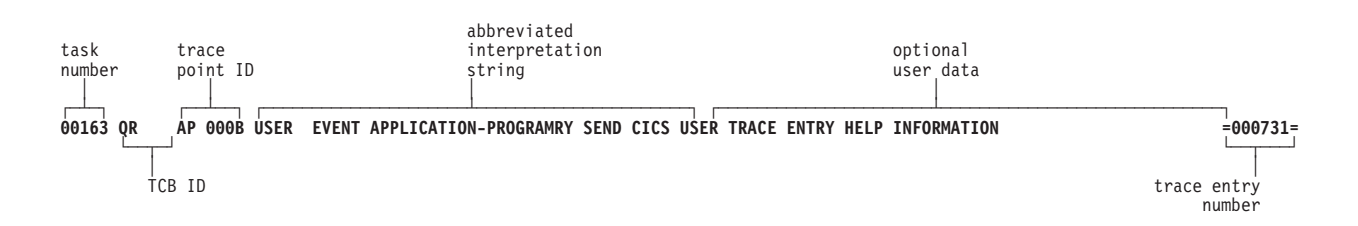

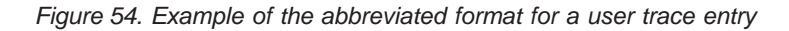

Abbreviated-format trace entries show the user resource field in the interpretation string. There is also an optional user data field that contains as much user-specified data as can be fitted into the line. If successive user trace entries have the same resource field value, but different data field values, you might need to see the corresponding extended trace entries to assess their significance. Figure 55 shows an example of the short format for a user trace entry.

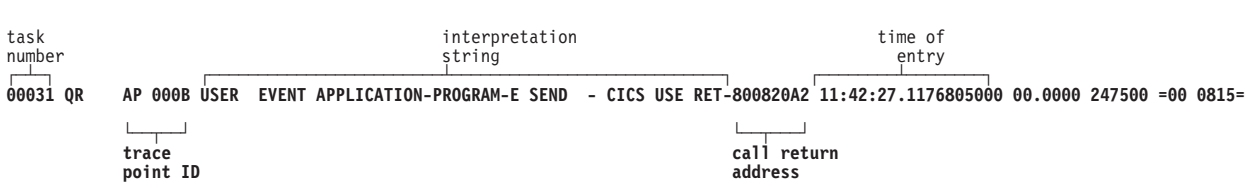

*Figure 55. Example of the short format for a user trace entry*

# **Chapter 15. Using dumps in problem determination**

You have the choice of two different types of CICS dump to help you with problem determination. They are the **transaction dump**, of transaction-related storage areas, and the **CICS system dump**, of the entire CICS region.

The type of dump to use for problem determination depends on the nature of the problem. In practice, the system dump is often more useful, because it contains more information than the transaction dump. You can be reasonably confident that the system dump has captured all the evidence you need to solve your problem, but it is possible that the transaction dump might have missed some important information.

The amount of CICS system dump data that you could get is potentially very large, but that need not be a problem. You can leave the data on the system dump data set, or keep a copy of it, and format it selectively as you require.

You can control the dump actions taken by CICS, and also what information the dump output contains.

# **Controlling dump action**

There are two aspects to controlling dump action:

- Setting up the dumping environment, so that appropriate dump action is taken when circumstances arise that might cause a dump to be taken.
- v Causing a dump to be taken. Both users and CICS can issue requests for dumps to be taken.

# **Setting up the dumping environment**

There are several levels at which the dumping environment can be set up:

- System dumps (apart from CICS kernel domain dumps) can be globally suppressed or enabled at system initialization by using the DUMP system initialization parameter.
- System dumps (apart from CICS kernel domain dumps) can be globally suppressed or enabled dynamically through the EXEC CICS SET SYSTEM DUMPING command.
- v Transaction dumps can be suppressed or enabled dynamically for individual transactions. This is done by using the EXEC CICS SET TRANSACTION DUMPING system programming command, or the CEMT SET TRDUMPCODE command or by using the DUMP attribute of the RDO definition for the transaction.
- v System dumps (apart from CICS kernel domain dumps) can be suppressed for specific dump codes from a dump domain XDUREQ global user exit program.
- v System dumps (apart from CICS kernel domain dumps) can be suppressed or enabled, and other dumping requirements specified, by means of dump codes. A dump code defines what action CICS is to take under any of the circumstances in which a dump might be required. Dump codes are kept in one of two **dump** tables, one for "transaction dump codes" and the other for "system dump codes". For details, see ["The dump code options you can specify"](#page-277-0) on page 260.

v Dumps of the builder parameter set at specific stages in the build process of terminal or connection definition can be enabled. This is done using the CSFE ZCQTRACE facility. For details, see ["The CSFE ZCQTRACE facility"](#page-283-0) on [page 266](#page-283-0).

# **Detecting and avoiding duplicate system dumps**

When more than one CICS system runs under one instance of the MVS operating system, two CICS systems can take duplicate system dumps.

Each CICS system dump header includes a symptom string. The symptom string will be created only if the system dump code has the DAE option specified in the dump table entry. The default action is that symptom strings are not produced. This can, however, be altered by means of the DAE= system initialization parameter.

The symptom strings provide sufficient information to enable the detection of duplicate dumps. You can take advantage of this in either of two ways:

1. Use MVS Dump Analysis Elimination (DAE) to detect and suppress duplicate dumps. (If the symptom string has been suppressed by the dump table option, DAE will not suppress the system dump.)

You can control DAE with an ADYSETxx parmlib member. For information about DAE, see *OS/390 MVS Diagnosis: Tools and Service Aids*.

2. Manually compare the headers of system dumps, so that you are aware that you have duplicate dumps. Doing it this way, you avoid repeating the same analysis, but still have a separate dump listing for each CICS system.

# **Events that can cause dumps to be taken**

The following are the events that can cause dumps to be taken, if the dumping environment allows dumping under the circumstances:

- Explicit requests for dumps from users
- CICS transaction abends
- CICS system abends.

On most occasions when dumps are requested, CICS references a dump code that is specified either implicitly or explicitly to determine what action should be taken. Dump codes are held in two dump tables, the transaction dump table and the system dump table.

### **The ways that you can request dumps**

You can issue an explicit request for a dump by using the CEMT transaction, by using an EXEC CICS command, or by using an exit programming interface (XPI) call.

- CEMT PERFORM [DUMP | SNAP] enables you to get a CICS system dump from the master terminal, if system dumping has not been globally suppressed. The system dump code that is needed is supplied by CICS, and it has a specific value of "MT0001".
- You can use EXEC CICS PERFORM DUMP to get a CICS system dump, if system dumping is not globally suppressed. You must specify a system dump code when you use this command and it must be a maximum of 8 characters in length.
- You can use EXEC CICS DUMP TRANSACTION to get a transaction dump. You get a transaction dump even if dumping has been suppressed for the transaction that you identify on the command.

You must specify a transaction dump code when you use this command and it must be a maximum of 4 characters in length. It could, for example, be TD01.

• You can make a TRANSACTION\_DUMP or a SYSTEM\_DUMP XPI call from an exit program to get a transaction dump or a system dump, respectively. For programming information about these exits, see the *CICS Customization Guide*.

You might use these methods of taking dumps if, for example, you had a task in a wait state, or you suspected that a task was looping. However, these methods are not useful for getting information following a transaction abend or a CICS system abend. This is because the evidence you need is almost certain to disappear before your request for the dump has been processed.

### **The occasions when CICS requests a dump**

| | In general, CICS requests a dump when a transaction or CICS system abend occurs. The dumping environment determines whether or not a dump is actually taken. CICS does not take a transaction dump if a HANDLE ABEND is active at the current logical level<sup>6</sup>. The NODUMP option on an EXECS CICS ABEND command, an internal call, or the transaction definition, prevents the taking of a transaction dump.

The following are the occasions when CICS requests a dump:

- v CICS requests a transaction dump, and perhaps a system dump, after a transaction abend occurs. There are two cases:
	- You can include the command EXEC CICS ABEND in one of your applications, causing it to abend when some condition occurs. You must specify a four-character transaction abend code on this command, and this is used as the transaction dump code. It could, for example, be 'MYAB'.
	- CICS might cause a transaction to abend, for any of the reasons described in the *CICS Messages and Codes* manual. In this case, the four-character CICS transaction abend code is used as the transaction dump code. It might, for example, be ASRA.
- A CICS system dump could be taken following a CICS system abend. In this situation, the system dump code is often equal to the abend message ID, with the leading letters "DFH" stripped off. In the case of message DFHST0001, for example, the system dump code would be "ST0001". However, in some cases the system dump code cannot be directly related to a CICS message, either because it does not closely resemble the message, or because no message accompanies the event causing the dump to be invoked. For details of these system dump codes, see the *CICS Messages and Codes* manual.
- v When a transaction dump or system dump is taken, and the dump code includes the RELATED attribute on the DUMPSCOPE option, system dumps are taken of all CICS regions in the sysplex which are related to the CICS region on which this transaction dump or system dump is taken. A related CICS region is one in which the unit of work identifiers, in the form of APPC tokens, of one or more tasks match those in the CICS region that issued the dump request. Typically, these may be regions in a distributed transaction processing environment.
- v A CICS system dump can be requested from within the Node Error Program (NEP) when a terminal error is processed for a terminal with no task attached. For information about using NEPs to handle terminal errors, read the entry for

<sup>6.</sup> To make PL/I on units work, PL/I library routines can issue HANDLE ABEND. This is called an implicit HANDLE ABEND and causes the suppression of transaction dumps.

message DFHZC3496 in the *CICS Messages and Codes* manual; also read the programming information on NEPs in the *CICS Customization Guide*.

• A CICS system dump can also be requested from the global trap/trace exit. In this case, the system dump code is TR1003.

# **CICS dumping in a sysplex**

Simultaneous dump capture from multiple CICS regions across a sysplex is possible, considerably aiding problem determination in XCF/MRO environments where many CICS regions are running. Two types of situation, in particular, benefit from this:

v Where a task involves multiple CICS regions in a sysplex, and one region issues a dump, typically in response to an error.

Dump data from all CICS regions related to the region issuing the dump request is usually required in order to fully diagnose and solve the problem. This dump data from related regions would also need to be captured at the same time as the dump taken on the region issuing the dump.

• Where an MVS console operator needs to capture, simultaneously, dump data from multiple CICS regions in the sysplex.

Before CICS for MVS/ESA 4.1, such automatic and simultaneous dump data capture of CICS data was impossible.

You need MVS/ESA 5.1, the MVS workload manager, and the XCF facility in order to collect dump data in this way. The MVS images in the sysplex must be connected via XCF. The CICS regions must be using MRO supported by the CICS Transaction Server for OS/390 Release 3 interregion communication program, DFHIRP.

### **Automatic dump data capture from related CICS regions**

It is possible to collect dump data simultaneously from all related CICS regions in a sysplex. Related CICS regions are those containing one or more tasks which have unit of work identifiers, in the form of APPC tokens, that match the unit of work identifiers in the CICS region which initially issued the dump request.

The CICS regions must be connected via XCF/MRO. Connections using VTAM ISC are not eligible to use the related dump facility.

The function is controlled by the DUMPSCOPE option on each CICS dump table entry. You can set this option to have either of the following values:

- RELATED take dumps for all related CICS regions across the sysplex.
- LOCAL take dumps for the requesting CICS region only. This is the default.

The DUMPSCOPE option is available on the following master terminal and system programming commands:

- EXEC CICS INQUIRE SYSDUMPCODE
- EXEC CICS SET SYSDUMPCODE
- EXEC CICS INQUIRE TRANDUMPCODE
- EXEC CICS SET TRANDUMPCODE
- CEMT INQUIRE SYDUMPCODE
- CEMT SET SYDUMPCODE
- CEMT INQUIRE TRDUMPCODE
- CEMT SET TRDUMPCODE

If the DUMPSCOPE option is set to RELATED in the CICS region issuing the dump request, a request for a system dump is sent to all MVS images in the sysplex that run related CICS regions.

The local MVS image running the CICS region that initiated the dump request has two dumps - one of the originating CICS region, the other containing the originating CICS region and up to fourteen additional related CICS regions from the local MVS image.

When a dump is requested, the DUMPSCOPE option is tested only in the CICS region issuing the original dump request. If the requesting CICS region has DUMPSCOPE defined as RELATED for the dump code, then all related CICS regions are dumped even if they have DUMPSCOPE defined as LOCAL for the dump code.

There is a maximum of fifteen address spaces in an SDUMP. If there are more than fifteen related CICS regions on an MVS image, then not all of them will be dumped. Related CICS regions may also fail to be dumped if they are swapped out when the dump request is issued. You should consider whether to make certain CICS regions non-swappable as a result.

### **Operator-requested simultaneous dump data capture**

The MVS console operator may want to issue a dump request simultaneously to several CICS regions in the sysplex. There may be a problem in the sysplex where one or more CICS regions is hanging and, to fully diagnose and solve the problem, dump data captured at the same time is required.

Without this facility, such simultaneous dump data capture across multiple CICS regions in the sysplex is impossible.

Use the following command at the console: Use the folk<br>DUMP COMM=() DUMP COMM=<mark>()</mark><br>R x,REMOTE=(SYSLIST=\*),PROBDESC=(SYSDCOND,SYSDLOCL,(DFHJOBN,jobnames))

where:

- **REMOTE** controls the issuing of dumps on remote systems.
- **SYSLIST=\*** means the request is to be routed to all remote systems.
- **PROBDESC** is problem description information, as follows:
	- SYSDCOND an MVS keyword. This specifies that a dump is to be taken on remote MVS images if the IEASDUMP.QUERY exit responds with return code 0. CICS supplies DFHDUMPX as the IEASDUMP.QUERY exit.
	- SYSDLOCL an MVS keyword. This drives the IEASDUMP.QUERY exit on the local and remote MVS images. This allows the CICS regions on the local MVS region to be dumped.
	- DFHJOBN a CICS keyword. The operator should include the generic job name. This is used by DFHDUMPX to determine which address spaces to dump.

See the *MVS System Commands* manual, GC28-1626, for a full description of all command options.

If you adopt a suitable naming convention for your CICS regions, this can be used to define suitable generic jobnames to determine which CICS regions to dump. See the *System/390 MVS Sysplex Application Migration* manual for recommendations on naming conventions. If you follow the recommendation in this manual, the generic job name for all CICS regions in the sysplex would be 'CICS\*'.

### **Requesting dumps to resolve SMSVSAM problems**

You may sometimes encounter a CICS problem that involves SMSVSAM. If you need to submit such a problem to IBM, in particular where CICS or a CICS transaction is in a hung state while accessing VSAM data sets in RLS mode, include a dump of the following:

- All the SMSVSAM server address spaces in the sysplex, together with their associated data spaces
- The address space of the CICS region that is hanging
- The GRS address space
- The VSAM CATALOG address space.

You can obtain such a dump by using the following command: You can obtain such a dump by using the fo<br>/DUMP COMM=(comment to describe the problem)

When MVS responds, reply to WTOR number *nn* with the following:

When MVS responds, reply to WTOR number *nn* with the following:<br>/R nn,J0BNAME=(CICS-job-name,SMSVSAM,CATALOG,GRS),DSPNAME='SMSVSAM'.\*,<br>REMOTE=(SYSLIST=+(LSMSVSAM) LOTALOG| LOBS|),DSPNAME,SDATA REMOTE=(SYSLIST=\*('SMSVSAM','CATALOG','GRS'),DSPNAME,SDATA END

**Note:** You can use the CONT option to split this command into parts, as follows:

You can use the CONT option to split this command into p<br>/R nn,J0BNAME=(CICS-job-name,SMSVSAM,CATALOG,GRS), CONT<br>/R nn DSPNAME='SMSVSAM' \* REMOTE=(SYSLIST=\*('SMSVSAM') CONT .<br>/R nn,DSPNAME='SMSVSAM'.\*,REMOTE=(SYSLIST=\*('SMSVSAM', CON<br>/R nn,'CATALOG','GRS'),DSPNAME,SDATA, FND /R nn, 'CATALOG', 'GRS'), DSPNAME, SDATA, END

### **Useful CICS master terminal and MVS console commands in a sysplex**

MVS support for remote SDUMPs is available only for images running MVS/ESA 5.1 or later and which are connected by XCF. Related CICS SDUMPs are produced only for CICS regions which are MRO connected using XCF. DFHIRP must be at CICS Transaction Server for OS/390 Release 3 level. Connections using VTAM ISC are not eligible to use the related dump facility.

If you are unable to produce related system dumps when there are related CICS regions across MVS images, ensure that the regions are MRO connected.

Use CEMT I IRC to ensure that interregion communication is available. If IRC is not available it may be started using the CEMT S IRC OPEN command. Failure to start IRC results in DFHIRxxx messages which may be used to identify the source of the problem.

During IRC start processing, CICS attempts to join XCF group DFHIR000. If this fails, return code yyy is given in the DFHIR3777 message.

The following MVS console commands may be used to monitor activity in the sysplex:

<sup>v</sup> D XCF - to identify the MVS sysplex and list the name of each MVS image in the sysplex.

An example of a response to this command looks like this:<br>08.14.16 DEV5 d xcf

08.14.16 DEV5 IXC334I 08.14.16 DISPLAY XCF 602 08.14.16 DEV5 d x<br>08.14.16 DEV5 IXC:<br>SYSPLEX DEVPLEX5: DEV5

This response tells you that MVS image DEV5 has joined sysplex DEVPLEX5.

• D XCF, GROUP - to list active XCF groups by name and size (note that CICS, group DFHIR000, is missing from the following example response).

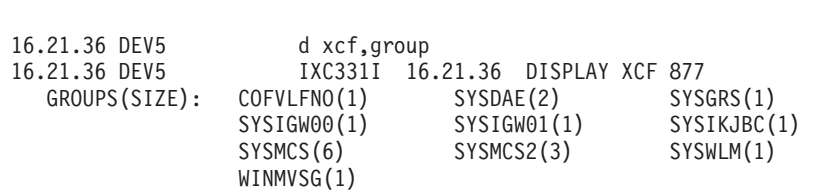

• D XCF, COUPLE - to list details about the XCF coupling data set and its definitions. In the following example response, the data set has a MAXGROUP of 10 and a peak of 10. The response to XCF,GROUP indicates there are currently 10 active groups. If CICS now attempts to join XCF group DFHIR000, it will be rejected and the IRC start will fail with message DFHIR3777. 16.30.45 DEV5 d xcf,couple

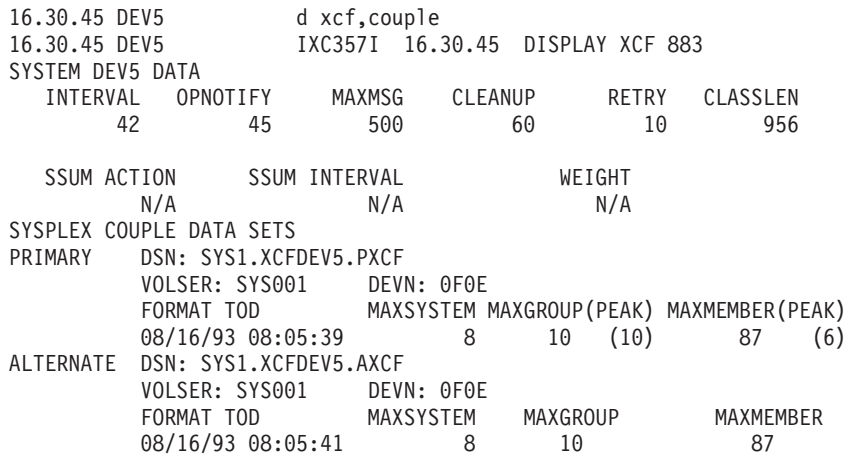

This example also indicates that the primary and alternate data sets are on the same volume, thereby giving rise to a single point of failure.

Use the CICS master terminal command CEMT I CONNECTION to display the status of the connections. 'XCF' is displayed for every acquired connection using MRO/XCF for communications. I CONNECTION

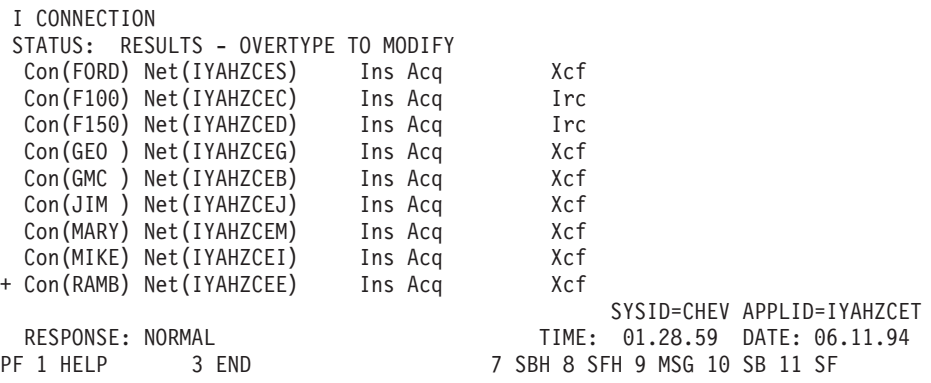

CICS initialization issues an MVS CSVDYNEX request to add DFHDUMPX as an MVS IEASDUMP.QUERY exit. If you need to change the status of the exit, use the MVS console command SETPROG EXIT.

If you have determined that XCF communication is in use, you can verify that the CICS SDUMP exit has been established using the following MVS commands:<br>D PROG, EXIT, MODNAME=DEHDUMPX

D PROG, EXIT, MODNAME=DFHDUMPX 08.16.04 DEV5 CSV463I MODULE DFHDUMPX IS NOT ASSOCIATED ANY EXIT

D PROG,EXIT,EN=IEASDUMP.QUERY ROG,EXIT,EN=IEASDUMP.QUERY<br>08.17.44 DEV5 CSV463I NO MODULES ARE ASSOCIATED WITH EXIT IEASDUMP.QUERY This example indicates that the exit has not been established.

The following displays indicate that DFHDUMPX is active as an IEASDUMP exit with one CICS Transaction Server for OS/390 Release 3 region active in one MVS image. mage.<br>D PROG,EXIT,MODNAME=DFHDUMPX

01.19.16 DEV5 CSV461I 01.19.16 PROG,EXIT DISPLAY 993 EXIT MODULE STATE MODULE STATE MODULE STATE IEASDUMP.QUERY DFHDUMPX AIEASDUMP.QUERY DFHDUMPX A D PROG,EXIT,EN=IEASDUMP.QUERY D PROG,EXIT,EN=IEASDUMP.QUERY<br>01.19.46 DEV5 CSV462I 01.19.46 PROG,EXIT DISPLAY 996<br>MODULE DEHDUMPX MODULE DFHDUMPX<br>EXIT(S) IEASDUMP.QUERY EXIT(S) IEASDUMP.QUERY

You may issue MVS dump commands from the console to verify that remote dumping is available within the MVS image, without an active CICS region.<br>11.29.59 DEV5 dump comm=(NO CICS)

```
dump comm=(NO CICS)
11.29.59 DEV5 *03 IEE094D SPECIFY OPERAND(S) FOR DUMP COMMAND
11.36.49 DEV5 r 03,remote=(syslist=*),probdesc=(sysdcond,
sysdlocl,(dfhjobn,iyahzcet))sysdlocl, (dfhjobn, iyahzcet))
sysdlocl,(dfhjobn,iyahzcet))<br>11.36.49 DEV5                 IEE600I REPLY TO 03 IS;REMOTE=(SYSLIST=*),
 PROBDESC=(SYSDCOND, SYSDL
11.36.52 DEV5 IEA794I SVC DUMP HAS CAPTURED:
DUMPID=001 REQUESTED BY JOB (*MASTER*)DUMPID=001 REQUESTED BY JOB (*MASTER*)<br>DUMP TITLE=NO CICS
```
In the next example, the messages from SDUMP indicate that one dump of the master address space has been taken. \*11.37.03 DEV5 \*IEA911E COMPLETE DUMP ON SYS1.DUMP03

```
*IEA911E COMPLETE DUMP ON SYS1.DUMP03
*DUMPID=001 REQUESTED BY JOB (*MASTER*)
*FOR ASID (0001)\starFOR ASID (0001)
*REMOTE DUMPS REQUESTED*INCIDENT TOKEN: DEVPLEX5 DEV5 06/28/1994 11:36:49
```
Another test is to issue the dump command specifying the CICS XCF group.

```
Another test is to issue the dump command specifying the CICS XCF _{\{11.42.33\}} DEV5 dump comm=(STILL NO CICS)<br>11.42.33 DEV5 *05 IEE094D SPECIFY OPERAND(S) FOR DUMP COMMAND<br>11.43.27 DEV5 r 05,remote=(grplist=dfhir000(*))
probdesc=(sysdcond,sysdlocl,(dfhjobn,iyahzcet))<br>11.43.28 DEV5 IEE600I REPLY TO 05

IS;REMOTE=(GRPLIST=DFHIR000(*)),PROBDESC=(SYSD15;REMOTE=(GRPLIST=DFHIR000(*)),PROBDESC=(SYSD<br>11.43.31 DEV5 IEA794I SVC DUMP HAS CAPTURED:

DUMPID=002 REQUESTED BY JOB (*MASTER*).<br>DUMPID=002 REQUESTED BY JOB (*MASTER*)<br>DUMP TITLE=STILL NO CICS
DUMP TITLE=STILL NO CICS
```
The messages from SDUMP indicate that one dump of the master address space has been taken.

```
ras been taken.<br>*11.43.42 DEV5         *IEA911E COMPLETE DUMP ON SYS1.DUMP03<br>*DUMPID=002 REQUESTED BY JOB (*MASTER*)
*DUMPID=002 REQUESTED BY JOB (*MASTER*)<br>*FOR ASID (0001)
\starFOR ASID (0001)
*FOR ASID (0001)<br>*REMOTE DUMPS REQUESTED
*REMOTE DUMPS REQUESTED<br>*INCIDENT TOKEN: DEVPLEX5 DEV5 06/28/1994 11:43:28
```
To verify that the remote dumping function works on the local system, use the following commands: 11.45.57 DEV5 dump comm=(TEST REMOTE FUNCTION ON LOCAL SYSTEM

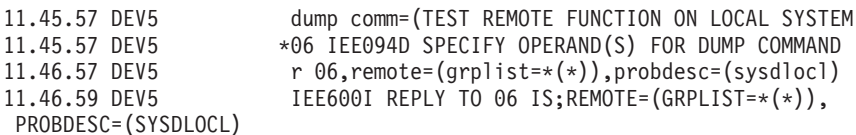

11.47.00 DEV5 IEA794I SVC DUMP HAS CAPTURED: DUMPID=003 REQUESTED BY JOB (\*MASTER\*) DUMP TITLE=TEST REMOTE FUNCTION ON LOCAL SYSTEM 11.47.17 DEV5 IEA794I SVC DUMP HAS CAPTURED:IEA794I SVC DUMP HAS CAPTURED: 11.47.17 DEV5<br>DUMPID=004 REQUESTED BY JOB (DUMPSRV ) DUMPID=004 REQUESTED BY JOB (DUMPSRV )<br>DUMP TITLE=TEST REMOTE FUNCTION ON LOCAL SYSTEM DUMP TITLE=TEST REMOTE FUNCTION ON LOCAL SYSTEM

The messages from SDUMP indicate two dumps were taken, one for the master address space and a second which contains ASIDs 0101, 0012, 0001, 0005, 000B, 000A, 0008, 0007. Note that the same incident token is used for both dumps.<br> $*11.47.39$  DEV5  $*154911F$  COMPLETE DUMP ON SYS1. DUMP03

```
*IEA911E COMPLETE DUMP ON SYS1.DUMP03
*DUMPID=003 REQUESTED BY JOB (*MASTER*)
*FOR ASID (0001)*FOR ASID (0001)
*FOR ASID (0001)<br>*REMOTE DUMPS REQUESTED
*INCIDENT TOKEN: DEVPLEX5 DEV5 06/28/1994 11:46:5706/28/1994 11:46:57
*INCIDENT TOKEN: DEVPLEX5 DEV5   06/28/1994 11:46:57<br>*11 47 59 DEV5     *IEA911E COMPLETE DUMP ON SYS1 DUMP04
                                *IEA911E COMPLETE DUMP ON SYS1.DUMP04
*DUMPID=004 REQUESTED BY JOB (DUMPSRV )
*FOR ASIDS(0101,0012,0005,0001,000A,000B,0008,0007)*FOR ASIDS(0101,0012,0005,0001,000A,000B,0008,0007<br>*REMOTE DUMP FOR SYSNAME: DEV5
*REMOTE DUMP FOR SYSNAME: DEV5<br>*INCIDENT TOKEN: DEVPLEX5 DEV5 06/28/1994 11:46:57
                                                06/28/1994 11:46:57
```
The following example lists the MVS console messages received when the CICS master terminal command CEMT P DUMP is issued from CICS APPLID IYAHZCET executing in ASID 19 on MVS image DEV6. IYAHZCET has at least one related task in the CICS region executing in ASID 1B on MVS DEV6 and ASIDS 001A, 001C, 001B, 001E, 001F, 0020, 001D, 0022, 0024, 0021, 0023, 0028, 0025, 0029, 0026 on MVS image DEV7.

- 22.19.16 DEV6 JOB00029 +DFHDU0201 IYAHZCET ABOUT TO TAKE SDUMP. DUMPCODE: MT0001 - 22.19.23 DEV7 DFHDU0214 DFHDUMPX IS ABOUT TO REQUEST A REMOTE SDUMPX.- 22.19.23 DEV7 **DFHDU0214 DFHDUMPX IS ABOUT TO REQUEST A REMOTE SDUMPX.**<br>- 22.19.23 DEV6 **DEHDU0214 DEHDUMPX IS ABOUT TO REQUEST A REMOTE SDUMPX** DFHDU0214 DFHDUMPX IS ABOUT TO REQUEST A REMOTE SDUMPX. 22.19.27 DEV6 JOB00029 IEA794I SVC DUMP HAS CAPTURED: DUMPID=001 REQUESTED BY JOB (IYAHZCET)DUMPID=001 REQUESTED BY JOB (IYAHZCET) DUMP TITLE=CICS DUMP: SYSTEM=IYAHZCET CODE=MT0001 ID=1/0001 22.19.43 DEV6 JOB00029 IEA794I SVC DUMP HAS CAPTURED: DUMPID=002 REQUESTED BY JOB (DUMPSRV )DUMPID=002 REQUESTED BY JOB (DUMPSRV) DUMP TITLE=CICS DUMP: SYSTEM=IYAHZCET CODE=MT0001 ID=1/0001 - 22.19.43 DEV6 JOB00029 +DFHDU0202 IYAHZCET SDUMPX COMPLETE. SDUMPX RETURN CODE X'00' \*22.21.00 DEV6 \*IEA911E COMPLETE DUMP ON SYS1.DUMP03 \*DUMPID=001 REQUESTED BY JOB (IYAHZCET) \*FOR ASID (0019)\*FOR ASID (0019) \*FOR ASID (0019)<br>\*REMOTE DUMPS REQUESTED<br>\*INCIDENT TOKEN: DEVPLEX1 DEV6 06/10/1994 22:19:16 06/10/1994 22:19:16 \*ID = DUMP : APPLID IYAHZCET DUMPCODE MT0001 /1/0001 The dump in SYS1.DUMP03 on DEV6 was taken as a result of the CEMT request on IYAHZCET. \*22.21.15 DEV6 \*IEA911E COMPLETE DUMP ON SYS1.DUMP04 \*DUMPID=002 REQUESTED BY JOB (DUMPSRV )

\*DUMPID=002 REQUESTED<br>\*FOR ASIDS(0019 001B) \*FOR ASIDS (0019,001B) \*FOR ASIDS(0019,001B)<br>\*REMOTE DUMP FOR SYSNAME: DEV6<br>\*INCIDENT TOKEN: DEVPLEX1 DEV6 06/10/1994 22:19:16 06/10/1994 22:19:16 \*ID = DUMP : APPLID IYAHZCET DUMPCODE MT0001 /1/0001

The dump in SYS1.DUMP04 on DEV6 was taken as a remote dump by MVS dump services as a result of the CEMT request on IYAHZCET. Note that the incident token and ID are the same.

ken and ID are the same.<br>22.22.35 DEV7 JOB00088 IEA794I SVC DUMP HAS CAPTURED:<br>DUMPID=003 REQUESTED BY JOB (DUMPSRV ) DUMPID=003 REQUESTED BY JOB (DUMPSRV) DUMP TITLE=CICS DUMP: SYSTEM=IYAHZCET CODE=MT0001 ID=1/0001

\*22.25.58 DEV7 \*IEA911E COMPLETE DUMP ON SYS1.DUMP05 \*DUMPID=003 REQUESTED BY JOB (DUMPSRV ) \*FOR ASIDS(001A,001C,001B,001E,001F,0020,001D,0022,0024,0021,0023,0028, \*0025,0029,0026) $*0025,0029,0026)$ \*REMOTE DUMP FOR SYSNAME: DEV6 \*INCIDENT TOKEN: DEVPLEX1 DEV6 06/10/1994 22:19:1606/10/1994 22:19:16 \*ID = DUMP : APPLID IYAHZCET DUMPCODE MT0001 /1/0001

The dump in SYS1.DUMP05 on DEV7 was taken as a remote dump by MVS dump services as a result of the CEMT request on IYAHZCET. Note that the incident token and ID are the same as those for the dumps produced on DEV6, indicating the originating MVS and CICS IDs.

The following example lists the MVS console messages received when transaction abend SCOP is initiated after having first been added to the transaction dump table in CICS IYAHZCES as requiring related dumps. (CEMT S TRD(SCOP) ADD RELATE).

CICS IYAHZCES (ASID 1A in MVS DEV7) has at least one related task in CICS IYAHZCET (ASID 19 in MVS DEV6).

23.40.41 DEV7 JOB00088 +DFHDU0201 IYAHZCES ABOUT TO TAKE SDUMP. DUMPCODE: SCOP 23.40.49 DEV7 DFHDU0214 DFHDUMPX IS ABOUT TO REQUEST A REMOTE SDUMPX. 23.40.55 DEV7 JOB00088 IEA794I SVC DUMP HAS CAPTURED:23.40.55 DEV7 JOB00088 IEA794I SVC DUMP HAS CAPTURED: DUMPID=012 REQUESTED BY JOB (IYAHZCES) DUMP TITLE=CICS DUMP: SYSTEM=IYAHZCES CODE=SCOP ID=1/0008 $ID=1/0008$ DUMP TITLE=CICS DUMP: SYSTEM=IYAHZCES CODE=SCOP ID=1/0008<br>23.40.49 DEV6 DFHDU0214 DFHDUMPX IS ABOUT TO REOUEST A REMOTE SDUMPX. 23.40.56 DEV6 JOB00029 IEA794I SVC DUMP HAS CAPTURED: DUMPID=007 REQUESTED BY JOB (DUMPSRV )DUMPID=007 REQUESTED BY JOB (DUMPSRV) DUMP TITLE=CICS DUMP: SYSTEM=IYAHZCES CODE=SCOP ID=1/0008 23.41.11 DEV7 JOB00088 IEA794I SVC DUMP HAS CAPTURED: DUMPID=013 REQUESTED BY JOB (DUMPSRV )DUMPID=013 REQUESTED BY JOB (DUMPSRV) DUMP TITLE=CICS DUMP: SYSTEM=IYAHZCES CODE=SCOP ID=1/0008 23.41.11 DEV7 JOB00088 +DFHDU0202 IYAHZCES SDUMPX COMPLETE. SDUMPX RETURN CODE X'00' \*23.41.18 DEV6 \*IEA911E COMPLETE DUMP ON SYS1.DUMP03 \*DUMPID=007 REQUESTED BY JOB (DUMPSRV ) \*FOR ASID (0019)\*FOR ASID (0019) \*FOR ASID (0019)<br>\*REMOTE DUMP FOR SYSNAME: DEV7<br>\*INCIDENT TOKEN: DEVPLEX1 DEV7 06/10/1994 23:40:41 06/10/1994 23:40:41 \*ID = DUMP : APPLID IYAHZCES DUMPCODE SCOP /1/0008

The dump in SYS1.DUMP03 on DEV6 was taken upon receipt of the remote dump request issued from IYAHZCES. Note the incident token and ID are the same as those for dumps produced on DEV7. \*23.41.28 DEV7 \*IEA911E COMPLETE DUMP ON SYS1.DUMP03

```
*IEA911E COMPLETE DUMP ON SYS1.DUMP03
*DUMPID=012 REQUESTED BY JOB (IYAHZCES)
*FOR ASID (001A)*FOR ASID (001A)
*FOR ASID (001A)<br>*REMOTE DUMPS REQUESTED
*INCIDENT TOKEN: DEVPLEX1 DEV7 06/10/1994 23:40:41
*ID = DUMP : APPLID IYAHZCES DUMPCODE SCOP /1/0008*ID = DUMP : APPLID IYAHZCES DUMPCODE SCOP /1/0008
*23.41.38 DEV7 *IEA911E COMPLETE DUMP ON SYS1.DUMP04
*DUMPID=013 REQUESTED BY JOB (DUMPSRV )
*FOR ASID (001A)*FOR ASID (001A)
```
\*REMOTE DUMP FOR SYSNAME: DEV7 \*INCIDENT TOKEN: DEVPLEX1 DEV7 06/10/1994 23:40:4106/10/1994 23:40:41 \*ID = DUMP : APPLID IYAHZCES DUMPCODE SCOP /1/0008

The dump in SYS1.DUMP04 on DEV7 was taken as a remote dump by MVS dump services as a result of the request from IYAHZCES. Note the incident token and ID are the same as those for the dumps produced on DEV6, indicating the originating MVS and CICS IDs. A second dump of ASID 1A is taken because the CICS IEASDUMP does not have information indicating that a dump has already been taken for that address space.

# **Enabling system dumps for some CICS messages**

There are occasions when you might need diagnostic information for an event that causes a message to be sent, but does not normally cause CICS to take a system dump. You can enable system dumping for some CICS messages that do not normally cause CICS to take a system dump. You do this by adding the dump code (constructed by removing the "DFH" prefix from the message number) to the system dump table, and specifying the SYSDUMP option. CICS then causes a system dump to be taken when the message is issued.

To determine which messages you can do this for, look in the *CICS Messages and Codes* manual. If the message you are interested in has a 2-character alphabetic component ID after the "DFH" prefix, and it has **either** XMEOUT global user exit parameters or a destination of "Terminal User", you can use it to construct a system dump code to add to the dump table.

You cannot enable dumping for messages that do not have these characteristics. For example, some messages that are issued early during initialization cannot be used to cause CICS to take a system dump, because the mechanisms that control dumping might not be initialized at that time. Also, you cannot enable dumping for the message domain's own messages (they are prefixed by "DFHME") where they do not normally cause CICS to take a system dump.

# **System dump actions with messages DFHAP0001 and DFHSR0001**

In the event of a program check or MVS abend in the AP domain or in a user application program, CICS may issue either message DFHAP0001 or DFHSR0001. Message DFHSR0001 is issued by CICS only when storage protection is active; that is, the system initialization parameter STGPROT=YES is specified and the hardware and software environment supports the storage protection facility. CICS determines which of these messages to issue depending on whether or not the program check or MVS abend occurs in code running in user key.

If the code had been running in user key at the time of the program check or MVS abend, CICS issues message DFHSR0001 and takes a system dump with dump code SR0001. Only application programs defined with EXECKEY(USER) run in user key.

If the code had not been running in user key at the time of the program check or MVS abend, CICS issues message DFHAP0001 and takes a system dump with dump code AP0001.

So, if CICS storage protection is active, this mechanism enables you to suppress the system dumps caused by errors in application programs, while still allowing dumps caused by errors in CICS code to be taken. To achieve this, use either a

<span id="page-277-0"></span>CEMT SET SYDUMPCODE or an EXEC CICS SET SYSDUMPCODE command to suppress system dumps for system dumpcode SR0001: CEMT SET SYDUMPCODE(SR0001) ADD NOSYSDUMPCEMT SET SYDUMPCODE(SR0001) ADD NOSYSDUMP

If storage protection is not active, the dumps may be suppressed via a suppression of dumpcode AP0001. Note, however, that this suppresses dumps for errors in both application **and** CICS code. The XDUREQ global user exit can be used to distinguish between AP0001 situations in application and nonapplication code.

You cannot control AP0001 and SR0001 system dumps by using the DUMP parameter of the TRANSACTION resource definition. The DUMP parameter of the TRANSACTION resource definition controls only transaction dumps.

Usually, program checks, or MVS abends caused by an application program, are also followed by an ASRA, ASRB or ASRD transaction abend and a transaction dump. If, in some instances, you want the SDUMP for one of these transaction abends but not the other, specify the one you want by using either a CEMT TRDUMPCODE or an EXEC CICS TRANDUMPCODE command. For example, specifying:

Specifying:<br>CEMT SET TRDUMPCODE(ASRB) ADD SYSDUMP

adds an entry to the dump table and ensures that SDUMPs are taken for ASRB abends. However, note that the SDUMP in this instance is taken at a later point than the SDUMP normally taken for system dump code AP0001 or SR0001.

### **The dump code options you can specify**

You can specify what dump action is to be taken by CICS for each individual dump code, either by using a CEMT transaction or by using a system programming command. The options you can specify differ slightly, depending on whether you are defining the action for a transaction dump code or for a system dump code.

- v For a **transaction dump code**, you can specify:
	- Whether a transaction dump is to be taken.
	- Whether a system dump is to be taken, with or without a transaction dump.
	- Whether a system dump is to be taken on every CICS region in the sysplex related to the CICS region on which the transaction dump is taken. A related CICS region is one on which the unit of work identifiers, in the form of APPC tokens, of one or more tasks match those in the CICS region that takes the transaction dump.
	- Whether CICS is to be terminated.
	- The maximum number of times the transaction dump code action can be taken during the current run of CICS, or before the count is reset.
- v For a **system dump code**, you can specify:
	- Whether a system dump is to be taken.
	- Whether a system dump is to be taken on every CICS region in the sysplex related to the CICS region on which the system dump is taken. A related CICS region is one on which the unit of work identifiers, in the form of APPC tokens, of one or more tasks match those in the CICS region that takes the system dump.
	- Whether CICS is to be terminated.
	- The maximum number of times the system dump code action can be taken during the current run of CICS, or before the count is reset.

– Whether the system dump is eligible for suppression by DAE.

#### **Notes:**

- 1. Only a *transaction* dump code can cause both a transaction dump and a system dump to be taken.
- 2. If a severe error is detected, the system can terminate CICS even if you specify that CICS is not to be terminated.
- 3. Values of 0–998 for "maximum times dump code action can be taken" are literal, but a value of 999 (the default) means there is no limit.
- 4. You cannot suppress CICS kernel domain dumps.

All the options you specify are recorded in the appropriate dump table, and written in the CICS global catalog. Any dump table entries you have changed or created during a CICS run are preserved when CICS is subsequently shut down. They are available during the next run unless CICS is cold started, when they are deleted from the global catalog.

The only circumstances in which dump table additions and changes are lost are:

- When CICS is cold started.
- When the CICS global catalog is redefined, although this is likely to be done only in exceptional circumstances.
- When CICS creates a temporary dump table entry for you, because you have asked for a dump for which there is no dump code in the dump table.

### **Dump table statistics**

CICS maintains the following statistics for each dump table entry:

v The number of times the dump code action has been taken. This count is referred to as the "dumps taken". Its value is incremented every time the dump code action is taken, irrespective of what action has been specified in the dump table entry. The current count can be reset to zero by a CEMT transaction, by a system programming command, or by statistical interval expiry.

If system dumping is globally suppressed:

- The dumps-taken count for a system dump code is not incremented by dump requests using that dump code, but the dumps-suppressed count is incremented.
- The dumps-taken count for a transaction dump code specifying a system dump is incremented by dump requests using that dump code. This is so even if the dump code specifies that *only* a system dump is to be taken.
- v For a transaction dump code, the number of transaction dumps that have been taken. The number is incremented every time a transaction dump is taken for this dump code. However, it is not incremented if transaction dumping has been suppressed in this table entry.
- v For a transaction dump code, the number of transaction dumps that have been suppressed.
- v The number of system dumps that have been taken. The number is incremented every time a system dump is taken for this dump code. It is not incremented if system dumping has been suppressed, either explicitly in the dump table entry or because system dumping has been suppressed globally.
- v The number of system dumps that have been suppressed, either explicitly for this dump code or because system dumping has been suppressed globally.

#### **Notes:**

1. Dump code statistics are all reset when CICS is shut down—unlike dump code attributes, which are not reset.

- <span id="page-279-0"></span>2. The following dump code statistics are reset at the end of every statistics collecting interval:
	- Number of transaction dumps taken
	- Number of transaction dumps suppressed
	- Number of system dumps taken
	- Number of system dumps suppressed.

### **The transaction dump table**

| |

|

|

Table 38 shows some examples of the sort of information that might be maintained in the transaction dump table for different transaction dump codes.

| Type of information                                        | Example 1   | Example 2   | Example 3 |
|------------------------------------------------------------|-------------|-------------|-----------|
| Transaction dump code                                      | <b>MYAB</b> | <b>ASRA</b> | AKC3      |
| Take a transaction dump?                                   | <b>YES</b>  | NO.         | NO        |
| Take a system dump?                                        | <b>YES</b>  | <b>YES</b>  | NO        |
| Take system dumps on<br>related systems?                   | NO          | <b>YES</b>  | NO        |
| Shut down CICS?                                            | NO.         | NO          | NO        |
| Maximum times dump code<br>action can be taken             | 50          | 30          | 999       |
| Times dump code action<br>already taken (current<br>count) | $\Omega$    | 30          | 37        |
| Transaction dumps taken                                    | $\Omega$    | 0           | 0         |
| Transaction dumps<br>suppressed                            | $\Omega$    | 30          | 37        |
| System dumps taken                                         | $\theta$    | 30          | $\Omega$  |
| System dumps suppressed                                    | $\theta$    | 0           | 37        |

*Table 38. Examples of transaction dump table entries*

v **Example 1** shows a transaction dump table entry for transaction dump code MYAB. This is a user-supplied dump code, specified either on an EXEC CICS DUMP TRANSACTION command, or as a transaction abend code on an EXEC CICS ABEND command.

The table entry shows that when this dump code is invoked, both a transaction dump and a system dump are to be taken, and CICS is not to be terminated. System dumps on related systems are not to be taken. The dump code action can be taken a maximum of 50 times, but the action for this dump code has not been taken since CICS was started or since the current count ("times dump action taken") was reset.

**Example 2** shows a transaction dump table entry for transaction dump code ASRA. This is a CICS transaction abend code, and this dump table entry is referred to every time a transaction abends ASRA. The entry shows that a system dump only is to be taken for an ASRA abend, and that CICS is not to be terminated. System dumps on related systems are to be taken. It also shows that the action for this abend code has already been taken the maximum number of times, so no action is taken when another ASRA abend occur. However, the current count could be reset to 0 dynamically using either a CEMT transaction or a system programming command (SET TRANDUMPCODE or SET SYSDUMPCODE). More system dumps would then be taken for subsequent ASRA abends.

v **Example 3** shows a transaction dump table entry for transaction dump code AKC3. This is a CICS transaction abend, and this dump table entry is referenced every time a transaction abends AKC3—that is, whenever the master terminal operator purges a task.

The entry shows that no action at all is to be taken in the event of such an abend. System dumps on related systems are not to be taken. The maximum number of times the dump code action can be taken is given as 999, meaning that there is no limit to the number of times the specified action is taken. The dump code action has been taken 37 times, but each time both the transaction dump and the system dump were suppressed.

Table 39 shows how the transaction dump table entry for transaction dump code MYAB would be updated with and without global suppression of system dumping. Only the updated fields are shown.

| Type of information                      | Before update | System dumping<br>enabled | System dumping<br>suppressed |
|------------------------------------------|---------------|---------------------------|------------------------------|
| Transaction dump code                    | <b>MYAB</b>   |                           |                              |
| Take a transaction dump?                 | <b>YES</b>    |                           |                              |
| Take a system dump?                      | <b>YES</b>    |                           |                              |
| Take system dumps on<br>related systems? | NO.           |                           |                              |
| Shut down CICS?                          | NO.           |                           |                              |
| Maximum times action<br>can be taken     | 50            |                           |                              |
| Times action already<br>taken            | $\Omega$      | 1                         | 1                            |
| Transaction dumps taken                  | $\theta$      | 1                         | 1                            |
| Transaction dumps<br>suppressed          | 0             | $\Omega$                  | $\theta$                     |
| System dumps taken                       | 0             | 1                         | $\theta$                     |
| System dumps suppressed   0              |               | $\Omega$                  | 1                            |

*Table 39. Effect of global suppression of system dumping on transaction dump table update*

The statistics show that a system dump was taken when system dumping was enabled, but not when system dumping was suppressed.

There is a further effect. CICS maintains a record of the **current dump ID**—the number of the most recent dump to be taken. This is printed at the start of the dump, together with the appropriate dump code. It is concatenated with the CICS run number—that is, the number of times that CICS has been brought up since the global catalog was created—to provide a unique ID for the dump.

**Note:** This does not apply to SDUMPs taken by the kernel; these always have a dump ID of 0/0000.

For example, for the ninth dump to be taken during the eleventh run of CICS, if the dump code were TD01, this is what you would see:

dump code were TL<br>CODE=TD01 ID=11/0009

|

| | If system dumping is enabled for the dump code, the same dump ID is given to both the transaction dump and the system dump.

### **The system dump table**

| | | |

| |

| | Table 40 shows two examples of the sort of information that might be maintained in the system dump table for different system dump codes.

**Type of information** Example 1 Example 2 System dump code SYDMP001 MT0001 Take a system dump? | YES | YES | YES Take system dumps on related systems? YES NO Is the dump eligible for DAE? YES NO Shut down CICS? YES NO Maximum times action can be taken (default) 999 Times action already taken 0 79 System dumps taken  $\vert 0 \vert$  79 System dumps suppressed 0 0

*Table 40. Examples of system dump table entries*

The sort of information kept in the system dump table is similar to that kept in the transaction dump table (see [Table 38 on page 262](#page-279-0)).

- **Example 1** shows a system dump table entry for system dump code SYDMP001, a user-supplied system dump code, specified using EXEC CICS PERFORM DUMP. System dumps on related systems are to be taken. Dumps duplicate of this one are to be suppressed by DAE. The table entry shows that no dumps have yet been taken. However, if one were taken, CICS would be shut down. If global suppression of system dumping was in effect, no dump would be taken but CICS would be shut down if this dump code were referenced.
- **Example 2** shows the system dump table entry for system dump code MT0001, the CICS-supplied dump code for system dumps requested from the master terminal, with CEMT PERFORM DUMP or CEMT PERFORM SNAP. CICS is not shut down when a dump is taken for this dump code. Also, the value of 999 for "maximum times action can be taken" shows that an unlimited number of dumps can be taken for this dump code. The current count ("times action already taken") shows that to date, 79 dumps have been requested using CEMT.

### **What happens to a dump request if there is no dump table entry?**

If a dump is requested, either by CICS or the user, using a dump code that is not in the dump table, CICS makes a temporary dump table entry using default values for the attributes. However, the entry is not written to the CICS global catalog, and it is lost when CICS is shut down.

The **default** value used for the DAEOPTION attribute (for all new system dump codes) is set by means of the DAE= system initialization parameter. The **default** value for the maximum number of times that the dump action can be taken is set by the TRDUMAX system initialization parameter (for new or added transaction dump codes) and the SYDUMAX system initialization parameter (for new or added system dump codes).

You can modify the default values for a transaction dump table entry using the following commands:

• CEMT SET TRDUMPCODE

| | |

| | | | | |

| | | | | | ||

> | | | ||

> | | | |

> | | | | | |

| | |

> || | | | ||

> | | | | | |

- EXEC CICS SET TRANDUMPCODE
- EXEC CICS SET TRANSACTION DUMPING (to modify the TRANDUMPING attribute only).

The following table shows the default values for transaction dump table entries and the attributes you can specify to modify them:

| Action                                         | <b>Default</b>  | <b>Attribute</b>   | Permitted value                  |
|------------------------------------------------|-----------------|--------------------|----------------------------------|
| Take a transaction<br>dump?                    | <b>YES</b>      | <b>TRANDUMPING</b> | TRANDUMP or<br><b>NOTRANDUMP</b> |
| Take a system dump?                            | NO <sub>1</sub> | <b>SYSDUMPING</b>  | SYSDUMP or<br><b>NOSYSDUMP</b>   |
| Take system dumps on<br>related systems?       | NO.             | <b>DUMPSCOPE</b>   | <b>LOCAL or RELATED</b>          |
| Shut down CICS?                                | NO.             | <b>SHUTOPTION</b>  | SHUTDOWN or<br><b>NOSHUTDOWN</b> |
| Maximum times dump<br>code action can be taken | 999             | <b>MAXIMUM</b>     | 0 through 999                    |

*Table 41. Default values for transaction dump table entries*

You can modify the default values for a system dump table entry using the following commands:

- CEMT SET SYDUMPCODE
- EXEC CICS SET SYSDUMPCODE
- v EXEC CICS SET SYSTEM DUMPING (to modify the SYSDUMPING attribute only).

The following table shows the default values for system dump table entries and the attributes you can specify to modify them:

*Table 42. Default values for system dump table entries*

| Action                                         | <b>Default</b>  | <b>Attribute</b>  | Permitted value                  |
|------------------------------------------------|-----------------|-------------------|----------------------------------|
| Take a system dump?                            | <b>YES</b>      | <b>SYSDUMPING</b> | SYSDUMP or<br><b>NOSYSDUMP</b>   |
| Take system dumps on<br>related systems?       | NO <sub>1</sub> | <b>DUMPSCOPE</b>  | <b>LOCAL or RELATED</b>          |
| Shut down CICS?                                | NO.             | <b>SHUTOPTION</b> | SHUTDOWN or<br><b>NOSHUTDOWN</b> |
| Is dump eligible for<br>DAE?                   | NO.             | <b>DAEOPTION</b>  | DAE or NODAE                     |
| Maximum times dump<br>code action can be taken | 999             | <b>MAXIMUM</b>    | 0 through 999                    |

For example, if you issue a command requesting a dump, using the previously undefined dump code SYDMPX01: undefined dump code SYDMPX01:<br>EXEC CICS PERFORM DUMP DUMPCODE('SYDMPX01')

<span id="page-283-0"></span>|

CICS makes a temporary dump table entry for dump code SYDMPX01, and you can browse it, and see that it has the default attributes for a system dump code. You can also see that the current count has been set to 1, as a dump has been taken.

Attempting to add the dump code to the dump table after CICS has made the entry causes the exception response 'DUPREC' to be returned. If you want to make a change to the CICS-generated default table entry, and have that entry preserved across CICS runs, you must delete it and then add a new entry with the options you require.

### **Specifying the areas you want written to a transaction dump**

When you use the EXEC CICS DUMP TRANSACTION command to get a transaction dump, you can specify which areas of storage are to be dumped. You cannot specify in the dump table which areas are to be written to the transaction dump for particular transaction dump codes. You always get a complete transaction dump whenever a transaction abend occurs, if the dump code requires a transaction dump to be taken.

# **The CSFE ZCQTRACE facility**

The CSFE ZCQTRACE facility is used to gather information during the build process of terminal or connection definition. The syntax is as follows: **CSFE** {ZCQTRACE=termid|ZCQTRACE,AUTOINSTALL|ZCQTRACE,OFF}

When CSFE ZCQTRACE is enabled, a dump of the builder parameter set and the appropriate TCTTE is written to the transaction dump data set at specific points in the processing. Table 43 shows the circumstances in which dumps are invoked, the modules that invoke them, and the corresponding dump codes.

| Module          | Dump code   | When invoked                                                                                                    |
|-----------------|-------------|----------------------------------------------------------------------------------------------------|
| <b>DFHTRZCP</b> | <b>AZCQ</b> | Installing terminal when termid = terminal ID                                                                                                   |
| <b>DFHTRZZP</b> | AZQZ        | Merging terminal with TYPETERM<br>when $terminal = terminal ID$                                                                                 |
| <b>DFHTRZXP</b> | <b>AZQX</b> | Installing connection<br>when $termid = connection ID$                                                                                          |
| <b>DFHTRZIP</b> | <b>AZQI</b> | Installing sessions<br>when termid $=$ connection ID                                                                                            |
| <b>DFHTRZPP</b> | AZQP        | When $termid = pool terminal ID$                                                                                                    |
| <b>DFHZCOIO</b> | <b>AZQQ</b> | Inquiring on resource when termid = resource ID<br>(resource = terminal or connection)                                                          |
| <b>DFHZCOIS</b> | <b>AZQS</b> | Installing a resource when termid $=$ resource ID<br>$($ resource = terminal or connection $)$ , or when<br>ZCQTRACE, AUTOINSTALL is specified. |

*Table 43. ZCQTRACE dump codes*

If a terminal definition is shipped from a terminal owning region (TOR) to an application owning region (AOR) and ZCQTRACE is enabled for that terminal in the TOR, then DFHZCQIQ invokes a dump in the TOR, and DFHZCQIS invokes a dump in the AOR.

### **Where dumps are written**

Transaction dumps and system dumps are written to different destinations.

- v **Transaction dumps** go to a pair of CICS BSAM data sets, with DD names DFHDMPA and DFHDMPB. Some of the attributes of these data sets can be set by system initialization parameters, some can be set dynamically using CEMT SET DUMPDS or EXEC CICS SET DUMPDS, and all can be inquired on by using CEMT INQ DUMPDS or EXEC CICS INQUIRE DUMPDS. DFHDMPA and DFHDMPB have the following attributes:
	- CURRENTDDS status. This tells you the data set that is currently active, which is the one where transaction dumps are currently written.

You can use the system initialization parameter DUMPDS to specify the transaction dump data set that is to be opened during initialization. You can use the CEMT SET DUMPDS transaction or an EXEC CICS SET command to switch the dump data sets.

- One of the statuses OPEN or CLOSED. A transaction dump data set must be OPEN if it is to be written to.
- The current data set has one of the statuses AUTOSWITCH or NOAUTOSWITCH. You can set the status during system initialization using the DUMPSW system initialization parameter, and you can set it dynamically using the CEMT transaction or an EXEC CICS SET command.

If the status is AUTOSWITCH, a switch is made automatically to the other dump data set when the current one becomes full, and subsequent transaction dumps are written to the new dump data set. The overflowing transaction dump is written in its entirety to the new dump data set.

The dump data set being switched to does not inherit the AUTOSWITCH status, to prevent data in the first dump data set from being overwritten by another switch. You need to reset the AUTOSWITCH status explicitly, if you want it.

If the status is NOAUTOSWITCH, a switch is not made when the current dump data set becomes full, so no more transaction dumps can be written.

v **CICS system dumps** are written to MVS dump data sets. CICS can write only one system dump to any individual dump data set.

If another address space is already taking an SDUMP when CICS issues the SDUMP macro, the request fails but is automatically retried. You can use the DURETRY system initialization parameter to define the total time that CICS is to continue trying to take an SDUMP.

If CICS tries to take an SDUMP when all the dump data sets are full, the dump is lost. Because of this, it is advisable to monitor the number of full data sets, and to take copies of dumps before processing them, so that you can free the dump data sets for reuse.

# **Looking at dumps**

CICS system dumps and transaction dumps are written unformatted to the appropriate dump data set. In other words, they are memory dumps of all or part of the CICS address space.

Unformatted dumps are not easy to interpret, and you are recommended not to use them for debugging. CICS provides utilities for formatting transaction dumps and CICS system dumps, and you should always use them before you attempt to read any dump. You can quickly locate areas of storage that interest you in a formatted dump, either by browsing it online, or by printing it and looking at the hard copy.

The formatting options that are available for transaction dumps and system dumps are described in Formatting transaction dumps and ["Formatting system dumps"](#page-291-0) on [page 274](#page-291-0), respectively.

### **Formatting transaction dumps**

| | | | | | | | |

|

| |

| | | | You can format transaction dumps offline using the CICS dump utility program, DFHDU530. Individual transaction dumps must be formatted in their entirety, but you can control which dumps are formatted from the dump data set. You can select dumps to be formatted as follows:

- Those taken in a specific period of time
- Those associated with a specific transaction identifier
- Those taken for a specific transaction dump code
- Those having specific dump IDs—that is, those for specific CICS runs and dump count values.

You can also use the SCAN option with the dump utility program, to get a list of the transaction dumps recorded on the specified dump data set.

For information about using DFHDU530 to format transaction dumps, see the *CICS Operations and Utilities Guide*.

### **Interpreting transaction dumps**

This section describes the contents of a transaction dump, and gives guidance on locating information that is useful for debugging transactions. The different parts of the transaction dump are dealt with in the order in which they appear, but be aware that only those parts that users should be using for problem determination are described. Some control blocks which do appear in the transaction dump are intended for the problem determination purposes of IBM Service and, as such, are not described in this section.

### **Job log**

The job log for the dump utility program, DFHDU530, is sometimes shown at the start of the transaction dump, depending on how the job was invoked. You can ignore it, because it does not contain any information that can be used for debugging.

### **Symptom string**

The symptom string tells you something about the circumstances of the transaction dump. It might show, for example, that the dump was taken because the transaction abended with abend code ASRA.

If you refer the problem that caused the dump to be taken to the IBM Support Center, they can use the symptom string to search the RETAIN database for problems that resemble it.

### **CICS Transaction Server for OS/390 level**

The CICS Transaction Server for OS/390 level shows you what level of CICS Transaction Server for OS/390 was being executed when the transaction dump was taken.

### **Transaction environment summary**

The transaction environment summary is a formatted summary of the transaction environment at the time the dump is taken.

### **Remote abend indicator**

If the transaction abended remotely (the abend originally occurred in a remote distributed program link (DPL) server program), and the abend is being re-issued on the local system, a message indicates this. The message contains the SYSID of the system that passed the abend to the local system. This information is taken from the transaction abend control block (see ["Transaction storage"](#page-287-0) on page 270).

### **PSW**

If the transaction dump was taken in response to a local abend with abend code AICA, ASRA, ASRB, or ASRD, a PSW is formatted from the dump data set. It belongs to the program that was being executed when the abend occurred. It is taken from the transaction abend control block (see ["Transaction storage"](#page-287-0) on [page 270](#page-287-0)).

### **Registers at the time of interrupt**

If the transaction abended locally with abend code AICA, ASRA, ASRB, or ASRD, you see a set of registers that belong to the program that was executing when the error was detected. They are taken from the transaction abend control block (see ["Transaction storage"](#page-287-0) on page 270).

#### **Execution key**

If the transaction abended locally with abend code ASRA or ASRB, the execution key that is in force at the time of the abend is formatted. It is taken from the transaction abend control block (see ["Transaction storage"](#page-287-0) on page 270).

#### **Space**

If the transaction abended locally with an ASRA or ASRB abend code, CICS formats the space, basespace or subspace, in which the program was executing. If transaction isolation is not enabled, the program always executes in the basespace.

#### **Registers at last EXEC command**

If the transaction has issued any EXEC commands, then a set of registers is displayed. These are the registers from the last EXEC command that was issued.

### **Task control area (TCA)**

The next thing in the transaction dump is the entire TCA. This contains information about the transaction to which the dump relates. Note that the user area precedes the system area.

#### **Task control area, system area**

The system area of the task control area is formatted separately, because it can be addressed separately by CICS. It contains system information relating to the task and can often be a valuable source of debugging information.

### **Transaction work area (TWA)**

Any transaction work area relating to the transaction is formatted, if present.

### **EXEC interface structure (EIS)**

The EIS contains information about the transaction and program specific to the execution interface component of CICS.

### **System EXEC interface block (SYSEIB)**

This is used solely by programs using the SYSEIB option. See the *CICS Application Programming Guide* for more details.

### <span id="page-287-0"></span>**EXEC interface user structure (EIUS)**

The EIUS contains execution interface component information that must reside in user key storage.

### **EXEC interface block (DFHEIB)**

DFHEIB contains information relating to the passing of EXEC requests from the program to CICS, and the passing of data between the program and CICS. Field EIBFN is of particular interest, because it shows the type of the last EXEC command to be issued by the program. For programming information about the values that EIBFN can contain, see the *CICS Application Programming Reference* manual or the *CICS User's Handbook*.

#### **Kernel stack entries**

The kernel stack entries contain information that has been saved by the kernel on behalf of programs and subroutines on the kernel linkage stack. If you refer the problem to the IBM Support Center, they might need to use the stack entries to find the cause of the failure.

#### **Common system area (CSA)**

The CSA is one of the main control areas used by CICS. It contains information relating to the system as a whole, and to the task that was running when the transaction dump was invoked. It can be very useful for debugging both application problems and system problems. You cannot access fields in the CSA in your programs. Attempting to do so causes your transaction to terminate abnormally with abend code ASRD.

#### **Common system area optional features list (CSAOPFL)**

The common system area optional features list, an extension of the CSA, contains the addresses of CICS optional features.

#### **Trace table (abbreviated format)**

The abbreviated-format trace table is formatted by default. You can suppress it by specifying the NOABBREV parameter in the DFHDU530 job. A "one entry per line" summary of the trace entries, copied from the internal trace table, is formatted.

Provided that you had EI level-1 and PC level-1 tracing selected for your task, you can identify the last CICS command issued by your task quite easily. The procedure is outlined in ["Locating the last command or statement"](#page-289-0) on page 272.

#### **Trace table (extended format)**

Following the abbreviated-format trace table is the corresponding extended-format trace table. This is formatted by default. You can suppress it by specifying the NOFULL parameter in the DFHDU530 job. It contains more detail, but you can probably get all the information you need using the abbreviated trace.

#### **Common work area (CWA)**

The CWA is the installation-defined work area for use by all programs and is formatted if it exists.

### **Transaction storage**

"Transaction storage" is storage that might have been obtained by CICS to store information about a transaction, or it might have been explicitly GETMAINed by the transaction for its own purposes. You are likely to find several such areas in the dump, each introduced by a header describing it as transaction storage of a particular class, for example:

USER24 USER31

| | | |

| | | |
CICS24 CICS31

Transaction storage class CICS31 contains, among other things, the transaction abend control block (TACB). To find it, look for the eye-catcher **DFHTACB**. DFHTACB contains valuable information relating to the abend. It contains:

- The PSW and general purpose registers of the program executing at the time of the abend (for local AICA, ASRA,ASRB and ASRD abends only. However, for some AICA abends, only the "next sequential instruction" part of the PSW and the registers are present.) Registers 12 and 13 contain the addresses of the TCA and CSA respectively in all abends except for ASRA and ASRB abends, when these registers contain data as at the time of the abend.
- The name of the failing program.
- The offset within the failing program at which the abend occurred (for local ASRA, ASRB and ASRD abends only).
- The execution key at the time of the abend (for local ASRA and ASRB abends only).
- Whether the abend was caused by an attempt to overwrite a protected CICS DSA (local ASRA abends only).
- Whether the program is executing in a subspace or the basespace.
- The subspace STOKEN.
- The subspace's associated ALET.

Note that if the abend originally occurred in a remote DPL server program, an eye-catcher **\*REMOTE\*** is present. If this is the case, the registers and PSW are not present.

### **Terminal control table terminal entry (TCTTE)**

The TCTTE contains information about the terminal that is the principal facility of the transaction. You usually find one TCTTE for the transaction if the transaction is terminal oriented. For "daisy chained" transactions, you may find more than one.

To look at the TIOA for the task, find the address in field TCTTEDA of the TCTTE.

### **Program information for the current transaction**

This shows summary information for all linked programs for the transaction that have not yet returned, including load point, entry point, and length. This is followed by the program storage for each of these programs. This is where you can find the instructions addressed by register 14 and by the PSW, and hence the point of failure in your program. For details of how you do this, see ["Locating the last](#page-289-0) [command or statement"](#page-289-0) on page 272.

Other program manager control blocks are shown too, including PPT entries for active programs, and load list elements and program storage for any programs loaded by this transaction but not yet released.

### **Module index**

The final item that you find in the transaction dump is the module index. This shows you all the modules that were in storage when the error was detected, and their addresses.

### <span id="page-289-0"></span>**Locating the last command or statement**

The easiest way of locating the last command issued by your application before the abend is to use the internal trace table. You must have had internal trace running, and you need to have captured entries from the EI level-1 and PC level-1 trace points for your task. The way you can find the last command using trace is described in "Last command identification".

If you did not have trace running, you need to rely on values in registers belonging to your programs, and try to relate these to your source statements. That might lead you to an EXEC CICS command, or to another type of statement in your program. The procedure is outlined in "Last statement identification".

# **Last command identification**

This process for identifying the last command applies to system dumps, in which it is necessary to identify the abending task. Item 2 is relevant to transaction dumps.

1. If the abend was a local AICA, ASRA, ASRB, or ASRD, find the last entry in the table and work back until you find an entry for trace point ID AP 1942. If you cannot find AP 1942, then search for any one of the following: AP 0790, AP 0791, or AP 0792. The trace entry for AP 1942 is made on entry to APLI's recovery routine. The entries for AP 0790, AP 0791, and AP 0792 are made by DFHSRP, the AP domain recovery routine that deals with program checks, operating system abends, and runaway task conditions. The task number for your task is shown in the entry.

If the abend was none of those mentioned above, find the last entry in the table and work back until you find an entry for trace point ID AP 00F2 (PCP abend) that references the abend code. The task number of your task is shown in the entry.

- 2. Now go back until you find the last trace entry showing your task number that was made from trace point ID AP 00E1. The trace entry is located in the EXEC interface program, DFHEIP. The data in the trace entry includes the value of EIBFN, which tells you the specific command your program issued before the abend. For programming information about the possible values that EIBFN can take, and their meanings, see the *CICS Application Programming Reference* manual, or the *CICS User's Handbook*.
- 3. You might now be able to identify the program that was being run when the abend occurred, from knowing the structure of the application. If not, you can identify the program by using the information in the "program information for the current transaction" section of the dump. The failing program is the one most recently linked to (the first program printed in this section). The summary information includes the name of the program, and its load point, entry point, and length.
- 4. You should by now have found the program containing the last EXEC command that was issued before the abend. You next need to locate the EXEC command in that program. If you cannot do it by inspection, use the techniques described in the next section.

# **Last statement identification**

1. Locate the "transaction storage –CICS31" areas of the transaction dump. These areas are maintained by CICS, and they relate to the transaction that was running when the abend occurred. You should be able to see the eye-catcher **DFHTACB** in at least one of the areas. This signifies the start of the transaction abend control block, and it contains the registers and PSW belonging to the

program being executed when the abend occurred. If there is more than one area containing this eye-catcher, it means that two or more successive abends occurred. You need to find the first occurrence, because that relates to the abend that started the sequence.

- 2. Locate the PSW for the program in the TACB, and make a note of the next sequential instruction address. The PSW for the program is present if the abend is AICA, ASRA, ASRB or ASRD. Alternatively, obtain the offset of the abend within the failing program load module from the TACB. The offset is present if the abend is ASRA, ASRB or ASRD and is valid if not X'FFFFFFFF'. Note the value of register 14, too.
- 3. Use the "program information for the current transaction" section of the dump to obtain the name and entry point of the failing program. Alternatively, obtain the name of the failing program from the TACB.
- 4. The offset or PSW should point to an instruction in the program. If it does not, register 14 should show a return address into your program. Either way, you need to correlate the address with a statement in the source code for the program.

If the source language is **assembler**, the instruction where the abend occurred is apparent from the program storage in the dump. If the source language is **COBOL**, **PL/I**, or **C/370**™, you need to refer to a compiler output mapping source statements onto the object code.

# **Locating program data**

You might want to look at the data that your application program has in its storage areas. CICS maintains a pointer to the chain of dynamic storage that the program uses, in field TCAPCDSA of the system area of the TCA.

- v For **PL/I programs**, TCAPCDSA addresses the chain of PL/I DSAs.
- v For **COBOL programs**, TCAPCDSA addresses the task global table (TGT) and working storage.
- v For **assembler programs**, TCAPCDSA addresses the DFHEISTG storage.

You need to look in the appropriate programming language manual for details of the structure of the program's acquired storage.

# **Dumps for C/370 programs**

If DUMP(YES) is coded on the transaction definition, CICS system and transaction dumps are produced for failing C/370 programs. The use of the relevant C/370 registers is as follows:

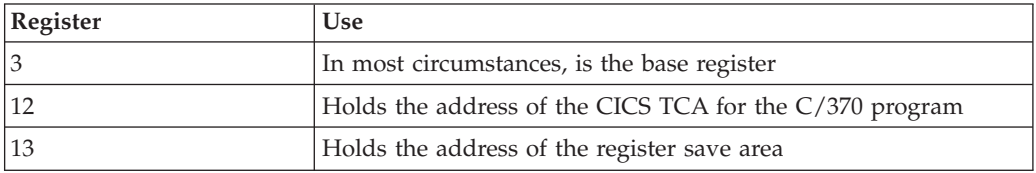

# **Location of COBOL dumped areas**

The dumped COBOL program can be found in the "program information for the current transaction" section of the dump, and is addressed by the LOAD\_POINT parameter on the appropriate LDLD ACQUIRE\_PROGRAM exit trace entry. The register save area INIT1+X'48' (covering registers 0 through 14) should have register 12 pointing to the program global table (PGT), register 13 pointing to the <span id="page-291-0"></span>task global table (TGT), and some others to locations in the data area and compiled code of the program storage. If not, a CICS error is indicated.

For each invocation of the COBOL program, CICS copies the **static** TGT from program storage into CICS **dynamic** storage (the COBOL area) and uses the dynamic copy instead of the static one. CICS also copies working storage from program storage to the COBOL area, above the TGT. Task-related COBOL areas thus enable the single copy of a COBOL program to multithread as if it were truly reentrant.

#### **The dumped COBOL area**

The COBOL area is addressed by TCAPCDSA (alias TCAPCCA) in the system part of the TCA (and forms part of the transaction storage chain). The COBOL area contains:

- The COBOL working storage for the task
- A copy of the TGT.

The TGT is addressed by TCAPCHS in the system part of the TCA.

The TGT is used to hold intermediate values set at various stages during program execution. The first 18 words of the TGT constitute a standard save area, in which the program's current registers are stored on any request for CICS service.

The TGT also holds the base locator for linkage (BLL) cells, which contain the addresses of all areas defined in the linkage section of the COBOL program. You can use the memory map from the COBOL compiler listing for your application to find the offset of the BLL cells in the TGT.

#### **BLL cells in a CICS application program**

To investigate a problem connected with BLL cells, you should examine the COBOL compiler listing for your application to determine the use you have made of the BLL cells.

The **first** BLL cell that is used points to the EXEC interface block (an area that follows the literal string 'DFHEIB').

The **second** BLL cell that is used points to the first (or only) 4096-byte block of CICS COMMAREA as supplied with an EXEC CICS LINK, XCTL, or RETURN with a TRANSID. If the COMMAREA is greater than 4096 bytes, the **third** BLL cell that is used points to the next 4096-byte block of COMMAREA; further 4096-byte COMMAREAs are pointed to by succeeding BLL cells.

The next BLL cell always points to itself; the remaining BLL cells are set by the application program. Thus, for example, if the COMMAREA size is 10KB, it is the **fifth** BLL cell used that points to itself.

Note that an ASRD abend will occur if an attempt is made to access storage via the BLL cell immediately after the one that points to itself, if it has not yet been set by the application program.

# **Formatting system dumps**

You can process system dumps from the dump data set using an invocation of the interactive problem control system (IPCS).

In prior releases, the CICS formatting routine for use under the MVS interactive problem control system (IPCS) is supplied as DFHPDX. This standard name is not

| | suitable for those users running more than one release of CICS, because the dump formatting process in each version of DFHPDX is release-specific, and you must use the correct version for the system dump you are formatting. The module is named with the release identifier as part of the name - DFHPD530 is the formatting routine you must define to IPCS when formatting CICS Transaction Server for OS/390 Release 3 system dumps.

### **The DFHIPCSP CICS exit control data**

| | | | | |

|

| | | | | | | | | | | | | | |

|

| | IPCS provides an exit control table with imbed statements to enable other products to supply exit control information. The IPCS default table, BLSCECT, normally in SYS1.PARMLIB, has the following entry for CICS: IMBED MEMBER(DFHIPCSP) ENVIRONMENT(ALL) /\*CICS \*/

Ensure that the CICS-supplied DFHIPCSP member can be found by your IPCS job. You can either copy DFHIPCSP into SYS1.PARMLIB (so that it is in the same default library as BLSCECT) or provide an IPCSPARM DD statement to specify the library containing the IPCS control tables. For example: //IPCSPARM DD DSN=SYS1.PARMLIB,DISP=SHR For BLSCECT

//IPCSPARM DD DSN=SYS1.PARMLIB,DISP=SHR For BLSCECT<br>// DD DSN=CICSTS13.CICS.SDFHPARM,DISP=SHR For D For DFHIPCSP

Figure 56 shows the release-specific entries specified in DFHIPCSP.

```
/* ================================================================ */EXIT EP(DFHPD212) VERB(CICS212) ABSTRACT(+IT EP(DFHPD212) VERB(CICS212) ABSTRACT(<br>'CICS Version 2 Release 1.2 analysis')
    CICS Version 2 Release 1.2 analysis')<br>EXIT EP(DEHPD321) VERB(CICS321) ABSTRACT(+
        IT EP(DFHPD321) VERB(CICS321) ABSTRACT(<br>'CICS Version 3 Release 2.1 analysis')
    CICS Version 3 Release 2.1 analysis')<br>EXIT EP(DEHPD330) VERB(CICS330) ABSTRACT(+
        IT EP(DFHPD330) VERB(CICS330) ABSTRACT(<br>'CICS Version 3 Release 3 analysis')
    CICS Version 3 Release 3 analysis')<br>EXIT EP(DEHPD410) VERB(CICS410) ABSTRACT(+
        IT EP(DFHPD410) VERB(CICS410) ABSTRACT(<br>'CICS Version 4 Release 1 analysis')
    CICS Version 4 Release 1 analysis')<br>EXIT EP(DEHPD510) VERB(CICS510) ABSTRACT(+
    EXIT EP(DFHPD510) VERB(CICS510) ABSTRACT(+
    EXIT EP(DFHPD510) VERB(CICS510) ABSTRACT(+<br>'CICS Transaction Server for OS/390 Release 1 analysis')<br>FXIT EP(DEHPD520) VERB(CICS520) ABSTRACT(+

'CICS Transaction Server for OS/390 Release 2 analysis')CICS Transaction Server for 0S/390 Release 2 analysis')<br>EXIT EP(DEHPD530) VERB(CICS530) ABSTRACT(+
    EXIT EP(DFHPD530) VERB(CICS530) ABSTRACT(+
        'CICS Transaction Server for OS/390 Release 3 analysis') /* ================================
```
#### *Figure 56. Release-specific entries in DFHIPCSP for DFHPDnnn routines*

To use the DFHIPCSP member as it is, rename the CICS-supplied version of DFHPDX for earlier releases to the names shown in the table.

- The IPCS dump analysis subcommands enable you to format and analyze CICS-produced SDUMPs, which you can either view at a terminal or print. You can:
	- Examine the data in a dump
	- Locate and verify control blocks associated with certain functions or system components
	- Trace and verify chains of control blocks
	- Perform contention analysis on key MVS resources
	- Locate modules and unit control blocks
	- Execute user-written exits for certain control blocks
	- Keep a list of names and locations of control blocks and areas of the dump that you consider important.
- The CICSnnn dump exit (where nnn is the CICS release identifier) enables you to format a dump selectively by specifying one or more CICS component

identifiers as parameters to the exit. Thus, the CICS530 dump exit enables you to process a CICS Transaction Server for OS/390 Release 3 dump selectively. You can:

- Specify which job in the dump data set is to be formatted (**JOB** parameter).
- Specify which component storage areas are to be formatted, and at what level of detail, by using formatting keywords and level numbers (**keyword** parameter). You do this using the IPCS command: VERBEXIT CICS530 parameter). You do this using the IPCS command: VERBEXIT CICS530 'keyword,...'.
- Specify the default level of detail for components that are not explicitly identified by keyword (**DEF** parameter).
- Specify whether the output is to be printed in uppercase characters (UPPERCASE parameter).

The use of formatting keywords enables you to format those parts of the dump that interest you at any particular time, at specific levels of detail. You have the option of formatting other parts later for further investigation by you or by the IBM service organizations. It is advisable to copy your dumps so that you can save the copy and free the dump data set for subsequent use.

For guidance about using the formatting keywords and levels, see the *CICS Operations and Utilities Guide*.

### **A summary of system dump formatting keywords and levels**

The component keywords specify which areas of CICS you want the CICS530 exit to format dump data for, and the level number operand specifies the amount of data you want formatted.

If you omit all of the component keywords, and you do not specify DEF=0, the CICS dump exit formats dump data for all components.

The CICS dump component keywords, and the levels you can specify for each of them, are as follows:

#### **AI [={0|2}]**

Autoinstall model manager.

- **AI=0** Suppress formatting of AI control blocks.
- **AI=2** Format AI control blocks.

#### **AP [={0|1|2|3}]**

Application domain.

- **AP=0** Suppress formatting of AP control blocks.
- **AP=1** Format a summary of addresses of the AP control blocks for each active transaction.
- **AP=2** Format the contents of the AP control blocks for each active transaction.
- **AP=3** Format level-1 and level-2 data.

#### **APS=<TASKID=Task identifier>**

Application selection. The APS component keyword allows you to limit the formatting of system dumps to only those storage areas relating to the task identifier specified. Contents of the application domain control blocks for the specified transaction will be listed along with language environment storage areas for the same transaction.

# # # #

# #

| | | | | | | | | | | |

|

| | |

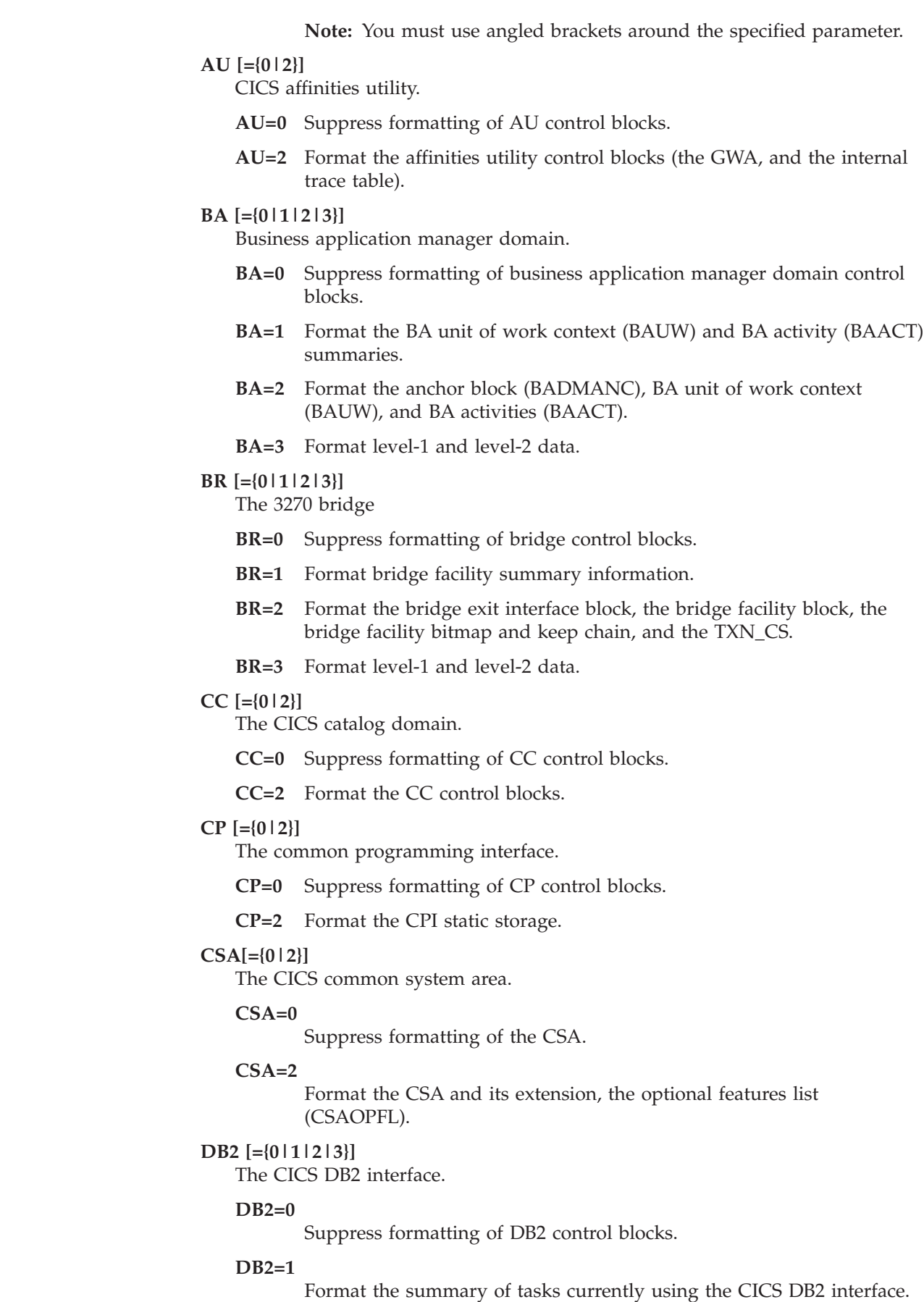

# #

| | | | | | | |  $\overline{\phantom{a}}$  $\|$  **DB2=2**

Format the control blocks.

**DB2=3**

Format level-1 and level-2 data.

#### **DD[={0|1|2|3}]**

The directory manager domain.

- **DD=0** Suppress formatting of DD control blocks.
- **DD=1** Format the directory manager summary.
- **DD=2** Format the directory manager control blocks, including the anchor block, directory headers, and AVL tree headers.
- **DD=3** Format level-1 and level-2 data.

#### **DH[={0|1|2|3}]**

| |

|||

 $\overline{\phantom{a}}$ 

| | |

| | | The document handler domain.

**DH=0** Suppress formatting of DH control blocks.

- **DH=1** Format document handler summary information.
- **DH=2** Format the domain anchor block, document anchor block, document control record, document data block and document bookmark block.

**DH=3** Format level-1 and level-2 data.

#### **DLI[={0|2}]**

CICS DL/I interface.

**DLI=0** Suppress formatting of DLI control blocks.

**DLI=2** Format DLI control blocks.

#### **DM[={0|1|2|3}]**

The domain manager.

**DM=0** Suppress formatting of DM control blocks.

**DM=1** Format the wait queue.

**DM=2** Format the anchor block.

**DM=3** Format level-1 and level-2 data.

#### **DS[={0|1|2|3}]**

The dispatcher domain.

- **DS=0** Suppress formatting of DS control blocks.
- **DS=1** Format the dispatcher dump summary.
- **DS=2** Format the anchor block.
- **DS=3** Format level-1 and level-2 data.

#### **DU[={0|2}]**

The dump domain.

**DU=0** Suppress formatting of DU control blocks.

**DU=2** Format the DU anchor block.

### **EM[={0|1|2}]**

The event manager.

**EM=0** Suppress formatting of EM control blocks.

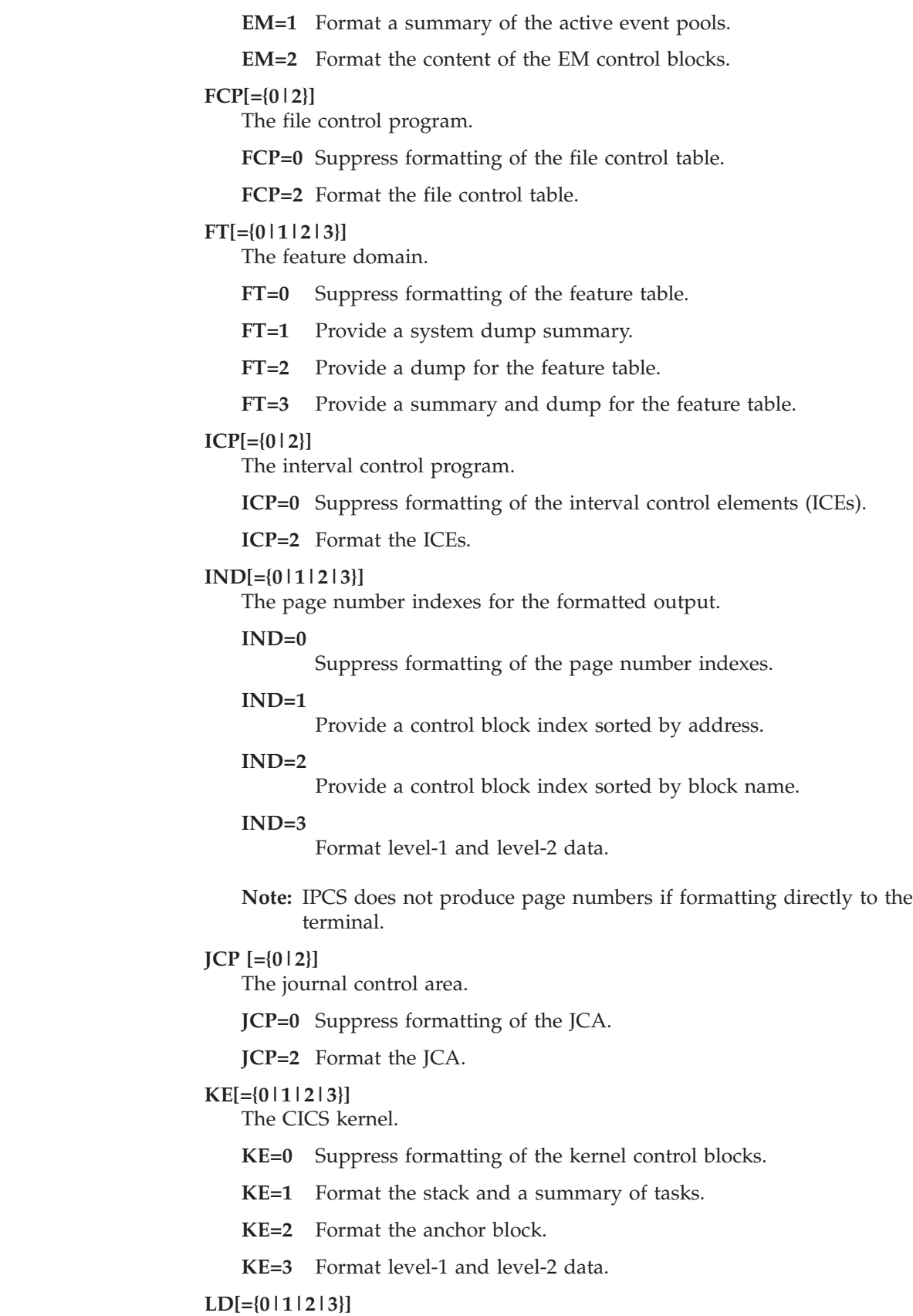

||

 $\vert$  $\mathord{\text{\rm I}}$ 

 $\|$ 

The loader domain.

**LD=0** Suppress formatting of loader domain control blocks.

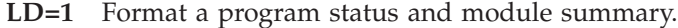

- **LD=2** Format the anchor block, the current program elements (CPEs), and the active program elements (APEs)
- **LD=3** Format level-1 and level-2 data.

#### **LG[={0|1|2|3}]**

The log manager domain.

- **LG=0** Suppress formatting of log manager domain control blocks.
- **LG=1** Format the log manager summary.
- **LG=2** Format all log manager control blocks.
- **LG=3** Format level-1 and level-2 data.

#### **LM[={0|1|2|3}]**

The lock manager domain.

- **LM=0** Suppress formatting of lock manager domain control blocks.
- **LM=1** Format the lock status and allocated locks summary.

**LM=2** Format the anchor block and quickcells.

**LM=3** Format level-1 and level-2 data.

#### **ME[={0|2}]**

The message domain.

**ME=0** Suppress formatting of the ME anchor block.

**ME=2** Format the anchor block.

#### **MN[={0|1|2|3}]**

The monitoring domain.

- **MN=0** Suppress formatting of monitoring domain control blocks.
- **MN=1** Format the monitoring status and monitoring dictionary summary.

**MN=2** Format the anchor block and monitoring control table.

**MN=3** Format level-1 and level-2 data.

#### **MRO[={0|2}]**

CICS multiregion operation.

#### **MRO=0**

Suppress formatting of all MRO control blocks.

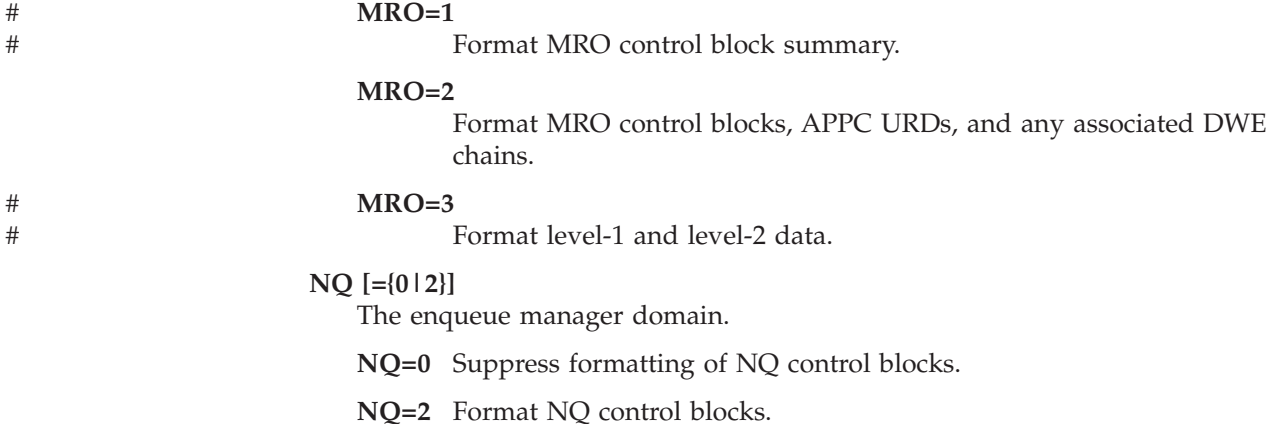

#### **PA[={0|2}]**

The parameter manager domain.

**PA=0** Suppress formatting of the PA anchor block.

**PA=2** Format the PA anchor block.

#### **PCT[={0|2}]**

The program control table.

#### **PCT=0**

Suppress formatting of the transaction definitions.

# **PCT=2**

Format the transaction definitions.

#### **PG[={0|1|2|3}]**

The program manager domain.

- **PG=0** Suppress formatting of program manager domain control blocks.
- **PG=1** Format the program manager summary.
- **PG=2** Format the program manager control blocks, including the anchor block, the LLEs, the PGWEs, the PPTEs, the PLCBs, and the HTBs.
- **PG=3** Format level-1 and level-2 data.

#### **PR [={0|2}]**

Partner resource management.

**PR=0** Suppress formatting of PR areas.

**PR=2** Format the PR static storage and the partner resource table.

#### **RD [={0|2}]**

Resource definition.

**RD=0** Suppress formatting of RD areas.

**RD=2** Format the RD recovery and locking blocks.

#### **RM [={0|2}]**

The recovery manager domain.

**RM=0** Suppress formatting of RM control blocks.

**RM=2** Format RM control blocks.

#### **RX [={0|2|3}]**

The recoverable resource manaagement services (RRMS) domain.

- **RX=0** Suppress formatting of RRMS control blocks.
- **RX=1** Format summary of unit-of-recovery information.
- **RX=2** Format all RRMS domain storage.
- **RX=3** Format level-1 and level-2 data.

#### **SH [={0|1|2|3}]**

| | | | | |

The scheduler services manager domain.

- **SH=0** Suppress formatting of the scheduler services manager domain control blocks.
- **SH=1** Format the SH unit of work pending queue (SHPQUEUE), the bound, pending and committed SH request (SHREQUES) summaries.
- **SH=2** Format the anchor block (SHDMANC), SH unit of work pending queue, (SHPQUEUE), the bound, pending and committed SH requests (SHREQUES).
- **SH=3** Format level-1 and level-2 data.

#### **SM[={0|1|2|3}]**

| | | | |

> | |

> ||||

 $\overline{\phantom{a}}$ 

| | The storage manager domain.

- **SM=0** Suppress formatting of storage manager domain control blocks.
- **SM=1** Format the dynamic storage areas (DSAs), task and domain storage subpools, transaction areas (SMXs), suspend queue, and subspace area (SUA) summaries.
- **SM=2** Format the anchor block (SMA), subpool control areas (SCAs), pagepool areas (PPAs), pagepool extent areas (PPXs), storage manager transaction areas (SMXs), subspace areas (SUAs), suspend queue elements (SQEs), page allocation maps (PAMs), DSA extent descriptors (DXEs), and DSA extent getmain descriptors (DXGs).
- **SM=3** Format level-1 and level-2 data.
- **SSA[={0|2}]**

The static storage areas.

```
SSA=0
```
Suppress formatting of the static storage areas address list.

**SSA=2**

Format the static storage areas address list.

#### **SO[={0|1|2|3}]**

The socket domain.

- **SO=0** Suppress formatting of the socket domain control blocks.
- **SO=1** Format a summary of the socket domain control blocks.
- **SO=2** Format the contents of the socket domain control blocks in full.
- **SO=3** Format both the level-1 and level-2 data. Specifying SO is the same as  $SO=3$ .
- **ST[={0|1|2|3}]**

The statistics domain.

- **ST=0** Suppress formatting of statistics domain control blocks.
- **ST=1** Format statistics collection details.
- **ST=2** Format the anchor block.
- **ST=3** Format level-1 and level-2 data.

#### **SZ[={0|1}]**

Front end programming interface (FEPI).

- **SZ=0** Suppress formatting of the FEPI static area.
- **SZ=1** Format the FEPI static area. Nothing is printed unless you have installed FEPI. See the *CICS Front End Programming Interface User's Guide* for further information on this feature.

#### **TCP[={0|1|2|3}]**

The terminal control program.

**TCP=0**

Suppress formatting of TCP control blocks.

**TCP=1**

Format the terminal control summary.

#### **TCP=2**

Format the terminal control table, the terminal input/output areas, and the AIDs.

#### **TCP=3**

Format level-1 and level-2 data.

#### **TDP[={0|1|2|3}]**

The transient data program.

#### **TDP=0**

Suppress formatting of transient data control blocks.

#### **TDP=1**

Format the summary of transient data destinations.

#### **TDP=2**

Format the transient data static storage areas and the multiple strings control blocks (MRCBs).

#### **TDP=3**

Format level-1 and level-2 data.

### **TI[={0|1|2|3}]**

The timer domain.

- **TI=0** Suppress formatting of timer domain control blocks.
- **TI=1** Format outstanding request details.
- **TI=2** Format the anchor block.
- **TI=3** Format level-1 and level-2 data.

#### **TMP[={0|2}]**

The table manager program.

#### **TMP=0**

Suppress formatting of table manager static storage and control blocks.

#### **TMP=2**

Format table manager static storage and control blocks.

#### **TR[={0|1|2|3}**

The trace domain.

- **TR=0** Suppress formatting of trace.
- **TR=1** Format abbreviated trace.
- **TR=2** Format full trace.
- **TR=3** Format level-1 and level-2 data.

#### **TRS[={<trace selectivity parameter(s)>}]**

Trace entry selectivity.

This keyword is effective only if the TR keyword value is 1, 2, or 3.

The TRS component keyword allows you to exercise much the same selectivity over the formatting and printing of trace entries written in a trace internal to a system dump, as you may exercise over the formatting and printing of trace entries in an auxiliary trace.

The trace selectivity parameter may be any valid trace selectivity parameter available to DFHTU530 for the formatting of CICS auxiliary trace entries except the parameters PAGESIZE, ABBREV, and FULL. You may, as with DFHTU530, select any number of parameters from those available.

Note, however, that you must use angled brackets around the parameter, or sequence of parameters, that you specify. The format and default values of parameters used to select trace entries from an internal SDUMP trace, are the same as those that apply when you use DFHTU530 to format auxiliary trace entries.

#### **TS[={0|1|2|3}]**

| | | |

| | | | |

Temporary storage domain.

- **TS=0** Suppress formatting of temporary storage control blocks.
- **TS=1** Format a summary of temporary storage control blocks and temporary storage control block checking.
- **TS=2** Format temporary storage control blocks.
- **TS=3** Format level-1 and level-2 data.

#### **UEH[={0|2}]**

The user exit handler.

#### **UEH=0**

Suppress formatting of control blocks.

#### $UEH=2$

Format control blocks.

#### **US[={0|1|2|3}]**

The user domain.

- **US=0** Suppress formatting of user domain control blocks.
- **US=1** Format the user domain summary.
- **US=2** Format the control blocks.
- **US=3** Format level-1 and level-2 data.

#### **WB[={0|1|2}]**

The web interface.

- **WB=0** Suppress formatting of web interface control blocks.
- **WB=1** Format the web interface summary. This displays the current state of the CICS web interface, followed by a summary of the state blocks controlled by the state manager.
- **WB=2** Format the control blocks. This displays the current state of the CICS web interface, followed by the web anchor block, the global work area and associated control blocks, and the web state manager control blocks.

#### **XM[={0|1|2|3}]**

The transaction manager.

- **XM=0** Suppress formatting of transaction manager control blocks.
- **XM=1** Format the domain summary, global state summary, transaction summary, transaction class summary, and MXT summary.
- **XM=2** Format the control blocks including the transaction domain anchor block, transactions (TXn), and transaction class control blocks (TCL).

**XM=3** Format level-1 and level-2 data.

#### **XRF[={0|2}]**

The extended recovery facility.

- **XRF=0** Suppress formatting of control blocks.
- **XRF=2** Format control blocks.

#### **XS[={0|1}]**

The security domain.

- **XS=0** Suppress formatting of anchor block and supervisor storage.
- **XS=1** Format anchor block and supervisor storage.

For a more detailed list of the contents of SDUMPs for each of the VERBEXIT keywords, see ["Appendix A. SDUMP contents and IPCS CICS VERBEXIT](#page-324-0) keywords" [on page 307](#page-324-0).

#### **The default SDUMP formatting levels**

The **DEF** dump exit parameter specifies the default level of formatting you want for data from the dump data set. Note that the DEF parameter is only effective for components that are not included in a list of component keywords.

The levels that you can specify are as follows:

#### **Level Meaning**

- **0** For those components not included in a specified list of keywords, suppress all component formatting. Note that if you specify DEF=0, but do not specify any component keywords, you still get the dump summary and, if appropriate, the error message index.
- **1** For those components not included in a specified list of keywords, and where applicable, format the summary information only. (A summary is not available for all components; see the level numbers available for the individual keywords for those for which a summary of dump information is available.)
- **2** For those components not included in a specified list of keywords, format the control block information only.
- **3** For those components not included in a specified list of keywords, format the control block information and also (where applicable) the summary information.

#### **Effects of omitting the DEF parameter:**

- v If you omit the DEF parameter and *do not* specify any component keywords, the result is as if you specified DEF=3.
- v If you omit the DEF parameter *and* specify one or more component keywords, the result is as if you specified DEF=0.

**Exceptions to the scope of the DEF parameter:** There are two parts of a CICS system dump that are not governed by component keywords, and are therefore outside the scope of the DEF parameter. These are:

- 1. The dump summary
- 2. The error message index.

These parts of a CICS system dump are always formatted, even if you specify DEF=0 and no component keywords.

### **Storage freeze**

| | | | |

| | | | |

| | |

| | |

| | | | | |

| | Certain classes of CICS storage that are normally freed during the processing of a transaction can, optionally, be kept intact and freed only at the end of the transaction. Then, in the event of an abend, the dump contains a record of the storage that would otherwise have been lost, including the storage used by CICS service modules. The classes of storage that can be frozen in this way are those in the teleprocessing and task subpools, and in terminal-related storage (TIOAs).

The storage freeze function is invoked by the CSFE transaction. For information about using CSFE, see the *CICS Supplied Transactions* manual.

# **Dumping a CFDT list structure**

You can use the MVS DUMP command to obtain a dump of the coupling facility list structure for a coupling facility data table pool. For example, enter the following command at the console:

DUMP COMM=(*cfdt\_poolname*)

In response to the DUMP command, the system prompts you with a reply number for the dump options you want to specify. When prompted for dump parameters in response to the DUMP COMM command, enter the reply: in response to the DUMP COMM command, enter the reply:

isponse to the DUMP COMM command, enter the reply:<br>Y *nn*,STRLIST=(STRNAME=DFHCFLS*\_poolname* ,ACCESSTIME=NOLIMIT, (LISTNUM=ALL, ADJUNCT=DIRECTIO, ENTRYDATA=UNSERIALIZE)), END

Using abbreviations for the keywords, this reply can be entered as: R

Using abbreviations for the keywords, this re<br>R nn,STL=(STRNAME=DFHCFLS *poolname*,ACC=NOLIM,

(LNUM=ALL, ADJ=DIO, EDATA=UNSER)), END

The parameter ACCESSTIME=NOLIMIT allows XES to override server access time limits, to obtain serialization to take the dump. Without this parameter, no dump is taken if any server is active.

The parameters ADJUNCT=DIRECTIO and ENTRYDATA=UNSERIALIZE notify XES not to keep the serialization while dumping adjunct areas and entry data. If servers are currently active but it is considered important to obtain a serialized dump, to show the structure at a moment in time, replace these parameters with ADJUNCT=CAPTURE and ENTRYDATA=SERIALIZE. Note that this will lock out server access to the structure until the dump is complete.

For more information about the MVS DUMP command, see *OS/390 MVS System Commands*, GC28-1781 .

# **Formatting a coupling facility data table pool dump**

To format a coupling facility data table structure dump, use the IPCS STRDATA subcommand. To display the table index list, use the STRDATA subcommand as follows:

fOIIOWS:<br>STRDATA DETAIL LISTNUM(2) ENTRYPOS(ALL)

| | | | |

| | | | | | |

| | | | |

| | | | |

| | |

| |

| |

| | | | |

| | | | |

| |

| | | The key of each entry in this list is the table name, and the first word of the adjunct area is the corresponding data list number. If the table is open, entry data is present containing a list of information about the current table users (regions that have the table open). Each one is identified by its MVS system name and CICS APPLID. The number of users is at  $+X'14'$  in the adjunct area. After any valid table user elements, the rest of the data area is uninitialized and can contain residual data up to the next 256-byte boundary.

You can display the table data by converting the data list number to decimal and specifying it on another STRDATA subcommand. For example, if the first word of the adjunct area is X'00000027', the command to display the table data is as follows:

follows:<br>STRDATA DETAIL LISTNUM(39) ENTRYPOS(ALL)

In the data list, the key of each entry is the record key, and the data portion contains the user data with a 2-byte length prefix (or a 1-byte X'80' prefix if the data length is 32767 bytes). The rest of any data area is uninitialized and can contain residual data up to the next 256-byte boundary. The entry version contains the time stamp at the time the record was last modified or created.

The adjunct area contains information for locking and recovery. It contains null values (binary zeros) if the record is not locked. When the record is locked, the lock owner APPLID and UOWID appear in this area.

If a record has a recoverable rewrite pending, there are two entries with the same key, where the second entry is the before-image.

For information about the STRDATA subcommand and its options, see *OS/390 MVS IPCS Commands*, GC28-1754 .

# **Dumping a named counter list structure**

You can use the MVS DUMP command to obtain a dump of the coupling facility list structure for a named counter pool. For example, enter the following command at the console:

DUMP COMM=(*named\_counter\_poolname*)

In response to the DUMP command, the system prompts you with a reply number for the dump options you want to specify. When prompted for dump parameters for the dump options you want to specify. When promp in response to the DUMP COMM command, enter the reply:

isponse to the DUMP COMM command, enter the reply:<br>Y *nn* ,STRLIST=(STRNAME=DFHNCLS*\_poolname* ,ACCESSTIME=NOLIMIT, (LISTNUM=ALL, ADJUNCT=DIRECTIO)), END

Using abbreviations for the keywords, this reply can be entered as: R*nn*,STL=(STRNAME=DFHNCLS\_*poolname*,ACC=NOLIM,(LNUM=ALL,ADJ=DIO)),END

The parameter ACCESSTIME=NOLIMIT allows XES to override server access time limits, to obtain serialization to take the dump. Without this parameter, no dump is taken if any server is active.

The parameter ADJUNCT=DIRECTIO notifies XES not to keep the serialization while dumping adjunct areas. If servers are currently active but it is considered important to obtain a serialized dump, to show the structure at a moment in time, replace this parameter with ADJUNCT=CAPTURE. Note that this will lock out server access to the structure until the dump is complete.

For more information about the MVS DUMP command, see *OS/390 MVS System Commands*, GC28-1781 .

# **Formatting a named counter pool dump**

To format a named counter structure dump, use the IPCS STRDATA subcommand as follows:

as follows:<br>STRDATA DETAIL LISTNUM(0) ENTRYPOS(ALL)

The key of each entry in this list is the counter name. The version field contains the counter value minus its maximum value minus 3 (in twos complement form) which has the effect that all counters have a value of -2 when they have reached their limit (and the value of -1, equal to all high values, never occurs). The start of the adjunct area contains the 8-byte minimum and maximum limit values that apply to the counter.

For information about the STRDATA subcommand and its options, see *OS/390 MVS IPCS Commands*, GC28-1754 .

# **Using FEPI dump**

| | | | |

| |

| | | |

| | | | | |

| |

> For information about using dumps to solve FEPI problems, see the *CICS Front End Programming Interface User's Guide*.

# **Chapter 16. The global trap/trace exit**

The global trap/trace exit (DFHTRAP) is intended to be used only under the guidance of IBM Service personnel. It is designed so that a detailed diagnosis of a problem can be made without having to stop and then restart CICS.

Typically, the global trap/trace exit is used to detect errors that cannot be diagnosed by other methods. These might cause intermittent problems that are difficult to reproduce, the error perhaps occurring some time before the effects are noticed. For example, a field might be changed to a bad value, or some structure in storage might be overlaid at a specific offset.

DFHTRAP is an assembler language program that can be invoked whenever the trace (TR) domain is called to make a trace entry. The trap must be activated before it is used, either dynamically or at CICS initialization.

A skeleton version of DFHTRAP is supplied in both source and load-module forms. The source of DFHTRAP is cataloged in the CICS530.SDFHMAC library. The source of the skeleton DFHTRAP contains comments explaining its use of registers and DSECTs, and the coding you need to do if you need to use the exit.

The code in DFHTRAP must **not** make use of any CICS services, cause the current task to lose control, or change the status of the CICS system.

# **Establishing the exit**

DFHTRAP can be installed as part of the RDO group DFHFE. You can install it either with the GRPLIST system initialization parameter, or dynamically using the CEDA transaction.

When CICS is running, activation and deactivation of the trap exit routine can be requested using the TRAP operand of the CSFE DEBUG command: requested using the TRA<br>CSFE DEBUG,TRAP={0N|OFF}

The trap exit can also be activated at CICS initialization by specifying TRAP=ON, either in DFHSIT or as a startup override. If you want to **replace** a trap exit routine while CICS is running, use the CSFE DEBUG commands in conjunction with the CEMT NEWCOPY command. The following sequence of commands causes the currently active version of DFHTRAP to be refreshed:

causes the currentl<sub>.</sub><br>CSFE DEBUG,TRAP=OFF CSFE DEBUG,TRAP=OFF<br>CEMT SET PROGRAM(DFHTRAP) NEWCOPY<br>CSEE DEBUG TRAP=ON CSFE DEBUG, TRAP=ON

# **Information passed to the exit**

To assist in the diagnosis of faults in a CICS system, the trace domain passes information to the exit in a parameter list addressed by register 1. A DSECT (DFHTRADS) is supplied for this list, which contains the addresses of:

- The return-action flag byte
- The trace entry that has just been added to the table
- Up to three areas to be included in a further trace entry
- An 80-byte work area for the sole use of the trap exit
- The CSA (which may be zero during early initialization)
- The TCA, if there is one
- A register save area.

The DSECT also contains EQU statements for use in setting the return-action flag byte.

The exit can look at data from the current trace entry to determine whether or not the problem under investigation has appeared. It can also look at the TCA of the current task, and the CSA. The DSECTs for these areas are included in the skeleton source.

The CSA address is zero for invocations of DFHTRAP early in initialization, before the CSA is acquired.

### **Actions the exit can take**

The return-action flag byte can be set by the exit to tell the trace domain what action is required on return from the exit. The following list gives the possible choices:

- Do nothing.
- Make a further trace entry.
- Take a CICS system dump using dump code TR1003.
- Terminate CICS without a dump after message DFHTR1000. (If you require a dump, the system dump return-action flag must also be set.)
- v Disable the trap exit, so that it is not invoked again until reactivated by the CSFE transaction.

Any combination of these actions can be chosen and all actions are honored on return to the trace domain.

To reactivate the trap exit when it has been disabled, use CSFE DEBUG,TRAP=ON, unless the exit routine is to be replaced. In this case the sequence of commands given above applies.

The skeleton program shows how to make a further trace entry. When DFHTRAP detects a TS GET request, it asks for a further trace entry to be made by entering the data required in the area supplied for this purpose, and by setting the appropriate bit in the return-action flag byte.

The trace domain then makes a trace entry with trace point ID TR 0103, incorporating the information supplied by the exit.

Trace entries created in this way are written to any currently active trace destination. This could be the internal trace table, the auxiliary trace data set, or the GTF trace data set.

The skeleton DFHTRAP also shows how to detect the trace entry made by the storage manager (SM) domain for a GETMAIN request for a particular subpool. This is provided as an example of how to look at the data fields within the entry.

# **Program check handling**

The occurrence of a program check in the trap exit is detected by the recovery routine in DFHTRPT. This then:

- 1. Marks the exit as unusable
- 2. Issues the message DFHTR1001 to the system console
- 3. Takes a CICS system dump with dump code TR1001, showing the PSW and registers at the time of the interrupt
- 4. Continues (ignoring the exit on future invocations of the trace domain).

To recover from this situation, execute the commands given above for replacing the current version of the exit routine.

# **Coding the exit**

When using the trap exit, note the following points:

- v A skeleton version of DFHTRAP is supplied in both source and load-module forms. Make sure that the library search sequence in the CICS startup JCL finds the correct version of the load module.
- DFHTRAP must save and restore the trace domain's registers. The supplied skeleton version contains the code necessary to do this. You are strongly advised not to change this code.
- v The 80-byte work area provided for the sole use of the exit is in working storage acquired by the trace domain using an MVS GETMAIN. It is acquired and initialized to binary zeros when the trap is activated. It then exists until the trap is deactivated (CSFE DEBUG,TRAP=OFF). In a CICS transaction dump, the DFHTRAP working storage can be found soon after the CSA optional features list. The 80-byte work area is at the end of the DFHTRAP working storage and is immediately preceded by a 16-byte eye-catcher (**DFHTRAP\_WORKAREA**), so that the work area can be located even if it has not been formatted. In a CICS system dump, the DFHTRAP working storage is in the trace domain (TR) section. See ["Formatting system dumps"](#page-291-0) on page 274 for details of how to use the TR keyword to format the trace domain information in the dump.
- DFHTRAP must always run with AMODE(31) and RMODE(ANY) specified. In particular, it must always return control to the trace domain in 31-bit mode.

# **Part 4. Working with IBM to solve your problem**

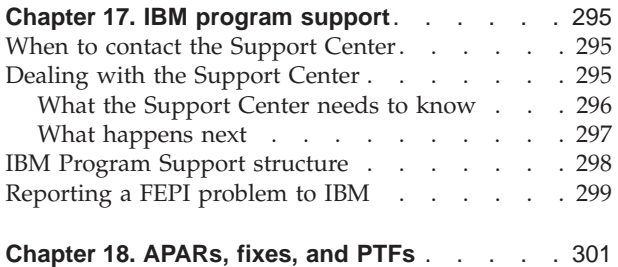

Part 4 contains:

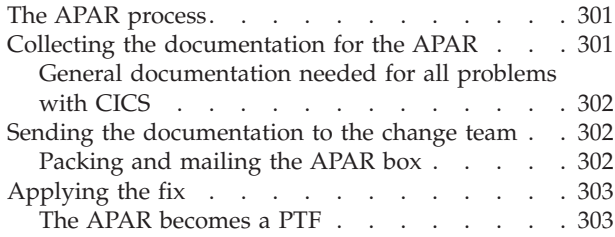

# <span id="page-312-0"></span>**Chapter 17. IBM program support**

The IBM Customer Engineering Program Support structure exists to help you resolve problems with IBM products, and to ensure that you can make the best use of your IBM computing systems. Program support is available to all licensed users of IBM licensed programs, and you can get assistance by telephoning your local Support Center.

This section helps you decide when to contact the Support Center, and what information you need to collect before contacting the Center. The section also gives you an understanding of the way in which IBM Program Support works.

# **When to contact the Support Center**

Before contacting the Support Center, try to ensure that the problem belongs with the Center. Do not worry if you cannot be sure that the problem is due to CICS itself. How sure you are depends on the complexity of your installation, the experience and skill levels of your systems staff, and the symptoms that you have been getting.

In practice, many errors reported to Program Support turn out to be user errors, or they cannot be reproduced, or they need to be dealt with by other parts of IBM Service. This indicates just how difficult it can be to determine the precise cause of a problem. User errors are mainly caused by faults in application programs and errors in setting up systems. TCT parameters, in particular, have been found to cause difficulty in this respect.

# **Dealing with the Support Center**

Your first contact with the Support Center is the call receipt operator, who takes initial details and routes your call to the correct support group.

The Support Center needs to know as much as possible about your problem, and you should have the information ready before making your first call. It is a good idea to put the information down on a problem reporting sheet, such as the one shown in [Figure 57 on page 296](#page-313-0).

<span id="page-313-0"></span>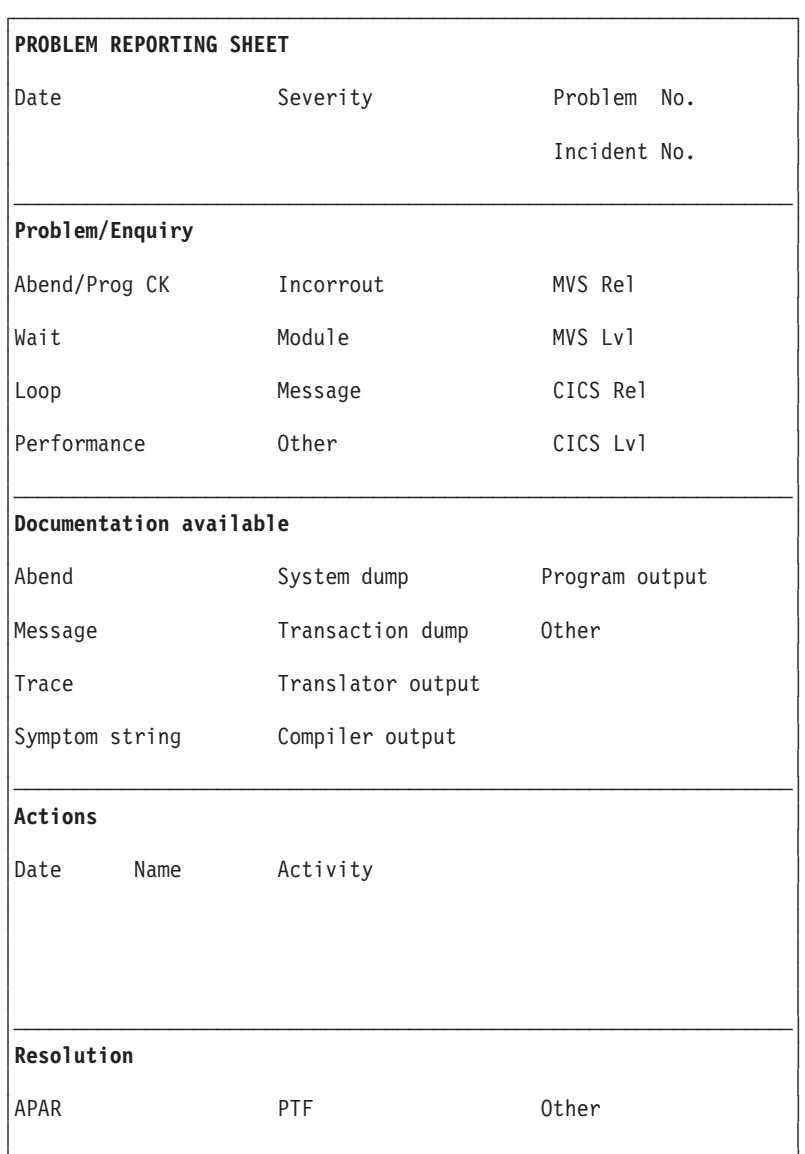

#### *Figure 57. Sample problem reporting sheet*

There are two advantages of using a problem reporting sheet:

- 1. You will be communicating with the IBM Support Center by telephone. So, with all your findings before you on a sheet of paper, you are prepared to respond to the questions that you may be asked.
- 2. You should maintain your own in-house tracking system to record all problems. This information can then be used for planning, organizing, communicating, and establishing priorities for controlling and solving these problems.

# **What the Support Center needs to know**

When you contact the Support Center, you need to give the operator the name of your organization and your access code. Your access code is a unique code authorizing you to use IBM Software Services, and you provide it every time you contact the Center. Using this information, the operator accesses your customer

<span id="page-314-0"></span>profile, which contains details of your address, relevant contact names, telephone numbers, and details of the IBM products at your installation.

The Support Center operator asks you if this is a new problem, or a further call on an existing one. If it is new, you are assigned a unique incident number. A problem management record (PMR) is opened on the  $RETAIN^{\circledcirc}$  system, where all activity associated with your problem is recorded. The problem remains "open" until it is solved.

Make a note of the incident number on your own problem reporting sheet. The Center expects you to quote the incident number in all future calls connected with this problem.

If the problem is new to you, the operator asks you for the source of the problem within your system software—that is, the program that seems to be the cause of the problem. As you are reading this book, it is likely that you have already identified CICS as the problem source. You also need to give the version and release number, for example Version 4 Release 1.

You need to give a severity level for the problem. Severity levels can be 1, 2, or 3. They have the following meanings:

- v Severity level 1 indicates that you are unable to use a program, resulting in a critical condition that needs immediate attention.
- Severity level 2 indicates that you are able to use the program, but that operation is severely restricted.
- Severity level 3 indicates that you are able to use the program, with limited functions, but the problem is not critical to your overall operation.

When deciding the severity of the problem, take care neither to understate it nor to overstate it. The Support Center procedures depend on the severity level so that the most appropriate use can be made of the Center's skills and resources. Your problem is normally dealt with immediately if it is severity level 1.

Finally, the call receipt operator offers you a selection of specific component areas within CICS (for example, terminal control, file control) and asks you to choose the area where your problem appears to lie. Based on this selection, the operator can route your call to a specialist in the chosen area.

The keywords are subsequently used as search arguments on the RETAIN database, to see if your problem is a known one that has already been the subject of an authorized program analysis report (APAR).

You are not asked for any more information at this stage. However, you need to keep all the information relevant to the problem, and any available documentation such as dumps, traces, and translator, compiler, and program output.

How your problem is subsequently progressed depends on its nature. The representative who handles the problem gives you guidance about what is required from you. The possibilities are described in the next section.

### **What happens next**

Details of your call are passed using the RETAIN problem management system to the appropriate support group. Your problem, assuming it is one associated with CICS, is put on the CICS queue. The problems are dealt with in order of severity level.

<span id="page-315-0"></span>At first, a support center representative uses the keywords that you have provided to search the RETAIN database. If your problem is found to be one already known to IBM, and a fix has been devised for it, a Program Temporary Fix (PTF) can quickly be dispatched to you.

Let the representative know if any of the following events occurred before the problem appeared:

- Changes in level of MVS or licensed programs
- Regeneration of any product
- PTFs applied
- Additional features used
- Application programs changed
- Unusual operator action.

You might be asked to give values from a formatted dump or trace table. You might also be asked to carry out some special activity, for example to set a trap, or to use trace with a certain type of selectivity, and then to report on the results.

It might be necessary to have several follow-up telephone calls, depending on the complexity of the symptoms and your system environment. In every case, the actions taken by you and the Support Center are entered in the PMR. The representative can then be acquainted with the full history of the problem before any follow-up call.

The result of the investigations determines whether your problem is a new one, or one that is already known. If it is already known, and a fix has been developed, the fix is sent to you.

If the problem is new, an APAR may be submitted. This is dealt with by the CICS change team. See ["Chapter 18. APARs, fixes, and PTFs"](#page-318-0) on page 301.

### **IBM Program Support structure**

[Figure 58 on page 299](#page-316-0) attempts to show the relationships between the customer, the staff at the IBM Support Center, and the change team. The role of each member of the IBM support staff is outlined in the preceding parts of this section.

<span id="page-316-0"></span>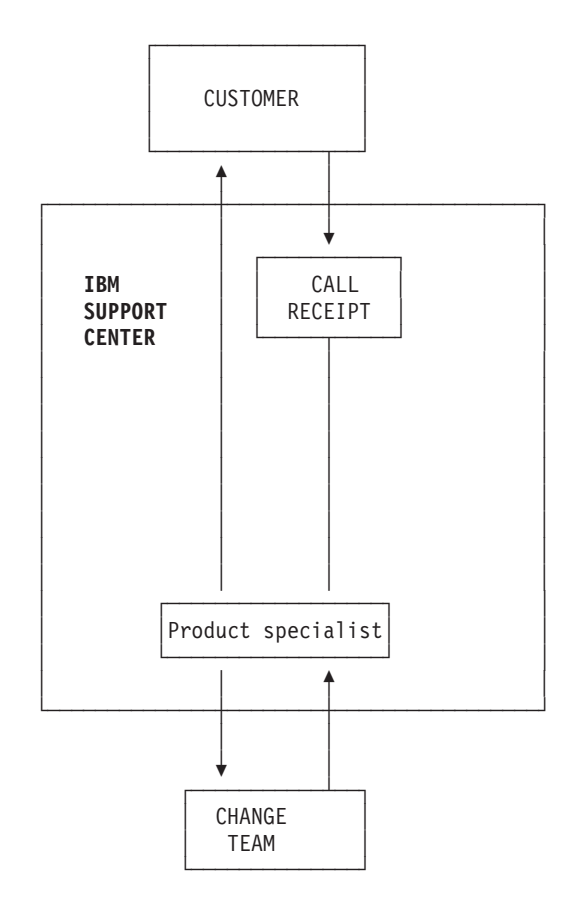

*Figure 58. Structure of IBM Program Support*

# **Reporting a FEPI problem to IBM**

For information specifically about reporting a FEPI problem, see the *CICS Front End Programming Interface User's Guide*.

# <span id="page-318-0"></span>**Chapter 18. APARs, fixes, and PTFs**

An APAR is an "authorized program analysis report". An APAR is your means of informing the appropriate change team of a problem you have found with an IBM program.

When the change team solves the problem, they produce a fix enabling you to get your system running properly again. Finally, a PTF is produced to replace the module in error, and the APAR is closed.

# **The APAR process**

The first step in the APAR process is that a support center representative enters your APAR into the RETAIN system. The APAR text contains a description of your problem. If you have found a means of getting round the problem, details of this are entered as well. Your name is also entered, so that the Support Center knows who to contact if the change team need to ask anything further about the APAR documentation.

When the APAR is entered, you are given an APAR number. You must write this number on all the documentation you submit to the change team. This number is always associated with the APAR and its resolution and, if a code change is required, it is associated with the fix as well.

The next stage in the APAR process, getting relevant documentation to the change team, is up to you.

The following is a summary of the things you need to do:

- 1. You must collect all of the documentation that is required for the APAR. You are given guidance by the support center on precisely what you need to send. The documentation that is required varies, depending on the problem area, but "Collecting the documentation for the APAR" gives you an idea of the material that you should supply.
- 2. You need to package all the documentation and send it to the change team. The procedure for this is given in ["Sending the documentation to the change team"](#page-319-0) [on page 302](#page-319-0).
- 3. Lastly, you need to apply the PTF resulting from the APAR, possibly after testing the fix on your system. This is described in ["Applying the fix"](#page-320-0) on [page 303](#page-320-0).

### **Collecting the documentation for the APAR**

As a general rule, the documentation you need to submit for an APAR includes all the material you need yourself to perform problem determination. Some of the documentation is common to all CICS problems, and some is specific to particular types of problem.

Make sure the problem you have described can be seen in the documentation you send. If the problem has ambiguous symptoms, you need to reveal the sequence of events leading up to the failure. Tracing is valuable in this respect, but you might be able to provide details that trace cannot give. You are encouraged to annotate your documentation, if your annotation is legible and if it does not cover up vital

<span id="page-319-0"></span>information. You can highlight data in any hard copy you send, using transparent highlighting markers. You can also write notes in the margins, preferably using a red pen so that the notes are not overlooked.

Finally, note that if you send too little documentation, or if it is unreadable, the change team will return the APAR marked "insufficient documentation". It is, therefore, worthwhile preparing your documentation carefully and sending everything relevant to the problem.

The general documentation is described in "General documentation needed for all problems with CICS". However, these are only guidelines—you must find out from the support center precisely what documentation you need to send for your specific problem.

# **General documentation needed for all problems with CICS**

The following is a list of the general documentation you might be asked to submit for an APAR:

- Any hard or soft copy illustrating the symptoms of the problem.
- v A system dump of the CICS address space. Format the whole system dump if you plan to submit hard copy. Otherwise, you can just send the system dump data set on tape.
- v A CICS trace. Auxiliary trace and GTF trace are best, but internal trace will do if you do not have either of these. If internal trace has been running, it is in the system dump in any case.
- v Listings of CICS management modules, such as DFHKCP, that are not supplied as object code only. **These should be unnecessary if preassembled modules are used**.
- Relevant CICS tables. Again, these should be unnecessary if preassembled versions are used.
- Listings of relevant application programs.
- Console logs.
- CICS logs (for example, the CSMT log) wherever possible. These contain information that is often overlooked. They are particularly useful when VTAM is in use.
- v JCL listings. These may appear on dumps, and need not be sent twice.
- v A list of PTFs and APARs applied. The System Modification Program (SMP) CICS control data set (CDS) provides this information and should be sent.
- Details of any user modifications.

# **Sending the documentation to the change team**

Follow the directions in APAR II02709 when gathering documentation to send to the change team. If you do not have access to the RETAIN database, ask your IBM representative to obtain a copy of APAR II02709 for you. The documentation you submit for the problem is best shipped in an APAR box, which you can obtain from your local IBM branch. APAR boxes are clearly marked as such, and they have a panel where tracking information such as the APAR number can be written.

# **Packing and mailing the APAR box**

Place all your documentation and notes in one or more APAR boxes, making sure that the boxes are marked, for example, "1 of 2", and so on, if you need to use more than one.

<span id="page-320-0"></span>If you include any magnetic tapes, write this clearly on the outside of the box. This lessens the chance of their being stored in magnetic fields strong enough to damage the data.

To make sure the documentation reaches the correct destination, that is, the CICS change team, write the following on the box: change team, w:<br>SHIP TO CODE 5U6

You also need a mailing label with the address of the CICS change team on it.

When the change team receives the package, this is noted in your APAR record on the RETAIN system. The team then investigates the problem. Occasionally, they need to ask the Support Center to contact you for more documentation, perhaps specifying some trap you must apply before getting it.

When the problem is solved, a code is entered on RETAIN to close the APAR, and you are provided with a fix.

You can enquire any time at your Support Center on how your APAR is progressing, particularly if it is a problem of high severity.

# **Applying the fix**

When the change team have found a fix for your problem, they might want you to test it on your system. If they do ask you to test the fix, you are normally given two weeks to do it and to provide them with the results. However, you can ask for an extension if you are unable to complete the testing in that time.

When the team is confident that the fix is satisfactory, the APAR is certified by the CICS development team and the APAR is closed. You receive notification when this happens.

# **The APAR becomes a PTF**

If the solution involves a change to code in a CICS module that you can assemble, you are sent the code change right away. The change is later distributed as a PTF.

If you cannot assemble the module yourself, because it involves a part of CICS that is object serviced, you might be supplied with a ZAP or a TOTEST PTF.

If you want a PTF to resolve a specific problem, you can order it explicitly by its PTF number through the IBM Support Center. Otherwise, you can wait for the PTF to be sent out on the standard distribution tape.

**Part 5. Appendixes**
## <span id="page-324-0"></span>**Appendix A. SDUMP contents and IPCS CICS VERBEXIT keywords**

The following two tables provide a cross-reference between the CICS control blocks contained in an SDUMP and their associated IPCS CICS VERBEXIT keyword.

The first table provides a list of IPCS CICS VERBEXIT keywords and the CICS control blocks that they display.

The second table provides a list of all CICS control blocks in an SDUMP, alphabetically, with their associated IPCS CICS VERBEXIT keyword.

### **Finding the control blocks from the keywords**

#### **AI keyword**

- AITMTE (AITM entry)
- AITMSSA (AITM static storage)

#### **AP keyword**

- CICS24 (task storage—below 16MB, CICS key)
- v CICS31 (task storage—above 16MB, CICS key)
- DWE (user DWE storage)
- EIB (EXEC interface block)
- EIS (EXEC interface structure)
- v EIUS (EXEC interface user structure)
- FILE (user file storage)
- JCA (journal control area)
- MAPCOPY (user BMS MAP storage)
- SYSEIB (system EXEC interface block)
- SYS\_TCA (task control area—system area only)
- TD (user transient data)
- TS (user temporary storage)
- TCA (task control area-user)
- v USER24 (task storage—below 16MB, user key)
- v USER31 (task storage—above 16MB, user key)

**APS keyword**

# # # # # # # # # # # # # #

- CICS24 (task storage below 16MB, CICS key)
- CICS31 (task storage above 16MB, CICS key)
- DWE (user DWE storage)
- EIB (EXEC interface block)
- EIS (EXEC interface structure)
- EIUS (EXEC interface user structure)
- FILE (user file storage)
- JCA (journal control area)
- MAPCOPY(user BMS MAP storage)
	- SYSEIB (system EXEC interface block)
	- SYS\_TCA (task control area system area only)
	- TD (user transient data)
		- TS (user temporary storage)
- TCA (task control area user)
- USER24 (task storage below 16MB, user key)
- USER31 (task storage above 16MB, user key)

Refer to the *Language Environment for OS/390 & VM Debugging Guide and Run-Time Messages*manual for details of LE control blocks and data areas.

#### **AU keyword**

# # # # #

> | | | | | | |

v GWA

- Local (anchor block)
	- CCBUFFER (local catalog buffers—one each thread)
	- CC\_ACB (local catalog ACB)
	- CC\_RPL (local catalog RPLs—one each thread)
- Global (anchor block)
	- GCBUFFER (global catalog buffers—one each thread)
	- GC\_ACB (global catalog ACB)
	- GC\_RPL (global catalog RPLs—one each thread)

#### **BR keyword**

- BRXA (bridge exit interface)
- bridge facility bitmap
- bridge facility keep chain
- TXN\_CS
- bridge facility block

#### **CP keyword**

• CPSTATIC (common programming interface static storage)

#### **CSA keyword**

- CSA (common system area)
- CSAOPFL (CSA optional features list)
- CWA (common work area)

#### **DB2 keyword**

- D2CSB (CICS DB2 subtask block)
- D2ENT (CICS DB2entry control block)
- D2GLB (CICS DB2 global block)
- D2LOT (CICS DB2 life of task block)
- D2SS (CICS DB2 static storage)
- D2TRN (CICS DB2tran control block)

#### **DD keyword**

- ANCHOR (directory manager anchor block)
- DIR\_HEAD (directory header)
- AVL\_HEAD (AVL tree header)
- BRWS\_VAL (browse value)
- HASH\_TBL (hash table)
- HASHELEM (collision list element)

#### **DH keyword**

- DHA (document handler domain anchor block)
- DOA (document anchor block)
- DCR (document control record)
- DDB (document data block)
- DBB (document bookmark block)

#### **DLI keyword**

- CWE (CICS-DBCTL control work element)
- DFHDLP (CICS-DLI interface parameter list)
- DGB (CICS-DBCTL global block)
- DGBCTA (DBCTL transaction area)
- DSB (CICS-DBCTL scheduling block)
- DXPS (CICS-DL/I-XRF anchor block)
- PAPL (DL/I-DRA architected parameter list)
- RSB (remote scheduling block)
- SYS\_TCA (TCA system area only)
- TCA (task control area)

#### **DM keyword**

- DMANCHOR (domain manager anchor block)
- WOP (domain wait queue)
- **DS keyword**
	- DSANC (dispatcher anchor block)
	- DS\_TCB (TCB block)
	- DTA (dispatcher task area)
	- v SUSPAREA (unformatted SUSPEND\_AREAS/TOKENS)
	- TASK (unformatted DTAs)

#### **DU keyword**

- DUA (dump domain anchor block)
- v DUBUFFER (transaction dump data set buffer)
- OPENBLOK (transaction dump Open block)
- SDTE (system dump table elements)
- v TDTE (transaction dump table elements)

#### **EM keyword**

| | | | |

- EVA (event pool anchor)
- EMA (EM anchor block)
- EVB (event pool block)

#### **FCP keyword**

- ACB (VSAM ACBs)
- AFCTE (application file control table element)
- DCB (data control block)
- DSNB (data set name block)
- DFHDTTABLE (data table base area)
- DFHDTFILE (data table path area)
- v DFHDTHEADER (data table global area)
- DTRGLOBL (data table remote global area)
- FBWA (data table browse area)
- v FCSTATIC (FCP static storage—anchor block)
- v FCTE (file control table element)
- FLAB (file lasting access block)
- FRAB (file request anchor block)
- FRTE (file request thread element)
- SHRCTL (shared LSRPOOLs)
- VSWA (VSAM work area)

#### **ICP keyword**

• ICE (interval control elements/AIDs)

#### **KE keyword**

- AFCB (CICS AFCB)
- AFCS (CICS AFCS)
- AFT (CICS AFT)
- AUTOSTCK (automatic storage stack entry)
- KCB (kernel anchor block)
- KERNSTCK (kernel linkage storage stack entry)
- KERRD (kernel error data)
- KTCB (KTCB table entry)
- DOH (domain table header)
- DOM (domain table entry)
- TAH (task table header)
- TAS (task table entry—TASENTRY)
- TCH (KTCB table header)

#### **LD keyword**

- APE (active program element)
- CPE (current program element)
- CSECTL (program CSECT List)
- LD\_GLBL (loader domain global storage—anchor block)
- LDBE (loader domain browse element)
- LDWE (loader domain wait element)
- LLA (load list area)

#### **LG keyword**

- LGA (log domain anchor)
- LGGL (general log data)
- LGSD (stream data)
- LGJI (journal information)
- LGJMC (journalmodel content)
- LGBR (stream/journal/journalmodel browse)
- LGUOW (log manager unit of work token)
- STATSBUF (log manager statistics)
- Block class data
- Block instance data
- BrowseableStream class data
- BrowseableStream instance data
- Chain class data
- Chain instance data
- HardStream instance data
- L2 anchor block
- Stream class data
- Stream instance data
- SuspendQueue elements
- SystemLog class data

#### **LM keyword**

- FREECHAI (LM domain freechain 1)
- FREECHAI (LM domain freechain 2)
- FREECHAI (LM domain freechain 3)
- LMANCHOR (lock manager domain anchor block)
- LMQUICK1 (LM domain quickcell 1)
- LMQUICK2 (LM domain quickcell 2)
- LMQUICK3 (LM domain quickcell 3)
- LOCK\_ELE (LM domain lock element)

#### **ME keyword**

• MEA (message domain anchor block)

#### **MN keyword**

- MCT (monitoring control table)
- MNA (monitoring domain global storage—anchor block)
- MNAFB (monitor authorization facility parameter block)
- MNCONNS (monitor field connectors)
- MNDICT (monitor dictionary)
- MNEVE (SYSEVENT record buffer)
- MNEXC (exception record buffer)
- MNEXLIST (user EMP address list)
- MNFLDMAP (excluded/included CICS field map)
- MNPER (performance data buffer)
- MNSMF (SMF record buffer)
- MNTMA (transaction monitoring area)
- MNWLMPB (MVS WLM performance blocks)

#### **MRO keyword**

- CCB (connection control block)
- CRB (CICS region block)
- CSB (connection status block)
- LACB (logon address control block)
- LCB (logon control block)
- LXA (LX array)
- SCACB (subsystem connection address control block)
- SCCB (subsystem connection control block)
- SCTE (subsystem control table extension)
- SLCB (subsystem logon control block)
- v SUDB (subsystem user definition block)
- UCA (use count array)

#### **NQ Keyword**

- NQAN (NQ domain anchor block)
- NQPL (enqueue pool control block)
- NQEA (queue element area control block)
- NQBR (enqueue browse element)
- NQOX (enqueue owner extension block)
- NQWX (enqueue waiter extension block)

#### **PA keyword**

- DFHSIT (system initialization table)
- OVERSTOR (override parameter temporary work area)
- PAA (parameter manager domain anchor block)
- PARMSAVE (SIT override parameters)
- PRVMODS (SIT PRVMOD list)
- SITDLI (SIT DL/I extension)

#### **PCP keyword**

• PPTTE (program processing table entries)

#### **PCT keyword**

• PCTTE (program control table entries)

#### **PG keyword**

- PGA (program manager anchor)
- v LLE (load list element)–can be system LLE or task LLE
- PGWE (program manager wait element)
- PPTE (program processing table element)
- PTA (program transaction area)
- PLCB (program manager program level control block)
- HTB (handle table)

For an explanation of PG summary data in a level-1 dump, see ["Appendix B. Summary data for PG and US keywords"](#page-340-0) on page 323.

#### **RM keyword**

• RMUW (recovery manager unit of work)

- RMLK (recovery manager link)
- RMCD (recovery manager client directory)
- RMCI (recovery manager client identity)
- RMDM (recovery manager domain anchor)
- RMLI (recovery manager loggable identity)
- RMNM (recovery manager logname)
- RMRO (recovery manager resource owner)
- RMSL (recovery manager system log)

#### **RX keyword**

- Active Unit of Recovery data (CICS key)
- In-resync Unit of Recovery data (CICS key)
- Active Unit of Recovery data (Key 0)
- In-resync Unit of Recovery data (Key 0)
- RX domain anchor block (CICS key)
- DFHRXSVC dynamic storage area
- RX domain anchor block (Key 0)

#### **SM keyword**

- CTN (cartesian tree node)
- DXE (DSA extent list element)
- DXG (DSA extent getmain description)
- DXH (DSA extent list header)
- MCA (SM macro-compatibility control area)
- PAM (page allocation map)
- PPA (page pool control area)
- PPX (page pool extent control area)
- QPF (quickcell page free element)
- QPH (quickcell page header)
- SAE (storage access table entry)
- SAT (storage access table)
- SCA (subpool control area)
- SCE (storage element descriptor)
- SCF (free storage descriptor)
- SMA (storage manager domain anchor block)
- SMSVCTRT (DFHSMSVC trace table)
- SMX (transaction storage area)
- SQE (suspend queue element)
- STAB (storage manager statistics buffer)
- SUA (subspace area)

#### **SO keyword**

| | | | | | | |

- SOA (SO domain anchor block)
- LTE (Listener table entry)
- STE (Session table entry)
- TDA (Tcpipservice anchor block)
- TDB (Tepipservice control block)
- TBR (Tepipservice browse block)
- **SSA keyword**
	- SSAL (static storage address list)
	- SSA (static storage areas)

#### **ST keyword**

- STANCHOR (statistics domain anchor block)
- STSAFPB (statistics authorization facility parameter block)
- STSMF (statistics SMF record)
- STSTATS (statistics domain statistics record)
- **SZ keyword**
	- SZSDS (FEPI static area)
- **TCP keyword**
	- ACB (VTAM access method control block)
	- AID (automatic initiation descriptor)
	- AWE (autoinstall work element)
	- BIND (bind image)
	- BITMAPn (one of several resource naming BITMAPs)
	- CCIN (CICS client CCIN parameters)
	- CTIN (CICS client CTIN parameters)
	- DCB (BSAM data control block)
	- DIB (data interchange block)
	- DUMTCTTE (dummy TCTTE)
	- v EXLST (VTAM ACB exit list)
	- ISORM (indirect system object resolution map)
	- LOGDS (extracted logon or CLSDST Pass data)
	- LUITE (local userid table element)
	- NIB (node initialization block)
	- NIBLIST (persistent sessions INQUIRE PERSESS list of NIBs)
	- v PRSS (persistent sessions CV29, FMH5, BIS, and BID data)
	- PS\_BID (persistent sessions OPNDST RESTORE BID)
	- PS\_BIND (persistent sessions INQUIRE PERSESS BIND)
	- v PS\_BIS (persistent sessions OPNDST RESTORE BIS)
	- PS CV29 (persistent sessions OPNDST RESTORE control vector 29)
	- v PS\_FMH5 (persistent sessions OPNDST RESTORE FMH5)
	- v PS\_MODN (persistent sessions INQUIRE PERSESS modename)
	- PS NIB (persistent sessions INQUIRE PERSESS NIB)
	- PS PLST (persistent sessions INQUIRE PERSESS parameter list)
	- v PS\_POOL (persistent sessions RPL pool header)
	- PS\_RPL (persistent sessions RPL)
	- v PS\_SESS (persistent sessions INQUIRE PERSESS session ID)
	- PWE (postponed work element)
	- RACE (receive-any control elements)
	- RAIA (VTAM receive-any Input area)
	- RPL (VTAM request parameter list—receive-any RPLs)
	- SNEX (TCTTE signon extension)
	- TACLE (terminal abnormal condition line entry)
	- TCTENIB (NIB descriptor)
	- TCTESBA (APPC send/receive buffer)
	- TCTFX (TCT prefix)
	- TCTLE (TCT line entries)
	- TCTTELUC (TCTTE APPC extension)
	- TCTME (TCT mode entry)
	- TCTSE (TCT system entries)
	- TCTSK (TCT skeleton entries)
	- TCTTE (TCT terminal entries)
	- v TCTTECCE (console control element)
	- TCTTETTE (TCTTE extension)
	- TCTTEUA (TCTTE user area)
	- TIOA (terminal I/O area)
	- WAITLST (wait list)
	- ZEPD (TC module entry list)

#### **TDP keyword**

- ACB (TD VSAM ACB)
- BUFFER (TD I/O buffer)
- DCTE (transient data queue definitions)
- MBCA (TD buffer control area)
- MBCB (TD buffer control block)
- MQCB (TD queue control block)
- MRCA (TD string control area)
- MRCB (TD string control block)
- MRSD (TD CI state map—segment descriptor)
- MWCB (TD wait control block)
- RPL (TD VSAM RPL)
- SDSCI (TD SCSCI)
- TDCUB (TD CI update block)
- TDST (TD static storage)
- TDQUB (TD queue update block)
- TDUA (TD UOW anchor block)
- VEMA (TD VSAM error message area)

#### **TI keyword**

- TIA (Timer domain anchor block)
- TRE (Timer request elements)

#### **TMP keyword**

- TMSTATIC (table manager static storage)
- SKT (scatter tables)
- DIRSEG (directory segments)
- TM\_LOCKS (read lock blocks)

#### **TR keyword**

- TRA (trace domain anchor block)
- TRDCB (auxiliary trace data set DCB)
- TRDECB (auxiliary trace data set DECB)

#### **TS keyword**

- ACA (TS auxiliary control area)
- BCA (TS buffer control area)
- BMH (TS byte map header)
- BMP (TS byte map)
- BRB (TS browse block)
- DTN (TS digital tree node)
- ICE (interval control element)
- PCA (TS pool control area)
- QAB (TS queue anchor block)
- QOB (TS queue ownership block)
- QUB (TS queue update block)
- SBB (TS shared browse block)
- STE (TS sysid table entry)
- TSA (TS anchor block)
- TSBUFFER (TS I/O buffer)
- TSI (TS item descriptor)
- TSM (TS main item header)
- TSHANCH (TS shared class anchor)
- TSMNANCH (TS main class anchor)
- TSMODEL (TS model class anchor)
- TSNANCH (TS name class anchor)
- TSOANCH (TS ownership lock class anchor)
- TSQ (TS queue control block)
- TSQANCH (TS queue class anchor)
- TSS (TS aux section descriptor)
- TST (TS table header)

|

- TSTTE (TS table entry)
- TSW (TS wait element)
- TSX (TS aux item descriptor)
- VCA (TS VSWA control area)
- VSWA (TS VSAM work area)
- XRH (TS aux record header)

#### **UEH keyword**

- EPB (exit program blocks)
- v GWA (EPB global work area)
- v TIE (task interface element)
- UET (user exit table)

#### **US keyword**

- USA (user domain anchor block)
- USXD (user domain transaction data)
- USUD (user domain user data), one or more of the following:
	- Principal
	- Session
	- EDF

For an explanation of US summary data in a level-1 dump, see ["Appendix B. Summary data for PG and US keywords"](#page-340-0) on page 323.

#### **WB keyword**

- Web anchor block
- Global work area
- Web state manager blocks

#### **XM keyword**

- XMA (XM domain anchor block)
- TXN (XM domain transaction))
- TCL (XM domain tclass)
- XM\_XB (XM domain browse element)
- MXT (XM domain MXT tclass)

#### **XRF keyword**

- XRPSTAT (XRP static storage)
- XRP\_ACTS (XRP active status area)
- XRP\_ALTS (XRP alternate status area)
- XRP\_HLTH (XRP health area)
- XRP XRSA (XRP anchor area)
- CAVM\_STA (CAVM static storage)

#### **XS keyword**

- XSA (security domain anchor block)
- XSSS (security supervisor storage)

### **Finding the keywords from the control blocks**

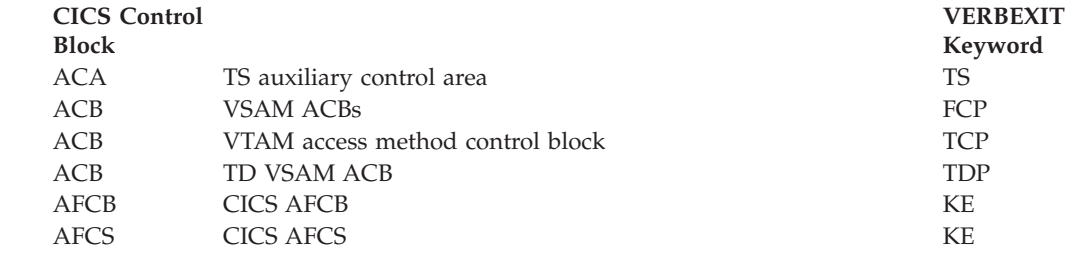

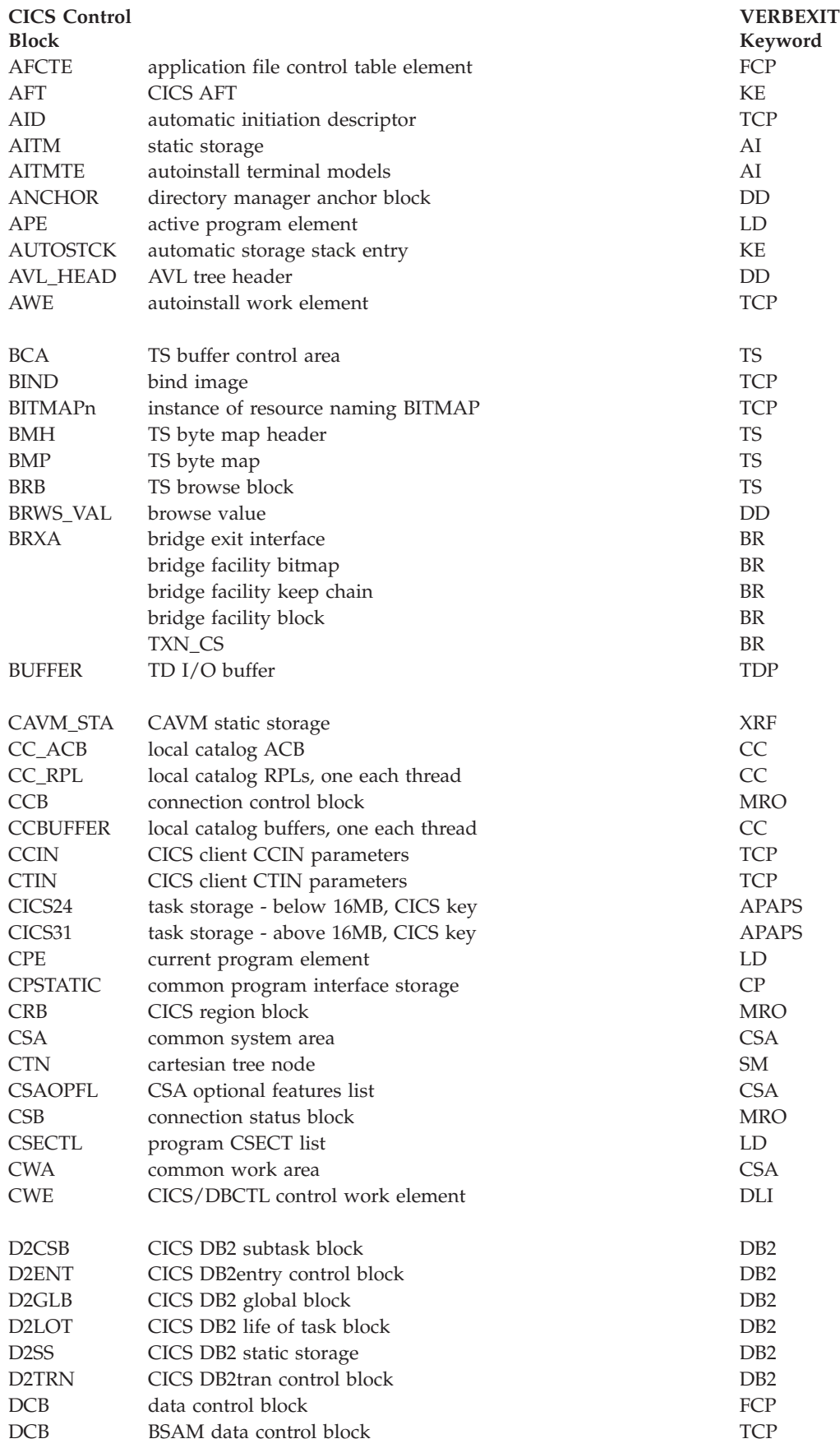

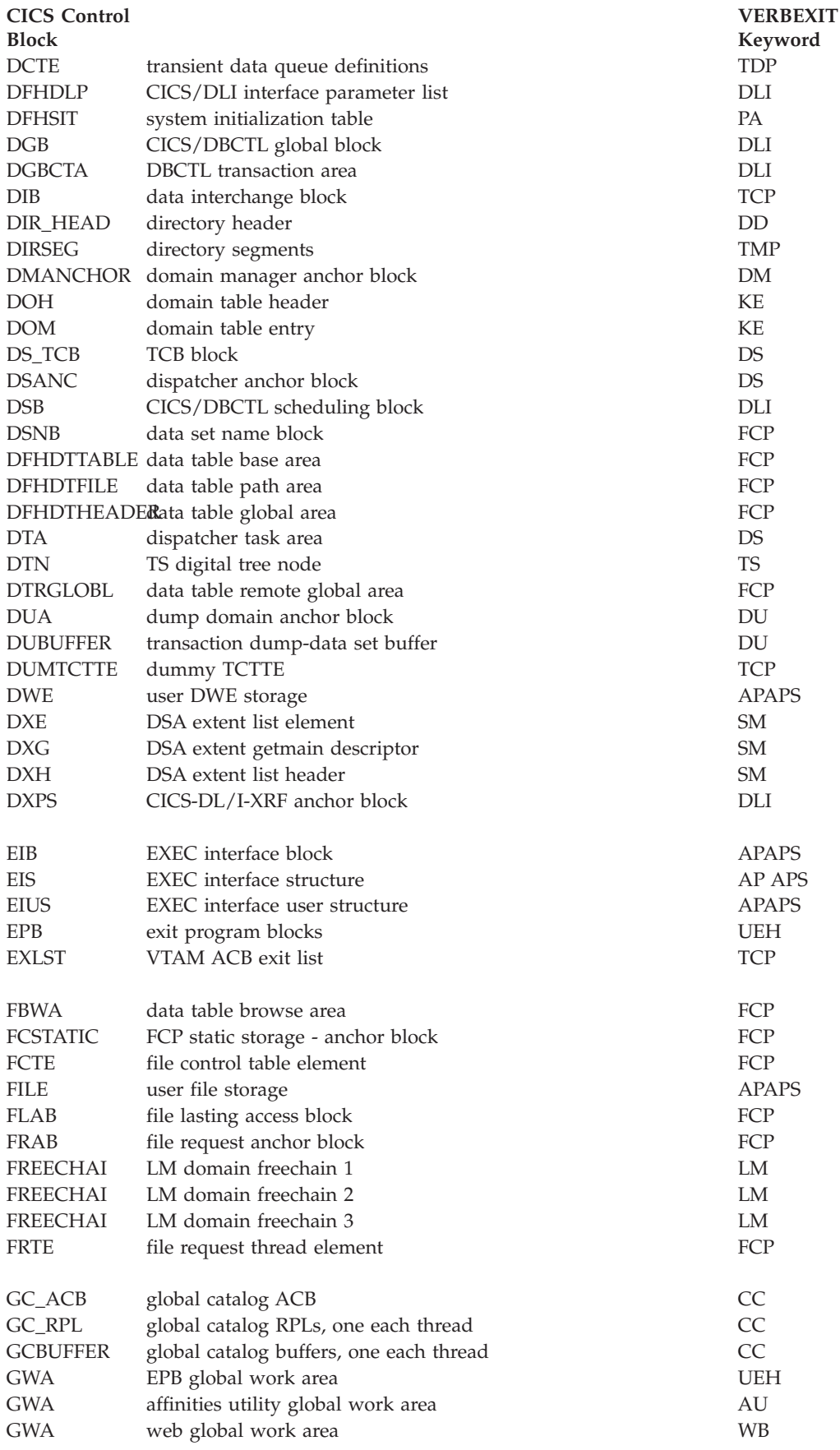

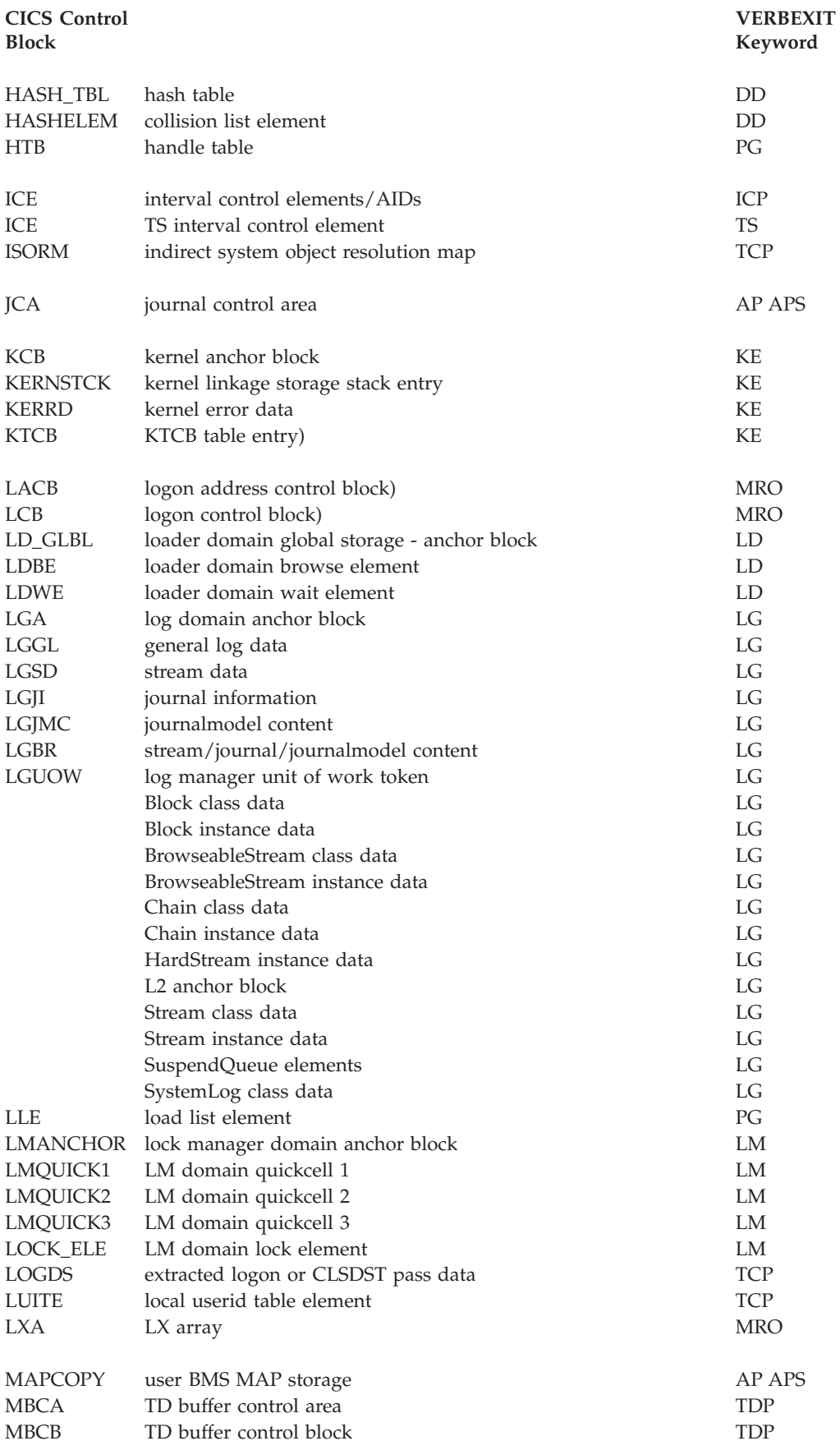

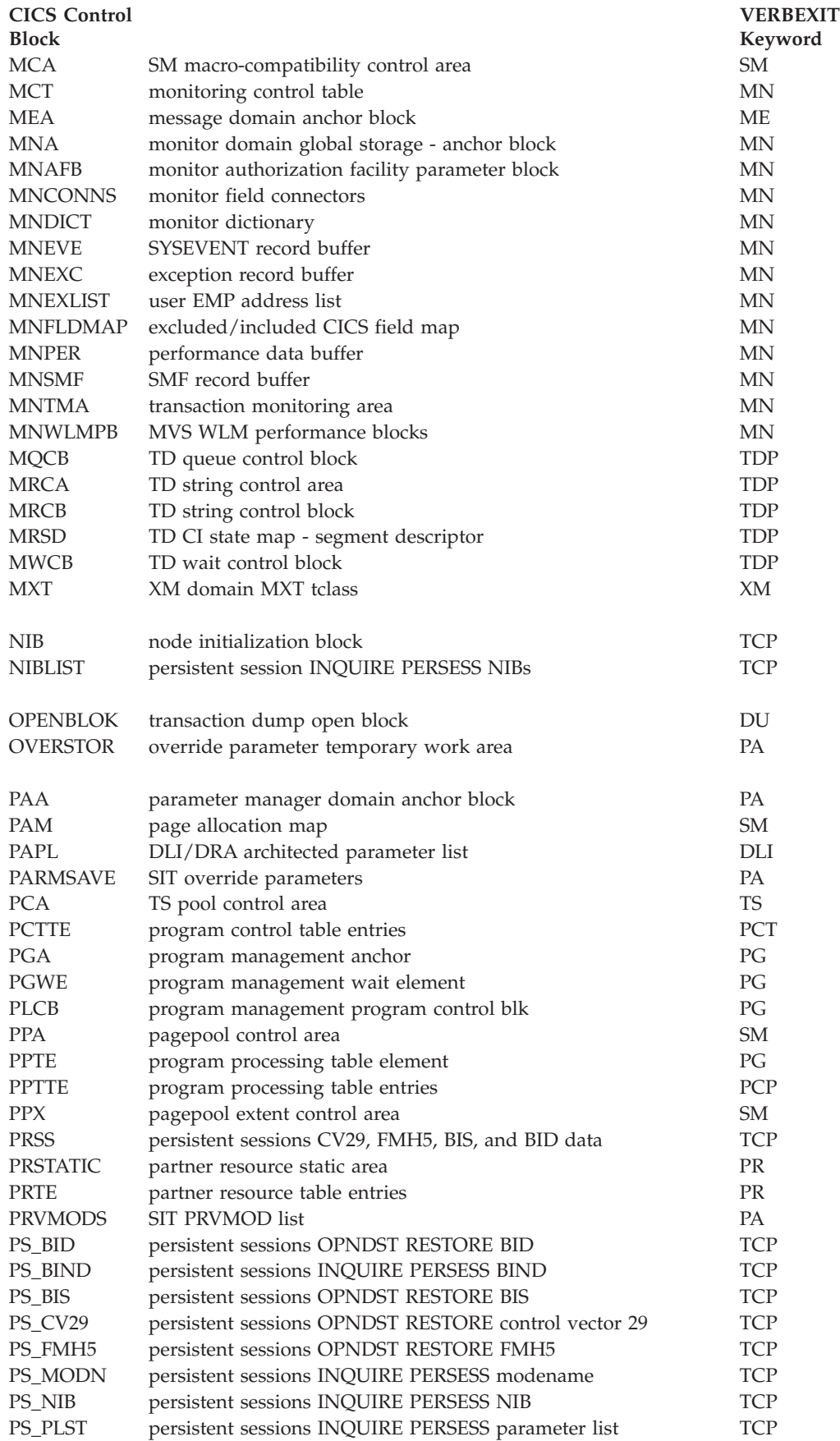

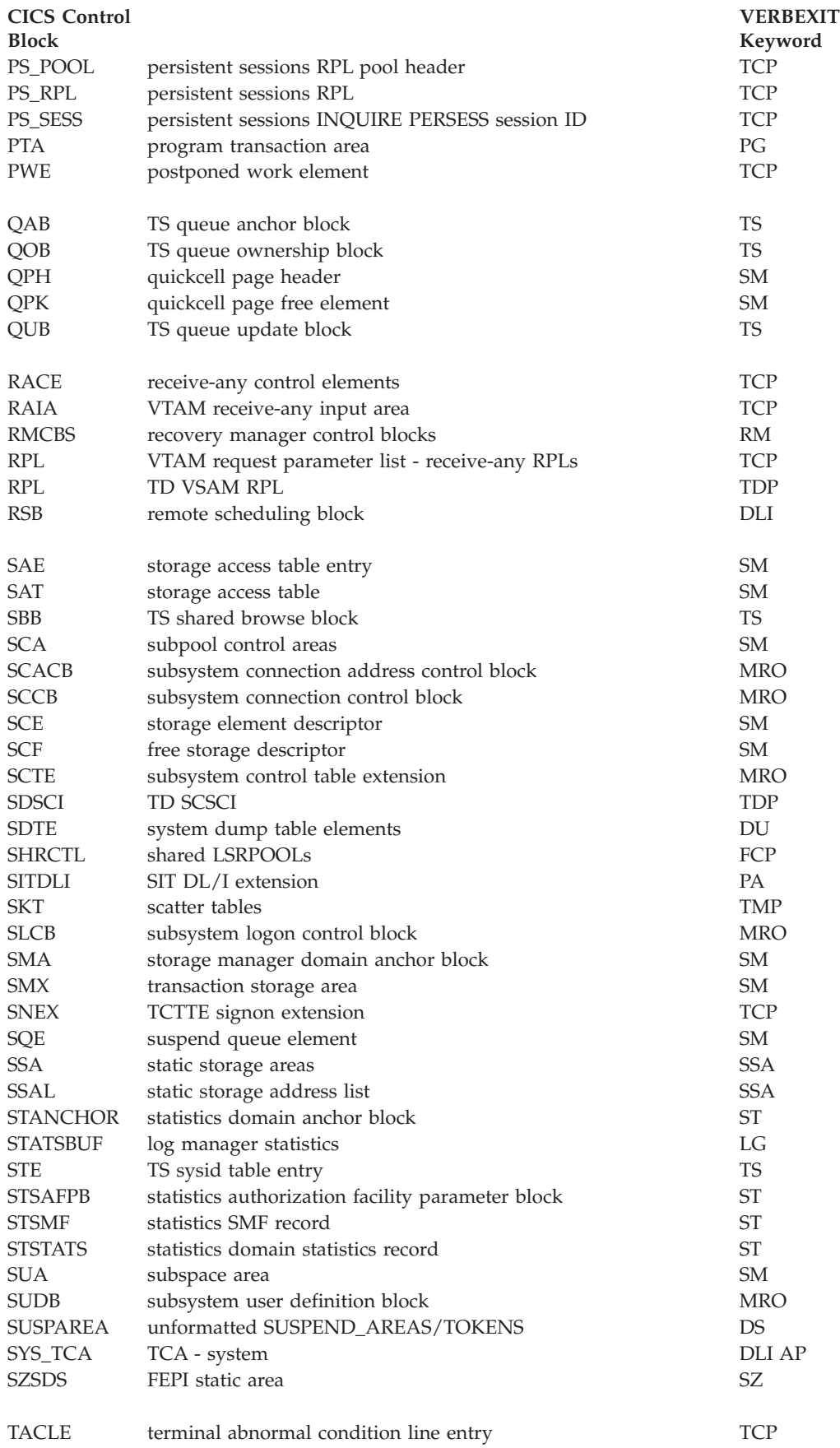

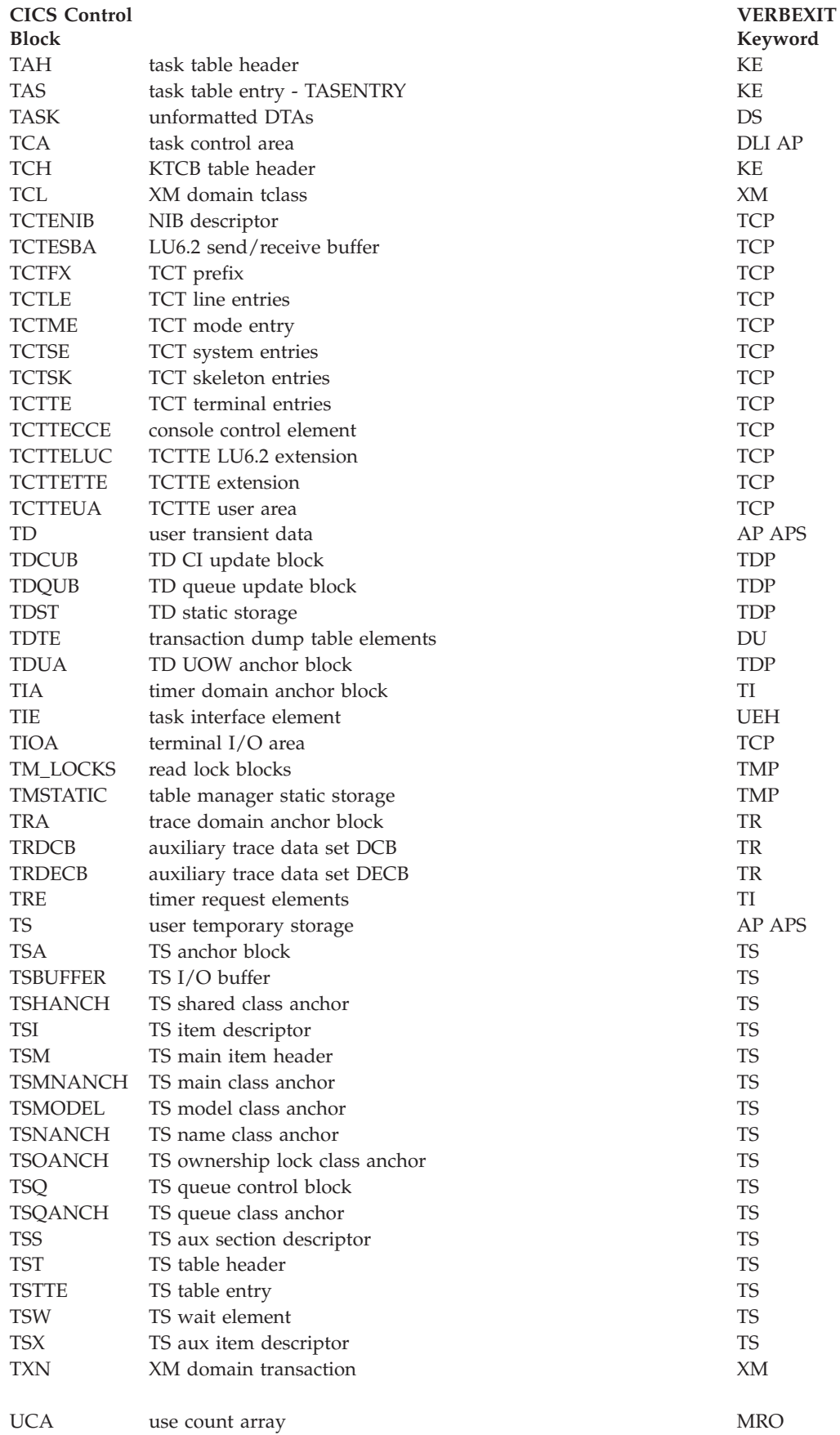

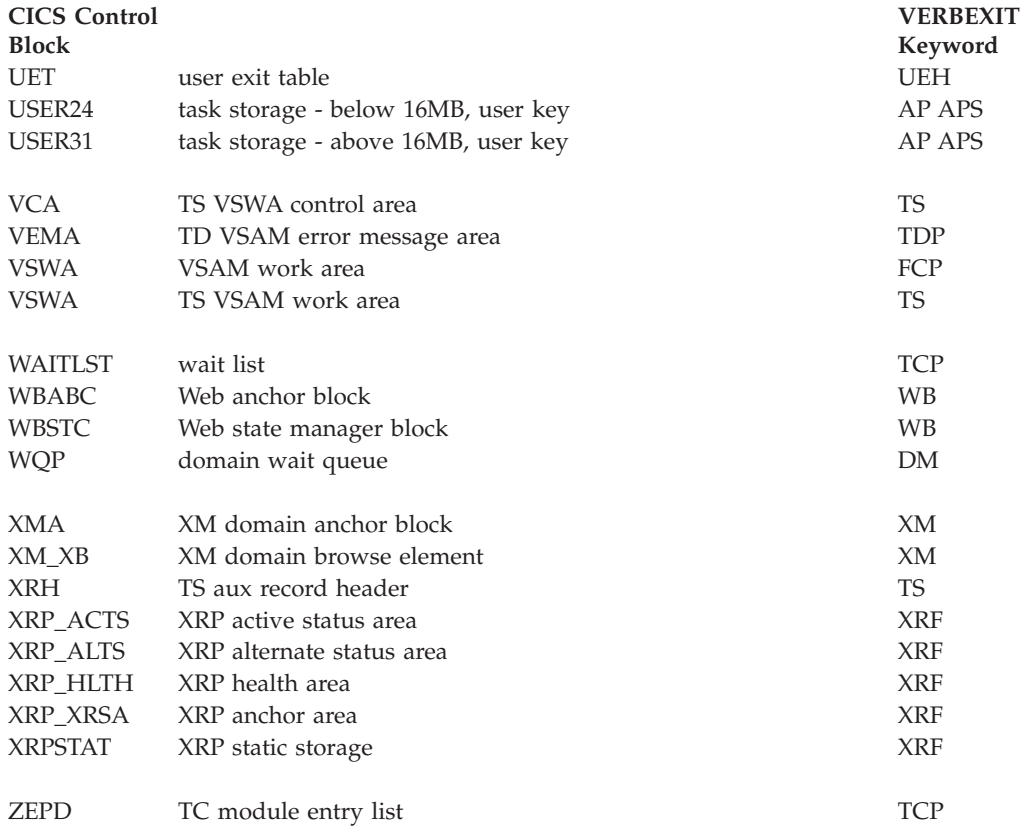

## <span id="page-340-0"></span>**Appendix B. Summary data for PG and US keywords**

This section lists the elements of the control block summaries in a level-1 IPCS dump for the PG and US keywords.

### **PG keyword**

The summaries appear below in the sequence in which they appear in a dump. This is broadly the sequence in which the control blocks are listed in ["Appendix A.](#page-324-0) [SDUMP contents and IPCS CICS VERBEXIT keywords"](#page-324-0) on page 307 form=numonly, but note:

- v The system LLE summary, if present, follows the PGA summary, but the task LLE summary, if present, follows the PTA summary.
- The HTB does not appear in a summary.

### **PGA (program manager anchor)**

#### **PG Domain Status**

One of the following:

- Initializing
- Initialized
- Quiescing
- Quiesced
- Terminating
- Terminated.

#### **Autoinstall status**

Either active or inactive.

#### **Autoinstall catlg status**

Autoinstall catalog status, one of the following:

- v All
- Modify
- None.

#### **Autoinstall exit name**

Autoinstall exit name.

#### **Attempted autoinstalls**

Number of attempted autoinstalls in decimal.

#### **Failed autoinstalls**

Number of failed autoinstalls in decimal.

#### **Rejected autoinstalls**

Number of rejected autoinstalls in decimal.

#### **XRSINDI active**

Status of user exit, either Y or N.

#### **Exec calls allowed**

Either Y or N.

#### **System LLE chain head**

Address of system LLE chain head, zero if no chain exists.

**PGWE chain head** Address of PGWE chain head, or zero if no chain exists.

**Stats last - 1st word** Statistics last reset time using GMT (on two lines).

**Reset time - 2nd word** Second part of last reset time.

**SM access token** SM access token value.

**SM isolation token** SM isolation token value.

**Storage protect** Either Y or N.

**Cold start** Either Y or N.

**Recovery complete** Either Y or N.

# **System LLE Summary**

**LLE-ADDR** LLE address.

**PROGRAM** Program name.

**PPTE-ADD** PPTE address.

## **PGWE Summary**

**PGWE-ADD**

Address of suspended program.

#### **PROGRAM**

Name of suspended program.

#### **SUS-TOKN**

Suspend token.

#### **PPTE-ADD**

Program PPTE address.

### **PPTE Summary**

#### **PPTE ADDRESS**

Address of PPTE block.

#### **PROGRAM NAME**

The tables are indexed using the program name.

#### **MOD TYPE**

Module type, one of the following:

- PG Program
- MP Mapset
- PT Partitionset.

#### **LANG DEF**

Language defined, one of the following:

- NDF Not defined
- v ASS Assembler (or Ada)
- $C C370$
- COB Cobol
- v CO2 Cobol 2
- LE3 Le370
- $\cdot$  PLI PL/I.

#### **LANG DED**

- Language deduced, one of the following:
	- NDD Not deduced
	- ASS Assembler (or Ada)
- $C C370$
- v COB Cobol
- CO2 Cobol 2
- $LE3 Le370$
- $\cdot$  PLI PL/I.

#### **INST TYPE**

- PPTE installation type, one of the following:
- v R Built from RDO
- v C Built from catalog constant
- v G Built from grouplist
- A Autoinstall
- v S System autoinstall
- M Manual.

#### **CEDF STAT**

CEDF status, either CED(CEDF allowed) or NOC(CEDF not allowed).

#### **AVAL STAT**

Program availability status, either E(enabled) or DI(disabled).

#### **DATA LOC**

Data location, either A (any location) or B(below 16M).

#### **EXEC KEY**

Execution key, either C (CICS) or U (user).

#### **DPL SUBS**

DPL subset, either DP (DPLsubset) or F (full API).

#### **RE LOAD**

Indicator of whether this is a reload program, either Y or N.

#### **LOAD STAT**

- Load status, one of the following:
- v L Loaded
- NL Not loadable
- ND Not loaded.

#### **HOLD STAT**

CICS hold status, either C (loaded for CICS lifetime) or T (task lifetime).

#### **USE COUNT**

Use count in decimal, blank if 0.

#### **LOCK OWNER**

Transaction number of locking program.

**PGWE CHAIN** Indicator of presence of any PGWEs, either Y or N.

### **REMOTE PRGID**

Remote program name.

#### **REMOTE SYSID**

Remote system name.

#### **REMOTE TRNID**

Remote transaction name.

## **PTA Summary**

**TRAN NUM**

Transaction number.

### **PTA ADDRESS**

Address of PTA.

#### **LOG-LVL**

Logical level count in decimal.

#### **SYS-LVL**

System level count in decimal.

#### **TASK-LLE**

Address of task LLE head, zero if no task LLE exists.

**PLCB** Address of PLCB head, or zero if no PLCB exists.

### **Task LLE Summary**

#### **LLE-ADDR**

LLE address.

#### **PROGRAM**

Program name.

## **PPTE-ADD**

PPTE address.

## **Task PLCB Summary**

**PLCB-ADD**

PLCB address.

### **PROGRAM**

Program name.

#### **LOG-LVL**

Logical level of program.

#### **LOAD**

Program load point.

### **ENTRY**

Program entry point.

#### **LENGTH**

Program length.

#### **CA-CURR**

Current commarea address.

**CLEN** Current commarea length.

#### **INVK-PRG**

Name of invoking program.

- **STG** Commarea storage class. Can be one of five:
	- Blank No commarea for this level.
	- v C CICS
	- v C24 CICS 24 bit
	- $\bullet$  U User
	- v U24 User 24 bit.

#### **EXIT-NME**

Exit name derived from user exit number, if applicable.

- **ENV** Environment type, one of the following:
	- v EXEC Command level application
	- v GLUE Global user exit
	- v PLT PLT program
	- SYS CICS system program
	- v TRUE Task-related user exit
	- URM User-replaceable program.

#### **PPTE-ADD**

Program PPTE address.

### **US keyword**

A level-1 dump summarizes only the user domain data (USUD). The fields displayed are the same for each type of USUD (principal, session, or EDF).

### **USXD summary**

#### **TRAN NUM**

Transaction number.

#### **PRINCIPAL TOKEN** Principal token, if any.

**SESSION TOKEN** Session token, if any.

#### **EDF TOKEN**

EDF token, if any.

#### **USUD summary**

#### **TOKEN**

User token.

#### **USERID**

User identifier.

#### **GROUPID**

Group identifier.

#### **ADDCOUNT**

Adduser use count.

#### **TRNCOUNT**

Transaction use count.

**OPID** Operator identifier.

#### **CLASSES**

A bitmap expressing the operator classes in order 24 to 1.

**PRTY** Operator priority.

#### **TIMEOUT**

Timeout interval in hours and minutes (hh:mm).

**ACEE** Address of ACEE.

#### **XRFSOFF**

XRF user signon. Can be NOFORCE or FORCE.

#### **USERNAME**

User name.

## **Index**

## **A**

[abbreviated-format trace 244](#page-261-0) abend codes [transaction 27](#page-44-0) [AICA 28](#page-45-0) [ASRA 28](#page-45-0) [ASRB 29](#page-46-0) [CICS 28](#page-45-0) [destination 27](#page-44-0) [documentation 28](#page-45-0) [interpretation 28](#page-45-0) [product other than CICS 28](#page-45-0) [user 28](#page-45-0) [ABEND symptom keyword 7](#page-24-0) abends [AICA 146](#page-163-0) [DBCTL interface 37](#page-54-0) [dump not made when expected 169](#page-186-0) [exception trace entry 42](#page-59-0) [investigating 41](#page-58-0) [the documentation you need 41](#page-58-0) [looking at the symptom string 43](#page-60-0) [symptom keyword 7](#page-24-0) [transaction 27](#page-44-0) [AICA 28](#page-45-0) [ASRA 28](#page-45-0) [ASRB 29](#page-46-0) [worksheet 37](#page-54-0) access method [determining the type in use 100](#page-117-0) [intersystem communication 101](#page-118-0) [ISMM 101](#page-118-0) [possible reason for stalled](#page-160-0) [system 143](#page-160-0) [TCAM 101](#page-118-0) VTAM [terminal control waits 106](#page-123-0) [terminal waits 101](#page-118-0) [ADD\\_SUSPEND function 62](#page-79-0) [input parameters 62](#page-79-0) [output parameters 63](#page-80-0) [addressing exception 32](#page-49-0) AEYD [causes 29](#page-46-0) AICA abend [probable cause 28](#page-45-0) [PSW 269](#page-286-0) [registers 269](#page-286-0) [AICA abends 146](#page-163-0) AID chain [investigating tasks that have not](#page-202-0) [started 185](#page-202-0) [locating in the formatted system](#page-202-0) [dump 185](#page-202-0) [AIDTRMID \(symbolic ID of](#page-203-0) [terminal\) 186](#page-203-0) [AIDTRNID \(transaction ID\) 186](#page-203-0) [AITM resource name 73](#page-90-0) [ALLOCATE resource type 72](#page-89-0)[, 108](#page-125-0) [alternate system waits 137](#page-154-0) [ALTPAGE attribute 174](#page-191-0)[, 178](#page-195-0)

[ALTSCREEN attribute, 174](#page-191-0)[, 178](#page-195-0) [Any\\_MBCB resource type 72](#page-89-0) [Any\\_MRCB resource type 72](#page-89-0) [AP\\_INIT resource type 72](#page-89-0) [AP\\_QUIES resource type 72](#page-89-0) [AP\\_TERM resource type 72](#page-89-0) APAR (authorized program analysis report) [authorization 301](#page-318-0) [closing 303](#page-320-0) [documentation needed 301](#page-318-0) [process 301](#page-318-0) [submitting 302](#page-319-0) [APPC \(LUTYPE6.2\), range of devices 99](#page-116-0) application programs [dynamic storage 273](#page-290-0) [storage areas 273](#page-290-0) [arithmetic exceptions 32](#page-49-0) [investigating 32](#page-49-0) [ASIS option 174](#page-191-0) ASRA abend [causes 28](#page-45-0) [execution key 269](#page-286-0) [PSW 269](#page-286-0) [registers 269](#page-286-0) ASRB abend [causes 29](#page-46-0) [execution key 269](#page-286-0) [PSW 269](#page-286-0) [registers 269](#page-286-0) ASRD abend [causes 29](#page-46-0) [PSW 269](#page-286-0) [registers 269](#page-286-0) assembler programs [locating the DFHEISTG storage 273](#page-290-0) assemblers [errors in output 6](#page-23-0) [asynchronous processing 105](#page-122-0) [ASYNRESP resource name 72](#page-89-0) [ATCHMSUB, resource name 74](#page-91-0) [ATI \(automatic transaction](#page-120-0) [initiation\) 103](#page-120-0) autoinitiated tasks [excessive numbers shown in](#page-31-0) [statistics 14](#page-31-0) automatic initiate descriptor (AID) [identifying the related task 186](#page-203-0) [identifying the terminal 186](#page-203-0) [investigating tasks that have not](#page-202-0) [started 185](#page-202-0) automatic transaction initiation (ATI) [task produced no output 182](#page-199-0)[, 184](#page-201-0) [looking at the AID chain 185](#page-202-0) [looking at the ICE chain 185](#page-202-0) [resource not available 185](#page-202-0) [task not yet scheduled to](#page-202-0) [start 185](#page-202-0) [automatic transaction initiation session](#page-120-0) [status 103](#page-120-0) [auxiliary trace 245](#page-262-0)

[auxiliary trace 245](#page-262-0) *(continued)* [abbreviated-format 244](#page-261-0) [advantages 236](#page-253-0) [characteristics 235](#page-252-0) [controlling 237](#page-254-0) [data sets 235](#page-252-0) [destination 235](#page-252-0) [DFHAUXT 235](#page-252-0) [DFHBUXT 235](#page-252-0) [extended-format 240](#page-257-0) [formatting 240](#page-257-0) [selectivity 240](#page-257-0) [interpreting 240](#page-257-0)[, 244](#page-261-0) [loss of trace data 166](#page-183-0) [short-format 245](#page-262-0) [status 235](#page-252-0)[, 238](#page-255-0) [switch status 235](#page-252-0) [trace entries missing 168](#page-185-0) [AUXTR, system initialization](#page-254-0) [parameter 237](#page-254-0) [AUXTRSW, system initialization](#page-254-0) [parameter 237](#page-254-0)

### **B**

BATCH [WAIT\\_MVS input parameter 67](#page-84-0) BDAM [cause of ASRB abends 29](#page-46-0) [record locking 126](#page-143-0) BLL (base locator linkage (COBOL)) [in COBOL dump 274](#page-291-0) BMS (basic mapping support) [applications not compiled with latest](#page-195-0) [maps 178](#page-195-0) [ASIS option 174](#page-191-0) [attributes of fields 189](#page-206-0) [DARK field attribute 189](#page-206-0) [incorrect output to terminal 189](#page-206-0) [attributes of fields 189](#page-206-0) [DARK field attribute 189](#page-206-0) [MDT 189](#page-206-0) [modified data tag 189](#page-206-0) [symbolic map 189](#page-206-0) [maps incorrect 178](#page-195-0) [MDT 189](#page-206-0) [modified data tag 189](#page-206-0) [symbolic map 189](#page-206-0) [bottlenecks 155](#page-172-0)[, 162](#page-179-0) [dispatch, suspend and resume](#page-174-0) [cycle 157](#page-174-0) [initial attach to the dispatcher 156](#page-173-0) [initial attach to the transaction](#page-173-0) [manager 156](#page-173-0) [initial dispatch 157](#page-174-0) builder parameter set (BPS) [CSFE ZCQTRACE facility 266](#page-283-0)

### **C**

[CAVM \(CICS availability manager\) 222](#page-239-0) [CCSTWAIT resource type 72](#page-89-0)

[CCVSAMWT resource type 72](#page-89-0)[, 73](#page-90-0) [CDB2RDYQ resource type 73](#page-90-0) [CDB2TBC resource type 73](#page-90-0) [CDB2TIME, resource name 80](#page-97-0) CDBC transaction [DBCTL connection fails 90](#page-107-0) [DBCTL disconnection fails 91](#page-108-0) [CDBT transaction 91](#page-108-0) [CDSA resource type 73](#page-90-0) CEBR transaction [checking programming logic 188](#page-205-0) [investigating loops 154](#page-171-0) [use in investigating no task](#page-201-0) [output 184](#page-201-0) CECI transaction [checking for bad data in a file 187](#page-204-0) [checking programming logic 188](#page-205-0) [investigating loops 154](#page-171-0) [use in investigating no task](#page-201-0) [output 184](#page-201-0) [CEDA in a wait state 139](#page-156-0) CEDF transaction [checking programming logic 188](#page-205-0) [investigating loops 154](#page-171-0) **CEDX** [use in investigating no task](#page-200-0) [output 183](#page-200-0) CEMT INQUIRE TASK [HTYPE field 55](#page-72-0) [HVALUE field 55](#page-72-0) CEMT INQUIRE UOWENQ command [deadlock diagnosis 127](#page-144-0) CEMT transaction [SET PROGRAM NEWCOPY 6](#page-23-0) [use during CICS termination 144](#page-161-0) [CESN in a wait state 139](#page-156-0) CETR transaction [controlling CICS VTAM exit](#page-242-0) [tracing 225](#page-242-0) [example screen 233](#page-250-0)[, 237](#page-254-0) [master system trace flag 230](#page-247-0) [selecting components to be](#page-249-0) [traced 232](#page-249-0) [setting special trace levels 232](#page-249-0) [setting standard trace levels 232](#page-249-0) [suppressing standard tracing 230](#page-247-0) [task tracing options 230](#page-247-0) [terminal tracing options 230](#page-247-0) [transaction tracing options 230](#page-247-0) [CEX2TERM, resource name 74](#page-91-0) [CFDTLRSW resource type 73](#page-90-0) [CFDTPOOL resource type 73](#page-90-0) [CFDTWAIT resource type 73](#page-90-0) [CHANGECB resource name 81](#page-98-0) [CHKSTRM option, startup override 195](#page-212-0) [CHKSTSK option, startup override 195](#page-212-0) [CICS, resource name 77](#page-94-0) [CICS availability manager \(CAVM\) 222](#page-239-0) [trace table 222](#page-239-0) [CICS GTF trace 245](#page-262-0) [abbreviated-format 244](#page-261-0) [characteristics 236](#page-253-0) [common destination 236](#page-253-0) [controlling 237](#page-254-0) [destination 236](#page-253-0) [extended-format 240](#page-257-0) [formatting 240](#page-257-0)

[CICS GTF trace 245](#page-262-0) *(continued)* [selectivity 240](#page-257-0) [interpreting 240](#page-257-0)[, 244](#page-261-0) [no CICS trace entries made 166](#page-183-0) [short-format 245](#page-262-0) [status 236](#page-253-0)[, 238](#page-255-0) [trace data set 236](#page-253-0) [trace entries missing 168](#page-185-0) [wrapping 236](#page-253-0) [CICS running slowly 9](#page-26-0) CICS stalled [caused by SOS condition 143](#page-160-0) [during a run 142](#page-159-0)[, 146](#page-163-0) [during initialization 141](#page-158-0) [during quiesce 144](#page-161-0) [during termination 144](#page-161-0) [effect of ICV parameter 142](#page-159-0) [effect of ICVR parameter 142](#page-159-0) [effect of ICVTSD parameter 142](#page-159-0) [effect of MXT parameter 143](#page-160-0) [exclusive control of volume](#page-160-0) [conflict 143](#page-160-0) [investigating the reason for the](#page-25-0) [stall 8](#page-25-0) [messages 8](#page-25-0) [on cold start 141](#page-158-0) [on emergency restart 141](#page-158-0) [on initial start 141](#page-158-0) [on warm start 141](#page-158-0) [PLT initialization programs 141](#page-158-0) [PLT shutdown programs 144](#page-161-0) [possible causes 8](#page-25-0) [specific regions 13](#page-30-0) [system definition parameters](#page-159-0) [wrong 142](#page-159-0) CICS system abends [action of global trap/trace exit 290](#page-307-0) [CICS system dump following 251](#page-268-0) [CSMT log messages 9](#page-26-0) [exception trace entry 42](#page-59-0) [information needed by the Support](#page-58-0) [Center 41](#page-58-0) [investigating 41](#page-58-0) [looking at the symptom string 43](#page-60-0) [messages 9](#page-26-0) [the documentation you need 41](#page-58-0) CICS system dumps [data not formatted correctly 172](#page-189-0) [destination 267](#page-284-0) [dispatcher domain storage areas 87](#page-104-0) [dump not made on CICS system](#page-186-0) [abend 169](#page-186-0) [following CICS system abend 251](#page-268-0) [following transaction abend 251](#page-268-0) [formatting 274](#page-291-0) [selectivity 274](#page-291-0) [formatting keywords 276](#page-293-0) [formatting levels 276](#page-293-0) [from global trap/trace exit 290](#page-307-0) [global suppression 170](#page-187-0)[, 249](#page-266-0) [in problem determination 249](#page-266-0) [interactive problem control system](#page-291-0) [\(IPCS\) 274](#page-291-0) [internal trace table 42](#page-59-0) [investigating CICS system abends 41](#page-58-0) [investigating waits 54](#page-71-0)[, 56](#page-73-0)

kernel domain storage areas [CICS system abends 42](#page-59-0) [error code 46](#page-63-0) [error data 48](#page-65-0) [error type 46](#page-63-0) [failing program 47](#page-64-0) [information provided 44](#page-61-0) [kernel error number 46](#page-63-0) [point of failure 47](#page-64-0) [PSW at time of error 48](#page-65-0) [registers at time of error 48](#page-65-0) [task error information 46](#page-63-0) [task summary 44](#page-61-0) [tasks in error 44](#page-61-0) [waits for resource locks 87](#page-104-0) [locating the AID chain 185](#page-202-0) [locating the ICE chain 185](#page-202-0) [lock manager domain storage](#page-104-0) [areas 87](#page-104-0) [looking at the symptom string 43](#page-60-0) [of remote CICS regions 105](#page-122-0) [precautions using dump formatting](#page-189-0) [keywords 172](#page-189-0) [statistics 261](#page-278-0) [storage manager domain storage](#page-112-0) [areas 95](#page-112-0) [storage violation 193](#page-210-0)[, 194](#page-211-0)[, 198](#page-215-0) [suppression by user exit](#page-187-0) [program 170](#page-187-0) [suppression for individual](#page-188-0) [transactions 171](#page-188-0)[, 249](#page-266-0) [suppression for specific dump](#page-266-0) [codes 249](#page-266-0) [system dump code option 260](#page-277-0) [system dump codes 249](#page-266-0) [temporary storage control blocks 96](#page-113-0) [terminal control storage areas 100](#page-117-0) CICS530 dump exit [DEF parameter 276](#page-293-0) [JOB parameter 276](#page-293-0) [keyword parameter 276](#page-293-0) [classification of problems 7](#page-24-0) COBOL programs [BLL \(base locator linkage\) 274](#page-291-0) [task global table 273](#page-290-0) [working storage 273](#page-290-0) common system area (CSA) [in transaction dump 270](#page-287-0) [locating the AID chain 185](#page-202-0) [optional features list 270](#page-287-0) compilers [errors in output 6](#page-23-0) COMPLETION\_CODE [RESUME input parameter 66](#page-83-0) [SUSPEND output parameter 65](#page-82-0) component tracing [identifying codes 231](#page-248-0) [precautions when selecting 167](#page-184-0) [setting special trace levels 232](#page-249-0) [setting standard trace levels 232](#page-249-0) control interval (CI) [exclusive control deadlock 123](#page-140-0)[, 124](#page-141-0) [exclusive control waits 123](#page-140-0) [CONV value of WLM\\_WAIT\\_TYPE input](#page-86-0) [parameter 69](#page-86-0) [CPI resource name 74](#page-91-0)

CICS system dumps *(continued)*

[CRTE and uppercase translation 176](#page-193-0) [CSAOPFL 270](#page-287-0) [CSASSI2 resource name 72](#page-89-0) [CSATODTU 133](#page-150-0) CSFE DEBUG transaction [global trap/trace exit 289](#page-306-0) [storage checking 195](#page-212-0) [TRAP operand 289](#page-306-0) CSFE transaction [checking the programming logic 188](#page-205-0) [storage freeze option 188](#page-205-0) CSFE ZCQTRACE transaction [dumps of builder parameter set 266](#page-283-0) CSMT log [abend messages 3](#page-20-0)[, 9](#page-26-0)[, 11](#page-28-0) [terminal error messages 11](#page-28-0)[, 99](#page-116-0) [CSNC resource type 73](#page-90-0) [CURRENTDDS, transaction dump data](#page-284-0) [set status 267](#page-284-0) [CWA \(common work area\) 270](#page-287-0)

## **D**

data corruption [bad programming logic 188](#page-205-0) [incorrect mapping to program 187](#page-204-0) [incorrect mapping to terminal 189](#page-206-0) [attributes of fields 189](#page-206-0) [DARK field attribute 189](#page-206-0) [MDT 189](#page-206-0) [modified data tag 189](#page-206-0) [symbolic map 189](#page-206-0) [incorrect records in file 187](#page-204-0) [missing records in file 187](#page-204-0) [possible causes 186](#page-203-0) [data exception 31](#page-48-0) [DATABUFFERS parameter of FILE](#page-135-0) [resource definition 118](#page-135-0) [DB2\\_INIT resource type 73](#page-90-0) DB2 migration considerations [DSNTIAR 35](#page-52-0) [DB2 resource type 73](#page-90-0) [DB2CDISC resource type 73](#page-90-0) [DB2EDISA resource type 73](#page-90-0) [DB2START, resource name 80](#page-97-0) DBCTL (database control) [abends 37](#page-54-0) [connection fails 90](#page-107-0) [disconnection fails 91](#page-108-0) [immediate disconnection 91](#page-108-0) [orderly disconnection 91](#page-108-0) [waits 90](#page-107-0) [DBCTL resource type 73](#page-90-0)[, 90](#page-107-0) [DBDXEOT resource type 73](#page-90-0) [DBDXINT resource type 73](#page-90-0) [DBUGUSER resource name 74](#page-91-0) [DCT resource name 79](#page-96-0) DEADLOCK\_ACTION [description of parameter 68](#page-85-0) [SUSPEND input parameter 64](#page-81-0) [WAIT\\_MVS input parameter 67](#page-84-0) [WAIT\\_OLDC input parameter 67](#page-84-0) [WAIT\\_OLDW input parameter 67](#page-84-0) deadlock time-out interval [description 68](#page-85-0) [EXEC CICS WRITEQ TS](#page-113-0) [command 96](#page-113-0) [interval control waits 132](#page-149-0)

deadlock time-out interval *(continued)* [task storage waits 94](#page-111-0) deadlocks [resolving 127](#page-144-0) [resolving in a sysplex 131](#page-148-0) debugging [IRC problems 203](#page-220-0) [multiregion operation problems 203](#page-220-0) [DEF parameter of CICS510 dump](#page-293-0) [exit 276](#page-293-0) [DELETE\\_SUSPEND function of gate](#page-80-0) [DSSR 63](#page-80-0) [input parameters 63](#page-80-0) [output parameters 64](#page-81-0) destination control table (DCT) [extrapartition transient data](#page-126-0) [destination 109](#page-126-0) [logically recoverable queues 109](#page-126-0) [DFHAIIN resource type 73](#page-90-0) [DFHAUXT 235](#page-252-0) [DFHBUXT 235](#page-252-0) [DFHCPIN resource type 74](#page-91-0) [DFHDMPA dump data set 267](#page-284-0) [DFHDMPB dump data set 267](#page-284-0) [DFHDU520 job log 268](#page-285-0) [DFHEIB 270](#page-287-0) [EIBFN 270](#page-287-0) [DFHEISTG 273](#page-290-0) [DFHKC TYPE=DEQ macro 94](#page-111-0) [DFHKC TYPE=ENQ macro 92](#page-109-0) [DFHKC TYPE=WAIT macro 92](#page-109-0) [DCI=CICS option 93](#page-110-0) [DCI=LIST option 93](#page-110-0) [DCI=SINGLE option 93](#page-110-0) [DCI=TERMINAL option 93](#page-110-0) [DFHPRIN resource type 74](#page-91-0) [DFHSIPLT resource name 77](#page-94-0) [DFHSIPLT resource type 74](#page-91-0) [DFHSTATE\\_TOKEN resource type 74](#page-91-0) [DFHTACB 271](#page-288-0)[, 272](#page-289-0) [PSW 271](#page-288-0) [registers 271](#page-288-0) [DFHTEMP resource name 80](#page-97-0) [DFHTRADS DSECT 289](#page-306-0) [DFHZARER resource name 81](#page-98-0) [DFHZARL1 resource name 81](#page-98-0) [DFHZARL2 resource name 82](#page-99-0) [DFHZARL3 resource name 82](#page-99-0) [DFHZARL4 resource name 81](#page-98-0) [DFHZARQ1 resource name 81](#page-98-0) [DFHZARR1 resource name 81](#page-98-0) [DFHZCRQ1 resource name 80](#page-97-0) [DFHZDSP resource name 79](#page-96-0) [DFHZEMW1 resource name 81](#page-98-0) [DFHZERH1 resource name 82](#page-99-0) [DFHZERH2 resource name 82](#page-99-0) [DFHZERH3 resource name 82](#page-99-0) [DFHZERH4 resource name 82](#page-99-0) [DFHZIS11 resource name 81](#page-98-0) [DFHZRAQ1 resource name 81](#page-98-0) [DFHZRAR1 resource name 81](#page-98-0) [diagnostic run, of CICS 214](#page-231-0) [DISASTER value of dispatcher](#page-86-0) [RESPONSE output parameter 69](#page-86-0) [DISOSS, communication with CICS 99](#page-116-0) [DISPATCH resource type 74](#page-91-0)

dispatcher [ADD\\_SUSPEND function 62](#page-79-0) [DELETE\\_SUSPEND function 63](#page-80-0) [dispatch, suspend and resume](#page-174-0) [cycle 157](#page-174-0)[, 161](#page-178-0) [failure of tasks to get attached 156](#page-173-0)[,](#page-175-0) [158](#page-175-0) [failure of tasks to get initial](#page-174-0) [dispatch 157](#page-174-0)[, 159](#page-176-0) [functions of gate DSSR 61](#page-78-0) [INQUIRE\\_SUSPEND\\_TOKEN](#page-80-0) [function 63](#page-80-0) [RESUME function 66](#page-83-0) [SUSPEND function 64](#page-81-0) [suspension and resumption of](#page-78-0) [tasks 61](#page-78-0) [tracing the suspension and](#page-72-0) [resumption of tasks 55](#page-72-0) [WAIT\\_MVS function 66](#page-83-0)[, 67](#page-84-0) [WAIT\\_OLDC function 66](#page-83-0)[, 67](#page-84-0) [WAIT\\_OLDW function 66](#page-83-0)[, 67](#page-84-0) dispatcher wait OPEN TCB 82 [distributed transaction processing](#page-122-0) [\(DTP\) 105](#page-122-0) [DLCNTRL resource name 72](#page-89-0) [DLCONECT resource name 72](#page-89-0) [DLSUSPND resource name 73](#page-90-0) [DMATTACH resource type 74](#page-91-0) DMB (data management block) [load I/O 89](#page-106-0) [DMWTQUEU resource name 72](#page-89-0) [domain identifying codes 231](#page-248-0) [DS\\_NUDGE resource name 79](#page-96-0) DSA (dynamic storage area) [current free space 95](#page-112-0) [storage fragmentation 96](#page-113-0) [DSNTIAR 35](#page-52-0) DSSR gate of dispatcher domain [ADD\\_SUSPEND function 62](#page-79-0) [DELETE\\_SUSPEND function 63](#page-80-0) [INQUIRE\\_SUSPEND\\_TOKEN](#page-80-0) [function 63](#page-80-0) [RESUME function 66](#page-83-0) [SUSPEND function 64](#page-81-0) [tracing the functions 55](#page-72-0) [interpreting the trace table 56](#page-73-0) [tracing the input and output](#page-73-0) [parameters 56](#page-73-0) [WAIT\\_MVS function 66](#page-83-0)[, 67](#page-84-0) [WAIT\\_OLDC function 66](#page-83-0)[, 67](#page-84-0) [WAIT\\_OLDW function 66](#page-83-0)[, 67](#page-84-0) [DTCHMSUB, resource name 74](#page-91-0) [DUMP, system initialization](#page-187-0) [parameter 170](#page-187-0)[, 249](#page-266-0) dump codes [checking the attributes 171](#page-188-0) [DUMPSCOPE option 251](#page-268-0)[, 252](#page-269-0) [RELATED attribute 251](#page-268-0)[, 252](#page-269-0) [storage violation 193](#page-210-0) [suppression of system dumps 249](#page-266-0) [suppression of transaction](#page-266-0) [dumps 249](#page-266-0) [system 171](#page-188-0)[, 249](#page-266-0) [CICS termination option 260](#page-277-0) [maximum dumps option 260](#page-277-0) [NOSYSDUMP attribute 171](#page-188-0)

dump codes *(continued)* [options 260](#page-277-0) [RELATED dumping option 260](#page-277-0) [SYSDUMP attribute 171](#page-188-0) [system dumping option 260](#page-277-0) [transaction 171](#page-188-0)[, 249](#page-266-0) [CICS termination option 260](#page-277-0) [format 250](#page-267-0) [maximum dumps option 260](#page-277-0) [NOTRANDUMP attribute 171](#page-188-0) [options 260](#page-277-0) [RELATED dumping option 260](#page-277-0) [system dumping option 260](#page-277-0) [TRANDUMP attribute 171](#page-188-0) [transaction dumping option 260](#page-277-0) dump data sets [attributes 267](#page-284-0) [AUTOSWITCH status 267](#page-284-0) [CLOSED status 267](#page-284-0) [current status 267](#page-284-0) [DFHDMPA 267](#page-284-0) [DFHDMPB 267](#page-284-0) [inquiring on 267](#page-284-0) [NOAUTOSWITCH status 267](#page-284-0) [OPEN status 267](#page-284-0) [setting 267](#page-284-0) [switch status 267](#page-284-0) dump domain [XDUREQ global user exit 170](#page-187-0) dump table [examples 262](#page-279-0)[, 264](#page-281-0) [options 171](#page-188-0)[, 261](#page-278-0) [loss of additions and changes 261](#page-278-0) [preservation of additions and](#page-278-0) [changes 261](#page-278-0) [statistics 261](#page-278-0) [current count 261](#page-278-0) [reset 261](#page-278-0) [system dumps suppressed 261](#page-278-0) [system dumps taken 261](#page-278-0) [times dump code action](#page-278-0) [taken 261](#page-278-0) [transaction dumps](#page-278-0) [suppressed 261](#page-278-0) [transaction dumps taken 261](#page-278-0) [suppression of dumping 171](#page-188-0) [system 264](#page-281-0) [temporary entries 261](#page-278-0)[, 264](#page-281-0) [transaction 262](#page-279-0) [DUMPDS, system initialization](#page-284-0) [parameter 267](#page-284-0) [dumping in a sysplex 252](#page-269-0) dumps [CFDT list structure dump 286](#page-303-0) controlling [CEMT transaction 250](#page-267-0) [dump codes 249](#page-266-0) [dump tables 249](#page-266-0) [examples 262](#page-279-0)[, 264](#page-281-0) [EXEC CICS commands 250](#page-267-0) [selective dumping of storage 266](#page-283-0) [specifying dump options 260](#page-277-0) [using an undefined dump](#page-281-0) [code 264](#page-281-0) [controlling dump action 249](#page-266-0) [current dump ID 263](#page-280-0)

dumps *(continued)* dump output is incorrect [data not formatted correctly 172](#page-189-0) [dump not made on abend 169](#page-186-0) [investigating 169](#page-186-0) [some dump IDs missing from the](#page-188-0) [sequence of dumps 171](#page-188-0) [wrong CICS region 169](#page-186-0) [dumps 18](#page-35-0) [events that can cause dumps 250](#page-267-0) [formatting a CFDT pool dump 287](#page-304-0) [formatting a named counter pool](#page-305-0) [dump 288](#page-305-0) [formatting keywords 276](#page-293-0) [formatting levels 276](#page-293-0) [IDs missing from the sequence of](#page-188-0) [dumps 171](#page-188-0) [in a sysplex 252](#page-269-0) [in problem determination 249](#page-266-0) [looking at the symptom string 43](#page-60-0) [named counter list structure](#page-304-0) [dump 287](#page-304-0) [options 260](#page-277-0) [requesting dumps 250](#page-267-0) [setting the dumping](#page-266-0) [environment 249](#page-266-0) [suppressing 170](#page-187-0)[, 250](#page-267-0) [DUMPSCOPE dump code option 251](#page-268-0)[,](#page-269-0) [252](#page-269-0) [DUMPSW, system initialization](#page-284-0) [parameter 267](#page-284-0) [DURETRY, system initialization](#page-284-0) [parameter 267](#page-284-0)

### **E**

[EARLYPLT resource name 74](#page-91-0) ECB (event control block) [EXEC CICS POST command 132](#page-149-0) [finding the address. 93](#page-110-0) [function WAIT\\_MVS of gate](#page-83-0) [DSSR 66](#page-83-0)[, 67](#page-84-0) [function WAIT\\_OLDC of gate](#page-83-0) [DSSR 66](#page-83-0)[, 67](#page-84-0) [function WAIT\\_OLDW of gate](#page-83-0) [DSSR 66](#page-83-0)[, 67](#page-84-0) [invalid address, task control waits 93](#page-110-0) [posting after task is canceled 197](#page-214-0) [PSTDECB 89](#page-106-0) [storage violations 197](#page-214-0) [valid address, task control waits 94](#page-111-0) ECB\_ADDRESS [WAIT\\_MVS input parameter 67](#page-84-0) [WAIT\\_OLDC input parameter 67](#page-84-0) [WAIT\\_OLDW input parameter 67](#page-84-0) ECB\_LIST\_ADDRESS [WAIT\\_MVS input parameter 67](#page-84-0) [WAIT\\_OLDW input parameter 67](#page-84-0) [ECBTCP resource name 72](#page-89-0) [ECDSA resource type 74](#page-91-0) EDF (execution diagnostic facility) [investigating loops 154](#page-171-0) [use in investigating no task](#page-200-0) [output 183](#page-200-0) [waits 91](#page-108-0) [EDF resource type 74](#page-91-0) EDSA (extended dynamic storage area) [current free space 95](#page-112-0)

EDSA (extended dynamic storage area) *(continued)* [storage fragmentation 96](#page-113-0) [EIBFN 270](#page-287-0) [in last command identification 272](#page-289-0) [EKCWAIT resource type 74](#page-91-0) [EMP \(event monitoring point\) 19](#page-36-0) [ENF resource type 74](#page-91-0) [ENQUEUE on single server resource 94](#page-111-0) [ENQUEUE resource type 74](#page-91-0)[, 75](#page-92-0)[, 92](#page-109-0)[, 94](#page-111-0)[,](#page-136-0) [119](#page-136-0) [BDAM record locking 126](#page-143-0) [ESDS write lock 127](#page-144-0) [KSDS range lock 126](#page-143-0) [VSAM load mode lock 126](#page-143-0) [VSAM record locking 125](#page-142-0) [enqueue waits 112](#page-129-0) [ERDSA resource type 75](#page-92-0) [error code 46](#page-63-0) [error data 48](#page-65-0) [error number 46](#page-63-0) [error type 46](#page-63-0) [ESDSA resource type 75](#page-92-0) [EUDSA resource type 75](#page-92-0) [event monitoring point \(EMP\) 19](#page-36-0) [exceeding the capacity of a log](#page-223-0) [stream 206](#page-223-0) exception trace [characteristics 221](#page-238-0) [CICS system abends 42](#page-59-0) [destination 221](#page-238-0) [format 222](#page-239-0) [missing trace entries 169](#page-186-0) [purpose 221](#page-238-0) [storage violation 193](#page-210-0)[, 194](#page-211-0)[, 197](#page-214-0) [user 222](#page-239-0) [EXCEPTION value of dispatcher](#page-86-0) [RESPONSE output parameter 69](#page-86-0) [EXCLOGER resource name 73](#page-90-0) [exclusive control of volume conflict 143](#page-160-0) [EXEC CICS ABEND command 251](#page-268-0) [EXEC CICS DELAY command 132](#page-149-0) [EXEC CICS DUMP TRANSACTION](#page-267-0) [command 250](#page-267-0)[, 266](#page-283-0) [EXEC CICS ENTER TRACENUM](#page-239-0) [command 222](#page-239-0) EXEC CICS INQUIRE TASK [SUSPENDTYPE field 55](#page-72-0) [SUSPENDVALUE field 55](#page-72-0) [EXEC CICS PERFORM DUMP](#page-267-0) [command 250](#page-267-0) [EXEC CICS POST 132](#page-149-0) [EXEC CICS READ UPDATE](#page-141-0) [command 124](#page-141-0) [EXEC CICS RETRIEVE WAIT](#page-149-0) [command 132](#page-149-0) [EXEC CICS REWRITE command 124](#page-141-0) [EXEC CICS START command 132](#page-149-0)[, 157](#page-174-0) [EXEC CICS STARTBR command 124](#page-141-0) [EXEC CICS WAIT EVENT](#page-149-0) [command 132](#page-149-0) [EXEC CICS WRITE command 124](#page-141-0) [EXEC CICS WRITE MASSINSERT](#page-141-0) [command 124](#page-141-0) [EXEC CICS WRITEQ TS command 96](#page-113-0) [NOSUSPEND 96](#page-113-0) [REWRITE option 96](#page-113-0)

EXEC interface block (EIB) [EIBFN 270](#page-287-0) [EXECADDR resource name 74](#page-91-0) [EXECSTRN resource name 74](#page-91-0) execution diagnostic facility (EDF) [investigating loops 154](#page-171-0) [execution exception 31](#page-48-0) [Execution key 269](#page-286-0) exit programming interface (XPI) [ADD\\_SUSPEND function 62](#page-79-0) [correctness of input parameters 4](#page-21-0) [DELETE\\_SUSPEND function of](#page-80-0) [dispatcher 63](#page-80-0) [need to observe protocols and](#page-21-0) [restrictions 4](#page-21-0) [problems using 4](#page-21-0) [restrictions in user exits 4](#page-21-0) [RESUME function of dispatcher 66](#page-83-0) [SUSPEND function of dispatcher 64](#page-81-0) [suspension and resumption of](#page-78-0) [tasks 61](#page-78-0) [SYSTEM\\_DUMP call 251](#page-268-0) [TRANSACTION\\_DUMP call 251](#page-268-0) [WAIT\\_MVS function of](#page-84-0) [dispatcher 67](#page-84-0) [extended-format trace 240](#page-257-0) [EXTENDEDDS attribute,](#page-191-0) [TYPETERM 174](#page-191-0)[, 178](#page-195-0) [extrapartition transient data waits 109](#page-126-0)

# **F**

[FCACWAIT resource type 75](#page-92-0) [FCBFWAIT resource type 75](#page-92-0)[, 118](#page-135-0) [FCCAWAIT resource type 75](#page-92-0)[, 118](#page-135-0) [FCCFQR resource type 75](#page-92-0)[, 118](#page-135-0) [FCCFQS resource type 75](#page-92-0)[, 119](#page-136-0) [FCCRWAIT resource type 75](#page-92-0) [FCDSESWR resource name 74](#page-91-0) [FCDSLDMD resource name 74](#page-91-0) [FCDSRECD resource name 74](#page-91-0) [FCDSRNGE resource name 74](#page-91-0) [FCDWWAIT resource type 75](#page-92-0)[, 119](#page-136-0) [FCFLRECD resource name 75](#page-92-0) [FCFLUMTL resource name 75](#page-92-0) [FCFSWAIT resource type 75](#page-92-0)[, 119](#page-136-0) [FCINWAIT resource type 75](#page-92-0) [FCIOWAIT resource type 76](#page-93-0)[, 119](#page-136-0) [FCIRWAIT resource type 76](#page-93-0)[, 120](#page-137-0) [FCPSWAIT resource type 76](#page-93-0)[, 120](#page-137-0) [FCQUIES resource type 76](#page-93-0)[, 120](#page-137-0) [FCRAWAIT resource type 76](#page-93-0)[, 121](#page-138-0) [FCRBWAIT resource type 76](#page-93-0)[, 121](#page-138-0) [FCRDWAIT resource type 76](#page-93-0)[, 121](#page-138-0) [FCRPWAIT resource type 76](#page-93-0)[, 121](#page-138-0) [FCRRWAIT resource type 76](#page-93-0)[, 122](#page-139-0) [FCRVWAIT resource type 76](#page-93-0)[, 122](#page-139-0) [FCSRSUSP resource type 76](#page-93-0)[, 120](#page-137-0) [FCTISUSP resource type 76](#page-93-0)[, 123](#page-140-0) [FCXCWAIT resource type 76](#page-93-0)[, 123](#page-140-0) [file accesses, excessive 14](#page-31-0) [file control waits 115](#page-132-0) [BDAM record locking 126](#page-143-0) [drain of RLS control ACB 121](#page-138-0) [ESDS write lock 127](#page-144-0) [exclusive control conflict 123](#page-140-0) [exclusive control deadlock 123](#page-140-0)[, 124](#page-141-0) [FC environment rebuild 120](#page-137-0)

[file control waits 115](#page-132-0) *(continued)* [file state changes 119](#page-136-0) [KSDS range lock 126](#page-143-0) [process non-recoverable requests 121](#page-138-0) [process recoverable requests 121](#page-138-0) [RLS control ACB access 118](#page-135-0) [VSAM buffer unavailable 118](#page-135-0) [VSAM I/O 119](#page-136-0)[, 122](#page-139-0) [VSAM I/O waits \(RLS\) 122](#page-139-0) [VSAM load mode lock 126](#page-143-0) [VSAM record locking by CICS 125](#page-142-0) [VSAM string unavailable 120](#page-137-0) [VSAM transaction IDs 123](#page-140-0) [VSAM upgrade set activity 118](#page-135-0)[, 119](#page-136-0)[,](#page-137-0) [120](#page-137-0) [wait for dynamic RLS restart 122](#page-139-0) [wait for FC initialization 121](#page-138-0) files [no task output 184](#page-201-0) [first failure data capture 221](#page-238-0)[, 235](#page-252-0) [FOREVER resource type 76](#page-93-0) [formatting CICS system dumps 274](#page-291-0) [keywords 276](#page-293-0) front end programming interface (FEPI) [dump control option 282](#page-299-0) [FEPI waits 139](#page-156-0) [function shipping 105](#page-122-0)

# **G**

global catalog data set (GCD) [dump table options 261](#page-278-0) [effect of redefinition on dump](#page-278-0) [table 261](#page-278-0) [global ENQUEUE 131](#page-148-0) [global trap/trace exit 199](#page-216-0)[, 289](#page-306-0) [actions the exit can take 290](#page-307-0) [activating and deactivating the](#page-306-0) [exit 289](#page-306-0) [coding 291](#page-308-0) [establishing the exit 289](#page-306-0) [information passed to the exit 289](#page-306-0) [program check handling 291](#page-308-0) [replacing a trap exit 289](#page-306-0) [uses 289](#page-306-0) [work area 291](#page-308-0) [GTFTR, system initialization](#page-254-0) [parameter 237](#page-254-0)

### **H**

[HTYPE field 55](#page-72-0) [HVALUE field 55](#page-72-0)

## **I**

I/O buffers, transient data [all in use 111](#page-128-0) IBM Support Center [call receipt 295](#page-312-0) [Call Receipt 296](#page-313-0) [dealing with the Center 295](#page-312-0) [problem reporting 295](#page-312-0) [structure 298](#page-315-0) [use of RETAIN database 7](#page-24-0)[, 297](#page-314-0) [when to contact 295](#page-312-0) [ICE \(interval control element\) 185](#page-202-0)

[ICE expiration 133](#page-150-0) [ICETRNID transaction ID 185](#page-202-0) [ICEXPIRY resource type 76](#page-93-0) [ICEXTOD expiration time 185](#page-202-0) [ICEXTOD value 133](#page-150-0) [ICGTWAIT resource type 76](#page-93-0)[, 98](#page-115-0)[, 132](#page-149-0) [ICMIDNTE resource type 76](#page-93-0) ICV, system initialization parameter [possible cause of CICS stall 142](#page-159-0) ICVR, system initialization parameter [non-yielding loops 146](#page-163-0) [possible cause of CICS stall 142](#page-159-0) [tight loops 146](#page-163-0) ICVTSD, system initialization parameter [possible cause of CICS stall 142](#page-159-0) [ICWAIT resource type 77](#page-94-0)[, 98](#page-115-0)[, 132](#page-149-0) incorrect output [abend codes 18](#page-35-0) [application did not work as](#page-197-0) [expected 180](#page-197-0) [BMS mapping 189](#page-206-0) [attributes of fields 189](#page-206-0) [DARK field attribute 189](#page-206-0) [MDT 189](#page-206-0) [modified data tag 189](#page-206-0) [symbolic map 189](#page-206-0) [change log 18](#page-35-0) [checking for bad data in a file 187](#page-204-0) [checking the mapping from file to](#page-204-0) [program 187](#page-204-0) [checking the programming logic 188](#page-205-0) [desk checking 188](#page-205-0) [using CEBR 188](#page-205-0) [using CECI 188](#page-205-0) [using CEDF 188](#page-205-0) [using interactive tools 188](#page-205-0) [databases 21](#page-38-0) [error messages 18](#page-35-0) [files 21](#page-38-0) [incorrect output read from VSAM](#page-196-0) [data set 179](#page-196-0) [investigating 165](#page-182-0) [link-edit maps 17](#page-34-0) [manuals 17](#page-34-0) [monitoring 19](#page-36-0) [no output obtained 180](#page-197-0) [ATI tasks 182](#page-199-0)[, 184](#page-201-0) [disabling the transaction 184](#page-201-0) [explanatory messages 180](#page-197-0) [finding if the task ran 182](#page-199-0) [looking at files 184](#page-201-0) [looking at temporary storage](#page-201-0) [queues 184](#page-201-0) [looking at transient data](#page-201-0) [queues 184](#page-201-0) [possible causes 181](#page-198-0) [START PRINTER bit on write](#page-199-0) [control character 182](#page-199-0) [task not in system 182](#page-199-0) [task still in system 181](#page-198-0) [testing the terminal status 181](#page-198-0) [using CECI 184](#page-201-0) [using execution diagnostic](#page-200-0) [facility 183](#page-200-0) [using statistics 183](#page-200-0)[, 184](#page-201-0) [using trace 182](#page-199-0) [passed information 20](#page-37-0)

incorrect output *(continued)* [printed output wrong 173](#page-190-0) [source listings 17](#page-34-0) [statistics 19](#page-36-0) [symptom keyword 7](#page-24-0) [symptoms 11](#page-28-0) [temporary storage 20](#page-37-0) [terminal data 20](#page-37-0) [terminal output wrong 173](#page-190-0) [trace 21](#page-38-0) [trace data wrong 166](#page-183-0) [trace destination wrong 165](#page-182-0) [trace entries missing 167](#page-184-0) [trace output wrong 165](#page-182-0) [transaction inputs and outputs 19](#page-36-0) [transient data 20](#page-37-0) [unexpected messages 11](#page-28-0) [user documentation 17](#page-34-0) [wrong CICS components being](#page-184-0) [traced 167](#page-184-0) [wrong output obtained 186](#page-203-0) [possible causes 186](#page-203-0) [wrong tasks being traced 167](#page-184-0) [INCORROUT symptom keyword 7](#page-24-0) [INDEXBUFFERS parameter of FILE](#page-135-0) [resource definition 118](#page-135-0) [INFORMATION/ACCESS licensed](#page-24-0) [program 7](#page-24-0) [information sources 17](#page-34-0) [INITIAL resource name 72](#page-89-0) [initialization stall 141](#page-158-0) [INQUIRE\\_ resource name 81](#page-98-0) [INQUIRE\\_SUSPEND\\_TOKEN function of](#page-80-0) [gate DSSR 63](#page-80-0) [output parameters 63](#page-80-0) INQUIRE UOWENQ command [deadlock diagnosis 131](#page-148-0) interactive problem control system (IPCS) [analyzing CICS system dumps 274](#page-291-0) [CICS system abends 42](#page-59-0) [CICS530 dump exit 275](#page-292-0) [internal trace 245](#page-262-0) [abbreviated-format 244](#page-261-0) [characteristics 234](#page-251-0) [controlling 237](#page-254-0) [destination 234](#page-251-0) [exception trace destination 235](#page-252-0) [extended-format 240](#page-257-0) [formatting 240](#page-257-0) [interpreting 240](#page-257-0)[, 244](#page-261-0) [short-format 245](#page-262-0) [status 234](#page-251-0)[, 237](#page-254-0) [trace entries missing 168](#page-185-0) [trace table size 235](#page-252-0) [changing the size](#page-252-0) [dynamically 235](#page-252-0) [wrapping 235](#page-252-0) intersystem communication (ISC) [poor performance 157](#page-174-0) [waits 105](#page-122-0)[, 108](#page-125-0) INTERVAL [description of parameter 68](#page-85-0) [SUSPEND input parameter 64](#page-81-0) [WAIT\\_MVS input parameter 67](#page-84-0) [WAIT\\_OLDC input parameter 67](#page-84-0)

interval control [element 133](#page-150-0) [performance considerations 157](#page-174-0) [waits 131](#page-148-0) [deadlock time-out interval 132](#page-149-0) [systematic investigation 133](#page-150-0) [using trace 133](#page-150-0) [interval control element \(ICE\) 185](#page-202-0) [INTTR, system initialization](#page-254-0) [parameter 237](#page-254-0) [INVALID value of dispatcher RESPONSE](#page-86-0) [output parameter 69](#page-86-0) [IO value of WLM\\_WAIT\\_TYPE input](#page-86-0) [parameter 69](#page-86-0) [IRC \(interregion communication\) 203](#page-220-0) [poor performance 157](#page-174-0) [waits 105](#page-122-0)[, 108](#page-125-0) [IRLINK resource type 77](#page-94-0)[, 98](#page-115-0)[, 105](#page-122-0) [ISMM access method 101](#page-118-0)

### **J**

[JOB parameter of CICS530 dump](#page-293-0) [exit 276](#page-293-0) [JOURNALS resource name 75](#page-92-0)

## **K**

[Katakana terminals 178](#page-195-0) [mixed English and Katakana](#page-195-0) [characters 178](#page-195-0) [KCADDR resource name 75](#page-92-0) [KCCOMPAT resource type 77](#page-94-0)[, 92](#page-109-0)[, 93](#page-110-0) [resource names 93](#page-110-0) [CICS 93](#page-110-0) [LIST 93](#page-110-0) [SINGLE 93](#page-110-0) [SUSPEND 93](#page-110-0) [TERMINAL 93](#page-110-0)[, 98](#page-115-0) [KCSTRNG resource name 75](#page-92-0) kernel domain [information given in dump 44](#page-61-0) [error code 46](#page-63-0) [error data 48](#page-65-0) [error table 46](#page-63-0) [error type 46](#page-63-0) [failing program 47](#page-64-0)[, 49](#page-66-0) [kernel error number 46](#page-63-0) [point of failure 47](#page-64-0) [PSW at time of error 48](#page-65-0) [registers at time of error 48](#page-65-0) [storage addressed by PSW 48](#page-65-0) [storage addressed by registers 48](#page-65-0) [task error information 46](#page-63-0) [task summary 44](#page-61-0) [tasks in error 44](#page-61-0)[, 46](#page-63-0) [linkage stack 49](#page-66-0) [identifying the task in error 49](#page-66-0) [stack entries 270](#page-287-0) [storage areas 44](#page-61-0) [KERNERROR value of dispatcher](#page-86-0) [RESPONSE output parameter 69](#page-86-0) [keyword parameter of CICS530 dump](#page-293-0) [exit 276](#page-293-0)

## **L**

[last command identification 272](#page-289-0) [last statement identification 272](#page-289-0)

[LATE\\_PLT resource name 74](#page-91-0) [LATE\\_PLT resource type 77](#page-94-0) [level-1 trace points 220](#page-237-0) [level-2 trace points 220](#page-237-0) [level-3 trace points 220](#page-237-0) [LG\\_DEFER resource type 77](#page-94-0) [LG\\_FORCE resource type 77](#page-94-0) [LG\\_MGRST resource name 77](#page-94-0) [LGDELALL resource type 77](#page-94-0) [LGDELRAN resource type 77](#page-94-0) [LGENDBLK resource type 77](#page-94-0) [LGENDCRS resource type 77](#page-94-0) [LGHARTBT resource type 77](#page-94-0) [LGREDBLK resource type 78](#page-95-0) [LGREDCRS resource type 78](#page-95-0) [LGSTRBLK resource type 78](#page-95-0) [LGSTRCRS resource type 78](#page-95-0) [LGWRITE resource type 78](#page-95-0) link editor [errors in output 6](#page-23-0) [LIST resource name 77](#page-94-0)[, 82](#page-99-0) [LMQUEUE resource name 72](#page-89-0)[, 87](#page-104-0) loader domain (LD) [program storage map 51](#page-68-0) [waits 112](#page-129-0) lock manager domain (LM) [involvement in waits 87](#page-104-0) [identifying the lock owning](#page-104-0) [task 87](#page-104-0) [investigating 87](#page-104-0) [LOCK value of WLM\\_WAIT\\_TYPE input](#page-86-0) [parameter 69](#page-86-0) log manager problems [categories of 205](#page-222-0) [corrupt system log 214](#page-231-0) [diagnostic run, of CICS 214](#page-231-0) [exceeding the capacity of a log](#page-223-0) [stream 206](#page-223-0) [problems in the MVS logger 207](#page-224-0) [logon rejection 174](#page-191-0) [LOGSTRMS resource name 75](#page-92-0) [LOOP symptom keyword 7](#page-24-0) loops [CICS detected 145](#page-162-0) [debugging with interactive tools 154](#page-171-0) [identifying the point of entry 151](#page-168-0) [in CICS code 145](#page-162-0) [in system code 152](#page-169-0) [investigating 145](#page-162-0) [looking at the evidence 150](#page-167-0) [techniques 150](#page-167-0)[, 152](#page-169-0) [investigating by modifying your](#page-171-0) [program 154](#page-171-0) [looking at the transaction dump 151](#page-168-0) [non-yielding 145](#page-162-0) [characteristics 146](#page-163-0) [finding the cause 152](#page-169-0) [investigating 150](#page-167-0) [possible causes 152](#page-169-0) [possible causes 145](#page-162-0) [potential consumption of storage 95](#page-112-0) [potential consumption of temporary](#page-114-0) [storage 97](#page-114-0) [symptom keyword 7](#page-24-0) [symptoms 12](#page-29-0)[, 13](#page-30-0)[, 145](#page-162-0) [CICS region stalled 13](#page-30-0)

[WAIT\\_OLDW input parameter 67](#page-84-0)

[CPU usage high 13](#page-30-0)

loops *(continued)* [reduced activity at terminals 13](#page-30-0) [repetitive output 14](#page-31-0) [short on storage 14](#page-31-0) [system busy symbol 13](#page-30-0) [tight 145](#page-162-0) [characteristics 146](#page-163-0) [finding the cause 152](#page-169-0) [identifying an instruction in the](#page-168-0) [loop 151](#page-168-0) [investigating 150](#page-167-0) [possible causes 152](#page-169-0) [types 145](#page-162-0) [using CEBR 154](#page-171-0) [using CECI 154](#page-171-0) [using CEDF 154](#page-171-0) [using the CEMT transaction 14](#page-31-0) [using trace 150](#page-167-0)[, 152](#page-169-0) [yielding 145](#page-162-0) [characteristics 148](#page-165-0) [finding the cause 153](#page-170-0) [investigating 152](#page-169-0) [possible causes 153](#page-170-0) [useful documentation 153](#page-170-0) [LOT\\_ECB resource name 73](#page-90-0) [lowercase characters 174](#page-191-0) [LUTYPE6.1, range of devices 99](#page-116-0)

# **M**

[MBCB\\_xxx resource type 78](#page-95-0) [MESSAGE symptom keyword 7](#page-24-0) messages [absence of, when expected 14](#page-31-0) [CICS under stress 15](#page-32-0) destination [CDBC 11](#page-28-0) [CSMT 9](#page-26-0)[, 11](#page-28-0) [CSTL 11](#page-28-0) [DFHAC2008 184](#page-201-0) [DFHSM0131 15](#page-32-0)[, 160](#page-177-0) [DFHSM0133 15](#page-32-0)[, 160](#page-177-0) [DFHSR0601 9](#page-26-0) [DFHST0001 9](#page-26-0) [dump formatting error 194](#page-211-0) [preliminary checks 3](#page-20-0) [short on storage 160](#page-177-0) [sources 4](#page-21-0) [storage violation 191](#page-208-0)[, 194](#page-211-0) [symptom keyword 7](#page-24-0) [terminal errors 99](#page-116-0) [transaction abend 27](#page-44-0) [transaction disabled 184](#page-201-0) [unexpected 11](#page-28-0)[, 174](#page-191-0) [MISC value of WLM\\_WAIT\\_TYPE input](#page-86-0) [parameter 69](#page-86-0) [missing trace entries 167](#page-184-0) module index [in transaction dump 271](#page-288-0) [MONITOR POINT command 19](#page-36-0) [monitoring point 19](#page-36-0) [MRCB\\_xxx resource type 78](#page-95-0) [MRO waits 105](#page-122-0)[, 108](#page-125-0) [MROQUEUE resource name 73](#page-90-0) [MSBRETRN, resource name 74](#page-91-0) [multiregion operation using IRC 203](#page-220-0) [multiregion operation waits 105](#page-122-0)[, 108](#page-125-0) [MVS ABEND macro 29](#page-46-0)

MVS console [CICS termination message 8](#page-25-0) MVS RESERVE locking [CEDA in a wait state 139](#page-156-0) [CESN in a wait state 139](#page-156-0) [CICS system stalls 143](#page-160-0) [effect on CICS performance 162](#page-179-0) [transient data extrapartition](#page-126-0) [waits 109](#page-126-0) [VSAM I/O waits 119](#page-136-0) [waits during XRF takeover 139](#page-156-0) [waits on resource type](#page-156-0) [XRPUTMSG 139](#page-156-0) MXT (maximum tasks value) [effect on performance 158](#page-175-0) [kernel task summary 45](#page-62-0) [possible cause of CICS stall 143](#page-160-0) [reason for task failing to start 10](#page-27-0) [waits 83](#page-100-0) [XM\\_HELD resource type 83](#page-100-0) [MXT resource type 78](#page-95-0)

## **N**

[NetView 144](#page-161-0) networks [messages 99](#page-116-0) [preliminary checks 5](#page-22-0) [NOSYSDUMP, system dump code](#page-188-0) [attribute 171](#page-188-0) [NOTRANDUMP, transaction dump code](#page-188-0) [attribute 171](#page-188-0)

# **O**

[OK value of dispatcher RESPONSE](#page-86-0) [output parameter 69](#page-86-0) [ONC/RPC 7](#page-24-0) [OPEN\\_TCB resource name 74](#page-91-0) [operation exceptions 31](#page-48-0) [OTHER\\_PRODUCT value of](#page-86-0) [WLM\\_WAIT\\_TYPE input](#page-86-0) [parameter 69](#page-86-0) output [absence when it is expected 12](#page-29-0) [none obtained 180](#page-197-0) [ATI tasks 182](#page-199-0)[, 184](#page-201-0) [disabling the transaction 184](#page-201-0) [explanatory messages 180](#page-197-0) [finding if the task ran 182](#page-199-0) [looking at files 184](#page-201-0) [looking at temporary storage](#page-201-0) [queues 184](#page-201-0) [looking at transient data](#page-201-0) [queues 184](#page-201-0) [possible causes 181](#page-198-0) [START PRINTER bit on write](#page-199-0) [control character 182](#page-199-0) [task not in system 182](#page-199-0) [task still in system 181](#page-198-0) [testing the terminal status 181](#page-198-0) [using CECI 184](#page-201-0) [using execution diagnostic](#page-200-0) [facility 183](#page-200-0) [using statistics 183](#page-200-0)[, 184](#page-201-0) [using trace 182](#page-199-0) [repetitive 14](#page-31-0)

output *(continued)* [wrong 186](#page-203-0) [possible causes 186](#page-203-0)

# **P**

[PAGESIZE attribute, TYPETERM 179](#page-196-0) [PC, communication with CICS 99](#page-116-0) [PERFM symptom keyword 7](#page-24-0) performance [bottlenecks 155](#page-172-0)[, 162](#page-179-0) [dispatch, suspend and resume](#page-174-0) [cycle 157](#page-174-0) [initial attach to the dispatcher 156](#page-173-0) [initial attach to the transaction](#page-173-0) [manager 156](#page-173-0) [initial dispatch 157](#page-174-0) [dispatch, suspend and resume](#page-178-0) [cycle 161](#page-178-0) [extrapartition transient data 162](#page-179-0) [initial attach to the dispatcher 158](#page-175-0) [initial attach to the transaction](#page-174-0) [manager 157](#page-174-0) [initial dispatch to the dispatcher 159](#page-176-0) [interval control delays 157](#page-174-0) [MXT limit 158](#page-175-0) [performance class monitoring 160](#page-177-0) poor [at peak system load times 9](#page-26-0) [finding the bottleneck 155](#page-172-0) [investigating 155](#page-172-0) [lightly loaded system 9](#page-26-0) [possible causes 9](#page-26-0) [symptom keyword 7](#page-24-0) [symptoms 9](#page-26-0)[, 12](#page-29-0)[, 14](#page-31-0)[, 155](#page-172-0) [remote system status 157](#page-174-0) [system loading 162](#page-179-0) [task control statistics 158](#page-175-0) [task priority 160](#page-177-0) [task time-out interval 162](#page-179-0) [terminal status 157](#page-174-0) [use of MVS RESERVE 162](#page-179-0) [using trace 159](#page-176-0) [performance class monitoring 160](#page-177-0) PL/I application programs [locating the DSA chain 273](#page-290-0) [PMR \(problem management record\) 297](#page-314-0) preliminary checks [all functions fully exercised 6](#page-23-0) [any changes to the application 5](#page-22-0) [any previous success 3](#page-20-0)[, 5](#page-22-0) [changes since last success 4](#page-21-0) [hardware modification 4](#page-21-0) [initialization procedure 5](#page-22-0) [modified application 5](#page-22-0) [new application 5](#page-22-0) [PTF \(program temporary fix\) 4](#page-21-0) [resource definitions 5](#page-22-0) [common programming errors 6](#page-23-0) [failure at specific times of day 4](#page-21-0) [intermittent failures 4](#page-21-0) [interval control waits 131](#page-148-0) [messages 3](#page-20-0) [network related errors 5](#page-22-0) [many terminals 5](#page-22-0) [single terminal 5](#page-22-0) [no previous success 6](#page-23-0)

preliminary checks *(continued)* [output from assembler 6](#page-23-0) [output from compiler 6](#page-23-0) [output from link editor 6](#page-23-0) [output from translator 6](#page-23-0) [reproducible problems 3](#page-20-0) [caused by poor system](#page-21-0) [definition 4](#page-21-0) [related to applications 3](#page-20-0) [related to system loading 4](#page-21-0) [terminal waits 99](#page-116-0) printers [no output 182](#page-199-0) [printed output wrong 173](#page-190-0)[, 178](#page-195-0) [unexpected line feeds and form](#page-196-0) [feeds 179](#page-196-0) [write control character 182](#page-199-0) [privileged operation 31](#page-48-0) [PRM resource name 74](#page-91-0) [problem classification 7](#page-24-0) problem determination [FEPI waits 139](#page-156-0) [problem management record \(PMR\) 297](#page-314-0) problem reporting [documentation needed 297](#page-314-0) [IBM Program Support 295](#page-312-0) [information needed 296](#page-313-0) [report sheet 295](#page-312-0) [problems in the MVS logger 207](#page-224-0) processors [usage high 13](#page-30-0) PROFILE definition [SCRNSIZE attribute 174](#page-191-0)[, 178](#page-195-0) [UCTRAN attribute 174](#page-191-0) program check [addressing exception 32](#page-49-0) [arithmetic exceptions 32](#page-49-0) [investigating 32](#page-49-0) [cause of ASRA abends 28](#page-45-0) [data exception 31](#page-48-0) [execution exception 31](#page-48-0) [investigating 29](#page-46-0) [next sequential instruction 29](#page-46-0) [operation exception 31](#page-48-0) [outside of CICS 30](#page-47-0) [possible types 30](#page-47-0) [privileged operation 31](#page-48-0) [protection exception 31](#page-48-0) [specification exception 32](#page-49-0) [system interrupts 32](#page-49-0) [wild branch 30](#page-47-0) [program check and abend tracing 224](#page-241-0) [program control waits 112](#page-129-0) program interrupt code (PIC) [addressing exception 32](#page-49-0) [arithmetic exceptions 32](#page-49-0) [data exception 31](#page-48-0) [execution exception 31](#page-48-0) [interpretation 30](#page-47-0) [operation exception 31](#page-48-0) [privileged operation 31](#page-48-0) [protection exception 31](#page-48-0) [specification exception 32](#page-49-0) [system interrupts 32](#page-49-0) program list table (PLT) [programs executing during CICS](#page-161-0) [quiesce 144](#page-161-0)

program list table (PLT) *(continued)* [transient data waits 109](#page-126-0)[, 141](#page-158-0) [PROGRAM resource type 78](#page-95-0) [program status word \(PSW\) 28](#page-45-0) programming errors [preliminary checks 6](#page-23-0) programs [information for current](#page-288-0) [transaction 271](#page-288-0) [loops 145](#page-162-0) [problems with loading 112](#page-129-0) [representation in linkage stack 49](#page-66-0) [storage 271](#page-288-0) [protection exception 31](#page-48-0) [dealing with 33](#page-50-0) [possible causes 34](#page-51-0) PSB (program specification block) [load I/O 89](#page-106-0) [PSINQECB resource name 81](#page-98-0) [PSOP1ECB resource name 81](#page-98-0) [PSOP2ECB resource name 81](#page-98-0) [PSTDECB 89](#page-106-0) [PSUNBECB resource name 81](#page-98-0) PSW (program status word) [at time of error 48](#page-65-0) [CICS system abends 48](#page-65-0) [description 28](#page-45-0) [finding the offset of a failing](#page-68-0) [instruction 51](#page-68-0) [format 51](#page-68-0) [in transaction abend control](#page-288-0) [block 271](#page-288-0) [in transaction dump 269](#page-286-0) [PTF 303](#page-320-0) [PTF level 51](#page-68-0) PURGEABLE operand [SUSPEND input parameter 64](#page-81-0) [WAIT\\_MVS input parameter 67](#page-84-0) [WAIT\\_OLDC input parameter 67](#page-84-0) [WAIT\\_OLDW input parameter 67](#page-84-0) [PURGED value of dispatcher RESPONSE](#page-86-0) [output parameter 69](#page-86-0)

**Q**

[QSAM 109](#page-126-0)[, 162](#page-179-0) [QUIESCE resource name 74](#page-91-0) [quiesce stall 144](#page-161-0)

### **R**

[RCP\\_INIT resource type 78](#page-95-0) [RDSA resource type 78](#page-95-0) REASON [ADD\\_SUSPEND output](#page-80-0) [parameter 63](#page-80-0) [DELETE\\_SUSPEND output](#page-81-0) [parameter 64](#page-81-0) [RESUME output parameter 66](#page-83-0) [SUSPEND output parameter 65](#page-82-0) [WAIT\\_MVS output parameter 68](#page-85-0) [WAIT\\_OLDC output parameter 68](#page-85-0) [WAIT\\_OLDW output parameter 68](#page-85-0) record locking [BDAM data sets 126](#page-143-0) [VSAM data sets 125](#page-142-0) registers [at time of error 48](#page-65-0)

registers *(continued)* [CICS system abends 48](#page-65-0) [data addressed at the time of](#page-65-0) [error 48](#page-65-0) [in transaction abend control](#page-288-0) [block 271](#page-288-0) [in transaction dump 269](#page-286-0) [registers at last EXEC command 269](#page-286-0) [RELATED dump code attribute 251](#page-268-0)[, 252](#page-269-0) [Remote abend indicator 269](#page-286-0) resource definition online (RDO) [ALTER mapset 5](#page-22-0) [ALTER program 5](#page-22-0) [ALTER transaction 5](#page-22-0) [DEFINE mapset 5](#page-22-0) [DEFINE program 5](#page-22-0) [DEFINE transaction 5](#page-22-0) [INSTALL option 5](#page-22-0) RESOURCE\_NAME [ADD\\_SUSPEND input parameter 62](#page-79-0) [SUSPEND input parameter 64](#page-81-0) [WAIT\\_MVS input parameter 67](#page-84-0) [WAIT\\_OLDC input parameter 67](#page-84-0) [WAIT\\_OLDW input parameter 67](#page-84-0) resource names [\\*CTLACB\\* 76](#page-93-0) [AITM 73](#page-90-0) [ASYNRESP 72](#page-89-0) [ATCHMSUB 74](#page-91-0) [CDB2TIME 80](#page-97-0) [CEX2TERM 74](#page-91-0) [CHANGECB 81](#page-98-0)[, 107](#page-124-0) [CICS 77](#page-94-0) [CPI 74](#page-91-0) [CSASSI2 72](#page-89-0) [DB2START 80](#page-97-0) [DBUGUSER 74](#page-91-0) [DCT 79](#page-96-0)[, 109](#page-126-0) [DFHSIPLT 77](#page-94-0) [DFHTEMP 80](#page-97-0) [DFHXMTA 76](#page-93-0) [DFHZARER 81](#page-98-0) [DFHZARL1 81](#page-98-0) [DFHZARL2 82](#page-99-0)[, 107](#page-124-0) [DFHZARL3 82](#page-99-0)[, 108](#page-125-0) [DFHZARL4 81](#page-98-0) [DFHZARQ1 81](#page-98-0) [DFHZARR1 81](#page-98-0) [DFHZCRQ1 80](#page-97-0)[, 106](#page-123-0) [DFHZDSP 79](#page-96-0) [DFHZEMW1 81](#page-98-0)[, 107](#page-124-0) [DFHZERH1 82](#page-99-0) [DFHZERH2 82](#page-99-0) [DFHZERH3 82](#page-99-0) [DFHZERH4 82](#page-99-0)[, 108](#page-125-0) [DFHZIS11 81](#page-98-0) [DFHZRAQ1 81](#page-98-0)[, 107](#page-124-0) [DFHZRAR1 81](#page-98-0)[, 107](#page-124-0) [DLCNTRL 72](#page-89-0) [DLCONECT 72](#page-89-0) [DLSUSPND 73](#page-90-0) [DMWTQUEU 72](#page-89-0) [DS\\_NUDGE 79](#page-96-0) [DTCHMSUB 74](#page-91-0) [EARLYPLT 74](#page-91-0) [ECBTCP 72](#page-89-0) [EXCLOGER 73](#page-90-0)

resource names *(continued)* [EXECADDR 74](#page-91-0) [EXECSTRN 74](#page-91-0) [FCDSESWR 74](#page-91-0) [FCDSLDMD 74](#page-91-0) [FCDSRECD 74](#page-91-0) [FCDSRNGE 74](#page-91-0) [FCFLRECD 75](#page-92-0) [FCFLUMTL 75](#page-92-0) [file ID 74](#page-91-0)[, 75](#page-92-0)[, 76](#page-93-0) [HVALUE 55](#page-72-0) [INITIAL 72](#page-89-0) [INQ\\_ECB 81](#page-98-0) [INQUIRE 107](#page-124-0) [inquiring during task waits 55](#page-72-0) [JOURNALS 75](#page-92-0) [KCADDR 75](#page-92-0) [KCSTRNG 75](#page-92-0) [LATE\\_PLT 74](#page-91-0) [LG\\_MGRST 77](#page-94-0) [LIST 77](#page-94-0)[, 82](#page-99-0) [LMQUEUE 72](#page-89-0)[, 87](#page-104-0) [LOGSTRMS 75](#page-92-0) [LOT\\_ECB 73](#page-90-0) [message queue ID 80](#page-97-0) [module name 76](#page-93-0) [MROQUEUE 73](#page-90-0) [MSBRETRN 74](#page-91-0) [OPEN\\_TCB 74](#page-91-0) [PRM 74](#page-91-0) [program ID 78](#page-95-0) [PSINQECB 81](#page-98-0)[, 107](#page-124-0) [PSOP1ECB 81](#page-98-0) [PSOP2ECB 81](#page-98-0)[, 107](#page-124-0) [PSUNBECB 81](#page-98-0)[, 107](#page-124-0) [QUIESCE 74](#page-91-0) [SHUTECB 72](#page-89-0) [SINGLE 74](#page-91-0)[, 77](#page-94-0) [SIPDMTEC 72](#page-89-0) [SMSYSTEM 79](#page-96-0) [STATIC 75](#page-92-0) [STP\\_DONE 72](#page-89-0) [summary of possible values 71](#page-88-0) [SUSPEND 77](#page-94-0) [SUSPENDVALUE 55](#page-72-0) [SYSIDNT/session ID 77](#page-94-0) [TCLASS 79](#page-96-0) [TCTTETI value 72](#page-89-0) [TCTVCECB 72](#page-89-0) [TDNQ 75](#page-92-0) [TERMINAL 77](#page-94-0) [terminal ID 76](#page-93-0)[, 77](#page-94-0) [transient data queue name 72](#page-89-0)[, 78](#page-95-0)[, 79](#page-96-0)[,](#page-126-0) [109](#page-126-0)[, 111](#page-128-0) [TSBUFFER 80](#page-97-0) [TSEXTEND 80](#page-97-0) [TSIO 80](#page-97-0) [TSNQ 75](#page-92-0) [TSQUEUE 80](#page-97-0) [TSSTRING 80](#page-97-0) [TSWBUFFR 80](#page-97-0) [VSMSTRNG 72](#page-89-0) [WEB\\_ECB 74](#page-91-0) [WTO 79](#page-96-0) [XM\\_HELD 78](#page-95-0) [ZC\\_ZGRP 79](#page-96-0) [ZGRPECB 72](#page-89-0)

resource names *(continued)* [ZSLSECB 81](#page-98-0)[, 107](#page-124-0) RESOURCE\_TYPE [ADD\\_SUSPEND input parameter 62](#page-79-0) [SUSPEND input parameter 64](#page-81-0) [WAIT\\_MVS input parameter 67](#page-84-0) [WAIT\\_OLDC input parameter 67](#page-84-0) [WAIT\\_OLDW input parameter 67](#page-84-0) resource types [ALLOCATE 72](#page-89-0)[, 108](#page-125-0) [Any\\_MBCB 72](#page-89-0)[, 111](#page-128-0) [Any\\_MRCB 72](#page-89-0)[, 111](#page-128-0) [AP\\_INIT 72](#page-89-0) AP\_UNIT 72<br>[AP\\_QUIES 72](#page-89-0)<br>AP\_TERM 72 [AP\\_TERM 72](#page-89-0) [CCSTWAIT 72](#page-89-0) [CCVSAMWT 72](#page-89-0)[, 73](#page-90-0) [CDB2RDYQ 73](#page-90-0)[, 89](#page-106-0) [CDB2TBC 73](#page-90-0)[, 89](#page-106-0) [CDSA 73](#page-90-0)[, 94](#page-111-0) [CFDTLRSW 73](#page-90-0) CFDTLRSW 73<br>[CFDTPOOL 73](#page-90-0) [CFDTWAIT 73](#page-90-0) [CSNC 73](#page-90-0) [DB2 73](#page-90-0)[, 90](#page-107-0) [DB2\\_INIT 73](#page-90-0)[, 90](#page-107-0) [DB2CDISC 73](#page-90-0)[, 90](#page-107-0) [DB2EDISA 73](#page-90-0)[, 90](#page-107-0) [DBCTL 73](#page-90-0)[, 90](#page-107-0) [DBDXEOT 73](#page-90-0) [DBDXINT 73](#page-90-0) [DFHAIIN 73](#page-90-0) [DFHCPIN 74](#page-91-0) [DFHPRIN 74](#page-91-0) [DFHSIPLT 74](#page-91-0) [DFHSTATE\\_TOKEN 74](#page-91-0) [DISPATCH 74](#page-91-0) [DMATTACH 74](#page-91-0) [ECDSA 74](#page-91-0)[, 94](#page-111-0) [EDF 74](#page-91-0)[, 91](#page-108-0) [EKCWAIT 74](#page-91-0)[, 92](#page-109-0) [ENF 74](#page-91-0) [ENQUEUE 74](#page-91-0)[, 75](#page-92-0)[, 110](#page-127-0) [ERDSA 75](#page-92-0)[, 94](#page-111-0) [ESDSA 75](#page-92-0) [EUDSA 75](#page-92-0)[, 94](#page-111-0) [FCACWAIT 75](#page-92-0) [FCBFWAIT 75](#page-92-0)[, 118](#page-135-0) [FCCAWAIT 75](#page-92-0)[, 118](#page-135-0) [FCCFQR 75](#page-92-0)[, 118](#page-135-0) [FCCFQS 75](#page-92-0)[, 119](#page-136-0) [FCCRWAIT 75](#page-92-0) [FCDWWAIT 75](#page-92-0)[, 119](#page-136-0) [FCFSWAIT 75](#page-92-0)[, 119](#page-136-0) [FCINWAIT 75](#page-92-0) [FCIOWAIT 76](#page-93-0)[, 119](#page-136-0) [FCIRWAIT 76](#page-93-0)[, 120](#page-137-0) [FCPSWAIT 76](#page-93-0)[, 120](#page-137-0)<br>FCQUIES 76, 120 [FCQUIES 76](#page-93-0)[, 120](#page-137-0) [FCRAWAIT 76](#page-93-0)[, 121](#page-138-0) [FCRBWAIT 76](#page-93-0)[, 121](#page-138-0) [FCRDWAIT 76](#page-93-0)[, 121](#page-138-0) [FCRPWAIT 76](#page-93-0)[, 121](#page-138-0) [FCRRWAIT 76](#page-93-0)[, 122](#page-139-0) [FCRVWAIT 76](#page-93-0)[, 122](#page-139-0) [FCSRSUSP 76](#page-93-0)[, 120](#page-137-0) [FCTISUSP 76](#page-93-0)[, 123](#page-140-0)

resource types *(continued)* [FCXCWAIT 76](#page-93-0)[, 123](#page-140-0) [FOREVER 76](#page-93-0) [HTYPE 55](#page-72-0) [ICEXPIRY 76](#page-93-0) [ICGTWAIT 76](#page-93-0)[, 132](#page-149-0) [ICMIDNTE 76](#page-93-0) [ICWAIT 77](#page-94-0)[, 132](#page-149-0) [inquiring during task waits 55](#page-72-0) [IRLINK 77](#page-94-0)[, 98](#page-115-0)[, 105](#page-122-0) [KC\\_ENQ 92](#page-109-0)[, 94](#page-111-0)[, 119](#page-136-0) [KCCOMPAT 77](#page-94-0)[, 92](#page-109-0)[, 93](#page-110-0)[, 98](#page-115-0) [LATE\\_PLT 77](#page-94-0) [LG\\_DEFER 77](#page-94-0)[, 91](#page-108-0) [LG\\_FORCE 77](#page-94-0)[, 91](#page-108-0)<br>LGDELALL 77, 92 [LGDELALL 77](#page-94-0)[, 92](#page-109-0) [LGDELRAN 77](#page-94-0)[, 92](#page-109-0) [LGENDBLK 77](#page-94-0)[, 92](#page-109-0) [LGENDCRS 77](#page-94-0)[, 92](#page-109-0) [LGHARTBT 77](#page-94-0) [LGREDBLK 78](#page-95-0)[, 92](#page-109-0) [LGREDCRS 78](#page-95-0)[, 92](#page-109-0) [LGSTRBLK 78](#page-95-0)[, 92](#page-109-0) [LGSTRCRS 78](#page-95-0)[, 92](#page-109-0) [LGWRITE 78](#page-95-0)[, 92](#page-109-0) [MBCB\\_xxx 78](#page-95-0)[, 111](#page-128-0) [MRCB\\_xxx 78](#page-95-0)[, 111](#page-128-0) [MXT 78](#page-95-0) [PROGRAM 78](#page-95-0) [RCP\\_INIT 78](#page-95-0) [RDSA 78](#page-95-0) [SDSA 79](#page-96-0) [STP\\_TERM 79](#page-96-0) [SUCNSOLE 79](#page-96-0) [summary of possible values 71](#page-88-0) [SUSPENDTYPE 55](#page-72-0) [TCP\\_NORM 79](#page-96-0) [TCP\\_SHUT 79](#page-96-0) [TCTVCECB 79](#page-96-0) [TD\\_INIT 79](#page-96-0)[, 109](#page-126-0) [TD\\_READ 79](#page-96-0)[, 110](#page-127-0) [TDEPLOCK 79](#page-96-0)[, 109](#page-126-0) [TDIPLOCK 79](#page-96-0)[, 109](#page-126-0) [TIEXPIRY 79](#page-96-0) [TRANDEF 79](#page-96-0) [TSAUX 80](#page-97-0)[, 96](#page-113-0) [TSBUFFER 97](#page-114-0) [TSEXTEND 97](#page-114-0)<br>TSIO 98 [TSIO 98](#page-115-0) [TSIOWAIT 80](#page-97-0) [TSPOOL 80](#page-97-0)[, 98](#page-115-0) [TSQUEUE 98](#page-115-0) [TSSHARED 80](#page-97-0)[, 98](#page-115-0) [TSSTRING 98](#page-115-0) [TSWBUFFR 98](#page-115-0) [UDSA 80](#page-97-0)[, 94](#page-111-0) [USERWAIT 80](#page-97-0)[, 92](#page-109-0) [XRGETMSG 80](#page-97-0) [XRPUTMSG 139](#page-156-0) [ZC 80](#page-97-0)[, 81](#page-98-0)[, 106](#page-123-0) [ZC\\_ZCGRP 81](#page-98-0)[, 107](#page-124-0) [ZC\\_ZGCH 81](#page-98-0)[, 107](#page-124-0) [ZC\\_ZGIN 81](#page-98-0)[, 107](#page-124-0) [ZC\\_ZGRP 81](#page-98-0)[, 107](#page-124-0) [ZC\\_ZGUB 81](#page-98-0)[, 107](#page-124-0) [ZCIOWAIT 82](#page-99-0)[, 107](#page-124-0) [ZCZGET 82](#page-99-0)[, 107](#page-124-0)

resource types *(continued)* [ZCZNAC 82](#page-99-0)[, 108](#page-125-0) [ZXQOWAIT 82](#page-99-0)[, 108](#page-125-0) [ZXSTWAIT 82](#page-99-0) resources [DBCTL 90](#page-107-0) [definition errors 5](#page-22-0) [inquiring during task waits 55](#page-72-0) [locks 87](#page-104-0) [investigating waits 87](#page-104-0) [log manager 91](#page-108-0) [names 71](#page-88-0) [storage manager 94](#page-111-0) [task control 92](#page-109-0) [temporary storage 96](#page-113-0) [types 71](#page-88-0) RESPONSE [ADD\\_SUSPEND output](#page-80-0) [parameter 63](#page-80-0) [DELETE\\_SUSPEND output](#page-81-0) [parameter 64](#page-81-0) [INQUIRE\\_SUSPEND\\_TOKEN output](#page-80-0) [parameter 63](#page-80-0) [meanings of possible values 69](#page-86-0) [RESUME output parameter 66](#page-83-0) [SUSPEND output parameter 65](#page-82-0) [WAIT\\_MVS output parameter 68](#page-85-0) [WAIT\\_OLDC output parameter 68](#page-85-0) [WAIT\\_OLDW output parameter 68](#page-85-0) [RESUME function 66](#page-83-0) [input parameters 66](#page-83-0) RETAIN problem management system [APARs 301](#page-318-0) [data base 7](#page-24-0)[, 298](#page-315-0) [problem management record 297](#page-314-0) [symptom keywords 7](#page-24-0) [using INFORMATION/ACCESS 7](#page-24-0) RLS (record-level sharing) [taking SMSVSAM dumps 254](#page-271-0)

# **S**

SAA (storage accounting area) [chains 192](#page-209-0) [overlays 192](#page-209-0)[, 194](#page-211-0)[, 197](#page-214-0) [SCRNSIZE attribute, PROFILE 174](#page-191-0)[, 178](#page-195-0) [SDSA resource type 79](#page-96-0) [SDUMP macro 267](#page-284-0) [failure 267](#page-284-0) [retry on failure 267](#page-284-0) [SENDSIZE attribute, TYPETERM 178](#page-195-0) [SESS\\_LOCALMVS value of](#page-86-0) [WLM\\_WAIT\\_TYPE input](#page-86-0) [parameter 69](#page-86-0) [SESS\\_NETWORK value of](#page-86-0) [WLM\\_WAIT\\_TYPE input](#page-86-0) [parameter 69](#page-86-0) [SESS\\_SYSPLEX value of](#page-86-0) [WLM\\_WAIT\\_TYPE input](#page-86-0) [parameter 69](#page-86-0) [short-format trace 245](#page-262-0) [SHUTECB resource name 72](#page-89-0) [SINGLE, resource name 74](#page-91-0) [SINGLE resource name 77](#page-94-0) [SIPDMTEC resource name 72](#page-89-0) [SLIP trap, MVS 212](#page-229-0)

SMSVSAM problems [taking RLS-related dumps 254](#page-271-0) [SMSYSTEM resource name 79](#page-96-0) SOS (short on storage) [caused by looping code 14](#page-31-0) [potential cause of waits 95](#page-112-0) [SPCTR, system initialization](#page-250-0) [parameter 233](#page-250-0) [SPCTRxx, system initialization](#page-250-0) [parameter 233](#page-250-0) SPECIAL\_TYPE [SUSPEND input parameter 64](#page-81-0) [WAIT\\_OLDW input parameter 67](#page-84-0) [specification exception 32](#page-49-0) [START PRINTER bit on write control](#page-199-0) [character 182](#page-199-0) statistics [autoinitiated tasks 14](#page-31-0) [file accesses 14](#page-31-0) task control [number of times at MXT 158](#page-175-0) [use in investigating no task](#page-200-0) [output 183](#page-200-0) [STGRCVY system initialization](#page-216-0) [parameter 199](#page-216-0) [STNTR, system initialization](#page-250-0) [parameter 233](#page-250-0) [STNTRxx, system initialization](#page-250-0) [parameter 233](#page-250-0) storage [consumption by looping tasks 95](#page-112-0) [fragmentation 96](#page-113-0) [task subpool summary 95](#page-112-0) [waits 94](#page-111-0) [fragmentation of free storage 96](#page-113-0) [too little free storage 95](#page-112-0) storage chain checking [by CICS 192](#page-209-0) [forcing 195](#page-212-0) [storage freeze 286](#page-303-0) storage manager domain (SM) [conditional storage requests 94](#page-111-0) [request for too much storage 95](#page-112-0) [suspend queue summary 95](#page-112-0) [trace levels 3 and 4 220](#page-237-0) [unconditional storage requests 94](#page-111-0) [waits 94](#page-111-0) [likely causes 95](#page-112-0) [storage recovery 199](#page-216-0) storage violations [CHKSTRM option 195](#page-212-0) [CHKSTSK option 195](#page-212-0) [CICS detected 191](#page-208-0)[, 192](#page-209-0) [CICS system dump 193](#page-210-0)[, 194](#page-211-0) [exception trace entry 193](#page-210-0)[, 194](#page-211-0)[, 197](#page-214-0) [forcing storage chain checking 195](#page-212-0) [investigating 191](#page-208-0) [looking at the overlaying data 194](#page-211-0) [possible causes 199](#page-216-0) [programming errors 199](#page-216-0) [reason for invalid ECB address 93](#page-110-0) [symptoms 191](#page-208-0) [TIOA 192](#page-209-0) [undetected 191](#page-208-0)[, 197](#page-214-0) [possible causes 197](#page-214-0) [user task storage element 192](#page-209-0) [using CSFE DEBUG 195](#page-212-0)

storage violations *(continued)* [using trace 195](#page-212-0)[, 198](#page-215-0) [STP\\_DONE resource name 72](#page-89-0) [STP\\_TERM resource type 79](#page-96-0) STRFIELD option [CONVERSE command 182](#page-199-0) [SEND command 182](#page-199-0) [STRINGS parameter of FILE resource](#page-137-0) [definition 120](#page-137-0) [structured fields 182](#page-199-0) [SUCNSOLE resource type 79](#page-96-0) suppressing dumps [CICS dump table options 170](#page-187-0) [MVS Dump Analysis Elimination](#page-267-0) [\(DAE\) 250](#page-267-0) [SUSPEND function of gate DSSR 64](#page-81-0) [input parameters 64](#page-81-0) [SUSPEND resource name 77](#page-94-0) SUSPEND\_TOKEN [ADD\\_SUSPEND output](#page-80-0) [parameter 63](#page-80-0) [DELETE\\_SUSPEND input](#page-80-0) [parameter 63](#page-80-0) [INQUIRE\\_SUSPEND\\_TOKEN output](#page-80-0) [parameter 63](#page-80-0) [RESUME input parameter 66](#page-83-0) [SUSPEND input parameter 64](#page-81-0) [SUSPENDTYPE field 55](#page-72-0) [SUSPENDVALUE field 55](#page-72-0) [symbolic maps 189](#page-206-0) symptom strings [in transaction dump 268](#page-285-0) [problem determination 43](#page-60-0) [RETAIN database search 268](#page-285-0) [RETAIN search keywords 43](#page-60-0) symptoms [CICS has stopped running 8](#page-25-0) [CICS running slowly 9](#page-26-0) [incorrect output 11](#page-28-0) [keywords 7](#page-24-0)[, 297](#page-314-0) [loops 12](#page-29-0)[, 13](#page-30-0) [low priority tasks will not start 9](#page-26-0) [no output is obtained 9](#page-26-0) [poor performance 9](#page-26-0)[, 12](#page-29-0)[, 14](#page-31-0)[, 155](#page-172-0) [tasks do not complete 9](#page-26-0) [tasks in a wait state 12](#page-29-0) [tasks take a long time to complete 9](#page-26-0) [tasks take a long time to start 9](#page-26-0) [terminal activity is reduced 9](#page-26-0) [use in classifying problems 8](#page-25-0) [waits 12](#page-29-0) [SYS1.DUMP data set 267](#page-284-0) [SYSDUMP, system dump code](#page-188-0) [attribute 171](#page-188-0) [SYSIDNT/session ID resource name 77](#page-94-0) sysplex [MVS console commands 254](#page-271-0) [problem determination 252](#page-269-0) [resolving deadlocks 131](#page-148-0) [system busy symbol 13](#page-30-0) [SYSTEM\\_DUMP, exit programming](#page-268-0) [interface call 251](#page-268-0) system initialization [AUXTR parameter 237](#page-254-0) [AUXTRSW parameter 237](#page-254-0) [defining component tracing](#page-250-0) [requirements 233](#page-250-0)

system initialization *(continued)* [defining the tracing status 237](#page-254-0) [DUMP parameter 170](#page-187-0)[, 249](#page-266-0) [DUMPDS parameter 267](#page-284-0) [DUMPSW parameter 267](#page-284-0) [DURETRY parameter 267](#page-284-0) [global suppression of CICS system](#page-266-0) [dumps 249](#page-266-0) [GTFTR parameter 237](#page-254-0) [INTTR parameter 237](#page-254-0) [setting transaction dump data set](#page-284-0) [attributes 267](#page-284-0) [SPCTR parameter 233](#page-250-0) [SPCTRxx parameter 233](#page-250-0) [STNTR parameter 233](#page-250-0) [STNTRxx parameter 233](#page-250-0) [suppressing standard tracing 230](#page-247-0) [SYSTR parameter 230](#page-247-0) [TRTABSZ parameter 237](#page-254-0) [USERTR parameter 237](#page-254-0) [system loading, effect on](#page-179-0) [performance 162](#page-179-0) [system task waits 71](#page-88-0)[, 139](#page-156-0) [intentional 139](#page-156-0) [SYSTR, system initialization](#page-247-0) [parameter 230](#page-247-0)

# **T**

task control [waits 92](#page-109-0) [causes 93](#page-110-0) [failure of task to DEQUEUE on](#page-111-0) [resource 94](#page-111-0) [invalid ECB address 93](#page-110-0) [resource type KCCOMPAT 93](#page-110-0) [unconditional ENQUEUE on single](#page-111-0) [server resource 94](#page-111-0) [valid ECB address 94](#page-111-0) task control area (TCA) [in transaction dump 269](#page-286-0) [system area 269](#page-286-0) [user area 269](#page-286-0) [task global table \(TGT\) 273](#page-290-0) task termination [abnormal 3](#page-20-0) task tracing [precautions when choosing](#page-184-0) [options 167](#page-184-0) [special 229](#page-246-0) [standard 229](#page-246-0) [suppressed 229](#page-246-0) tasks [abnormal termination 3](#page-20-0) [ATI, no output produced 182](#page-199-0)[, 184](#page-201-0) [looking at the AID chain 185](#page-202-0) [looking at the ICE chain 185](#page-202-0) [conversation state with terminal 104](#page-121-0) [dispatch, suspend and resume](#page-174-0) [cycle 157](#page-174-0)[, 161](#page-178-0) [dispatching priority 160](#page-177-0) [error data 48](#page-65-0) [exclusive control deadlock 123](#page-140-0)[, 124](#page-141-0) [failure during MVS service call 47](#page-64-0) [failure to complete 9](#page-26-0)[, 10](#page-27-0)[, 12](#page-29-0) [failure to get attached to the](#page-173-0) [dispatcher 156](#page-173-0)[, 158](#page-175-0)

tasks *(continued)* [failure to get attached to the](#page-173-0) [transaction manager 156](#page-173-0)[, 157](#page-174-0) [failure to get initial dispatch 157](#page-174-0)[, 159](#page-176-0) failure to start  $9, 10, 12$  $9, 10, 12$  $9, 10, 12$ [failure under the CICS RB 47](#page-64-0) [identifying, in remote region 105](#page-122-0) [identifying the AID 186](#page-203-0) [identifying the ICE 185](#page-202-0) [in a wait state 12](#page-29-0) [in error 44](#page-61-0) [identified in linkage stack 49](#page-66-0) [information in kernel domain storage](#page-63-0) [areas 46](#page-63-0) lock owning [identifying a lock being waited](#page-104-0) [on 87](#page-104-0) [looping 145](#page-162-0) [consumption of storage 95](#page-112-0)[, 97](#page-114-0) [identifying the limits 153](#page-170-0) [MXT limit 158](#page-175-0) [PSW at time of error 48](#page-65-0) [reason for remaining on the AID](#page-202-0) [chain 185](#page-202-0) [registers at time of error 48](#page-65-0) runaway [detection by MVS 47](#page-64-0) [non-yielding loops 146](#page-163-0) [storage report 46](#page-63-0) [tight loops 146](#page-163-0) [session state with VTAM 104](#page-121-0) [slow running 10](#page-27-0)[, 161](#page-178-0) [subpool summary 95](#page-112-0) [summary in kernel storage 44](#page-61-0) [suspended 12](#page-29-0) [inquiring on 13](#page-30-0) [investigating 54](#page-71-0) [task error information 46](#page-63-0) [time-out interval 162](#page-179-0) [tracing 167](#page-184-0)[, 229](#page-246-0) [transfer from ICE to AID chain 185](#page-202-0) [waits 53](#page-70-0) [CICS DB2 89](#page-106-0) [DBCTL 90](#page-107-0) [definition of wait state 53](#page-70-0) [EDF 91](#page-108-0) [log manager 91](#page-108-0) [maximum task conditions 83](#page-100-0) [on locked resources 87](#page-104-0) [online investigation 54](#page-71-0) [stages in resolving wait](#page-70-0) [problems 53](#page-70-0) [storage manager 94](#page-111-0) [suspension and resumption of](#page-78-0) [tasks 61](#page-78-0) [system 71](#page-88-0) [task control 92](#page-109-0) [techniques for investigating 54](#page-71-0) [temporary storage 96](#page-113-0) [user 71](#page-88-0) [using the formatted CICS system](#page-71-0) [dump 54](#page-71-0) [using trace 54](#page-71-0) [TCAM 101](#page-118-0) [TCAPCDSA field 273](#page-290-0) [TCLASS resource type 79](#page-96-0) [TCP\\_NORM resource type 79](#page-96-0)

[TCP\\_SHUT resource type 79](#page-96-0) [TCSESUSF 185](#page-202-0) TCTTE (terminal control table terminal entry) [in transaction dump 271](#page-288-0) [TCTTE chain, in terminal waits 102](#page-119-0) [TCTVCECB resource name 72](#page-89-0) [TCTVCECB resource type 79](#page-96-0) [TD\\_INIT resource type 79](#page-96-0) [TD\\_READ resource type 79](#page-96-0) [TDEPLOCK resource type 79](#page-96-0) [TDIPLOCK resource type 79](#page-96-0) [TDNQ resource name 75](#page-92-0) temporary storage [conditional requests for auxiliary](#page-113-0) [storage 96](#page-113-0) [consumption by looping tasks 97](#page-114-0) [current free space 96](#page-113-0) [no task output 184](#page-201-0) [repetitive records 14](#page-31-0) [summary 97](#page-114-0) [unconditional requests for auxiliary](#page-113-0) [storage 96](#page-113-0) [waits 96](#page-113-0) [unallocated space close to](#page-113-0) [exhaustion 96](#page-113-0) [terminal control program \(TCP\) 102](#page-119-0) [TERMINAL resource name 77](#page-94-0) terminal tracing [precautions when choosing](#page-184-0) [options 167](#page-184-0) [special 230](#page-247-0) [standard 230](#page-247-0) [suppressed 230](#page-247-0) terminal waits [autoinstall program not loaded 100](#page-117-0) [CREATESESS\(NO\) in TYPETERM](#page-120-0) [definition 103](#page-120-0) [error action by TACP or NACP turned](#page-116-0) [off 99](#page-116-0) [finding the access method 100](#page-117-0) [finding the type of terminal 100](#page-117-0) [HANDLE CONDITION coded](#page-116-0) [incorrectly 99](#page-116-0) [interregion communication 105](#page-122-0) [intersystem communication 101](#page-118-0)[, 105](#page-122-0) [ISMM access method 101](#page-118-0) [multiregion operation 105](#page-122-0) [identifying tasks in remote](#page-122-0) [regions 105](#page-122-0) [identifying the remote region 105](#page-122-0) [operator failing to respond 99](#page-116-0) [preliminary considerations 99](#page-116-0) [printer powered off 99](#page-116-0) [printer run out of paper 99](#page-116-0) [TCAM access method 101](#page-118-0) [terminal control waits 106](#page-123-0) [VTAM access method in use 101](#page-118-0) [automatic transaction initiation](#page-120-0) [session status 103](#page-120-0) [NACP error codes 101](#page-118-0) [node session status 104](#page-121-0) [SNA sense codes 101](#page-118-0) [task conversation state with](#page-121-0) [terminal 104](#page-121-0) [task session state with VTAM 104](#page-121-0) [task status 104](#page-121-0)

terminal waits *(continued)* [TCTTE chain 102](#page-119-0) [terminal control status 102](#page-119-0) [terminal status 102](#page-119-0) [VTAM exit ids 101](#page-118-0) [VTAM process status 101](#page-118-0) [VTAM terminal control 106](#page-123-0) terminals [ATI status 186](#page-203-0) [control characters in data stream 174](#page-191-0) [conversation state with task 104](#page-121-0) [error messages 99](#page-116-0) [incorrect mapping of data 189](#page-206-0) [attributes of fields 189](#page-206-0) [DARK field attribute 189](#page-206-0) [MDT 189](#page-206-0) [modified data tag 189](#page-206-0) [symbolic map 189](#page-206-0) incorrect output displayed [data formatted wrongly 178](#page-195-0) [debugging tools 179](#page-196-0) [early data overlaid by later](#page-195-0) [data 178](#page-195-0) [investigating 173](#page-190-0) [logon rejection message 174](#page-191-0) [mixed English and Katakana](#page-195-0) [characters 178](#page-195-0) [some data not displayed 178](#page-195-0) [unexpected messages and](#page-191-0) [codes 174](#page-191-0) [unexpected uppercase or lowercase](#page-191-0) [characters 174](#page-191-0) [wrong data values displayed 178](#page-195-0) [no input accepted 10](#page-27-0) [no output 9](#page-26-0)[, 10](#page-27-0) [range of characteristics 99](#page-116-0) [reduced activity 9](#page-26-0)[, 12](#page-29-0)[, 13](#page-30-0) [repetitive output 14](#page-31-0) [status 102](#page-119-0) [effect on performance 157](#page-174-0) [terminal control program 102](#page-119-0) [unresponsive 99](#page-116-0) termination [abnormal 3](#page-20-0) [system dump code option 260](#page-277-0) [transaction dump code option 260](#page-277-0) [termination stall 144](#page-161-0) [TIEXPIRY resource type 79](#page-96-0) [TIMER value of WLM\\_WAIT\\_TYPE input](#page-86-0) [parameter 69](#page-86-0) trace [abbreviated format 270](#page-287-0) [abbreviated-format 244](#page-261-0) [calls to other programs 220](#page-237-0) CICS VTAM exit [advantages 225](#page-242-0) [controlling 225](#page-242-0) [description 224](#page-241-0) [destination 224](#page-241-0) [destinations 165](#page-182-0) [identifying the terminal 225](#page-242-0) [interpretation 225](#page-242-0) [terminal waits 105](#page-122-0) CICS XRF trace [description 222](#page-239-0) [destination 222](#page-239-0) [origin 222](#page-239-0)

trace *(continued)* controlling [auxiliary trace 237](#page-254-0) [CICS GTF trace 237](#page-254-0) [internal trace 237](#page-254-0) [special task tracing 229](#page-246-0) [special trace levels 232](#page-249-0) [standard task tracing 229](#page-246-0) [standard trace levels 232](#page-249-0) [suppressing standard tracing 230](#page-247-0) [suppressing task tracing 229](#page-246-0) [data provided on call 220](#page-237-0) [exception trace 221](#page-238-0) [destinations 165](#page-182-0) [domain entry 220](#page-237-0) [domain exit 220](#page-237-0) [DSSR functions 55](#page-72-0) [input and output parameters 56](#page-73-0) [interpreting the trace table 56](#page-73-0) [entries from AP domain 240](#page-257-0)[, 242](#page-259-0) [entries missing 167](#page-184-0) [example of formatted entry 242](#page-259-0)[, 243](#page-260-0) [extended-format 240](#page-257-0)[, 270](#page-287-0) formatted entry [data fields 241](#page-258-0) [interpretation string 241](#page-258-0) [interval 241](#page-258-0) [kernel task number 241](#page-258-0) [standard information string 241](#page-258-0) [task number 241](#page-258-0) [time of entry 241](#page-258-0) [trace point id 240](#page-257-0) [formatting 239](#page-256-0) [from global trap/trace exit 290](#page-307-0) [global trap/trace exit 289](#page-306-0) in problem determination [loops 150](#page-167-0)[, 152](#page-169-0) [poor performance 159](#page-176-0) [selecting destinations 234](#page-251-0) [storage violations 195](#page-212-0)[, 198](#page-215-0) incorrect output from [investigating 165](#page-182-0) [trace entries missing 167](#page-184-0) [wrong CICS components being](#page-184-0) [traced 167](#page-184-0) [wrong data captured 166](#page-183-0) [wrong destination 165](#page-182-0) [wrong tasks being traced 167](#page-184-0) [internal domain functions 220](#page-237-0) [interpreting 240](#page-257-0)[, 244](#page-261-0) [user entries 246](#page-263-0) [interpreting user entries 246](#page-263-0) [investigating waits 54](#page-71-0)[, 55](#page-72-0) [setting the tracing options 55](#page-72-0) [last command identification 272](#page-289-0) [last statement identification 272](#page-289-0) [level-1 220](#page-237-0) [level-2 220](#page-237-0) [level-3 220](#page-237-0) [levels 220](#page-237-0)[, 221](#page-238-0) [logic of selectivity 231](#page-248-0) [master system trace flag 166](#page-183-0)[, 230](#page-247-0)[,](#page-255-0) [238](#page-255-0) [master user trace flag 238](#page-255-0) [MVS GTF 236](#page-253-0) [common destination 236](#page-253-0) [overview of different types 219](#page-236-0)

trace *(continued)* [point id 240](#page-257-0) [points 220](#page-237-0) [location 220](#page-237-0) [program check and abend 224](#page-241-0) [repetitive output 14](#page-31-0) [storage manager trace levels 220](#page-237-0) [suspension and resumption of](#page-72-0) [tasks 55](#page-72-0) [interpreting the trace table 56](#page-73-0) [use in investigating no task](#page-199-0) [output 182](#page-199-0) [user 188](#page-205-0) [checking programming logic 188](#page-205-0) [user exception trace entries 222](#page-239-0) VTAM buffer [description 225](#page-242-0) [destination 226](#page-243-0) [investigating logon rejection 174](#page-191-0) [terminal waits 105](#page-122-0) [TRANDEF resource type 79](#page-96-0) [TRANDUMP, transaction dump code](#page-188-0) [attribute 171](#page-188-0) transaction abends [abend code 27](#page-44-0) [documentation 28](#page-45-0) [interpretation 28](#page-45-0) [action of global trap/trace exit 290](#page-307-0) [AICA 28](#page-45-0)[, 146](#page-163-0) [ASRA 28](#page-45-0) [ASRB 29](#page-46-0) [collecting the evidence 27](#page-44-0) [CSMT log messages 9](#page-26-0) [dump not made when expected 169](#page-186-0) [getting a transaction dump 27](#page-44-0) [investigating 27](#page-44-0) [last command identification 272](#page-289-0) [last statement identification 272](#page-289-0) [message 27](#page-44-0) [messages 3](#page-20-0)[, 11](#page-28-0) [storage violation 194](#page-211-0) [system dump following 251](#page-268-0) [transaction dump following 251](#page-268-0) [worksheet 37](#page-54-0) transaction deadlocks [in a sysplex 131](#page-148-0) [resolving 127](#page-144-0) [TRANSACTION\\_DUMP, exit](#page-268-0) [programming interface call 251](#page-268-0) transaction dumps [abbreviated-format trace table 270](#page-287-0) [accompanying transaction abends 27](#page-44-0) [common system area 270](#page-287-0) [CSA 270](#page-287-0) [CSAOPFL 270](#page-287-0) [CWA 270](#page-287-0) [destination 267](#page-284-0) [DFHTACB 271](#page-288-0)[, 272](#page-289-0) [dump not made on transaction](#page-186-0) [abend 169](#page-186-0) [exec interface structure 269](#page-286-0) [EXEC interface user structure 270](#page-287-0) [execution key 269](#page-286-0) [extended-format trace table 270](#page-287-0) [following transaction abend 251](#page-268-0) [formatting 268](#page-285-0) [selectivity 268](#page-285-0)

transaction dumps *(continued)* [in problem determination 249](#page-266-0) [interpretation 268](#page-285-0) [job log for DFHDU520 268](#page-285-0) [kernel stack entries 270](#page-287-0) [last command identification 272](#page-289-0) [last statement identification 272](#page-289-0) [locating program data 273](#page-290-0) [assembler program DFHEISTG](#page-290-0) [storage 273](#page-290-0) [chain of PL/I DSAs 273](#page-290-0) [COBOL working storage 273](#page-290-0) [task global table 273](#page-290-0) [module index 271](#page-288-0) [optional features list 270](#page-287-0) [program information 271](#page-288-0) [program storage 271](#page-288-0) [PSW 269](#page-286-0) [registers 269](#page-286-0) [registers at last EXEC command 269](#page-286-0) [remote abend indicator 269](#page-286-0) [selective dumping of storage 266](#page-283-0) [statistics 261](#page-278-0) [storage violation 193](#page-210-0)[, 194](#page-211-0) [suppression for individual](#page-188-0) [transactions 171](#page-188-0)[, 249](#page-266-0) [symptom string 268](#page-285-0) [system EXEC interface block 269](#page-286-0) [task control area, system area 269](#page-286-0) [task control area, user area 269](#page-286-0) [TCTTE 271](#page-288-0) [transaction abend control block 271](#page-288-0)[,](#page-289-0) [272](#page-289-0) [transaction dump code options 260](#page-277-0) [transaction dump codes 249](#page-266-0) [transaction storage 270](#page-287-0) [transaction work area 269](#page-286-0) [transaction list table \(XLT\) 144](#page-161-0) transaction manager [failure of tasks to get initial](#page-174-0) [attach 157](#page-174-0) [transaction routing 105](#page-122-0) transaction storage [in transaction dump 270](#page-287-0) transaction tracing [precautions when choosing](#page-184-0) [options 167](#page-184-0) [special 230](#page-247-0) [standard 230](#page-247-0) [suppressed 230](#page-247-0) transactions [disabling 184](#page-201-0) [evidence that it ran 182](#page-199-0) [program control 182](#page-199-0) [program load 182](#page-199-0) [task attach 182](#page-199-0) [task dispatch 182](#page-199-0) [no output produced 180](#page-197-0) [ATI tasks 182](#page-199-0)[, 184](#page-201-0) [disabling the transaction 184](#page-201-0) [explanatory messages 180](#page-197-0) [finding if the task ran 182](#page-199-0) [investigating 180](#page-197-0) [looking at files 184](#page-201-0) [looking at temporary storage](#page-201-0) [queues 184](#page-201-0)

transactions *(continued)* [no output produced 180](#page-197-0) *(continued)* [looking at transient data](#page-201-0) [queues 184](#page-201-0) [possible causes 181](#page-198-0) [START PRINTER bit on write](#page-199-0) [control character 182](#page-199-0) [task not in system 182](#page-199-0) [task still in system 181](#page-198-0) [testing the terminal status 181](#page-198-0) [using CECI 184](#page-201-0) [using execution diagnostic](#page-200-0) [facility 183](#page-200-0) [using statistics 183](#page-200-0)[, 184](#page-201-0) [using trace 182](#page-199-0) [wrong output produced 186](#page-203-0) [investigating 186](#page-203-0) [possible causes 186](#page-203-0) transient data [extrapartition destinations 109](#page-126-0) [performance considerations 162](#page-179-0) [I/O buffers 111](#page-128-0) [intrapartition destinations 109](#page-126-0) [no task output 184](#page-201-0) [recoverable queues 109](#page-126-0) [VSAM I/O 111](#page-128-0) [VSAM strings 111](#page-128-0) [waits 108](#page-125-0) [during initialization 109](#page-126-0) [extrapartition 109](#page-126-0) [I/O buffer contention 111](#page-128-0) [I/O buffers all in use 111](#page-128-0) [intrapartition 109](#page-126-0) [resource names 108](#page-125-0) [resource types 108](#page-125-0) [VSAM I/O 111](#page-128-0) [VSAM strings all in use 111](#page-128-0) translator [errors in output 6](#page-23-0) [traps 289](#page-306-0) [TRTABSZ, system initialization](#page-254-0) [parameter 237](#page-254-0) [TSAUX resource type 80](#page-97-0)[, 96](#page-113-0) [TSBUFFER resource name 80](#page-97-0)[, 97](#page-114-0) [TSEXTEND resource name 80](#page-97-0)[, 97](#page-114-0) [TSIO resource name 80](#page-97-0)[, 98](#page-115-0) [TSIOWAIT resource type 80](#page-97-0) [TSNQ resource name 75](#page-92-0) [TSPOOL resource type 80](#page-97-0)[, 98](#page-115-0) [TSQUEUE resource name 80](#page-97-0)[, 98](#page-115-0) [TSSHARED resource type 80](#page-97-0)[, 98](#page-115-0) [TSSTRING resource name 80](#page-97-0)[, 98](#page-115-0) [TSWBUFFR resource name 80](#page-97-0)[, 98](#page-115-0) TYPETERM definition [ALTPAGE attribute 174](#page-191-0)[, 178](#page-195-0) [ALTSCREEN attribute 174](#page-191-0)[, 178](#page-195-0) [ATI status 186](#page-203-0) [CREATESESS\(NO\), cause of terminal](#page-120-0) [waits 103](#page-120-0) [EXTENDEDDS attribute 174](#page-191-0)[, 178](#page-195-0) [PAGESIZE attribute 179](#page-196-0) [SENDSIZE attribute 178](#page-195-0) [UCTRAN attribute 174](#page-191-0)

### **U**

[UCTRAN attribute 176](#page-193-0) [PROFILE definition 174](#page-191-0) [TYPETERM definition 174](#page-191-0) [UDSA resource type 80](#page-97-0) [uppercase characters 174](#page-191-0) [user task waits 71](#page-88-0) user tracing [checking programming logic 188](#page-205-0) [exception trace entries 222](#page-239-0) [interpretation 246](#page-263-0) [USERTR, system initialization](#page-254-0) [parameter 237](#page-254-0) [USERWAIT resource type 80](#page-97-0)

# **V**

[VARY NET,INACT command 144](#page-161-0) VSAM [data buffers 118](#page-135-0) [exclusive control deadlock 123](#page-140-0)[, 124](#page-141-0) [exclusive control of control](#page-140-0) [interval 123](#page-140-0) [I/O waits 119](#page-136-0)[, 122](#page-139-0) [incorrect data read from file 179](#page-196-0) [index buffers 118](#page-135-0) [strings 120](#page-137-0) [transaction ID waits 123](#page-140-0) waits [exclusive control deadlock 123](#page-140-0)[,](#page-141-0) [124](#page-141-0) [file state changes 119](#page-136-0) [for exclusive control of control](#page-140-0) [interval 123](#page-140-0) [for VSAM transaction ID 123](#page-140-0) [I/O 119](#page-136-0) [record locking by CICS 125](#page-142-0) [VSAM buffer unavailable 118](#page-135-0) [VSAM string unavailable 120](#page-137-0) [VSAM READ SEQUENTIAL 124](#page-141-0) [VSAM READ UPDATE 124](#page-141-0) [VSAM WRITE DIRECT 124](#page-141-0) [VSAM WRITE SEQUENTIAL 124](#page-141-0) [VSMSTRNG resource name 72](#page-89-0) VTAM [process status 101](#page-118-0) [session state with task 104](#page-121-0)

## **W**

[WAIT\\_MVS function 66](#page-83-0)[, 67](#page-84-0) [input parameters 67](#page-84-0) [WAIT\\_OLDC function 66](#page-83-0)[, 67](#page-84-0) [input parameters 67](#page-84-0) [WAIT\\_OLDW function 66](#page-83-0)[, 67](#page-84-0) [input parameters 67](#page-84-0) [WAIT symptom keyword 7](#page-24-0) waits [alternate system 137](#page-154-0) [CICS DB2 89](#page-106-0) [DBCTL 90](#page-107-0) [deadlock time-out interval 132](#page-149-0) [definition 12](#page-29-0)[, 53](#page-70-0) [EDF 91](#page-108-0) [enqueue 112](#page-129-0) [FEPI 139](#page-156-0)

waits *(continued)* [file control 115](#page-132-0) [interregion communication 105](#page-122-0)[, 108](#page-125-0) [intersystem communication 105](#page-122-0)[, 108](#page-125-0) [interval control 131](#page-148-0) [investigating 53](#page-70-0) [lock manager 87](#page-104-0) [log manager 91](#page-108-0) [maximum task conditions 83](#page-100-0) [online investigation 54](#page-71-0) [finding the resource 55](#page-72-0) [program control 112](#page-129-0) [stages in resolving 53](#page-70-0) [storage manager 94](#page-111-0) [suspension and resumption of](#page-78-0) [tasks 61](#page-78-0) [symptom keyword 7](#page-24-0) [symptoms 12](#page-29-0) [task control 92](#page-109-0) [techniques for investigating 54](#page-71-0) [temporary storage 96](#page-113-0) [terminal 98](#page-115-0) [transient data 108](#page-125-0) [during initialization 109](#page-126-0) [extrapartition 109](#page-126-0) [I/O buffer contention 111](#page-128-0) [I/O buffers all in use 111](#page-128-0) [intrapartition 109](#page-126-0) [VSAM I/O 111](#page-128-0) [VSAM strings all in use 111](#page-128-0) [using the formatted CICS system](#page-71-0) [dump 54](#page-71-0)[, 56](#page-73-0) [using trace 54](#page-71-0)[, 55](#page-72-0) [setting the tracing options 55](#page-72-0) [VTAM terminal control 106](#page-123-0) [WCC \(write control character\) 182](#page-199-0) [WEB\\_ECB resource name 74](#page-91-0) [WLM\\_WAIT\\_TYPE parameter 69](#page-86-0) [working storage, COBOL programs 273](#page-290-0) [worload manager wait type](#page-86-0) [parameter 69](#page-86-0) [write control character \(WCC\) 182](#page-199-0) [WTO resource name 79](#page-96-0)

# **X**

[XDUREQ, dump domain global user](#page-187-0) [exit 170](#page-187-0) [XDUREQ global user exit 249](#page-266-0) [XLT \(transaction list table\) 144](#page-161-0) [XM\\_HELD resource type 83](#page-100-0) XRF errors [failure of CAVM 139](#page-156-0) XRF takeover [CEDA in a wait state 139](#page-156-0) [CESN in a wait state 139](#page-156-0) [wait on resource type](#page-156-0) [XRPUTMSG 139](#page-156-0) [XRGETMSG resource type 80](#page-97-0) [XRPUTMSG resource type 80](#page-97-0)[, 139](#page-156-0)

# **Z**

[ZC resource type 80](#page-97-0)[, 81](#page-98-0) [ZC\\_ZCGRP resource type 81](#page-98-0) [ZC\\_ZGCH resource type 81](#page-98-0) [ZC\\_ZGIN resource type 81](#page-98-0)

[ZC\\_ZGRP resource name 79](#page-96-0) [ZC\\_ZGRP resource type 81](#page-98-0) [ZC\\_ZGUB resource type 81](#page-98-0) [ZCIOWAIT 82](#page-99-0) [ZCZGET resource type 82](#page-99-0) [ZCZNAC resource type 82](#page-99-0) [ZGRPECB resource name 72](#page-89-0) [ZSLSECB resource name 81](#page-98-0) [ZXQOWAIT resource type 82](#page-99-0) [ZXSTWAIT resource type 82](#page-99-0)
## **Sending your comments to IBM**

If you especially like or dislike anything about this book, please use one of the methods listed below to send your comments to IBM.

Feel free to comment on what you regard as specific errors or omissions, and on the accuracy, organization, subject matter, or completeness of this book.

Please limit your comments to the information in this book and the way in which the information is presented.

To request additional publications, or to ask questions or make comments about the functions of IBM products or systems, you should talk to your IBM representative or to your IBM authorized remarketer.

When you send comments to IBM, you grant IBM a nonexclusive right to use or distribute your comments in any way it believes appropriate, without incurring any obligation to you.

You can send your comments to IBM in any of the following ways:

• By mail, to this address:

Information Development Department (MP095) IBM United Kingdom Laboratories Hursley Park WINCHESTER, Hampshire SO21 2JN United Kingdom

- $\bullet$  By fax:
	- From outside the U.K., after your international access code use 44–1962–870229
	- From within the U.K., use 01962–870229
- Electronically, use the appropriate network ID:
	- IBM Mail Exchange: GBIBM2Q9 at IBMMAIL
	- IBMLink™ : HURSLEY(IDRCF)
	- Internet: idrcf@hursley.ibm.com

Whichever you use, ensure that you include:

- The publication number and title
- The topic to which your comment applies
- v Your name and address/telephone number/fax number/network ID.

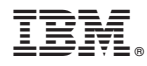

Program Number: 5655-147

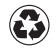

Printed in the United States of America on recycled paper containing 10% recovered post-consumer fiber.

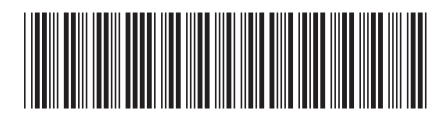

Spine information: Spine information:

**EFE** CICS TS for 08/390 CICS Problem Determination Guide Release 3 CICS Problem Determination Guide CICS TS for OS/390

Release 3

||:||||<br>||····|| البرراا<br>ا<sup>اااا</sup>اا